Dell PowerVault TL2000 Tape Library and TL4000 Tape Library

# Benutzerhandbuch

<span id="page-2-0"></span>Die in dieser Veröffentlichung enthaltenen Informationen können jederzeit ohne vorherige Ankündigung geändert werden.

**Copyright © 2017 Dell Inc. oder Tochtergesellschaften. All rights reserved.**

**Dell, EMC und andere Marken sind Marken der Dell Inc. oder ihrer Tochtergesellschaften. Andere Marken können Eigentum der jeweiligen Rechtsinhaber sein.**

Gedruckt im Dezember 2017

# <span id="page-4-0"></span>**Bitte zuerst lesen**

# **Mindestens erforderliche Firmware-Versionen für gängige Kassettenarchiv-Features**

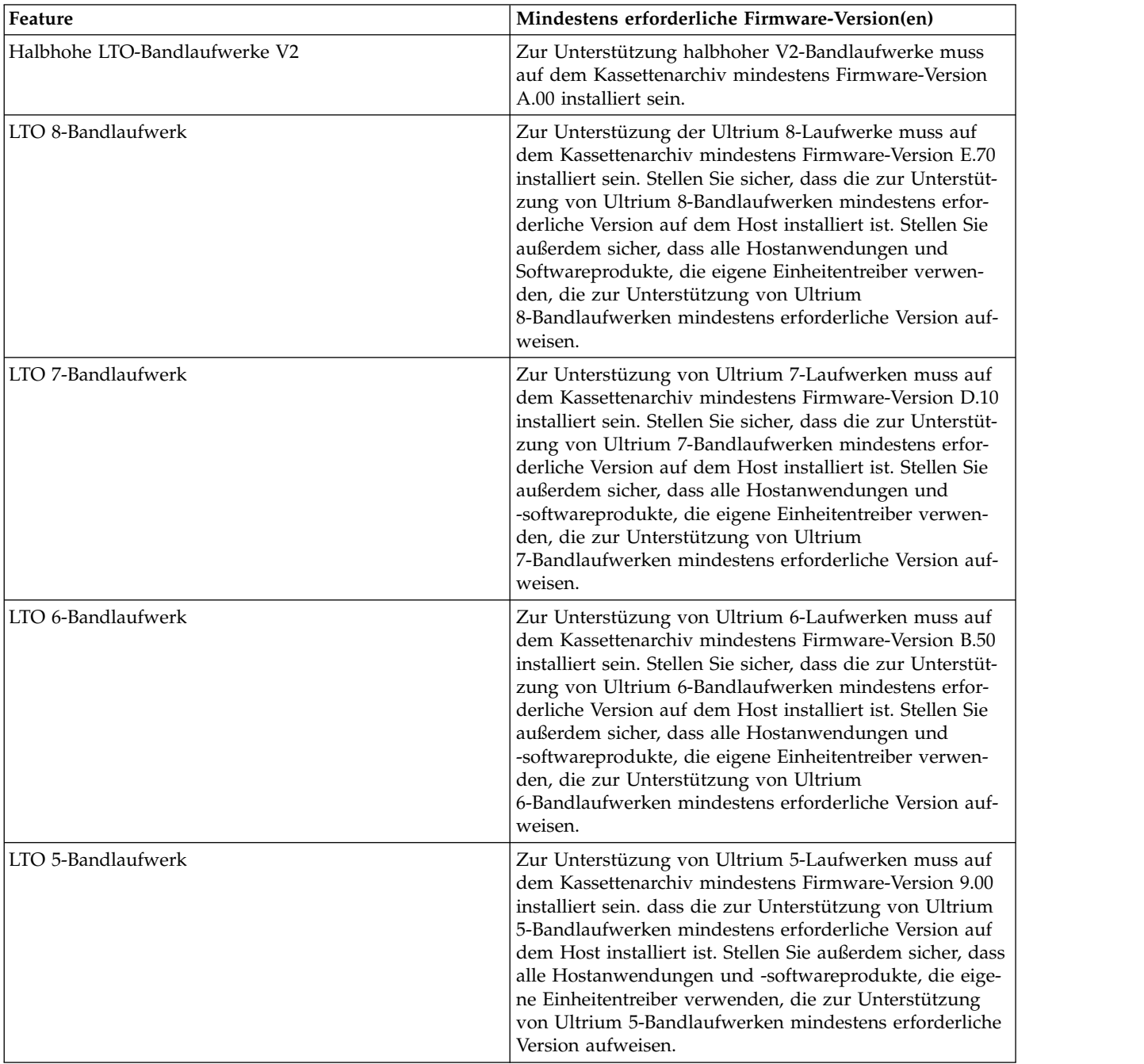

*Tabelle 1. Mindestens erforderliche Firmware-Versionen für gängige Kassettenarchiv-Features*

| Feature                                                          | Mindestens erforderliche Firmware-Version(en)                                                                                                    |
|------------------------------------------------------------------|----------------------------------------------------------------------------------------------------|
| Barcodeleser des Kassettenarchivs                                | Kassettenarchive, die nach Mai 2010 hergestellt wurden,<br>haben möglicherweise einen Barcodeleser, der eine<br>Mindestversion der Firmware für das Kassettenarchiv<br>erfordert. Die Mindestversion der Firmware für diese<br>Kassettenarchive lautet 9.00. Versuche, eine ältere Version<br>als 9.00 zu installieren, werden vom Kassettenarchiv blo-<br>ckiert. |
| Entfernen des dedizierten Fachs für Reinigungskassetten<br>(DCS) | Kassettenarchiv-Firmware mit höherer Version als 3.90.                                                                                                    |
| Verschlüsselung                                                  | Kassettenarchiv-Firmware ab Version 5.80.<br>LTO4 Laufwerk-Firmware ab Version 77BE.                                                                                                    |
| Key Path Diagnostics                                             | Kassettenarchiv-Firmware mit höherer Version als 6.3,<br>wenn Feature verfügbar.                                                                                                    |
| Path Failover                                                    | LTO-4-Bandlaufwerke: Keine Mindestversion der Firm-<br>ware erforderlich.                                                                                                    |
| IPv6-Unterstützung                                               | Kassettenarchiv-Firmware mit Version 4.50.                                                                                                    |

<span id="page-5-0"></span>*Tabelle 1. Mindestens erforderliche Firmware-Versionen für gängige Kassettenarchiv-Features (Forts.)*

### **Kontakt mit Dell aufnehmen**

Kunden in den USA erreichen Dell telefonisch unter 800-WWW-DELL (800-999-3355).

**Anmerkung:** Wenn Sie nicht über eine aktive Internetverbindung verfügen, finden Sie die entsprechenden Kontaktinformationen auf Ihrer Kaufquittung, dem Packzettel, der Rechnung oder im Dell-Produktkatalog.

Dell bietet Supportleistungen und Serviceoptionen über das Internet und per Telefon an. Die Verfügbar keit der Services kann je nach Land und Produkt unterschiedlich sein. Möglicherweise werden bestimmte Services nicht in allen Gebieten angeboten. Wenn Sie vertriebsspezifische Fragen haben oder technischen Support bzw. den Kundenservice von Dell anfordern möchten, gehen Sie wie folgt vor:

- 1. Wechseln Sie zu [Dell.com/support.](http://www.dell.com/support/home/us/en/19)
- 2. Wählen Sie im Dropdown-Menü in der rechten unteren Ecke der Seite Ihr Land aus.
- 3. Für kundenspezifischen Support:
	- a. Geben Sie in das Feld **Service-Tag-Nummer eingeben** Ihren Service-Tag für das System ein.
	- b. Klicken Sie auf **Senden**. Die Support-Seite mit den verschiedenen Support-Kategorien wird angezeigt.
- 4. Für allgemeinen Support:
	- a. Wählen Sie die gewünschte Produktkategorie aus.
	- b. Wählen Sie das gewünschte Produktsegment aus.
	- c. Wählen Sie das gewünschte Produkt aus. Die Support-Seite mit den verschiedenen Support-Kategorien wird angezeigt.
- 5. Für Kontaktinformationen zum globalen technischen Support von Dell:
	- a. Klicken Sie auf den Link zu[mglobalen technischen Support.](https://urldefense.proofpoint.com/v2/url?u=http-3A__www.dell.com_support_incidents-2Donline_us_en_19_contactus_Dynamic&d=DwMFAg&c=jf_iaSHvJObTbx-siA1ZOg&r=cxys1k5naBVaSPY7xMp1whPjCPVOXnyso1hkdfMowgA&m=lEgavb5Y_tGqliIEXyPlhmybi0D4Z_qWanvovXtR3sk&s=OjInxfKFe3xgd6gywfcVeGp5rNgvip2JTRHWwUAH8Mc&e=)
	- b. Die Seite **Technischen Support kontaktieren** wird zusammen mit allen Details zur Kontaktaufnahme mit dem Team des globalen technischen Supports von Dell per Anruf, Chat oder E-Mail angezeigt.

# **Inhaltsverzeichnis**

**[iii](#page-2-0)**

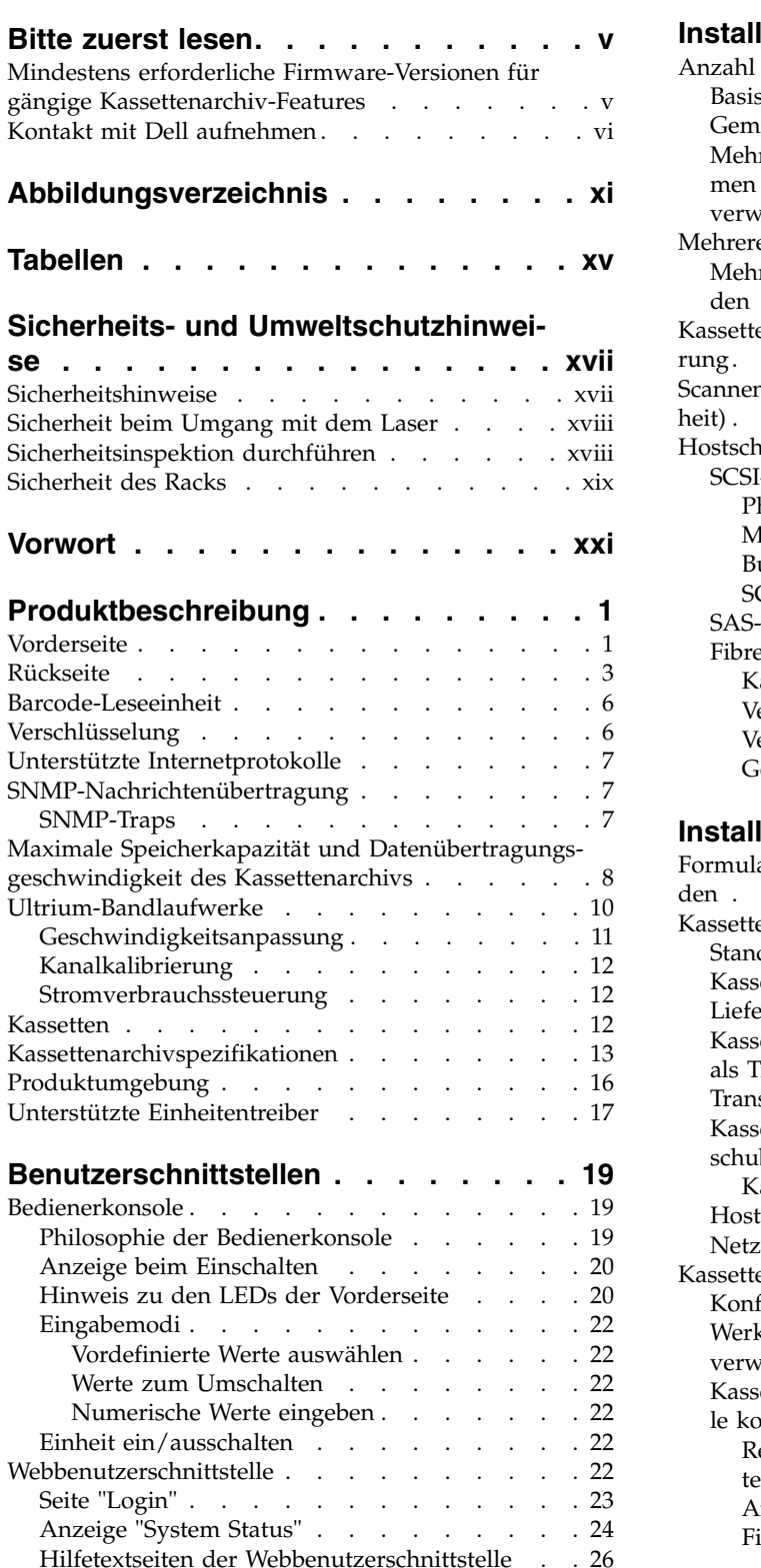

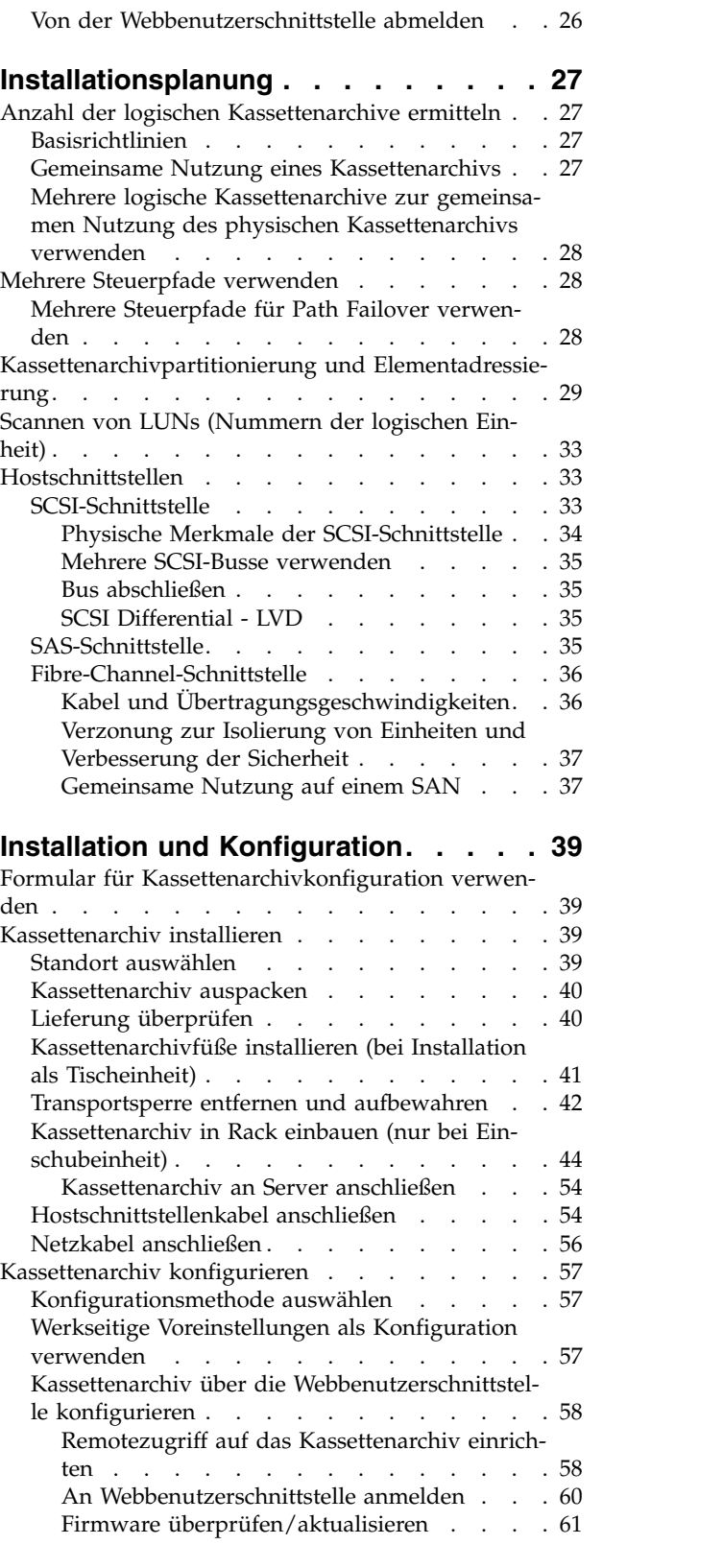

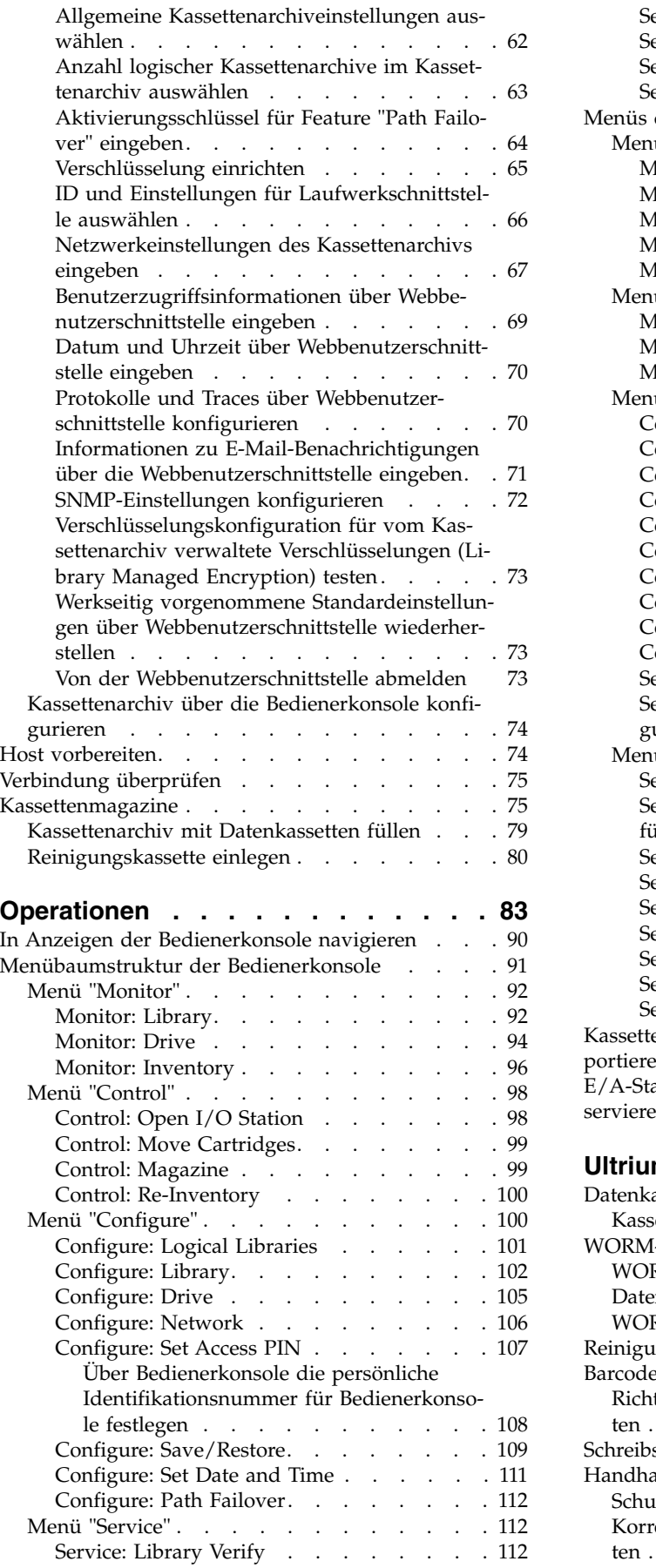

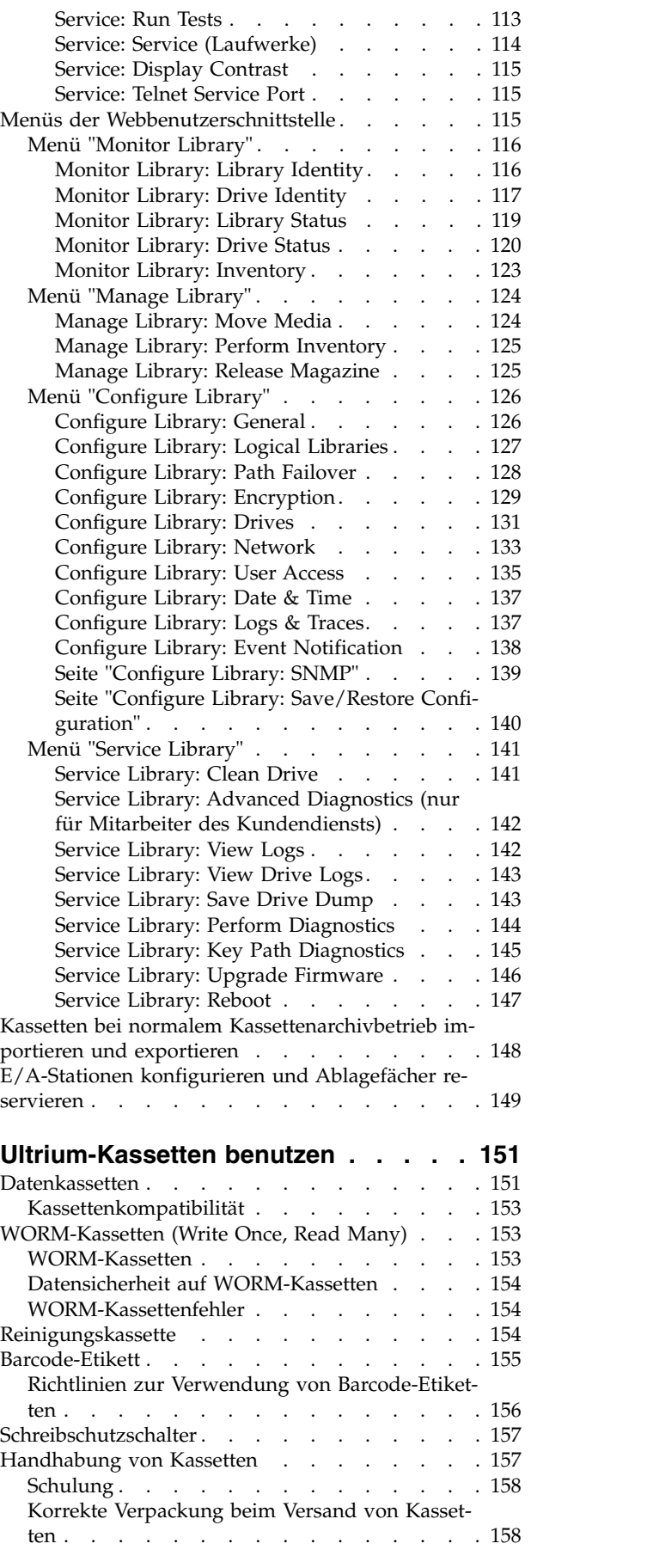

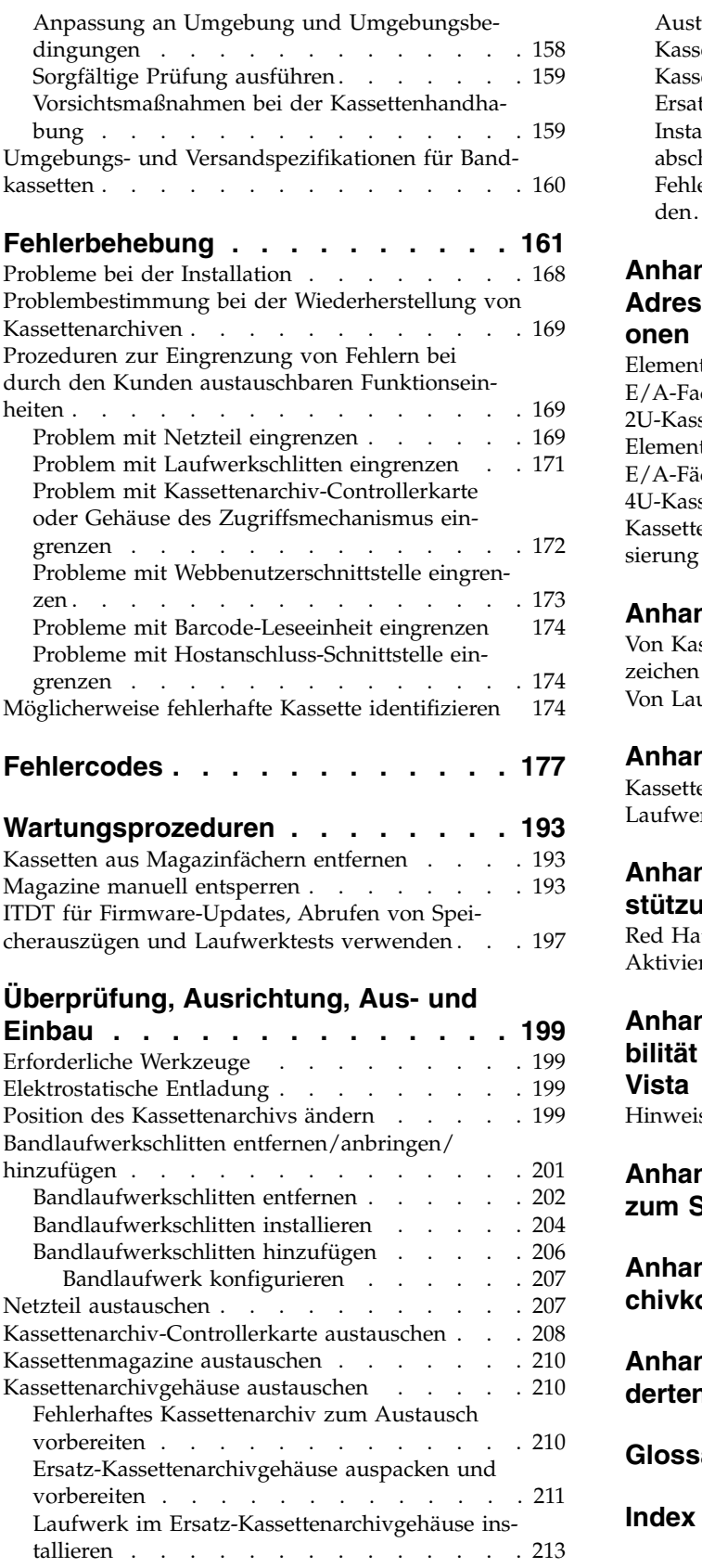

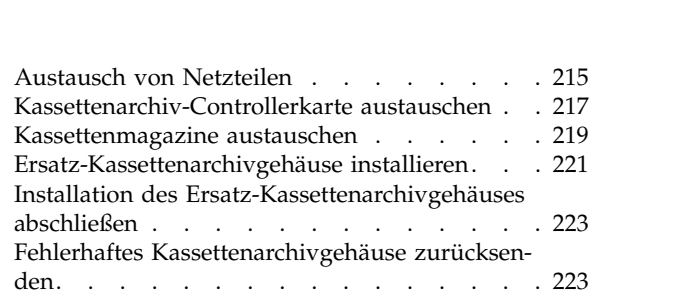

#### **Anhang [A. SCSI-Elementtypen, SCSI-](#page-246-0)[Adressen und physische Konfigurati-](#page-246-0)**

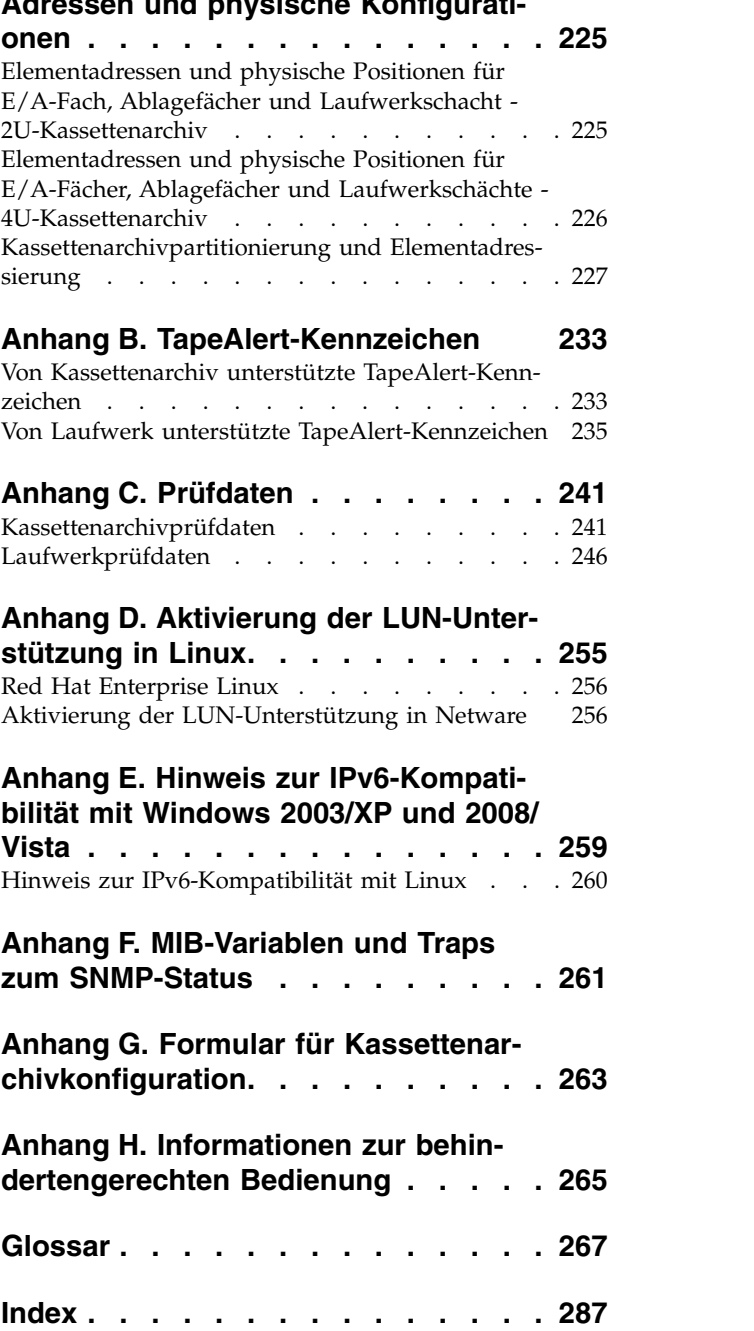

# <span id="page-10-0"></span>**Abbildungsverzeichnis**

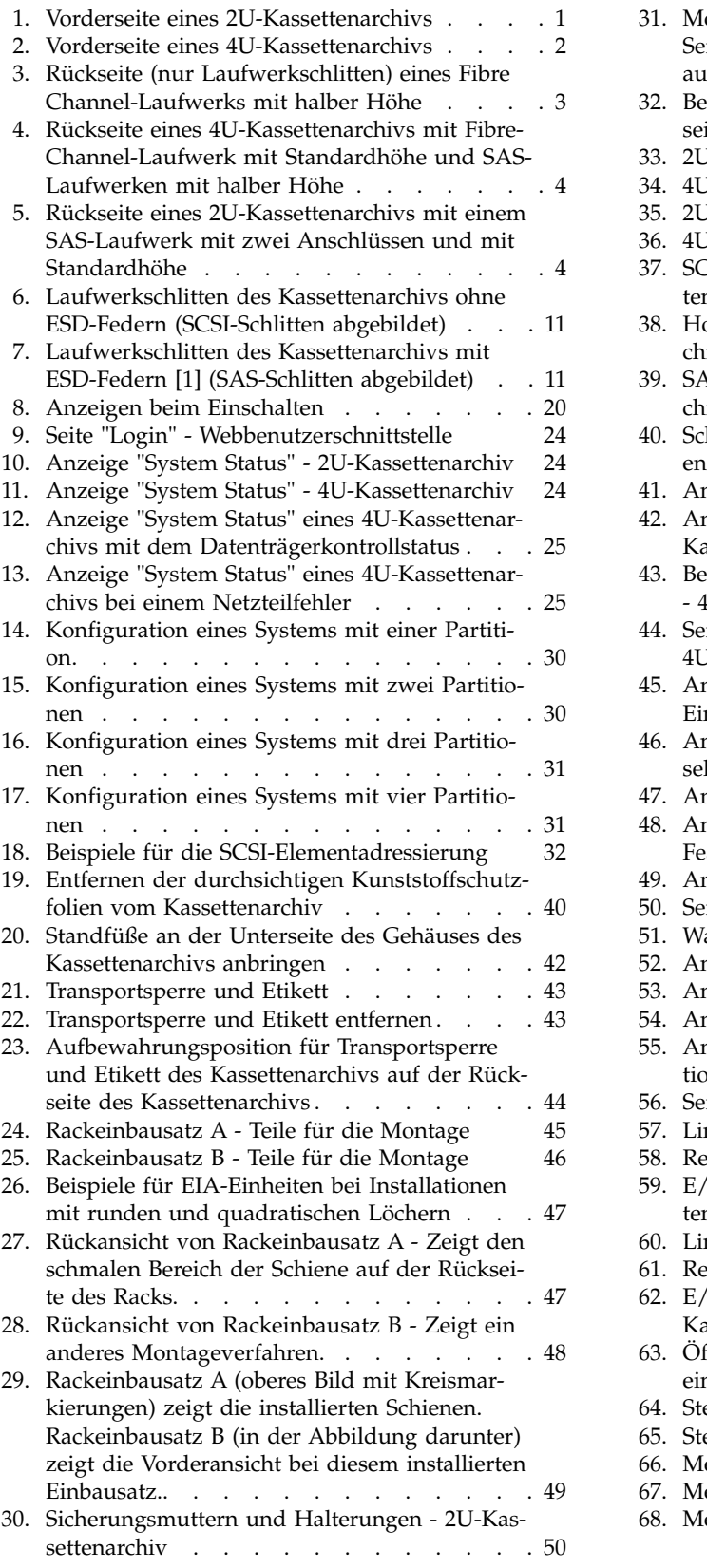

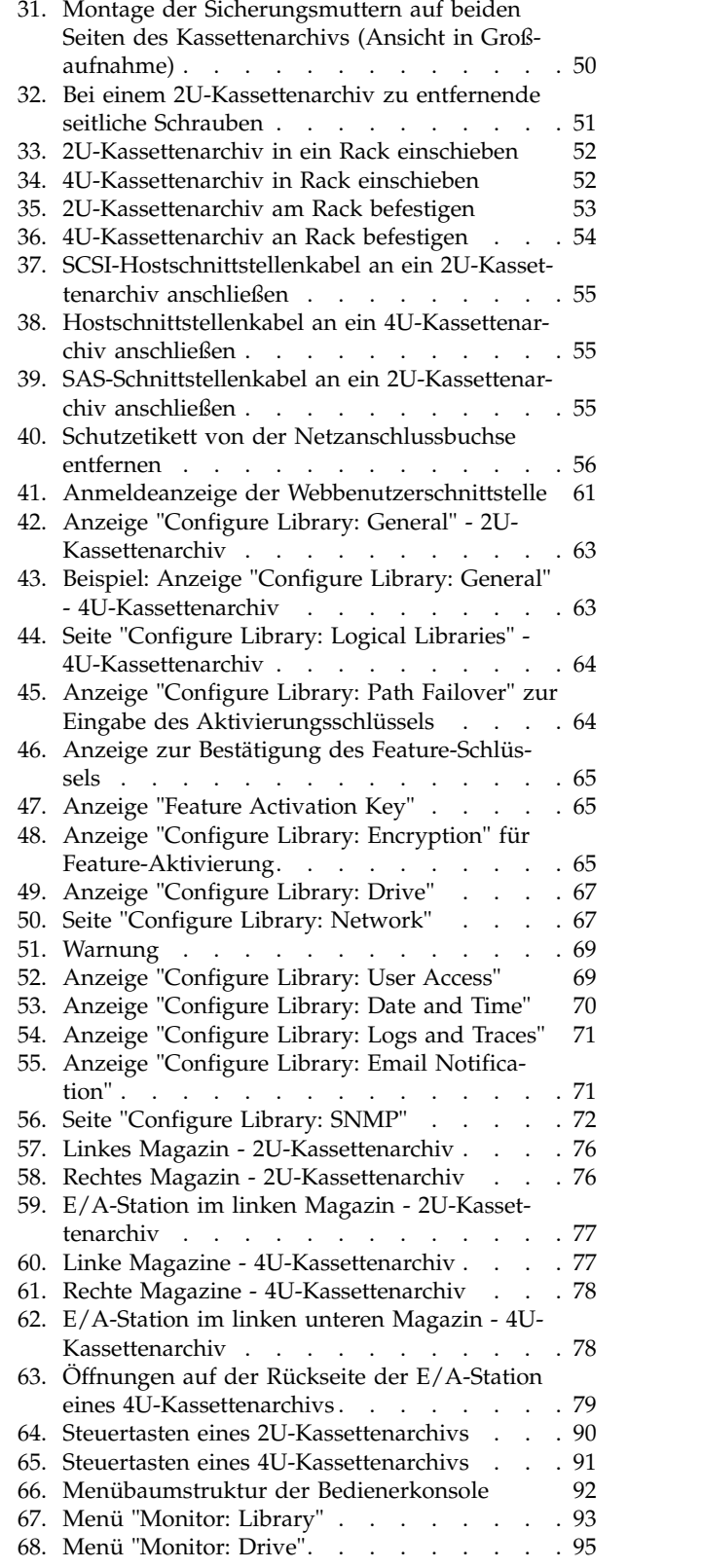

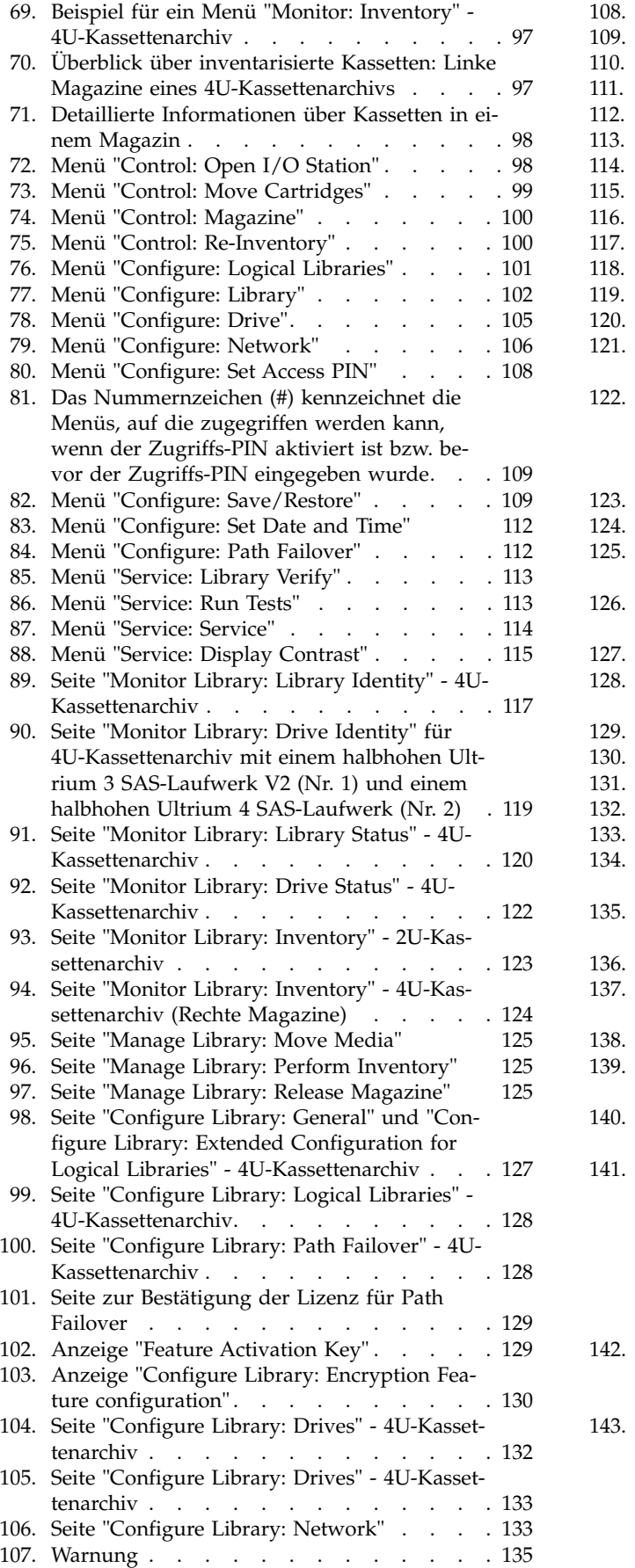

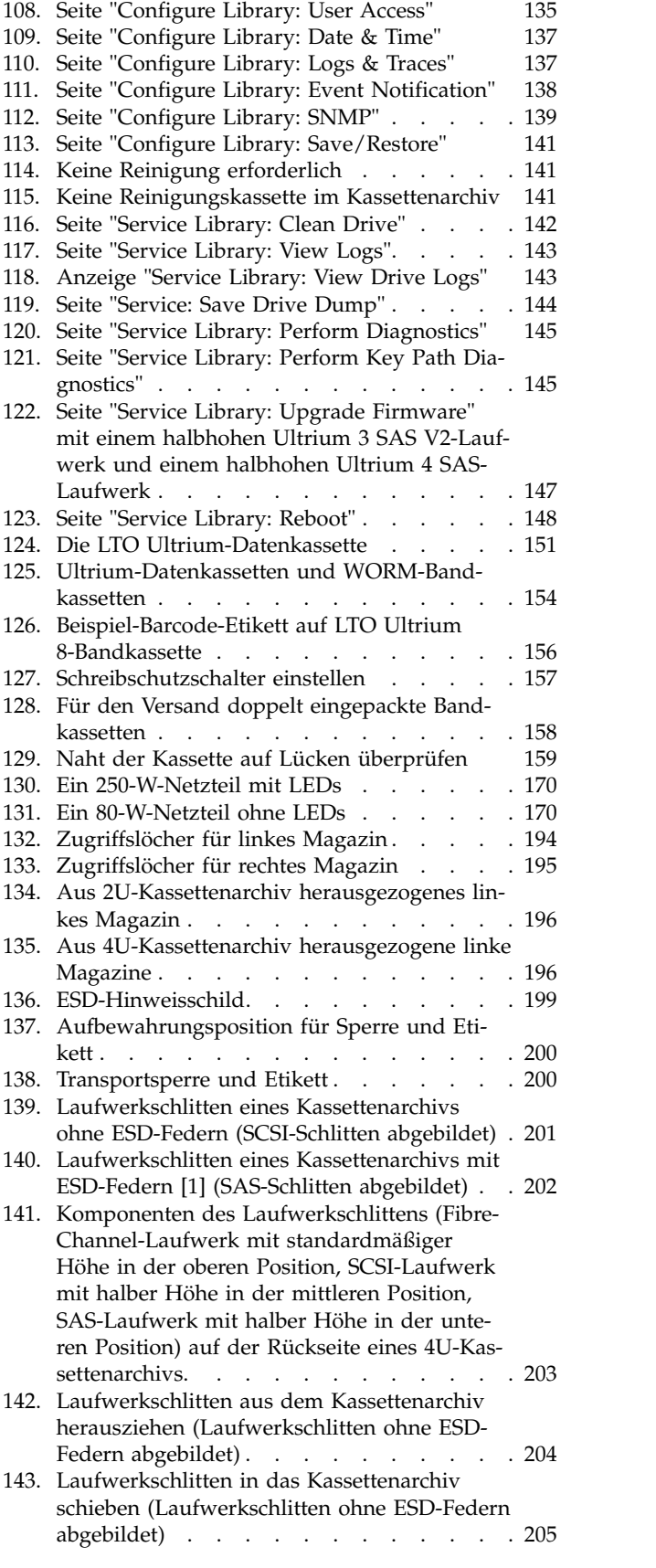

**xii** Dell PowerVault TL2000 Tape Library and TL4000 Tape Library: Benutzerhandbuch

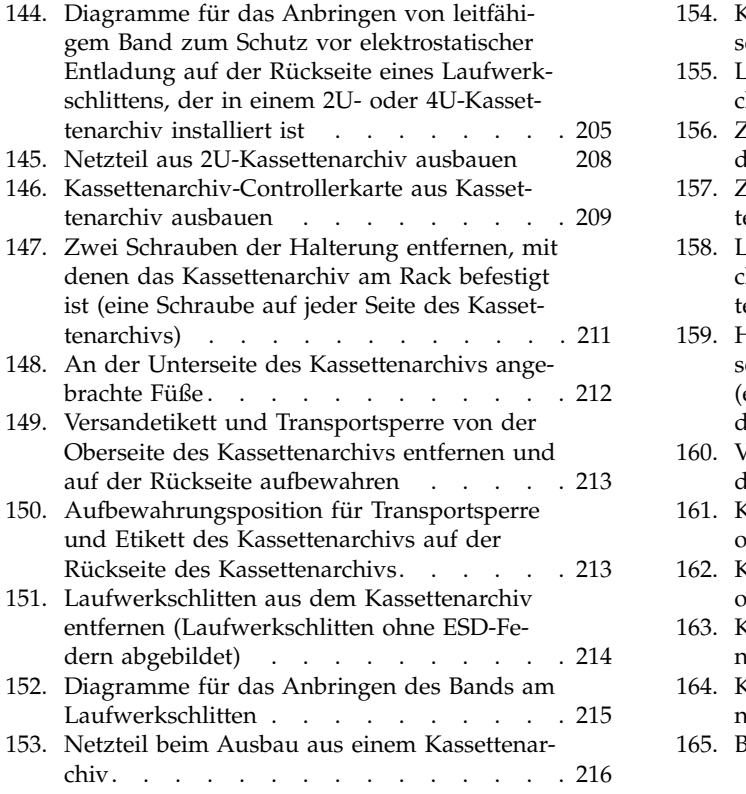

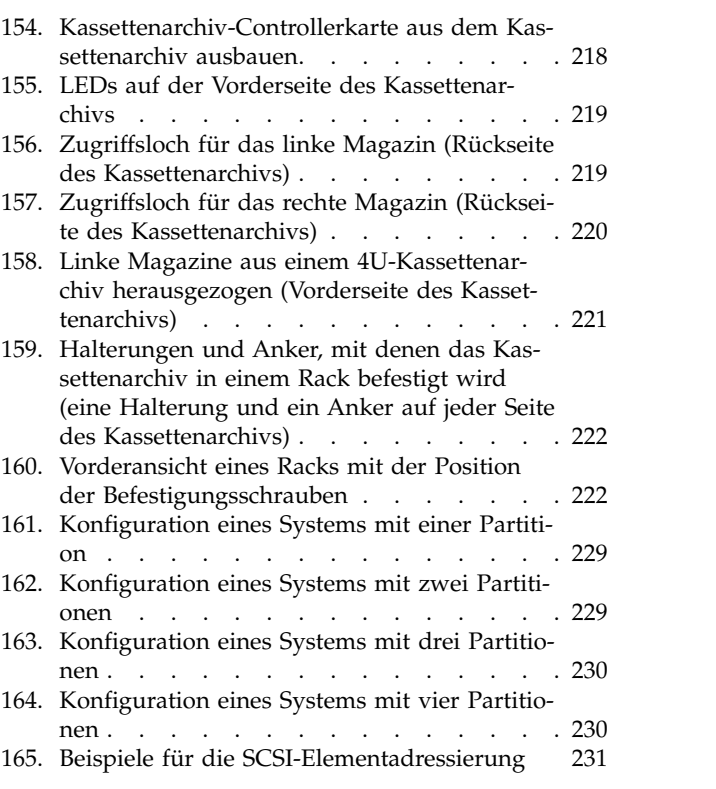

# <span id="page-14-0"></span>**Tabellen**

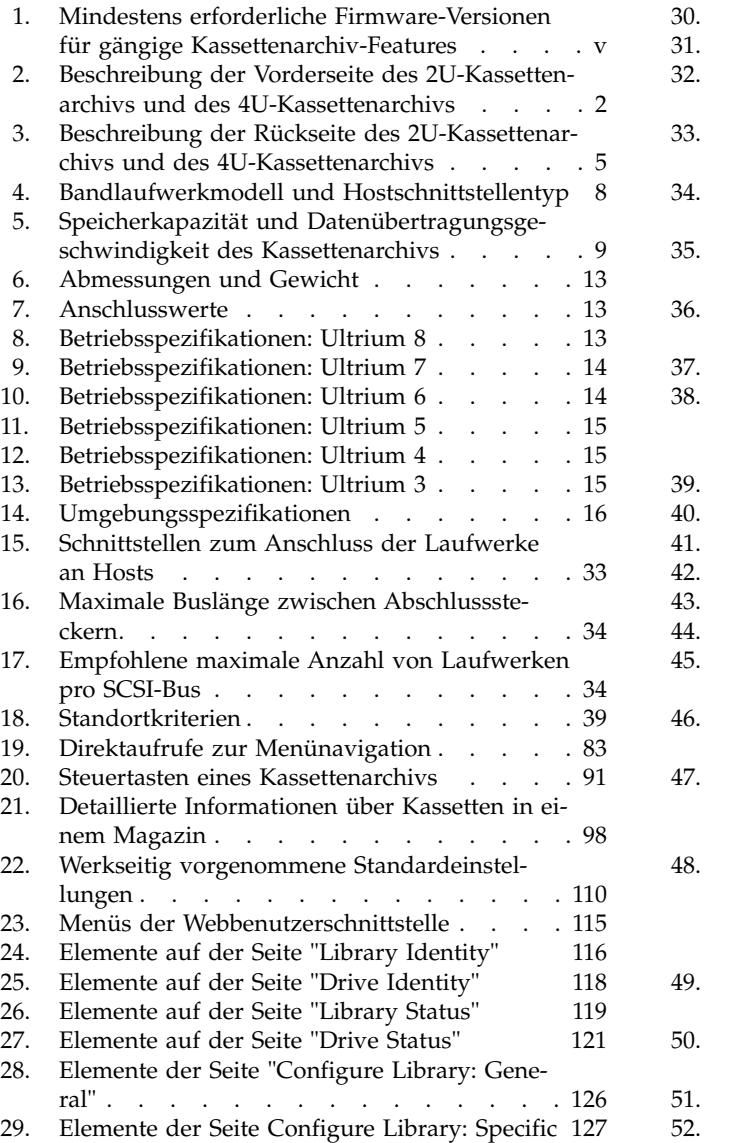

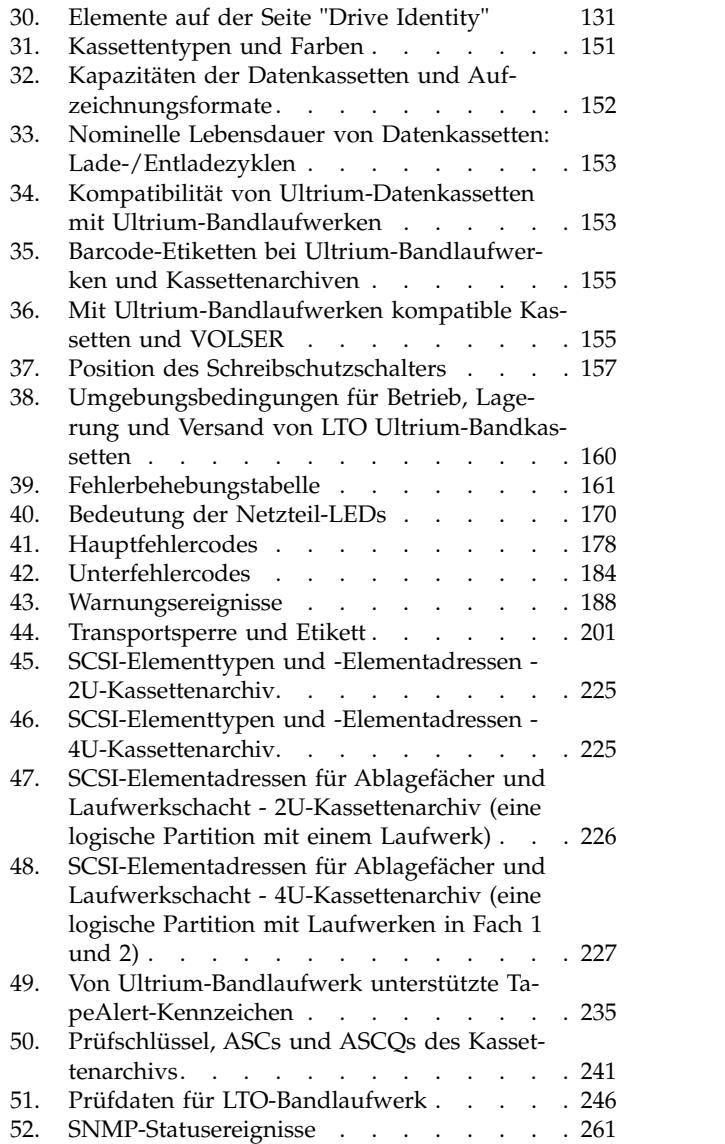

# <span id="page-16-0"></span>**Sicherheits- und Umweltschutzhinweise**

Beachten Sie bei der Benutzung dieses Produkts die Sicherheitshinweise. Die Sicherheitshinweise enthalten Symbole, die die Wertigkeit der Sicherheitsbedingung angeben.

In den folgenden Abschnitten werden die einzelnen Arten von Sicherheitshinweisen definiert und Beispiele für die einzelnen Sicherheitshinweise gezeigt.

### **Sicherheitshinweise**

### **Hinweis "Vorsicht"**

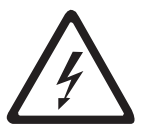

**Der Hinweis "Vorsicht" macht auf eine Gefahr aufmerksam, die tödliche oder schwere Verletzungen zur Folge haben kann. Ein Hinweis "Vorsicht" erscheint immer zusammen mit einem Symbol für einen Blitz, um auf eine gefährliche Bedingung der elektrischen Ausstattung aufmerksam zu machen.**

### **Hinweis "Achtung"**

Der Hinweis "Achtung" macht auf mögliche Probleme aufmerksam, die zu einer Personengefährdung führen können. Der Hinweis "Achtung" kann zusammen mit einem von mehreren möglichen Symbolen erscheinen:

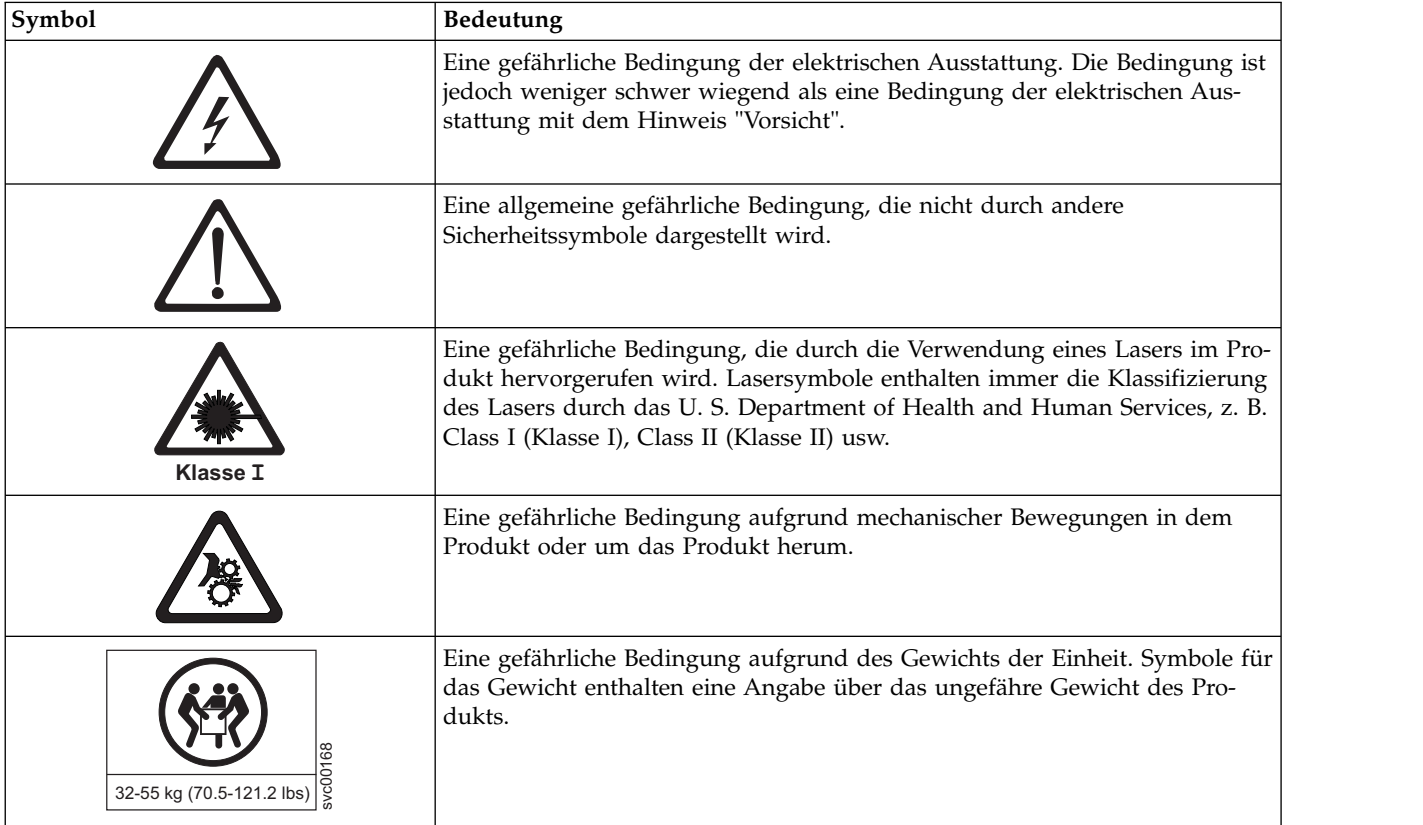

<span id="page-17-0"></span>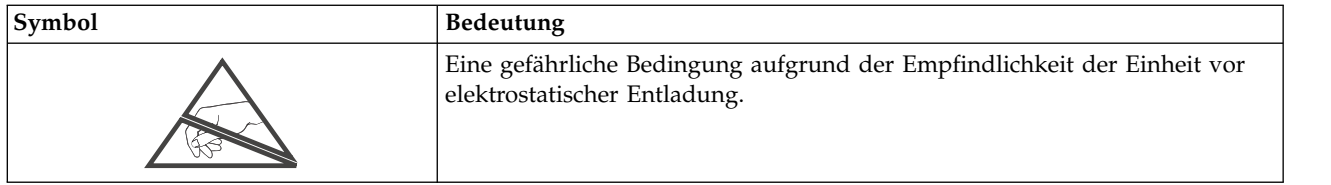

## **Sicherheit beim Umgang mit dem Laser**

Vor der Verwendung des Kassettenarchivs müssen Sie die folgenden Sicherheitsinformationen beim Umgang mit dem Laser lesen.

### **Laser der Klasse 1**

Das Produkt enthält einen Laser der Klasse I. Dies bedeutet, dass dieses Produkt zu einer Klasse von Lasereinheiten gehört, bei denen keine gefährlichen Laserstrahlen austreten. Dieses Produkt wurde dieser Klasse zugeordnet, da es die erforderlichen Schutzgehäuse und Abtastschutzvorrichtungen aufweist. Damit wird gewährleistet, dass die Laserstrahlen abgeschirmt werden, oder dass die Strahlung innerhalb der Grenzen der Klasse I liegt. Unabhängige Prüfinstitute haben dieses Produkt nach den jeweils letzten gültigen Sicherheitsstandards untersucht.

### **Sicherheitsinspektion durchführen**

Führen Sie vor der Wartung der Einheit die folgende Sicherheitsinspektion durch.

- 1. Stoppen Sie alle Aktivitäten zwischen dem Host und den Bandlaufwerken des Kassettenarchivs.
- 2. Schalten Sie das Kassettenarchiv aus. Drücken Sie hierzu 4 Sekunden lang den **Netzschalter** an der Rückseite des Kassettenarchivs.
- 3. Ziehen Sie bei Laufwerken mit SCSI-Anschluss das SCSI-Kabel ab und überprüfen Sie den SCSI-Busabschlussstecker auf Beschädigungen.
- 4. Ziehen Sie die Netzkabel des Kassettenarchivs aus der Netzsteckdose und aus dem Netzteil des Kassettenarchivs heraus.
- 5. Überprüfen Sie die Netzkabel des Kassettenarchivs auf Abnutzungen und Beschädigungen.
- 6. Überprüfen Sie bei Laufwerken mit SCSI-Anschluss das SCSI-Buskabel (Signalkabel) des Bandlaufwerks auf Beschädigungen.
- 7. Wenn Laufwerke über Fibre-Channel- oder SAS-Kabel angeschlossen sind, überprüfen Sie das Fibre-Channel- oder SAS-Kabel des Bandlaufwerks auf Beschädigungen.
- 8. Überprüfen Sie die Abdeckung des Kassettenarchivs auf scharfe Kanten, Beschädigungen oder Ver änderungen, durch die interne Teile des Kassettenarchivs freigelegt werden.
- 9. Überprüfen Sie, ob die Abdeckung des Kassettenarchivs passt. Sie muss korrekt und sicher sitzen.
- 10. Überprüfen Sie das Produktetikett an der Rückseite des Kassettenarchivs. Die angegebene Spannung muss mit der Spannung der Netzsteckdose übereinstimmen.

# <span id="page-18-0"></span>**Sicherheit des Racks**

Bei allen in einem Rack eingebauten Einheiten müssen die folgenden allgemeinen Sicherheitsinformationen beachtet werden.

#### **Gefahr**

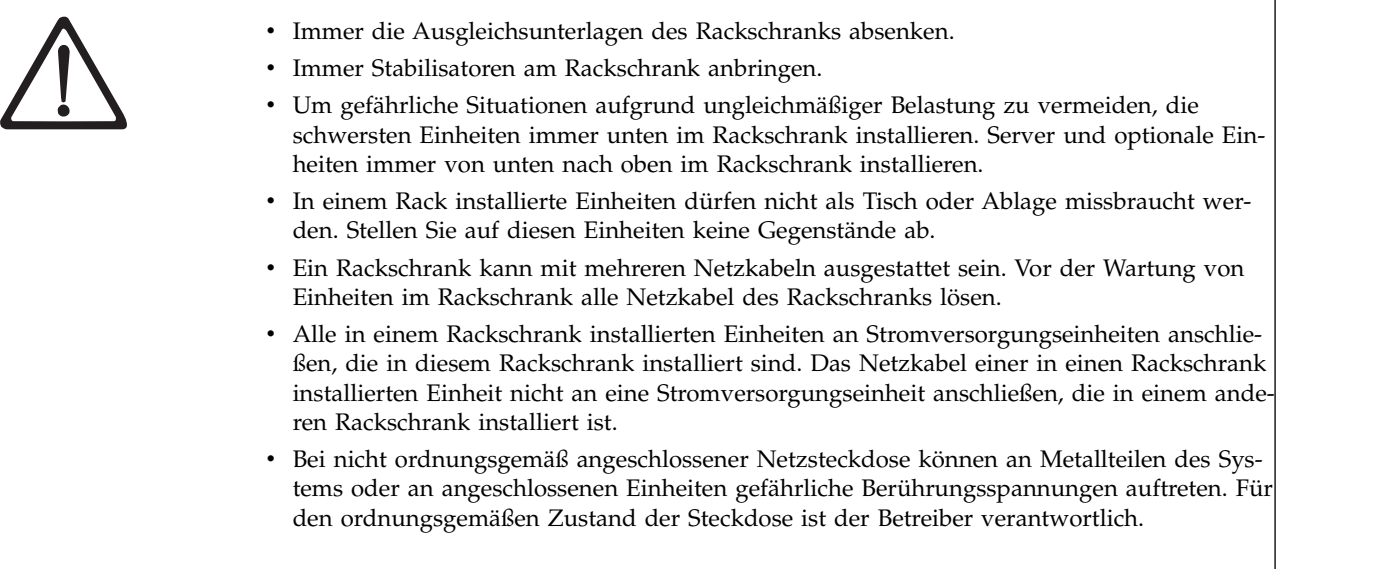

**Vorsicht:**

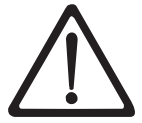

- v Eine Einheit nicht in ein Rack installieren, in dem die interne Temperatur der umgebenden Luft über der vom Hersteller empfohlenen Temperatur der umgebenden Luft für alle in das Rack eingebauten Einheiten liegt.
- v Eine Einheit nicht in ein Rack installieren, dessen Luftstrom beeinträchtigt wird. Der Luftstrom darf an keiner Seite der Einheit blockiert oder beeinträchtigt werden.
- v Die Einheiten müssen so an den Stromkreis angeschlossen werden, dass eine Überlastung der Stromkreise die Stromkreisverkabelung oder den Überstromschutz nicht beeinträchtigt. Damit ein ordnungsgemäßer Anschluss des Racks an den Stromkreis gewährleistet ist, anhand der auf den Einheiten im Rack befindlichen Typenschilder die Gesamtanschlusswerte des Stromkreises ermitteln.
- v Bei beweglichen Einschüben: Keine Einschübe oder Einrichtungen herausziehen oder installieren, wenn am Rack kein Stabilisator befestigt ist. Wegen Kippgefahr immer nur einen Einschub herausziehen. Werden mehrere Einschübe gleichzeitig herausgezogen, kann das Rack kippen.
- v (Bei fest eingebauten Einschüben) Dieser Einschub ist ein fest eingebauter Einschub und darf, falls vom Hersteller nicht ausdrücklich erlaubt, auch für Wartungsarbeiten nicht her ausgezogen werden. Wird versucht, den Einschub ganz oder teilweise aus seiner Einbauposition im Rack herauszuziehen, kann das Rack kippen oder der Einschub aus dem Rack herausfallen.

*(R001)*

#### **Vorsicht:**

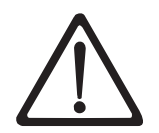

Werden während des Standortwechsels Komponenten aus den oberen Positionen des Rackschranks entfernt, verbessert sich die Stabilität des Racks. Die nachfolgend aufgeführten allgemeinen Richtlinien beachten, wenn ein vollständig belegter Rackschrank innerhalb eines Raumes oder Gebäudes an einen anderen Standort gebracht wird:

- Das Gewicht des Rackschranks reduzieren, indem Geräte von oben nach unten aus dem Rackschrank entfernt werden. Nach Möglichkeit die Konfiguration wiederherstellen, die der Rackschrank bei der Lieferung hatte. Ist diese Konfiguration nicht bekannt, wie folgt vorgehen:
	- Alle Einheiten in der Position 32U und höheren Positionen entfernen.
	- Darauf achten, dass die schwersten Einheiten unten im Rackschrank installiert sind.
	- Darauf achten, dass im Rackschrank zwischen den unter Position 32U installierten Einheiten keine U-Positionen leer sind.
- v Ist der für den Positionswechsel vorgesehene Rackschrank Teil einer Folge von Rackschränken, den Rackschrank von der Rackschrankfolge abhängen.
- v Den vorgesehenen Transportweg überprüfen, um mögliche Gefahrenquellen zu eliminie ren.
- v Überprüfen, ob der Boden auf dem gesamten Transportweg das Gewicht des vollständig belegten Rackschranks tragen kann. Informationen über das Gewicht eines vollständig belegten Rackschranks enthält die mit dem Rackschrank gelieferte Dokumentation.
- v Überprüfen, ob alle Türen mindestens 76 cm breit und 203 cm hoch sind..
- v Überprüfen, ob alle Einheiten, Fächer, Einschübe, Türen und Kabel sicher befestigt sind.
- v Überprüfen, ob die vier Ausgleichsunterlagen auf der höchsten Position stehen.
- v Darauf achten, dass während des Transports keine Stabilisatoren am Rackschrank angebracht sind.
- v Keine Rampen mit einer Neigung von mehr als zehn Grad benutzen.
- v Befindet sich der Rackschrank an dem neuen Standort, wie folgt vorgehen:
	- Die vier Ausgleichsunterlagen absenken.
	- Stabilisatoren am Rackschrank anbringen.
	- Werden Einheiten aus dem Rackgehäuse entfernt, das Rackgehäuse von unten nach oben wieder belegen.
- v Erfolgt der Standortwechsel über eine größere Entfernung, die Konfiguration wiederher stellen, die der Rackschrank bei der Lieferung hatte. Den Rackschrank in der Originalverpackung oder einer gleichwertigen Verpackung einpacken. Zudem die Ausgleichsunterlagen so absenken, dass sich die Gleitrollen von der Palette abheben. Dann den Rackschrank mit Bolzen an der Palette befestigen.

*(R002)*

# <span id="page-20-0"></span>**Vorwort**

Dieses Handbuch enthält Informationen und Anweisungen, die für die Installation, Bedienung und Wartung der Kassettenarchive Dell™ PowerVault™ TL2000 Tape Library und TL4000 Tape Library erforderlich sind.

### **Referenzliteratur**

In den nachfolgend aufgeführten Veröffentlichungen finden Sie zusätzliche Informationen.

- v *Dell™ PowerVault™ TL2000 Tape Library and TL4000 Tape Library Getting Started Guide* enthält Informationen zur Installation.
- v *Dell™ PowerVault™ TL2000 Tape Library and TL4000 Tape Library SCSI Reference* enthält Informationen zu unterstützten SCSI-Befehlen und -Protokollen, mit denen die SCSI-Schnittstelle gesteuert werden kann.
- v *IBM Security Key Lifecycle Manager Knowledge Center* unter [http://www-01.ibm.com/support/](http://www-01.ibm.com/support/knowledgecenter/SSWPVP/welcome?lang=en) [knowledgecenter/SSWPVP/welcome?lang=en](http://www-01.ibm.com/support/knowledgecenter/SSWPVP/welcome?lang=en) bietet Informationen, die Sie bei Installation, Konfiguration und Verwendung von IBM® Security Key Lifecycle Manager unterstützen sollen.

# <span id="page-22-0"></span>**Produktbeschreibung**

Die Kassettenarchive Dell™ PowerVault™ TL2000 Tape Library (2U-Kassettenarchiv) und Dell PowerVault TL4000 Tape Library (4U-Kassettenarchiv) sind eine kompakte, kostengünstige Lösung für einfache, nicht überwachte Datensicherungen mit hoher Kapazität. Das 4U-Kassettenarchiv kann in einem kompakten 4U-Design bis zu 48 Bandkassetten (bzw. 45 und eine optionale E/A-Station mit drei Fächern) aufnehmen. Über vier austauschbare Magazine stehen jederzeit Kassetten zur Verfügung. Das 2U-Kassettenar chiv kann in einem kompakten 2U-Design bis zu 24 Bandkassetten (bzw. 23 und eine optionale E/A-Station mit einem Fach) aufnehmen. Über zwei austauschbare Magazine stehen jederzeit Kassetten zur Verfügung.

Das TL2000/TL4000-Kassettenarchiv unterstützt LTO 3-Bandlaufwerke mit folgenden Schnittstellen: Small Computer Systems Interface (SCSI), SAS, Fibre Channel (FC). LTO 4- bis LTO 7-Laufwerke mit Standardhöhe und mit halber Höhe haben SAS- (Serial Attached SCSI) und FC-Schnittstellen (Fibre Channel). LTO 8-Laufwerke mit halber Höhe haben SAS- (Serial Attached SCSI) oder FC-Schnittstellen (Fibre Channel).

**Vorderseite**

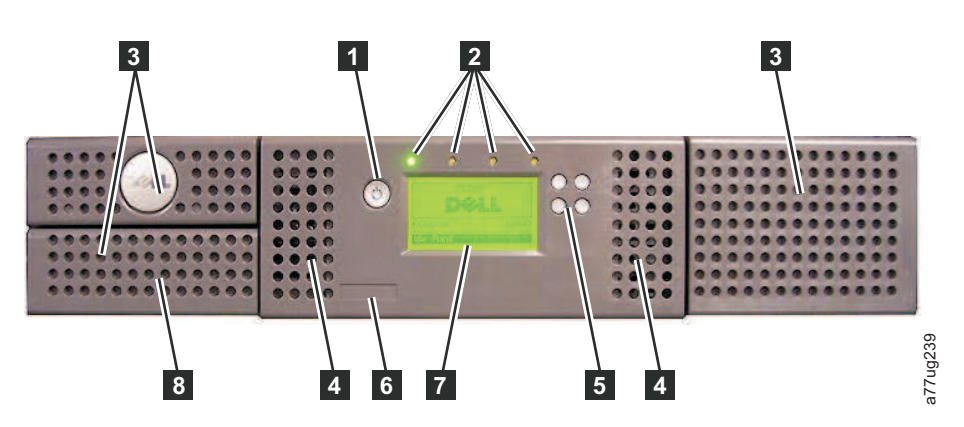

*Abbildung 1. Vorderseite eines 2U-Kassettenarchivs*

<span id="page-23-0"></span>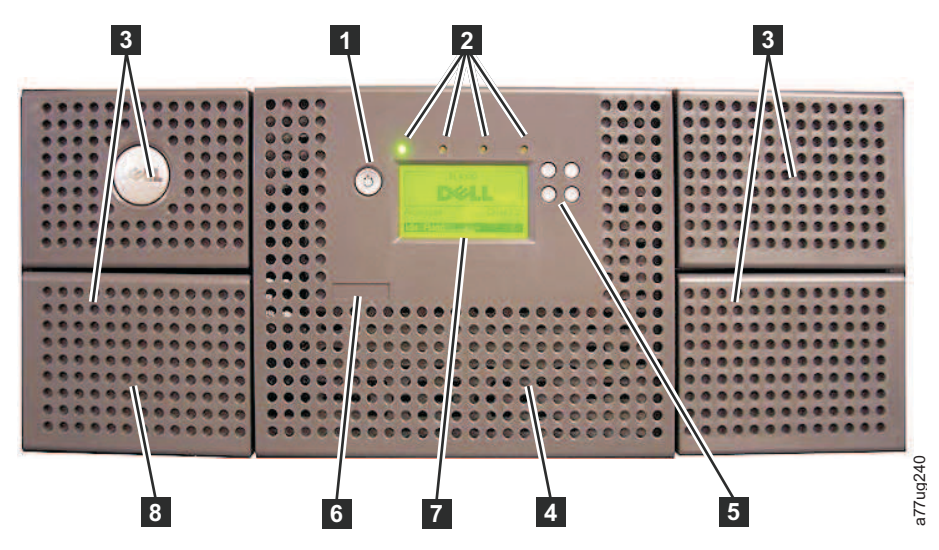

*Abbildung 2. Vorderseite eines 4U-Kassettenarchivs*

In Tabelle 2 werden die Elemente an der Vorderseite eines 2U-Kassettenarchivs (siehe Abb. [1 auf Seite 1\)](#page-22-0) und eines 4U-Kassettenarchivs (siehe Abb. 2) beschrieben.

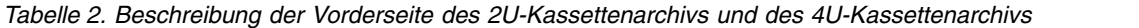

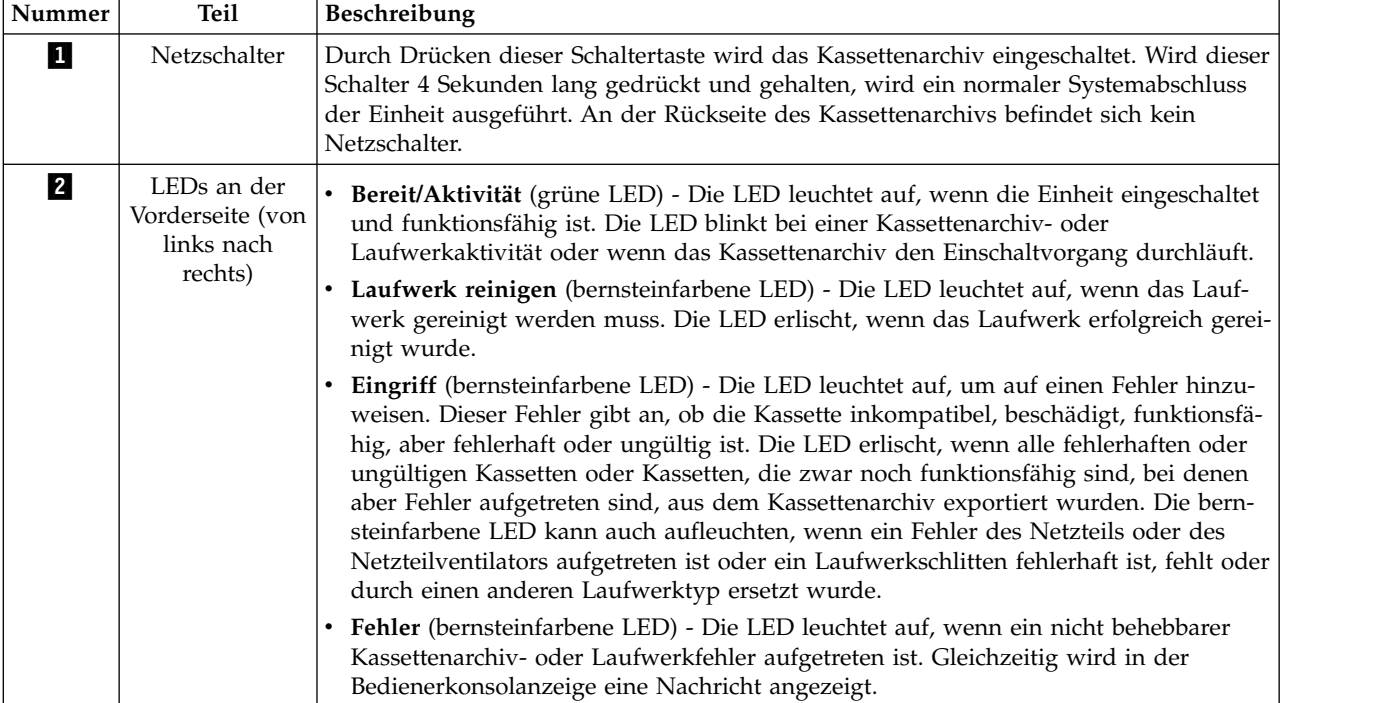

<span id="page-24-0"></span>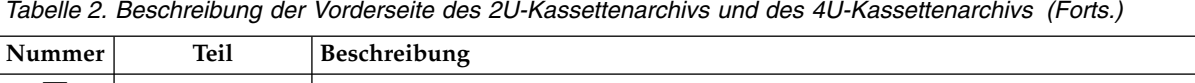

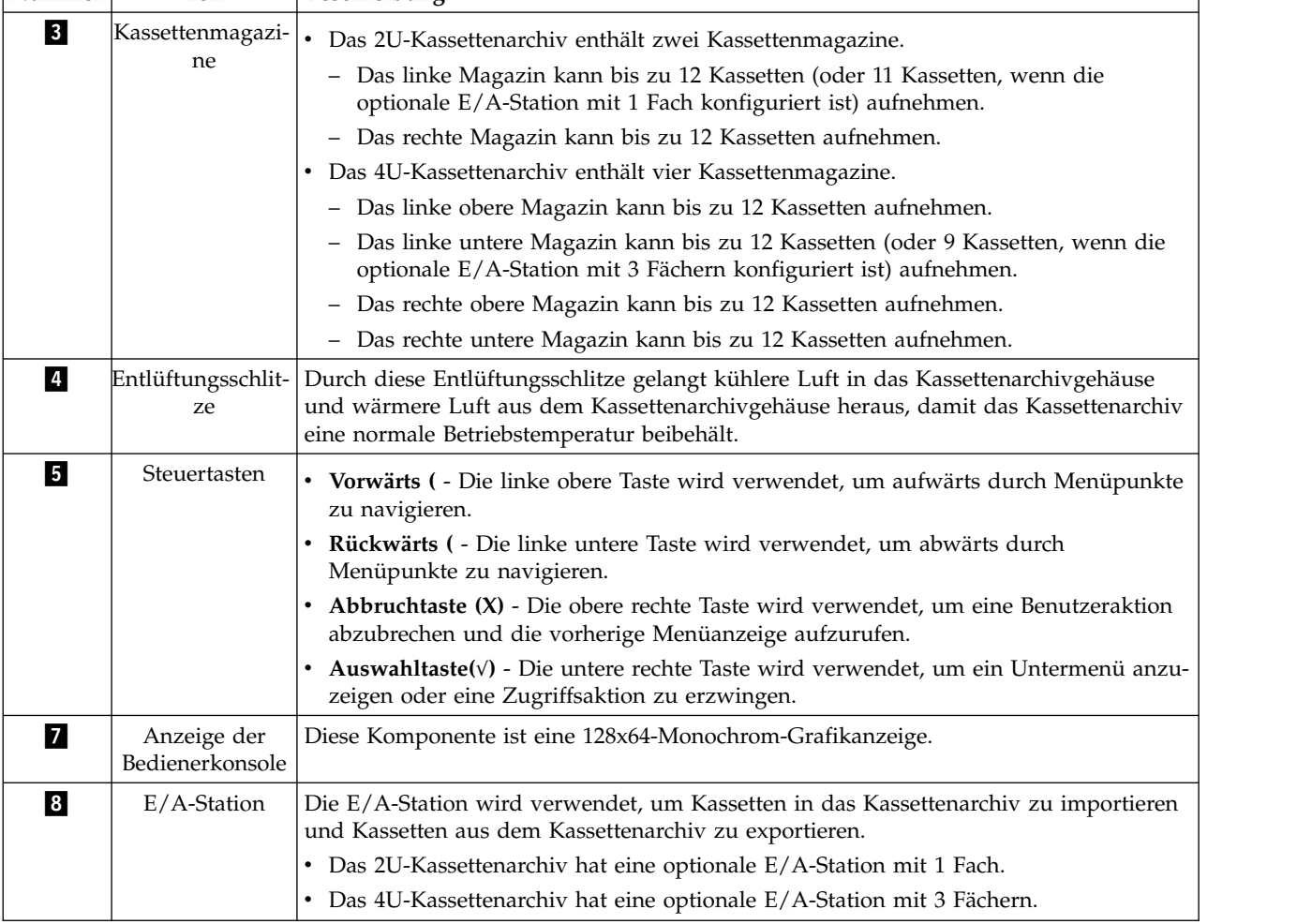

# **Rückseite**

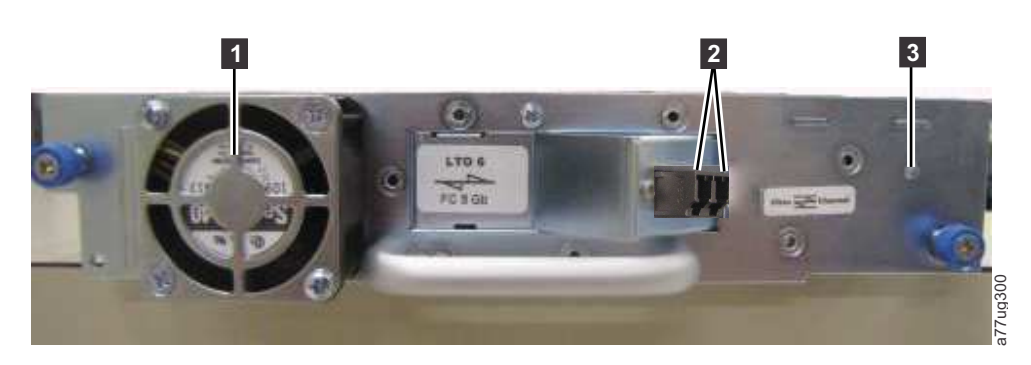

*Abbildung 3. Rückseite (nur Laufwerkschlitten) eines Fibre Channel-Laufwerks mit halber Höhe*

1

<span id="page-25-0"></span>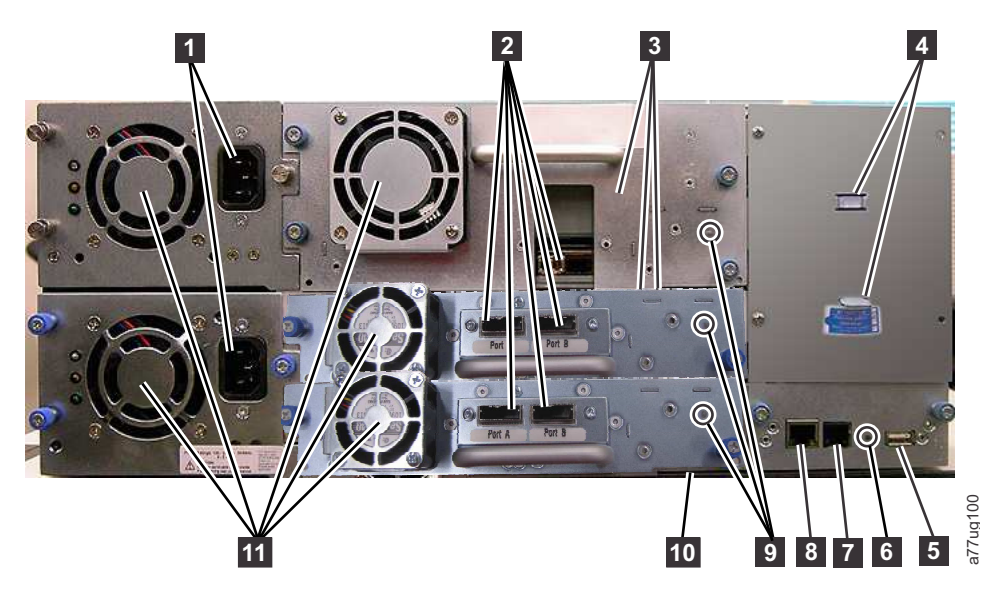

*Abbildung 4. Rückseite eines 4U-Kassettenarchivs mit Fibre-Channel-Laufwerk mit Standardhöhe und SAS-Laufwerken mit halber Höhe.*

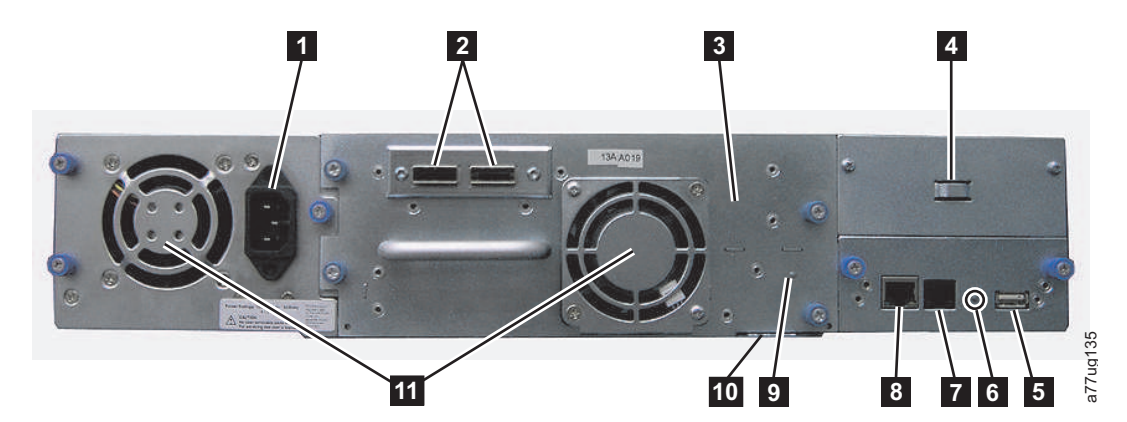

*Abbildung 5. Rückseite eines 2U-Kassettenarchivs mit einem SAS-Laufwerk mit zwei Anschlüssen und mit Standardhöhe*

<span id="page-26-0"></span>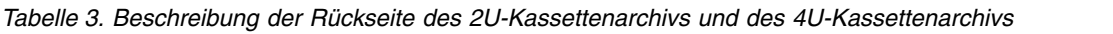

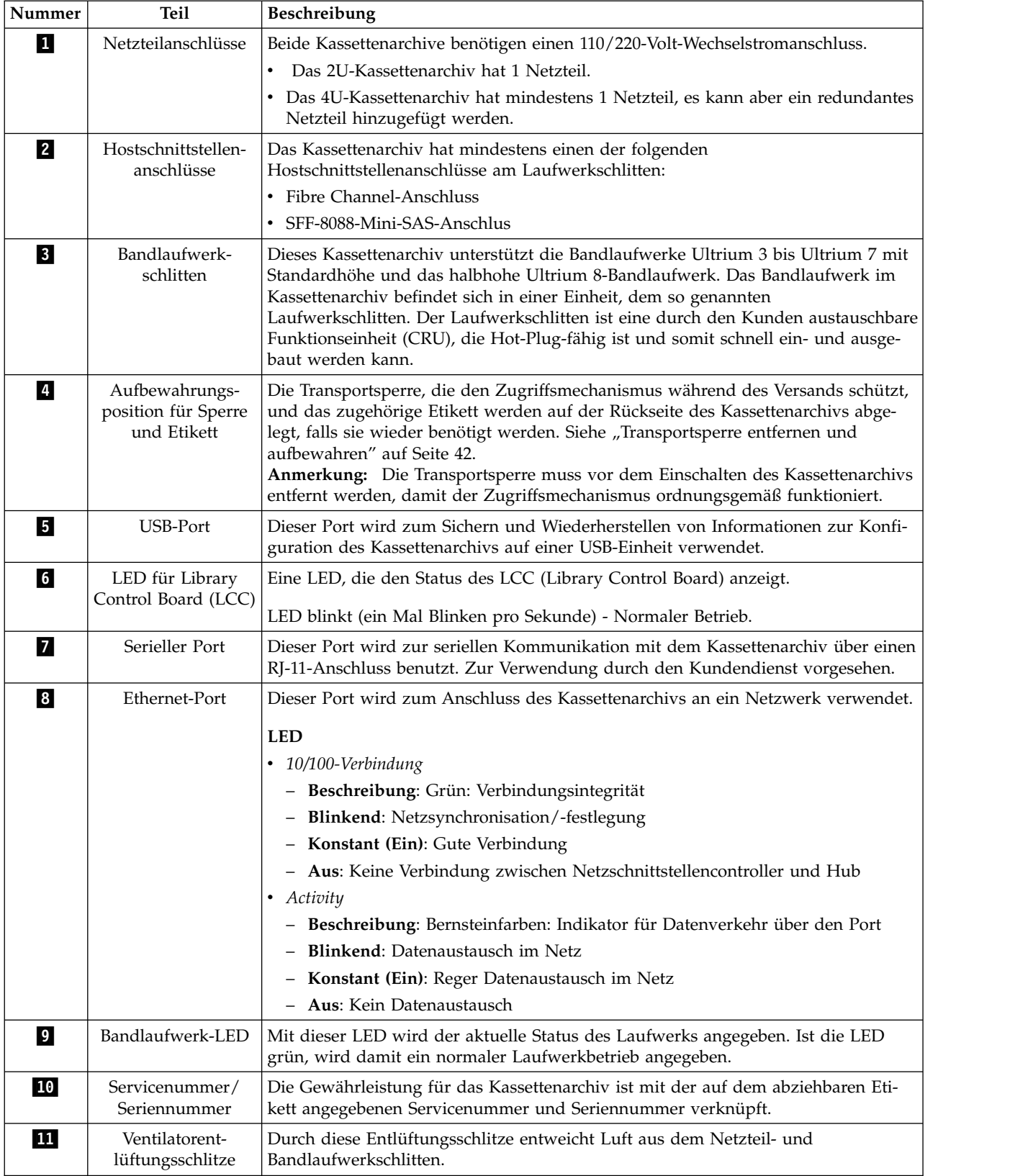

### <span id="page-27-0"></span>**Barcode-Leseeinheit**

Die Barcode-Leseeinheit ist ein integraler Bestandteil des Kassettenarchiv-Zugriffsmechanismus. Die Bar code-Leseeinheit liest die Barcode-Etiketten der Kassetten und meldet den Kassettenbestand an die Hostanwendung, die Bedienerkonsolanzeige und die Webbenutzerschnittstelle zurück. Das Kassettenarchiv speichert die Bestandsdaten im Speicher.

Die Firmware des Kassettenarchivs unterstützt eine sechs- oder achtstellige Volume Serial Number (VOL-SER) auf dem Barcode-Etikett der Bandkassette. Der Barcode kann bei Kassettenarchiven ausgewählt wer den, auf denen mindestens der Kassettenarchivcode 4.50 installiert ist.

## **Verschlüsselung**

LTO Ultrium 4-Bandlaufwerke und spätere Versionen unterstützen Application Managed Encryption (AME, von der Anwendung verwaltete Verschlüsselung) und Library Managed Encryption (LME, vom Kassettenarchiv verwaltete Verschlüsselung) über T10-Verschlüsselungsverfahren nur für SAS- und Fibre-Channel-Laufwerke. Die Datenverschlüsselung wird nur mit LTO Ultrium 4-Datenkassetten und späteren Versionen unterstützt. Die Verschlüsselung wird darüber hinaus bei einer Kassettenarchiv-Firmware ab Version 5.80 und Laufwerkfirmware-Version 77BE für LTO 4 und höhere Laufwerkcodeebenen unter stützt.

Ein verschlüsselungsfähiges Laufwerk enthält die erforderliche Hardware und Firmware zum Verschlüsseln und Entschlüsseln von Hostbandanwendungsdaten. Die Verschlüsselungsrichtlinien und die Ver schlüsselungsschlüssel werden von der Hostanwendung oder dem Host-Server bereitgestellt. Bei der Fertigung wird ein digitales Laufwerkzertifikat installiert. Jedes Laufwerk erhält eine eindeutige Seriennummer und ein Zertifikat. Die T10-Anwendung kann jede Laufwerkinstanz durch Überprüfung des digitalen Zertifikats des jeweiligen Laufwerks prüfen.

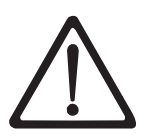

#### **Vorsicht:**

**Das Kassettenarchiv muss offline gesetzt werden, und alle Kassetten müssen aus den Laufwerken entfernt worden sein, bevor die Lizenzschlüssel installiert oder Konfigurationsänderungen durchgeführt werden. Anweisungen dazu, wie das Kassettenarchiv offline gesetzt wird und wie Kassetten aus den Laufwerken ausgegeben werden, finden Sie unter ["Einheit ein/ausschalten" auf Seite 22](#page-43-0) und ["Kassetten aus](#page-214-0) [Magazinfächern entfernen" auf Seite 193.](#page-214-0)**

Zur Verhinderung eines möglichen Datenverlusts durch einen Fehler des Servers für die Schlüsselverwaltung empfiehlt Dell die Verwendung eines primären und eines sekundären Servers zur Schlüsselverwaltung. Diese Konfiguration sorgt für Redundanz, falls der primäre Server für die Schlüsselverwaltung ausfällt oder nicht verfügbar ist. Informationen zur Konfiguration eines primären und sekundären Servers zur Schlüsselverwaltung für Ihr Kassettenarchiv finden Sie online unter [http://www-01.ibm.com/](http://www-01.ibm.com/support/knowledgecenter/SSWPVP/welcome?lang=en) [support/knowledgecenter/SSWPVP/welcome?lang=en](http://www-01.ibm.com/support/knowledgecenter/SSWPVP/welcome?lang=en) im *IBM Knowledge Center* bei IBM Security Key Lifecycle Manager (SKLM).

Sollte der Sicherungsjob aufgrund eines Fehlers des Servers für die Schlüsselverwaltung fehlschlagen, wird der Job wiederhergestellt, wenn die Verbindung zum Server für die Schlüsselverwaltung vor Über schreitung des Zeitlimits, das in der Softwareanwendung für die Bandsicherung festgelegt wurde, wieder hergestellt wird.

Für die Aktivierung der vom Kassettenarchiv verwalteten Verschlüsselung (Library Managed Encryption, LME) auf einem PowerVault TL2000 oder TL4000 sind sechs Schritte erforderlich.

1. Installieren Sie Upgrades auf die neuesten Versionen der Kassettenarchiv- und Laufwerk-Firmware. Die Firmware ist unter <www.Dell.com/support>erhältlich.

<span id="page-28-0"></span>2. Aktivieren Sie die vom Kassettenarchiv verwaltete Verschlüsselung im Kassettenarchiv über den Lizenzschlüssel, sofern noch keine Lizenzierung besteht. Anweisungen zur Aktivierung finden Sie im Abschnitt ["Configure Library: Encryption" auf Seite 129.](#page-150-0)

Wenn Sie die vom Kassettenarchiv verwaltete Verschlüsselung zeitgleich mit Ihrem Kassettenarchiv er worben haben, wird als Sicherung eine Hardcopy-Version des Lizenzschlüssels mit Ihrem Kassettenar chiv mitgeliefert. Bei Problemen mit dem Lizenzschlüssel für die vom Kassettenarchiv verwaltete Ver schlüsselung, der zusammen mit dem Archiv erworben wurde, erhalten Sie Ihren Lizenzschlüssel unter [http://www.dell.com/tapeautomation.](http://www.dell.com/tapeautomation) Hierzu benötigen Sie die Seriennummer und den weltweiten Knotennamen des Kassettenarchivs. In den folgenden Tabellen dieses Dokuments erfahren Sie, wie Sie diese Informationen finden:

- v Tabelle 1.2 für die Seriennummer des Kassettenarchivs
- v Tabelle 5.6 für den weltweiten Knotennamen des Kassettenarchivs

Wenn Ihr Problem dadurch nicht gelöst wird, wenden Sie sich an den technischen Support von Dell.

- 3. Konfigurieren Sie die vom Kassettenarchiv verwaltete Verschlüsselung für Ihr Kassettenarchiv. Anwei-sungen hierzu finden Sie im Abschnitt ["Configure Library: Encryption" auf Seite 129.](#page-150-0)
- 4. Installieren Sie die IBM SKLM-Anwendung auf dem als Key Manager vorgesehenen Host. Weitere Informationen hierzu finden Sie online im *IBM Knowledge Center* bei IBM Security Key Lifecycle Manager (SKLM).
- 5. Konfigurieren Sie die IBM SKLM-Anwendung. Weitere Informationen hierzu finden Sie online im *IBM Knowledge Center* bei IBM Security Key Lifecycle Manager (SKLM).
- 6. Starten Sie die IBM SKLM-Anwendung. Weitere Informationen hierzu finden Sie online im *IBM Knowledge Center* bei IBM Security Key Lifecycle Manager (SKLM).

**Anmerkung:** Alle Verschlüsselungseinstellungen müssen im Laufwerk nach einer Grundstellung des Kassettenarchivs oder Laufwerks konfiguriert oder erneut überprüft werden. Dies ist z. B. erforderlich, wenn ein neues Laufwerk hinzugefügt oder ein vorhandenes Laufwerk durch ein anderes Laufwerk ausgetauscht wird.

### **Unterstützte Internetprotokolle**

Das Kassettenarchiv unterstützt die folgenden Internetprotokolle:

- $\cdot$  IPv4
- $\cdot$  IPv6

Weitere Informationen über Internetprotokolle finden Sie unter [http://www.iana.org/.](http://www.iana.org/)

### **SNMP-Nachrichtenübertragung**

Gelegentlich kann im Kassettenarchiv eine Situation auftreten, über die Sie informiert werden müssen, beispielsweise über ein offenes Magazin oder einen Fehler, der dazu führt, dass das Kassettenarchiv stoppt. Das Kassettenarchiv stellt das TCP/IP-Standardprotokoll SNMP (Simple Network Management Protocol) bereit, mit dem Benachrichtigungen über Bedingungen (wie beispielsweise ein erforderlicher Bedienereingriff) über ein TCP/IP-LAN-Netzwerk an eine SNMP-Überwachungsstation gesendet werden können. Diese Benachrichtigungen werden SNMP-Traps genannt. Anhand der in den einzelnen SNMP-Traps enthaltenen Informationen kann die Überwachungsstation (zusammen mit vom Kunden gestellter Software) Systembediener über mögliche Probleme oder erforderliche Bedienereingriffe informieren.

### **SNMP-Traps**

SNMP-Traps sind Benachrichtigungen oder Statusnachrichten, die gesammelt, überwacht und dazu ver wendet werden können, um angeschlossene Kassettenarchive proaktiv mithilfe des SNMP-Protokolls zusammen mit dem/den Host-Server(n) zu verwalten. Jeder Trap stellt die folgenden Informationen bereit:

- <span id="page-29-0"></span>v Die Produktidentifikation wie beispielsweise den Produktnamen, eine Beschreibung, den Hersteller, die Modellnummer, die Firmware-Version und die URL-Adresse, für den der Trap bestimmt ist.
- v Der Produktstatus wie die Wertigkeit des Traps, den Status (aktueller oder früherer Trap) und den Zeitpunkt des Auftretens des Traps.
- v Der **Status des Kassettenarchivs** (Status der physischen Einheit), z. B. Identifikation und Status der überwachten Einheiten. Bei einem Kassettenarchiv gehören hierzu Gehäuse, Netzteil, Controller, Magazinstatus, Anzahl der Laufwerke, Anzahl der Kassettensteckplätze und Anzahl der E/A-Stationen. Zudem sind bestimmte Statistiken zum Kassettenarchiv und gegebenenfalls der Fehlersymptomcode mit der Wertigkeit und der Beschreibung dieses Fehlers enthalten.
- v Der Laufwerkstatus wie beispielsweise die Identifikation der einzelnen Laufwerke im Kassettenarchiv, die Firmware-Version, die Seriennummer und andere Adress- und Statusinformationen.
- v Trap-Definitionen wie beispielsweise Änderungen des Kassettenarchivstatus, offene Magazine, Zugriffe auf die E/A-Station, Informationen zu permanenten Fehlern, Anforderungen für Laufwerkreinigungen, eine zu hohe Anzahl von Wiederholungen und die Rückführung des Kassettenarchivs in den normalen Betrieb. Weitere Informationen hierzu finden Sie in [Anhang F, "MIB-Variablen und Traps zum](#page-282-1) [SNMP-Status" auf Seite F-1.](#page-282-1)
- v **SNMP MIBs**: Die Management Information Base (MIB) des Kassettenarchivs enthält Informationseinheiten, die einen Aspekt des Systems speziell beschreiben, wie z. B. den Systemnamen, die Hardwarenummer oder die Konfiguration der Datenübertragung. In MIBs werden darüber hinaus Status- und Fehlerdaten gesammelt und an eine oder mehrere IP-Adressen gesendet, die während der SNMP-Konfiguration definiert werden. Sie können die SNMP MIB-Datei für dieses Kassettenarchiv unter <www.Dell.com/support>herunterladen.

### **Maximale Speicherkapazität und Datenübertragungsgeschwindigkeit des Kassettenarchivs**

Nachfolgend sind die maximale Speicherkapazität und Datenübertragungsgeschwindigkeit des Kassettenarchivs aufgeführt.

| Bandlaufwerkmodell                                             | Hostschnittstelle                                                                                                    |
|----------------------------------------------------------------|----------------------------------------------------------------------------------------------------|
| Ultrium 8-Laufwerke mit halber<br>Höhe                         | • 8 Gb/s Fibre Channel - ein Anschluss<br>• 6 Gb/s Serial Attached SCSI (SAS) - zwei Anschlüsse                                                                                                    |
| Ultrium 7-Laufwerke mit<br>Standardhöhe und mit halber<br>Höhe | • 8 Gb/s Fibre Channel - ein Anschluss<br>• 6 Gb/s Serial Attached SCSI (SAS) - zwei Anschlüsse                                                                                                    |
| Ultrium 6-Laufwerke mit<br>Standardhöhe und mit halber<br>Höhe | • 8 Gb/s Fibre Channel - ein Anschluss<br>• 6 Gb/s Serial Attached SCSI (SAS) - zwei Anschlüsse                                                                                                    |
| Ultrium 5-Laufwerke mit<br>Standardhöhe und mit halber<br>Höhe | • 8 Gb/s Fibre Channel - ein Anschluss<br>• 6 Gb/s Serial Attached SCSI (SAS) - zwei Anschlüsse                                                                                                    |
| Ultrium 4-Laufwerke mit<br> Standardhöhe                       | 4 Gb/s Fibre Channel - ein Anschluss<br>$\bullet$<br>• 3 Gb/s Serial Attached SCSI (SAS) - zwei Anschlüsse                                                                                         |
| Ultrium 4-V2-Laufwerke mit hal-<br>ber Höhe                    | 8 Gb/s Fibre Channel - ein Anschluss<br>$\bullet$<br>6 Gb/s Serial Attached SCSI (SAS) - zwei Anschlüsse<br>$\bullet$                                                                              |
| Halbhohe Ultrium 4-Laufwerke                                   | • 3 Gb/s SAS - ein Anschluss                                                                                                    |
| Ultrium 3-Laufwerke mit<br> SStandardhöhe                      | Ultra160-SCSI-LVD-Schnittstelle (vom Laufwerk abhängig; SE (Single-Ended)<br>$\bullet$<br>wird nicht empfohlen, da sich die Leistung erheblich verringert)<br>4 Gb/s Fibre Channel - ein Anschluss |

*Tabelle 4. Bandlaufwerkmodell und Hostschnittstellentyp*

<span id="page-30-0"></span>*Tabelle 4. Bandlaufwerkmodell und Hostschnittstellentyp (Forts.)*

| Bandlaufwerkmodell                                | Hostschnittstelle                                   |
|---------------------------------------------------|-----------------------------------------------------|
| Ultrium 3-V2-Laufwerke mit<br><b>Shalber Höhe</b> | 6 Gb/s Serial Attached SCSI (SAS) - zwei Anschlüsse |
| Halbhohe Ultrium 3-Laufwerke                      | $\cdot$ 3 Gb/s SAS - ein Anschluss                  |

*Tabelle 5. Speicherkapazität und Datenübertragungsgeschwindigkeit des Kassettenarchivs*

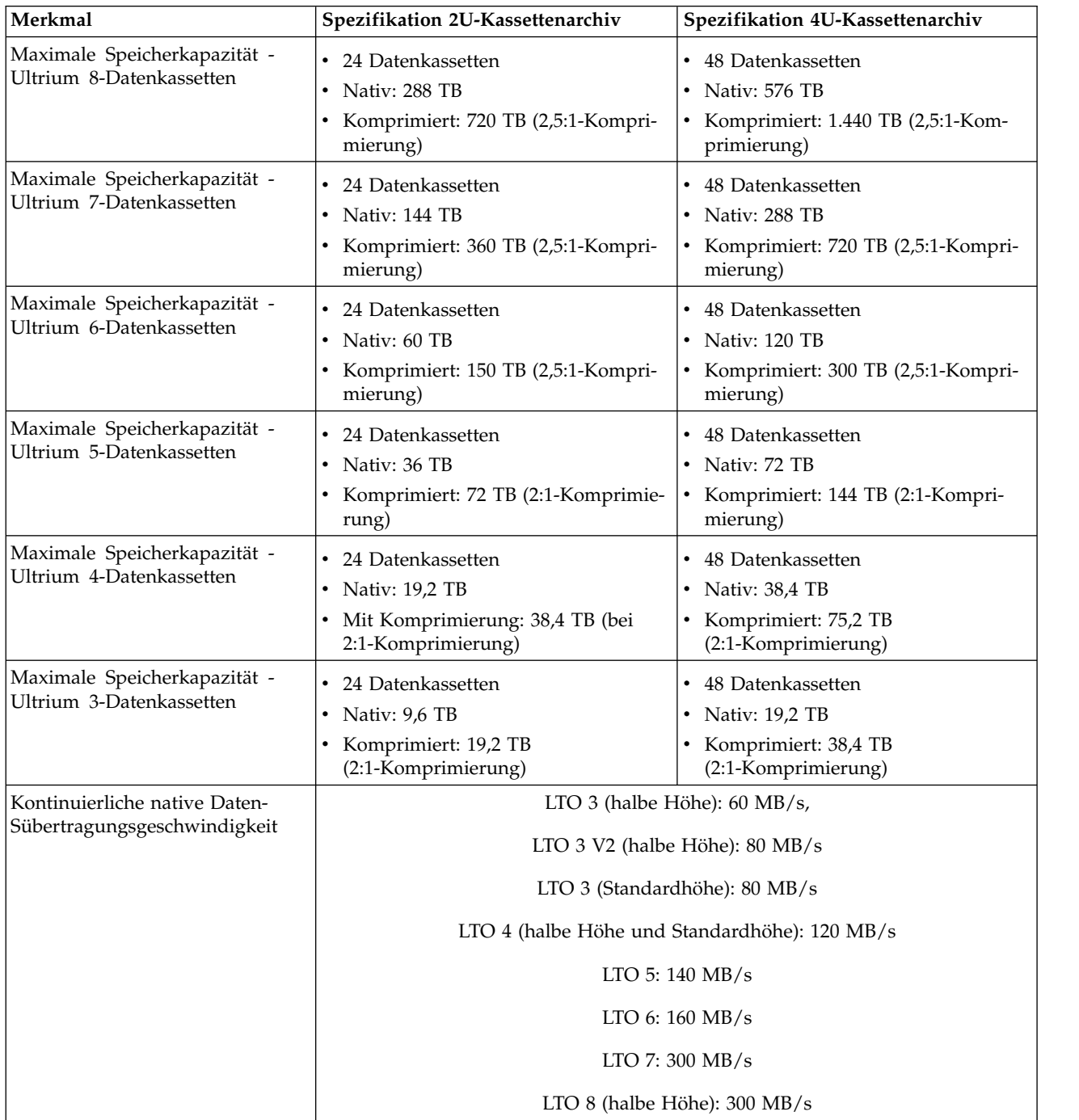

### <span id="page-31-0"></span>**Ultrium-Bandlaufwerke**

Dieses Kassettenarchiv unterstützt Ultrium 3- bis Ultrium 8-Bandlaufwerke. Die jeweiligen Bandlaufwer ke im Kassettenarchiv befinden sich in einer Einheit, dem so genannten Laufwerkschlitten. Der Laufwerkschlitten ist eine durch den Kunden austauschbare Funktionseinheit (CRU) und kann schnell aus- und eingebaut werden.

Das halbhohe Ultrium 8-Bandlaufwerk unterstützt zwei SAS SFF-8088-Anschlüsse oder einen LC-Fibre-Channel-Anschluss. Die SFF-8088 SAS-Anschlüsse an den Ultrium 8-Bandlaufwerken sind mit SAS-1 oder SAS-2-Kabeln kompatibel.

Das Ultrium 7-Bandlaufwerk unterstützt zwei SAS SFF-8088-Anschlüsse oder einen LC-Fibre-Channel-Anschluss. Die SFF-8088 SAS-Anschlüsse an den Ultrium 7-Bandlaufwerken sind mit SAS-1- oder SAS-2- Kabeln kompatibel.

Das Ultrium 6-Bandlaufwerk unterstützt zwei SAS SFF-8088-Anschlüsse oder einen LC-Fibre-Channel-Anschluss. Die SFF-8088 SAS-Anschlüsse an den Ultrium 6-Bandlaufwerken sind mit SAS-1- oder SAS-2- Kabeln kompatibel.

Das Ultrium 5-Bandlaufwerk unterstützt zwei SAS SFF-8088-Anschlüsse oder einen LC-Fibre-Channel-Anschluss. Die SFF-8088 SAS-Anschlüsse an den Ultrium 5-Bandlaufwerken sind mit SAS-1- oder SAS-2- Kabeln kompatibel.

Ultrium-4-Bandlaufwerke mit Standardhöhe unterstützen SAS oder Fibre-Channel-Schnittstellen. Sie verfügen über zwei SFF-8088-SAS-Anschlüsse oder einen LC-Fibre-Channel-Anschluss. Halbhohe Ultrium 4-Bandlaufwerke unterstützen einen SAS SFF-8088-Anschluss. Halbhohe Ultrium 4 V2-Bandlaufwerke unterstützen zwei SFF-8088 SAS-Anschlüsse oder einen LC-Fibre-Channel-Anschluss. Die SFF-8088 SAS-Anschlüsse an den Ultrium 4-Bandlaufwerken sind mit SAS-1-Kabeln kompatibel.

Das Ultrium-3-Bandlaufwerk mit Standardhöhe unterstützt LVD-Ultra160- oder Fibre-Channel-Schnittstellen. Es verfügt über zwei HD68-Anschlüsse oder einen LC-Fibre-Channel-Anschluss. Das halbhohe Ultrium 3-Laufwerk unterstützt einen SAS SFF-8088-Anschluss. Das halbhohe Ultrium 3 V2-Bandlaufwerk unterstützt zwei SFF-8088 SAS-Anschlüsse. Die SFF-8088 SAS-Anschlüsse an den Ultrium 3-Bandlaufwerken sind mit SAS-1-Kabeln kompatibel.

<span id="page-32-0"></span>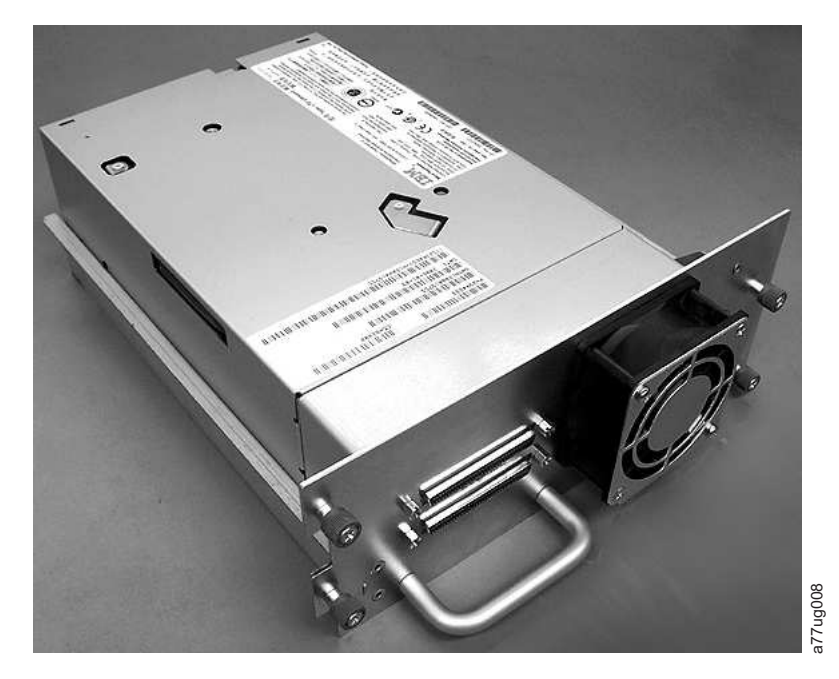

*Abbildung 6. Laufwerkschlitten des Kassettenarchivs ohne ESD-Federn (SCSI-Schlitten abgebildet)*

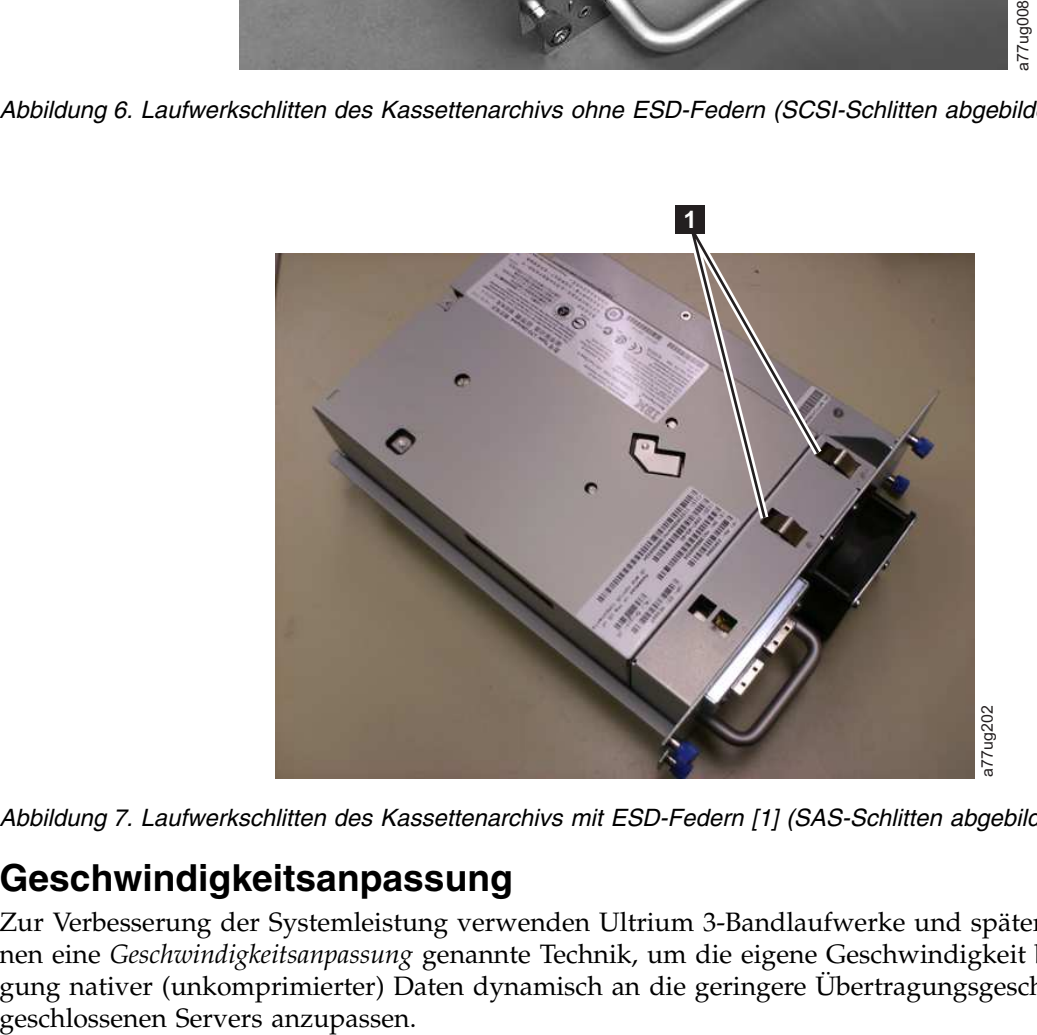

*Abbildung 7. Laufwerkschlitten des Kassettenarchivs mit ESD-Federn [1] (SAS-Schlitten abgebildet)*

## **Geschwindigkeitsanpassung**

Zur Verbesserung der Systemleistung verwenden Ultrium 3-Bandlaufwerke und spätere Laufwerksversionen eine *Geschwindigkeitsanpassung* genannte Technik, um die eigene Geschwindigkeit bei der Übertragung nativer (unkomprimierter) Daten dynamisch an die geringere Übertragungsgeschwindigkeit des an-

# <span id="page-33-0"></span>**Kanalkalibrierung**

Die Kanalkalibrierungsfunktion des Ultrium 3-Bandlaufwerks und späterer Laufwerksversionen passt die einzelnen Schreib-/Lesedatenkanäle zwecks optimaler Leistung an. Durch die Anpassung werden Abweichungen in der Übertragungsfunktion des Aufzeichnungskanals sowie in den Kenndaten der Kassetten und Schreib-/Leseköpfe kompensiert.

### **Stromverbrauchssteuerung**

Die Stromverbrauchssteuerung des Ultrium 3-Bandlaufwerks und späterer Laufwerksversionen steuert die Elektronik des Laufwerks so, dass Teile der Elektronik komplett AUSgeschaltet werden, wenn Stromkreisfunktionen nicht für den Betrieb des Laufwerks benötigt werden.

### **Kassetten**

Das Kassettenarchiv verwendet Ultrium-Bandkassetten, die über eine native (unkomprimierte) Kapazität von bis zu 6.000 GB (bis zu 15.000 GB bei einer 2,5:1-Hardwaredatenkomprimierung) für LTO 7-Bandlaufwerke, eine native Kapazität von bis 2.500 GB (bis zu 6.250 GB bei einer 2,5:1-Hardwaredatenkomprimierung) für LTO 6-Bandlaufwerke, eine native Kapazität von bis 1.500 GB (bis zu 3.000 GB bei einer 2:1- Hardwaredatenkomprimierung) für LTO 5-Bandlaufwerke, eine native Kapazität von bis zu 800 GB (bis zu 1.600 GB bei einer 2:1-Hardwaredatenkomprimierung) für LTO 4-Bandlaufwerke und eine native Kapazität von bis zu 400 GB (bis zu 800 GB bei einer 2:1-Hardwaredatenkomprimierung) für LTO 3-Bandlaufwerke verfügen.

Ultrium 8-Bandlaufwerke können LTO Ultrium 8- und Ultrium 7-Datenkassetten lesen und beschreiben. Ultrium 7-Bandlaufwerke können LTO Ultrium 7-Datenkassetten lesen und beschreiben. Ultrium 7-Bandlaufwerke können LTO Ultrium 6-Datenkassetten mit Ultrium 6-Originalkapazität lesen und beschreiben und zudem LTO Ultrium 5-Datenkassetten mit höherer Übertragungsgeschwindigkeit lesen. Ultrium 6-Bandlaufwerke können LTO Ultrium 6-Datenkassetten lesen und beschreiben. Ultrium 6-Bandlaufwerke können LTO Ultrium 5-Datenkassetten mit Ultrium 5-Originalkapazität lesen und beschreiben und zudem LTO Ultrium 4-Datenkassetten mit höherer Übertragungsgeschwindigkeit lesen. Ultrium 5-Bandlaufwerke können LTO Ultrium 5-Datenkassetten lesen und beschreiben. Ultrium 5-Bandlaufwerke können LTO Ultrium 4-Datenkassetten mit Ultrium 4-Originalkapazität lesen und beschreiben und zudem LTO Ultrium 3-Datenkassetten mit höherer Übertragungsgeschwindigkeit lesen. Ultrium 4-Bandlaufwerke können LTO Ultrium 4-Datenkassetten lesen und beschreiben. Ultrium 4-Bandlaufwerke können LTO Ultrium 3-Datenkassetten mit Ultrium 3-Originalkapazität lesen und beschreiben und zudem LTO Ultrium 2-Datenkassetten mit höherer Übertragungsgeschwindigkeit lesen. Ultrium 3-Bandlaufwerke können LTO Ultrium 3-Datenkassetten lesen und beschreiben. Ultrium 3-Bandlaufwerke können LTO Ultrium 2-Datenkassetten mit Ultrium 2-Originalkapazität lesen und beschreiben und zudem LTO Ultrium 1-Datenkassetten mit höherer Übertragungsgeschwindigkeit lesen.

**Anmerkung:** Ultrium 4-Bandlaufwerke können keine Ultrium 1-Bandkassetten lesen oder beschreiben. Ultrium 5-Bandlaufwerke können keine Ultrium 1- oder Ultrium 2-Bandkassetten lesen oder beschreiben. Ultrium 6-Bandlaufwerke können keine Ultrium 3-, Ultrium 2- und Ultrium 1-Bandkassetten lesen oder beschreiben. Ultrium 7-Bandlaufwerke können keine Ultrium 4-, Ultrium 3-, Ultrium 2- und Ultrium 1-Bänder lesen oder beschreiben. Ultrium 8-Bandlaufwerke können keine Ultrium 6-, Ultrium 5-, Ultrium 4-, Ultrium 3-, Ultrium 2- und Ultrium 1-Bänder lesen oder beschreiben.

Folgende Kassetten werden unterstützt:

- v LTO Ultrium-Datenkassetten mit einer Kapazität von 12.000 GB (Ultrium 8)
- v LTO Ultrium-Datenkassetten mit einer Kapazität von 6.000 GB (Ultrium 7)
- v LTO Ultrium-Datenkassetten mit einer Kapazität von 2.500 GB (Ultrium 6)
- v LTO Ultrium-Datenkassetten mit einer Kapazität von 1.500 GB (Ultrium 5)
- LTO Ultrium-Datenkassetten mit einer Kapazität von 800 GB (Ultrium 4)
- v LTO Ultrium-Datenkassetten mit einer Kapazität von 400 GB (Ultrium 3)
- <span id="page-34-0"></span>v WORM-Datenkassetten (Write Once Read Many) (Ultrium 3, Ultrium 4, Ultrium 5, Ultrium 6, Ultrium 7, Ultrium 8)
- v LTO Ultrium-Datenkassetten mit einer Kapazität von 200 GB (Ultrium 2)
- v Datenkassetten mit einer Kapazität von 100 GB (Ultrium 1, nur Lesezugriff)
- LTO Ultrium-Reinigungskassetten

**Wichtig:** Kassetten im Kassettenarchiv müssen mit den richtigen Barcodeetiketten gekennzeichnet wer- den. Weitere Informationen enthält ["Ultrium-Kassetten benutzen" auf Seite 151.](#page-172-0)

### **Kassettenarchivspezifikationen**

#### **Abmessungen und Gewicht**

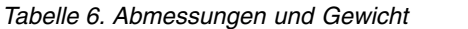

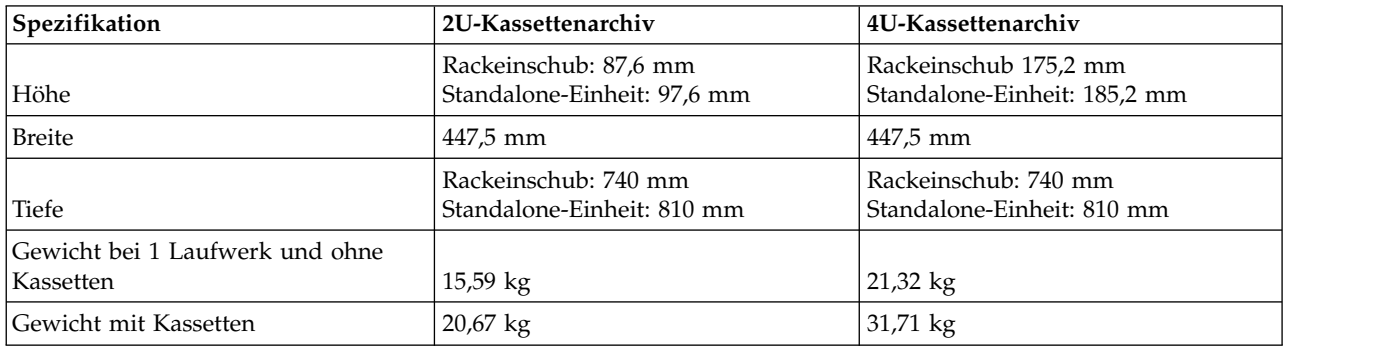

#### **Anschlusswerte**

#### *Tabelle 7. Anschlusswerte*

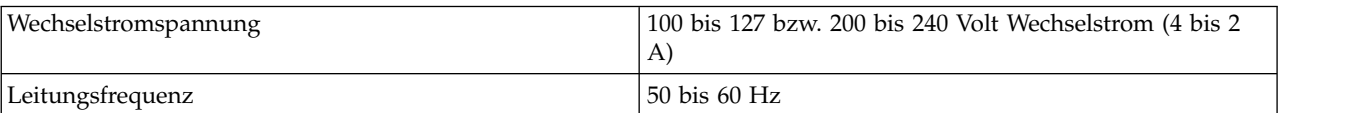

### **Betriebsspezifikationen**

*Tabelle 8. Betriebsspezifikationen: Ultrium 8*

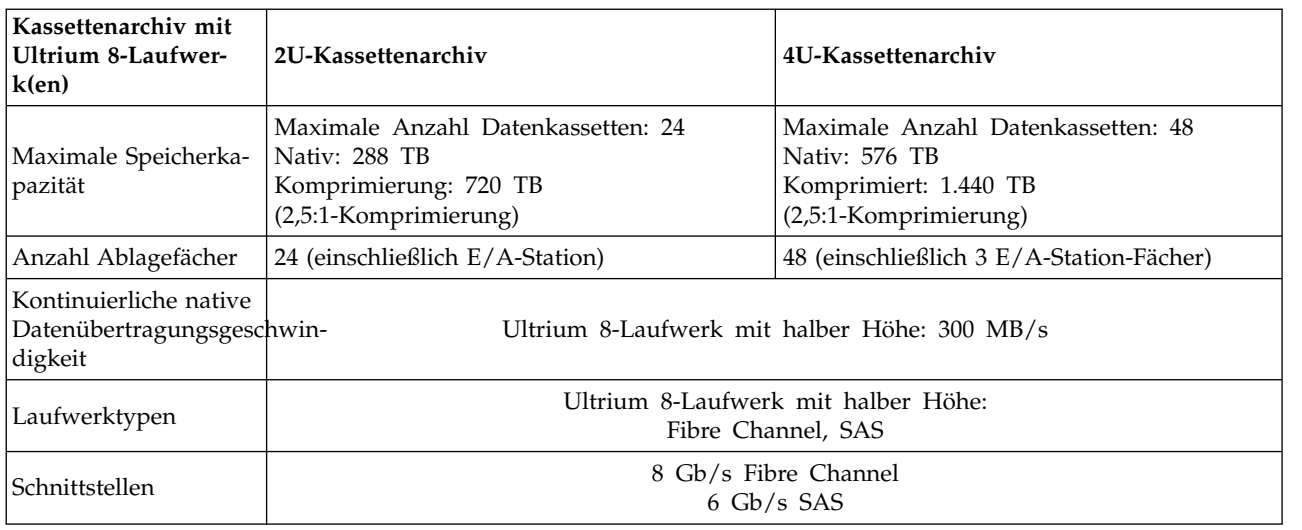

<span id="page-35-0"></span>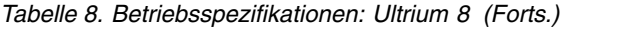

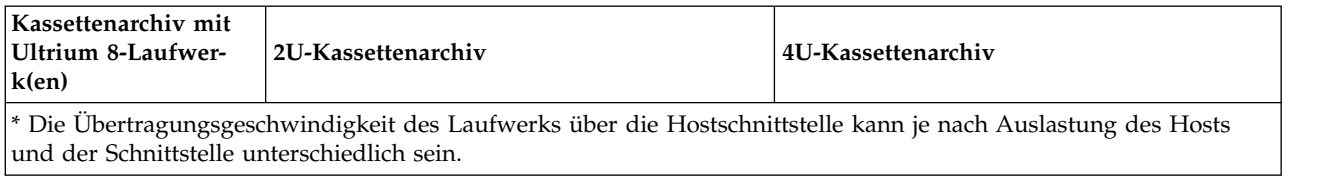

### *Tabelle 9. Betriebsspezifikationen: Ultrium 7*

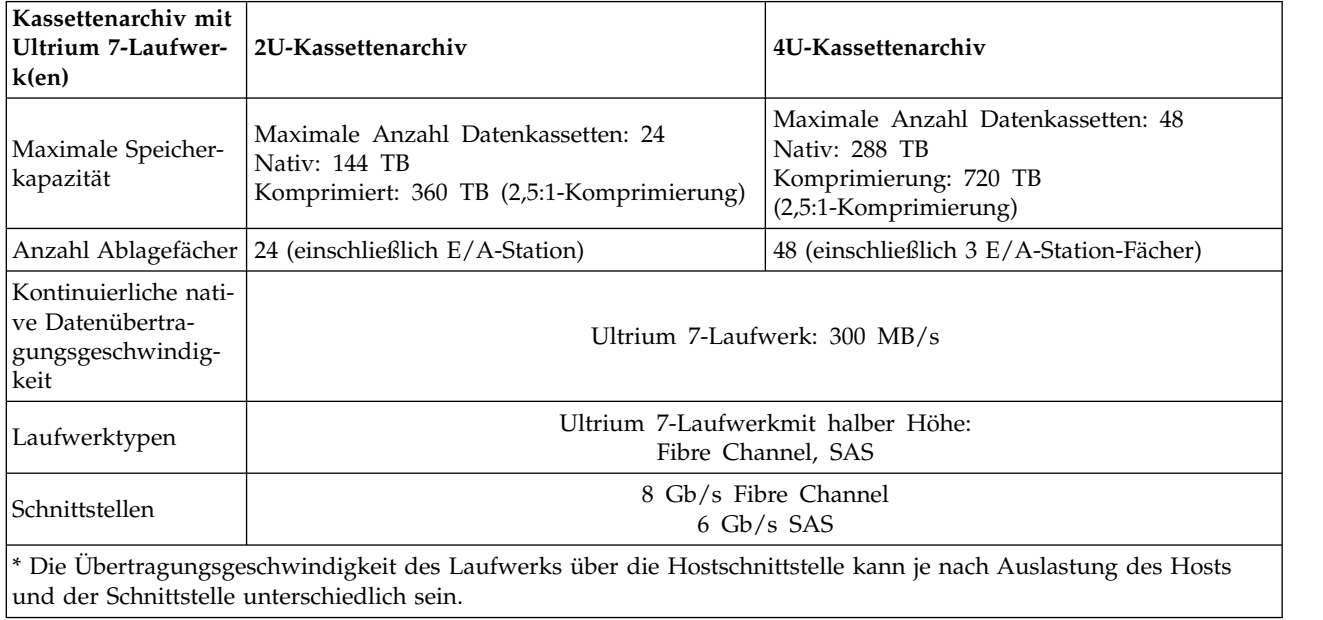

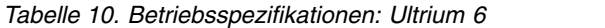

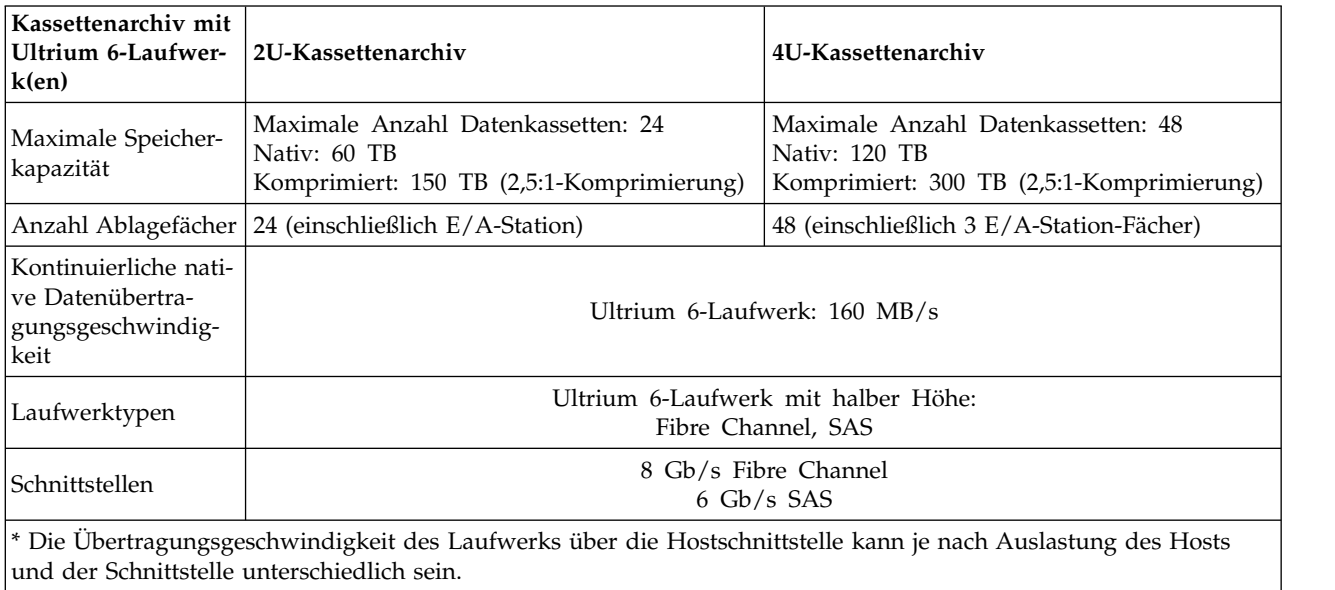
*Tabelle 11. Betriebsspezifikationen: Ultrium 5*

| Kassettenarchiv mit<br>Ultrium 5-Laufwer-<br>k(en)                     | 2U-Kassettenarchiv                                                                                                | 4U-Kassettenarchiv                                                                            |
|------------------------------------------------------------------------|----------------------------------------------------------------------------------------------------|-----------------------------------------------------------------------------------------------|
| Maximale Speicher-<br>kapazität                                        | Maximale Anzahl Datenkassetten: 24<br>Nativ: 36 TB<br>Komprimiert: 72 TB (2:1-Komprimierung)                      | Maximale Anzahl Datenkassetten: 48<br>Nativ: 72 TB<br>Komprimiert: 144 TB (2:1-Komprimierung) |
|                                                                        | Anzahl Ablagefächer   24 (einschließlich E/A-Station)                                                             | 48 (einschließlich 3 E/A-Station-Fächer)                                                      |
| Kontinuierliche nati-<br>ve Datenübertra-<br>gungsgeschwindig-<br>keit | Ultrium 5-Laufwerk mit Standardhöhe: 140 MB/s<br>Ultrium 5-Laufwerk mit halber Höhe: 140 MB/s                     |                                                                                               |
| Laufwerktypen                                                          | Ultrium 5-Laufwerk mit Standardhöhe: Fibre Channel, SAS<br>Ultrium 5-Laufwerk mit halber Höhe: Fibre Channel, SAS |                                                                                               |
| Schnittstellen                                                         | 8 Gb/s Fibre Channel<br>$6$ Gb/s SAS                                                                              |                                                                                               |
| und der Schnittstelle unterschiedlich sein.                            | * Die Übertragungsgeschwindigkeit des Laufwerks über die Hostschnittstelle kann je nach Auslastung des Hosts      |                                                                                               |

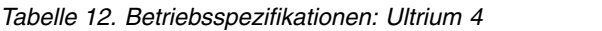

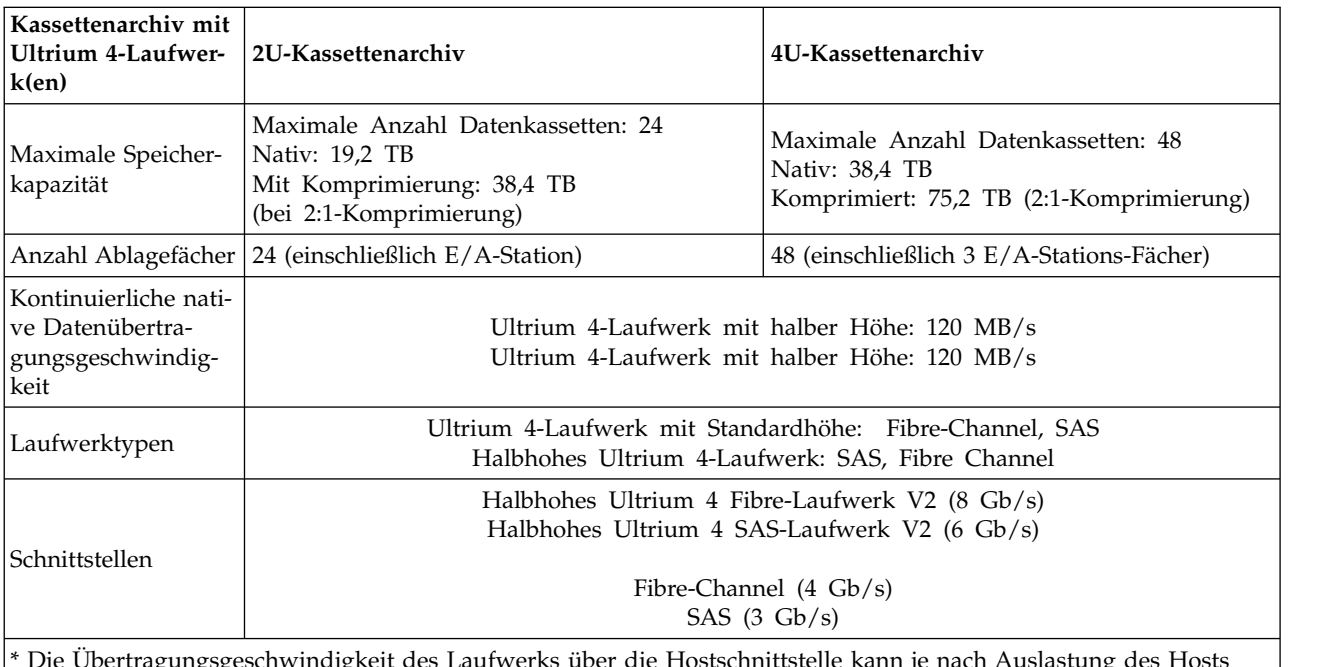

\* Die Übertragungsgeschwindigkeit des Laufwerks über die Hostschnittstelle kann je nach Auslastung des Hosts und der Schnittstelle unterschiedlich sein.

| Kassettenarchiv mit <br> Ultrium 3-Laufwer-<br>k(en) | 2U-Kassettenarchiv                                                                              | 4U-Kassettenarchiv                                                                               |
|------------------------------------------------------|-------------------------------------------------------------------------------------------------|--------------------------------------------------------------------------------------------------|
| Maximale Speicher-<br> kapazität                     | Maximale Anzahl Datenkassetten: 24<br>Nativ: 9,6 TB<br>Komprimiert: 19,2 TB (2:1-Komprimierung) | Maximale Anzahl Datenkassetten: 48<br>Nativ: 19,2 TB<br>Komprimiert: 38,4 TB (2:1-Komprimierung) |
|                                                      | Anzahl Ablagefächer   24 (einschließlich E/A-Station)                                           | 48 (einschließlich 3 E/A-Stationsfächern)                                                        |

*Tabelle 13. Betriebsspezifikationen: Ultrium 3*

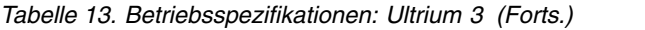

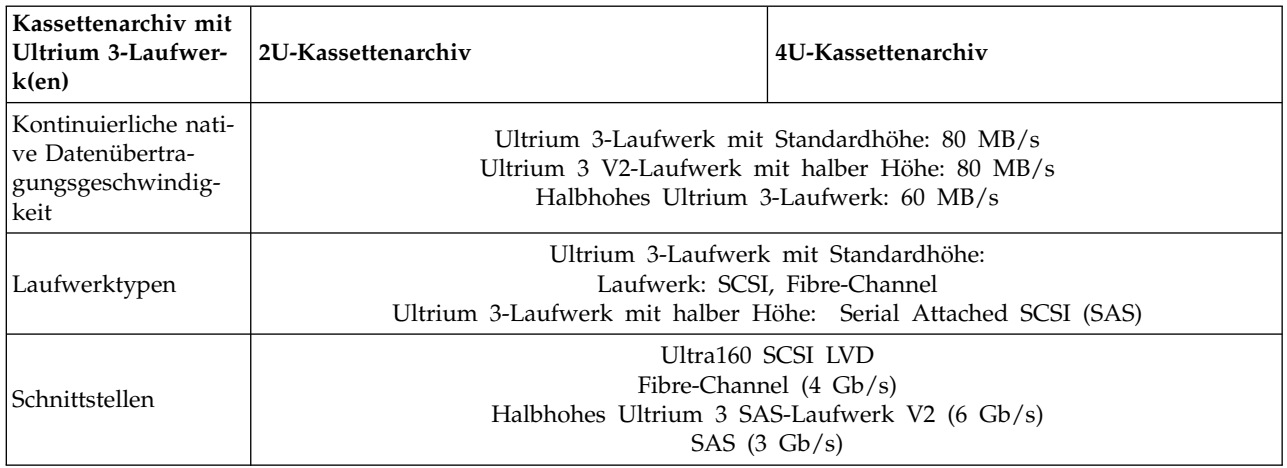

#### **Umgebungsspezifikationen**

*Tabelle 14. Umgebungsspezifikationen*

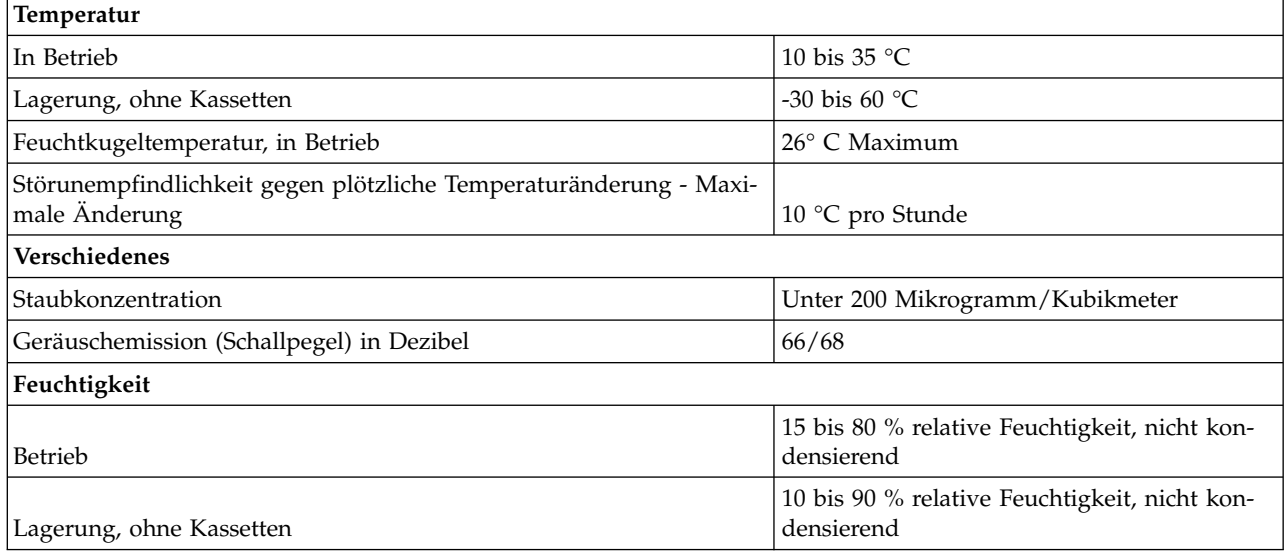

## **Produktumgebung**

Das Kassettenarchiv ist für eine allgemeine Geschäftsumgebung konzipiert.

Das Kassettenarchiv erfüllt die Lärmschutzvoraussetzungen für eine allgemeine Geschäftsumgebung der Kategorie 2D. Kategorie 2D gibt an, dass das Kassettenarchiv mindestens 4 m von einem permanenten Arbeitsplatz entfernt installiert werden sollte.

Damit ausreichend Platz für Wartungsarbeiten verfügbar ist, stellen Sie das Kassettenarchiv in einer Entfernung von mindestens 0,9 m von allen Hindernissen auf.

Das Kassettenarchiv ist eine Präzisionseinheit. Damit eine optimale Lebensdauer des Kassettenarchivs gewährleistet ist, installieren Sie das Kassettenarchiv in einer sauberen Umgebung:

v Stellen Sie das Kassettenarchiv nicht in belebten Durchgangsbereichen auf, insbesondere wenn der Boden mit Teppichboden ausgelegt ist. Teppichboden zieht Staub an, und dieser Staub wird durch Personen, die auf dem Teppichboden gehen, aufgewirbelt.

- v Stellen Sie das Kassettenarchiv nicht in Drucker- oder Kopiererräumen auf, um eine Verschmutzung durch Toner und Papierstaub zu vermeiden. Lagern Sie zudem kein Papier in der Nähe des Kassettenarchivs.
- v Stellen Sie das Kassettenarchiv nicht in Bereichen mit Durchzug auf, beispielsweise in der Nähe von Türen, offenen Fenstern, Ventilatoren und Klimaanlagen.

Halten Sie die Abdeckungen des Kassettenarchivs immer geschlossen, um eine Verschmutzung durch Staubpartikel zu verhindern.

## **Unterstützte Einheitentreiber**

Die neuesten Versionen von Einheitentreibern können über die Website<www.Dell.com/support>herunter geladen werden.

**Anmerkung:** Auf den Kassettenarchiven TL2000 und TL4000 werden die generischen SCSI-Treiber aus RHEL 4 und 5 verwendet. Je nachdem, mit welchem ISV Sie arbeiten, verwenden Sie entweder den sgoder den st-Treiber. Weitere Einzelheiten darüber, welcher Treiber verwendet werden sollte, finden Sie in der ISV-Dokumentation.

# **Benutzerschnittstellen**

Dieses Kassettenarchiv hat zwei Benutzerschnittstellen.

- v [Bedienerkonsole](#page-40-0)  Sie befindet sich an der Vorderseite des Kassettenarchivs.
- v ["Webbenutzerschnittstelle" auf Seite 22](#page-43-0)  Auf die Webbenutzerschnittstelle wird über einen Web-Browser zugegriffen.

## <span id="page-40-0"></span>**Bedienerkonsole**

Die Bedienerkonsole kann in zwei Basismodi betrieben werden.

- v **Benutzerinteraktionsmodus** Dieser Modus wird benutzt, wenn ein Benutzer Tasten an der Bediener konsole drückt.
- v **Systemgesteuerter Modus** Dies ist der normale Betriebsmodus. In diesem Modus erscheint in der Bedienerkonsolanzeige der zu den Aktionen gehörende Status, die durch Befehle hervorgerufen wurden, die über die interne serielle Schnittstelle des Laufwerks (Schnittstelle vom Laufwerk zum Kassettenar chiv) ausgegeben wurden.

Wird eine Taste an der Bedienerkonsole gedrückt und wieder losgelassen, wechselt die Bedienerkonsole automatisch in den Benutzerinteraktionsmodus. Der Benutzerinteraktionsmodus wird so lange fortgesetzt, bis der Benutzer drei Minuten lang keine Taste drückt oder bis die angeforderte Aktion des Zugriffsmechanismus stoppt. Dauert es länger als drei Minuten, bis die angeforderte Aktion des Zugriffsmechanismus stoppt, wird der Benutzerinteraktionsmodus bis zum Stoppen dieser Aktion fortgesetzt. Anschließend kehrt die Bedienerkonsole wieder in den systemgesteuerten Modus zurück.

Falls erforderlich, geht die Bedienerkonsole automatisch in den systemgesteuerten Modus über. In diesem Fall muss sich das Kassettenarchiv daran erinnern, welche Funktionen vor der Modusänderung ausgeführt wurden. Daher dient das nächste Drücken einer Taste lediglich dazu, dass die Bedienerkonsole aus dem systemgesteuerten Modus in den Benutzerinteraktionsmodus wechselt.

Ist das Benutzersicherheits-Feature aktiviert, ist der Benutzerinteraktionsmodus auf die Menüpunkte **Login** und **Monitor** beschränkt, bis sich ein Benutzer mit einem korrekten Kennwort anmeldet.

# **Philosophie der Bedienerkonsole**

Bei dem Betrieb der Bedienerkonsole müssen bestimmte Basisregeln beachtet werden. Diese Betriebsregeln stellen eine Philosophie dar.

- v Ein Betriebskonflikt zwischen den über die Hostschnittstelle oder die Webbenutzerschnittstelle und den über die Bedienerkonsole erhaltenen Befehlen wird durch einen Reservierungsmechanismus verhindert, bei dem die Anforderungen in der Reihenfolge ihres Eingangs bedient werden. Eine von der Bediener konsole stammende Reservierung wird durch eine Abmeldung von der Bedienerkonsole oder eine Zeitlimitüberschreitung an der Bedienerkonsole storniert, was gleichzeitig zu einem Wechsel vom Benutzerinteraktionsmodus in den systemgesteuerten Modus führt.
- v Die Kassettenarchiv-Firmware verhindert, dass ein Benutzer eine nicht ausführbare Anforderung auswählt. Hierzu gehören beispielsweise die folgenden Anforderungen:
	- Transport einer Kassette aus einem Quellenfach in ein Ablagefach, in dem sich bereits eine Kassette befindet.
	- Transport einer Kassette aus einem leeren Ablagefach.
	- Laden einer Kassette aus einem Quellenfach in ein Laufwerk, in dem sich bereits eine Kassette befindet.
	- Entladen einer Kassette aus einem leeren Laufwerk.
- v Ein vom Kassettenarchiv- oder Laufwerk-Controller festgestellter Fehler, der nicht durch vordefinierte Firmware-Algorithmen behoben werden kann, wird als schwer wiegender Fehler angesehen. In der Bedienerkonsolanzeige erscheint ein Fehlercode, und die LED **Fehler** leuchtet auf. Der Fehlercode wird an der Bedienerkonsole angezeigt, bis eine Taste gedrückt wird. Nach dem Drücken einer Taste erscheint an der Bedienerkonsole wieder die Hauptanzeige.
- v Numerische Fehlercodes werden nur für nicht behebbare und schwer wiegende Fehler benutzt. Andernfalls werden Textstatusnachrichten angezeigt.

# **Anzeige beim Einschalten**

Wird das Kassettenarchiv eingeschaltet oder in Grundstellung gebracht, durchläuft es mehrere intern gesteuerte Prozesse, durch die das Kassettenarchiv initialisiert und betriebsbereit wird. Diese Prozesse wer den *Selbsttest beim Einschalten* genannt. Während des Selbsttests beim Einschalten erscheinen an der Bedienerkonsole Informationen, die möglicherweise erst nach Abschluss des Selbsttests bedeutsam werden. Ist der Selbsttest beim Einschalten abgeschlossen, zeigt das Kassettenarchiv die Startanzeige und anschließend die Hauptanzeige an.

Die Startanzeige ist die erste Anzeige, die nach dem Einschalten des Kassettenarchivs erscheint. Sie enthält folgende Informationen:

- v Firmware Rev: Die aktuelle Version der Kassettenarchiv-Firmware.
- v Drives: Die Gesamtanzahl an Laufwerken, die vom Kassettenarchiv unterstützt wird.
- v Magazines: Die Gesamtanzahl an Magazinen im Kassettenarchiv.
- I/O Station: Der aktuelle Status der E/A-Station.

Während des Einschaltzyklus des Kassettenarchivs können Sie den Status des Kassettenarchivs über die Bedienerkonsole überwachen. Es können jedoch erst dann Änderungen an der Konfiguration vorgenommen werden, wenn die Initialisierungsroutine für die Einheit abgeschlossen ist. Versuche, während dieser Routine Änderungen vorzunehmen, werden ignoriert.

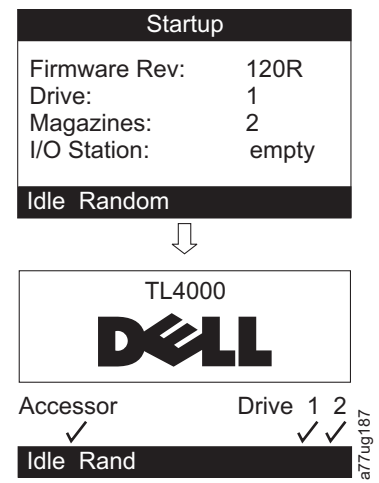

*Abbildung 8. Anzeigen beim Einschalten*

## **Hinweis zu den LEDs der Vorderseite**

Alle LEDs werden aktualisiert, während das Kassettenarchiv die Einschalt- und Grundstellungsfolgen durchläuft. Nach dem Einschalten oder einer Softwaregrundstellung leuchten alle LEDs auf, sobald der Selbsttest beim Einschalten dies zulässt. Wird die Initialisierung gestartet, erlöschen alle LEDs, und die LED **Bereit/Aktivität** blinkt ungefähr ein Mal pro Sekunde. Ist die mechanische Initialisierung abgeschlossen, blinkt die LED **Bereit/Aktivität** nicht mehr, sondern leuchtet permanent.

Tritt ein Kassettenarchivfehler auf, erlischt die LED **Bereit/Aktivität**, und die LED **Fehler** leuchtet auf. Als Hilfe zum Identifizieren des Fehlers erscheint an der Bedienerkonsole zudem ein entsprechender Fehler code.

Nachfolgend sind weitere Betriebsdetails zu LEDs aufgeführt:

- v Die LED **Bereit/Aktivität** leuchtet auf, wenn die Einheit eingeschaltet und funktionsfähig ist. Die LED **Bereit/Aktivität** blinkt bei einer Kassettenarchiv- oder Laufwerkaktivität. Zudem blinkt diese LED, wenn sich die Einheit im Status *Offline* befindet.
- v Die LED **Reinigung** leuchtet auf, wenn vom Laufwerk entweder eine Reinigung angefordert wurde oder ein für die Reinigung erforderliches Attribut ausgegeben wurde. Die LED erlischt, wenn das Laufwerk erfolgreich gereinigt wurde.
- v Die LED **Eingriff** zeigt eine der folgenden Bedingungen an.

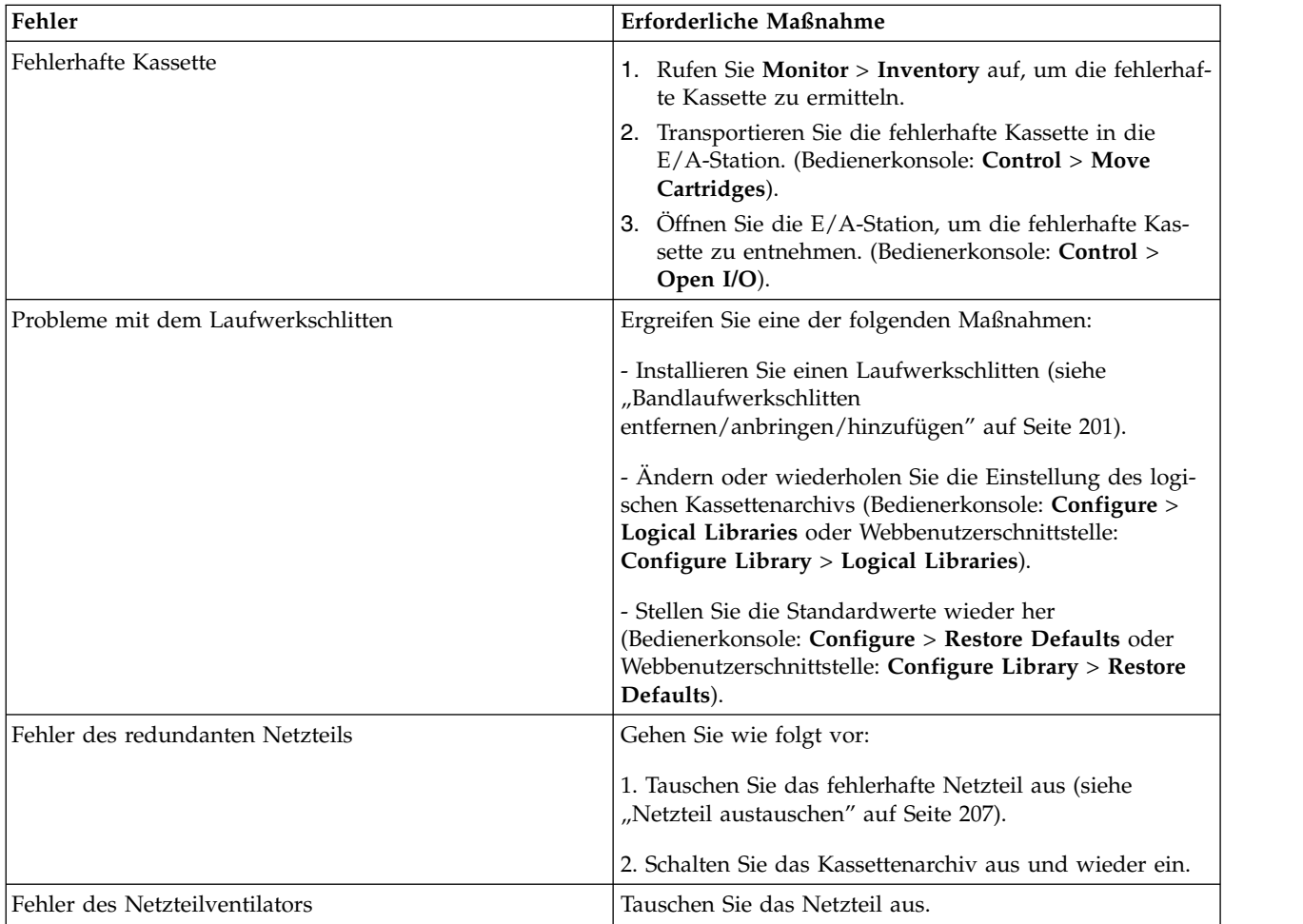

v Die LED **Fehler** leuchtet auf, wenn ein nicht behebbarer Kassettenarchiv- oder Laufwerkfehler aufgetreten ist. Gleichzeitig mit dem Aufleuchten der LED erscheint in der Anzeige eine Nachricht über den nicht behebbaren (permanenten) Fehler, und die LED bleibt an, bis der Fehler behoben ist.

**Anmerkung:** Wählen Sie an der Bedienerkonsole **Service** > **Library Verify** aus. Wird der Test "Library Verify" fehlerfrei aufgeführt, erlischt die LED "Fehler". Tritt der Fehler weiterhin auf, schalten Sie die Stromversorgung aus und wieder ein.

# <span id="page-43-0"></span>**Eingabemodi**

Es gibt mehrere Möglichkeiten, um Werte in die verschiedenen Menüpunkte einzugeben. Diese Werte sind auswählbare vordefinierte Werte, Werte zum Umschalten wie beispielsweise ON/OFF (Ein/Aus) und numerische Werte wie beispielsweise Netzwerkadressen.

### **Vordefinierte Werte auswählen**

- 1. Drücken Sie zum Festlegen vordefinierter Werte die Auswahltaste, um den Menüpunkt auszuwählen.
- 2. Wählen Sie mit der Plustaste oder der Minustaste einen der vordefinierten Werte für diesen Menüpunkt aus.
- 3. Erscheint in der Bedienerkonsolanzeige der korrekte Wert, drücken Sie die Auswahltaste, um den Wert anzuwenden.

### **Werte zum Umschalten**

Werte zum Umschalten werden verwendet, um zwischen zwei Status wie beispielsweise *ON* (Ein) und *OFF* (Aus) umzuschalten.

- 1. Drücken Sie nach dem Navigieren zu dem Menüpunkt die Auswahltaste, um den Menüpunkt auszuwählen.
- 2. Wählen Sie mit der Plustaste oder der Minustaste eine der vordefinierten Statusangaben für diesen Menüpunkt aus.
- 3. Drücken Sie die Auswahltaste, um den neuen Status anzuwenden.

### **Numerische Werte eingeben**

Numerische Werte werden für Netzwerkadressen, Kennworteingaben und andere Konfigurationseinträge benötigt.

- 1. Nach dem Navigieren zu dem Menüpunkt wird der aktuelle Wert angezeigt, und der Cursor hebt die erste Stelle des Werts hervor, der geändert werden kann.
- 2. Gehen Sie für jede im Wert zu ändernde Ziffer wie folgt vor:
	- a. Benutzen Sie die Plustaste und die Minustaste, um die Ziffer zu erhöhen oder zu verringern.
	- b. Drücken Sie die Auswahltaste, um die nächste Ziffer hervorzuheben, die bearbeitet werden kann.
- 3. Drücken Sie an der letzten Ziffer die Auswahltaste, um den gesamten Eintrag anzuwenden, oder drücken Sie die Abbruchtaste, um den gesamten Bearbeitungsprozess abzubrechen und die ursprünglichen Werte beizubehalten.

## **Einheit ein/ausschalten**

Der Netzschalter ist Teil der Bedienerkonsole. Ist das Kassettenarchiv eingeschaltet, wird ein gesteuertes Ausschalten des Kassettenarchivs eingeleitet (normaler Systemabschluss), wenn diese Taste 4 Sekunden lang gedrückt wird. Die folgenden Operationen laufen ab, bevor das Kassettenarchiv ausgeschaltet wird:

- In der Bedienerkonsolanzeige erscheint eine Nachricht, in der auf den laufenden Systemabschluss hingewiesen wird.
- v Der Kassettenarchiv-Controller schließt alle laufenden Kassettenarchiv- und Laufwerkaktivitäten noch ab.
- Der Zugriffsmechanismus wird in die Ausgangsposition gebracht.
- v Der Kassettenarchiv-Controller schaltet die sekundäre Seite des Netzteils aus.

**Anmerkung:** Der Systemabschlussprozess kann abgebrochen werden, wenn die Taste vor Ablauf der vier Sekunden losgelassen wird.

## **Webbenutzerschnittstelle**

Viele der Operationen, die über die Bedienerkonsole ausgeführt werden, können über Remotezugriff auch über die Webbenutzerschnittstelle ausgeführt werden.

Über die Webbenutzerschnittstelle kann das Kassettenarchiv über jedes Terminal, das an das Netzwerk angeschlossen ist, oder über das World Wide Web überwacht und gesteuert werden. Die Webbenutzer schnittstelle übernimmt das Hosting für eine dedizierte, geschützte Internet-Site, die die grafische Darstellung des Kassettenarchivs anzeigt.

Nur bei statischen IP-Adressen: Wurde eine Verbindung zu dem Kassettenarchiv aufgebaut, öffnen Sie einen beliebigen HTML-Browser, und geben Sie die IP-Adresse des Kassettenarchivs ein. Zum Konfigurieren der Webbenutzerschnittstelle müssen Sie zuerst die IP-Adresse über die Bedienerkonsole festlegen. Siehe ["Configure: Network" auf Seite 5-23](#page-127-0) oder ["Configure Library: Network" auf Seite 5-45.](#page-154-0)

# **Seite "Login"**

**Wichtig:** Durch bestimmte Optionen der Webbenutzerschnittstelle wird das Kassettenarchiv in den Status *Offline* gesetzt. Dieser inaktive Modus kann zu Problemen mit hostbasierter Anwendungssoftware und zu Datenverlust führen. Achten Sie darauf, dass sich das Kassettenarchiv im Leerlauf befindet, bevor Sie ver suchen, ferne Operationen auszuführen, mit denen das Kassettenarchiv in den Status *Offline* gesetzt wird.

Wählen Sie zum Anmelden Role type aus, und geben Sie das korrekte Kennwort ein. Die RMU-Ansicht von TL4000/TL2000 zeigt nach erfolgreicher Anmeldung entweder "Welcome: User", "Superuser", "Admin" oder "Service" an. Der Benutzer kann sich jederzeit durch Klicken auf "Logout" in der oberen rechten Ecke der RMU-Seite abmelden.

- v Der Benutzer "User" hat nur Zugriff auf die Menüs "Monitor Library". Der Benutzereintrag "User" kann auf der Einheit lediglich Daten anzeigen und darf keine Änderungen an der Konfiguration vor nehmen.
- v Superuser Der "Superuser" hat Zugriff auf die Abschnitte "Monitor Library" und "Manage Library".
- v Der Benutzer mit Administratorberechtigung hat Zugriff auf alle Menüs. Ausgenommen hiervon sind die Menüs, die nur von Mitarbeitern des Kundendiensts aufgerufen werden können. Der Benutzereintrag "Admin" ist berechtigt, Diagnoseprogramme für die Einheit zu überwachen, zu konfigurieren und auszuführen (die einzige Ausnahme hiervon sind erweiterte Diagnoseprogramme, die nur von Mitar beitern des Kundendiensts ausgeführt werden können).
- Mitarbeiter des Kundendiensts haben Zugriff auf alle Menüs. Der Benutzereintrag "Service" hat dieselben Berechtigungen wie der Benutzereintrag "Admin" und darf darüber hinaus erweiterte Diagnoseprogramme für die Einheit ausführen.

**Anmerkung:** Die Benutzereinträge "User" und "Superuser" müssen durch den Administrator des Kassettenarchivs aktiviert werden. Standardmäßig sind diese Benutzereinträge inaktiviert.

**Anmerkung:** Bei Kennwörtern muss Groß-/Kleinschreibung beachtet werden.

Verwenden Sie folgendes Kennwort für die Anmeldung als Benutzer mit Administratorberechtigung: **secure**

Mit den einzelnen Ebenen wird festgelegt, auf welche Bereiche zugegriffen werden kann und welche Aktionen für diese Bereiche ausgeführt werden können.

Verwenden Sie für DHCP die Bedienerkonsole, um die IP-Adresse zu ermitteln, die Ihrem Kassettenar chiv zugeordnet wurde. Navigieren Sie zu **Monitor** > **Library** > **Identity**. Blättern Sie nach unten zu **IP Address**, und notieren Sie sich die Adresse. Geben Sie die IP-Adresse in das Adressfeld Ihres Internet-Browsers ein, um über die Webbenutzerschnittstelle auf Ihr Kassettenarchiv zuzugreifen.

Geben Sie für "IPv4" oder "Dual Stack IPv4 + IPv6" die statische IP-Adresse Ihres Kassettenarchivs im Format 0.0.0.0 ein (vier Oktette).

Geben Sie für "IPv6" die statische IP-Adresse oder die vom Router zugeordnete IP-Adresse in folgendem Format ein: http://[0:0:0:0:0:0:0:0]. Navigieren Sie zum Ermitteln Ihrer vom Router zugeordneten IP-Adresse an der Bedienerkonsole zu **Monitor** > **Library** > **Network**.

Ist der duale IP-Stack aktiviert (IPv4 + IPv6), können die IPv6-Adressen nicht über die Bedienerkonsole konfiguriert werden, sondern sie sind über die Webbenutzerschnittstelle zu konfigurieren. IPv6-Adressen sind nur über die Bedienerkonsole konfigurierbar, wenn der "IPv6 Only"-Stack aktiviert ist. Falls "Dual Stack" aktiviert ist, muss die IPv6-Adresse über die Webbenutzerschnittstelle konfiguriert werden (entweder mit der IPv4-Adresse oder einer bekannten anderen IPv6-Adresse).

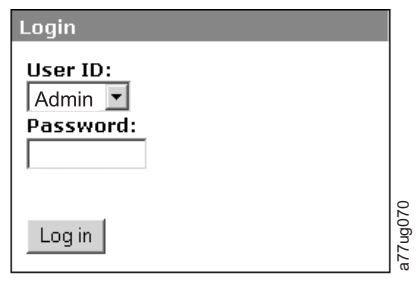

*Abbildung 9. Seite "Login" - Webbenutzerschnittstelle*

## **Anzeige "System Status"**

Die Anzeige **System Status** erscheint immer nach der Anmeldung und enthält den aktuellen Status des Kassettenarchivs.

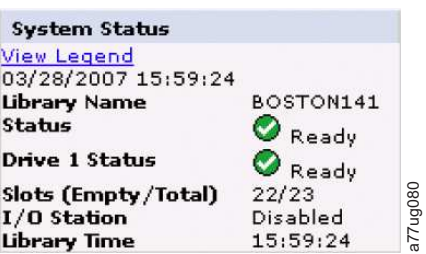

*Abbildung 10. Anzeige "System Status" - 2U-Kassettenarchiv*

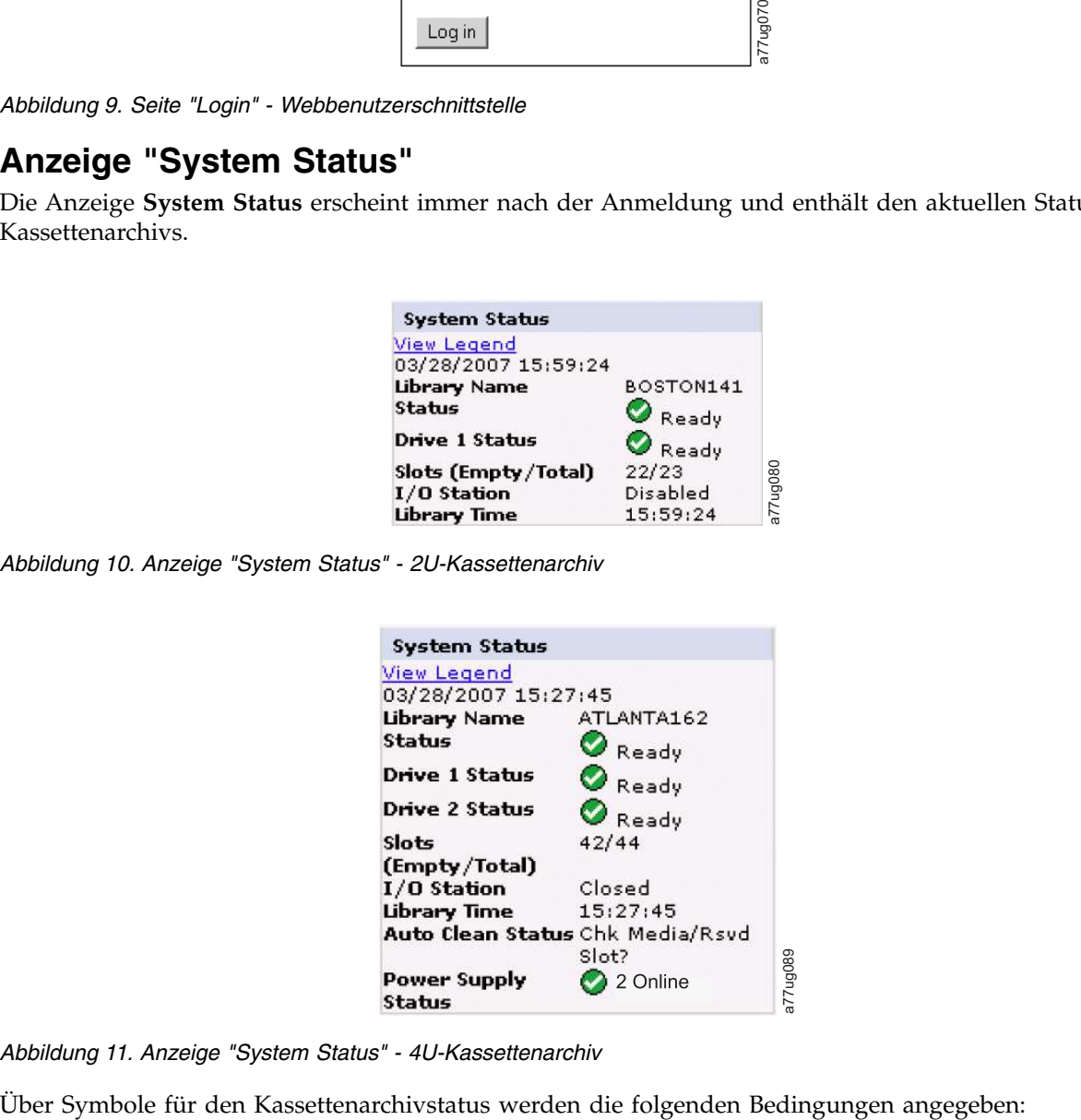

*Abbildung 11. Anzeige "System Status" - 4U-Kassettenarchiv*

- v Das grüne Häkchen gibt an, dass das Kassettenarchiv voll betriebsbereit und kein Bedienereingriff erforderlich ist.
- v Das gelbe Ausrufezeichen gibt an, dass zwar ein Bedienereingriff erforderlich ist, aber dass das Kassettenarchiv immer noch Operationen ausführen kann. Diese Bedingung kann durch ein Problem mit einem Datenträger, Kassettenarchiv, redundanten Netzteil, Netzteilventilator oder Laufwerkschlitten her vorgerufen werden. Verwenden Sie die Systemstatusanzeige, um die Problemursache zu bestimmen.
- Das rote X gibt an, dass ein Bedienereingriff erforderlich ist und das Kassettenarchiv keine Operationen mehr ausführen kann.
- v Falls "Auto Clean" aktiviert ist und sich **keine** Reinigungskassette im Laufwerk befindet, oder falls sich eine Reinigungskassette in einem Laufwerk befindet, jedoch nicht in einem reservierten Ablagefach, wird für "Auto Clean" der Status **Chk Media/Rsvd Slot?** angezeigt und bei **Status** ein grünes Häkchen sowie der Text **Media Attention** angezeigt. Der Status "Auto Clean" wird in der Systemstatusanzeige nicht mehr angezeigt, sobald "Auto Clean" ordnungsgemäß konfiguriert wurde. Falls der Reinigungsdatenträger nicht mehr verwendet werden kann, wird eine entsprechende Nachricht angezeigt.

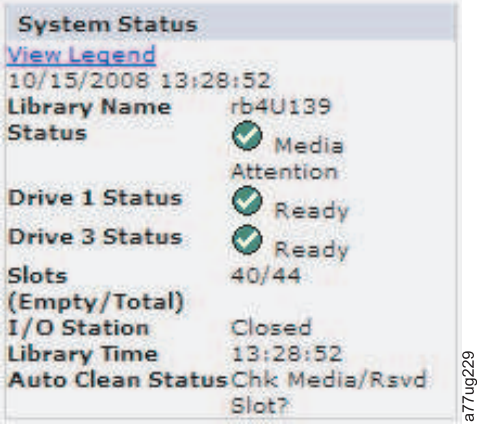

*Abbildung 12. Anzeige "System Status" eines 4U-Kassettenarchivs mit dem Datenträgerkontrollstatus*

v Der Netzteilstatus wird nur angezeigt, wenn eine redundante Stromversorgung für ein 4U-Kassettenar chiv verwendet wird und das Kassettenarchiv nach dem 14. März 2008 hergestellt wurde. Bei einem Fehler des redundanten Netzteils erscheint eine entsprechende Systemstatusanzeige (siehe Abb. 13).

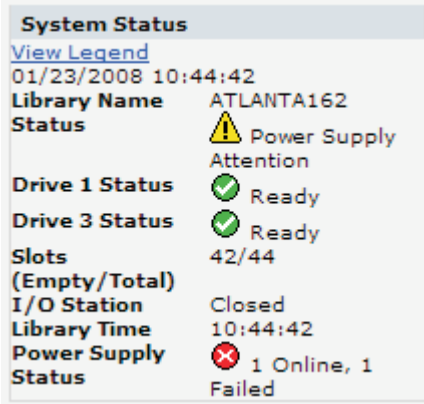

*Abbildung 13. Anzeige "System Status" eines 4U-Kassettenarchivs bei einem Netzteilfehler*

**Anmerkung:** Falls das Kassettenarchiv, mit dem Sie arbeiten, über redundante Netzteile der Version -04 verfügt (siehe Etikett oben auf dem Netzteil), ist es normal, dass die grüne LED für das Netzteil, das sich im Standby-Modus befindet, nicht leuchtet. Sie können dieses Netzteil testen, indem Sie den Netzteilanschluss des aktiven Netzteils trennen. Das im Bereitschaftsmodus befindliche Netzteil wird jetzt aktiv, und die grüne LED dieses Netzteils muss aufleuchten. Ist dies nicht der Fall, muss das Netzteil ausgetauscht werden (siehe ["Netzteil austauschen" auf Seite 207\)](#page-228-0).

Verfügt Ihr Kassettenarchiv über redundante Netzteile der Version -05, leuchtet die grüne LED an beiden Netzteilen. Sind beide grüne LEDs erloschen, tauschen sie das fehlerhafte Netzteil aus (siehe ["Netzteil austauschen" auf Seite 207\)](#page-228-0).

### **Hilfetextseiten der Webbenutzerschnittstelle**

Für jede Anzeige der Webbenutzerschnittstelle gibt es entsprechende Hilfetextseiten. Klicken Sie zum Aufrufen einer Hilfetextseite auf **Help** in der oberen rechten Ecke der Anzeige. Eine neue Webseite öffnet sich. Wählen Sie mithilfe des linken Navigationsfensters die gewünschte Hilfetextseite aus. Klicken Sie zum Schließen der Hilfetextseite auf das rote **X** in der oberen rechten Ecke der Anzeige.

### **Von der Webbenutzerschnittstelle abmelden**

Klicken Sie auf **Logout** in der oberen rechten Ecke der aktuellen Anzeige, um sich abzumelden.

**Wichtig:** Wenn Sie auf das **X** in der oberen rechten Ecke Ihres Internet-Browserfensters klicken, werden Sie nicht von der Webbenutzerschnittstelle abgemeldet.

# **Installationsplanung**

Nehmen Sie sich vor der Installation Ihres Kassettenarchivs die Zeit, die folgenden Informationen durchzulesen.

# **Anzahl der logischen Kassettenarchive ermitteln**

Sie können das Kassettenarchiv in so viele logische Kassettenarchive partitionieren, wie Laufwerke im Kassettenarchiv vorhanden sind.

## **Basisrichtlinien**

- v Jedes logische Kassettenarchiv muss mindestens 1 Laufwerk enthalten.
- v Eine Kassettenarchivkonfiguration mit genau 1 logischen Kassettenarchiv entspricht dem gesamten physischen Kassettenarchiv.
- v Das Kassettenarchiv gibt eine Warnung an den Benutzer aus, wenn Kassetten über die Grenzen logischer Kassettenarchive hinweg transportiert werden.

# **Gemeinsame Nutzung eines Kassettenarchivs**

Bei der Standardkonfiguration des Kassettenarchivs kann eine einzelne Anwendung das Kassettenarchiv über einen einzelnen Steuerpfad steuern. Oft ist es von Vorteil, wenn ein einzelnes Kassettenarchiv von heterogenen (nicht gleichartigen) oder homogenen (gleichartigen) Anwendungen gemeinsam genutzt wer den kann. Einige Anwendungen (und einige Server) erlauben die gemeinsame Nutzung eines Kassettenarchivs durch mehrere Systeme nicht. Es können Konfigurationen erstellt werden, die es ermöglichen, dass das Kassettenarchiv Befehle von mehreren heterogenen Anwendungen und mehreren homogenen Anwendungen verarbeitet.

Über die Webbenutzerschnittstelle oder die Bedienerkonsole des Kassettenarchivs können die folgenden Aktionen ausgeführt werden:

- v Das Kassettenarchiv so konfigurieren, dass es in separate logische Kassettenarchive partitioniert ist, die unabhängig voneinander über separate Steuerpfade mit separaten Anwendungen kommunizieren. Für diese Konfiguration ist kein spezielles Leistungsspektrum des Servers oder der Anwendung erforder-lich. (Weitere Informationen enthält ["Mehrere logische Kassettenarchive zur gemeinsamen Nutzung des](#page-49-0) [physischen Kassettenarchivs verwenden" auf Seite 28.](#page-49-0))
- v Ein einzelnes logisches Kassettenarchiv (das gesamte physische Kassettenarchiv) so konfigurieren, dass es von mindestens zwei Servern, die dieselbe Anwendung ausführen, gemeinsam genutzt werden kann. Je nach Leistungsspektrum des Servers und der Anwendung gibt es mehrere Methoden zum Er stellen dieses Konfigurationstyps. Drei typische Methoden sind:
	- Einen einzigen Server (Host) für die Kommunikation mit dem Kassettenarchiv über einen einzelnen Steuerpfad konfigurieren. Alle anderen Server senden Anforderungen über ein Netzwerk an diesen Server.
	- Alle Server für die Kommunikation mit dem Kassettenarchiv über einen einzelnen gemeinsamen Steuerpfad konfigurieren. Diese Konfiguration wird in Umgebungen mit hoher Verfügbarkeit benutzt. Konfigurationen mit mehreren Initiatoren werden nur von bestimmten Adaptern und unabhängigen Softwareanbietern unterstützt. Benötigen Sie weitere Informationen, wenden Sie sich an den unabhängigen Softwareanbieter.
	- Ein einzelnes logisches Kassettenarchiv für die Kommunikation mit mehreren Servern über mehrere Steuerpfade konfigurieren. Bei dieser Konfiguration müssen Steuerpfade hinzugefügt werden (siehe ["Mehrere Steuerpfade verwenden" auf Seite 28\)](#page-49-0).

<span id="page-49-0"></span>Die Kassettenarchivkonfiguration ist nicht auf die oben aufgeführten Beispiele begrenzt. Es sind viele Konfigurationen möglich, und die Konfigurationen können den eigenen Geschäftsanforderungen entsprechend entworfen werden. Weitere Informationen können Sie der Dokumentation der Hostanwendung entnehmen.

# **Mehrere logische Kassettenarchive zur gemeinsamen Nutzung des physischen Kassettenarchivs verwenden**

Durch die Partitionierung in mehrere logische Kassettenarchive bietet das Kassettenarchiv eine wirkungsvolle Methode zum gleichzeitigen Sichern und Wiederherstellen von Daten heterogener Anwendungen. Das Kassettenarchiv kann beispielsweise so partitioniert werden, dass es Befehle wie folgt verarbeitet:

- v Befehle von Anwendung A (über Abteilung X) werden in dem logischen Kassettenarchiv 1 verarbeitet.
- v Befehle von Anwendung B (über Abteilung Y) werden in dem logischen Kassettenarchiv 2 verarbeitet.

In dieser Konfiguration sind die Ablagefächer und Laufwerke in den einzelnen logischen Kassettenarchiven diesem Kassettenarchiv dediziert zugeordnet und werden nicht von anderen Kassettenarchiven gemeinsam genutzt. Von den Anwendungen ausgegebene Befehle werden über zwei eindeutige Steuerpfade an das Kassettenarchiv geleitet. Auf diese Weise ist die Datenverarbeitung wie folgt beschränkt:

- v Die Datenverarbeitung für Abteilung X ist auf die Ablagefächer und Laufwerke in dem logischen Kassettenarchiv 1 beschränkt.
- v Die Datenverarbeitung für Abteilung Y ist auf die Ablagefächer und Laufwerke in dem logischen Kassettenarchiv 2 beschränkt.

### **Mehrere Steuerpfade verwenden**

Neben dem Erstellen mehrerer logischer Kassettenarchive ist es zudem möglich, jedes logische Kassettenarchiv so zu konfigurieren, dass es über mehrere Steuerpfade verfügt. Werden zusätzliche Steuerpfade konfiguriert, sind weitere Konfigurationen zur gemeinsamen Nutzung des Kassettenarchivs und weitere Verfügbarkeitsoptionen möglich. Die Reihenfolge des Zugriffs auf das logische Kassettenarchiv richtet sich nach der Reihenfolge des Eingangs der Anforderungen, und jeder Steuerpfad für ein logisches Kassettenarchiv kann Befehle akzeptieren, während das Kassettenarchiv von einem anderen Steuerpfad benutzt wird. Standardmäßig ist nur das erste Laufwerk in einem logischen Kassettenarchiv LUN-1-aktiviert.

Bei einem bestimmten logischen Kassettenarchiv können Sie so viele Steuerpfade aktivieren wie Laufwer ke in diesem logischen Kassettenarchiv vorhanden sind.

## **Mehrere Steuerpfade für Path Failover verwenden**

Fehlgeschlagene Befehle und Zeitlimitüberschreitungen sind kostspielig. Daher muss das Kassettenarchiv einwandfrei laufen. Um eine fortlaufende Verarbeitung zu gewährleisten, steht das optionale Feature *Path Failover* für das Kassettenarchiv zur Verfügung. Dieses Feature ermöglicht es dem Hosteinheitentreiber, einen fehlgeschlagenen Befehl an einen alternativen Steuerpfad für dasselbe logische Kassettenarchiv zu senden. Ist *Control Path Failover* (Steuerpfadübernahme) installiert, kann ein anderer Hostbusadapter, ein anderes SAN oder ein anderes Steuerpfadlaufwerk des Kassettenarchivs als alternativer Steuerpfad agieren. Der Einheitentreiber leitet die Fehlerbehebung ein und setzt den Betrieb auf dem alternativen Steuer pfad fort, ohne dass die Anwendung unterbrochen wird. Derzeit wird dieses Feature auf unterstützt.

*Path Failover* ist eine Kombination der beiden früheren Features *Control Path Failover* (Schlüsseleingabe über die Benutzerschnittstelle des Kassettenarchivs) und *Data Path Failover* (Schlüsseleingabe über die Einheitentreiberschnittstelle). Für Informationen zu den Firmware-Mindestversionen für Path Failover für Ihr Kassettenarchiv wechseln Sie zu ["Mindestens erforderliche Firmware-Versionen für gängige](#page-4-0) [Kassettenarchiv-Features" auf Seite v.](#page-4-0)

Das Feature *Path Failover* kann vom Kunden installiert werden.

Weitere Informationen zur Verwendung von Path Failover finden Sie im *Dell PowerVault TL4000 Failover Configuration Guide* in der zusammen mit dem Kassettenarchiv gelieferten Dokumentation zu Path Failover (falls Sie das Feature bei der Anschaffung mitbestellt haben) bzw. im Customer Kit (falls Sie es zu einem späteren Zeitpunkt bestellt haben).

## **Kassettenarchivpartitionierung und Elementadressierung**

Für 4U-Kassettenarchivsysteme mit Firmware-Versionen ab 1.80, die mindestens zwei Laufwerke enthalten, können zwei logische Kassettenarchive konfiguriert (zwei Partitionen erstellt) werden. Diese Partitionierung wurde durch die neue Kassettenarchiv-Firmware und die Integration von halbhohen Laufwerken erweitert. Jetzt können 1, 2, 3 oder 4 Partitionen in dem 4U-Kassettenarchiv konfiguriert werden. Zudem können in dem 2U-Kassettenarchiv jetzt 1 oder 2 Partitionen konfiguriert werden. Jedes Archiv muss mindestens ein Laufwerk pro logischem Kassettenarchiv (Partition) aufweisen. In einem partitionierten Kassettenarchiv wird in der Bedienerkonsole im Hauptmenü auf Grund zu wenig verfügbaren Platzes nur der Status des logischen Kassettenarchivs 1 angezeigt. Der Benutzer muss zum Status der logischen Kassettenarchive an der Bedienerkonsole navigieren, um Informationen zu weiteren Kassettenarchivpartitionen anzuzeigen.

### **Partitionierung von 2U-Kassettenarchiven**

Wenn zwei halbhohe Laufwerke in einem 2U-Archiv installiert werden, unterstützt die Archivfirmware die Partitionierung in derselben Weise, wie die Partitionierung bei einem 4U-Archiv mit zwei Laufwerken mit Standardhöhe unterstützt wird. Die erste Partition enthält das erste Magazin und das erste Laufwerk. Die zweite Partition enthält das zweite Magazin und das zweite Laufwerk. Die E/A-Station (falls als E/A konfiguriert) wird gemeinsam benutzt so wie auch das partitionierte 4U-Archiv.

Das eine Laufwerk mit Standardhöhe wird als "Laufwerk 1" bezeichnet. Bei Verwendung von halbhohen Laufwerken wird die erste halbhohe Laufwerkposition als "Laufwerk 1" bezeichnet und die zweite halbhohe Laufwerkposition wird als "Laufwerk 2" bezeichnet.

### **Partitionierung von 4U-Archiven**

Wenn ein oder mehrere halbhohe Laufwerke zu einem 4U-Archiv hinzugefügt werden, ändert sich die Benennung der Laufwerke. Zunächst wird das erste Laufwerk mit Standardhöhe als "Laufwerk 1" und das zweite Laufwerk mit Standardhöhe als "Laufwerk 2" bezeichnet. Wenn man davon ausgeht, dass jeder Laufwerkschacht mit Standardhöhe ein oder zwei halbhohe Laufwerke aufnehmen kann, können potenziell vier Laufwerke in einem Bereich untergebracht werden, der sonst nur von zwei belegt wurde. Folglich wird die erste halbhohe Laufwerkposition oder die erste Laufwerkposition mit Standardhöhe mit "Laufwerk 1" bezeichnet. Die zweite halbhohe Laufwerkposition ist dann "Laufwerk 2". Die dritte halbhohe Laufwerkposition oder die zweite Laufwerkposition mit Standardhöhe wird mit "Laufwerk 3" bezeichnet. Die vierte halbhohe Laufwerkposition wird mit "Laufwerk 4" bezeichnet.

**Wichtig:** In einem 4U-Kassettenarchiv kann ein Laufwerkschlitten mit Standardhöhe in Laufwerkschacht 1 (das Laufwerk belegt Schacht 1 und 2) oder in Laufwerkschacht 3 installiert werden (das Laufwerk belegt Schacht 3 und 4). Ein Laufwerkschlitten mit Standardhöhe darf keinesfalls in Laufwerkschacht 2 installiert werden (das Laufwerk belegt dann Schacht 2 und 3).

#### **Kombination von Laufwerken**

Das Archiv unterstützt eine Kombination aus Laufwerken mit Standardhöhe und halbhohen Laufwerken im selben physischen und im selben logischen Kassettenarchiv. Es wird also eine Kombination aus Laufwerken im selben physischen und im selben logischen Kassettenarchiv unterstützt. Ebenso wird eine Kombination aus SCSI-, SAS- und Fibre-Channel-Schnittstellen im selben logischen und im selben physischen Kassettenarchiv unterstützt; die Kombination von verschiedenen Schnittstellentypen von Laufwer ken in demselben logischen Kassettenarchiv wird jedoch nicht empfohlen.

**Wichtig:** Laufwerke, die keinen gemeinsamen Datenträgertyp verwenden, können im selben logischen Kassettenarchiv nicht kombiniert verwendet werden. Beispielsweise können Laufwerke der Generationen 4 und 7 nicht die gleichen Datenträger verwenden und daher auch nicht miteinander kombiniert werden. LTO 4-Datenträger können auf LTO 7-Laufwerken **nicht** gelesen werden.

### **Konfiguration eines Systems mit einer Partition**

Ein aus einer einzigen Partition bestehendes System, das als 4U-Kassettenarchiv konfiguriert ist, enthält alle Laufwerke, die in beliebigen Laufwerkpositionen vorhanden sind, sowie alle vier Magazine.

Bei der Konfiguration mit einer logischen Partition lauten die Zuordnungen der Elementadressen wie folgt (die DTE-Zuordnungen sind in Abb. 14 aufgeführt).

STE-Zuordnungen:

v Logisches Kassettenarchiv 1: Fach 1 bis 23, 4096 (0x1000) bis 4118 (0x1016) (siehe Abb. [17 auf Seite 31\)](#page-52-0)

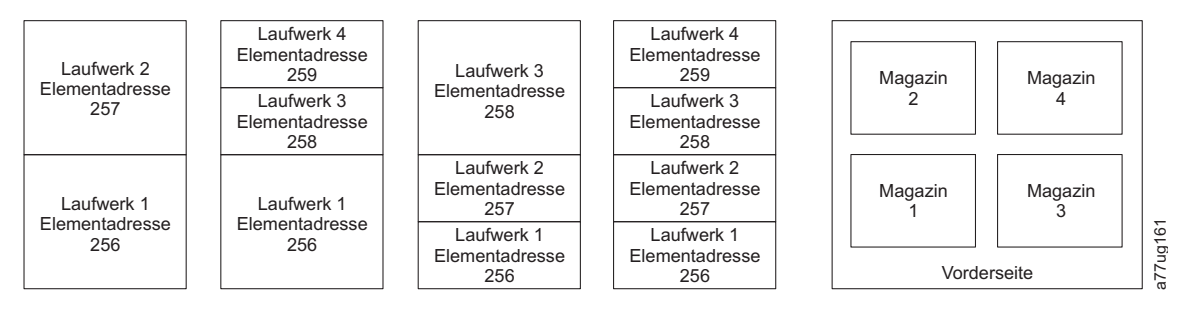

*Abbildung 14. Konfiguration eines Systems mit einer Partition*

### **Konfiguration eines Systems mit zwei Partitionen**

Bei einem aus 2 Partitionen bestehenden System müssen mindestens 2 Laufwerke installiert sein. Ein Laufwerk muss entweder in Laufwerkposition 1 oder 2 installiert sein und ein weiteres Laufwerk entweder in Laufwerkposition 3 oder 4. Partition 1 enthält alle Laufwerke in den Laufwerkpositionen 1 und 2. Partition 1 enthält auch die Magazine 1 und 2. Partition 2 enthält alle Laufwerke in den Laufwerkpositionen 3 und 4. Partition 2 enthält auch die Magazine 3 und 4.

Bei der Konfiguration mit zwei logischen Partitionen lauten die Zuordnungen der Elementadressen wie folgt (die DTE-Zuordnungen sind in Abb. 15 aufgeführt).

STE-Zuordnungen

- Logisches Kassettenarchiv: Fach 1 bis 21, 4096 (x1000) bis 4116 (0x1014)
- Logisches Kassettenarchiv 2: Fach 22 bis 45, 4096 (x1000) bis 4019 (0x1017)

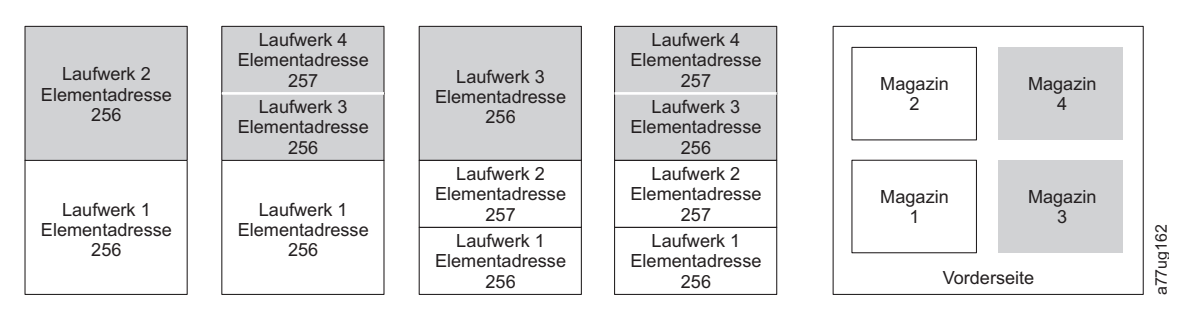

*Abbildung 15. Konfiguration eines Systems mit zwei Partitionen*

### <span id="page-52-0"></span>**Konfiguration eines Systems mit drei Partitionen**

Bei einem aus 3 Partitionen bestehenden System müssen mindestens 3 Laufwerke installiert sein. Ein Laufwerk muss in Laufwerkposition 1, ein weiteres Laufwerk in Laufwerkposition 2 und ein weiteres Laufwerk entweder in Laufwerkposition 3 oder Laufwerkposition 4 installiert sein. Partition 1 enthält das erste Laufwerk und das erste Magazin. Partition 2 enthält das zweite Laufwerk und das zweite Magazin. Partition 3 enthält alle Laufwerke in Laufwerkposition 3 und Laufwerkposition 4. Partition 3 enthält zudem Magazin 3 und Magazin 4.

#### STE-Zuordnungen

- Logisches Kassettenarchiv 1: Fach 1 bis 9, 4096 (x1000) bis 4104 (0x1008)
- Logisches Kassettenarchiv 2: Fach 10 bis 21, 4096 ( $x1000$ ) bis 4107 ( $0x100B$ )
- Logisches Kassettenarchiv 3: Fach 22 bis 45, 4096  $(x1000)$  bis 4119  $(0x1017)$

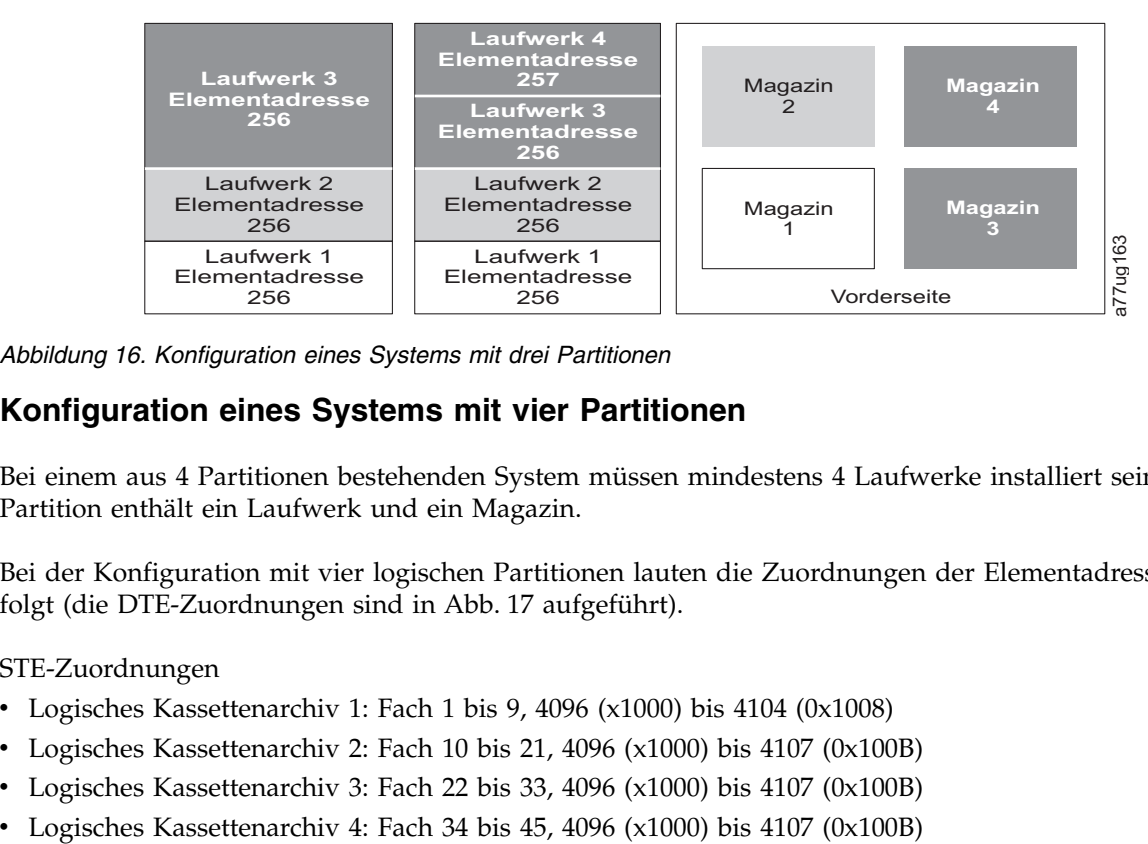

*Abbildung 16. Konfiguration eines Systems mit drei Partitionen*

### **Konfiguration eines Systems mit vier Partitionen**

Bei einem aus 4 Partitionen bestehenden System müssen mindestens 4 Laufwerke installiert sein. Jede Partition enthält ein Laufwerk und ein Magazin.

Bei der Konfiguration mit vier logischen Partitionen lauten die Zuordnungen der Elementadressen wie folgt (die DTE-Zuordnungen sind in Abb. 17 aufgeführt).

STE-Zuordnungen

- Logisches Kassettenarchiv 1: Fach 1 bis 9, 4096 (x1000) bis 4104 (0x1008)
- Logisches Kassettenarchiv 2: Fach 10 bis 21, 4096 ( $x1000$ ) bis 4107 ( $0x100B$ )
- Logisches Kassettenarchiv 3: Fach 22 bis 33, 4096  $(x1000)$  bis 4107  $(0x100B)$
- 

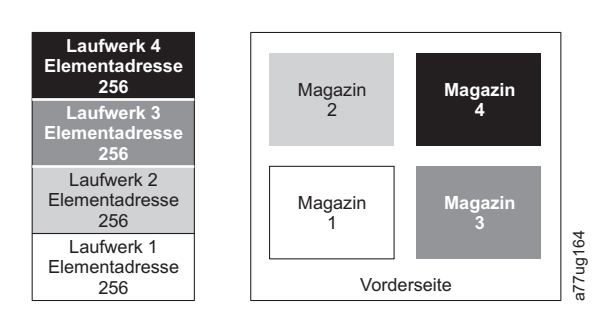

*Abbildung 17. Konfiguration eines Systems mit vier Partitionen*

### **SCSI-Elementadressierung**

Jedes logische Kassettenarchiv beginnt beim ersten Laufwerkschacht mit der derzeit zugeordneten Elementstartadresse (Standardwert 256). Die Adressierung erfolgt für jeden Laufwerkschacht nacheinander vom untersten bis zum obersten Laufwerkschacht. Bei diesem Adressierungsschema gibt es eine Ausnahme, um derzeit verwendete Archive aufzunehmen. Einem 4U-Kassettenarchiv, das nur Laufwerke mit Standardhöhe enthält, werden weiterhin die Adressen 256 und 257 zugeordnet, damit es nicht zu einer Unterbrechung des Betriebs kommt. Die Laufwerkschächte werden bei jeder Laufwerkschachtposition weiterhin um 1 erhöht.

**Anmerkung:** Wenn Laufwerke durch andere Ausführungen ersetzt werden, ist eine Rekonfiguration des Kassettenarchivs erforderlich.

| <b>SCSI-Element</b> | Slot |
|---------------------|------|
| 257                 |      |
|                     | З    |
| 256                 |      |
|                     |      |

4U-Einheit nur mit Laufwerken mit Standardhöhe (1 logisches Kassettenarchiv)

<sup>4</sup>U-Einheit mit Laufwerken mit Standardhöhe und mit halbhohen Laufwerken (1 logisches Kassettenarchiv)

| <b>SCSI-Element</b> | Slot |          |
|---------------------|------|----------|
| 258                 |      |          |
|                     |      |          |
| 257                 | 2    | a77ug165 |
| 256                 |      |          |
|                     |      |          |

*Abbildung 18. Beispiele für die SCSI-Elementadressierung*

Die SCSI-Spezifikation erlaubt keine Lücken bei der SCSI-Elementadressierung. Bei leeren Laufwerkschächten ist eine besondere Vorgehensweise erforderlich, damit die Spezifikation erfüllt wird. Außerdem müssen Laufwerke, die vorübergehend entfernt werden, ihre Adressen beibehalten, damit der angeschlossene Host und die entsprechende Hostanwendung keine Zuordnungsprobleme bekommen. In der Regel werden nur Laufwerke berichtet, die physisch verfügbar sind oder vorübergehend entfernt wurden. Leere (unbenutzte) Schächte, die sich unten oder oben befinden, dürfen nicht berichtet werden, wenn sie nicht nur vorübergehend ausgebaut wurden. Ein Laufwerkschacht, der kein Laufwerk enthält und dessen Position sich zwischen benutzten Schächten befindet, muss als ein SCSI-Element berichtet werden. Um der Hostanwendung zu signalisieren, dass dieser Schacht nicht verwendbar ist, wird das ACCESS-Bit inaktiviert.

**Anmerkung:** Bei einer Verringerung der Anzahl an Laufwerken im Kassettenarchiv muss die Konfiguration des logischen Kassettenarchivs aktualisiert werden. Dadurch werden die Kontrollanzeige an der Vor derseite und das Ausrufezeichen in der Hauptanzeige entfernt, durch die angezeigt wird, dass ein Laufwerk fehlt.

Bei einer Aktualisierung der Konfiguration des logischen Kassettenarchivs werden auch die Laufwerkelementadressierung und die Laufwerkbezeichnung aktualisiert. Wenn Sie halbhohe LTO-Laufwerke durch Laufwerke mit Standardhöhe ersetzen, müssen gegebenenfalls die werkseitig festgelegten Voreinstellungen wiederhergestellt werden, damit die Laufwerkelementadressierung und die Laufwerkbezeichnung ordnungsgemäß aktualisiert werden. Siehe ["Seite "Configure Library: Save/Restore Configuration"" auf](#page-161-0) [Seite 140.](#page-161-0)

# **Scannen von LUNs (Nummern der logischen Einheit)**

Das Kassettenarchiv benutzt eine einzelne SCSI- oder Loop-ID pro Laufwerk und Doppel-LUNs zur Steuerung des Bandlaufwerks (LUN 0) und des Kassettenarchiv-Zugriffsmechanismus (LUN 1). Das Kassettenarchiv benötigt einen Hostbusadapter, der das Scannen von LUNs unterstützt. Ist diese Funktion nicht aktiviert, scannt das Hostsystem nicht über LUN 0 hinaus und kann das Kassettenarchiv nicht erkennen. Es kann nur das Bandlaufwerk erkennen.

**Wichtig:** Einige Hostbusadapter wie beispielsweise RAID-Controller unterstützen das Scannen von LUNs nicht.

## **Hostschnittstellen**

Das 2U-Kassettenarchiv und das 4U-Kassettenarchiv können mit den folgenden Schnittstellen an Server angeschlossen werden:

- SCSI (LVD Ultrium 160)
- SAS (Serial Attached SCSI)
- Fibre-Channel

*Tabelle 15. Schnittstellen zum Anschluss der Laufwerke an Hosts*

| Laufwerk                                               | SCSI (LVD Ultra 160) | <b>SAS</b> | <b>FC</b> |  |
|--------------------------------------------------------|----------------------|------------|-----------|--|
| Ultrium 3, Standardhöhe                                | X                    |            | X         |  |
| Ultrium 3, halbe Höhe                                  |                      | $X^*$      |           |  |
| Ultrium 3 V2, halbe Höhe                               |                      | $X^*$      |           |  |
| Ultrium 4, Standardhöhe                                |                      | $X^*$      | X         |  |
| Ultrium 4, halbe Höhe                                  |                      | $X^*$      | X         |  |
| Ultrium 4 V2, halbe Höhe                               |                      | $X^*$      | X         |  |
| Ultrium 5, halbe Höhe                                  |                      | $X^*$      | X         |  |
| Ultrium 6, halbe Höhe                                  |                      | $X^*$      | X         |  |
| Ultrium 7, halbe Höhe                                  |                      | $X^*$      | X         |  |
| Ultrium 8, halbe Höhe                                  |                      | $X^*$      | X         |  |
| <b>Anmerkung:</b> * = SAS-Schnittstelle mit zwei Ports |                      |            |           |  |

## **SCSI-Schnittstelle**

**Anmerkung:** Zwar kann die LVD-Hardware im Kassettenarchiv im SE-Modus betrieben werden, der Betrieb im SE-Modus wird jedoch nicht empfohlen.

Das Kassettenarchiv unterstützt SCSI-LVD-Anschlüsse durch SCSI-Kabel mit 68-poligen HD-Anschlüssen. SCSI-Adapter müssen korrekt mit einem Abschlusswiderstand versehen werden.

Überprüfen Sie vor der Installation der SCSI-Kabel alle Kabel auf Beschädigungen. Schließen Sie kein beschädigtes Kabel an. Melden Sie die Beschädigung umgehend dem Kundenservice von Dell.

Die maximal zulässige Länge der Busverkabelung hängt von dem Typ des verwendeten SCSI-Busses ab (LVD).

- v Bei einem Server mit LVD-SCSI-Bus:
	- Die Länge des Kabels vom System zur Einheit darf maximal 10 m betragen, wenn der Anschluss an die Hostschnittstellenplatine (SCSI) erfolgt und ein oder zwei Laufwerke mit verketteter Verkabelung angeschlossen werden.

– Die Länge des Kabels vom System zur Einheit darf maximal 5 m betragen, wenn der Anschluss an die Hostschnittstellenplatine (SCSI) erfolgt und drei bis sechs Laufwerke mit verketteter Verkabelung angeschlossen werden.

**Anmerkung:** Zur Optimierung der Leistung wird maximal ein Laufwerk pro SCSI-Bus empfohlen.

– Benutzen Sie nur dann die maximale Kabellänge von 25 m vom System zur Einheit, wenn der Anschluss direkt an eine einzige Einheit erfolgt (Punkt-zu-Punkt-Verbindung).

**Anmerkung:** Verkettete Verkabelungen (Daisy-Chaining) empfehlen sich NICHT, da dies zu Fehlern bei der Leistung des SCSI-Busses, bei SCSI-Kabeln und -Anschlüssen sowie bei Hostbusadaptern führen kann.

#### **Physische Merkmale der SCSI-Schnittstelle**

Das Kassettenarchiv wird als Gruppe von SCSI-3-Einheiten betrieben. Die Ultrium-Bandlaufwerke werden über eine LVD-Ultra160-SCSI-Schnittstelle an Server angeschlossen. Jeder SCSI-Laufwerkschlitten benutzt abgeschirmte HD68-Anschlüsse und kann direkt an ein 2 Byte breites SCSI-Kabel angeschlossen werden.

Auf einem einzelnen SCSI-Bus ist eine beliebige Kombination von bis zu zwei Initiatoren (Servern) und bis zu vier Zielen (Einheiten) zulässig, wenn die folgenden Bedingungen erfüllt sind:

- v Der SCSI-Bus ist an beiden Enden korrekt mit einem Abschlusswiderstand versehen.
- Die Kabeleinschränkungen der SCSI-3-Spezifikation werden beachtet.

Unter dem SCSI-3-Protokoll sind bei diesem Anschlusstyp Kabellängen von bis zu 25 m mit dem entsprechenden Kabel und Abschlussstecker zulässig. In der Tabelle unten ist die maximale Buslänge zwischen Abschlusssteckern für die LVD-Schnittstelle aufgeführt.

*Tabelle 16. Maximale Buslänge zwischen Abschlusssteckern*

| Verbindungstyp                                                                   | Maximale Buslänge zwischen Abschlusssteckern (in Metern)                                               |
|----------------------------------------------------------------------------------|----------------------------------------------------------------------------------------------------|
| Punkt-zu-Punkt-Verbindung (1 Ser-<br>ver und 1 Laufwerk)                         | 25                                                                                                    |
| Mehrpunktverbindung/verkettete Verkabelung<br>$(1$ Server und mehrere Laufwerke) | 12 (LVD)                                                                                               |
|                                                                                  | Anmerkung: Die in dieser Tabelle angegebene maximale Buslänge beinhaltet die interne Länge des Busses. |

Für eine optimale Leistung sind möglicherweise mehrere SCSI-Busse erforderlich (siehe ["Mehrere SCSI-](#page-56-0)[Busse verwenden" auf Seite 35\)](#page-56-0), und Ultrium-Bandlaufwerke dürfen die einzigen aktiven Zieleinheiten an dem Bus sein.

**Anmerkung:** Verkettete Verkabelungen (Daisy-Chaining) empfehlen sich NICHT, da dies zu Fehlern bei der Leistung des SCSI-Busses, bei SCSI-Kabeln und -Anschlüssen sowie bei Hostbusadaptern führen kann.

**Anmerkung:** Zur Optimierung der Leistung kann nur eine begrenzte Anzahl von Bandlaufwerken an einen einzelnen SCSI-Bus angeschlossen werden. Die Anzahl hängt vom Typ des benutzten Busses und von der erreichten Datenkomprimierung ab. Ultra160-SCSI-Busse haben eine Bandbreite von 160 MB/s. In der Tabelle unten sind die Typen von SCSI-Bussen und die empfohlene maximale Anzahl von anschließbaren Laufwerken aufgeführt.

*Tabelle 17. Empfohlene maximale Anzahl von Laufwerken pro SCSI-Bus*

| Laufwerktyp   | Ultra160-SCSI-Bus                |
|---------------|----------------------------------|
| LVD Ultrium 3 | 1 Laufwerk bei 2:1-Komprimierung |

#### <span id="page-56-0"></span>**Mehrere SCSI-Busse verwenden**

Das Kassettenarchiv hat zwei SCSI-Anschlüsse für jedes Bandlaufwerk im Kassettenarchiv. Jedes Laufwerk kann über eine SCSI-Busbrücke verkettet verkabelt werden.

**Anmerkung:** Verkettete Verkabelungen (Daisy-Chaining) empfehlen sich NICHT, da dies zu Fehlern bei der Leistung des SCSI-Busses, bei SCSI-Kabeln und -Anschlüssen sowie bei Hostbusadaptern führen kann.

Durch das Entfernen von Brücken wird ein SCSI-Bus für jedes im Kassettenarchiv installierte Laufwerk erstellt, um den Anschluss an mehrere Server oder mehrere SCSI-Adapterkarten auf einem Server zu er möglichen. Beachten Sie, dass alle SCSI-Busse korrekt mit einem Abschlusswiderstand versehen werden müssen. Für eine optimale Leistung können je nach Anwendung und Datenkomprimierungsverhältnis mehrere SCSI-Busse erforderlich sein. Beachten Sie jedoch, dass auf mindestens einem SCSI-Bus eine Kassettenarchivsteuerung (Kassettenwechslersteuerung) erforderlich ist.

Der Kassettenwechsler muss über LUN 1 der Laufwerkposition mit der niedrigsten Nummer der einzelnen logischen Kassettenarchive adressiert werden. Die Kassettenwechslereinheit kann zusätzlich über LUN 1 anderer Laufwerke in einem beliebigen logischen Kassettenarchiv adressiert werden.

Ein Bus mit einem Kassettenwechsler über LUN 1 eines Laufwerks wird als Steuer- und Datenpfad bezeichnet. Alle anderen Busse werden als Datenpfad bezeichnet. Informationen zu Steuerpfaden enthält ["Mehrere Steuerpfade verwenden" auf Seite 28.](#page-49-0)

#### **Bus abschließen**

Der SCSI-Bus und alle Drähte im SCSI-Kabel müssen dem SCSI-Standard entsprechend korrekt mit einem Abschlusswiderstand versehen werden.

Sie können einen externen Abschlussstecker in einen der SCSI-Anschlüsse installieren. Ein Abschlussstecker muss jeweils an der letzten Einheit des Endes einer Folge von mehreren Einheiten angebracht wer den. Mit jedem SCSI-Ultrium-Bandlaufwerk wird ein Abschlussstecker geliefert.

#### **SCSI Differential - LVD**

LVD-Bandeinheiten unterstützen eine Buslänge von 25 m bei Punkt-zu-Punkt-Verbindungen und von 12 m bei Verbindungen mit Mehrfachanschluss (verkettete Verkabelung). Bei einer Einheit mit verketteter Verkabelung muss die maximale Kabellänge um jeweils 0,5 m verringert werden.

**Wichtig:** Ein schnellerer Bus bedeutet nicht, dass eine angeschlossene Einheit diese Übertragungsgeschwindigkeit unterstützt, sondern dass mehrere Einheiten an dem Bus mit der maximalen Geschwindigkeit betrieben werden können. Eine Detailtabelle von SCSI-Begriffen und zugehörigen Spezifikationen enthält die Website der SCSI Trade Association unter [http://www.scsita.org/terms/scsiterms.html.](http://www.scsita.org/terms/scsiterms.html) Damit eine optimale Leistung gewährleistet ist, sollten Sie (falls möglich) eine verkettete Verkabelung vermeiden.

## **SAS-Schnittstelle**

Ein Laufwerkschlitten mit einer SAS-Schnittstelle kann direkt mit Controllern verbunden werden. SAS-Schnittstellen bieten im Vergleich zu den traditionellen SCSI-Schnittstellen eine höhere Leistungsfähigkeit, da die SAS-Technologie die Möglichkeit bietet, mehrere Einheiten (bis zu 128) unterschiedlicher Größen und Typen über dünnere und längere Kabel gleichzeitig miteinander zu verbinden. Die hierbei verwendete Signalübertragung im Vollduplexbetrieb unterstützt bis zu 6,0 Gb/s. Die SFF-8088 SAS-Anschlüsse an den Ultrium 5-Bandlaufwerken und späteren Laufwerksversionen sind mit SAS-1- oder SAS-2-Kabeln kompatibel. Die SFF-8088 SAS-Anschlüsse an Ultrium 3- und Ultrium 4-Bandlaufwerken sind mit SAS-1- Kabeln kompatibel. Zudem sind SAS-Laufwerke Hot-Plug-fähig.

SAS-Laufwerke vereinbaren die Geschwindigkeit automatisch. Für SAS-Schnittstellen gibt es keine konfigurierbaren Topologien und daher auch keine Funktionsschalter. Die Laufwerkschlitten der halbhohen

SAS-Ultrium-3- und Ultrium-4-Laufwerke haben nur einen Anschluss und können nur an ein einziges Hostsystem angeschlossen werden. Die Ultrium 4- und Ultrium 5-Laufwerke mit Standardhöhe und die Ultrium 6-, Ultrium 7- und Ultrium 8-Laufwerke mit halber Höhe haben zwei Anschlüsse und können an maximal zwei Hosts angeschlossen werden. Die gemeinsame Nutzung durch diese zwei Hosts ist auf die Übernahme aktiver/passiver Cluster beschränkt. Die LAN-unabhängige gemeinsame Nutzung von Laufwerken wird nicht unterstützt. Ultrium-3- und Ultrium-4-SAS-Laufwerkschlitten verwenden den SFF-8088-Anschluss am Laufwerkschlittenende und den SFF-8088- oder SFF-8470-Anschluss am Hostadapterende.

## **Fibre-Channel-Schnittstelle**

Fibre-Channel ermöglicht ein aktives intelligentes Verbindungsschema (ein so genanntes Fabric) zum Ver binden von Einheiten. Alles zwischen den Ports einer Fibre-Channel-Verbindung wird Fabric genannt. Das Fabric ist meist ein Switch oder eine Folge von Switches, die für die Weiterleitung zuständig sind.

Bei dem Kassettenarchiv kann eine der folgenden Verhaltensweisen für Fibre-Channel-Ports ausgewählt werden:

- v LN Port: (Standardeinstellung) Eine automatische Konfiguration, die erst Arbitrated Loop und dann Switched Fabric versucht.
- L Port Arbitrated Loop.
- N Port Punkt-zu-Punkt-Protokoll in einer Switched-Fabric-Topologie.

### **Kabel und Übertragungsgeschwindigkeiten**

Ultrium 3-Fibre-Channel-Bandlaufwerke und spätere Laufwerksversionen verwenden LC-Duplex-Glasfaserkabel.

Die maximalen Abstände, die das Kassettenarchiv auf einer Fibre-Channel-Verbindung unterstützt, richten sich nach der Verbindungsgeschwindigkeit, dem Glasfasertyp (50 oder 62,5 Mikron) und der Einheit, an die das Kassettenarchiv angeschlossen ist.

Wird das Kassettenarchiv an einen Hostbusadapter angeschlossen, informieren Sie sich über die Abstände, die der Hostbusadapter unterstützt. Wird das Kassettenarchiv an einen Switch angeschlossen, werden folgende Abstände unterstützt:

- v Bei einem 50-Mikron-Kabel (Mehrfachmodus):
	- 1 Gbit Verbindungsgeschwindigkeit = bis zu 500 m
	- 2 Gbit Verbindungsgeschwindigkeit = bis zu 300 m
	- 4 Gbit Verbindungsgeschwindigkeit = bis zu 175 m
	- 8 Gbit Verbindungsgeschwindigkeit = bis zu 150 m
- v Bei einem 62,5-Mikron-Kabel (Mehrfachmodus):
	- 1 Gbit Verbindungsgeschwindigkeit = bis zu 300 m
	- 2 Gbit Verbindungsgeschwindigkeit = bis zu 90 m
	- 4 Gbit Verbindungsgeschwindigkeit = bis zu 50 m
	- 8 Gbit Verbindungsgeschwindigkeit = bis zu 21 m

**Anmerkung:** Die Mindestentfernung für 50-Mikron- und 62,5-Mikron-Kabel liegt bei 2 Metern.

Das Kassettenarchiv benutzt intern 50-Mikron-Kabel. Daher muss ein 50-Mikron-Kabel zum Anschluss an den Kassettenarchiv-Port benutzt werden. Für den Anschluss an ein 62,5-Mikron-SAN muss der Anschluss des 50-Mikron-Kabels an einen aktiven Port erfolgen, beispielsweise an einen Port auf einem Switch.

#### **Verzonung zur Isolierung von Einheiten und Verbesserung der Sicherheit**

Aus Sicherheitsgründen ist es wichtig, die Anzahl der Einheiten zu begrenzen, die von Servern erkannt werden oder auf die Server zugreifen können. Zudem können einige Konfigurationen zur Leistungsver besserung und SAN-Konfigurationen dazu führen, dass eine Einheit mehrere Male von demselben Server erkannt wird. Sind z. B. zwei Hostbusadapter von demselben Server an ein Ultrium-Bandlaufwerk im Kassettenarchiv angeschlossen, wird das Laufwerk als zwei logische Einheiten erkannt und dargestellt. Es sind also zwei Gerätedateien für eine einzige physische Einheit vorhanden. Mit der Verzonung können diese Probleme behoben werden.

Mit der Verzonung kann das SAN so in logische Gruppierungen von Einheiten partitioniert werden, dass jede Gruppe von der anderen isoliert ist und nur auf die Einheiten in der eigenen Gruppe zugreifen kann. Es gibt die Hardwareverzonung und die Softwareverzonung. Die Hardwareverzonung basiert auf der physischen Fabric-Port-Nummer. Die Softwareverzonung wird mit einem weltweiten Knotennamen (World Wide Node Name, WWNN) oder einem weltweiten Port-Namen (World Wide Port Name, WWPN) definiert. Zwar kann die Verzonung ohne Ausfall des Systems rekonfiguriert werden, bestimmte Zonenkonfigurationen können jedoch kompliziert werden. Der Vorteil der Implementierung weltweiter Knotennamen durch das Kassettenarchiv besteht darin, dass die Gefahr von Verzonungsfehlern vermieden werden kann, da keine Änderung der Verzonungskonfiguration erforderlich ist, wenn ein Laufwerk gewartet oder ausgetauscht werden muss.

#### **Gemeinsame Nutzung auf einem SAN**

Mit SAN-Komponenten wurden die Möglichkeiten zum Anschluss mehrerer Systeme und mehrerer Laufwerke erhöht. Nicht alle Softwareprodukte und Systeme können Laufwerke gemeinsam benutzen. Bevor Sie ein Laufwerk installieren, das von zwei Systemen gemeinsam benutzt werden soll, müssen Sie über prüfen, ob diese Systeme und die zugehörigen Softwareprodukte die gemeinsame Benutzung unterstützen. Unterstützt die Software die gemeinsame Benutzung nicht, berücksichtigen Sie, dass Fibre-Channel-Switches eine Verzonungsfunktion haben, um eine SAN-Partition zu erstellen. Unterstützen Systeme die gemeinsame Benutzung nicht, benutzen Sie die Verzonungsfunktion, um zu vermeiden, dass die Systeme dasselbe Laufwerk gemeinsam benutzen. Verzonte Partitionen können entfernt werden, wenn ein Upgrade für die Software- und Systemversion vorgenommen wird.

# **Installation und Konfiguration**

**Anmerkung:** Lesen Sie vor der Installation Ihres Kassettenarchivs die Informationen unter "Installationsplanung".

Wollen Sie das 2U- oder 4U-Kassettenarchiv als Tischeinheit installieren oder als Einschubeinheit in ein Rack einbauen, führen Sie die Prozeduren in diesem Kapitel in der angegebenen Reihenfolge aus.

# **Formular für Kassettenarchivkonfiguration verwenden**

Erstellen Sie eine Kopie von Anhang [G, "Formular für Kassettenarchivkonfiguration", auf Seite 263,](#page-284-0) bevor Sie mit der Installation und Konfiguration Ihres Kassettenarchivs beginnen. Geben Sie die Informationen zum Kassettenarchiv (z. B. Seriennummern, Laufwerktypen etc.) und die Konfigurationseinstellungen auf dem Formular für die Kassettenarchivkonfiguration ein, und bewahren Sie dieses an einem sicheren Ort zur zukünftigen Verwendung auf. Aktualisieren Sie dieses Formular unbedingt, wenn Änderungen an der Hardware oder Konfiguration Ihres Kassettenarchivs vorgenommen werden.

# **Kassettenarchiv installieren**

Verwenden Sie die folgenden Prozeduren zur Installation Ihrer Kassettenarchivhardware.

- 1. "Standort auswählen".
- 2. ["Kassettenarchiv auspacken" auf Seite 40.](#page-61-0)
- 3. ["Lieferung überprüfen" auf Seite 40.](#page-61-0)
- 4. ["Kassettenarchivfüße installieren \(bei Installation als Tischeinheit\)" auf Seite 41.](#page-62-0)
- 5. ["Transportsperre entfernen und aufbewahren" auf Seite 42.](#page-63-0)
- 6. ["Kassettenarchiv in Rack einbauen \(nur bei Einschubeinheit\)" auf Seite 44.](#page-65-0)
- 7. ["Hostschnittstellenkabel anschließen" auf Seite 54.](#page-75-0)
- 8. ["Netzkabel anschließen" auf Seite 56.](#page-77-0)

## **Standort auswählen**

Wählen Sie einen Standort aus, der den folgenden Kriterien entspricht:

*Tabelle 18. Standortkriterien*

| Kriterien             | <b>Definition</b>                                                                                                    |
|-----------------------|----------------------------------------------------------------------------------------------------|
| Raumtemperatur        | 10 bis $35^{\circ}$ C<br><b>Anmerkung:</b> Weicht die Temperatur in dem Raum, in dem das Kassettenarchiv installiert<br>wird, um 15 °C von der Temperatur in dem Raum ab, in dem das Kassettenarchiv gelagert<br>wurde, muss sich das Kassettenarchiv mindestens 12 Stunden an die<br>Umgebungstemperatur anpassen können, bevor es aus dem Versandkarton ausgepackt<br>wird. |
| Versorgungsstromkreis | Wechselstromspannung: 100 bis 127 bzw. 200 bis 240 Volt Wechselstrom (4 bis 2 A)<br>Anmerkung: Das 4U-Kassettenarchiv benötigt zwei separate Versorgungsstromkreise,<br>damit eine redundante Stromversorgung implementiert werden kann.<br>Leitungsfrequenz: 50 bis 60 Hz                                                                                                    |
|                       | Bauen Sie das Kassettenarchiv in der Nähe einer Netzsteckdose auf. Das Netzkabel ist die<br>Hauptkomponente des Produkts zum Trennen der Einheit von der Stromversorgung, und<br>es muss jederzeit leicht möglich sein, auf das Netzkabel zuzugreifen. Um eine redundante<br>Stromversorgung zu gewährleisten, müssen zwei separate Stromquellen verfügbar sein.              |

<span id="page-61-0"></span>*Tabelle 18. Standortkriterien (Forts.)*

| Kriterien            | <b>Definition</b>                                                                                                    |
|----------------------|----------------------------------------------------------------------------------------------------|
| Luftqualität         | Installieren Sie das Kassettenarchiv in einer sauberen Umgebung. Stellen Sie das<br>Kassettenarchiv nicht in belebten Durchgangsbereichen auf. Stellen Sie das Kassettenarchiv<br>nicht in Druckerräumen oder in Räumen auf, in denen Zubehör gelagert wird. Stellen Sie<br>das Kassettenarchiv nicht in Räumen mit starker Rauchentwicklung auf, da Staub und<br>Schmutz Bandkassetten und Bandlaufwerke beschädigen können. |
| Feuchtigkeit         | 10 bis 80 % relative Feuchtigkeit, nicht kondensierend                                                                                                    |
| Abstand              | Hinten: Mindestens 15,4 cm<br>Vorne: Mindestens 30,8 cm<br>Seiten: Mindestens 5,08 cm                                                                                                    |
| Rack-Voraussetzungen | 19-Zoll-Standard-Rack mit<br>• 2U (88,90 mm) Platz bei einem 2U-Kassettenarchiv<br>4U (177,8 mm) Platz bei einem 4U-Kassettenarchiv<br>Der Einbau des Kassettenarchivs in ein Rack ist optional.                                                                                                    |

## **Kassettenarchiv auspacken**

- 1. Suchen Sie eine zum Auspacken des Kassettenarchivs geeignete freie Arbeitsoberfläche aus.
- 2. Öffnen Sie den Versandkarton, und entnehmen Sie vorsichtig das Verpackungsmaterial von der Ober seite des Kassettenarchivs. Entnehmen Sie das Paket mit Zubehör, und legen Sie es zur Seite.

**Anmerkung:** Haben Sie das Laufwerk ausgepackt, bewahren Sie die Verpackung zum zukünftigen Transport oder Versand des Laufwerks auf.

3. Heben Sie das Kassettenarchiv aus dem Karton und entfernen Sie die Schutzhülle vom Kassettenar chiv. Entfernen Sie das Schaumstoffpolster von der Rückseite des Kassettenarchivs. Bewahren Sie das Verpackungsmaterial auf.

**Wichtig:** Stellen Sie das Kassettenarchiv nicht auf der Vorderseite oder der Rückseite ab, da dadurch das Kassettenarchiv beschädigt werden kann. Der Bildschirm darf beim Herausheben der Einheit aus der Verpackung NICHT berührt werden.

4. Entfernen Sie alle durchsichtigen Kunststoffschutzfolien vom Kassettenarchiv.

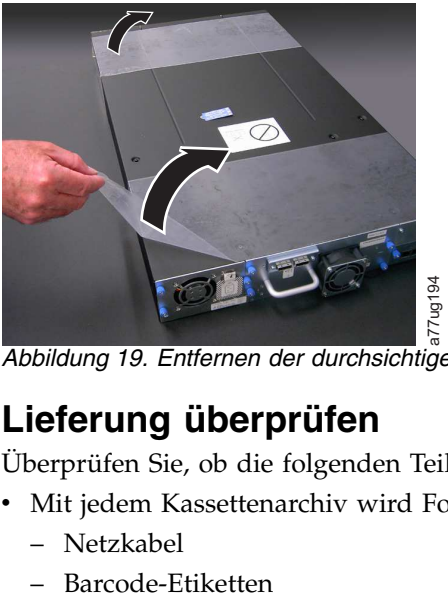

*Abbildung 19. Entfernen der durchsichtigen Kunststoffschutzfolien vom Kassettenarchiv*

# **Lieferung überprüfen**

Überprüfen Sie, ob die folgenden Teile in der Lieferung des Kassettenarchivs enthalten sind:

- Mit jedem Kassettenarchiv wird Folgendes geliefert:
	- Netzkabel
	-
- <span id="page-62-0"></span>– Füße (zur Installation als Tischeinheit)
- Mit jedem Kassettenarchiv, das ein SCSI-Laufwerk enthält, wird Folgendes geliefert:
	- SCSI-Abschlussstecker (einer pro SCSI-Laufwerk)
	- SCSI-Kassettenarchiv-zu-Host-Kabel (falls dies vom Kunden bestellt wurde)
- v Mit jedem Kassettenarchiv, das ein Fibre-Channel-Laufwerk enthält, wird Folgendes geliefert: – Fibre-Channel-Kabel (Kassettenarchiv-zu-Host/Switch) (falls dies vom Kunden mitbestellt wurde)
- v Mit jedem Kassettenarchiv, das ein SAS-Laufwerk enthält, wird Folgendes geliefert:
	- SAS-Kassettenarchiv-zu-Host-Kabel (falls dies vom Kunden mitbestellt wurde)
- Rackeinbausatz

**Wichtig:** Enthielt Ihr Kassettenarchiv keine vorinstallierten Laufwerke, müssen Sie diese jetzt installieren. Anweisungen zur Installation der Bandlaufwerke finden Sie hier: ["Bandlaufwerkschlitten](#page-222-0) [entfernen/anbringen/hinzufügen" auf Seite 201.](#page-222-0)

### **Kassettenarchivfüße installieren (bei Installation als Tischeinheit)**

Soll das Kassettenarchiv in ein Rack eingebaut werden, überspringen Sie diesen Schritt, und machen Sie mit ["Transportsperre entfernen und aufbewahren" auf Seite 42](#page-63-0) weiter.

**Wichtig:** Wenn Ihr Kassettenarchiv ohne Füße auf einer flachen Oberfläche betrieben wird, kann es dadurch beschädigt oder in seiner Funktionsweise beeinträchtigt werden.

An der Unterseite des Kassettenarchivs müssen sechs Füße installiert werden, bevor das Kassettenarchiv als Tischeinheit benutzt werden kann.

Gehen Sie wie folgt vor, um die Kassettenarchivfüße zu installieren:

- 1. Legen Sie das Kassettenarchiv sehr vorsichtig auf die Seite.
- 2. Ziehen Sie die Schutzfolie von dem Klebstoff an den Füßen ab.
- 3. Drücken Sie die sechs Füße in die sechs Bereiche (Ⅰ) an der Unterseite des Gehäuses des Kassettenarchivs (siehe Abbildung unten).

<span id="page-63-0"></span>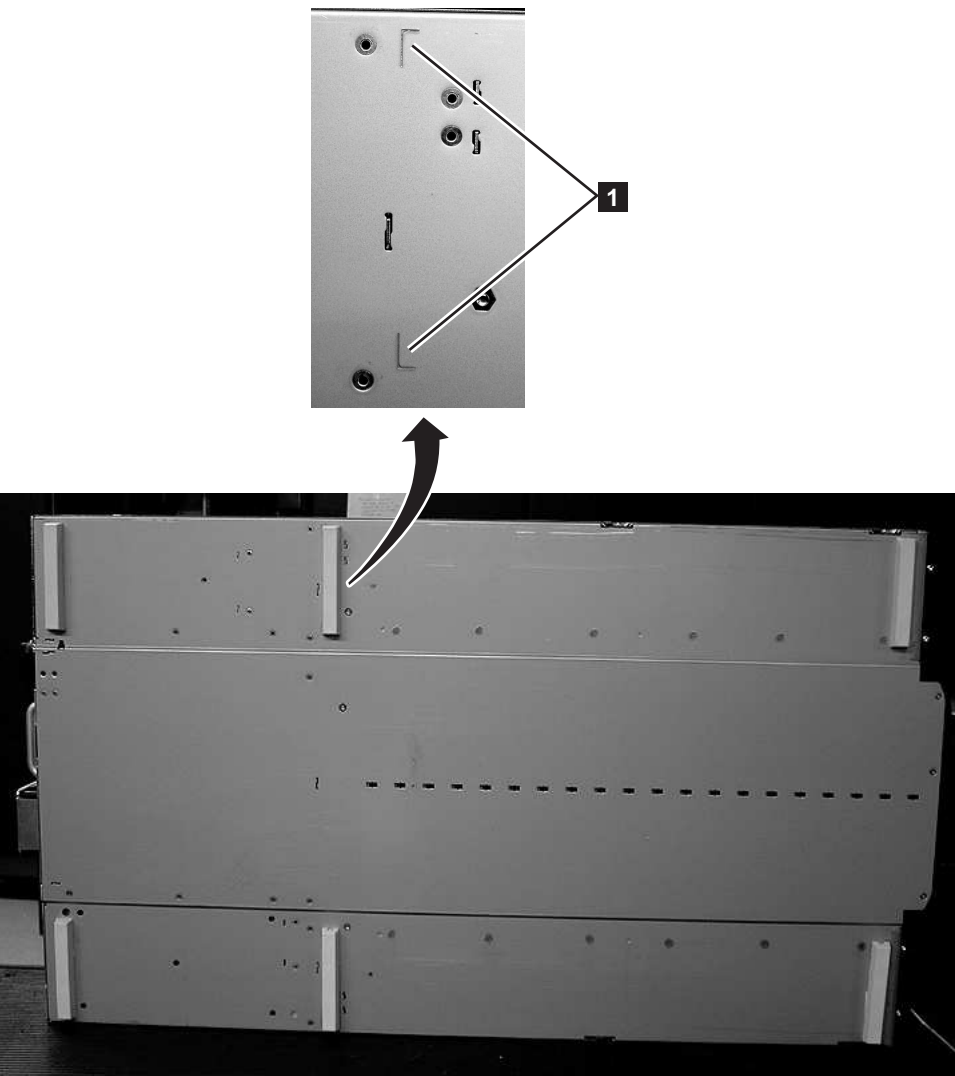

*Abbildung 20. Standfüße an der Unterseite des Gehäuses des Kassettenarchivs anbringen*

4. Bringen Sie das Kassettenarchiv vorsichtig wieder in die aufrechte Position.

**Wichtig:** Stellen Sie keine Gegenstände auf dem Kassettenarchiv ab.

## **Transportsperre entfernen und aufbewahren**

#### **Wichtig: Die Transportsperre, die verhindert, dass sich der Kassettenarchiv-Zugriffsmechanismus während des Transports verschiebt, muss vor dem Einschalten des Kassettenarchivs entfernt werden.**

a77ug085

Die Transportsperre ist mit einem Etikett befestigt und befindet sich oben in der Mitte des Kassettenar chivs. Wurde die Transportsperre entfernt, muss sie rechts an der Rückseite des Kassettenarchivs aufbewahrt werden.

Gehen Sie wie folgt vor, um die Transportsperre zu entfernen und aufzubewahren:

1. Entfernen Sie das blaue Etikett (2), mit dem die Sperre (1) oben auf dem Kassettenarchiv befestigt ist, und entfernen Sie die Sperre (siehe Abb. [21 auf Seite 43\)](#page-64-0).

<span id="page-64-0"></span>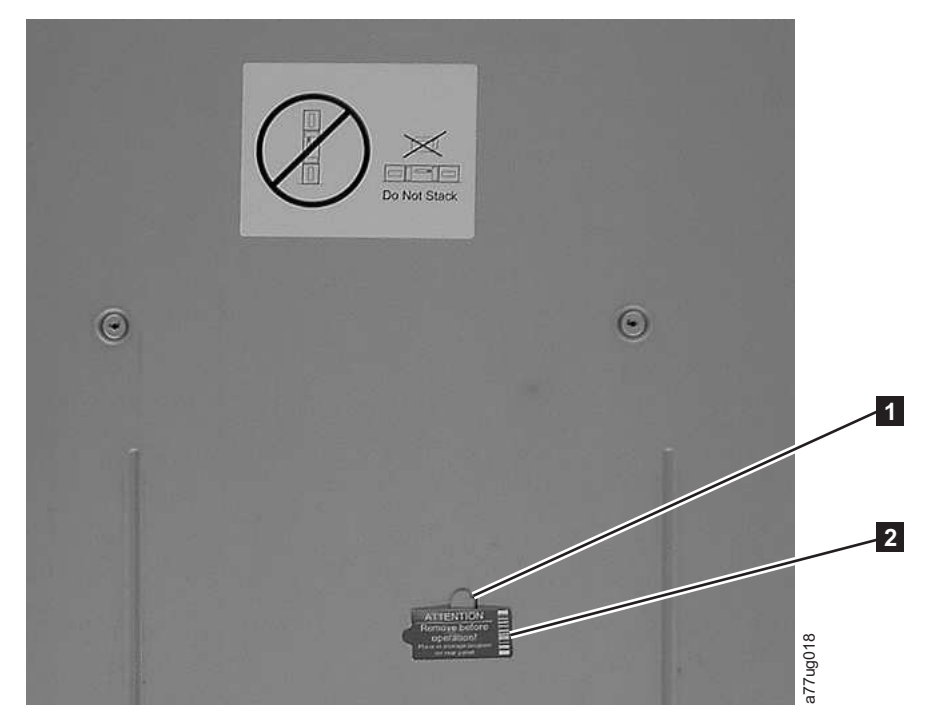

*Abbildung 21. Transportsperre und Etikett*

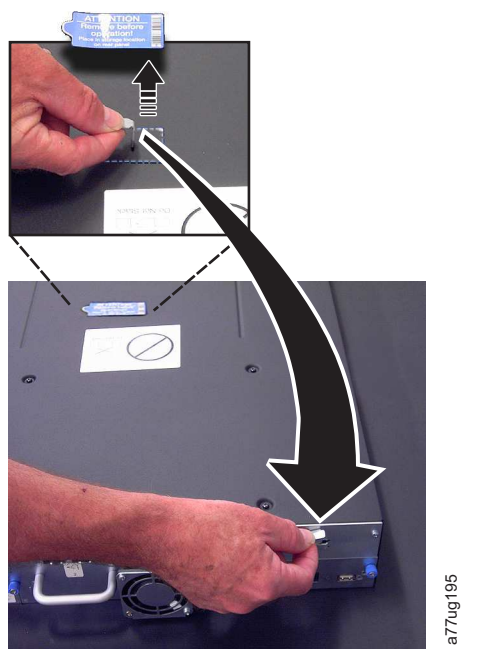

*Abbildung 22. Transportsperre und Etikett entfernen*

2. Bewahren Sie die Sperre ( **1** ) und das Etikett ( **2** ) an der Rückseite des Kassettenarchivs auf (siehe Abb. [23 auf Seite 44\)](#page-65-0).

<span id="page-65-0"></span>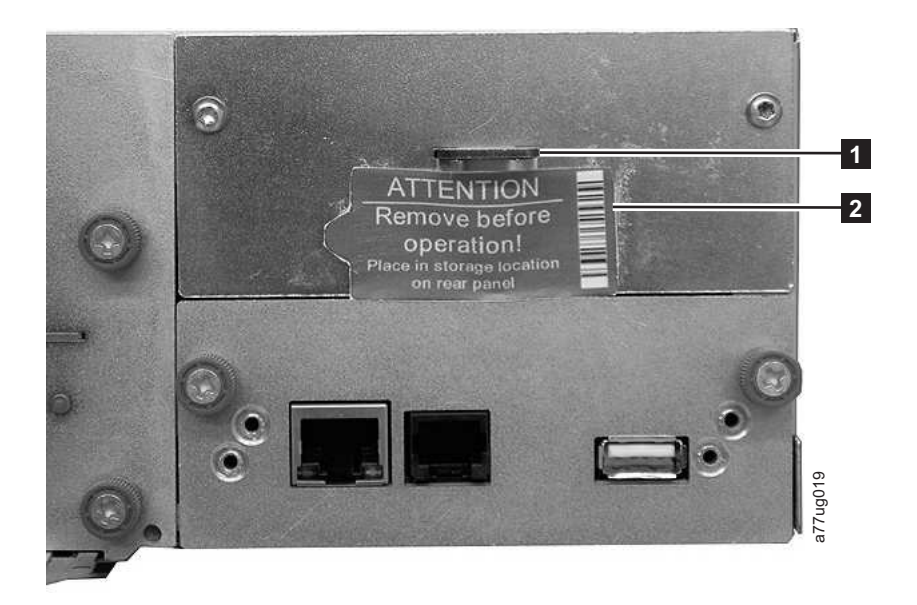

*Abbildung 23. Aufbewahrungsposition für Transportsperre und Etikett des Kassettenarchivs auf der Rückseite des Kassettenarchivs*

## **Kassettenarchiv in Rack einbauen (nur bei Einschubeinheit)**

Das 2U-Kassettenarchiv und das 4U-Kassettenarchiv können ohne großen Aufwand in ein 19-Zoll-Standard-Rack eingebaut werden. Das 2U-Kassettenarchiv hat einen Platzbedarf von 2U (8,89 cm) im Rack. Das 4U-Kassettenarchiv hat einen Platzbedarf von 4U (17,78 cm) im Rack.

Wird das Kassettenarchiv nicht in ein Rack eingebaut, überspringen Sie diese Prozedur, und machen Sie mit ["Kassettenarchiv an Server anschließen" auf Seite 54](#page-75-0) weiter.

**Wichtig:** Ein 2U-Kassettenarchiv wiegt mit einem Laufwerk und ohne Kassetten 15,59 kg. Ein 4U-Kassettenarchiv wiegt mit einem Laufwerk und ohne Kassetten 21,32 kg.

Um die Gefahr von Personenschaden oder Beschädigungen des Kassettenarchivs zu verhindern,

- 1. beachten Sie die lokalen Arbeitsschutzrichtlinien und die Richtlinien zur Handhabung von Materialien.
- 2. ziehen Sie beim Anheben und Stabilisieren des Kassettenarchivs während des Ein- oder Ausbaus immer weitere Personen zur Unterstützung hinzu.
- 3. entfernen Sie immer alle Kassetten, um das Gesamtgewicht des Kassettenarchivs zu reduzieren.

Gehen Sie wie folgt vor, um das Kassettenarchiv in ein Rack einzubauen.

1. Überprüfen Sie, welcher Rackeinbausatz in Ihrer Lieferung enthalten ist. Obwohl es zwei verschiedene Rackeinbausätze gibt, sind die zur Installation erforderlichen Schritte identisch. Wenn Sie festgestellt haben, welcher Rackeinbausatz bei Ihnen vorliegt, informieren Sie sich unter Abb. [24 auf Seite 45](#page-66-0) über die erforderlichen Installationsschritte.

<span id="page-66-0"></span>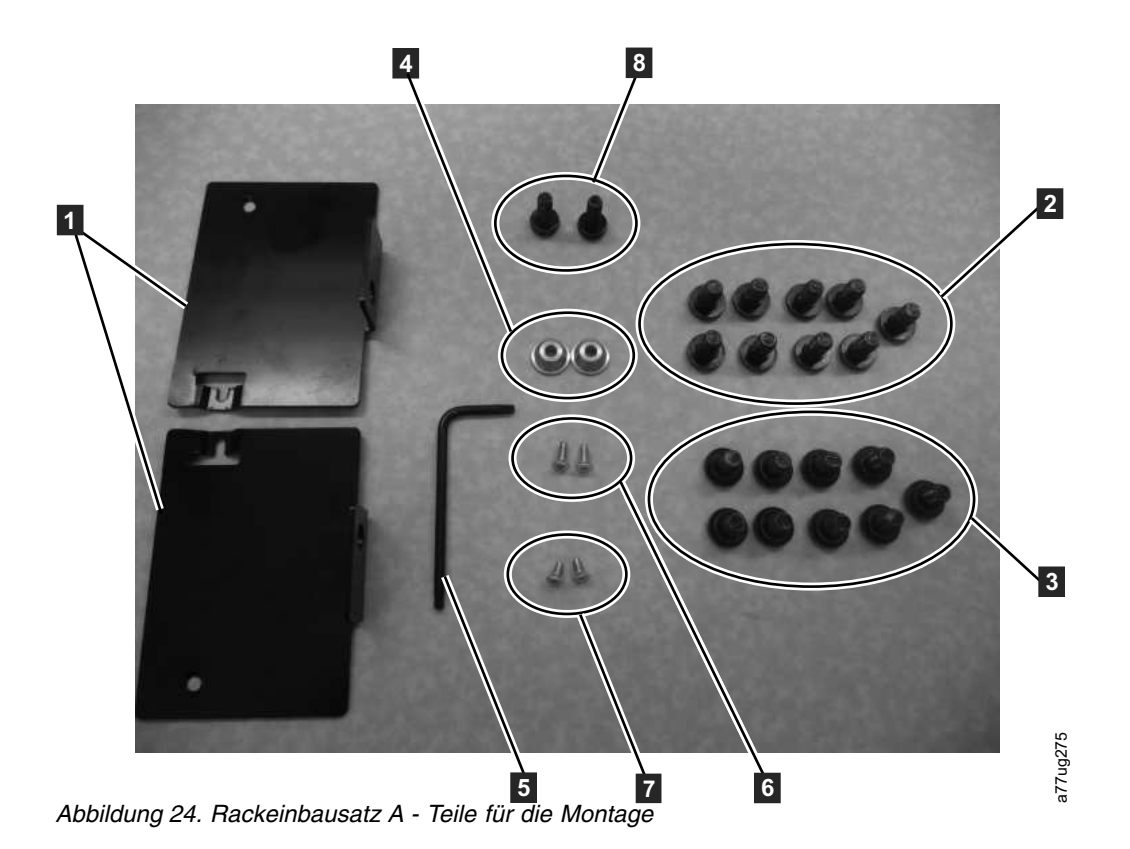

a. **Rackeinbausatz A: Die folgenden Teile gehören zu Rackeinbausatz A.**

- In Material mit Transportsicherung verpackt:
	- 2 Schienen (nicht gezeigt) (Eine Darstellung der Schienen finden Sie in Abb. [27 auf Seite 47.](#page-68-0))
	- 2 Halterungen ( $\blacksquare$  in Abb. 24)
- v In dem kleinen Beutel ohne Etikett verpackt:
	- 1 Inbusschlüssel ( $\overline{5}$  in Abb. 24)
	- 2 Sicherungsmuttern (4)
	- 2 Senkschrauben zum Befestigen der Anker (6
	- 2 kleine Schrauben zum Befestigen der Oberseiten der Halterungen (▌7▐)
	- 2 große Schrauben zum Befestigen der Halterungen am Rack ( $\overline{8}$ )
- v In dem kleinen Beutel mit der Etikettbeschriftung "Round Hole": 9 Schrauben, die bei Racks mit runden Löchern benutzt werden (2)
- v In dem kleinen Beutel mit der Etikettbeschriftung "Square Hole": 9 Schrauben, die bei Racks mit quadratischen Löchern benutzt werden (8)

**Anmerkung:** Für die Installation werden acht (8) Schrauben benötigt. Sicherheitshalber liegt eine zusätzliche Schraube bei.

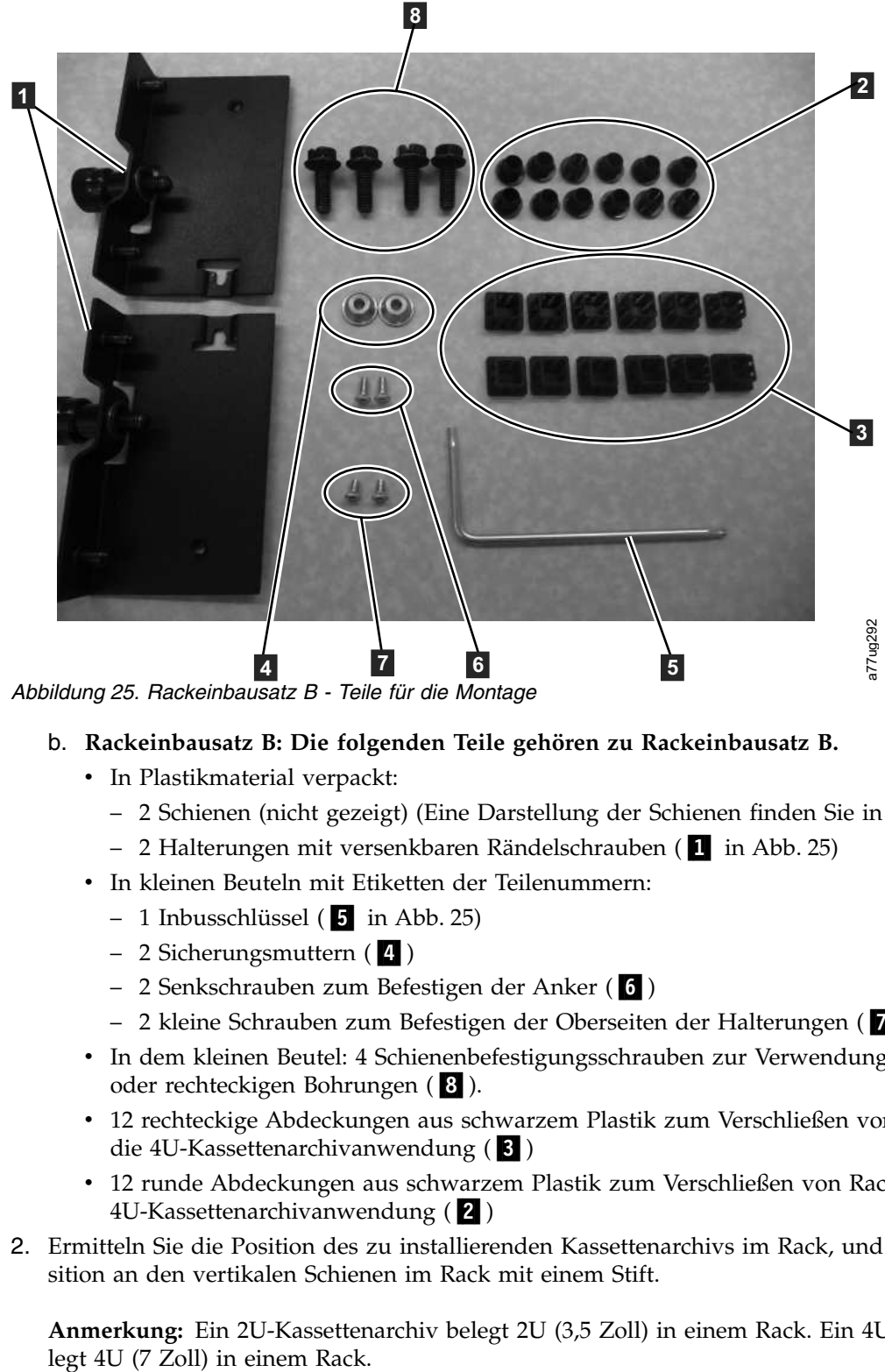

*Abbildung 25. Rackeinbausatz B - Teile für die Montage*

- b. **Rackeinbausatz B: Die folgenden Teile gehören zu Rackeinbausatz B.**
	- In Plastikmaterial verpackt:
		- 2 Schienen (nicht gezeigt) (Eine Darstellung der Schienen finden Sie in Abb. [28 auf Seite 48.](#page-69-0))
		- 2 Halterungen mit versenkbaren Rändelschrauben (▌1▐ in Abb. 25)
	- v In kleinen Beuteln mit Etiketten der Teilenummern:
		- 1 Inbusschlüssel ( $\overline{5}$  in Abb. 25)
		- 2 Sicherungsmuttern ( $\frac{1}{4}$ )
		- 2 Senkschrauben zum Befestigen der Anker (6
		- 2 kleine Schrauben zum Befestigen der Oberseiten der Halterungen (▌7▐)
	- v In dem kleinen Beutel: 4 Schienenbefestigungsschrauben zur Verwendung für Racks mit runden oder rechteckigen Bohrungen (8).
	- v 12 rechteckige Abdeckungen aus schwarzem Plastik zum Verschließen von Rackbohrungen für die 4U-Kassettenarchivanwendung (13)
	- v 12 runde Abdeckungen aus schwarzem Plastik zum Verschließen von Rackbohrungen für die 4U-Kassettenarchivanwendung ( $\overline{2}$ )
- 2. Ermitteln Sie die Position des zu installierenden Kassettenarchivs im Rack, und markieren Sie die Position an den vertikalen Schienen im Rack mit einem Stift.

**Anmerkung:** Ein 2U-Kassettenarchiv belegt 2U (3,5 Zoll) in einem Rack. Ein 4U-Kassettenarchiv be-

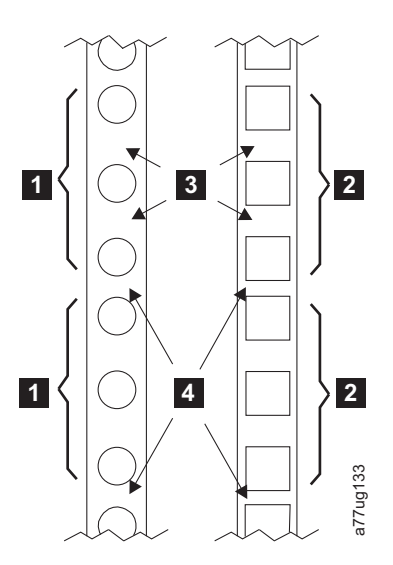

*Abbildung 26. Beispiele für EIA-Einheiten bei Installationen mit runden und quadratischen Löchern*

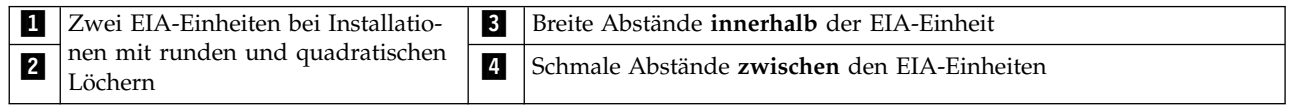

<span id="page-68-0"></span>3. Benutzen Sie die für den Racktyp (runde oder quadratische Löcher) geeigneten Schrauben und einen Kreuzschlitz-Schraubendreher Nr. 2, um je eine Schiene an den beiden Seiten des Racks an der ausgewählten Rackposition anzubringen. Achten Sie dabei darauf, dass die Flansche an den einzelnen Schienen jeweils zueinander zeigen und ein Fach formen. Befestigen Sie jeweils die Vorder- und Rückseite der einzelnen Schienen am Rack. Das schmale Ende jeder Schiene zeigt zur Rückseite des Racks. Die Schienen sind ausziehbar, damit sie an die Tiefe unterschiedlicher Racks angepasst werden könildung 26. Beispiele für EIA-Einheiten bei Installationen mit runden und quarentieren.<br>
Zwei EIA-Einheiten bei Installationen mit runden und quarentieren.<br>
Löchern<br>
Benutzen Sie die für den Racktyp (runde oder quadratisch

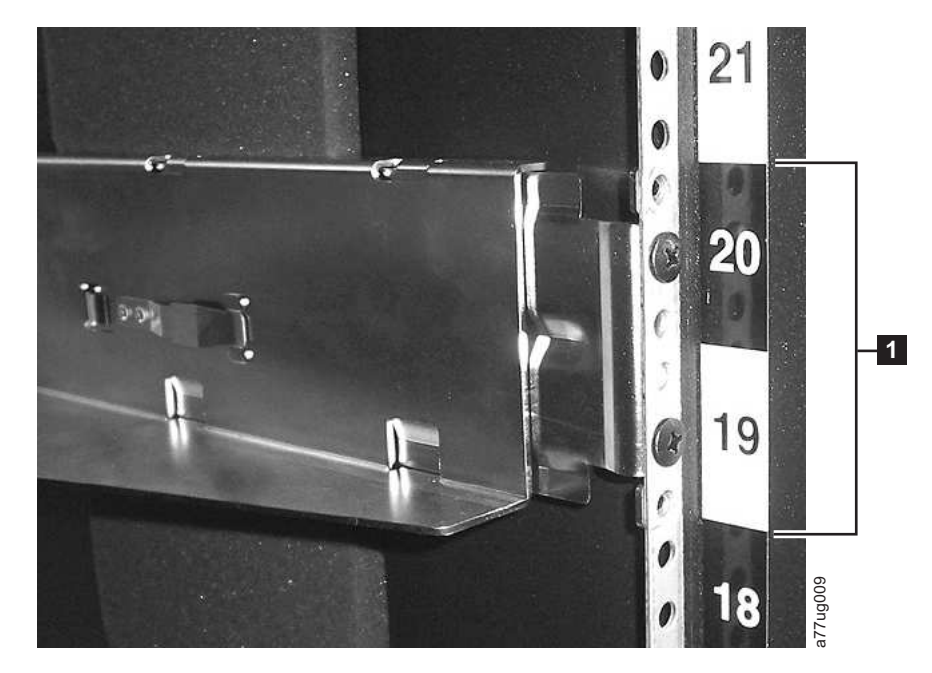

*Abbildung 27. Rückansicht von Rackeinbausatz A - Zeigt den schmalen Bereich der Schiene auf der Rückseite des Racks.*

<span id="page-69-0"></span>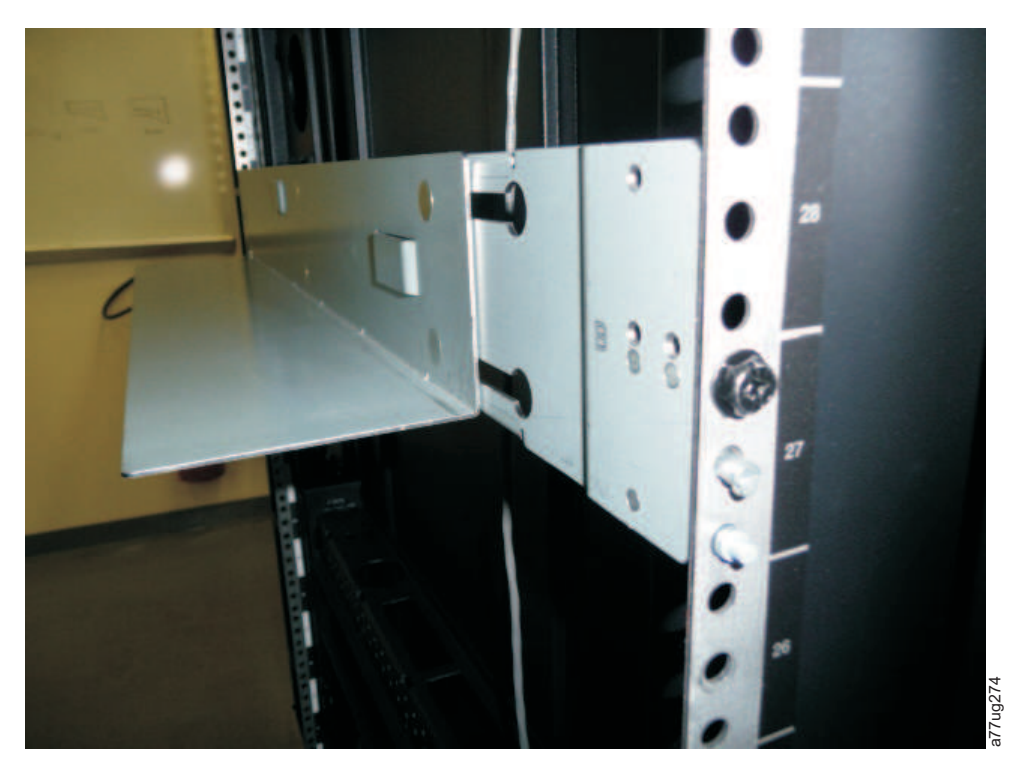

*Abbildung 28. Rückansicht von Rackeinbausatz B - Zeigt ein anderes Montageverfahren.*

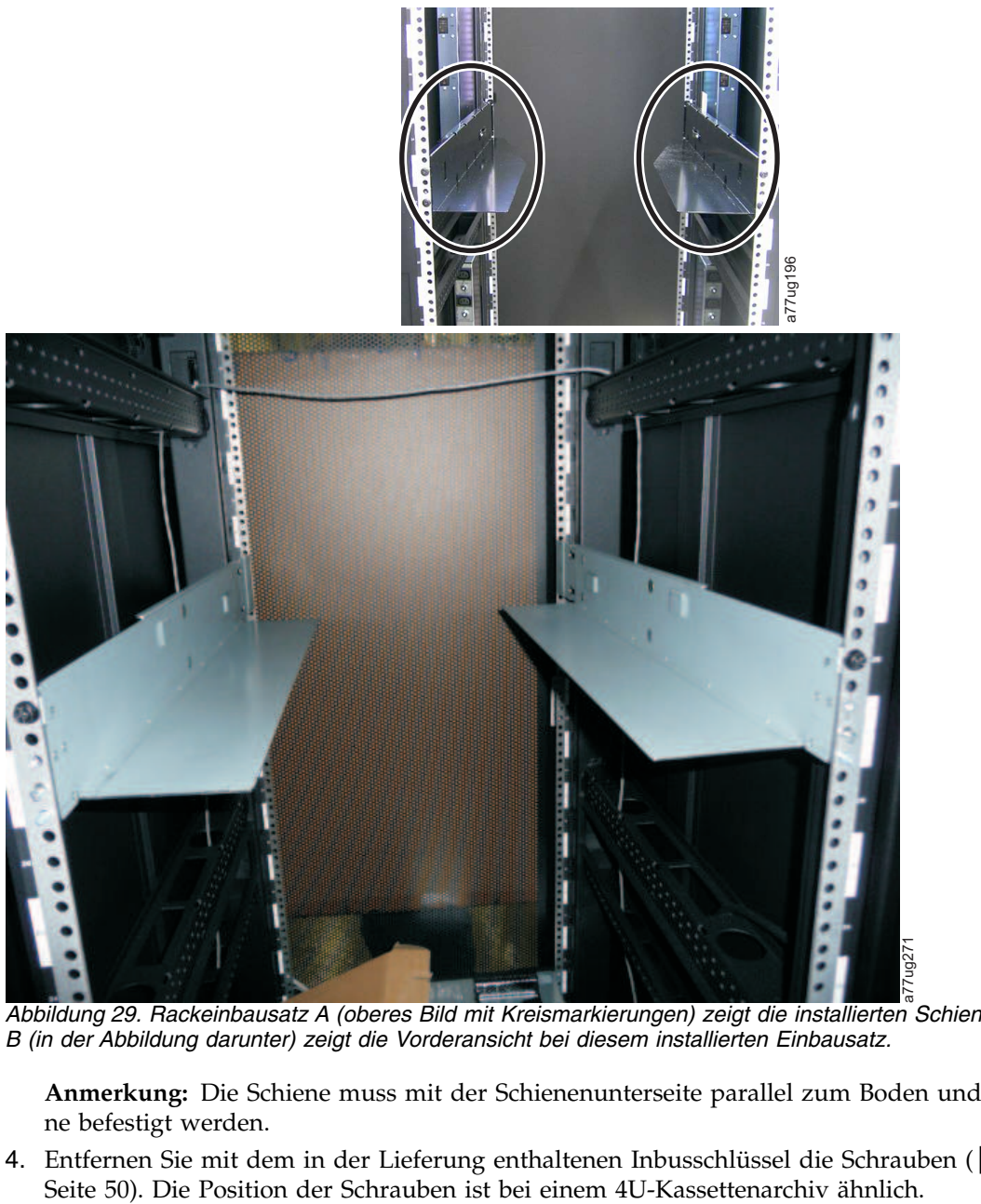

*Abbildung 29. Rackeinbausatz A (oberes Bild mit Kreismarkierungen) zeigt die installierten Schienen. Rackeinbausatz B (in der Abbildung darunter) zeigt die Vorderansicht bei diesem installierten Einbausatz.*

**Anmerkung:** Die Schiene muss mit der Schienenunterseite parallel zum Boden und auf gleicher Ebene befestigt werden.

4. Entfernen Sie mit dem in der Lieferung enthaltenen Inbusschlüssel die Schrauben (■ in Abb. [30 auf](#page-71-0) Seite 50). Die Position der Schrauben ist bei einem 4U-Kassettenarchiv ähnlich.

<span id="page-71-0"></span>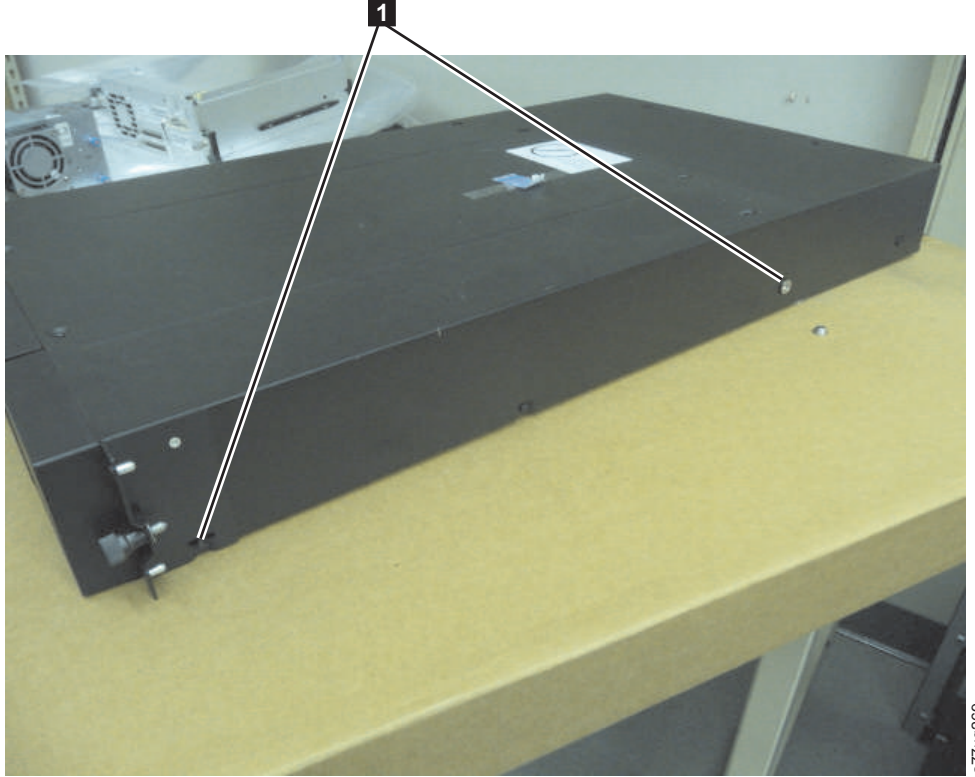

*Abbildung 30. Sicherungsmuttern und Halterungen - 2U-Kassettenarchiv*

5. Bringen Sie die Sicherungsmuttern für das Kassettenarchiv (卫 in Abb. 30) mit den im Rackeinbauskildung 30. Sicherungsmuttern und Halterungen - 2U-Kassettenarchiv<br>Bringen Sie die Sicherungsmuttern für das Kassettenarchiv ( 2 in Abb. 30) mit den im Rack<br>satz enthaltenen längsten Senkschrauben an den beiden Seiten des

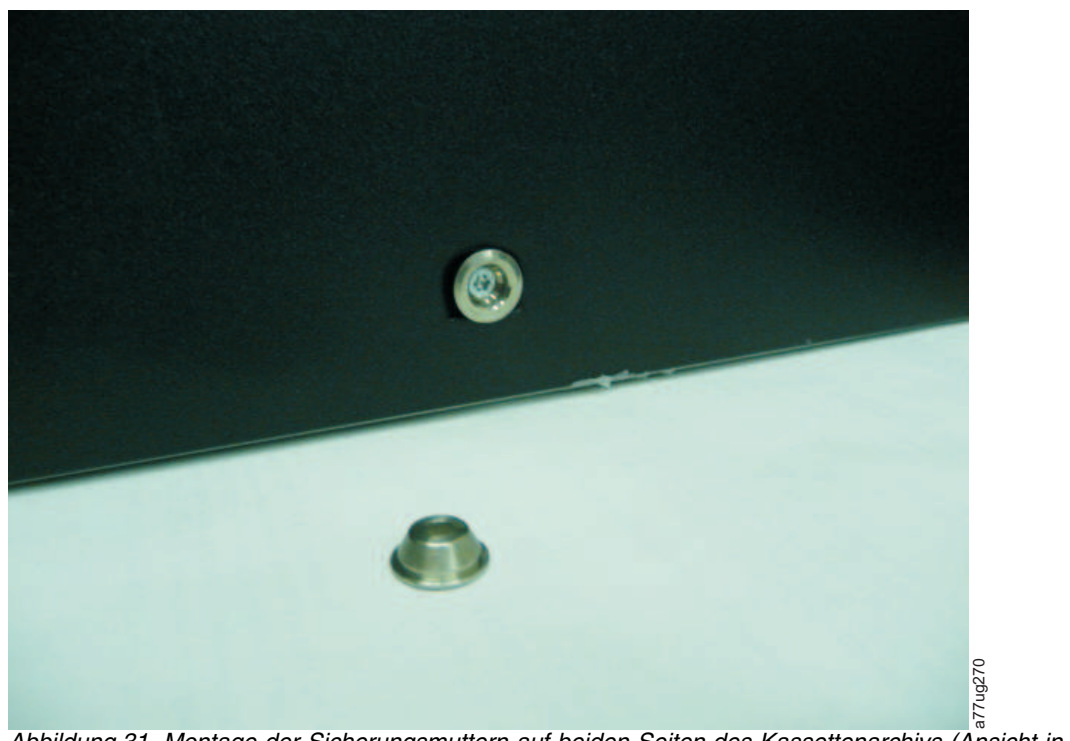

*Abbildung 31. Montage der Sicherungsmuttern auf beiden Seiten des Kassettenarchivs (Ansicht in Großaufnahme)*
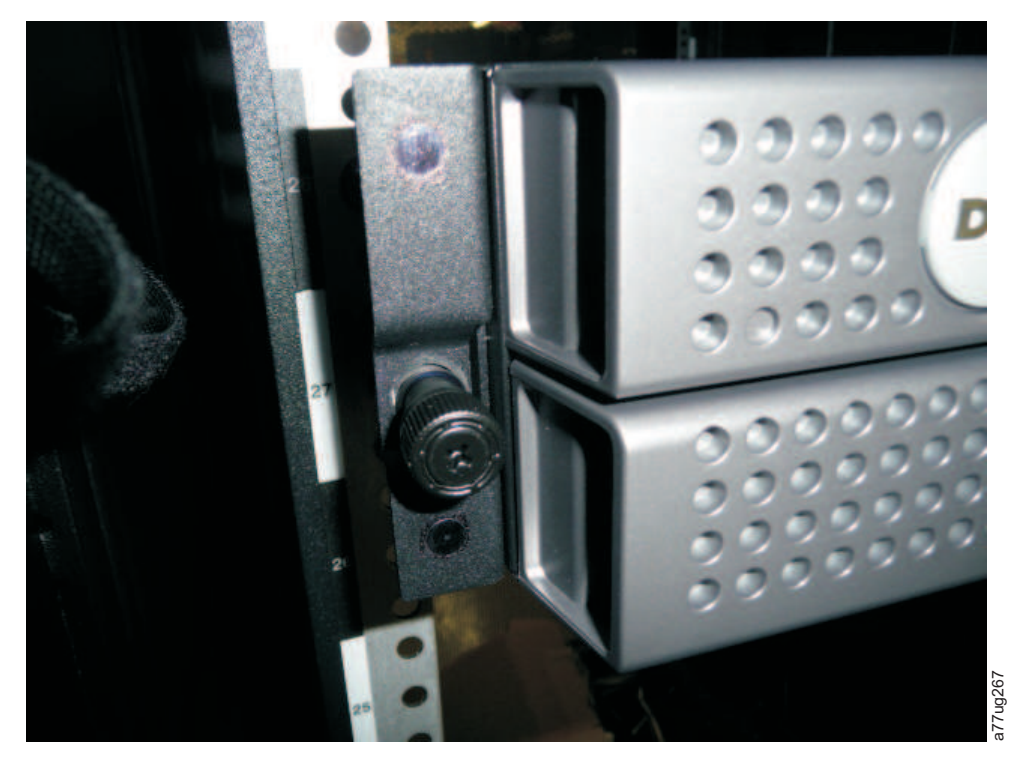

*Abbildung 32. Bei einem 2U-Kassettenarchiv zu entfernende seitliche Schrauben*

- 6. Bringen Sie die für ein 2U-Kassettenarchiv dargestellten Kassettenarchivhalterungen (▌1▐) mit der vom Kassettenarchiv entfernten Schraube und einer weiteren im Rackeinbausatz enthaltenen kurzen Senkschraube an den beiden Seiten des Kassettenarchivs an. (Die Sicherungsmuttern und Halterungen sind bei einem 4U-Kassettenarchiv ähnlich.)
- 7. Schieben Sie das Kassettenarchiv nach dem Anbringen der Sicherungsmuttern und Halterungen auf die Schienen (siehe Abb. [33 auf Seite 52](#page-73-0) und Abb. [34 auf Seite 52\)](#page-73-0). Drücken Sie das Kassettenarchiv vorsichtig in das Rack, um die an den beiden Seiten des Kassettenarchivs angebrachten (RÜCKSEITI-GEN) Sicherungsmuttern zu verriegeln. Wenn das Kassettenarchiv stoppt, schließen die vorderseitigen Halterungen bündig mit den vertikalen Rackschienen ab.

<span id="page-73-0"></span>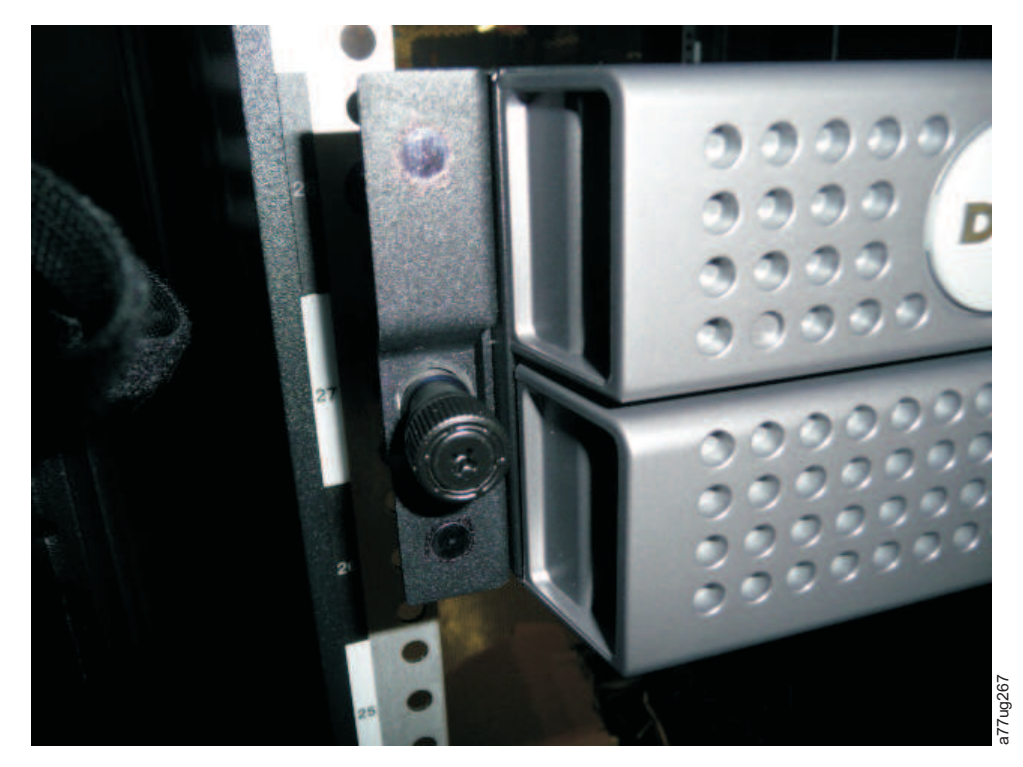

*Abbildung 33. 2U-Kassettenarchiv in ein Rack einschieben*

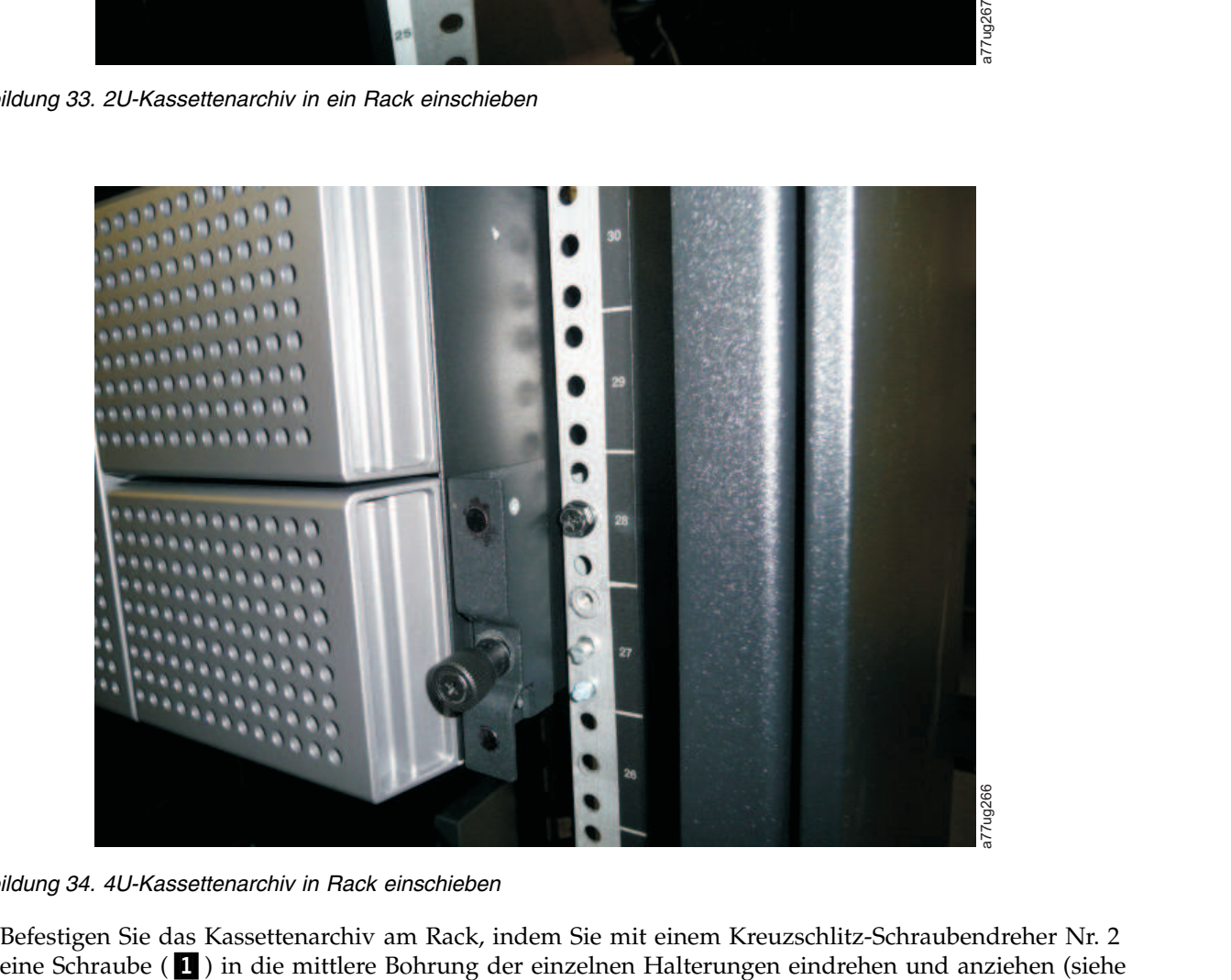

*Abbildung 34. 4U-Kassettenarchiv in Rack einschieben*

8. Befestigen Sie das Kassettenarchiv am Rack, indem Sie mit einem Kreuzschlitz-Schraubendreher Nr. 2 eine Schraube ( $\blacksquare$ ) in die mittlere Bohrung der einzelnen Halterungen eindrehen und anziehen (siehe

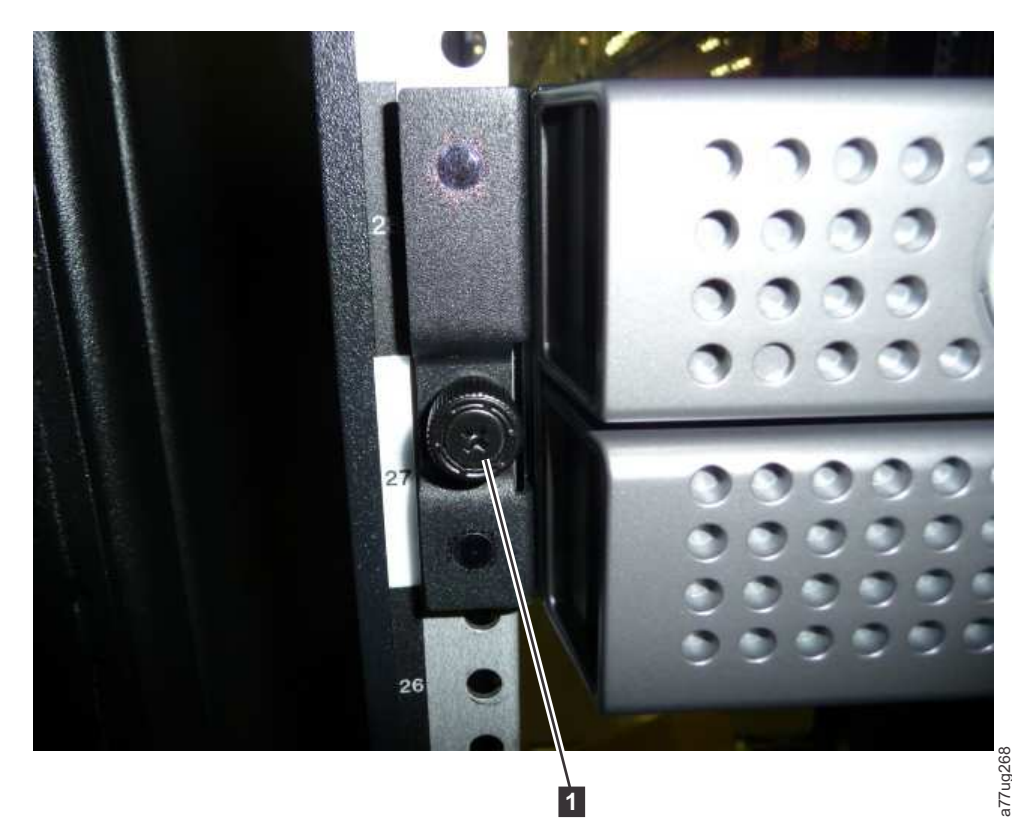

*Abbildung 35. 2U-Kassettenarchiv am Rack befestigen*

<span id="page-75-0"></span>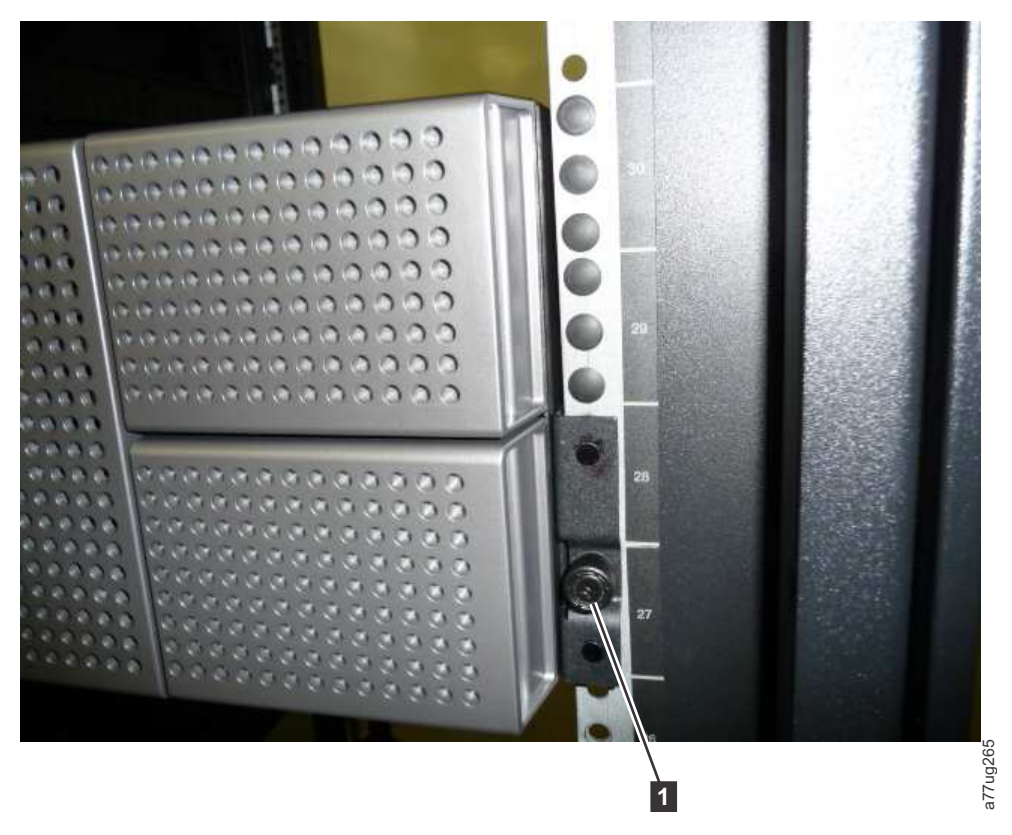

*Abbildung 36. 4U-Kassettenarchiv an Rack befestigen*

9. Installieren Sie entweder die runden oder die rechteckigen Abdeckungen zum Verschließen der Rackbohrungen für das 4U-Kassettenarchiv (siehe Abb. 36). Für jede Seite sind 6 Abdeckungen verfügbar (also insgesamt 12).

#### **Kassettenarchiv an Server anschließen**

Das 2U-Kassettenarchiv und das 4U-Kassettenarchiv können mit den folgenden Schnittstellen an Server angeschlossen werden:

- SCSI (LVD Ultra 160)
- Fibre-Channel
- Serial Attached SCSI (SAS)

# **Hostschnittstellenkabel anschließen**

Gehen Sie wie folgt vor, um das Hostschnittstellenkabel an das Kassettenarchiv anzuschließen:

1. Es wird empfohlen, den zugeordneten Server herunterzufahren und auszuschalten. Schalten Sie alle angeschlossenen Einheiten aus. Trennen Sie die Netzkabel vom Server und von allen angeschlossenen Einheiten.

**Wichtig:** Werden die Netzkabel nicht von diesen Einheiten entfernt, bevor das Hostschnittstellenkabel angeschlossen wird, kann das Kassettenarchiv beschädigt werden.

2. Schließen Sie bei einem SCSI-Kassettenarchiv ein Ende des Hostschnittstellenkabels an einen der An-schlüsse an der Rückseite des Kassettenarchivs an (siehe 1 in Abb. [37 auf Seite 55\)](#page-76-0). Schließen Sie bei einem Fibre-Channel-Kassettenarchiv ein Ende des Hostschnittstellenkabels an den Anschluss auf der Rückseite des Kassettenarchivs an (siehe 4 in Abb. [38 auf Seite 55\)](#page-76-0). Schließen Sie bei einem über SAS (Serial Attached SCSI) angeschlossenen Kassettenarchiv das Hostende des SAS-Kabels an den SAS HBA an (siehe 2 in Abb. [39 auf Seite 55\)](#page-76-0). Laufwerke mit Standardhöhe haben zwei SAS-Anschlüsse. Halbhohe Laufwerke haben nur einen SAS-Anschluss. Unbenutzte SAS-Anschlüsse müssen

<span id="page-76-0"></span>nicht mit einem Abschlusswiderstand versehen werden.

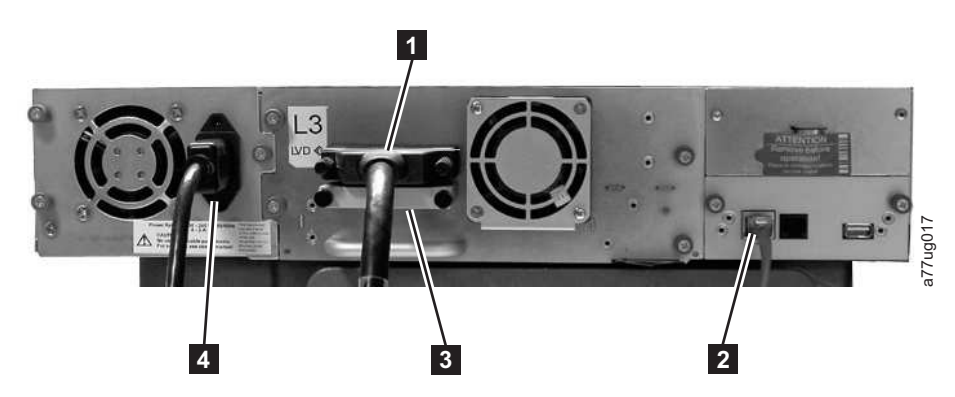

*Abbildung 37. SCSI-Hostschnittstellenkabel an ein 2U-Kassettenarchiv anschließen*

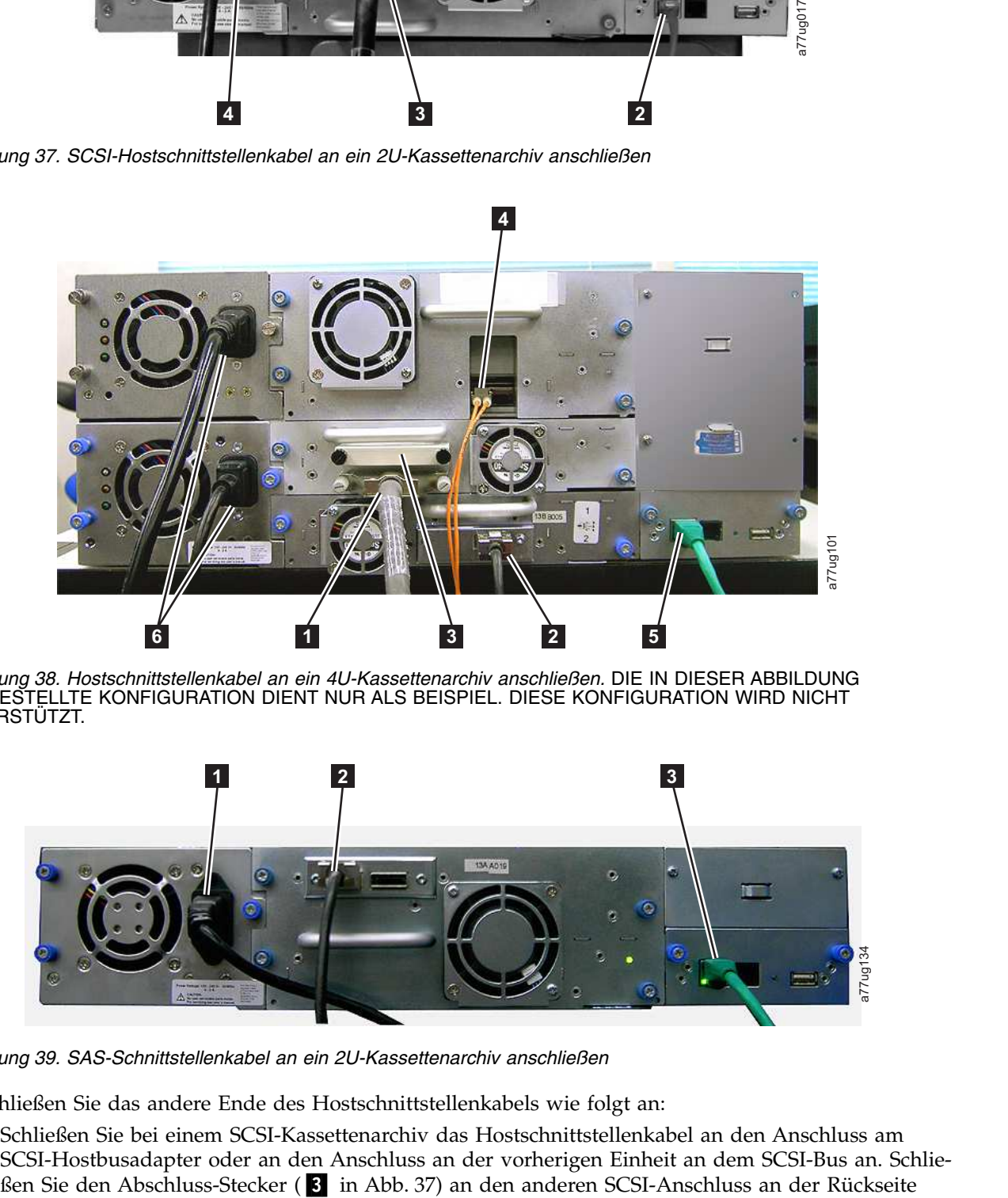

*Abbildung 38. Hostschnittstellenkabel an ein 4U-Kassettenarchiv anschließen.* DIE IN DIESER ABBILDUNG DARGESTELLTE KONFIGURATION DIENT NUR ALS BEISPIEL. DIESE KONFIGURATION WIRD NICHT UNTERSTÜTZT.

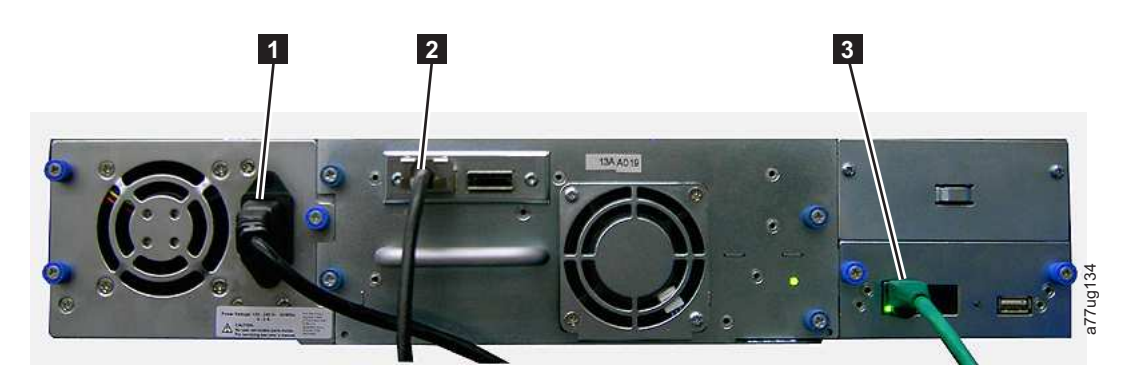

*Abbildung 39. SAS-Schnittstellenkabel an ein 2U-Kassettenarchiv anschließen*

3. Schließen Sie das andere Ende des Hostschnittstellenkabels wie folgt an:

v Schließen Sie bei einem SCSI-Kassettenarchiv das Hostschnittstellenkabel an den Anschluss am SCSI-Hostbusadapter oder an den Anschluss an der vorherigen Einheit an dem SCSI-Bus an. Schliedes Kassettenarchivs an, wenn das Kassettenarchiv die letzte oder einzige Einheit an dem SCSI-Bus ist. Ist dies nicht der Fall, schließen Sie ein Ende des SCSI-Kabels an den freien Port und das andere Ende an die nächste Einheit an dem SCSI-Bus an. Überprüfen Sie, ob die letzte Einheit an dem SCSI-Bus korrekt abgeschlossen ist.

**Anmerkung:** Es dürfen nur Kabel und Abschlusswiderstände verwendet werden, die zur Verwendung mit Ultra160- oder Ultra320-Laufwerken vorgesehen oder mit "Multi Mode" gekennzeichnet sind.

**Anmerkung:** Der Hostbusadapter muss ein LVD-SCSI-Hostbusadapter sein. Zwar kann auch ein SE-SCSI-Hostbusadapter (SE = Single-Ended) benutzt werden, aber die Leistung verringert sich er heblich, und die Kabellänge ist eingeschränkt. Befinden sich SE-Einheiten an dem SCSI-Bus, wird die Geschwindigkeit des gesamten SCSI-Busses auf die Geschwindigkeit der SE-Einheiten reduziert, was zu einer erheblichen Verringerung der Leistung führt.

- v Schließen Sie bei einem Fibre-Channel-Kassettenarchiv das Hostschnittstellenkabel an den Host oder an einen Switch an.
- v Schließen Sie bei einem SAS-Kassettenarchiv das Hostschnittstellenkabel bei Bedarf über eine direkte SFF-8088-Verbindung an den Hostbusadapter oder einen Interpose an. Unbenutzte SAS-Anschlüsse müssen nicht mit einem Abschlusswiderstand versehen werden.
- 4. Schließen Sie das Netzwerk-Ethernet-Kabel (2 in Abb. [37 auf Seite 55,](#page-76-0) 8 in Abb. [38 auf Seite 55](#page-76-0) oder <sup>3</sup> in Abb. [39 auf Seite 55\)](#page-76-0) an den Ethernet-Anschluss auf der Rückseite des Kassettenarchivs an. Wird das Ethernet-Kabel direkt an einen Server oder einen Laptop angeschlossen, wird möglicher weise ein gekreuztes Ethernet-Kabel benötigt.

**Anmerkung:** Es liegt in der Verantwortung des Kunden, ein gekreuztes Ethernet-Kabel zur Verfügung zu stellen (falls erforderlich).

# **Netzkabel anschließen**

**Achtung:** Dieses Produkt darf nur mit einem für Ihre spezielle geografische Region zugelassenen Netzkabel benutzt werden. Ein nicht zugelassenes Netzkabel kann dazu führen, dass

- v die gesetzlichen Sicherheitsvoraussetzungen des Landes, in dem das Kassettenarchiv installiert ist, nicht erfüllt werden.
- v eine Überhitzung mit möglichem Personenschaden und/oder Sachschaden auftritt.
- v durch eine Beschädigung interne Kontakte freigelegt werden, die zu einem Stromschlag führen können.

Führen Sie für jedes Netzteil im Kassettenarchiv die folgenden Schritte aus.

1. Entfernen Sie das Schutzetikett von der Netzanschlussbuchse Ihres Kassettenarchivs.

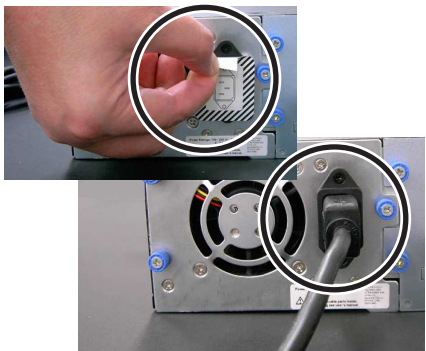

*Abbildung 40. Schutzetikett von der Netzanschlussbuchse entfernen*

2. Schließen Sie ein Ende des Netzkabels (【5】 in ["Hostschnittstellenkabel anschließen" auf Seite 54\)](#page-75-0) an den Netzteilanschlussbuchse entfernen<br>Schließen Sie ein Ende des Netzkabels (15 in "Hostschnittstellenkabe<br>den Netzteilanschluss auf der Rückseite des Kassettenarchivs an.

3. Schließen Sie das andere Ende der einzelnen Netzkabel an die nächstgelegene korrekt geerdete Netzsteckdose an. Benutzen Sie separate Versorgungsstromkreise für die einzelnen Netzteile, um eine redundante Stromversorgung herzustellen.

**Achtung:** Um das Kassettenarchiv vollständig von der Stromversorgung zu trennen, sind die Netzkabel aus den Netzsteckdosen zu ziehen. Mit dem Netzschalter wird die Stromversorgung von Teilen des Kassettenarchivs und der Laufwerke entfernt, aber an den Eingängen der Netzteile liegt immer noch Wechselstrom an.

- 4. Entfernen Sie die Plastikschutzabdeckung von den externen Oberflächen des Kassettenarchivs.
- 5. Schalten Sie das Kassettenarchiv mit dem Netzschalter ein. Überprüfen Sie in der Bedienerkonsolanzeige, ob das Kassettenarchiv mit Strom versorgt wird. Ist dies nicht der Fall, überprüfen Sie die Stromanschlüsse und den Versorgungsstromkreis. Beim Selbsttest beim Einschalten leuchten alle vier LEDs kurz auf, dann blinkt die LED **Bereit/Aktivität**. Ist die Initialisierungsfolge abgeschlossen, er- scheint die Hauptanzeige (siehe ["Anzeige beim Einschalten" auf Seite 20\)](#page-41-0).

# **Kassettenarchiv konfigurieren**

**Anmerkung:** Lesen Sie vor der Konfiguration Ihres Kassettenarchivs die Informationen unter "Installationsplanung".

Das Kassettenarchiv kann über die Bedienerkonsole und/oder die Webbenutzerschnittstelle konfiguriert werden. Es wird empfohlen, das Kassettenarchiv über die Webbenutzerschnittstelle zu konfigurieren.

Vollständige und ausführliche Informationen zur Konfiguration aller mit dem Kassettenarchiv verfügbaren Funktionen sowohl über die Bedienerkonsole als auch über die Webbenutzerschnittstelle enthält ["Operationen" auf Seite 83.](#page-104-0) Informationen zu Standardeinstellungen für das Kassettenarchiv enthält der Abschnitt ["Configure: Save/Restore" auf Seite 109.](#page-130-0)

# **Konfigurationsmethode auswählen**

Wenn Sie die werkseitigen Voreinstellungen für die Konfiguration Ihres Kassettenarchivs verwenden möchten, finden Sie entsprechende Informationen unter "Werkseitige Voreinstellungen als Konfiguration verwenden".

Wenn Sie die Webbenutzerschnittstelle für die Konfiguration Ihres Kassettenarchivs verwenden möchten, finden Sie entsprechende Informationen unter ["Kassettenarchiv über die Webbenutzerschnittstelle](#page-79-0) [konfigurieren" auf Seite 58.](#page-79-0)

Wenn Sie die Bedienerkonsole zum Konfigurieren des Kassettenarchivs verwenden wollen, machen Sie mit ["Kassettenarchiv über die Bedienerkonsole konfigurieren" auf Seite 74](#page-95-0) weiter.

Notieren Sie sich alle Einstellungen für die Kassettenarchivkonfiguration in dem in Anhang [G, "Formular](#page-284-0) [für Kassettenarchivkonfiguration", auf Seite 263](#page-284-0) aufgeführten Formular für spätere Zwecke.

# **Werkseitige Voreinstellungen als Konfiguration verwenden**

In der nachstehenden Tabelle sind die wichtigsten Standardeinstellungen für Kassettenarchive aufgeführt. Wenn Sie diese Standardeinstellungen verwenden möchten, müssen vor dem Einsatz Ihres Kassettenar chivs keine weiteren Änderungen vorgenommen werden.

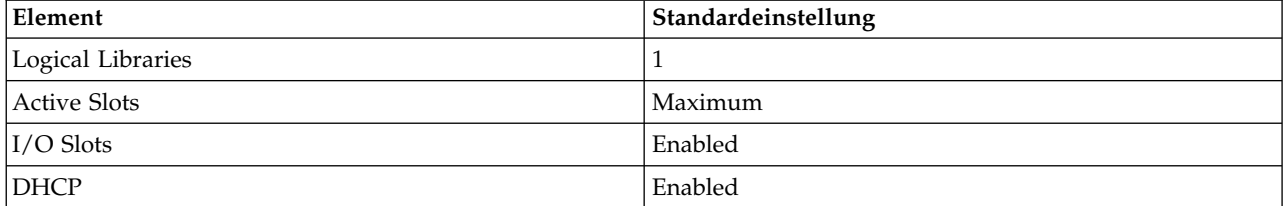

<span id="page-79-0"></span>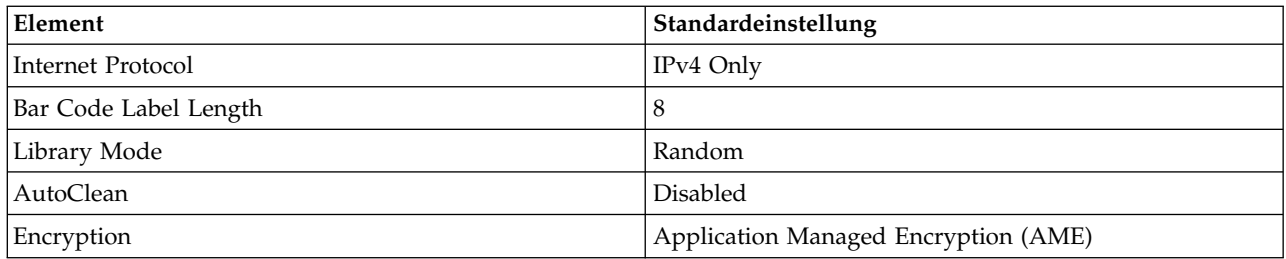

Eine vollständige Liste der werkseitigen Voreinstellungen finden Sie unter ["Configure: Save/Restore" auf](#page-130-0) [Seite 109.](#page-130-0)

# **Kassettenarchiv über die Webbenutzerschnittstelle konfigurieren**

Führen Sie die folgenden Prozeduren aus, um das Kassettenarchiv über die Webbenutzerschnittstelle zu konfigurieren:

- 1. "Remotezugriff auf das Kassettenarchiv einrichten"
- 2. ["An Webbenutzerschnittstelle anmelden" auf Seite 60](#page-81-0)
- 3. ["Firmware überprüfen/aktualisieren" auf Seite 61](#page-82-0)
- 4. ["Allgemeine Kassettenarchiveinstellungen auswählen" auf Seite 62](#page-83-0)
- 5. ["Anzahl logischer Kassettenarchive im Kassettenarchiv auswählen" auf Seite 63](#page-84-0)
- 6. ["Aktivierungsschlüssel für Feature "Path Failover" eingeben" auf Seite 64](#page-85-0)
- 7. ["Verschlüsselung einrichten" auf Seite 65](#page-86-0)
- 8. ["ID und Einstellungen für Laufwerkschnittstelle auswählen" auf Seite 66](#page-87-0)
- 9. ["Netzwerkeinstellungen des Kassettenarchivs eingeben" auf Seite 67](#page-88-0)
- 10. ["Benutzerzugriffsinformationen über Webbenutzerschnittstelle eingeben" auf Seite 69](#page-90-0)
- 11. ["Datum und Uhrzeit über Webbenutzerschnittstelle eingeben" auf Seite 70](#page-91-0)
- 12. ["Protokolle und Traces über Webbenutzerschnittstelle konfigurieren" auf Seite 70](#page-91-0)
- 13. ["Informationen zu E-Mail-Benachrichtigungen über die Webbenutzerschnittstelle eingeben" auf Seite](#page-92-0) [71](#page-92-0)
- 14. ["SNMP-Einstellungen konfigurieren" auf Seite 72](#page-93-0)
- 15. ["Verschlüsselungskonfiguration für vom Kassettenarchiv verwaltete Verschlüsselungen \(Library Ma](#page-94-0)[naged Encryption\) testen" auf Seite 73](#page-94-0)
- 16. ["Werkseitig vorgenommene Standardeinstellungen über Webbenutzerschnittstelle wiederherstellen"](#page-94-0) [auf Seite 73](#page-94-0)
- 17. ["Von der Webbenutzerschnittstelle abmelden" auf Seite 26](#page-47-0)
- 18. ["Über Bedienerkonsole die persönliche Identifikationsnummer für Bedienerkonsole festlegen" auf](#page-129-0) [Seite 108](#page-129-0)

### **Remotezugriff auf das Kassettenarchiv einrichten**

Statische Netzwerkeinstellungen des Kassettenarchivs müssen über die Bedienerkonsole eingegeben wer den, bevor über die Webbenutzerschnittstelle mit Remote-Zugriff auf das Kassettenarchiv zugegriffen werden kann. Wird das System von einem DHCP-Server (Dynamic Host Configuration Protocol) bedient, werden die Netzwerkparameter automatisch festgelegt. Wurde der Remotezugriff eingerichtet, können Sie die Konfiguration des Kassettenarchivs über die Webbenutzerschnittstelle ausführen.

- 1. Rufen Sie das Menü **Configure** über die Bedienerkonsole auf.
	- a. Drücken Sie in der Anzeige, in der das Kassettenarchiv-Logo erscheint (Hauptanzeige), die Plustaste oder die Minustaste, um zu dem Hauptmenü zu gelangen.
	- b. Drücken Sie die Rückwärtstaste, um **Configure** auszuwählen.
	- c. Drücken Sie die Auswahltaste, um das Menü **Configure** aufzurufen.
- 2. Drücken Sie die Minustaste, um das Menü **Network** hervorzuheben.
- 3. Drücken Sie die Eingabetaste, um die Anzeige **Network** aufzurufen.
- 4. Wählen Sie **IP Stack** aus und drücken Sie auf **Select**, um das Feld **Internet Protocol** hervorzuheben.
	- a. Drücken Sie auf **Down** oder **Up**, um in den Optionen im Feld **Internet Protocol** zu blättern.
	- b. Drücken Sie auf beim gewünschten Internetprotokoll auf **Select**.

Wenn Sie das IPv6-Protokoll ausgewählt haben, werden im Menü **Configure Network** Optionen für die statusunabhängige automatische Konfiguration und die Präfixlänge angezeigt.

- v Statusunabhängige automatische Konfiguration:
	- Drücken Sie auf **Down**, um **Stateless Autoconfig** hervorzuheben.
	- Drücken Sie auf **Select**, um das Optionsfeld **Stateless Autoconfig** hervorzuheben.
	- Drücken Sie auf **Down** und blättern Sie in den Optionen unter **Stateless Autoconfig**.
	- Drücken Sie auf **Select**, um die gewünschte Option auszuwählen.
- Präfixlänge:
	- Drücken Sie auf **Down**, um **Prefix Length** hervorzuheben.
	- Drücken Sie auf **Select**, um das Optionsfeld **Prefix Length** hervorzuheben.
	- Drücken Sie auf **Up** oder **Down**, um durch die Angaben zur Präfixlänge zu blättern.
	- Drücken Sie auf **Select**, um die gewünschte Präfixlänge auszuwählen.
- 5. Wollen Sie DHCP nicht als Kassettenarchiv-Netzwerkeinstellung auswählen, überspringen Sie diesen Schritt, und machen Sie mit dem nächsten Schritt weiter. Wollen Sie DHCP als Netzwerkeinstellung für das Kassettenarchiv auswählen, führen Sie die folgenden Schritte aus:
	- a. Drücken Sie auf **Down**, um **DHCP** hervorzuheben.
	- b. Drücken Sie auf Select, um das Feld **DHCP** hervorzuheben.
	- c. Drücken Sie auf **Down**, um die Einstellung **ON** hervorzuheben.
	- d. Drücken Sie auf Select, um die getroffene Auswahl anzuwenden.
	- e. Machen Sie mit Schritt 7 weiter.
- 6. Drücken Sie die Minustaste, um **IP Address** auszuwählen. Geben Sie bei **IPv4 only** nur eine IPv4- Adresse ein. Geben Sie bei **IPv6 only** nur eine IPv6-Adresse ein. Geben Sie bei **IPv4 & IPv6** eine IPv4- und eine IPv6-Adresse ein.
	- a. Drücken Sie auf Select, um das Feld **IP Address** hervorzuheben.
	- b. Drücken Sie auf **Up** oder **Down**, um die Ziffern im ersten Oktett der IP-Adresse des Kassettenar chivs auszuwählen.
	- c. Drücken Sie auf Select, um die Ziffern im nächsten Oktett der IP-Adresse hervorzuheben.
	- d. Drücken Sie nach Eingabe der Ziffern für das letzte Oktett auf Select, um die ausgewählten Einträge anzuwenden.
- 7. Drücken Sie auf **Down**, um **Netmask** auszuwählen. Geben Sie bei **IPv4** nur eine Adresse einer IPv4- Netzwerkmaske ein. Geben Sie bei **IPv6** nur eine Adresse einer IPv6-Netzwerkmaske ein. Geben Sie bei **IPv4 & IPv6** die Adresse einer IPv4- und einer IPv6-Netzwerkmaske ein.
	- a. Drücken Sie auf **Select**, um das Feld **Netmask** hervorzuheben.
	- b. Drücken Sie auf **Up** oder **Down**, um die Ziffern im ersten Oktett der Netzwerkmaskenadresse des Kassettenarchivs auszuwählen.
	- c. Drücken Sie auf Select, um die Ziffern im nächsten Oktett der Netzwerkmaskenadresse des Kassettenarchivs hervorzuheben.
	- d. Drücken Sie nach Eingabe der Ziffern für das letzte Oktett der Netzwerkmaskenadresse auf Select, um die ausgewählten Einträge anzuwenden.
- 8. Drücken Sie auf **Down**, um **Gateway** auszuwählen. Geben Sie bei **IPv4** nur eine Adresse eines IPv4- Gateways ein. Geben Sie bei **IPv6** nur eine Adresse eines IPv6-Gateways ein. Geben Sie bei **IPv4 & IPv6** für IPv4 und IPv6 eine Gatewayadresse ein.
	- a. Drücken Sie auf **Select**, um das Feld **Gateway** hervorzuheben.
- <span id="page-81-0"></span>b. Drücken Sie auf **Up** oder **Down**, um die Ziffern im ersten Oktett der Gateway-Adresse des Kassettenarchivs auszuwählen.
- c. Drücken Sie auf Select, um die Ziffern im nächsten Oktett der Gateway-Adresse des Kassettenar chivs hervorzuheben.
- d. Drücken Sie nach Eingabe der Ziffern für das letzte Oktett der Gateway-Adresse auf **Select**, um die ausgewählten Einträge anzuwenden.
- 9. Drücken Sie auf **Down**, um **Ethernet** auszuwählen.
	- a. Drücken Sie auf **Down**, um das Feld **Ethernet** hervorzuheben.
	- b. Drücken Sie auf **Select**, um die Ethernet-Einstellung hervorzuheben.
	- c. Drücken Sie auf **Down**, um eine neue Einstellung auszuwählen.
	- d. Drücken Sie auf **Select**, um die neue Einstellung anzuwenden.
- 10. Drücken Sie auf **Down**, um **Save** hervorzuheben. Drücken Sie erneut auf **Down**, um **Cancel** hervor zuheben. Wenn Sie weiter auf **Down** drücken, wechselt die Hervorhebung zwischen **Save** und **Cancel**.
	- v Wenn **Save** hervorgehoben ist, drücken Sie auf **Select**, um die neue Konfiguration anzuwenden. Falls an den Netzwerkeinstellungen Änderungen vorgenommen wurden, erscheint ein Popup-Menü, in dem Sie angeben können, ob das Kassettenarchiv erneut gestartet oder der Neustart abgebrochen werden soll. Wenn Sie in diesem Popup-Menü **Cancel** auswählen, müssen Sie das Kassettenarchiv aus- und wieder einschalten, damit die Änderungen an den Netzwerkeinstellungen wirksam werden.
	- Wenn **Cancel** hervorgehoben ist, drücken Sie auf **Select**, um alle Einträge abzubrechen und zum Menü **Configure** zurückzukehren.

#### **An Webbenutzerschnittstelle anmelden**

Führen Sie die folgenden Schritte aus, um das Kassettenarchiv über die Webbenutzerschnittstelle zu konfigurieren.

- 1. Rufen Sie einen Internet-Browser auf dem Host auf.
- 2. Geben Sie in das Adressfeld des Browsers die IP-Adresse des Kassettenarchivs ein.
	- a. Verwenden Sie bei "DHCP" und/oder "Stateless Autoconfig" die Bedienerkonsole, um die IP-Adresse zu ermitteln, die Ihrem Kassettenarchiv zugeordnet wurde. Navigieren Sie zu **Monitor** > **Library** > **Network**. Blättern Sie nach unten zu den Adressinformationen für das Kassettenarchiv und notieren Sie sich die Adresse. Geben Sie die IP-Adresse in das Adressfeld Ihres Internet-Browsers ein, um über die Webbenutzerschnittstelle auf Ihr Kassettenarchiv zuzugreifen. In den Adressinformationen für das Kassettenarchiv können einer oder mehrere der folgenden Adresstypen enthalten sein:
		- v IP-Adresse (statische IPv4-Adresse oder DHCP)
		- Statische IPv6-Adresse
		- Link Local IPv6-Adresse
		- Zugeordnete IPv6-Adresse ("DHCP" oder "Stateless Autoconfig")
	- b. Geben Sie für "IPv4" die IP-Adresse Ihres Kassettenarchivs im Format 0.0.0.0 ein (vier Oktette).
	- c. Geben Sie für "IPv6" die IP-Adresse Ihres Kassettenarchivs in folgendem Format ein: http:// [0:0:0:0:0:0:0:0].
	- d. Geben Sie für "Dual Stack IPv4 + IPv6" die IP-Adresse Ihres Kassettenarchivs (IPv4 oder IPv6) ein.
- 3. Gehen Sie wie folgt vor, wenn die Anmeldanzeige erscheint:
	- a. Wählen Sie **admin** als Benutzer-ID aus.
	- b. Geben Sie als Kennwort **secure** ein.

<span id="page-82-0"></span>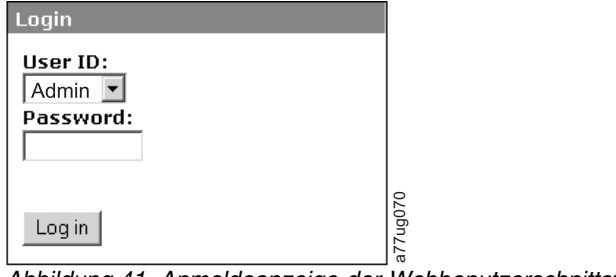

*Abbildung 41. Anmeldeanzeige der Webbenutzerschnittstelle*

#### **Firmware überprüfen/aktualisieren**

Sie sollten unbedingt die neueste Firmware-Version verwenden. Stellen Sie mithilfe der folgenden Prozedur sicher, dass Sie die neueste Version der Kassettenarchiv- und Laufwerk-Firmware sowie der SNMP MIB-Datei (Management Information Base) verwenden.

- 1. Prüfen Sie die Version der derzeit auf dem SNMP-Server installierten SNMP MIB-Datei. Prüfen Sie die Version der derzeit auf dem Kassettenarchiv installierten Kassettenarchiv- und Laufwerk-Firmware. Führen Sie hierzu folgende Schritte aus:
	- a. Erweitern Sie **Monitor Library** im linken Navigationsfenster der Webbenutzerschnittstelle.
	- b. Klicken Sie auf **Library Identity**, und notieren Sie sich die Firmware-Version.
	- c. Klicken Sie auf **Drive Identity**, und notieren Sie sich die Firmware-Version.
	- d. Melden Sie sich von der Webbenutzerschnittstelle ab.

**Anmerkung:** Bei der SNMP MIB-Datei handelt es sich um ein optionales Feature.

2. Laden Sie die neueste Version der Kassettenarchiv- und Laufwerk-Firmware sowie der SNMP MIB-Datei (Management Information Base) von **<www.Dell.com/support>** herunter.

**Anmerkung:** Bei der SNMP MIB-Datei handelt es sich um ein optionales Feature.

- a. Geben Sie in das Adressfeld Ihres Internet-Browsers ein und drücken Sie die **Eingabetaste** auf Ihrer Tastatur.
- b. Vergleichen Sie die im Web verfügbare Firmware-Version mit derjenigen, die Sie in Schritt 1 notiert haben. Wenn Sie bereits die neuesten Versionen der Kassettenarchiv- und Laufwerk-Firmware ausführen, machen Sie mit dem nächsten Schritt weiter. Wenn Sie nicht die neuesten Versionen der Kassettenarchiv- und Laufwerk-Firmware ausführen, laden Sie die zu aktualisierende Firmware für Ihren Kassettenarchivhost herunter. France Controller (Source Matter Southern Sidung 41. Anmeldeanzeige der Webbenutzerschinder sollen unbedingt die neueste Frimware-Versicher, dass Sie die neueste Version der Kass-Datei (Management Information Base) ver Prü
- 3. Installieren Sie Updates für die Kassettenarchiv- und Laufwerk-Firmware auf Ihrem Kassettenarchiv, falls erforderlich.
	- a. Geben Sie die IP-Adresse Ihres Kassettenarchivs in das Adressfeld Ihres Internet-Browsers ein, und drücken Sie die **Eingabetaste** auf Ihrer Tastatur.
	- b. Melden Sie sich an der Webbenutzerschnittstelle Ihres Kassettenarchivs an.
	- c. Erweitern Sie **Service Library** im linken Navigationsfenster der Webbenutzerschnittstelle.
	- d. Klicken Sie auf **Upgrade Firmware**.
	- e. Navigieren Sie zu der neuen Firmware-Version auf Ihrem Host, und klicken Sie dann auf **Update**. Führen Sie diesen Vorgang sowohl für die Kassettenarchiv- und Laufwerk-Firmware aus, falls erforderlich.
- 4. Installieren Sie die MIB-Datei auf dem SNMP-Server. Weitere Anweisungen hierzu finden Sie in der

### <span id="page-83-0"></span>**Allgemeine Kassettenarchiveinstellungen auswählen**

Besteht das Kassettenarchiv nur aus einem einzigen Laufwerk oder logischen Kassettenarchiv, werden die allgemeinen und speziellen Einstellungen in einer einzigen Tabelle zusammengefasst (siehe Abb. [42 auf](#page-84-0) [Seite 63\)](#page-84-0).

- 1. Erweitern Sie **Configure Library** im linken Navigationsfenster der Webbenutzerschnittstelle.
- 2. Klicken Sie auf **General**, und geben Sie Folgendes ein:
	- v **Library Name** Geben Sie einen Namen für das Kassettenarchiv ein.
	- v **Library Mode** (wählen Sie eine der folgenden Optionen pro Kassettenarchiv aus):
		- **Random**: Im Modus **Random** (Modus für wahlfreien Zugriff) kann die Anwendungssoftware des Servers (Hosts) eine beliebige Datenkassette in einer beliebigen Reihenfolge auswählen.
		- **Sequential**: Im Modus **Sequential** (Modus für sequenziellen Zugriff) ist die Auswahl der Kassetten von der Kassettenarchiv-Firmware vordefiniert. Nach der Initialisierung veranlasst die Firmware das Kassettenarchiv, die erste gefundene verfügbare Kassette zum Laden in das Laufwerk auszuwählen (es wird von der E/A-Station bis zum letzten Ablagefach im Kassettenarchiv gezählt).

**Wichtig:** Ein logisches Kassettenarchiv im Modus "Sequential" unterstützt nur ein Bandlaufwerk. Wenn es mehrere Laufwerke enthält, wird nur das erste Laufwerk im logischen Kassettenarchiv verwendet, und die anderen Laufwerke werden nicht unterstützt.

- **Autoload**: Steht der Modus **Autoload** im Modus **Sequential** auf **ON**, wird automatisch die erste verfügbare Kassette geladen, wenn das Kassettenarchiv mit einem leeren Laufwerk eingeschaltet wird. (Die erste verfügbare Kassette ist die Kassette in dem Fach mit dem niedrigsten numerischen Wert, das eine Kassette enthält.)
- **Loop**: Steht der Modus **Loop** im Modus **Sequential** auf **ON**, wird die in dem Ablagefach mit dem niedrigsten numerischen Wert befindliche Kassette geladen, wenn die Kassette in dem Ablagefach mit dem höchsten numerischen Wert vollgeschrieben und in das Ausgangsablagefach zurückgelegt wurde. Auf diese Weise sind endlose Sicherungsoperationen ohne Benutzerinteraktion möglich.
- v **Active Slots** Wählen Sie die Anzahl aktiver Ablagefächer aus, die Sie dem Kassettenarchiv zuordnen wollen. Dieser Menüpunkt hat Auswirkungen auf die Anzahl der im Feld **Res. Slots** (Reserved) angegebenen reservierten Ablagefächer im Kassettenarchiv. Weitere Informationen finden Sie unter ["E/A-Stationen konfigurieren und Ablagefächer reservieren" auf Seite 149.](#page-170-0)

**Anmerkung:** Ablagefächer können reserviert werden, damit sie für den Host unsichtbar sind. Es kann erforderlich sein, Ablagefächer zu reservieren, um die Anzahl verfügbarer Ablagefächer an die Anzahl von Lizenzen für ISV-Software anzupassen. Die Reservierung von Ablagefächern beginnt bei dem Ablagefach mit der höchsten Elementadresse. Falls das Kassettenarchiv kein dediziertes Ablagefach für Reinigungskassetten hat und Sie die Funktion "Auto Clean" aktivieren möchten, müssen Sie ein reserviertes Ablagefach angeben, das zur Ablage von Reinigungskassetten verwendet werden kann.

- v **I/O Station Enabled** Ist dieses Markierungsfeld markiert, ist die E/A-Station aktiviert. Ist dies nicht der Fall, werden die ersten 3 Fächer (in einem 4U-Kassettenarchiv, erstes Fach in einem 2U-Kassettenarchiv) als Ablagefächer konfiguriert. Siehe ["Configure Library: General" auf Seite 126.](#page-147-0)
- v **Auto Clean Enabled** Reinigt das Laufwerk automatisch, wenn das Laufwerk eine Reinigung anfordert **und** eine Reinigungskassette in einem reservierten Ablagefach oder einem dedizierten Fach für Reinigungskassetten vorhanden ist. Alle Reinigungskassetten müssen die Zeichenfolge **CLN** im Barcode enthalten. Universell einsetzbare Reinigungskassetten haben das Barcode-Etikett CL-NUxxLx.

**Anmerkung:** Es wird empfohlen, die Funktion zur automatischen Reinigung für das Kassettenar chiv zu aktivieren. Wenn diese Funktion aktiviert ist, erfolgt die Laufwerkreinigung automatisch. Die automatische Reinigungsfunktion muss nur inaktiviert werden, wenn Ihre Sicherungsanwendung diesen Vorgang steuern muss.

- <span id="page-84-0"></span>v **Bar Code Label Length Reported to Host** - Wählen Sie zwischen 6 und 8. Bei 6 werden die ersten sechs Zeichen der Kassettenfolgenummer (VOLSER) der Kassette an den Host weitergegeben. Bei 8 werden alle Zeichen der Kassettenfolgenummer (VOLSER), d. h. die ersten sechs Zeichen plus die zweistellige Kassettentyp-ID, an den Host weitergegeben.
- Klicken Sie auf eine der folgenden Schaltflächen:
	- **Refresh**, um die aktuelle Anzeige zu aktualisieren.
	- **Apply Selections**, um die an der Anzeige vorgenommenen Änderungen zu übergeben.

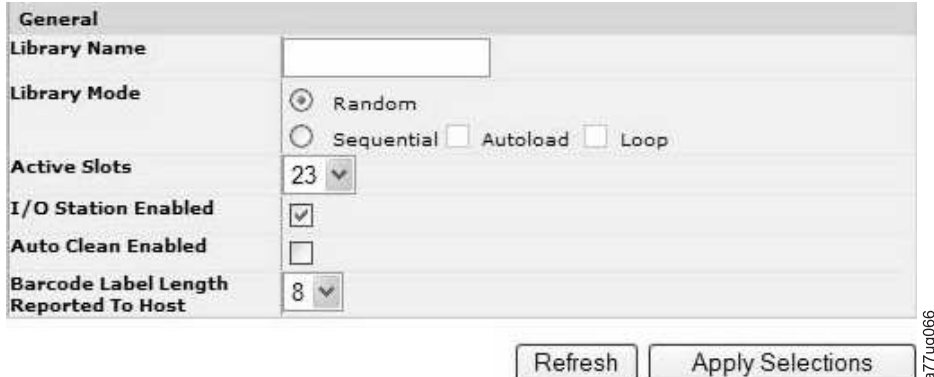

*Abbildung 42. Anzeige "Configure Library: General" - 2U-Kassettenarchiv*

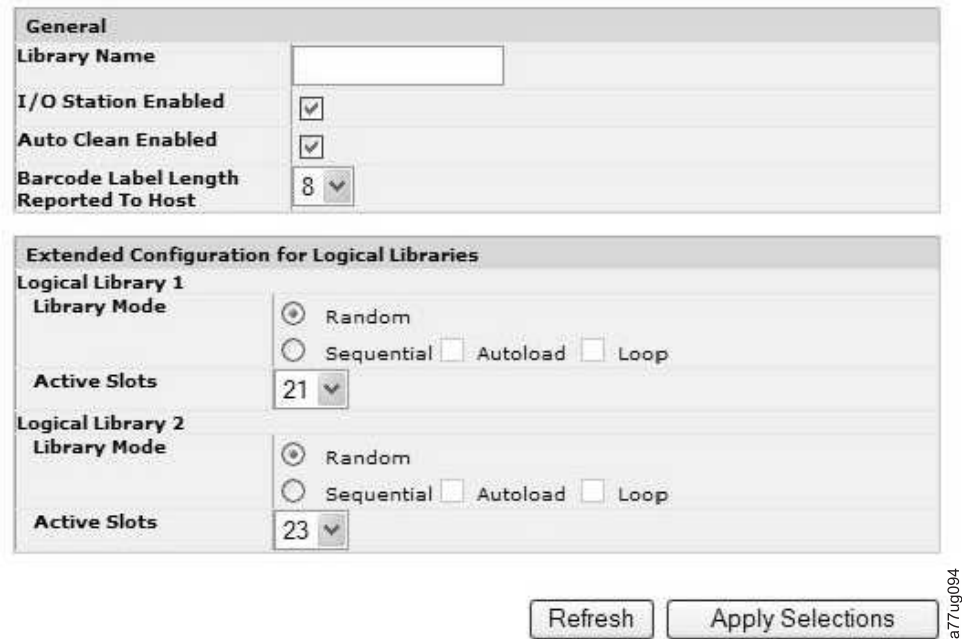

*Abbildung 43. Beispiel: Anzeige "Configure Library: General" - 4U-Kassettenarchiv*

3. Verfügt Ihr Kassettenarchiv über mehr als ein Laufwerk, machen Sie weiter mit "Anzahl logischer Kassettenarchive im Kassettenarchiv auswählen". Verfügt Ihr Kassettenarchiv über ein einziges Lauf-werk, machen Sie weiter mit ["Aktivierungsschlüssel für Feature "Path Failover" eingeben" auf Seite](#page-85-0) [64.](#page-85-0)

#### **Anzahl logischer Kassettenarchive im Kassettenarchiv auswählen**

Anmerkung: Lesen Sie die Informationen unter ["Anzahl der logischen Kassettenarchive ermitteln" auf](#page-48-0) [Seite 27,](#page-48-0) bevor Sie die Prozedur in diesem Abschnitt ausführen.

<span id="page-85-0"></span>Haben Sie ein 2U- oder 4U-Kassettenarchiv mit einem einzigen Laufwerk oder wollen Sie das Kassettenarchiv nicht partitionieren, machen Sie mit "Aktivierungsschlüssel für Feature "Path Failover" eingeben" weiter.

Es ist nicht möglich, ein einzelnes Kassettenmagazin zwei logischen Kassettenarchiven zuzuordnen. Wenn Sie ein Kassettenarchiv mit mehreren Laufwerken partitionieren, muss jedes der Magazine einem bestimmten logischen Kassettenarchiv zugeordnet werden. Das gesamte Magazin darf nur Teil eines einzigen logischen Kassettenarchivs sein.

**Anmerkung:** Bei einem 2U-Kassettenarchiv mit zwei Laufwerken können Sie zwei logische Kassettenar chive erstellen.

In einem vollständig belegten 4U-Kassettenarchiv mit vier halbhohen Laufwerken und vier logischen Kassettenarchiven ist die Ressourcenzuordnung wie folgt:

- v Das logische Kassettenarchiv 1 enthält Laufwerk 1 und das untere linke Kassettenmagazin.
- v Das logische Kassettenarchiv 2 enthält Laufwerk 2 und das obere linke Kassettenmagazin.
- v Das logische Kassettenarchiv 3 enthält Laufwerk 3 und das untere rechte Kassettenmagazin.
- v Das logische Kassettenarchiv 4 enthält Laufwerk 4 und das obere rechte Kassettenmagazin.

Die E/A-Station und für Reinigungskassetten reservierte Ablagefächer (falls vorhanden) werden von allen logischen Kassettenarchiven gemeinsam genutzt.

1. Klicken Sie im linken Navigationsfenster auf **Configure Library** > **Logical Libraries**.

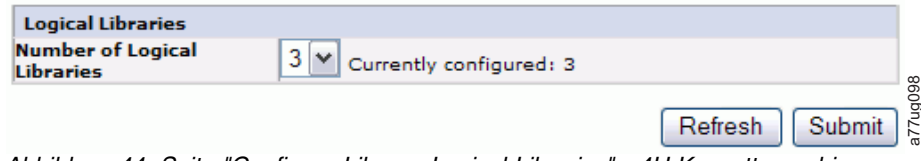

*Abbildung 44. Seite "Configure Library: Logical Libraries" - 4U-Kassettenarchiv*

- 2. Wählen Sie die Anzahl logischer Kassettenarchive aus, die Sie im Kassettenarchiv erstellen wollen.
- 3. Klicken Sie auf **Submit**, um die logischen Kassettenarchive zu erstellen.

#### **Aktivierungsschlüssel für Feature "Path Failover" eingeben**

Weitere Informationen hierzu finden Sie im Handbuch *Dell PowerVault TL4000 Failover Configuration Guide*, das zusammen mit der Dokumentation zum Kassettenarchiv ausgeliefert wird.

1. Klicken Sie im linken Navigationsfenster auf **Configure Library** > **Path Failover**.

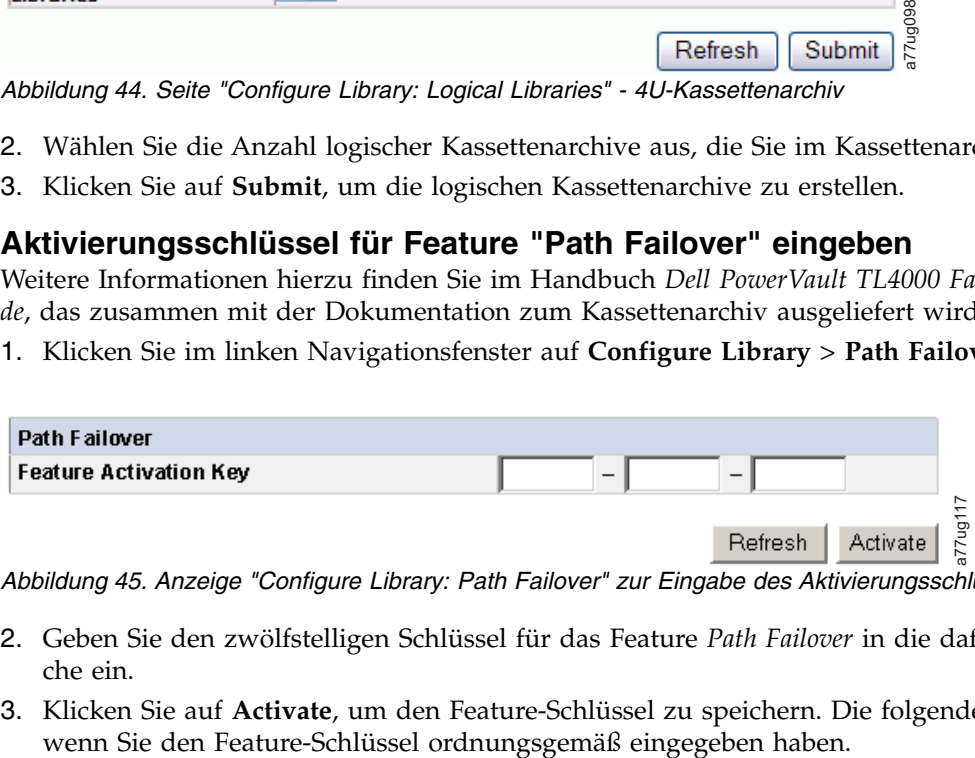

*Abbildung 45. Anzeige "Configure Library: Path Failover" zur Eingabe des Aktivierungsschlüssels*

- 2. Geben Sie den zwölfstelligen Schlüssel für das Feature *Path Failover* in die dafür vorgesehenen Bereiche ein.
- 3. Klicken Sie auf **Activate**, um den Feature-Schlüssel zu speichern. Die folgende Anzeige erscheint,

<span id="page-86-0"></span>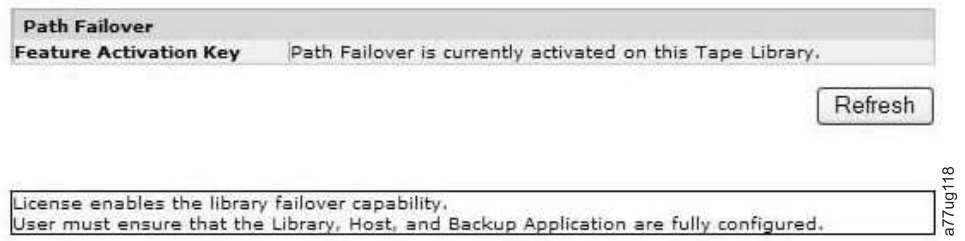

#### *Abbildung 46. Anzeige zur Bestätigung des Feature-Schlüssels*

**Anmerkung:** Befolgen Sie die Anweisungen des Handbuchs *Dell PowerVault TL4000 Failover Configuration Guide*, um Ihre Umgebung für das Failover zu konfigurieren.

#### **Verschlüsselung einrichten**

**Anmerkung:** Für die von der Anwendung verwaltete Verschlüsselung (Application Managed Encryption, AME) ist kein Schlüssel erforderlich. Für die vom Kassettenarchiv verwaltete Verschlüsselung (Library Managed Encryption, LME) ist ein Lizenzschlüssel erforderlich. Der Kunde sollte sich zum Kauf dieses Features an seinen Ansprechpartner für den technischen Vertrieb wenden.

Informationen zu den Firmware-Mindestversionen für die von der Anwendung und vom Kassettenarchiv verwaltete Verschlüsselung finden Sie unter ["Mindestens erforderliche Firmware-Versionen für gängige](#page-4-0) [Kassettenarchiv-Features" auf Seite v.](#page-4-0)

#### **Verschlüsselungsmethode eines Laufwerks einstellen**

1. Klicken Sie im linken Navigationsfenster auf **Configure Library** > **Encryption**.

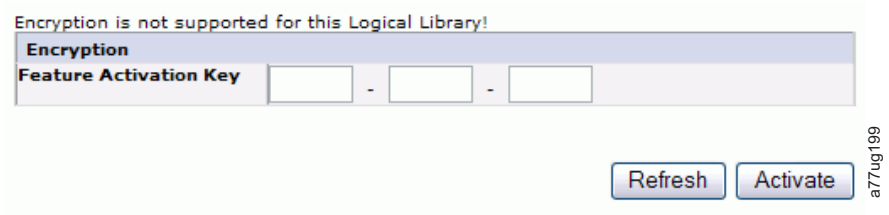

*Abbildung 47. Anzeige "Feature Activation Key"*

- 2. Geben Sie in der Anzeige **Encryption** den **Feature Activation Key** ein, um die vom Kassettenarchiv verwaltete Verschlüsselungsoptionen bereitzustellen.
- 3. Klicken Sie auf **Activate**, um den Schlüssel zu speichern und die Anzeige zur Vornahme weiterer Ver schlüsselungseinstellungen zu erweitern.

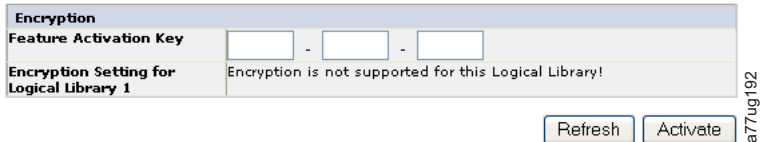

*Abbildung 48. Anzeige "Configure Library: Encryption" für Feature-Aktivierung*

- 4. Wählen Sie **Enable SSL for EKM** aus, um Secure Sockets Layer für die IBM SKLM-Anwendung zu aktivieren.
- 5. Wählen Sie eine **Encryption method** für jedes logische Kassettenarchiv aus.
- <span id="page-87-0"></span>v Wählen Sie im Fall, dass kein Lizenzschlüssel für die Verschlüsselung vorhanden ist, **None** oder **Application Managed Encryption** aus.
- v Wählen Sie im Fall, dass ein Lizenzschlüssel für die Verschlüsselung vorhanden ist, **Library Managed Encryption** aus.
- 6. Wählen Sie eine **Encryption policy** für jedes logische Kassettenarchiv aus.
	- v **Encrypt All**: Dies ist die Standardrichtlinie. Sie verschlüsselt alle Kassetten mithilfe der im Key Manager angegebenen Standarddatenschlüssel. Diese Einstellung gilt für alle Laufwerke in einem logischen Kassettenarchiv TL2000/TL4000.
	- v **Internal Label Selective Encryption**: In Ihrer Dokumentation für die Softwareanwendung zur Bandsicherung finden Sie Informationen dazu, ob dieses Feature unterstützt wird.
	- v **Internal Label Encrypt All**: In Ihrer Dokumentation für die Softwareanwendung zur Bandsicherung finden Sie Informationen dazu, ob dieses Feature unterstützt wird.
- 7. Für jedes logische Kassettenarchiv kann ein primärer und ein sekundärer Server für die Schlüsselver waltung festgelegt werden. Jede Partition verfügt über ihre eigenen Einstellungen für Verschlüsselung und Schlüsselverwaltung. Es empfiehlt sich, eine primäre und eine sekundäre Instanz des Servers für die Schlüsselverwaltung vorzuhalten, um ein Höchstmaß an Verfügbarkeit bei der Sicherung und Wiederherstellung verschlüsselter Daten zu erreichen. Diese Einstellungen sind nur für die Library Managed Encryption erforderlich. Geben Sie die Informationen für **EKM Server Setting** ein.

**Anmerkung:** Die IP-Adresse des Hosts für die Schlüsselverwaltung muss mit den Netzwerkeinstellungen für das Kassettenarchiv übereinstimmen. Wenn für das Kassettenarchiv z. B. die Einstellung **IPV4 only** für die Netzwerkunterstützung festgelegt wurde, muss für den Host für die Schlüsselver waltung eine IPV4-Adresse angegeben werden. Falls die Dell PowerVault Library in einer heterogenen Netzwerkumgebung eingesetzt werden soll, muss für das Kassettenarchiv die Einstellung **IPv4 + IPv6** festgelegt werden.

- v **Primary IP address (IPv4 or IPv6)**: Geben Sie die IP-Adresse des primären Servers für die Schlüsselverwaltung ein.
- v **Primary TCP port**: Nach der Eingabe der primären IP-Adresse bei "Primary IP address" wird der Wert des "Primary TCP port" vom Kassettenarchiv automatisch festgelegt.
- v **Secondary IP address (IPv4 or IPv6)**: Geben Sie die IP-Adresse des sekundären Servers für die Schlüsselverwaltung ein.
- v **Secondary TCP port**: Nach der Eingabe der sekundären IP-Adresse bei **Secondary IP address** wird der Wert des **Secondary TCP port** vom Kassettenarchiv automatisch festgelegt.

**Anmerkung:** Der Standardport für TCP (SSL inaktiviert) ist **3801**. Der Standardport für SSL ist **443**. Bei diesen Werten handelt es sich um die Standardwerte, die vom Kassettenarchiv festgelegt wer den. Sie können abhängig von der Benutzerkonfiguration geändert werden, der Benutzer muss jedoch sicherstellen, dass die Werte der EKM-Eigenschaftendatei entsprechen.

**Anmerkung:** Bei Aktivierung von SSL wird durch die Konfiguration des Verschlüsselungshosts ein SSL-Port statt eines TCP-Ports angefordert. Anweisungen zum Auffinden der entsprechenden Porteinstellungen finden Sie online unter [http://www-01.ibm.com/support/knowledgecenter/](http://www-01.ibm.com/support/knowledgecenter/SSWPVP/welcome?lang=en) [SSWPVP/welcome?lang=en](http://www-01.ibm.com/support/knowledgecenter/SSWPVP/welcome?lang=en) im *IBM Knowledge Center* bei IBM Security Key Lifecycle Manager (SKLM).

- 8. Klicken Sie auf **Submit**, damit die Änderungen wirksam werden.
- 9. Installieren Sie die IBM SKLM-Anwendung auf Ihrem Host. Informationen zum Auffinden der entsprechenden IP-Adresse und des Ports finden Sie online im *IBM Knowledge Center* bei IBM Security Key Lifecycle Manager (SKLM).

#### **ID und Einstellungen für Laufwerkschnittstelle auswählen**

1. Klicken Sie im linken Navigationsfenster auf **Configure Library** > **Drives**.

<span id="page-88-0"></span>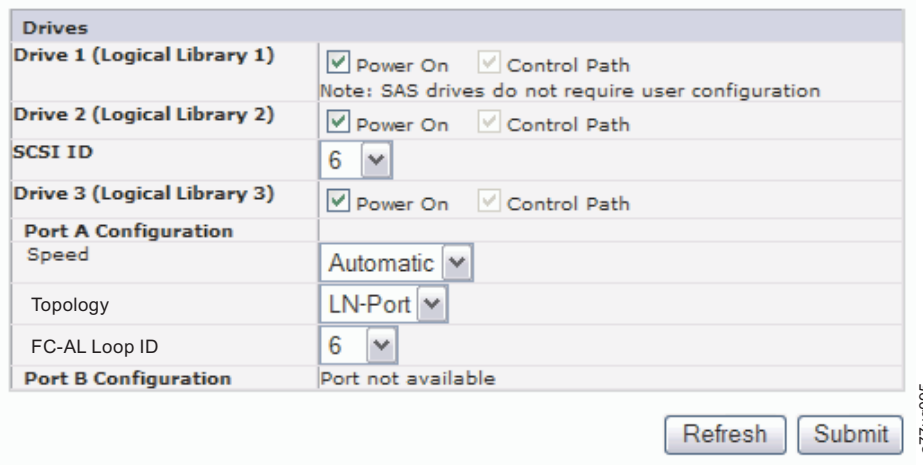

*Abbildung 49. Anzeige "Configure Library: Drive"*

- 2. Wählen Sie die gewünschten Einstellungen für die einzelnen aufgelisteten Laufwerke (SCSI, SAS oder Fibre-Channel) aus. Siehe Abb. 49.
- 3. Klicken Sie auf eine der folgenden Schaltflächen:
	- v **Refresh**, um die aktuelle Anzeige zu aktualisieren.
	- v **Submit**, um die an der Anzeige vorgenommenen Änderungen anzuwenden.

#### **Netzwerkeinstellungen des Kassettenarchivs eingeben**

Auf dieser Seite kann die aktuelle Netzwerkkonfiguration des Kassettenarchivs angezeigt und geändert werden. Bei Anforderung einer Änderung wird die Anforderung in einem Popup-Kästchen bestätigt.

1. Klicken Sie im linken Navigationsfenster auf **Configure Library** > **Network**, um die Seite **Network** anzuzeigen.

| Vählen Sie die gewünschten Einstellungen für die einzelnen aufgelisteten Laufwerke (SCS<br>Submit, um die an der Anzeige vorgenommenen Änderungen anzuwenden.<br>dieser Seite kann die aktuelle Netzwerkkonfiguration des Kassettenarchivs angezeigt und<br>len. Bei Anforderung einer Änderung wird die Anforderung in einem Popup-Kästchen be<br>Klicken Sie im linken Navigationsfenster auf <b>Configure Library &gt; Network</b> , um die Seit |
|----------------------------------------------------------------------------------------------------|
|                                                                                                    |
|                                                                                                    |
|                                                                                                    |
|                                                                                                    |
|                                                                                                    |
|                                                                                                    |
|                                                                                                    |
|                                                                                                    |
|                                                                                                    |
|                                                                                                    |
|                                                                                                    |
|                                                                                                    |
|                                                                                                    |
|                                                                                                    |
|                                                                                                    |
|                                                                                                    |
|                                                                                                    |
|                                                                                                    |
|                                                                                                    |
|                                                                                                    |
|                                                                                                    |
|                                                                                                    |
|                                                                                                    |
|                                                                                                    |
|                                                                                                    |
| a77ug074                                                                                                    |
| Wichtig: Klicken Sie erst auf "Submit", wenn Sie auf der Seite "Network" alle Änderunge<br>nommen haben. Sobald Sie auf "Submit" geklickt haben, können keine weiteren Änderur<br>nommen werden, bis die aktuellen Änderungen im Kassettenarchiv wirksam wurden.<br>Nach dem Klicken auf "Submit" wird je nach den vorgenommenen Änderungen die Verb<br>weder unterbrochen und Sie müssen sich erneut anmelden, oder Sie müssen das Kassett         |

*Abbildung 50. Seite "Configure Library: Network"*

**Wichtig:** Klicken Sie erst auf "Submit", wenn Sie auf der Seite "Network" alle Änderungen vorgenommen haben. Sobald Sie auf "Submit" geklickt haben, können keine weiteren Änderungen vorgenommen werden, bis die aktuellen Änderungen im Kassettenarchiv wirksam wurden.

Nach dem Klicken auf "Submit" wird je nach den vorgenommenen Änderungen die Verbindung entweder unterbrochen und Sie müssen sich erneut anmelden, oder Sie müssen das Kassettenarchiv er-

Durch Klicken auf "Refresh" werden die Angaben auf der Seite aktualisiert und keine der vorgenommenen Änderungen bleibt erhalten.

2. Wählen Sie eine Einstellung unter **Protocol Stack** aus - Wählen Sie **IPv4 only**, **IPv6 only** oder **Dual Stack IPv4 & IPv6** aus.

Bei Auswahl von **Dual Stack IPv4 & IPv6** müssen die IPv4- und die IPv6-IP-Adresse eingegeben werden. Die Abschnitte darunter werden je nach der hier getroffenen Auswahl grau unterlegt angezeigt.

3. Geben Sie im Feld **Host Name** den Hostnamen ein.

**Anmerkung:** Der Unterstrich (**\_**) ist im Hostnamen nicht zulässig.

- 4. Geben Sie im Feld **Domain Name** den Domänennamen ein.
- 5. **DNS Primary** Geben Sie die IP-Adresse des primären DNS-Servers ein.
- 6. **DNS Secondary** Geben Sie die IP-Adresse des sekundären DNS-Servers ein.
- 7. **Enable SSL for Web** Wenn SSL (Secure Sockets Layer) aktiviert werden soll, markieren Sie dieses Markierungsfeld.

**Anmerkung:** Falls beim Anmelden an der Webbenutzerschnittstelle ein Warnhinweis zum Sicher heitszertifikat angezeigt wird, können Sie das Zertifikat installieren oder eine Ausnahmebedingung zulassen (je nach dem von Ihnen verwendeten Internet-Browser). SSL ist aktiviert, wenn die URL-Adresse mit **https://** beginnt. Bei einigen Browsern wird ein Schlosssymbol angezeigt.

- 8. **Ethernet Settings** Sie können unter folgenden Ethernet-Einstellungen auswählen: **Auto** (Standardeinstellung), **10 Mbit/Half**, **10 Mbit/Full**, **100 Mbit/Half**, **100 Mbit/Full**. Über **<www.Dell.com/support>** können Sie ermitteln, welche manuellen Ethernet-Einstellungen in der Firmware Ihres Kassettenar chivs verfügbar sind.
- 9. **Geben Sie die Einstellungen für IPv4 ein (sofern zutreffend).**
	- a. **Enable DHCP** Aktivieren Sie bei dieser Option das Markierungsfeld **ON**, wenn die IP-Adresse des Kassettenarchivs vom DHCP-Server automatisch festgelegt werden soll.
	- b. **Static Address** Geben Sie die zugeordnete IPv4-Adresse ein. Eine IPv4-IP-Adresse hat als For mat eine numerische 32-Bit-Adresse, die als vier durch Punkte getrennte Nummern geschrieben wird.
	- c. **Network Mask** Geben Sie die zugeordnete IPv4-Netzwerkmaske ein.
	- d. **Gateway address** Geben Sie die zugeordnete IPv4-Gatewayadresse ein. Diese Adresse ermöglicht den Zugriff außerhalb des lokalen Netzwerks.
- 10. **Geben Sie die Einstellungen für IPv6 ein (sofern zutreffend).**
	- a. **Enable DHCP** Aktivieren Sie bei dieser Option das Markierungsfeld **ON**, wenn die IP-Adresse des Kassettenarchivs vom DHCP-Server automatisch festgelegt werden soll.
	- b. **Enable Stateless Auto Config** Die Funktion "Stateless Auto config" ist **immer** aktiviert (nicht abwählbar).
	- c. **Static Address** Geben Sie die zugeordnete IPv6-Adresse ein. Das Format einer IPv6-IP-Adresse ist eine numerische 128-Bit-Adresse, die als acht Gruppen von jeweils vier durch Doppelpunkte getrennte Ziffern geschrieben wird.
	- d. **Prefix length** Die Präfixlänge ist standardmäßig auf den Wert 64 festgelegt. In Abhängigkeit von der verwendeten Adresse kann jedoch eine beliebige Adresse festgelegt werden.
	- e. **Gateway address** Geben Sie die zugeordnete IPv6-Gatewayadresse ein. Diese Adresse ermöglicht den Zugriff außerhalb des lokalen Netzwerks.
- 11. Klicken Sie auf eine der folgenden Schaltflächen:
	- v **Refresh**, um die an der Anzeige vorgenommenen Änderungen abzubrechen.
	- v **Submit**, um die an der Anzeige vorgenommenen Änderungen anzuwenden.

<span id="page-90-0"></span>**Anmerkung:** Je nach den vorgenommenen Änderungen wird die Verbindung entweder unterbrochen und Sie müssen sich erneut anmelden, oder Sie müssen das Kassettenarchiv erneut starten. Falls ein Neustart erforderlich ist, erscheint folgende Warnung, wenn auf "Submit" geklickt wird.

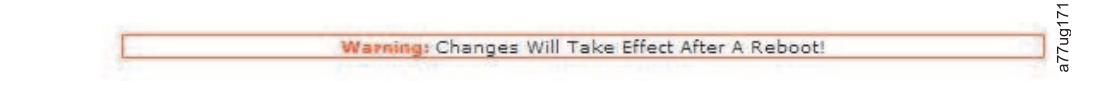

*Abbildung 51. Warnung*

Das Kassettenarchiv muss neu gestartet werden, damit die Änderungen wirksam werden.

#### **Benutzerzugriffsinformationen über Webbenutzerschnittstelle eingeben**

Auf die Seite **Configure Library** > **User Access** kann nur bei einer Anmeldung als "Admin" und "Service" zugegriffen werden. Bei einer Anmeldung als "User" und "Superuser" wird der Zugriff verweigert.

Mit der Anmeldung "Admin" besteht Zugriff auf alle Kassettenarchivfunktionen, mit Ausnahme von **Ser vice Library** > **Advance Diagnostics**.

Mit der Anmeldung "Service" besteht Zugriff auf alle Kassettenarchivfunktionen, einschließlich **Service Library** > **Advance Diagnostics**.

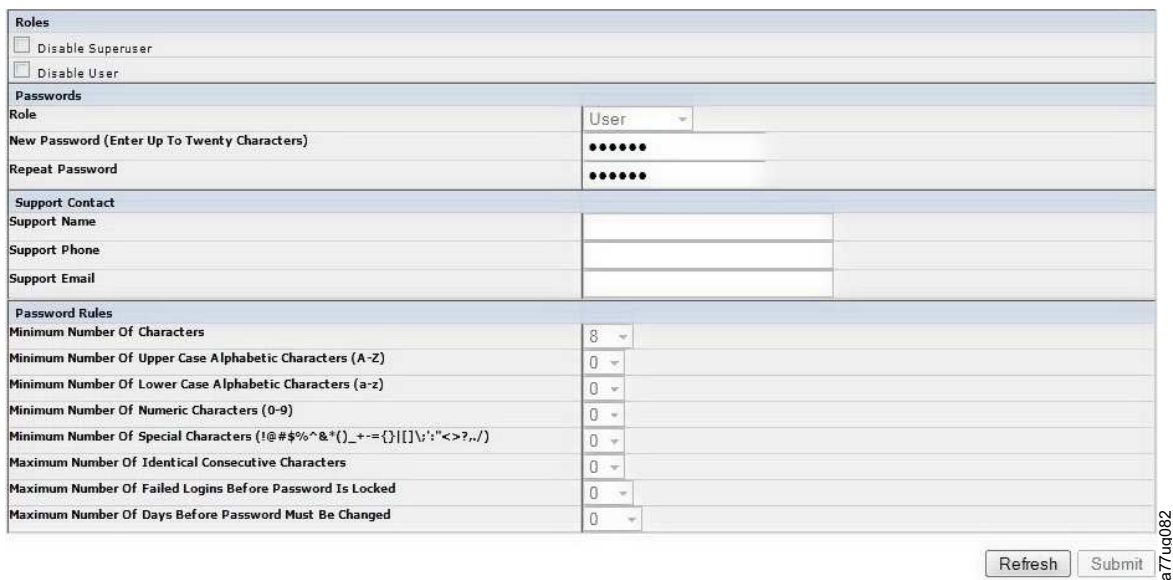

1. Klicken Sie im linken Navigationsfenster auf **Configure Library** > **User Access**.

*Abbildung 52. Anzeige "Configure Library: User Access"*

- 
- 2. Aktivieren Sie das Kontrollkästchen **Disable Superuser**, um die Rolle "Superuser" für dieses Kassettenarchiv zu inaktivieren. Aktivieren Sie das Kontrollkästchen **Disable User**, um die Rolle "User" für dieses Kassettenarchiv zu inaktivieren. Wenn Sie keines dieser Kontrollkästchen aktivieren, können Benutzer mit diesen Rollen auf das Kassettenarchiv zugreifen.
- 3. Wählen Sie eine Rolle (Role) aus.

**Anmerkung:** "Admin" kann die Rollen "User", "Superuser" und "Admin" auswählen. "Service" kann die Rollen "User", "Superuser", "Admin" und "Service" auswählen.

- User (falls aktiviert)
- Superuser (falls aktiviert)
- Admin
- Service

<span id="page-91-0"></span>**Anmerkung:** Für jede Rolle kann nur ein Kennwort festgelegt werden.

- 4. Geben Sie bei **New Password** ein neues Kennwort ein . Das Kennwort darf maximal zehn Zeichen lang sein (A-Z, a-z, 0-9, @, <Bindestrich>, <Leerzeichen>, <Punkt>).
- 5. Geben Sie in das Feld **Repeat Password** das neue Kennwort erneut ein.
- 6. Geben Sie in das Feld **Support Name** den Namen der Person ein, die dem Benutzer bei der Benutzung des Kassettenarchivs helfen kann.

**Anmerkung:** Es kann nur ein einziger Supportmitarbeiter für das gesamte Kassettenarchiv konfiguriert werden. Dabei kann es sich um einen Supportmitarbeiter mit der Berechtigung "User", "Superuser" oder "Admin" handeln, jedoch nicht zwingend.

- 7. Geben Sie in das Feld **Support Phone** die Telefonnummer der Person ein, die dem Benutzer bei der Benutzung des Kassettenarchivs helfen kann.
- 8. Geben Sie in das Feld **Support Email** die E-Mail-Adresse der Person ein, die dem Benutzer bei der Benutzung des Kassettenarchivs helfen kann.
- 9. Klicken Sie auf eine der folgenden Schaltflächen:
	- v **Refresh**, um die aktuelle Anzeige zu aktualisieren.
	- v **Submit**, um die an der Anzeige vorgenommenen Änderungen anzuwenden.

#### **Datum und Uhrzeit über Webbenutzerschnittstelle eingeben**

1. Klicken Sie im linken Navigationsfenster auf **Configure Library** > **Date & Time**.

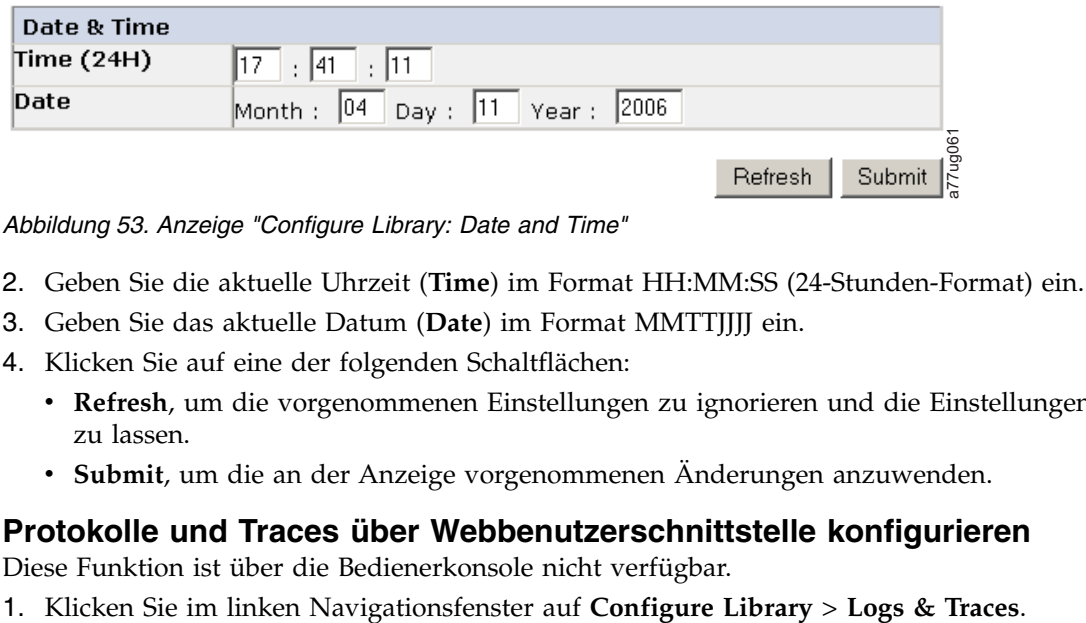

*Abbildung 53. Anzeige "Configure Library: Date and Time"*

- 2. Geben Sie die aktuelle Uhrzeit (**Time**) im Format HH:MM:SS (24-Stunden-Format) ein.
- 3. Geben Sie das aktuelle Datum (**Date**) im Format MMTTJJJJ ein.
- 4. Klicken Sie auf eine der folgenden Schaltflächen:
	- v **Refresh**, um die vorgenommenen Einstellungen zu ignorieren und die Einstellungen unverändert zu lassen.
	- v **Submit**, um die an der Anzeige vorgenommenen Änderungen anzuwenden.

#### **Protokolle und Traces über Webbenutzerschnittstelle konfigurieren**

Diese Funktion ist über die Bedienerkonsole nicht verfügbar.

<span id="page-92-0"></span>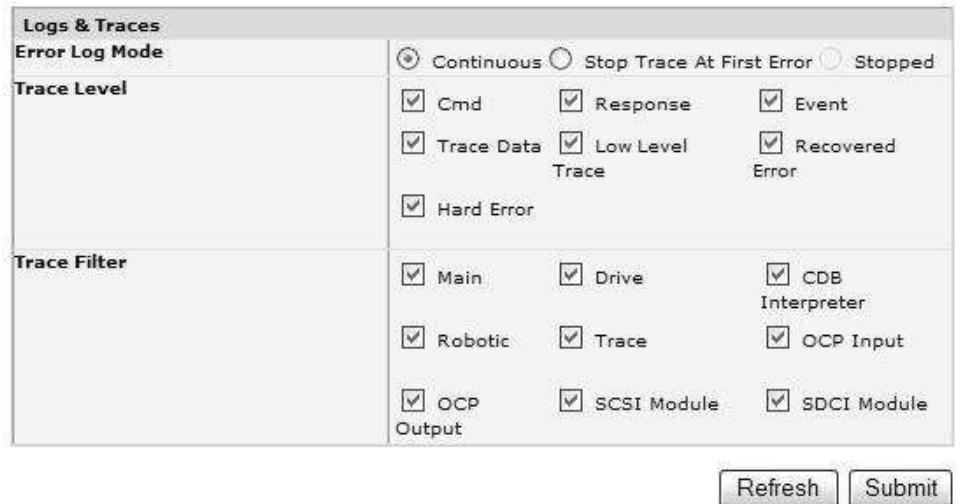

*Abbildung 54. Anzeige "Configure Library: Logs and Traces"*

2. Wählen Sie für "Error Log Mode" **Continuous** aus, damit alle Informationen für Protokolle und Traces erfasst werden.

17ug07

- 3. Die Optionen "Trace Level" und "Trace Filter" können nur vom Kundendienst geändert werden.
- 4. Klicken Sie auf eine der folgenden Schaltflächen:
	- v **Refresh**, um die vorgenommenen Einstellungen zu ignorieren und die Einstellungen unverändert zu lassen.
	- v **Submit**, um die an der Anzeige vorgenommenen Änderungen anzuwenden.

#### **Informationen zu E-Mail-Benachrichtigungen über die Webbenutzerschnittstelle eingeben**

Diese Funktion ist über die Bedienerkonsole nicht verfügbar.

Benutzen Sie diesen Menüpunkt, um E-Mail-Benachrichtigungen von Kassettenarchivfehlern und -war nungen zu konfigurieren.

1. Klicken Sie im linken Navigationsfenster auf **Configure Library** > **Email Notification**.

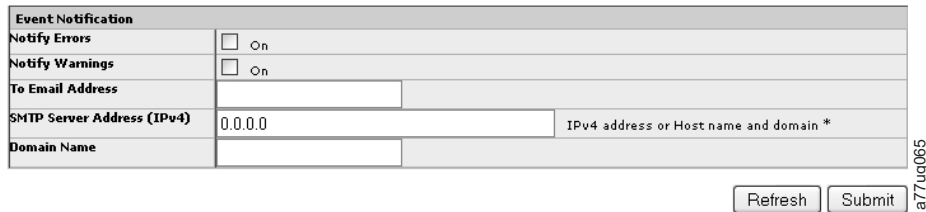

*Abbildung 55. Anzeige "Configure Library: Email Notification"*

- 2. Möchten Sie benachrichtigt werden, wenn ein Fehler auftritt, wählen Sie **Notify Errors** aus.
- 3. Möchten Sie benachrichtigt werden, wenn eine Warnung auftritt, wählen Sie **Notify Warnings** aus.
- 4. Geben Sie in das Feld **To Email Address** die E-Mail-Adresse ein, an die die Informationen gesendet werden sollen.
- 5. Geben Sie in das Feld **SMTP Server Address (IPv4 or IPv6)** die IP-Adresse des SMTP-Servers ein, der der E-Mail-Adresse zugeordnet wird.
- 6. Geben Sie im Feld **Domain Name** den Domänennamen für das Kassettenarchiv ein. In diesem Feld muss eine Angabe gemacht werden, wenn die Funktion für Ereignisbenachrichtigungen verwendet wird.

<span id="page-93-0"></span>**Anmerkung:** Wenn Sie keinen Domänennamen angeben, wird folgende Warnung angezeigt: **If you are using Event Notification then a value is required for the Domain Name**.

- 7. Klicken Sie auf eine der folgenden Schaltflächen:
	- v **Refresh**, um die vorgenommenen Einstellungen zu ignorieren und die Einstellungen unverändert zu lassen.
	- v **Submit**, um die an der Anzeige vorgenommenen Änderungen anzuwenden.

#### **SNMP-Einstellungen konfigurieren**

Auf dieser Seite kann die aktuelle SNMP-Konfiguration des Kassettenarchivs angezeigt und geändert werden. Wird eine Änderung angefordert, werden Sie in einem Popup-Kästchen zur Bestätigung der Änderungen aufgefordert.

Klicken Sie auf **SNMP** im linken Navigationsfenster, damit die Seite **SNMP** angezeigt wird.

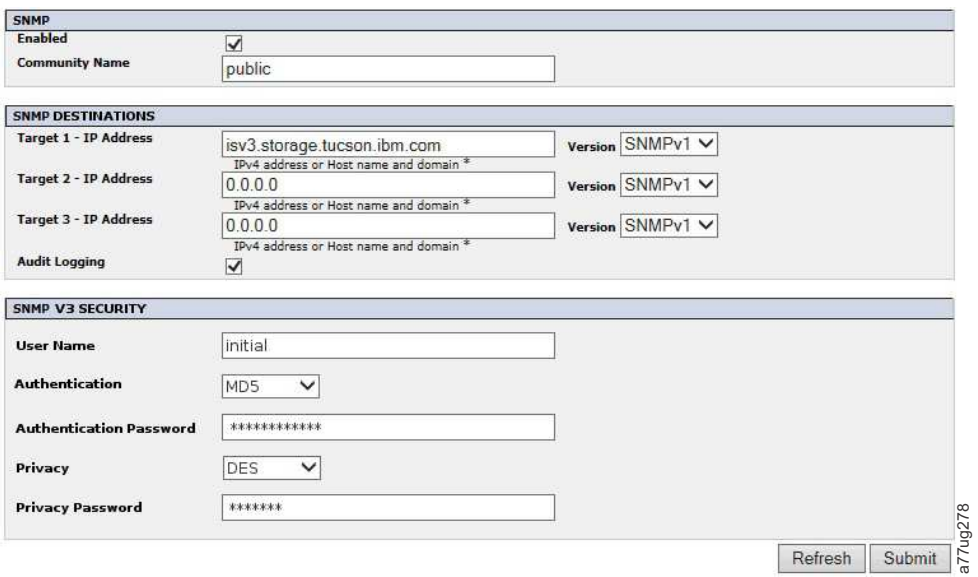

*Abbildung 56. Seite "Configure Library: SNMP"*

**Anmerkung:** Weitere Informationen zu SNMP finden Sie im Abschnitt ["SNMP-Nachrichtenübertragung"](#page-28-0) [auf Seite 7](#page-28-0) und in Anhang [F, "MIB-Variablen und Traps zum SNMP-Status", auf Seite 261.](#page-282-0)

**Anmerkung:** Wenn SNMP nicht aktiviert ist (Markierung gelöscht), werden alle SNMP-Felder inaktiviert.

#### **SNMP**

- v **Enabled** Wählen Sie dieses Kontrollkästchen aus, damit SNMP-Traps an eine SNMP-Verwaltungskonsole gesendet werden.
- v **Community Name** Ein SNMP-Communityname ist eine Textzeichenfolge, die als Kennwort dient, um Nachrichten zu authentifizieren, die zwischen der SNMP-Anwendung für das Remote-Management und dem Kassettenarchiv gesendet werden. Geben Sie den von Ihnen bevorzugten Namen an oder behalten Sie die Einstellung "public" bei.

#### **SNMP-ZIELADRESSEN**

- v **Target 1 IP Address** Wurden SNMP-Traps aktiviert, geben Sie eine IP-Adresse ein, an die SNMP-Traps gesendet werden sollen.
- v **Target 2 IP Address** Geben Sie eine optionale zweite IP-Adresse an, an die SNMP-Traps gesendet werden sollen, oder behalten Sie die Angabe 0.0.0.0 bei.
- <span id="page-94-0"></span>v **Target 3 - IP Address** - Geben Sie eine optionale dritte IP-Adresse an, an die SNMP-Traps gesendet werden sollen, oder behalten Sie die Angabe 0.0.0.0 bei.
- v **Version** Das Kassettenarchiv bietet drei Versionen des SNMP-Protokolls: V1, V2 und V3. Wählen Sie eine Version für jede IP-Zieladresse aus.
- v **Audit Logging** Wenn "SNMP" und "Audit Logging" aktiviert sind, sendet das Kassettenarchiv SNMP-Traps an eine SNMP-Verwaltungskonsole, wenn Änderungen an der Konfiguration des Kassettenar chivs oder des Bandlaufwerks vorgenommen wurden.

**Anmerkung:** Diese Option ist nur verfügbar, wenn Kassettenarchiv-Firmware ab Version 9.00 vorliegt und die neueste MIB-Datei für das Kassettenarchiv in der SNMP-Verwaltungskonsole hinzugefügt wur de.

#### **SNMP V3-SICHERHEIT**

- v **User Name** Geben Sie den von Ihnen bevorzugten Namen an oder behalten Sie die Einstellung "initial" bei.
- v **Authentication** Die Optionen für "Authentication" sind **none**, **MD5** oder **SHA**.
- v **Authentication Password** Das Authentifizierungskennwort muss mindestens acht Zeichen lang sein. Wenn für "Authentication" **none** angegeben wurde, werden dieses Feld und die Felder **Privacy** und **Privacy Password** inaktiviert.
- v **Privacy** Die Optionen für "Privacy" sind **none** oder **DES**. Wenn für "Privacy" **none** angegeben wurde, wird das Feld **Privacy Password** inaktiviert.
- v **Privacy Password** Das Datenschutzkennwort muss mindestens acht Zeichen lang sein.

**Anmerkung:** Die werkseitig vorgenommenen Standardeinstellungen für die SNMP V3-Sicherheit sind

- v User Name **initial**
- v Authentication **none**
- Privacy **none**

#### **Verschlüsselungskonfiguration für vom Kassettenarchiv verwaltete Verschlüsselungen (Library Managed Encryption) testen**

Auf der Website<www.Dell.com/support>können Sie ermitteln, ob dieses Feature für Sie verfügbar ist.

Wenn Sie einen Aktivierungsschlüssel für die Verschlüsselung erworben haben und LTO 4 Fibre-Channeloder SAS-Laufwerke in Ihrem Kassettenarchiv für "Library Managed Encryption" konfiguriert sind, führen Sie "Key Path Diagnostics" aus, um zu überprüfen, ob die Verschlüsselung korrekt konfiguriert wur de.

**Wichtig:** Stellen Sie sicher, dass die Firmware von Kassettenarchiv und Laufwerk auf dem neuesten Stand ist, bevor Sie "Key Path Diagnostics" ausführen. Die Kassettenarchiv-Firmware muss mindestens Version 6.xx sein. Siehe ["Firmware überprüfen/aktualisieren" auf Seite 61.](#page-82-0)

Informationen zur Ausführung der Diagnose finden Sie unter ["Service Library: Key Path Diagnostics" auf](#page-166-0) [Seite 145.](#page-166-0)

#### **Werkseitig vorgenommene Standardeinstellungen über Webbenutzerschnittstelle wiederherstellen**

Wenn Sie Ihre aktuelle Konfiguration löschen und die werkseitigen Standardeinstellungen wiederherstellen möchten, wählen Sie hierzu **Restore Factory Defaults** im Menü **Configure Library** > **Save/Restore** aus. Siehe ["Seite "Configure Library: Save/Restore Configuration"" auf Seite 140.](#page-161-0)

Die werkseitigen Voreinstellungen sind im Abschnitt Tabelle [22 auf Seite 110](#page-131-0) aufgeführt.

#### **Von der Webbenutzerschnittstelle abmelden**

Klicken Sie auf **Logout** in der oberen rechten Ecke der aktuellen Anzeige, um sich abzumelden.

<span id="page-95-0"></span>**Wichtig:** Wenn Sie auf das **X** in der oberen rechten Ecke Ihres Internet-Browserfensters klicken, werden Sie nicht von der Webbenutzerschnittstelle abgemeldet.

# **Kassettenarchiv über die Bedienerkonsole konfigurieren**

Wenn Sie die Bedienerkonsole für die Konfiguration Ihres Kassettenarchivs verwenden möchten, finden Sie unter ["Menü "Configure"" auf Seite 100](#page-121-0) Informationen zur Konfiguration der folgenden Elemente:

- Logical Libraries
- Library Settings
- Drive $(s)$
- Network
- Set Access PIN
- Set Date and Time
- Path Failover

Damit Sie die Konfiguration Ihres Kassettenarchivs abschließen können, müssen Sie von der Webbenutzerschnittstelle auf folgende Elemente zugreifen:

- Verschlüsselung (falls bestellt) (siehe ["Configure Library: Encryption" auf Seite 129\)](#page-150-0)
- Benutzerzugriffsinformationen (siehe ["Configure Library: User Access" auf Seite 135\)](#page-156-0)
- Protokolle und Traces (siehe ["Configure Library: Logs & Traces" auf Seite 137\)](#page-158-0)
- Ereignisbenachrichtigungsinformationen (siehe ["Configure Library: Event Notification" auf Seite 138\)](#page-159-0)
- Key Path Diagnostic (falls Verschlüsselungsfunktionen bestellt wurden) (siehe ["Service Library: Key](#page-166-0) [Path Diagnostics" auf Seite 145\)](#page-166-0)
- Firmware-Aktualisierung (siehe ["Service Library: Upgrade Firmware" auf Seite 146\)](#page-167-0)

# **Host vorbereiten**

Beachten Sie die folgenden allgemeinen Richtlinien:

- 1. Stellen Sie sicher, dass die Sicherungsanwendung SCSI-, SAS- oder Fibre-Channel-HBAs (Host Bus Adapter) unterstützt.
- 2. Stellen Sie sicher, dass alle erforderlichen oder neuesten Betriebssystemdateien und/oder -aktualisierungen (DLLs, PTFs etc.) installiert und ausgeführt wurden.
- 3. Ist der Host-Server mit einem Netzwerk verbunden, setzen Sie sich mit dem Systemadministrator in Verbindung, bevor Sie den Host ausschalten.
- 4. Installieren Sie einen Hostbusadapter mit einer geeigneten Geschwindigkeit. Befinden sich SE-Einheiten an dem SCSI-Bus, wird die Geschwindigkeit des gesamten SCSI-Busses auf die Geschwindigkeit der SE-Einheiten reduziert, was zu einer erheblichen Verringerung der Leistung und zu Einschränkungen bei den Kabellängen führt.
- 5. Stellen Sie sicher, dass am SCSI-Hostadapter das Scannen von LUNs aktiviert ist.
- 6. Stellen Sie sicher, dass die Fibre-Channel-Bandunterstützung am Fibre-Channel-HBA aktiviert ist, wenn ein Kassettenarchiv mit Fibre-Channel-Laufwerk installiert wird.
- 7. Stellen Sie sicher, dass die SAS-Unterstützung am SAS-HBA aktiviert ist, wenn ein Kassettenarchiv mit SAS-Laufwerk installiert wird.
- 8. Installieren Sie für vom Kassettenarchiv verwaltete Verschlüsselungen (Library Managed Encryption) die IBM SKLM-Anwendung auf Ihrem Host. Weitere Informationen hierzu finden Sie online unter <http://www-01.ibm.com/support/knowledgecenter/SSWPVP/welcome?lang=en>im *IBM Knowledge Center* bei IBM Security Key Lifecycle Manager (SKLM).

# <span id="page-96-0"></span>**Verbindung überprüfen**

- 1. Je nach Serverkonfiguration müssen Sie die SCSI-ID oder Fibre-Channel-Loop-ID des Kassettenarchivs ändern, wenn die aktuelle ID mit der ID einer anderen Einheit an dem Bus identisch ist.
- 2. Wurde der Host-Server eingeschaltet, installieren Sie die mit dem Kassettenarchiv kompatible Software und/oder die mit dem Kassettenarchiv kompatiblen Treiber. Für Sicherungssoftwarepakete können für die Kommunikation mit dem Kassettenarchiv-Zugriffsmechanismus weitere Software oder Lizenzen erforderlich sein.
- 3. Überprüfen Sie bei einem SCSI-Anschluss, ob das Kassettenarchiv korrekt mit einem Abschlusswider stand versehen ist. Ist das Kassettenarchiv außer dem SCSI-Hostadapter die einzige SCSI-Einheit an dem ausgewählten SCSI-Bus, muss es mit einem Abschlusswiderstand versehen werden. Ist das Kassettenarchiv physisch die letzte SCSI-Einheit an dem SCSI-Bus, muss es ebenfalls mit einem Abschlusswiderstand versehen werden. Nur die Einheiten, die sich physisch am Anfang und am Ende des SCSI-Busses befinden, müssen mit einem Abschlusswiderstand versehen werden.
- 4. Überprüfen Sie, ob das Betriebssystem des Host-Servers das Kassettenarchiv erkannt hat. Unter Microsoft Windows Server 2003 müssen Sie hierzu Folgendes auswählen: **Settings** > **Control Panel** > **System** > **Hardware** > **Device Manager** > **Tape Drive and/or Medium Changer** .

Weitere Informationen zur Überprüfung der Verbindung von SCSI-Einheiten enthält die Dokumentation des Betriebssystems.

# **Kassettenmagazine**

Das Kassettenarchiv verfügt über austauschbare Magazine. Der Zugriff auf die Magazine ist mit einem Kennwort geschützt. Aus Sicherheitsgründen wird die Bewegung des Zugriffsmechanismus gestoppt, wenn ein Magazin entfernt wird.

Die Magazine werden über die Bedienerkonsole oder die Webbenutzerschnittstelle entsperrt. Schlägt der über die Bedienerkonsole oder die Webbenutzerschnittstelle eingeleitete Prozess fehl oder wird das Kassettenarchiv nicht mehr mit Strom versorgt, ist ein manuelles Entsperren im Notfall verfügbar.

**Wichtig:** Informationen zum manuellen Entsperren eines Magazins enthält ["Magazine manuell](#page-214-0) [entsperren" auf Seite 193.](#page-214-0) Dieser manuelle Prozess darf nur benutzt werden, wenn das Magazin nicht über die Bedienerkonsole oder die Webbenutzerschnittstelle entsperrt werden kann.

### **Kassettenmagazine - 2U-Kassettenarchiv**

Das 2U-Kassettenarchiv enthält zwei Kassettenmagazine. Das linke Kassettenmagazin (siehe Abb. [57 auf](#page-97-0) [Seite 76\)](#page-97-0) hat elf Ablagefächer und enthält die jeweilige E/A-Station mit 1 Fach. Das rechte Magazin (siehe Abb. [58 auf Seite 76\)](#page-97-0) hat 12 Ablagefächer. Informationen zur Elementadressierung finden Sie in ["Elemen](#page-246-0)[tadressen und physische Positionen für E/A-Fach, Ablagefächer und Laufwerkschacht -](#page-246-0) [2U-Kassettenarchiv" auf Seite 225.](#page-246-0)

<span id="page-97-0"></span>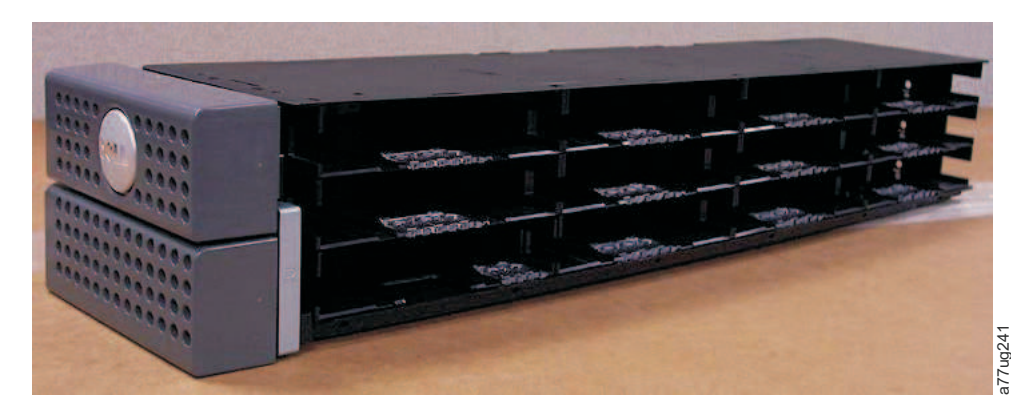

*Abbildung 57. Linkes Magazin - 2U-Kassettenarchiv*

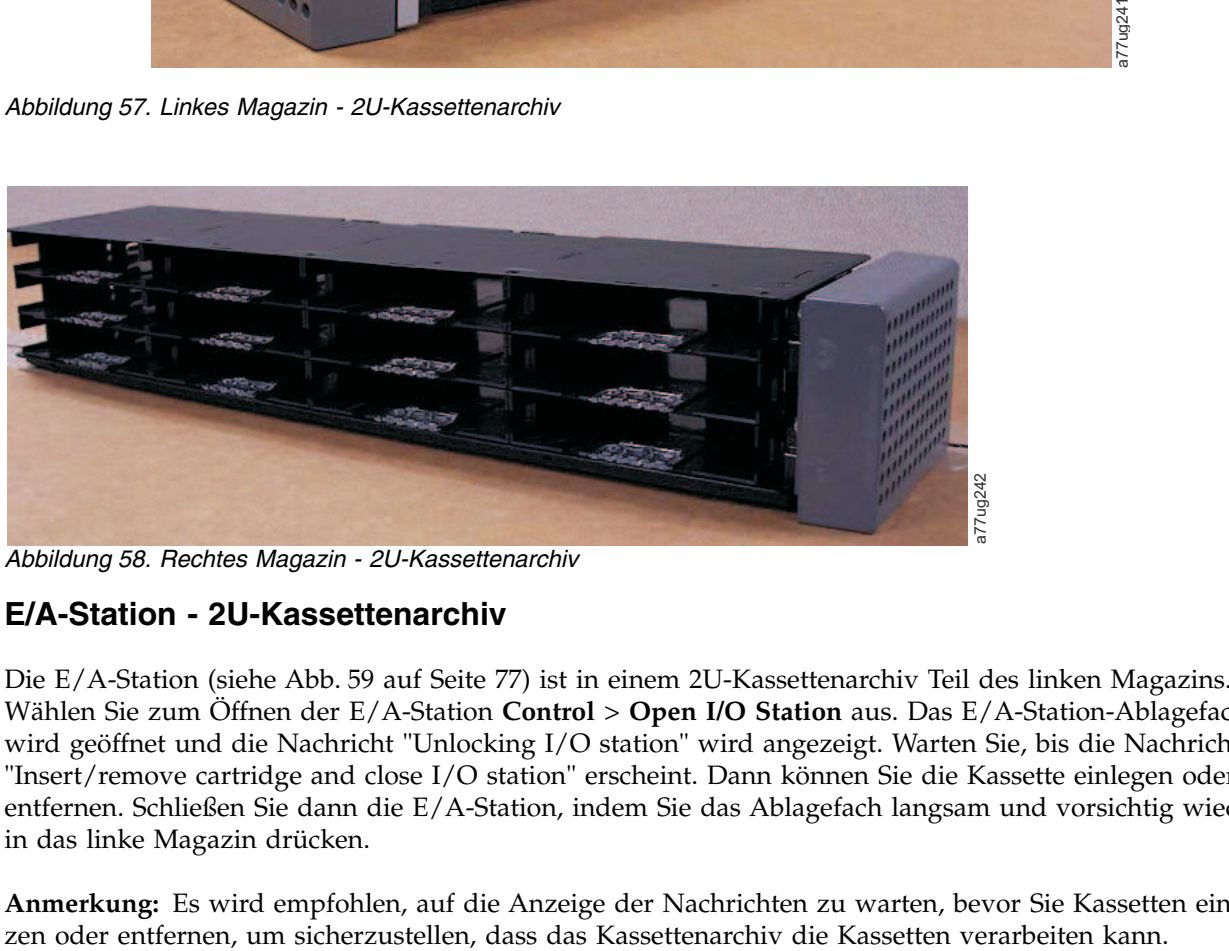

*Abbildung 58. Rechtes Magazin - 2U-Kassettenarchiv*

### **E/A-Station - 2U-Kassettenarchiv**

Die E/A-Station (siehe Abb. [59 auf Seite 77\)](#page-98-0) ist in einem 2U-Kassettenarchiv Teil des linken Magazins. Wählen Sie zum Öffnen der E/A-Station **Control** > **Open I/O Station** aus. Das E/A-Station-Ablagefach wird geöffnet und die Nachricht "Unlocking I/O station" wird angezeigt. Warten Sie, bis die Nachricht "Insert/remove cartridge and close I/O station" erscheint. Dann können Sie die Kassette einlegen oder entfernen. Schließen Sie dann die E/A-Station, indem Sie das Ablagefach langsam und vorsichtig wieder in das linke Magazin drücken.

**Anmerkung:** Es wird empfohlen, auf die Anzeige der Nachrichten zu warten, bevor Sie Kassetten einset-

<span id="page-98-0"></span>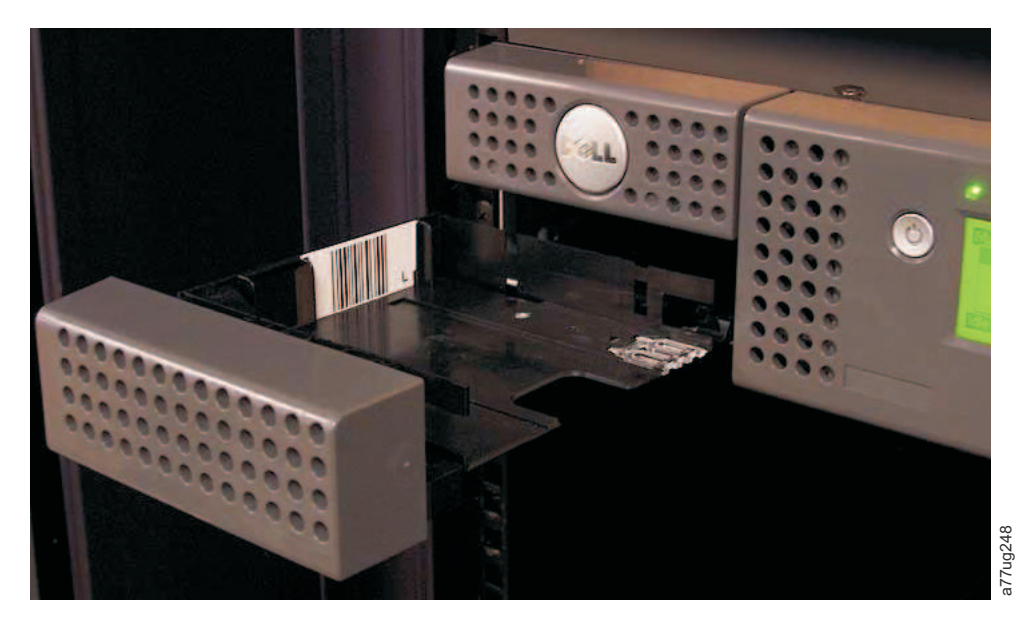

*Abbildung 59. E/A-Station im linken Magazin - 2U-Kassettenarchiv*

### **Kassettenmagazine - 4U-Kassettenarchiv**

Das 4U-Kassettenarchiv hat vier Kassettenmagazine, je zwei an jeder Seite (siehe Abb. 60 und Abb. [61 auf](#page-99-0) [Seite 78\)](#page-99-0). Das linke obere Magazin hat 12 Ablagefächer. Das linke untere Magazin hat neun Ablagefächer und enthält die jeweilige E/A-Station mit drei Fächern (1 in Abb. 60). Das rechte obere Magazin hat 12 Ablagefächer. Das rechte untere Magazin hat 12 Ablagefächer. Informationen zur Elementadressierung siehe ["Elementadressen und physische Positionen für E/A-Fächer, Ablagefächer und Laufwerkschächte -](#page-247-0) 4U-Kassettenarchiv" auf Seite 226. Abbildung 59. E/A-Station im linken Magazin - 2U-Kassettenarchiv<br> **Kassettenmagazine - 4U-Kassettenarchiv**<br>
Das 4U-Kassettenarchiv hat vier Kassettenarchiv<br>
Das 4U-Kassettenarchiv hat vier Kassettenmagazine, je zwei an je

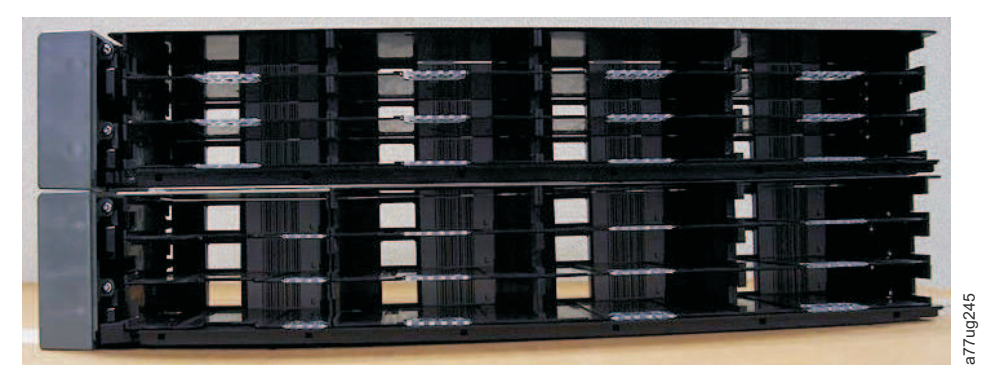

*Abbildung 60. Linke Magazine - 4U-Kassettenarchiv*

<span id="page-99-0"></span>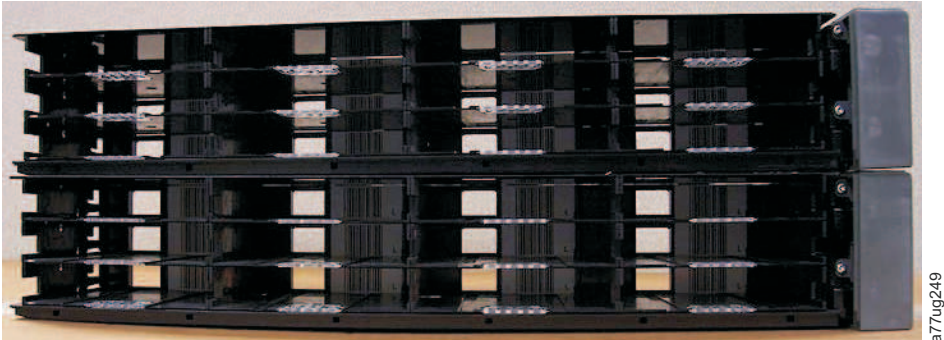

*Abbildung 61. Rechte Magazine - 4U-Kassettenarchiv*

### **E/A-Station - 4U-Kassettenarchiv**

Die E/A-Station (siehe Abb. 62) ist in einem 4U-Kassettenarchiv Teil des linken unteren Magazins. Wählen Sie zum Öffnen der E/A-Station **Control** > **Open I/O Station** aus. Das E/A-Station-Ablagefach wird geöffnet und die Nachricht "Unlocking I/O station" wird angezeigt. Warten Sie, bis die Nachricht "Insert/ remove cartridge and close I/O station" erscheint. Dann können Sie die Kassette einlegen oder entfernen. Schließen Sie dann die E/A-Station, indem Sie das Ablagefach langsam und vorsichtig wieder in das linke Magazin drücken.

**Anmerkung:** Es wird empfohlen, auf die Anzeige der Nachrichten zu warten, bevor Sie Kassetten einsetzen oder entfernen, um sicherzustellen, dass das Kassettenarchiv die Kassetten verarbeiten kann.

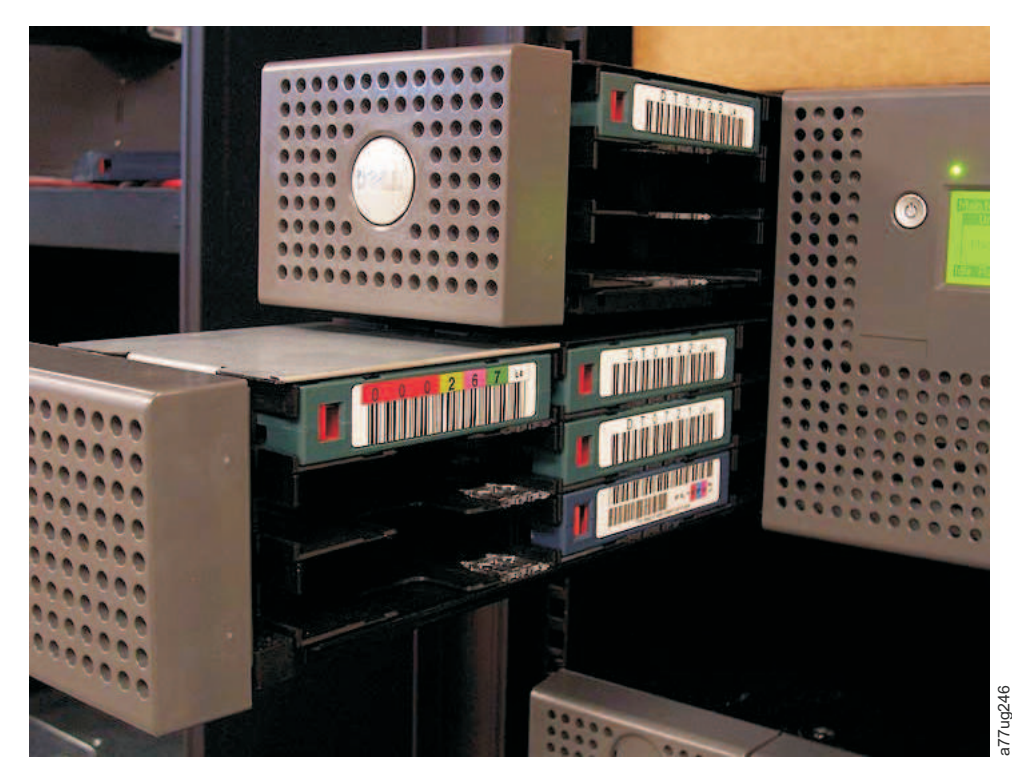

*Abbildung 62. E/A-Station im linken unteren Magazin - 4U-Kassettenarchiv*

Auf der Rückseite der E/A-Station befinden sich Öffnungen (siehe Ⅰ in Abb. [63 auf Seite 79\)](#page-100-0), durch die der Benutzer die Kassetten aus der E/A-Station drücken kann.

<span id="page-100-0"></span>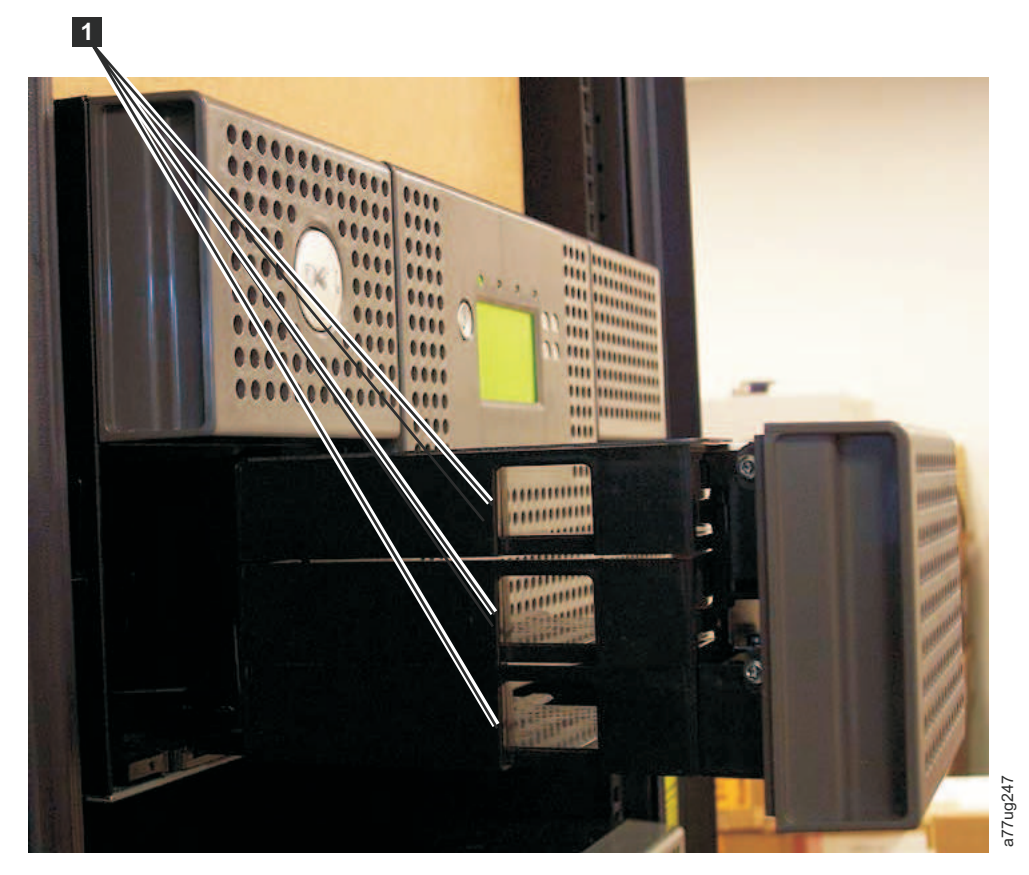

*Abbildung 63. Öffnungen auf der Rückseite der E/A-Station eines 4U-Kassettenarchivs*

### **Kassettenarchiv mit Datenkassetten füllen**

**Wichtig:** Kassetten im Kassettenarchiv müssen mit den richtigen Barcodeetiketten gekennzeichnet wer- den. Weitere Informationen enthält ["Ultrium-Kassetten benutzen" auf Seite 151.](#page-172-0)

Informationen zum Arbeiten mit den Kassettenmagazinen enthält ["Kassettenmagazine" auf Seite 75.](#page-96-0)

- 1. Kennzeichnen Sie die Datenkassetten ordnungsgemäß. Siehe ["Ultrium-Kassetten benutzen" auf Seite](#page-172-0) [151.](#page-172-0)
- 2. Entsperren Sie die Kassettenmagazine.
	- v Über die Bedienerkonsole: **Control** > **Magazines** und wählen Sie dann "Left" oder "Right" aus.
	- v Über die Webbenutzerschnittstelle: **Manage Library** > **Release Magazine** und wählen Sie dann "Left" oder "Right" aus.

**Anmerkung:** Die Magazine werden nach 15 Sekunden wieder gesperrt, wenn sie nicht entfernt wur den.

- 3. Entfernen Sie die ausgewählten Magazine aus dem Kassettenarchiv.
- 4. Setzen Sie Kassetten in die Magazine ein. Legen Sie keine Kassetten in der E/A-Station oder in dem dedizierten Fach für Reinigungskassetten (DCS) ab. Informationen zum Ermitteln der Ablagefachposi-tion enthält ["Elementadressen und physische Positionen für E/A-Fach, Ablagefächer und Laufwerk](#page-246-0)[schacht - 2U-Kassettenarchiv" auf Seite 225](#page-246-0) oder ["Elementadressen und physische Positionen für E/A-](#page-247-0)Fächer, Ablance and the Hückselie der E/A-Station eines 4U-Kassettenarchivs<br>
State Characteristic Informationen minister, Ultrium-Kassetten Burdenting: Kassetten in Kassettenarchiv müseen mit den richtigen Barcodectikette

<span id="page-101-0"></span>5. Schieben Sie die Magazine wieder in das Kassettenarchiv zurück. Das Kassettenarchiv startet daraufhin automatisch und führt eine Bestandsprüfung durch.

# **Reinigungskassette einlegen**

**Wichtig:** Reinigungskassetten im Kassettenarchiv müssen mit den richtigen Barcodeetiketten gekenn-zeichnet werden. Weitere Informationen enthält ["Ultrium-Kassetten benutzen" auf Seite 151.](#page-172-0)

**Anmerkung:** Ältere Versionen des 4U-Kassettenarchivs enthielten ein dediziertes Fach für Reinigungskassetten (DCS). Dieses dedizierte Fach für Reinigungskassetten kann beibehalten werden und es wird auch von zukünftigen Aktualisierungen der Kassettenarchiv-Firmware unterstützt. Bei einer höheren Kassettenarchiv-Firmware-Version als 3.90 kann das dedizierte Fach für Reinigungskassetten jedoch entfernt und als Ablagefach verwendet werden. Wurde das dedizierte Fach für Reinigungskassetten entfernt, muss das Ablagefach für Reinigungskassetten für die Funktion **Auto Clean** wie unten beschrieben konfiguriert wer den. Wenn ein dediziertes Fach für Reinigungskassetten entfernt wurde, kann dieses nur durch die Wiederherstellung der werkseitigen Standardeinstellungen wiedereingesetzt werden. Führen Sie zum Entfer nen des dedizierten Fachs für Reinigungskassetten die folgenden Schritte über die Bedienerkonsole aus: **OCP->Configure->Library Settings->General->Remove DCS->No/Yes->Save**.

Die folgenden Bedingungen müssen erfüllt sein, damit **Auto Clean** funktioniert:

- 1. Ein Ablagefach muss als reserviertes Ablagefach (Res oder RSVD) definiert sein.
	- v Das Reservieren eines Ablagefachs erfolgt durch Verringerung der Anzahl an aktiven Ablagefächer unter **Active Slot** für ein bestimmtes logisches Kassettenarchiv. Das reservierte Ablagefach oder die reservierten Ablagefächer ist/sind immer das letzte Ablagefach im letzten Magazin eines bestimmten logischen Kassettenarchivs. Für alle logischen Kassettenarchiv-Laufwerke ist eine Reinigungskassette in einem reservierten Ablagefach verfügbar, wenn sich das reservierte Ablagefach nicht in diesem logischen Kassettenarchiv befindet. Wenn das Kassettenarchiv mehrere logische Kassettenar chive umfasst, wird in der Regel das letzte logische Kassettenarchiv als reserviertes Ablagefach festgelegt, in dem sich die Reinigungskassette befindet. Wie bei einem Kassettenarchiv mit einem einzelnen logischen Kassettenarchiv, entspricht auch dieses Ablagefach dem letzten physischen Ablagefach in dem Kassettenarchiv (Magazin oben rechts, oberstes Ablagefach auf der Rückseite).
- 2. Für die Funktion **Auto Clean** muss die Einstellung **Enabled** festgelegt werden.
	- v Bedienerkonsole: **Configure->Library Settings->Auto Clean: Enabled**
	- v Webbenutzerschnittstelle: **Configure Library->General->Auto Clean Enabled->Kontrollkästchen**

**Anmerkung:** Wenn Sie die Funktion "Auto Clean" aktivieren, ohne zuvor ein Ablagefach für die Reinigungskassette zu reservieren, führt dies dazu, dass in der Anzeige "System Status" des Kassettenar chivs folgende Bedingungen angezeigt werden:

- Media Attention
- Chk Media/Rsvd Slot
- 3. Gehen Sie wie folgt vor, um eine Reinigungskassette in ein 2U- oder 4U-Kassettenarchiv einzulegen:
	- a. Kennzeichnen Sie die Reinigungskassette ordnungsgemäß (CLNxxxLx). Siehe ["Ultrium-Kassetten](#page-172-0) [benutzen" auf Seite 151.](#page-172-0)
	- b. Legen Sie die Reinigungskassette mithilfe derselben Prozedur in das Kassettenarchiv ein, die im Abschnitt ["Kassettenarchiv mit Datenkassetten füllen" auf Seite 79](#page-100-0) beschrieben wird. Stellen Sie sicher, dass die Reinigungskassette in ein reserviertes Fach oder das dedizierte Fach für Reinigungskassetten eingelegt wird (falls vorhanden, nur bei 4U-Kassettenarchiven).
	- c. Wenn sich die Reinigungskassette nicht in einem reservierten Fach befindet, wählen Sie an der Bedienerkonsole **Control** > **Move Cartridge** oder über die Webbenutzerschnittstelle **Manage Library** > **Move Media** aus, um die Reinigungskassette in das reservierte Ablagefach oder in das dedizierte Fach für Reinigungskassetten (falls vorhanden, nur bei 4U-Kassettenarchiv) einzulegen.

**Anmerkung:** Der Reinigungsvorgang kann durch Auswahl von **Service** > **Clean Drive** in RMU auch manuell durchgeführt werden. In Einheiten, in denen mehr als ein Laufwerk gereinigt werden muss,

muss der Benutzer nach Abschluss des Reinigungsvorgangs die Anzeige manuell aktualisieren, um ein zusätzliches Laufwerk zur Reinigung auswählen zu können.

- 4. Tauschen Sie die Reinigungskassette aus, falls erforderlich.
	- v Reinigungskassetten dürfen nicht mehr als 50 Mal verwendet werden. Um festzustellen, wie häufig die Reinigungskassette noch verwendet werden kann, klicken Sie an der Webbenutzerschnittstelle auf **Monitor Library->Inventory** .
	- v Klicken Sie auf das Pluszeichen **(+)**, das sich unter der Darstellung dieses Magazins befindet, um Details zu den darin befindlichen Kassetten anzuzeigen.
	- v Reinigungskassetten sind mit "CLNxxxLx" gekennzeichnet. Achten Sie auf die Informationen, die für die Fächer angezeigt werden, in denen sich eine Reinigungskassette befindet. Die Anzahl der Ladevorgänge des Datenträgers gibt an, wie oft die Reinigungskassette bereits verwendet wurde. Die jeweilige Reinigungskassette kann maximal 50 Mal verwendet werden.

# <span id="page-104-0"></span>**Operationen**

In der folgenden Tabelle sind die Direktaufrufe zur Menünavigation für Aktivitäten aufgeführt, die über die Bedienerkonsole und/oder die Webbenutzerschnittstelle ausgeführt werden können.

Lesen Sie vor der Verwendung der Bedienerkonsole oder Webbenutzerschnittstelle die Informationen in Kapitel 3, "Benutzerschnittstellen".

|                                                                                               | Direktaufrufe zur Menünavigation                    |                                                  |                                                    |                                                            |  |
|-----------------------------------------------------------------------------------------------|-----------------------------------------------------|--------------------------------------------------|----------------------------------------------------|------------------------------------------------------------|--|
| Information/<br>Aktivität                                                                     | Bedienerkonsole                                     | Weitere<br>Informationen<br>enthält              | Webbenutzer-<br>schnittstelle                      | Weitere<br>Informationen<br>enthält                        |  |
| Zugriffsmechanis-<br>mus, Anzahl von<br>Kassettentrans-<br>porten                             | Monitor > Library > Status ><br>Cycles              | "Monitor:<br>Library" auf<br>Seite 92            | Monitor Library > Library<br><b>Status</b>         | "Monitor Library:<br>Library Status"<br>auf Seite 119      |  |
| Automatische<br>Reinigung akti-<br>vieren                                                     | Configure > Library Settings ><br><b>Auto Clean</b> | "Configure:<br>Library" auf<br>Seite 102         | Configure Library > Ge-<br>neral                   | "Configure<br>Library: General"<br>auf Seite 126           |  |
| Aktive/<br>transportierte<br>Kassette                                                         | Monitor > Library > Status ><br>Act. Cart           | "Monitor:<br>Library" auf<br>Seite 92            | Monitor Library > Library<br><b>Status</b>         | "Monitor Library:<br>Library Status"<br>auf Seite 119      |  |
| Kassette, Ver-<br>schlüsselung be-<br>stimmen                                                 | Bei dieser Schnittstelle nicht<br>verfügbar.        |                                                  | Monitor Library ><br>Inventory                     | "Monitor Library:<br>Inventory" auf<br>Seite 123           |  |
| Kassetteninven-<br>tarisierung                                                                | Monitor $>$ Inventory $>$ Magazi-<br>nes            | "Monitor:<br>Inventory" auf<br>Seite 96          | Manage Library > Perform<br>Inventory              | "Manage Library:<br>Perform<br>Inventory" auf<br>Seite 125 |  |
| Kassetten trans-<br>portieren                                                                 | <b>Control &gt; Move Cartridges</b>                 | "Control:<br>Move<br>Cartridges"<br>auf Seite 99 | Manage Library > Move<br>Media                     | "Manage Library:<br>Move Media" auf<br>Seite 124           |  |
| Kassette derzeit<br>in Laufwerk (n),<br>Kassettenken-<br>nung und ur-<br>sprüngliches<br>Fach | Monitor > Inventory > Drive<br>(n)                  | "Monitor:<br>Inventory" auf<br>Seite 96          | <b>Monitor Library &gt; Drive</b><br><b>Status</b> | "Monitor Library:<br>Drive Status" auf<br>Seite 120        |  |
| Kassette in Lauf-<br>werk (n), ur-<br>sprüngliches<br>Kassettenfach                           | Monitor $>$ Drive $>$ Status $>$<br>Drive (n)       | "Monitor:<br>Drive" auf<br>Seite 94              | <b>Monitor Library &gt; Drive</b><br><b>Status</b> | "Monitor Library:<br>Drive Status" auf<br>Seite 120        |  |

*Tabelle 19. Direktaufrufe zur Menünavigation*

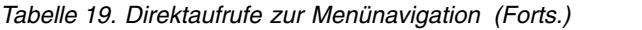

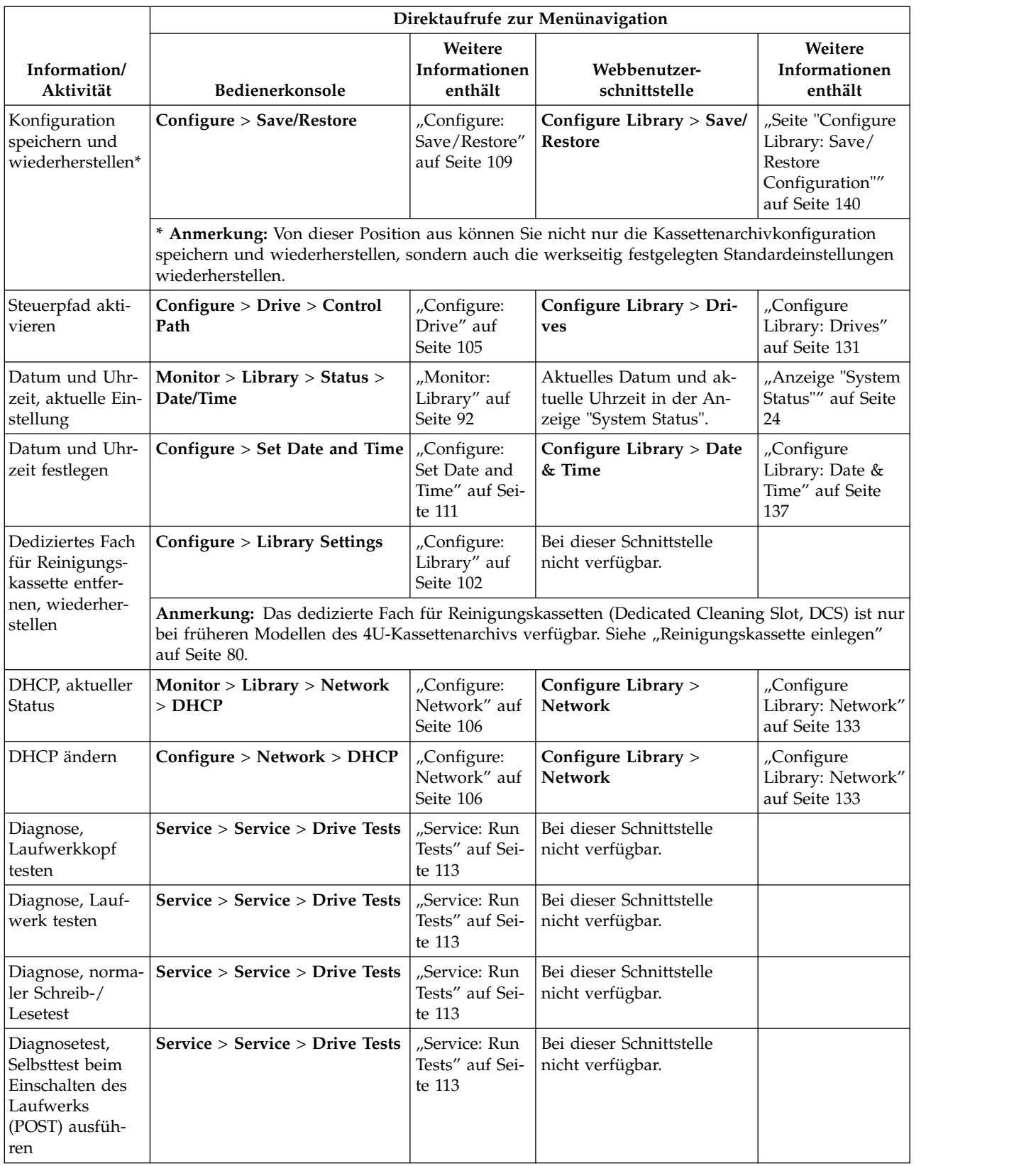

|                                                                                 | Direktaufrufe zur Menünavigation               |                                                         |                                                                            |                                                                |  |
|---------------------------------------------------------------------------------|------------------------------------------------|---------------------------------------------------------|----------------------------------------------------------------------------|----------------------------------------------------------------|--|
| Information/<br>Aktivität                                                       | Bedienerkonsole                                | Weitere<br>Informationen<br>enthält                     | Webbenutzer-<br>schnittstelle                                              | Weitere<br>Informationen<br>enthält                            |  |
| Diagnose, Key<br>Path Diagnostics<br>ausführen (wenn<br>Feature verfüg-<br>bar) | Bei dieser Schnittstelle nicht<br>verfügbar.   |                                                         | Service Library > Key<br><b>Path Diagnostics</b>                           | "Service Library:<br>Key Path<br>Diagnostics" auf<br>Seite 145 |  |
| Diagnosetest,<br>Test "Library<br>Verify" ausführen                             | Service > Library Verify                       | "Service:<br>Library<br>Verify" auf<br>Seite 112        | Bei dieser Schnittstelle<br>nicht verfügbar.                               |                                                                |  |
| Diagnose, Kas-<br>settentransport<br>von Ablagefach<br>zu Ablagefach            | Service > Run Tests                            | "Service: Run<br>Tests" auf Sei-<br>te 113              | Service Library > Perform<br>Diagnostics                                   | "Service Library:<br>Perform<br>Diagnostics" auf<br>Seite 144  |  |
| Diagnosetest,<br>System Test aus-<br>führen                                     | Service > Run Tests                            | "Service: Run<br>Tests" auf Sei-<br>te 113              | Service Library > Perform<br>Diagnostics                                   | "Service Library:<br>Perform<br>Diagnostics" auf<br>Seite 144  |  |
| Anzeigekontrast                                                                 | <b>Service &gt; Display Contrast</b>           | "Service: Dis-<br>play Contrast"<br>auf Seite 115       | Bei dieser Schnittstelle<br>nicht verfügbar                                |                                                                |  |
| DNS, Einstellun-<br>gen ändern                                                  | Bei dieser Schnittstelle nicht<br>verfügbar    |                                                         | Configure Library ><br><b>Network</b>                                      | "Configure<br>Library: Network"<br>auf Seite 133               |  |
| Laufwerk,<br>Schnittstellenkon-<br>figuration ändern                            | Configure > Drive > Drive In-<br>terface       | "Configure:<br>Drive" auf<br>Seite 105                  | Configure Library > Dri-<br>ves                                            | "Configure<br>Library: Drives"<br>auf Seite 131                |  |
| Laufwerk, SCSI-/<br>Loop-ID ändern                                              | Configure > Drive > Drive In-<br>terface       | "Configure:<br>Drive" auf<br>Seite 105                  | Configure Library > Dri-<br>ves                                            | "Configure<br>Library: Drives"<br>auf Seite 131                |  |
| Laufwerk reini-<br>gen                                                          | Service > Service > Clean<br>Drive             | "Service: Ser-<br>vice<br>(Laufwerke)"<br>auf Seite 114 | Service Library > Clean<br><b>Drive</b>                                    | "Service Library:<br>Clean Drive" auf<br>Seite 141             |  |
| Laufwerk, aktuel-<br>le SCSI/Loop-ID                                            | Monitor > Drive > Identity                     | "Monitor:<br>Drive" auf<br>Seite 94                     | Monitor Library > Drive<br>Identity                                        | "Monitor Library:<br>Drive Identity"<br>auf Seite 117          |  |
| Laufwerk, aktuel-<br>ler Status                                                 | Monitor > Drive > Status                       | "Monitor:<br>Drive" auf<br>Seite 94                     | Monitor Library > Drive<br><b>Status</b>                                   | "Monitor Library:<br>Drive Status" auf<br>Seite 120            |  |
| Laufwerk, Daten-<br>komprimierungs-<br>status                                   | Bei dieser Schnittstelle nicht<br>verfügbar.   |                                                         | <b>Monitor Library &gt; Drive</b><br><b>Identity</b> > Data<br>Compression | "Monitor Library:<br>Drive Identity"<br>auf Seite 117          |  |
| Laufwerk, Fibre-<br>Channel, welt-<br>weiter<br>Knotenname                      | Monitor > Drive > Identity ><br>Drive (n)/WWNN | "Monitor:<br>Drive" auf<br>Seite 94                     | <b>Monitor Library &gt; Drive</b><br>Identity                              | "Monitor Library:<br>Drive Status" auf<br>Seite 120            |  |

*Tabelle 19. Direktaufrufe zur Menünavigation (Forts.)*

|                                                                           |                                                                     |                                                         | Direktaufrufe zur Menünavigation                           |                                                                |
|---------------------------------------------------------------------------|---------------------------------------------------------------------|---------------------------------------------------------|------------------------------------------------------------|----------------------------------------------------------------|
| Information/<br>Aktivität                                                 | Bedienerkonsole                                                     | Weitere<br>Informationen<br>enthält                     | Webbenutzer-<br>schnittstelle                              | Weitere<br>Informationen<br>enthält                            |
| Laufwerk, SAS-<br>Hash-Adresse                                            | Bei dieser Schnittstelle nicht<br>verfügbar.                        |                                                         | <b>Monitor Library &gt; Drive</b><br>Status                | "Monitor Library:<br>Drive Status" auf<br>Seite 120            |
| Laufwerk,<br>Schnittstellentyp                                            | Configure > Drive > Drive In-<br>terface                            | "Configure:<br>Drive" auf<br>Seite 105                  | <b>Monitor Library &gt; Drive</b><br>Identity              | "Monitor Library:<br>Drive Identity"<br>auf Seite 117          |
| Laufwerk, SCSI-<br>Abfragezei-<br>chenfolge                               | Monitor > Drive > Identity                                          | "Monitor:<br>Drive" auf<br>Seite 94                     | <b>Monitor Library &gt; Drive</b><br>Identity              | "Monitor Library:<br>Drive Identity"<br>auf Seite 117          |
| Laufwerk ein-/<br>ausschalten                                             | Service > Service > Drive Pow-<br>er                                | "Service: Ser-<br>vice<br>(Laufwerke)"<br>auf Seite 114 | Configure Library > Drive                                  | "Configure<br>Library: Drives"<br>auf Seite 131                |
| aktuelle                                                                  | Laufwerkaktivität, Monitor > Drive > Status ><br>Drive (n)/Activity | "Monitor:<br>Drive" auf<br>Seite 94                     | <b>Monitor Library &gt; Drive</b><br>Status                | "Monitor Library:<br>Drive Status" auf<br>Seite 120            |
| Laufwerkventi-<br>lator, Status                                           | Bei dieser Schnittstelle nicht<br>verfügbar.                        |                                                         | <b>Monitor Library &gt; Drive</b><br><b>Status</b>         | "Monitor Library:<br>Drive Status" auf<br>Seite 120            |
| Laufwerkspei-<br>cherauszug spei-<br>chern                                | Bei dieser Schnittstelle nicht<br>verfügbar.                        |                                                         | Service Library > Save<br>Drive Dump                       | "Service Library:<br>Save Drive<br>Dump" auf Seite<br>143      |
| Verschlüsselung,<br>aktivieren                                            | Bei dieser Schnittstelle nicht<br>verfügbar                         |                                                         | Configure Library ><br>Encryption                          | "Configure<br>Library:<br>Encryption" auf<br>Seite 129         |
| Verschlüsselung,<br>konfigurieren                                         | Bei dieser Schnittstelle nicht<br>verfügbar.                        |                                                         | Configure Library ><br>Encryption                          | "Configure<br>Library:<br>Encryption" auf<br>Seite 129         |
| Verschlüsselung,<br>Konfiguration<br>testen (wenn Fea-<br>ture verfügbar) | Bei dieser Schnittstelle nicht<br>verfügbar                         |                                                         | <b>Service Library &gt; Key</b><br><b>Path Diagnostics</b> | "Service Library:<br>Key Path<br>Diagnostics" auf<br>Seite 145 |
| Verschlüsselung,<br>Methode bestim-<br>men, aktuelle<br>Methode           | Bei dieser Schnittstelle nicht<br>verfügbar                         |                                                         | <b>Monitor Library &gt; Drive</b><br><b>Status</b>         | "Monitor Library:<br>Drive Status" auf<br>Seite 120            |
| Ethernet-Einstel-<br>lungen                                               | Monitor > Library > Network                                         | "Monitor:<br>Library" auf<br>Seite 92                   | Configure Library ><br>Network                             | "Configure<br>Library: Network"<br>auf Seite 133               |
| E-Mail-Benach-<br>richtigungen:<br>Hinzufügen, Än-<br>dern, Löschen       | Bei dieser Schnittstelle nicht<br>verfügbar.                        |                                                         | Configure Library > Email<br>Notification                  | "Configure<br>Library: Event<br>Notification" auf<br>Seite 138 |

*Tabelle 19. Direktaufrufe zur Menünavigation (Forts.)*
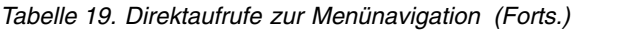

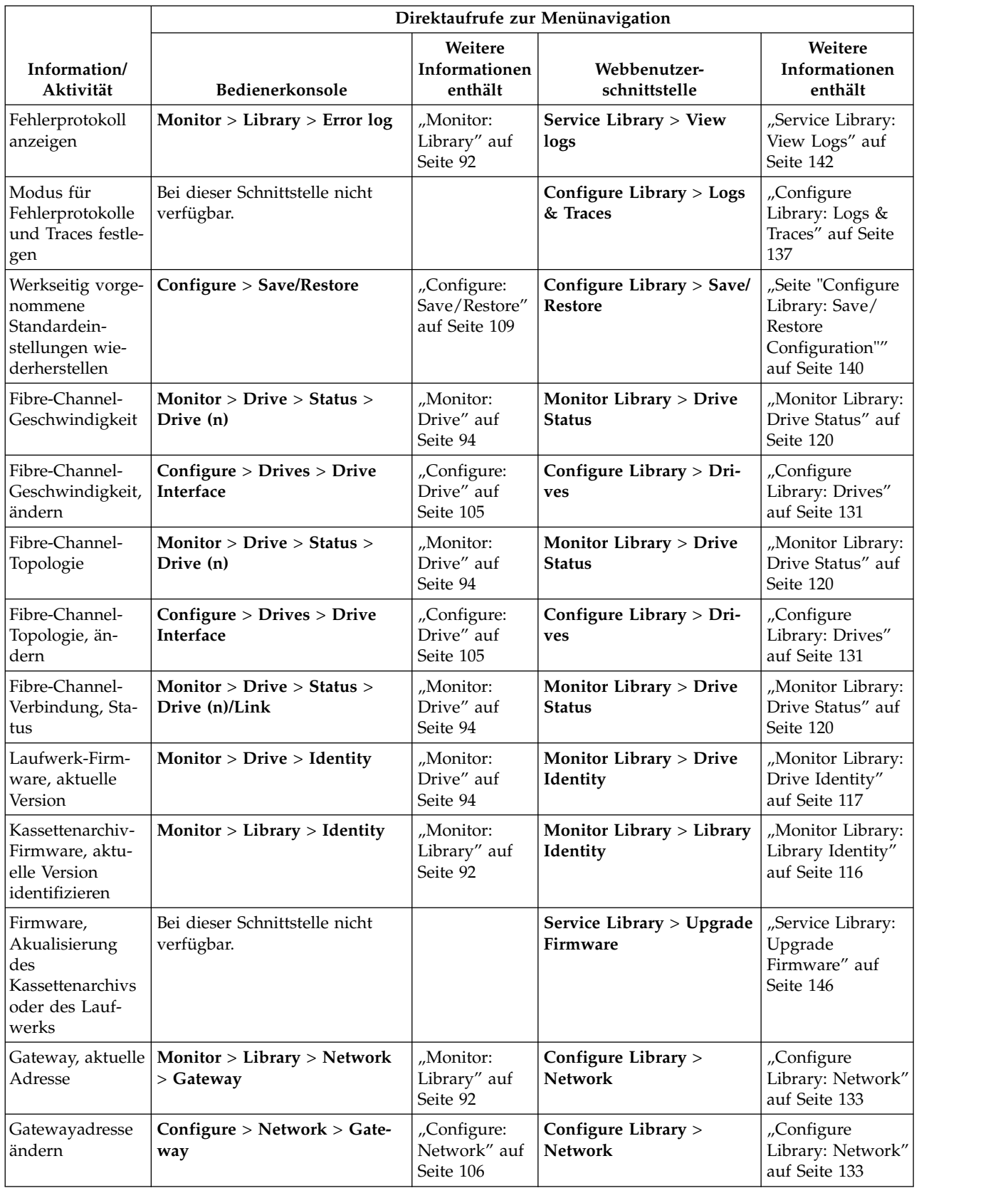

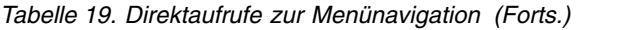

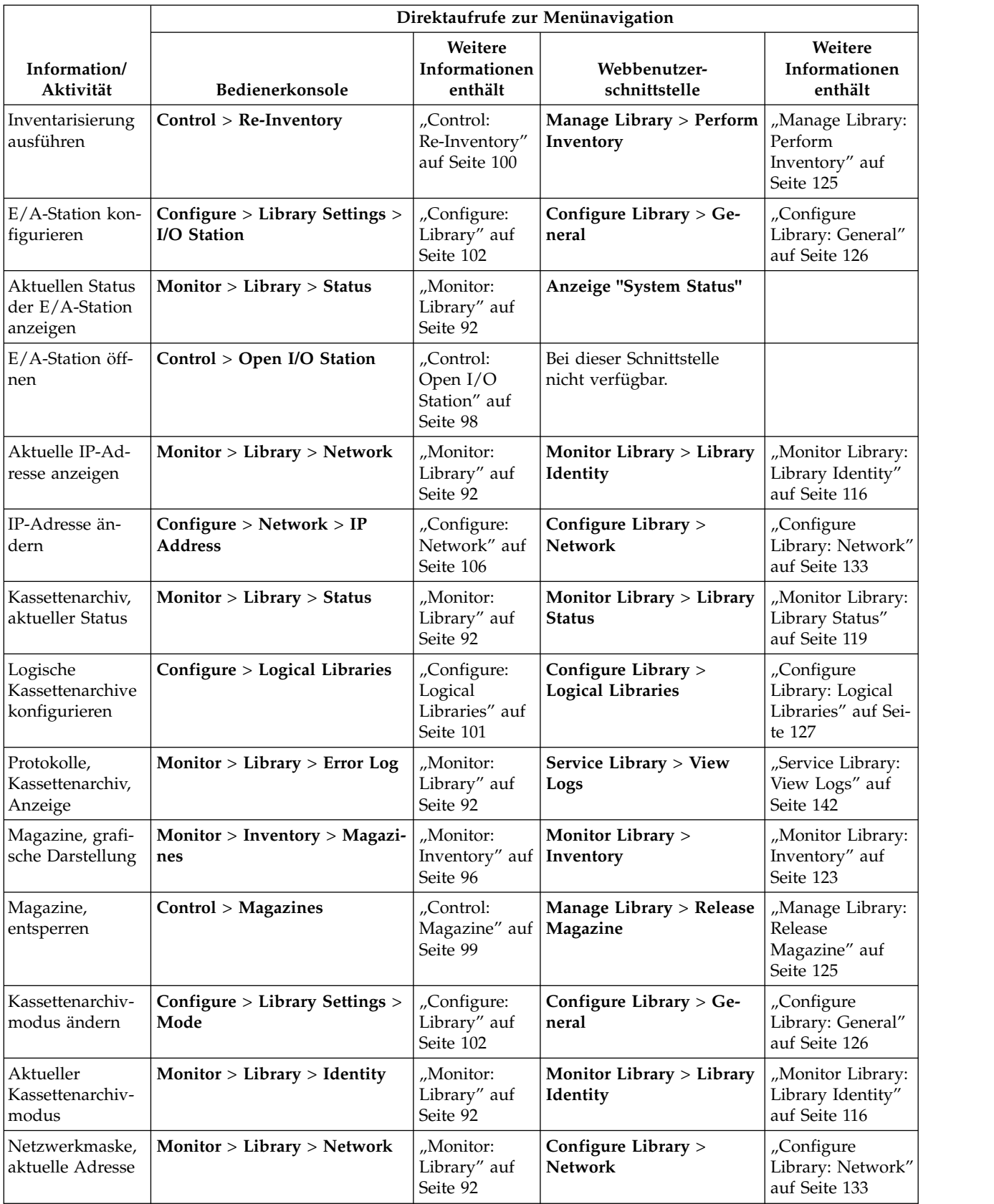

*Tabelle 19. Direktaufrufe zur Menünavigation (Forts.)*

| Direktaufrufe zur Menünavigation                           |                                                                                       |                                                              |                                               |                                                           |  |  |
|------------------------------------------------------------|---------------------------------------------------------------------------------------|--------------------------------------------------------------|-----------------------------------------------|-----------------------------------------------------------|--|--|
| Information/<br>Aktivität                                  | Bedienerkonsole                                                                       | Weitere<br>Informationen<br>enthält                          | Webbenutzer-<br>schnittstelle                 | Weitere<br>Informationen<br>enthält                       |  |  |
| Netzwerkmasken-<br>adresse ändern                          | Configure > Network ><br><b>Netmask</b>                                               | "Configure:<br>Network" auf<br>Seite 106                     | Configure Library ><br><b>Network</b>         | "Configure<br>Library: Network"<br>auf Seite 133          |  |  |
| ration ändern                                              | Netzwerkkonfigu- Configure > Network                                                  | "Configure:<br>Network" auf<br>Seite 106                     | Configure Library ><br><b>Network</b>         | "Configure<br>Library: Network"<br>auf Seite 133          |  |  |
| Netzwerkkonfigu-<br>ration anzeigen                        | Monitor > Library > Network                                                           | "Monitor:<br>Library" auf<br>Seite 92                        | Configure Library ><br><b>Network</b>         | "Configure<br>Library: Network"<br>auf Seite 133          |  |  |
| Pfad-Failover,<br>Aktivierungs-<br>schlüssel einge-<br>ben | Configure > Control Path<br>Failover                                                  | "Configure:<br>Path Failover"<br>auf Seite 112               | Configure Library > Path<br>Failover          | "Configure<br>Library: Path<br>Failover" auf Seite<br>128 |  |  |
| Neustart, Archiv                                           | Bei dieser Schnittstelle nicht<br>verfügbar.                                          |                                                              | Service Library > Reboot                      | "Service Library:<br>Reboot" auf Seite<br>147             |  |  |
| SCSI-Abfragezei-<br>chenfolge, Lauf-<br>werk               | Monitor > Drive > Identity                                                            | "Monitor:<br>Drive" auf<br>Seite 94                          | <b>Monitor Library &gt; Drive</b><br>Identity | "Monitor Library:<br>Drive Identity"<br>auf Seite 117     |  |  |
| Laufende Num-<br>mer, Laufwerk                             | Monitor > Drive > Identity                                                            | "Monitor:<br>Drive" auf<br>Seite 94                          | <b>Monitor Library &gt; Drive</b><br>Identity | "Monitor Library:<br>Drive Identity"<br>auf Seite 117     |  |  |
| Laufende Num-<br>mer, Archiv                               | Monitor > Library > Identity                                                          | "Monitor:<br>Library" auf<br>Seite 92                        | Monitor Library > Library<br>Identity         | "Monitor Library:<br>Library Identity"<br>auf Seite 116   |  |  |
| Anzahl aktiver<br>Steckplätze                              | Monitor > Library > Identity                                                          | "Monitor:<br>Library" auf<br>Seite 92                        | Anzeige "System Status"                       |                                                           |  |  |
| Anzahl der freien<br>Fächer                                | Monitor > Library > Status                                                            | "Monitor:<br>Library" auf<br>Seite 92                        | Anzeige "System Status"                       |                                                           |  |  |
| Anzahl aktiver<br>Ablagefächer neu<br>zuordnen, reser-     | Anmerkung: Unterscheidet sich<br>je nach Anzahl der logischen<br>Kassettenarchive.    | "Configure:<br>Library" auf<br>Seite 102                     | Configure Library > Ge-<br>neral              | "Configure<br>Library: General"<br>auf Seite 126          |  |  |
| vieren                                                     | Einzelne Partition: Configure ><br><b>Logical Library Settings</b>                    |                                                              |                                               |                                                           |  |  |
|                                                            | Mehrere Partitionen: Configure<br>> Logical Library Settings ><br>Logical Library (n) |                                                              |                                               |                                                           |  |  |
| SNMP, Einstel-<br>lungen ändern                            | Bei dieser Schnittstelle nicht<br>verfügbar.                                          |                                                              | Configure Library ><br><b>SNMP</b>            | "Seite "Configure<br>Library: SNMP""<br>auf Seite 139     |  |  |
| <b>Telnet Service</b><br>Port aktivieren                   | <b>Service &gt; Telnet Service Port</b>                                               | "Service:<br><b>Telnet Service</b><br>Port" auf Seite<br>115 | Bei dieser Schnittstelle<br>nicht verfügbar   |                                                           |  |  |

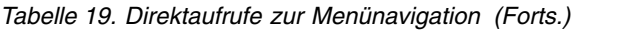

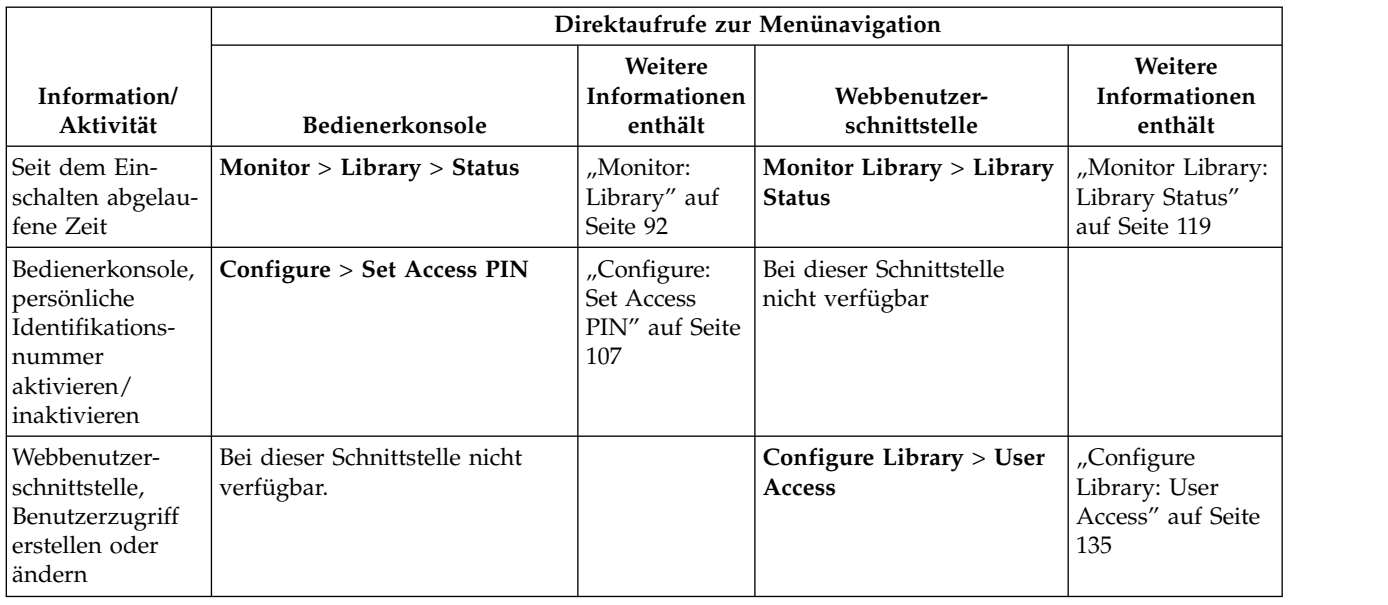

# **In Anzeigen der Bedienerkonsole navigieren**

Über die vier Steuertasten an der Vorderseite eines 2U- oder 4U-Kassettenarchivs kann der Benutzer durch die Kassettenarchiveinstellungen navigieren und Änderungen an der Konfiguration des Kassettenarchivs vornehmen.

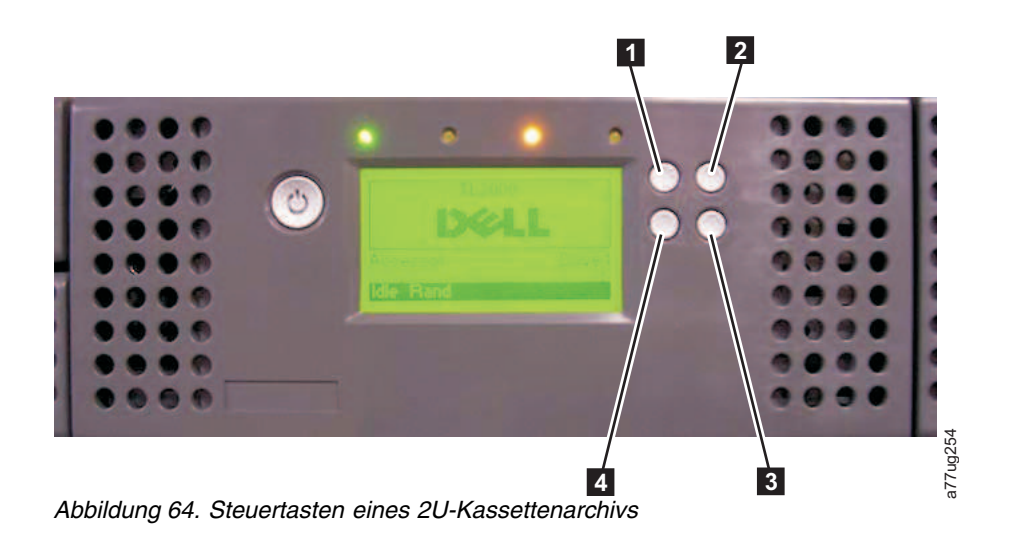

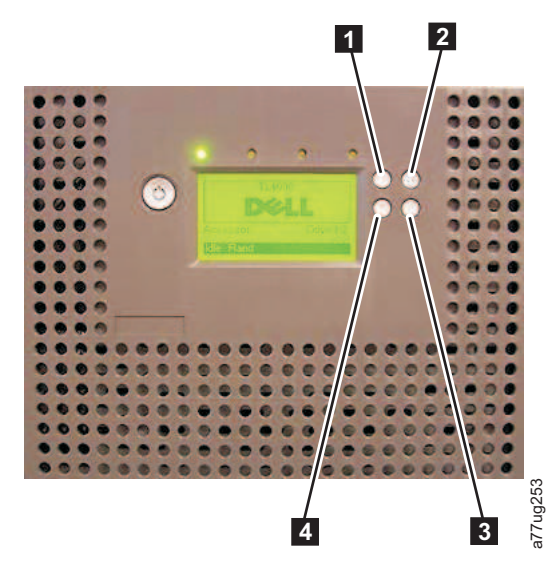

*Abbildung 65. Steuertasten eines 4U-Kassettenarchivs*

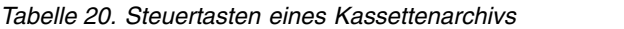

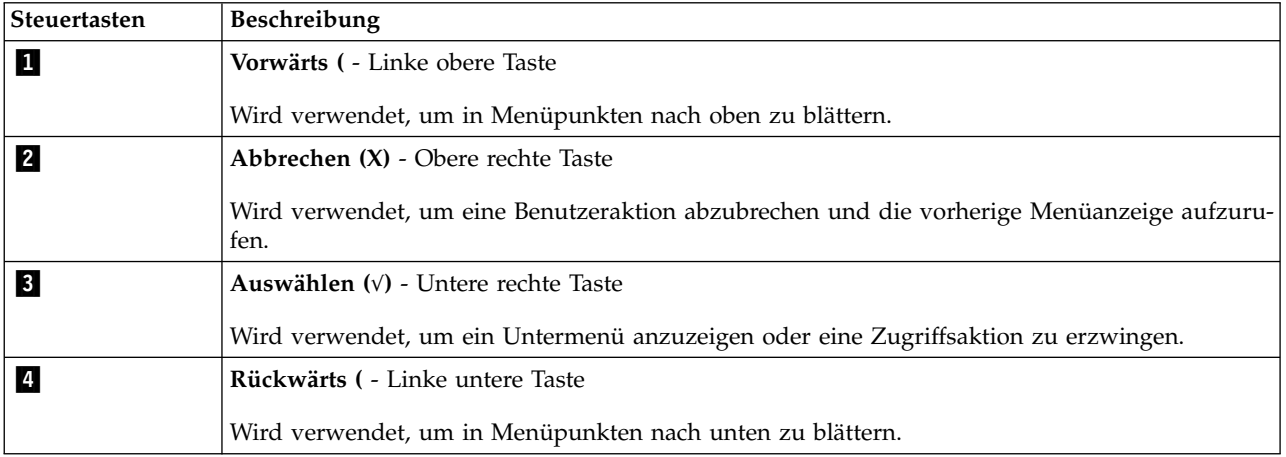

- 1. Drücken Sie die Vorwärtstaste (1) oder die Rückwärtstaste (1), um in den Interaktionsmodus zu gelangen. Das Hauptauswahlmenü wird angezeigt. In der Hauptauswahlanzeige erscheinen die Optionen Monitor, Control, Configure und Service.
- 2. Blättern Sie zur gewünschten Option, und drücken Sie dann die Auswahltaste (81). Das Untermenü für den ausgewählten Menüpunkt wird angezeigt.
- 3. Wählen Sie mit der Plustaste (11) oder der Minustaste (14) und der Auswahltaste (31) den Bereich oder die Anzeige aus, in dem/der Sie die Konfigurationsaufgaben ausführen wollen.
- 4. Drücken Sie die Abbruchtaste ( $\blacksquare$ ), um sich rückwärts durch die Menüauswahl zu bewegen.

## **Menübaumstruktur der Bedienerkonsole**

Das Hauptmenü der Bedienerkonsole setzt sich aus den folgenden Menüpunkten zusammen:

- Monitor
- Control
- Configure
- Service

<span id="page-113-0"></span>In der Tabelle unten werden die einzelnen Menüpunkte des Hauptmenüs und die zugehörigen Unter menüpunkte gezeigt.

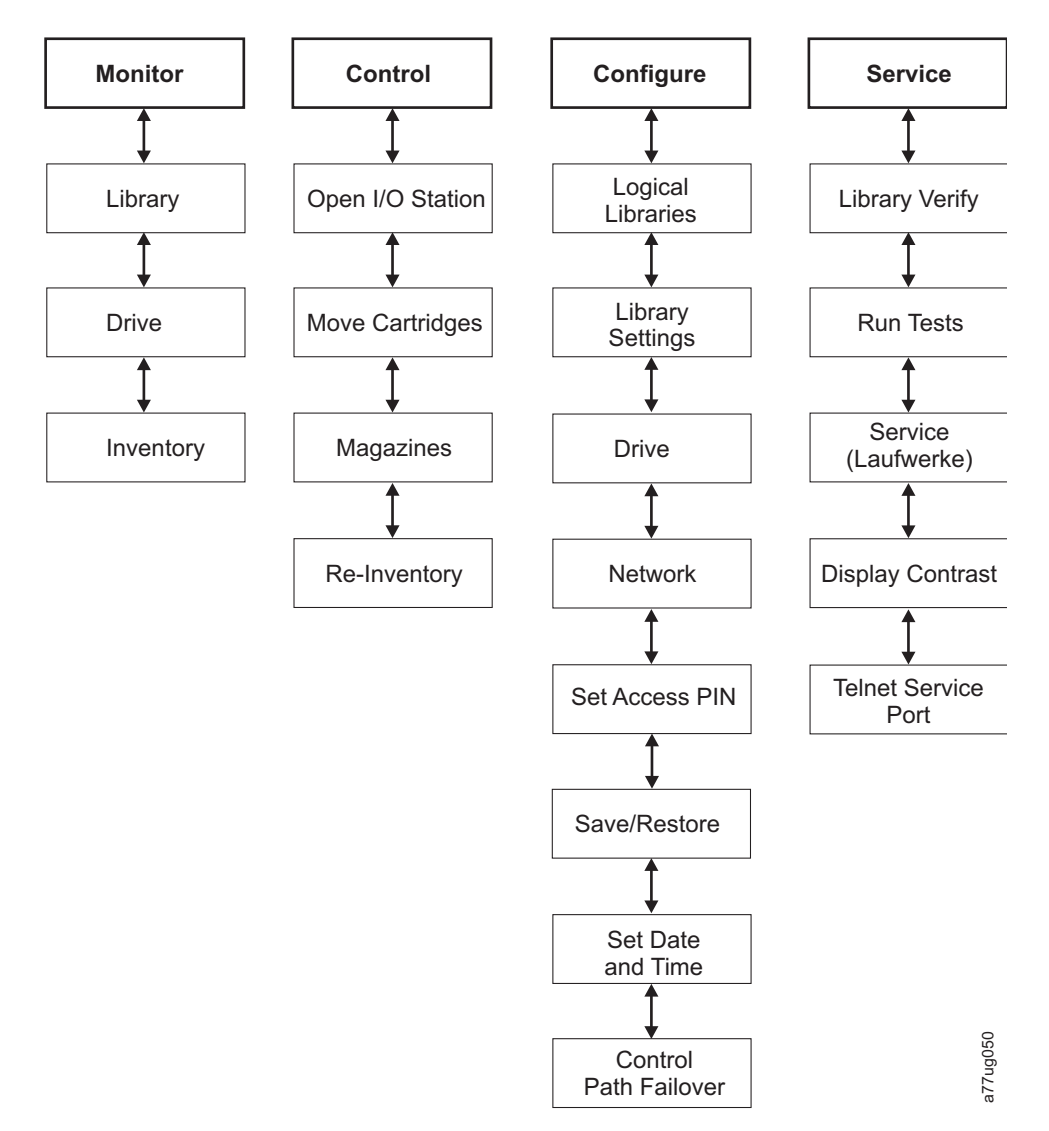

*Abbildung 66. Menübaumstruktur der Bedienerkonsole*

**Anmerkung:** Je nach Version der Kassettenarchiv-Firmware kann es Unterschiede zwischen der Beschreibung der Menübaumstruktur in diesem Handbuch und der Menübaumstruktur der Bedienerkonsole in Ihrem Kassettenarchiv geben.

# **Menü "Monitor"**

Das Menü **Monitor** enthält Informationen zu den folgenden Untermenüpunkten:

- Library
- Drive
- Inventory

## **Monitor: Library**

Dieser Menüpunkt zeigt aktuelle Kassettenarchivinformationen und -einstellungen an.

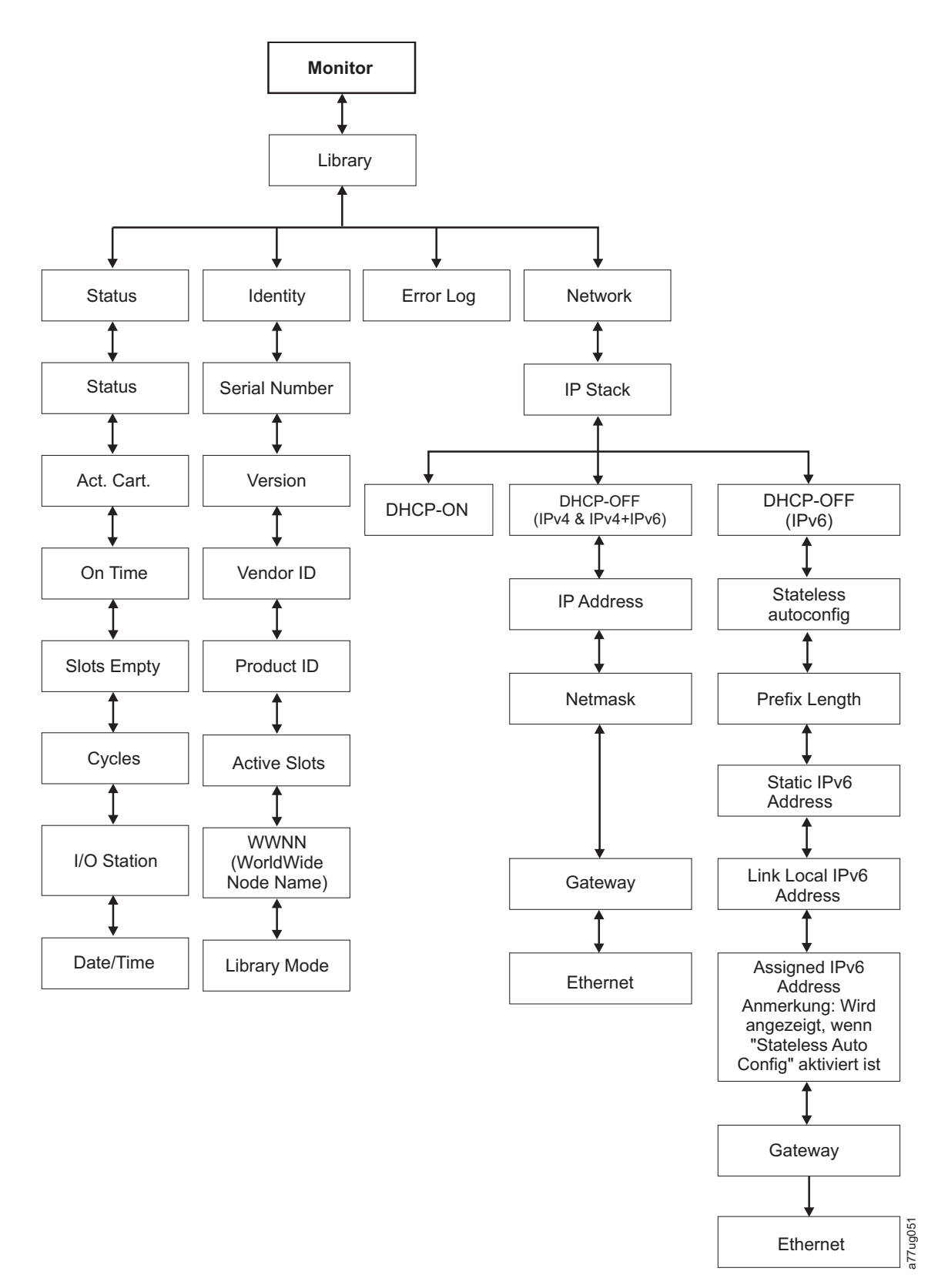

*Abbildung 67. Menü "Monitor: Library"*

Unter **Monitor** > **Library** befinden sich die folgenden Menüpunkte:

v **Status**

- <span id="page-115-0"></span>v **Identity**
- v **Error Log**
- Network

Unter **Monitor** > **Library** > **Status** befinden sich die folgenden Menüpunkte:

- v Status Status des Kassettenarchivs
- v Act. Cart Die Seriennummer der derzeit im Kassettenarchiv befindlichen, aktiven Kassette
- On Time Gibt an, wie lange das Kassettenarchiv eingeschaltet ist
- v Slots Empty Anzahl der leeren Ablagefächer im Kassettenarchiv/die Anzahl der aktiven Ablagefächer im Kassettenarchiv.
- v Moves Gesamtzahl von Kassettentransporten durch den Kassettenarchiv-Zugriffsmechanismus.
- v I/O Station Gibt an, ob die E/A-Station geöffnet oder geschlossen ist.
- v Date/Time Gibt das im Kassettenarchiv festgelegte aktuelle Datum und die im Kassettenarchiv festgelegte aktuelle Uhrzeit an.

#### Unter **Monitor** > **Library** > **Identity** befinden sich die folgenden Menüpunkte.

- Service Tag Die Service-ID des Kassettenarchivs.
- v Version Die aktuelle Version der installierten Kassettenarchiv-Firmware.
- Vendor ID Dell
- Product ID TL2000/TL4000
- v Active Slots Die Anzahl der aktiven Ablagefächer in jedem logischen Kassettenarchiv.
- v WWNN Weltweiter Knotenname (Worldwide Wide Node Name) des Kassettenarchivs.
- v Lib.*x* Mode Der aktuelle Kassettenarchivmodus (Random oder Sequential).

**Anmerkung:** *X* = Die Anzahl der logischen Kassettenarchive (1-4 Partitionen).

Unter **Monitor** > **Library** > **Error Log** erscheint eine Liste der vom Kassettenarchiv protokollierten Fehler. Die Fehler werden beginnend mit dem neuesten Fehler angezeigt.

Unter **Monitor** > **Library** > **Network** befinden sich die folgenden Menüpunkte:

- v IP Stack Das vom Kassettenarchiv verwendete Internetprotokoll.
- v DHCP (Dynamic Host Configuration Protocol) Zeichnet auf, ob DHCP aktiviert oder inaktiviert ist.
- v IP Addresses IP-Adressen (Internet Protocol) des Kassettenarchivs
- v Stateless auto configuration Gibt an, ob die statusunabhängige automatische Konfiguration aktiviert ist.
- v Prefix Length Die Länge des Präfixes des IP-Adresse.
- Netmask Die Netzwerkmaskenadresse des Kassettenarchivs.
- v Static IPv6 Address Die statische IPv6-Adresse des Kassettenarchivs.
- v Link Local IPv6 Address Die lokale, ausschließlich verbindungsrelevante IPv6-Adresse des Kassettenarchivs.
- v Assigned IPv6 Address Die vom Netzrouter erkannte(n) IPv6-Adresse(n). Die Adressen werden nur angezeigt, wenn DHCP inaktiv und "Stateless auto configuration" aktiv ist.
- v Gateway Die Gatewayadresse des Kassettenarchivs.
- v Ethernet Die Geschwindigkeit der Ethernet-Schnittstelle.

## **Monitor: Drive**

Dieser Menüpunkt zeigt Laufwerkinformationen und -einstellungen an.

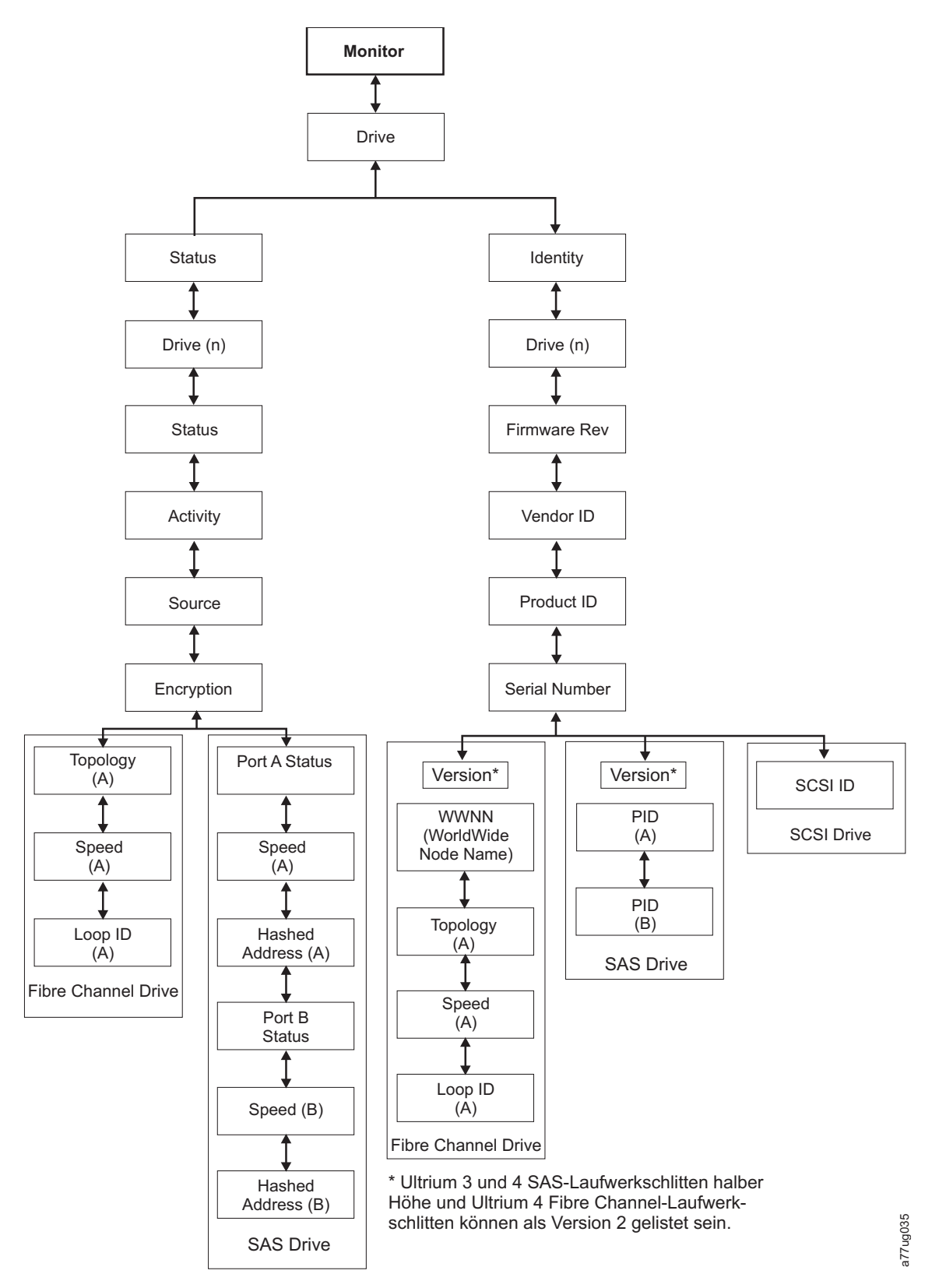

*Abbildung 68. Menü "Monitor: Drive"*

**Wichtig:** Die Verschlüsselung wird auf Gen3-Laufwerken sowie auf SCSI-Laufwerken nicht unterstützt. Bei Gen3-Laufwerken sowie SCSI-Laufwerken wird die Verschlüsselung im Bedienerkonsolenmenü nicht angeboten.

<span id="page-117-0"></span>Unter **Status** und **Drive (n)** befinden sich die folgenden Menüpunkte:

- v Status Der aktuelle Status des Laufwerks.
- Activity Die gerade vom Laufwerk ausgeführte Aktion.
- v Source Die Seriennummer der derzeit im Laufwerk befindlichen Kassette.
- v Encryption Gibt den derzeit für das ausgewählte Laufwerk festgelegten Typ der Datenverschlüsselung an (wird bei Gen3-Laufwerken sowie SCSI-Laufwerken nicht angezeigt).
- Topology Die für ein Fibre-Channel-Kassettenarchiv ausgewählte Topologie (siehe ["Fibre-Channel-Schnittstelle" auf Seite 36\)](#page-57-0).
- v Speed Gibt die Geschwindigkeit der Fibre-Channel-Verbindung an (Fibre-Channel-Kassettenarchiv).
- v Link Gibt den Status der Fibre-Channel-Verbindung an (Fibre-Channel-Kassettenarchiv).
- v Hashed Address Eine aus der WWID errechnete Adresse.

Unter **Identity** und **Drive (n)** befinden sich die folgenden Menüpunkte:

- v Firmware Rev Die aktuelle Version der Laufwerk-Firmware.
- Vendor ID Dell
- Product ID Die Abfragezeichenfolge für das Laufwerk.
- v Serial Number Die Seriennummer des Laufwerks.
- v Version Ultrium 3- und Ultrium 4-SAS-Laufwerke mit halber Höhe und Ultrium 4-Fibre-Channel-Laufwerke können als Laufwerke der Version 2 aufgelistet werden.
- SCSI ID Die eindeutige Kennung eines SCSI-Laufwerks.
- v WWNN Der Weltweite Knotenname (WWNN, World Wide Node Name) des Fibre-Channel-Laufwerks.
- v Topology Die für das Fibre-Channel-Laufwerk ausgewählte Topologie.
- v Speed Gibt die Geschwindigkeit des Fibre-Channel-Bandlaufwerks an.
- Loop ID Eindeutige Kennung eines Fibre-Channel-Bandlaufwerks
- PID Port-ID (nur SAS)

#### **Monitor: Inventory**

Dieser Menüpunkt zeigt den aktuellen Kassettenarchivbestand eines 4U-Kassettenarchivs an.

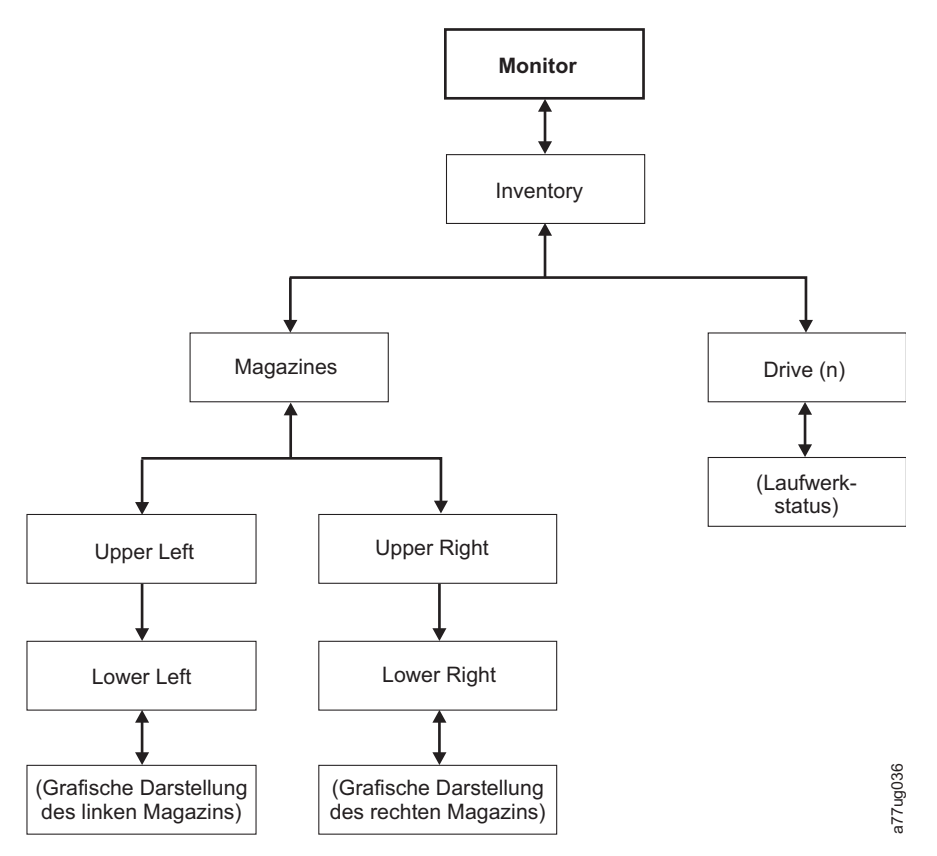

*Abbildung 69. Beispiel für ein Menü "Monitor: Inventory" - 4U-Kassettenarchiv*

**Anmerkung:** 2U-Kassettenarchive haben nur ein rechtes Magazin.

Wählen Sie unter **Magazines** eine der folgenden Optionen aus, um eine grafische Darstellung der Kassettenmagazine aufzurufen. Ablagefächer mit Kassetten sind hervorgehoben.

|                  | <b>Magazines &gt; Lower Left</b> |                |                |
|------------------|----------------------------------|----------------|----------------|
| I/O3             | 7                                | 8              | 9              |
| I/O <sub>2</sub> | 4                                | 5              | 6              |
| I/O <sub>1</sub> |                                  | $\overline{2}$ | 3              |
| <b>Idle Rand</b> |                                  |                |                |
|                  | <b>Magazines &gt; Upper Left</b> |                |                |
| 18               | 19                               |                |                |
|                  |                                  | 20             | 21             |
| 14               | 15                               | 16             | 17             |
| 10               | 11                               | 12             | 13<br>a77ug166 |

*Abbildung 70. Überblick über inventarisierte Kassetten: Linke Magazine eines 4U-Kassettenarchivs*

<span id="page-119-0"></span>**Anmerkung:** Das linke Magazin eines 2U-Kassettenarchivs hat eine E/A-Station mit einem (1) Ablagefach.

Die schwarzen Kästchen sind inventarisierte Kassetten. Benutzen Sie zum Blättern die Plustaste und die Minustaste. Dieses Magazin verfügt über eine E/A-Station mit 3 Fächern. Diese Fächer können bei Bedarf in Ablagefächer geändert werden. Siehe ["E/A-Stationen konfigurieren und Ablagefächer reservieren" auf](#page-170-0) [Seite 149.](#page-170-0)

Drücken Sie die **Auswahltaste**, um alle leeren Ablagefächer und die Seriennummern der Kassetten in dem zugeordneten Magazin anzuzeigen.

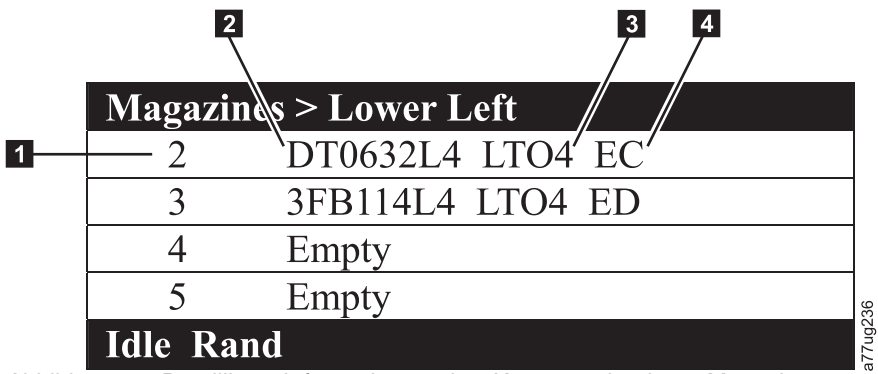

*Abbildung 71. Detaillierte Informationen über Kassetten in einem Magazin*

*Tabelle 21. Detaillierte Informationen über Kassetten in einem Magazin*

| Nummer des Magazinfachs                                                                                                | Kassettentyp (Kassettengeneration)                                                                                                    |
|----------------------------------------------------------------------------------------------------|----------------------------------------------------------------------------------------------------|
| Seriennummer der Kassette oder   4<br>"Empty" (dies bedeutet, dass<br>sich derzeit keine Kassette im<br>Fach befindet) | Verschlüsselungsabkürzung für LTO4-Kassetten:<br>EC - verschlüsselungsfähig (die LTO4-Kassette enthält<br>keine verschlüsselten Daten)<br>ED - verschlüsselte Daten (die LTO4-Kassette enthält<br>verschlüsselte Daten) |

# **Menü "Control"**

Das Menü **Control** enthält die folgenden Menüpunkte:

- Open I/O Station
- Move Cartridges
- Magazine
- Re-Inventory

## **Control: Open I/O Station**

Benutzen Sie diesen Menüpunkt, um die E/A-Station zu öffnen.

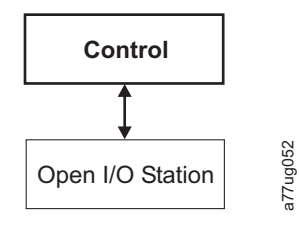

*Abbildung 72. Menü "Control: Open I/O Station"*

<span id="page-120-0"></span>**Wichtig:** Warten Sie auf die Anzeige der Nachrichten, bevor Sie Kassetten einsetzen oder entfernen, um sicherzustellen, dass das Kassettenarchiv die Kassetten verarbeiten kann. Nach dem Schließen der E/A-Station müssen Sie warten, bis das Kassettenarchiv die Inventarisierung abgeschlossen hat, bevor Sie mit den normalen Kassettenarchivoperationen weitermachen können.

## **Control: Move Cartridges**

Benutzen Sie diesen Menüpunkt, um Kassetten im Kassettenarchiv zu transportieren.

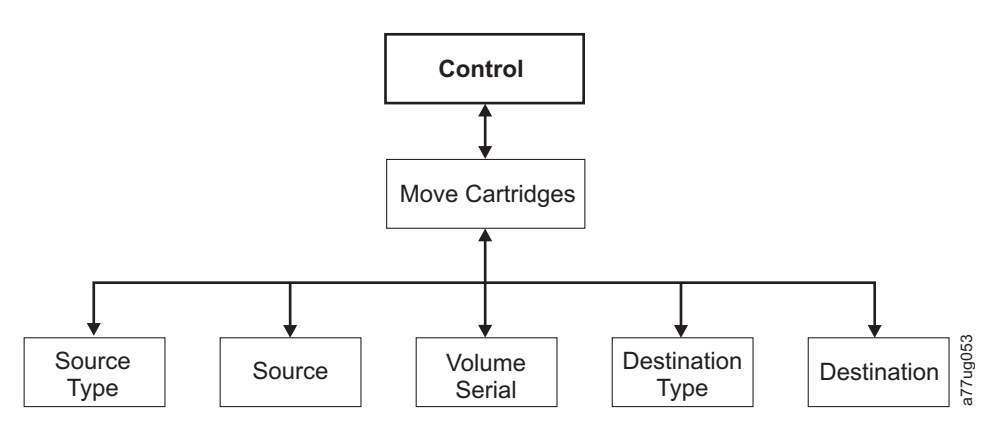

*Abbildung 73. Menü "Control: Move Cartridges"*

Wollen Sie eine Kassette von Punkt A nach Punkt B transportieren, müssen Sie Folgendes auswählen:

- v Source Type Laufwerk, E/A-Station, Magazin. Es werden nur die Quellentypen aufgeführt, die Kassetten enthalten.
- v Source Die Auswahlmöglichkeiten beginnen mit der im vorherigen Menüpunkt ausgewählten Option und setzen sich durch alle verfügbaren Auswahlmöglichkeiten fort.

**Anmerkung:** Leuchtet die Eingriffs-LED aufgrund einer möglicherweise fehlerhaften Kassette auf, wird diese Kassette beim Blättern durch die Quellenkassetten durch ein Ausrufezeichen (!) identifiziert.

- v Volume Serial Die Seriennummer der Kassette.
- Destination Type Ziellaufwerk, E/A-Station, Magazin.
- v Destination Die Auswahlmöglichkeiten beginnen mit der im vorherigen Menüpunkt ausgewählten Option und setzen sich durch alle verfügbaren Auswahlmöglichkeiten fort.

#### **Control: Magazine**

Benutzen Sie diesen Menüpunkt, um die Kassettenmagazine zu entsperren.

<span id="page-121-0"></span>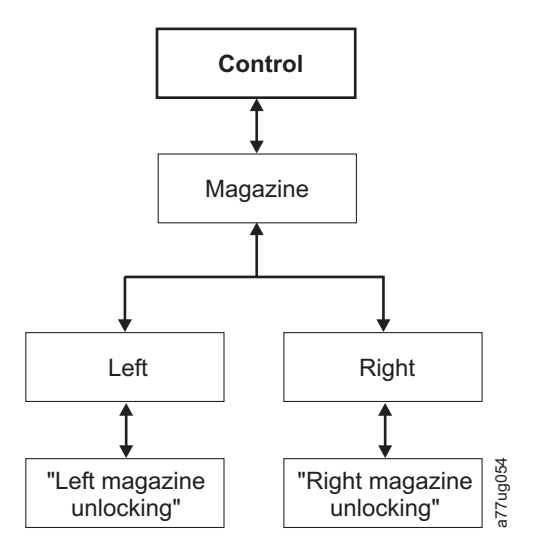

*Abbildung 74. Menü "Control: Magazine"*

Wählen Sie **Left** oder **Right** aus, um das entsprechende Kassettenmagazin bzw. die entsprechenden Kassettenmagazine zu entsperren. Die Magazine können jetzt aus dem Kassettenarchiv ausgebaut werden, indem sie vorsichtig aus dem Kassettenarchiv gezogen werden. Wollen Sie ein Magazin wieder einbauen, setzen Sie die Rückseite des Magazins in die Vorderseite des Kassettenarchivs ein, und schieben Sie das Magazin vorsichtig in das Kassettenarchiv. Das Magazin wird gesperrt, wenn es in das Kassettenarchiv eingeschoben wird.

**Achtung:** Nach dem Einschieben von Magazinen in das Kassettenarchiv müssen Sie warten, bis das Kassettenarchiv die Inventarisierung abgeschlossen hat, bevor Sie mit den normalen Kassettenarchivoperationen weitermachen können.

Werden die Magazine nicht innerhalb von 15 Sekunden nach dem Entsperren aus dem Kassettenarchiv gezogen, wird der Befehl abgebrochen, und Sie müssen den Prozess zum Entsperren der Magazine wiederholen.

## **Control: Re-Inventory**

Benutzen Sie diesen Menüpunkt, um die derzeit im Kassettenarchiv befindlichen Kassetten zu scannen.

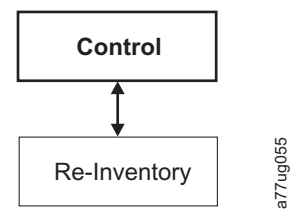

*Abbildung 75. Menü "Control: Re-Inventory"*

**Anmerkung:** Die Kassettenarchivinventur kann bis zu fünf Minuten dauern.

## **Menü "Configure"**

Das Menü **Configure** wird bei der Erstkonfiguration des Kassettenarchivs und zum Vornehmen erforderlicher Änderungen an der Konfiguration des Kassettenarchivs benutzt. Dieses Menü enthält die folgenden Menüpunkte:

- Logical Libraries
- Library Settings
- <span id="page-122-0"></span> $\bullet$  Drive
- Network
- Set Access PIN
- Save/Restore
- Set Date and Time

## **Configure: Logical Libraries**

Verwenden Sie diesen Menüpunkt, um die Anzahl logischer Kassettenarchive auszuwählen. Im Abschnitt **Currently Configured - x** wird die Anzahl der derzeit konfigurierten logischen Kassettenarchive angezeigt.

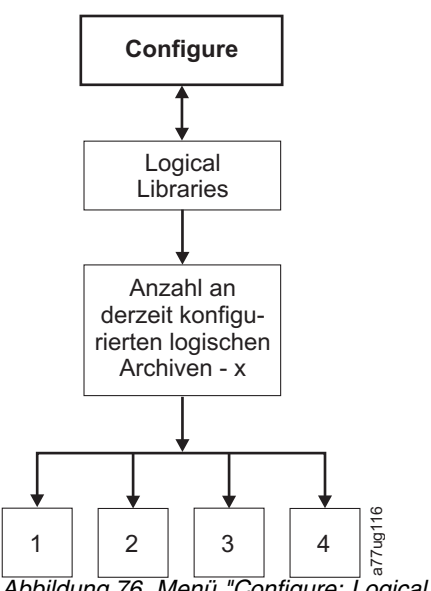

*Abbildung 76. Menü "Configure: Logical Libraries"*

**Anmerkung:** Die maximale Anzahl an logischen Kassettenarchiven in einem 2U-Gehäuse ist zwei.

**Anmerkung:** Dieses Menü ist nur bei Kassettenarchiven mit mehreren Laufwerken verfügbar.

**Anmerkung:** Wenn eine Hardwarekonfiguration geändert wurde, etwa Laufwerke durch andere Ausführungen ersetzt wurden (z. B. halbhohe Laufwerke durch Laufwerke mit Standardhöhe oder Laufwerke mit Standardhöhe durch halbhohe Laufwerke), muss auch die Konfiguration des Kassettenarchivs geändert werden. Diese Problematik lässt sich lösen, wenn das Kassettenarchiv durch die Neuzuordnung der entsprechenden Menge an logischen Kassettenarchiven rekonfiguriert wird.

## <span id="page-123-0"></span>**Configure: Library**

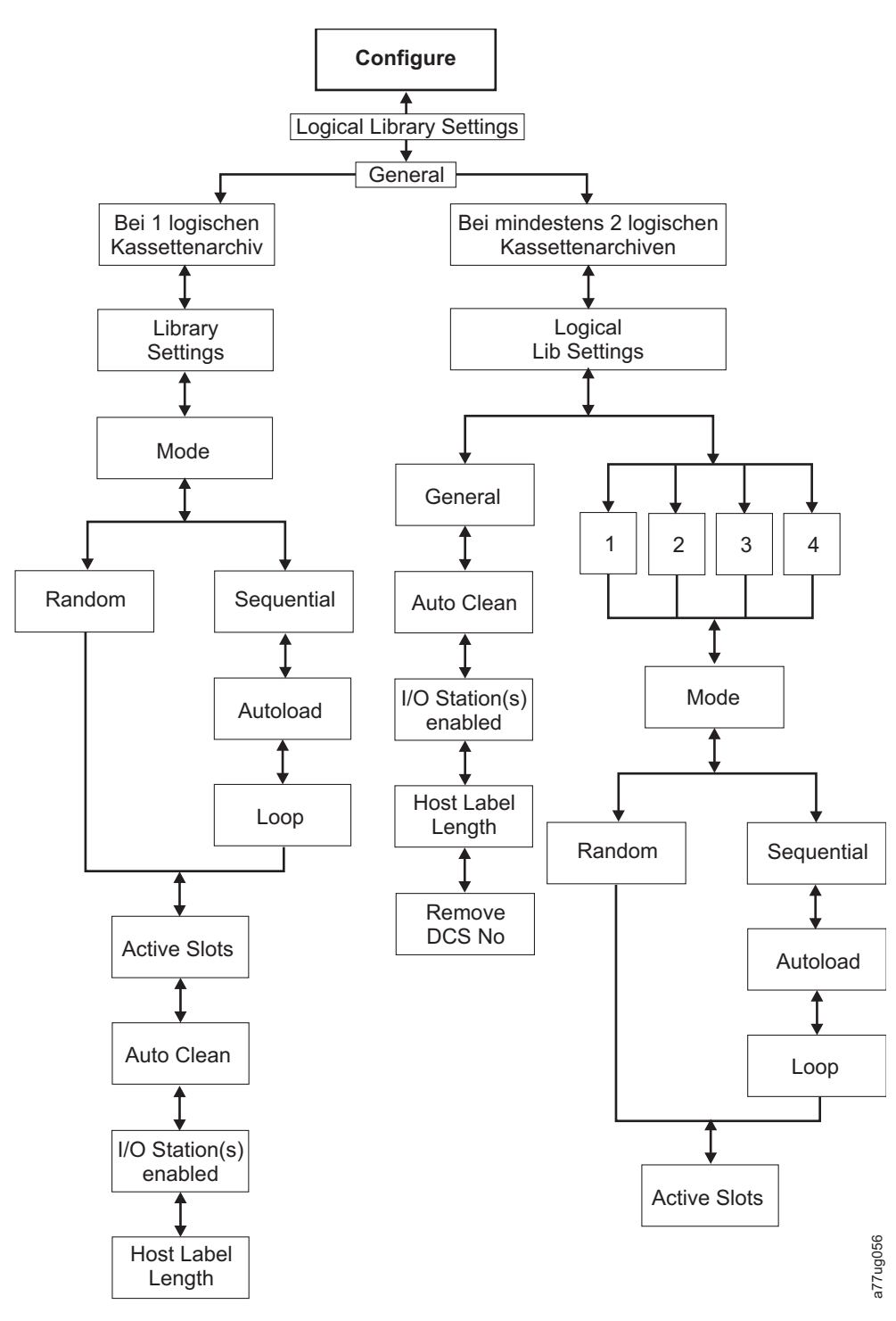

*Abbildung 77. Menü "Configure: Library"*

**Anmerkung:** Der Eintrag "Remove DCS No" ist nur bei Kassettenarchiven mit DCS-Feature (dediziertes Fach für Reinigungskassetten) verfügbar.

Zu diesem Menü gehören die folgenden Menüpunkte zur Kassettenarchivkonfiguration:

v **Mode**:

- **Random**: Im Modus **Random** (Modus für wahlfreien Zugriff) kann die Anwendungssoftware des Servers (Hosts) eine beliebige Datenkassette in einer beliebigen Reihenfolge auswählen.
- **Sequential**: Im Modus **Sequential** (Modus für sequenziellen Zugriff) ist die Auswahl der Kassetten von der Kassettenarchiv-Firmware vordefiniert. Nach der Initialisierung veranlasst die Firmware das Kassettenarchiv, die erste gefundene verfügbare Kassette zum Laden in das Laufwerk auszuwählen (es wird von der E/A-Station bis zu Ablagefach 23 gezählt).

**Wichtig:** Ein logisches Kassettenarchiv im Modus "Sequential" unterstützt nur ein Bandlaufwerk. Wenn es mehrere Laufwerke enthält, wird nur das erste Laufwerk im logischen Kassettenarchiv ver wendet, und die anderen Laufwerke werden nicht unterstützt.

- **Autoload**: Steht der Modus **Autoload** im Modus **Sequential** auf **ON**, wird automatisch die erste verfügbare Kassette geladen, wenn das Kassettenarchiv mit einem leeren Laufwerk eingeschaltet wird. (Die erste verfügbare Kassette ist die Kassette in dem Fach mit dem niedrigsten numerischen Wert, das eine Kassette enthält.)
- **Loop**: Steht der Modus **Loop** im Modus **Sequential** auf **ON**, wird die in dem Ablagefach mit dem niedrigsten numerischen Wert befindliche Kassette geladen, wenn die Kassette in dem Ablagefach mit dem höchsten numerischen Wert vollgeschrieben und in das Ausgangsablagefach zurückgelegt wurde. Auf diese Weise sind endlose Sicherungsvorgänge ohne Benutzerinteraktion möglich.
- **Modus "Sequential" starten**
	- v Option **Autoload**:
		- Steht die Option **Autoload** auf **ON** (**Configure** > **Library Settings** > **Autoload**), lädt der Zugriffsmechanismus die erste im Kassettenbestandsbereich gefundene Kassette (die Kassette in dem Ablagefach mit dem kleinsten numerischen Wert) nach dem Einschalten des Kassettenarchivs in das Laufwerk. Befindet sich beim Einschalten des Kassettenarchivs bereits eine Kassette im Laufwerk, startet der Modus **Sequential** mit dieser Kassette, wenn der Host keinen Befehl zum Zurückspulen und Entladen an das Laufwerk sendet. Sendet der Host einen Befehl zum Zurückspulen und Entladen an das Laufwerk, wird die nächste Kassette in der Folge in das Laufwerk geladen.
		- Steht die Option **Autoload** auf **OFF**, muss der Modus **Sequential** durch Auswahl der Option **Move Cartridges** (**Control** > **Move Cartridges**) gestartet werden, um die erste (oder eine beliebige) Kassette in das Laufwerk zu laden. Unabhängig davon, welche Kassette in das Laufwerk geladen wird, beginnt die Folge mit dieser Kassette. Wird beispielsweise eine Kassette aus dem Ablagefach mit dem fünftniedrigsten numerischen Wert mit der Option **Move Cartridges** geladen, wird, nachdem der Host einen Befehl zum Zurückspulen und Entladen an das Laufwerk gesendet hat, als nächste Kassette diejenige aus dem Ablagefach mit dem nächsthöheren numerischen Wert geladen. Kassetten müssen sich nicht in aufeinander folgenden Ablagefächern befinden.
	- v Option **Loop**:

Steht die Option **Loop** auf **ON** (**Configure** > **Library Settings** > > **Loop**), wenn die letzte Kassette (die Kassette in dem Ablagefach mit dem höchsten numerischen Wert) entladen und in das Ablagefach zurücktransportiert wird, beginnt der Zugriffsmechanismus wieder von vorne und lädt die erste Kassette in das Laufwerk.

- **Modus "Sequential" stoppen**: Wollen Sie den Modus **Sequential** stoppen, benutzen Sie die Option **Move Cartridges** des Menüs **Control** (**Control** > **Move Cartridges**), um das Laufwerk zu entladen. Die nächste Kassette in der Folge wird NICHT geladen. Wollen Sie den Modus **Sequential** wieder starten, benutzen Sie denselben Befehl des Menüs **Control**, um eine Kassette zu laden. Die Ladefolge wird an diesem numerischen Ablagefach im Kassettenbestand wieder aufgenommen.
- v **Active Slots** Die Anzahl aktiver Ablagefächer in jedem logischen Kassettenarchvi.

**Anmerkung:** Ablagefächer können reserviert werden, damit sie für den Host unsichtbar sind. Es kann erforderlich sein, die Anzahl aktiver Ablagefächer im Feld **Active Slots** zu ändern, um die Anzahl der Ablagefächer an die Softwarelizenzierung unabhängiger Softwareanbieter anzupassen. Reservierte Ablagefächer werden erstellt, indem die Anzahl aktiver Ablagefächer reduziert wird.

v **Auto Clean** - Benutzen Sie diesen Menüpunkt, um die Funktion für automatische Reinigung zu aktivieren. Alle Reinigungskassetten müssen die Zeichenfolge "CLNxxxLx" im Barcode enthalten.

Wenn "Auto Clean" inaktiviert ist, kann das Reinigungsband in einem beliebigen Datenfach abgelegt werden, falls Sie die Laufwerke manuell reinigen möchten. Dies empfiehlt sich jedoch nicht.

Wenn "Auto Clean" inaktiviert ist, kann das Reinigungsband in einem beliebigen Datenfach abgelegt werden, falls es dort über eine Sicherungsanwendung kontrolliert wird. Mit anderen Worten, die Sicherungsanwendung kontrolliert das Reinigen der Bandlaufwerke und das Reinigungsband wird unter Kontrolle dieser Anwendung in das Kassettenarchiv importiert.

**Anmerkung:** Universell einsetzbare Reinigungskassetten haben den Barcode CLNUxxLx. Diese Reinigungskassette wird zur Reinigung aller LTO-Bandlaufwerke verwendet.

Damit die Funktion "Auto Clean" funktioniert, müssen folgende Kriterien erfüllt sein:

- Bei 4U-Kassettenarchiven mit Firmware-Version .80 oder einer älteren Version, die immer noch ein dediziertes Fach für Reinigungskassetten (DCS) enthalten, oder bei 4U-Kassettenarchiven mit einer höheren Kassettenarchiv-Firmware-Version als 1.95, bei denen das dedizierte Fach für Reinigungskassetten beibehalten wurde, muss eine Reinigungskassette in diesem Fach vorhanden sein.
- Bei Kassettenarchiven ohne dediziertes Fach für Reinigungskassetten (DCS) muss ein Ablagefach reserviert werden, indem die Anzahl aktiver Ablagefächer um 1 reduziert wird.
- Eine Reinigungskassette (CLNxxxLx) muss in das reservierte Ablagefach eingelegt oder transportiert werden.
- Die Funktion "Auto Clean" muss aktiviert sein.

**Anmerkung:** Reinigungskassetten dürfen nicht mehr als 50 Mal verwendet werden. In der Inventaranzeige der Webbenutzerschnittstelle wird die Anzahl angezeigt, wie häufig der Datenträger geladen wurde, und nicht die Anzahl von verbleibenden Reinigungssitzungen. Wenn Sie die Anzahl der ver bleibenden Reinigungsvorgänge ermitteln möchten, ziehen Sie diese Anzahl von 50 ab.

- v **I/O Station(s) enabled** E/A-Stationen können aktiviert (Standardwert) oder inaktiviert sein. Sind sie inaktiviert, können die E/A-Stations-Fächer als Ablagefächer benutzt werden.
- v **Remove DCS** Wurde das dedizierte Fach für Reinigungskassetten entfernt, kann es nicht wiederher gestellt werden. Diese Option erscheint nicht mehr an der Bedienerkonsole.
- v **Host Label Length** Host Label Length bezieht sich auf die Barcode-Etiketten, die auf den benutzten Medien erscheinen. Der Standardwert lautet **8**, es kann aber auch der Wert **6** festgelegt werden.

## <span id="page-126-0"></span>**Configure: Drive**

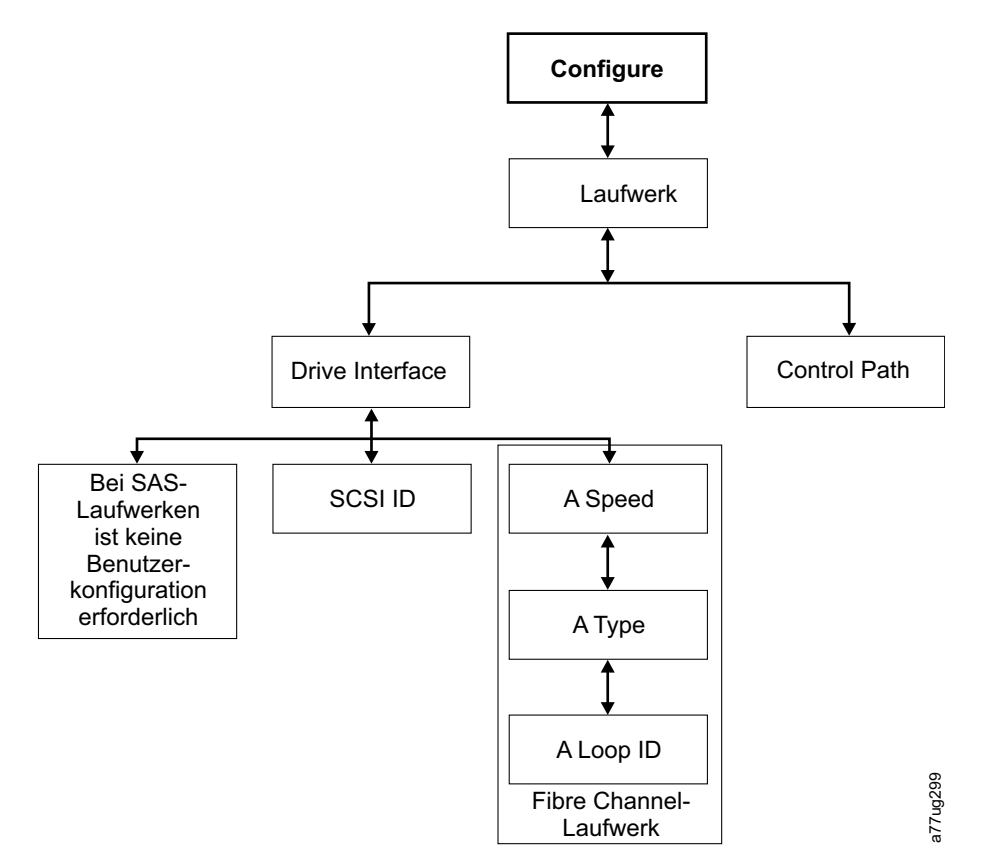

*Abbildung 78. Menü "Configure: Drive"*

Zu diesem Menü gehören die folgenden Menüpunkte:

- v **Drive Interface** Benutzen Sie diesen Menüpunkt, um einem SCSI-Laufwerk eine SCSI-ID oder um einem Fibre-Channel- oder SAS-Laufwerk eine Port-Geschwindigkeit, einen Port-Typ und eine Loop-ID zuzuordnen. Bei SAS-Laufwerken ist keine Benutzerkonfiguration erforderlich. Weitere Informationen zu Laufwerkschnittstellen enthält ["Hostschnittstellen" auf Seite 33.](#page-54-0)
- v **Control Paths** Benutzen Sie diesen Menüpunkt, um das Laufwerk als Steuerpfadlaufwerk zu aktivieren. Jedes logische Kassettenarchiv muss ein Steuerpfadlaufwerk haben. Es können jedoch alle Laufwerke in einem logischen Kassettenarchiv als Steuerpfadlaufwerk zugeordnet werden.

## <span id="page-127-0"></span>**Configure: Network**

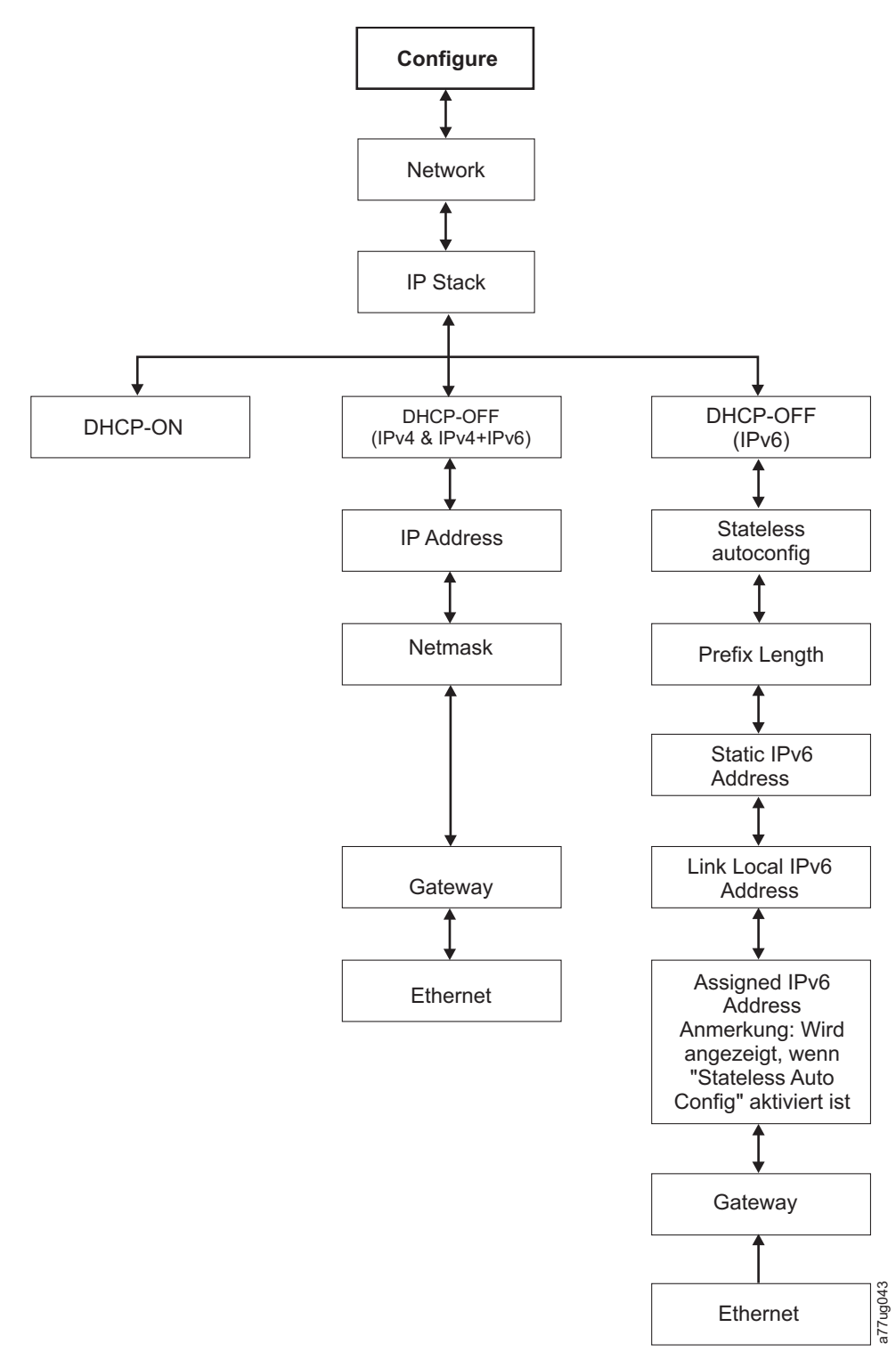

*Abbildung 79. Menü "Configure: Network"*

Verwenden Sie diese Menüpunkte, um die aktuellen Netzwerkeinstellungen zu ändern, über die über Remotezugriff mit einem Web-Browser auf das Kassettenarchiv zugegriffen werden kann.

v **IP Stack** - Wählen Sie **IPv4 only**, **IPv6 only** oder **IPv4 & IPv6** aus.

<span id="page-128-0"></span>v **IPv6 Only** und **Dual Stack IPv4 & IPv6** - Wählen Sie "**Enable** Stateless Auto Config Address" (Webbenutzerschnittstelle) oder "Stateless Autoconfig" (Bedienerkonsole), wenn zugeordnete IPv6 IP-Adressen gewünscht sind. Gehen Sie folgendermaßen vor, damit die zugeordneten IPv6-Adressen nach der Aktivierung von "Stateless Auto Config Address" angezeigt werden:

#### – **Bedienerkonsole** (IPv6 Only): **Monitor** > **Library** > **Network**

Bei Auswahl von **Dual Stack IPv4 & IPv6** müssen die IPv4- und die IPv6-IP-Adresse eingegeben wer den.

- v **DHCP** (Dynamic Host Configuration Protocol) Ist dieser Menüpunkt aktiviert, vereinbart der Kassettenarchiv-Host die Verbindung mit dem Kassettenarchiv. Ist DHCP inaktiviert, sind die folgenden Informationen erforderlich, um den Remotezugriff einzurichten.
- v **IP Address** Die IP-Adresse des Kassettenarchivs
- v **Netmask** Die Netzmaskenadresse des Kassettenarchivs
- v **IP Stack** Der IP-Stack verwaltet statische IP-Adressen.
- v **Stateless autoconfig** IPv6-Hosts können beim Anschluss an ein gesteuertes IPv6-Netzwerk automatisch konfiguriert werden.
- v **Prefix length** Die Länge des Präfixes der IP-Adresse.
- v **Static IPv6 address** Eine statische IPv6-Adresse, die dem Kassettenarchiv zugeordnet wurde.
- v **Gateway** Die Gatewayadresse des Kassettenarchivs
- v **Ethernet**  Die aktuelle Geschwindigkeitseinstellung der Ethernet-Schnittstelle
- v **DNS Server 1** Die Adresse des ersten DNS-Servers
- v **DNS Server 2** Die Adresse des zweiten DNS-Servers

**Anmerkung:** Wenn anstelle einer Adresse ein Host- und Domänenname eingegeben werden, wird die IPv4- oder IPv6-Adresse über das Domänennamenssystem (DNS) mithilfe dieses Namens aufgelöst. Diese Adresse wird im Kassettenarchiv anstelle des Namens gespeichert. Wenn sich die Adresse ändert, muss daher der Name oder eine neue Adresse eingegeben werden.

## **Configure: Set Access PIN**

Benutzen Sie diesen Menüpunkt, um die Zugriffs-PIN (persönliche Identifikationsnummer), die zur Einschränkung des Zugriffs auf die Menüs **Control**, **Configure** und **Service** benutzt wird, zu aktivieren, zu inaktivieren, festzulegen oder zu ändern.

**Anmerkung:** Notieren Sie sich den Zugriffs-PIN und bewahren Sie ihn für spätere Zwecke gut auf. Konfigurationsdateien für das Kassettenarchiv, die über das Menü "Save Library Config" gespeichert wurden, enthalten keinen Zugriffs-PIN.

Der Pin für die Bedienerkonsole (Operator Control Panel, OCP) ist standardmäßig inaktiviert, es wird jedoch dringend empfohlen, diesen zu aktivieren, wenn die Einheiten in der Systemumgebung gesichert werden sollen. Durch Aktivieren des Features für den Pin für die Bedienerkonsole wird verhindert, dass Einheiteneinstellungen manipuliert werden können. Benutzer können den Status des Kassettenarchivs anzeigen und Datenträger manipulieren, ohne den Pin für die Bedienerkonsole eingeben zu müssen.

Falls der Administrator einer Einheit Änderungen an der Konfiguration der Einheit vornehmen muss, muss an der Bedienerkonsole ein vierstelliger Code eingegeben werden, um Änderungen vornehmen zu dürfen. Nachdem alle Änderungen vorgenommen wurden, läuft der Zugriff über den Pin nach fünf Minuten Inaktivität an der Bedienerkonsole aus (für dieses Feature gibt es auf dem Kassettenarchiv keine Funktion zum Abmelden). Es empfiehlt sich, das Kassettenarchiv nach Änderungen an der Konfiguration des Kassettenarchivs neu zu starten.

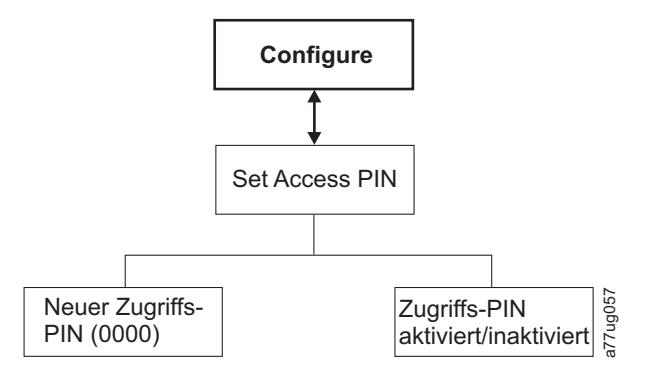

*Abbildung 80. Menü "Configure: Set Access PIN"*

#### **Über Bedienerkonsole die persönliche Identifikationsnummer für Bedienerkonsole festlegen:**

- 1. Wählen Sie **Configure** > **Set Access PIN** aus.
- 2. Drücken Sie die Eingabetaste, um die erste Ziffer der vierstelligen persönlichen Identifikationsnummer hervorzuheben.
- 3. Benutzen Sie die Plustaste und die Minustaste, um die einzelnen Ziffern auszuwählen.
- 4. Drücken Sie die Eingabetaste, um zu der nächsten Ziffer zu springen.
- 5. Wiederholen Sie diese Schritte zur erneuten Eingabe der persönlichen Identifikationsnummer.
- 6. Haben Sie die letzte Ziffer eingegeben, drücken Sie die Minustaste, und wählen Sie eine der folgenden Optionen aus:
	- v **Save**, um die Einstellungen anzuwenden.
	- Cancel, wenn die Eingabe abgebrochen werden soll.

**Anmerkung:** In Abb. [81 auf Seite 109](#page-130-0) sind die mit einem Nummernzeichen (#) gekennzeichneten Menüs die einzigen Menüs, auf die zugegriffen werden kann, wenn der Zugriffs-PIN aktiviert ist aber falsch eingegeben wurde bzw. bevor der Zugriffs-PIN eingegeben wurde. Um Zugriff auf alle Menüs zu erhalten, müssen Sie den Zugriffs-PIN inaktivieren oder bei Aufforderung die richtige PIN-Nummer eingeben.

<span id="page-130-0"></span>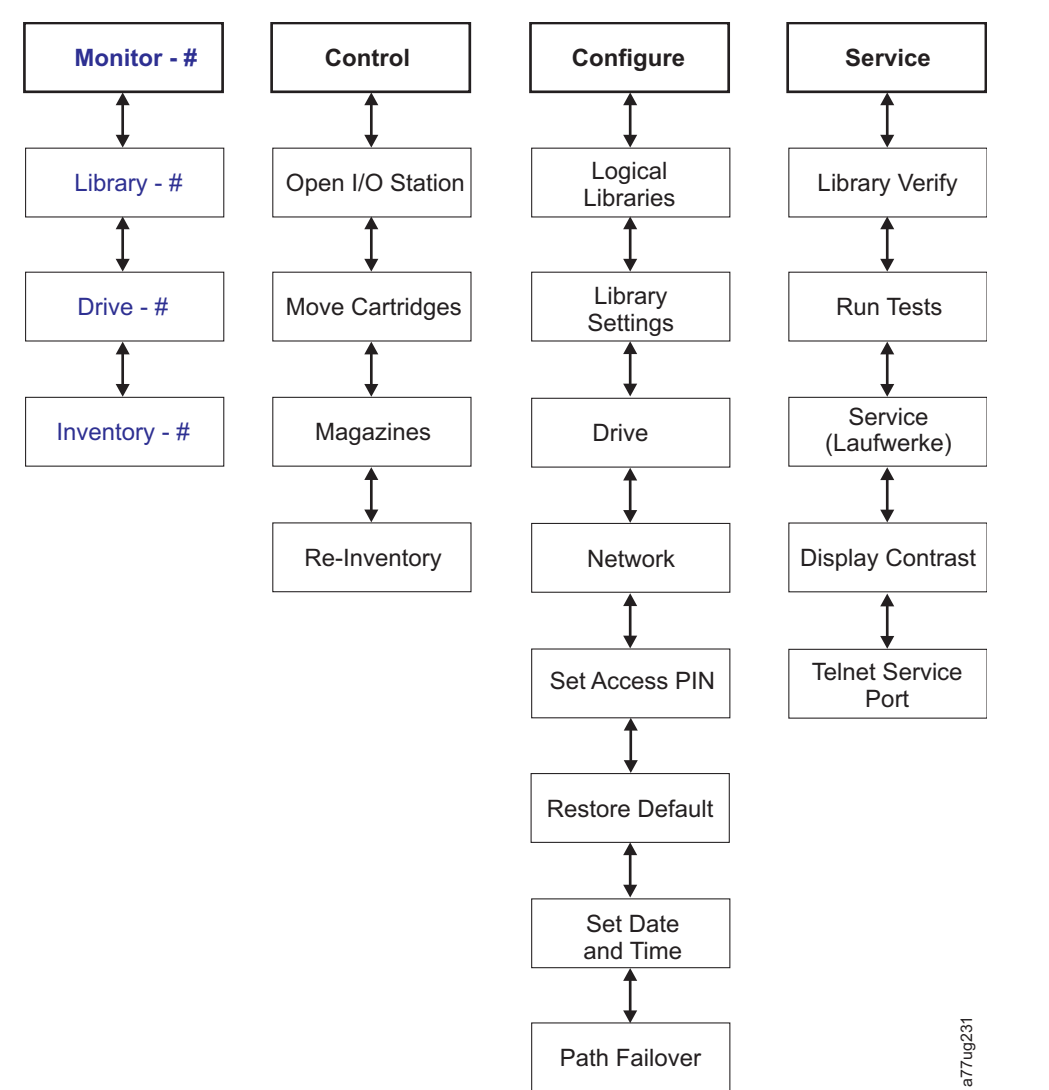

*Abbildung 81. Das Nummernzeichen (#) kennzeichnet die Menüs, auf die zugegriffen werden kann, wenn der Zugriffs-PIN aktiviert ist bzw. bevor der Zugriffs-PIN eingegeben wurde*

## **Configure: Save/Restore**

Verwenden Sie diesen Menüpunkt, um die werkseitig vorgenommenen Standardeinstellungen wiederzuherstellen.

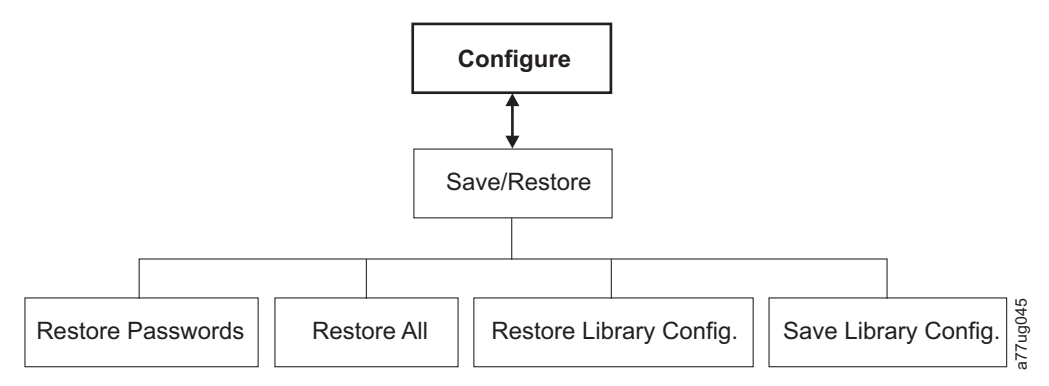

*Abbildung 82. Menü "Configure: Save/Restore"*

- v **Restore Passwords** Mit diesem Menüpunkt wird die werkseitige Voreinstellung sowohl für das Kennwort für den Zugriff auf die RMU als Benutzer mit Administratorberechtigung als auch für das Ser vicekennwort wiederhergestellt.
- v **Restore all** Mit diesem Menüpunkt werden alle werkseitig vorgenommenen Standardeinstellungen wiederhergestellt (siehe Tabelle 22).
- v **Restore Library Config** Mit diesem Menüpunkt wird die gespeicherte Konfiguration des Kassettenar chivs von einer USB-Einheit wiederhergestellt. Wenn sich auf der USB-Einheit mehr als eine gespeicherte Konfigurationsdatei (**.dbb**) befindet, wählen Sie **Select** aus und navigieren Sie anschließend mit der Aufwärts- und Abwärtstaste zwischen den unterschiedlichen Dateien. Wenn die richtige Konfigurationsdatei angezeigt wird, wählen Sie erneut **Select** aus.
- Save Library Config Mit diesem Menüpunkt wird die Konfiguration des Kassettenarchivs auf einer USB-Einheit gespeichert.

**Anmerkung:** Stellen Sie sicher, dass die USB-Einheit für FAT12, FAT16 oder FAT32 formatiert wurde und keine Funktion zum automatischen Ausführen von Dateien aktiviert ist.

**Anmerkung:** Die mit einer Version der Kassettenarchiv-Firmware gespeicherten Konfigurationsdateien sind möglicherweise nicht mit anderen Versionen der Firmware kompatibel. Es empfiehlt sich daher, bei jedem Upgrade der Kassettenarchiv-Firmware die Konfigurationsdatei zu speichern. Sie können ein Kassettenarchiv mithilfe einer Konfigurationsdatei wiederherstellen, die mit derselben Firmware-Version gespeichert wurde, die derzeit auf dem Kassettenarchiv installiert ist.

**Wichtig:** Durch das Wiederherstellen der werkseitigen Voreinstellungen werden alle vorherigen Konfigurationsdaten gelöscht. Die werkseitig vorgenommenen Standardeinstellungen müssen wiederhergestellt werden, wenn die Konfiguration der Laufwerke im Kassettenarchiv von einer Konfiguration mit halbhohen LTO-Laufwerken in eine Konfiguration mit Laufwerken mit Standardhöhe geändert wird, damit das Kassettenarchiv die Elementadressierung und die Laufwerkbezeichnung korrigieren kann. Beim Hinzufügen eines neuen Laufwerks zur Kassettenarchivkonfiguration muss die werkseitig vorgenommene Standardeinstellung nicht wiederhergestellt werden.

| Wiederhergestellte Funktion               | Standardeinstellung*                                               | Anmerkungen                                                                                                    |
|-------------------------------------------|--------------------------------------------------------------------|----------------------------------------------------------------------------------------------------|
| Autoclean                                 | <b>Disabled</b>                                                    |                                                                                                    |
| Logical Libraries                         |                                                                    |                                                                                                    |
| <b>Active Slots</b>                       | Maximale Anzahl an Fächern im<br>Kassettenarchiv minus E/A-Station |                                                                                                    |
| I/O Station                               | Enabled                                                            | Ein 2U-Kassettenarchiv hat eine E/A-<br>Station mit einem Fach. Ein 4U-<br>Kassettenarchiv hat eine E/A-Station<br>mit drei Fächern.                                                                      |
| Encryption                                | None                                                               | Der Lizenzschlüssel ist geschützt,<br>falls dieser zuvor eingegeben wurde.                                                                                                    |
| <b>Ethernet Setting</b>                   | Auto                                                               |                                                                                                    |
| <b>DHCP</b>                               | Enabled                                                            | Anmerkung: Die DNS-<br>Serveradressen (falls verfügbar) wer-<br>den automatisch zugeordnet. Wenn<br>der DHCP-Server keinen DNS-Server<br>findet, werden die DNS-Felder auf<br>den Wert "0.0.0.0" gesetzt. |
| Network IP Mode                           | IPv4 Only                                                          |                                                                                                    |
| Bar Code Label Length Reported to<br>Host | 8                                                                  |                                                                                                    |

*Tabelle 22. Werkseitig vorgenommene Standardeinstellungen*

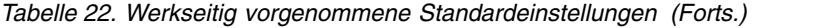

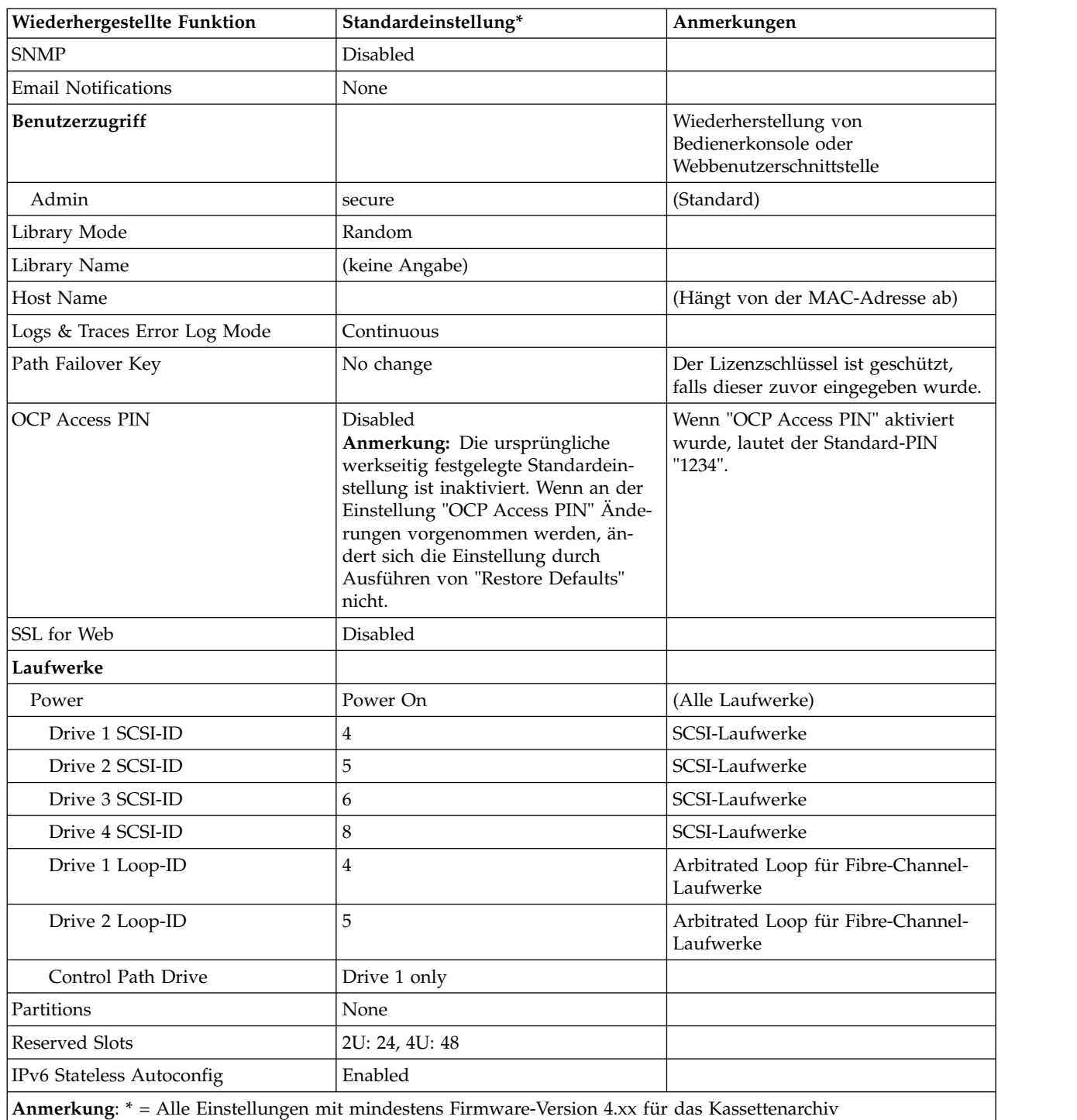

In einigen Fällen (z. B. bei "Library Mode") führt die Auswahl einer Option dazu, dass keine anderen Optionen ausgewählt werden können. In diesen Fällen werden die Details zu den nicht zutreffenden Optionen nicht angezeigt.

## **Configure: Set Date and Time**

Benutzen Sie diesen Menüpunkt, um das aktuelle Datum und die aktuelle Uhrzeit im Kassettenarchiv festzulegen.

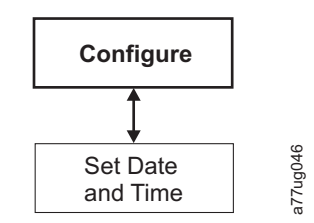

<span id="page-133-0"></span>*Abbildung 83. Menü "Configure: Set Date and Time"*

## **Configure: Path Failover**

Über diesen Menüpunkt kann der Benutzer den Aktivierungsschlüssel für das Feature *Path Failover* eingeben (wird bei einer Kassettenarchiv-Firmware bis 8.xx nur auf 4U-Kassettenarchiven unterstützt; bei einer Kassettenarchiv-Firmware nach 8.xx wird es auf 2U- und 4U-Kassettenarchiven unterstützt).

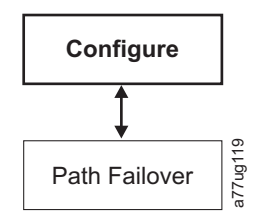

*Abbildung 84. Menü "Configure: Path Failover"*

Informationen zu den Firmware-Mindestversionen für "Path Failover" finden Sie unter ["Mindestens erfor](#page-4-0) [derliche Firmware-Versionen für gängige Kassettenarchiv-Features" auf Seite v.](#page-4-0) Weitere Informationen hierzu finden Sie im Handbuch *Dell PowerVault TL2000/TL4000 Failover Configuration Guide*, das zusammen mit der Dokumentation zum Kassettenarchiv ausgeliefert wird.

## **Menü "Service"**

Das 2U/4U-Kassettenarchiv ist immer online, außer wenn ein Benutzer den Bereich **Service Library** aufruft. In diesem Fall erscheint eine Warnung mit dem Hinweis, dass das Kassettenarchiv auf dem Host offline gesetzt werden muss, bevor Servicefunktionen ausgeführt werden. Der Bediener muss sicherstellen, dass das Kassettenarchiv offline gesetzt wird, indem er telefonisch oder auf anderem Weg Kontakt mit dem Hostbediener aufnimmt. Stellen Sie vor der Ausführung von Servicefunktionen sicher, dass der Host keine Daten schreibt oder liest.

Das Menü **Service** enthält die folgenden Menüpunkte:

- Library Verify Eine Gesamtdiagnose des Kassettenarchivs.
- v Run Tests Weitere Kassettenarchivdiagnosen.
- Service Diagnosen und Prozeduren zur Wartung des Laufwerks.
- Display Contrast Kontrasteinstellung der Anzeige vornehmen.
- v Telnet Service Port

#### **Service: Library Verify**

Dies ist eine Gesamtdiagnose, bei der alle Kassettenarchivkomponenten überprüft werden. Führen Sie die folgende Prozedur aus, um den Test **Library Verify** auszuführen.

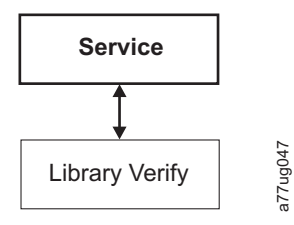

#### *Abbildung 85. Menü "Service: Library Verify"*

- 1. Navigieren Sie an der Bedienerkonsole zu **Service** > **Library Verify** und rufen Sie das Diagnoseprogramm auf.
	- v Drücken Sie auf **Select**, um das Feld **Drive** hervorzuheben. Wählen Sie mit den **Aufwärts- und Abwärtspfeilen** das gewünschte Laufwerk aus. Drücken Sie auf **Select**, um die Auswahl zu beenden.
	- v Drücken Sie auf **Down**, um den Eintrag <Run> hervorzuheben.
	- v Drücken Sie auf **Select**, um die Funktion "Library Verify" auszuführen.
- 2. Legen Sie eine Leerkassette oder eine Arbeitskassette in die E/A-Station ein, wenn Sie in der Bedienerkonsolanzeige dazu aufgefordert werden und sich die E/A-Station öffnet.
- 3. Schließen Sie die E/A-Station, indem Sie sie wieder in das Kassettenarchiv schieben.
- 4. Während der Test läuft, wird in der Bedienerkonsole der Kassettenarchivstatus angezeigt.
	- Ist der Test erfolgreich, nehmen Sie den normalen Kassettenarchivbetrieb wieder auf.
	- v Schlägt der Test fehl, wird ein Fehlercode angezeigt. Schreiben Sie den Fehler auf und lesen Sie dann die Informationen in ["Fehlerbehebung" auf Seite 161.](#page-182-0)

**Anmerkung:** Für den Test **Library Verify** wird ein Datenträger benötigt, auf dem keine Daten gespeichert sind, um den Test durchführen zu können. Nachdem der Test eingeleitet wurde, muss er vom Benutzer abgeschlossen werden.

- 5. Nehmen Sie die beim Test benutzte Kassette heraus, wenn Sie in der Bedienerkonsolanzeige dazu aufgefordert werden und sich die E/A-Station öffnet.
- 6. Schließen Sie die E/A-Station, indem Sie sie wieder in das Kassettenarchiv schieben.
- 7. Verwenden Sie die **Aufwärts- und Abwärtspfeile**, um <Cancel> hervorzuheben. Drücken Sie auf **Select**, um die Anzeige "Library Verify" zu verlassen.

#### **Service: Run Tests**

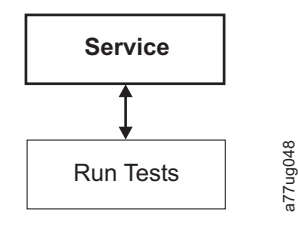

#### *Abbildung 86. Menü "Service: Run Tests"*

In diesem Menü sind die folgenden Kassettenarchivdiagnosen verfügbar:

- v **System Test** Bei diesem Test werden die Kassettenarchivkomponenten getestet, indem die Datenkassetten des Kunden aus den Ablagefächern in die Laufwerke und wieder zurück in die Ablagefächer transportiert werden. Es werden keine Daten auf die Bandkassetten des Kunden geschrieben oder von den Bandkassetten des Kunden gelesen. Dieser Test kann nur dann erfolgreich ausgeführt werden, wenn im Kassettenarchiv für jedes im Kassettenarchiv verfügbare Laufwerk mindestens 1 Datenkassette vorhanden ist.  $\begin{tabular}{|c|c|c|c|} \hline &\multicolumn{1}{|c|}{\hline &\multicolumn{1}{|c|}{\hline &\multicolumn{1}{|c|}{\hline &\multicolumn{1}{|c|}{\hline &\multicolumn{1}{|c|}{\hline &\multicolumn{1}{|c|}{\hline &\multicolumn{1}{|c|}{\hline &\multicolumn{1}{|c|}{\hline &\multicolumn{1}{|c|}{\hline &\multicolumn{1}{|c|}{\hline &\multicolumn{1}{|c|}{\hline &\multicolumn{1}{|c|}{\hline &\multicolumn{1}{|c|}{\hline &\multicolumn{$
- v **Slot to Slot Test** Bei diesem Test werden alle im Kassettenarchiv vorhandenen Datenkassetten bei je-

**Slot to Slot Test** abgeschlossen, müssen Sie eine Inventarisierung des Kassettenarchivs ausführen, bevor Sie das Kassettenarchiv wieder online setzen, da bei diesem Test die Ablagefachpositionen der Kassetten durcheinander gebracht werden.

**Anmerkung:** Wurde der **System Test** oder der **Slot to Slot Test** ausgeführt, ist eine erneute Inventarisierung des Kassettenarchivs erforderlich. Möglicherweise muss das Kassettenarchiv nach Abschluss des Diagnoseprogramms für das Kassettenarchiv erneut gestartet werden, um sicherzustellen, dass das Kassettenarchiv in einigen Sicherungsanwendungen ordnungsgemäß erneut erkannt wird.

## **Service: Service (Laufwerke)**

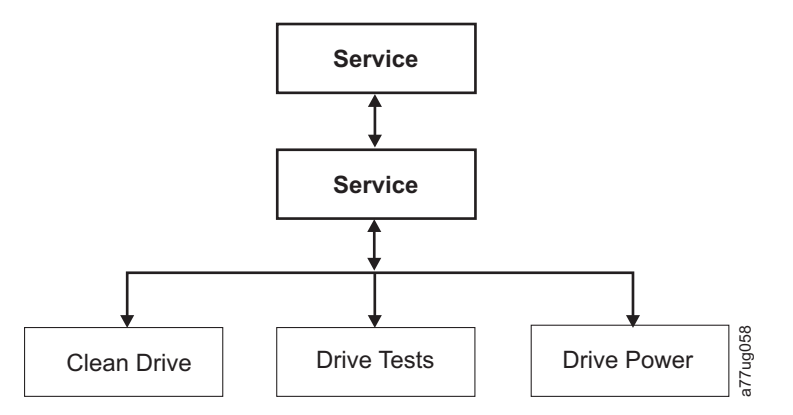

*Abbildung 87. Menü "Service: Service"*

Die folgenden Laufwerkdiagnosen und Serviceprozeduren sind in diesem Menü verfügbar:

- v **Clean Drive** Der Zugriffsmechanismus nimmt die Reinigungskassette aus dem dedizierten Fach für Reinigungskassetten (DCS) oder aus dem vorher reservierten Ablagefach (wenn kein dediziertes Fach für Reinigungskassetten vorhanden ist), und legt sie in das Laufwerk ein. Nach Abschluss der Reinigung entfernt der Zugriffsmechanismus die Reinigungskassette aus dem Laufwerk und legt sie in das dedizierte Fach für Reinigungskassetten oder in das reservierte Ablagefach zurück.
- v **Drive Tests** Power On Self Test (POST, Selbsttest beim Einschalten), Normal Read/Write Test (normaler Schreib-/Lesetest), Head Test (Test des Schreib-/Lesekopfs), Media Test (Kassettentest).
	- 1. Wählen Sie den gewünschten Test aus (**Service** > **Service** > **Drive Tests**).
		- a. Wählen Sie das Laufwerk aus, wenn mehrere Laufwerke installiert sind.
		- b. Drücken Sie die Eingabetaste.
		- c. Drücken Sie "+" oder "-", um zwischen Testoptionen umzuschalten.
		- d. Bewegen Sie den Cursor zur Option <Run>.
		- e. Drücken Sie die Eingabetaste, um den Test auszuführen.
	- 2. Führen Sie die an der Bedienerkonsole angezeigten Anweisungen aus, und legen Sie (falls erforderlich) nach der entsprechenden Aufforderung eine Leerkassette oder eine Arbeitskassette in die E/A-Station ein.
	- 3. Der Test wird ausgeführt.
		- Ist der Test erfolgreich, nehmen Sie den normalen Kassettenarchivbetrieb wieder auf.
		- Schlägt der Test fehl, wird ein Fehler angezeigt. Schreiben Sie den Fehler auf und lesen Sie dann die Informationen in ["Problem mit Laufwerkschlitten eingrenzen" auf Seite 171.](#page-192-0)
	- 4. Entfernen Sie die Kassette aus der E/A-Station (falls erforderlich), und schließen Sie dann die E/A-Station.
	- 5. Drücken Sie die **Abbruchtaste**, um die Anzeige zu verlassen.
- v **Drive Power** Benutzen Sie diesen Menüpunkt, um das Laufwerk ein- und auszuschalten.

<span id="page-136-0"></span>**Anmerkung:** Wenn Änderungen an der Konfiguration eines inaktivierten Laufwerks über die Bedienerkonsole vorgenommen werden, wird das Laufwerk nach dem Bestätigen der Änderungen eingeschaltet. Wenn Änderungen an der Konfiguration eines inaktivierten Laufwerks über die Webschnittstelle (RMU) vorgenommen werden, ist dies nicht der Fall.

## **Service: Display Contrast**

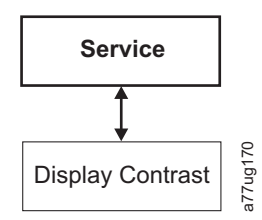

#### *Abbildung 88. Menü "Service: Display Contrast"*

In diesem Menü sind die folgenden Einstellungen für den Anzeigenkontrast verfügbar:

v Es werden Zahlen von **1** bis **10** angezeigt, wobei **10** die dunkelste Einstellung und **1** die hellste Einstellung ist.

#### **Service: Telnet Service Port**

Der Menüpunkt "Telnet Service Port" darf nur unter Anleitung des technischen Supports von Dell ver wendet werden.

## **Menüs der Webbenutzerschnittstelle**

**Anmerkung:** Je nach Version der Kassettenarchiv-Firmware kann es Unterschiede zwischen der Beschreibung der Menüs in diesem Handbuch und den Menüs der Webbenutzerschnittstelle in Ihrem Kassettenar chiv geben.

Über die Webbenutzerschnittstelle sind die folgenden Menüs verfügbar.

#### *Tabelle 23. Menüs der Webbenutzerschnittstelle*

#### **A** Monitor Library

- Library Identity
- Drive Identity
- Library Status
- Drive Status
- Inventory

#### **E** Manage Library

Move Media

- Perform Inventory
- Release Magazine

#### **E** Configure Library

- General
- Logical Libraries
- Path Failover
- Encryption
- Drives

#### <span id="page-137-0"></span>*Tabelle 23. Menüs der Webbenutzerschnittstelle (Forts.)*

Network User Access Date & Time Logs & Traces Email Notification SNMP Save/Restore

#### **E** Service Library

Clean Drive Advance Diagnostic (nur für Kundendienst) View Logs View Drive Logs Save Drive Dump Perform Diagnostics Key Path Diagnostics (wenn Feature verfügbar) Upgrade Firmware Reboot

## **Menü "Monitor Library"**

Das Menü **Monitor Library** enthält die folgenden Untermenüpunkte.

- "Monitor Library: Library Identity"
- ["Monitor Library: Drive Identity" auf Seite 117](#page-138-0)
- ["Monitor Library: Library Status" auf Seite 119](#page-140-0)
- ["Monitor Library: Drive Status" auf Seite 120](#page-141-0)
- ["Monitor Library: Inventory" auf Seite 123](#page-144-0)

## **Monitor Library: Library Identity**

Auf dieser Seite kann auf statische Informationen zum Kassettenarchiv zugegriffen werden. Die Informationen auf dieser Seite können nicht geändert werden. In Tabelle 24 sind alle auf der Seite **Library Identity** verfügbaren Elemente aufgeführt. Ein "X" gibt an, dass das Element für den angegebenen Kassettenar chivtyp angezeigt wird.

| Menüpunkt                                  | Beschreibung                                                                                                    | 2U                  | 4U |
|--------------------------------------------|----------------------------------------------------------------------------------------------------|---------------------|----|
| Service Tag                                | Dies ist die eindeutige Identifikationsnummer, die vom Hersteller zuge-<br>ordnet wurde.                                                                                                    | $\boldsymbol{\chi}$ | X  |
| Product ID                                 | Maschinentyp und -modell (Dies ist die SCSI-Abfragezeichenfolge des<br>Kassettenarchivs.)                                                                                                    | $\boldsymbol{\chi}$ | Х  |
| Currently<br>Installed Library<br>Firmware | Dies ist die aktuelle Firmware-Version, die auf dem Kassettenarchiv ins-<br>talliert ist. Informationen zur Aktualisierung der Firmware enthält "Ser-<br>vice Library: Upgrade Firmware" auf Seite 146.               | $\boldsymbol{\chi}$ | X  |
| Bootcode Firm-<br>ware Revision            | Dies ist die aktuelle Bootcode-Firmware-Version, die auf dem<br>Kassettenarchiv installiert ist. Bootcode ist die Firmware, die dem<br>Kassettenarchiv die Initialisierung ermöglicht, wenn es eingeschaltet<br>wird. | X                   | Х  |

*Tabelle 24. Elemente auf der Seite "Library Identity"*

<span id="page-138-0"></span>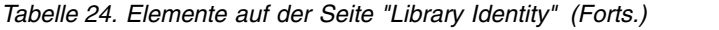

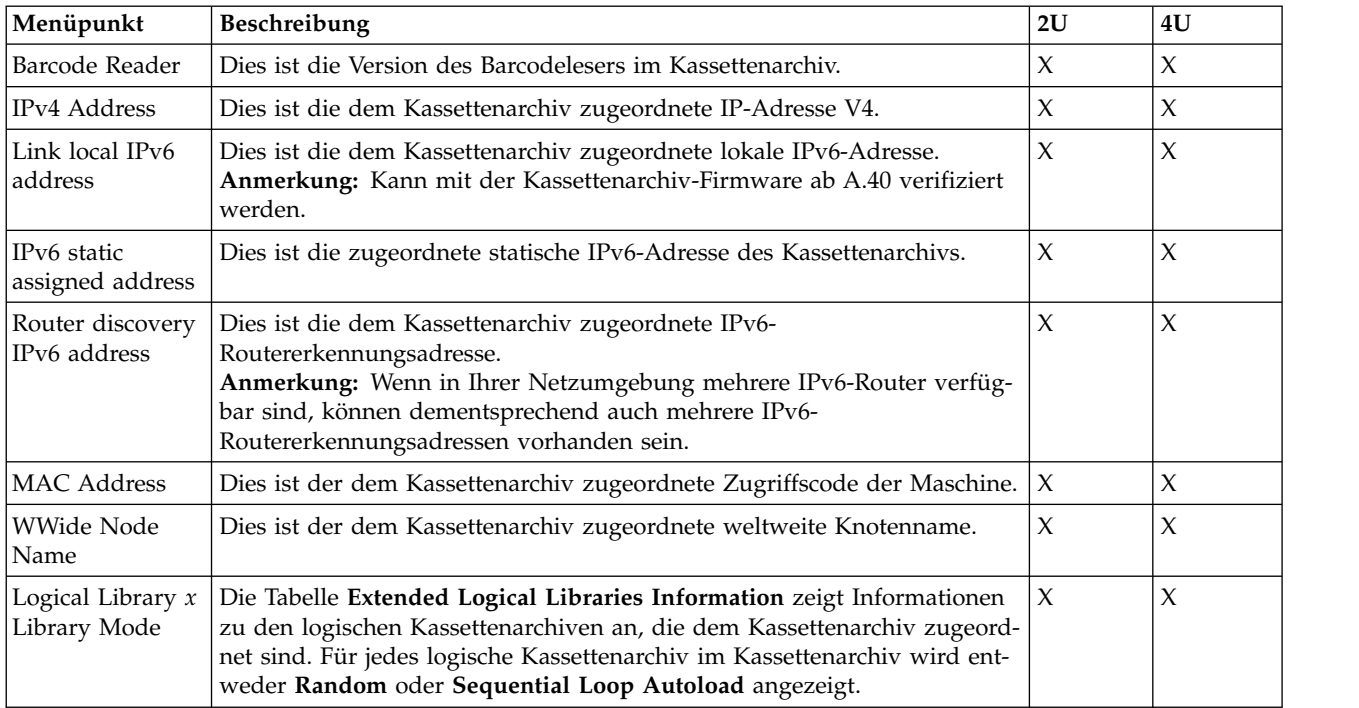

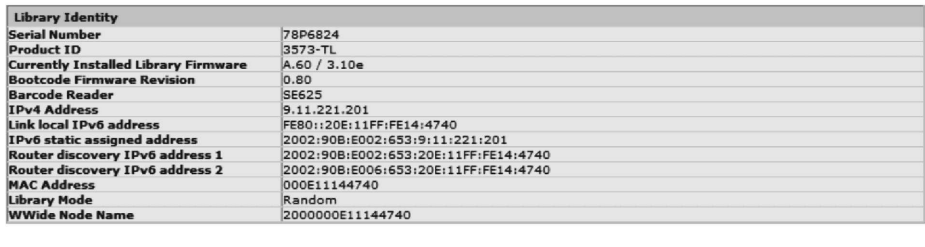

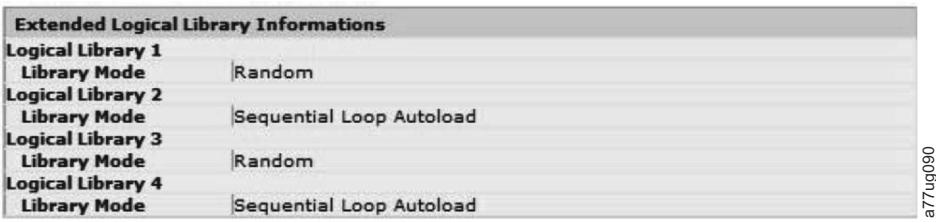

*Abbildung 89. Seite "Monitor Library: Library Identity" - 4U-Kassettenarchiv*

Diese Anzeige ist für ein Kassettenarchiv mit mehreren logischen Partitionen. Die Anzeige "Library Identify" ist für ein Kassettenarchiv mit einer einzigen logischen Partition unterschiedlich.

## **Monitor Library: Drive Identity**

Diese Seite enthält die folgenden ausführlichen Informationen zum Laufwerk. Die Informationen auf dieser Seite können nicht geändert werden. Die angezeigten Informationen hängen von dem Kassettenar chivmodell und dem Laufwerktyp (SCSI, SAS oder Fibre-Channel) ab. In Tabelle [25 auf Seite 118](#page-139-0) sind alle auf der Seite **Drive Identity** verfügbaren Elemente aufgeführt. Ein "X" gibt an, dass das Element für den Library Mode<br>
Library Mode<br>
Library Mode<br>
Library Mode<br>
Sequential Loop Autoload<br>
Abbildung 89. Seite "Monitor Library: Library Identity" - 4U-Kassettenarchiv<br>
Diese Anzeige ist für ein Kassettenarchiv mit mehreren logisch

| Menüpunkt<br>Beschreibung |                                                                                                    | 2U-Kassettenarchiv  |                        |             | 4U-Kassettenarchiv |                        |                     |
|---------------------------|----------------------------------------------------------------------------------------------------|---------------------|------------------------|-------------|--------------------|------------------------|---------------------|
|                           |                                                                                                    | <b>SCSI</b>         | Fibre-<br>Chan-<br>nel | <b>SAS</b>  | <b>SCSI</b>        | Fibre-<br>Chan-<br>nel | <b>SAS</b>          |
| Vendor ID                 | Identifiziert den Hersteller des Bandlaufwerks.                                                                                                    | $\chi$              | $\boldsymbol{\chi}$    | $\mathsf X$ | $\chi$             | $\mathsf X$            | $\chi$              |
| Product ID                | Dies ist Typ und Modell des Kassettenarchivs.<br>Anmerkung: HH steht für ein halbhohes Laufwerk und<br>TD für ein Laufwerk mit Standardhöhe.                                                                                                    | $\chi$              | $\chi$                 | $\chi$      | $\chi$             | $\mathsf X$            | $\chi$              |
| Serial<br>Number          | Dies ist die eindeutige Identifikationsnummer des<br>Bandlaufwerks, die vom Hersteller zugeordnet wurde.                                                                                                    | $\chi$              | $\mathsf X$            | $\chi$      | $\mathsf X$        | $\mathsf X$            | $\chi$              |
| Version                   | Nur halbhohe Laufwerke der Version 2 (V2) haben eine<br>separate Versionskennzeichnung mit der Nummer 2.                                                                                                    |                     | $\chi$                 | $\chi$      |                    | X                      | $\chi$              |
| Firmware<br>Revision      | Dies ist die aktuelle Firmware-Version, die auf dem<br>Laufwerk installiert ist. Informationen zur Aktualisie-<br>rung der Firmware enthält "Service Library: Upgrade<br>Firmware" auf Seite 146.                                                                                                    | $\mathsf X$         | $\mathsf X$            | $\mathsf X$ | X                  | $\mathsf X$            | $\chi$              |
| <b>SCSI ID</b>            | Dies ist die eindeutige Kennung, die dem SCSI-Lauf-<br>werk zugeordnet wurde, damit es Daten vom Host<br>empfangen kann.                                                                                                    | X                   |                        |             | X                  |                        |                     |
| Element<br>Address        | Dies ist die eindeutige Kennung, die dem Laufwerk zu-<br>geordnet wurde, damit der Host das Laufwerk erkennen<br>und mit dem Laufwerk kommunizieren kann.                                                                                                    | $\boldsymbol{\chi}$ | $\boldsymbol{\chi}$    | $\mathsf X$ | $\mathsf X$        | X                      | $\boldsymbol{\chi}$ |
| Control Path<br>Drive     | Wenn das Laufwerk alle vom Host kommenden Nach-<br>richten an das Kassettenarchiv überträgt, wird dieses<br>Laufwerk als Steuerpfadlaufwerk angesehen. Ist das<br>Laufwerk das Steuerpfadlaufwerk, zeigt dieses Element<br>Yes an. Ist dies nicht der Fall, zeigt dieses Element No<br>an. Alle Laufwerke in einem logischen Kassettenarchiv<br>können ein Steuerpfadlaufwerk sein. | $\mathsf X$         | $\mathsf X$            | $\mathsf X$ | $\chi$             | $\chi$                 | $\chi$              |
| Data<br>Compression       | Komprimiert das Laufwerk Daten, zeigt dieses Element<br>Yes an. Ist dies nicht der Fall, zeigt dieses Element No<br>an.                                                                                                    | $\boldsymbol{\chi}$ | $\mathsf X$            | $\mathsf X$ | $\chi$             | $\mathsf X$            | $\chi$              |
| Interface<br>Type         | Gibt die Hostschnittstelle des Laufwerks an.                                                                                                    | $\mathsf X$         | $\mathsf X$            | $\mathsf X$ | $\mathsf X$        | $\chi$                 | $\chi$              |
| Node Name                 | Dies ist der weltweite Knotenname, der einem Fibre-<br>Channel-Laufwerk zugeordnet wurde.                                                                                                    |                     | $\chi$                 |             |                    | X                      |                     |
| Worldwide<br>ID           | Dies ist die weltweite ID, die einem SAS-Laufwerk zu-<br>geordnet wurde. (Port A und B)                                                                                                    |                     |                        | $\mathsf X$ |                    |                        | X                   |
| Port A                    | Liefert Informationen über Port A.                                                                                                    |                     | $\chi$                 |             |                    | $\chi$                 |                     |
| Port Name                 | Dies ist der Name, der einem Fibre Channel-Port mit<br>der Einstellung "enabled" zugeordnet wurde.                                                                                                    |                     | $\boldsymbol{\chi}$    |             |                    | X                      |                     |
| Topology                  | Dies ist der Typ der Verbindung zum Host.                                                                                                    |                     | $\chi$                 |             |                    | $\mathsf X$            |                     |
| FC-AL Loop<br>ID          | Dies ist die Fibre-Channel-Arbitrated-Loop-ID des Lauf-<br>werks. Optionen sind: LN, L und N.                                                                                                    |                     | $\mathsf X$            |             |                    | X                      |                     |
| Speed                     | Dies ist die aktuelle Geschwindigkeitseinstellung des<br>Laufwerks. Auswahlmöglichkeiten sind "Auto" (das<br>Laufwerk passt die Laufwerkgeschwindigkeit automa-<br>tisch an die Geschwindigkeit des Servers an), "1 Gb/s",<br>"2 Gb/s", "4 Gb/s" oder "8 Gb/s" für Fibre Channel und<br>"3 Gb/s" oder "6 Gb/s" für SAS.                                                             |                     | $\boldsymbol{\chi}$    |             |                    | X                      |                     |

<span id="page-139-0"></span>*Tabelle 25. Elemente auf der Seite "Drive Identity"*

| Menüpunkt | <b>Beschreibung</b>                                                                         | 2U-Kassettenarchiv<br>4U-Kassettenarchiv |                        |            |             |                                   |            |
|-----------|---------------------------------------------------------------------------------------------|------------------------------------------|------------------------|------------|-------------|-----------------------------------|------------|
|           |                                                                                             | <b>SCSI</b>                              | Fibre-<br>Chan-<br>nel | <b>SAS</b> | <b>SCSI</b> | <b>Fibre-</b><br>  Chan-  <br>nel | <b>SAS</b> |
| Port B    | Liefert Informationen über Port B. Bei Fibre Channel-<br>Laufwerken ist Port B inaktiviert. |                                          |                        |            |             |                                   |            |

<span id="page-140-0"></span>*Tabelle 25. Elemente auf der Seite "Drive Identity" (Forts.)*

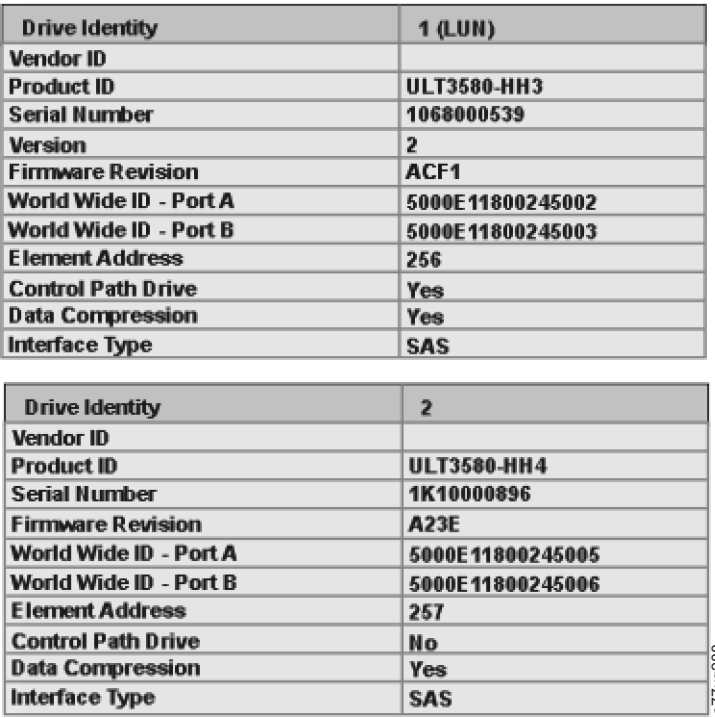

## **Monitor Library: Library Status**

*Tabelle 26. Elemente auf der Seite "Library Status"*

|                             | <b>Data Compression</b>                                                                                                    | <b>Yes</b>                                                                                                    |        |    |
|-----------------------------|----------------------------------------------------------------------------------------------------|----------------------------------------------------------------------------------------------------|--------|----|
|                             | Interface Type                                                                                                    | a77ug288<br>SAS                                                                                                    |        |    |
|                             | SAS-Laufwerk V2 (Nr. 1) und einem halbhohen Ultrium 4 SAS-Laufwerk (Nr. 2)                                                                                                    | Abbildung 90. Seite "Monitor Library: Drive Identity" für 4U-Kassettenarchiv mit einem halbhohen Ultrium 3                                                                                                    |        |    |
|                             | <b>Monitor Library: Library Status</b><br>für den angegebenen Kassettenarchivtyp angezeigt wird.                                                                                                    | Diese Seite enthält die dynamischen Informationen zum Kassettenarchiv, beispielsweise den aktuellen Sta-<br>tus der Komponenten. Die Informationen auf dieser Seite können nicht geändert werden. In Tabelle 26<br>sind alle auf der Seite Library Status verfügbaren Elemente aufgeführt. Ein "X" gibt an, dass das Element |        |    |
|                             | Tabelle 26. Elemente auf der Seite "Library Status"                                                                                                    |                                                                                                    |        |    |
| Menüpunkt                   | Beschreibung                                                                                                    |                                                                                                    | 2U     | 4U |
| <b>Status</b>               | ken mit dem Wort Ready bedeutet, dass das Kassettenarchiv korrekt<br>funktioniert. Ein Ausrufezeichen mit dem Wort Caution bedeutet, dass<br>das Kassettenarchiv zwar weiterhin in Betrieb ist, dass aber Probleme<br>aufgetreten sind. Ein X mit dem Wort Error bedeutet, dass das<br>niert. | Der Kassettenarchivstatus wird als Symbole mit Text angezeigt. Ein Ha-<br>Kassettenarchiv wegen eines schwer wiegenden Problems nicht funktio-                                                                                                    | $\chi$ | X  |
| Cartridge in Trans-<br>port | Identifiziert eine Kassette, die gerade von dem Zugriffsmechanismus<br>transportiert wird. Wird keine Kassette transportiert, wird None ange-<br>zeigt.                                                                                                    |                                                                                                    | X      | X  |

| Menüpunkt              | Beschreibung                                                                                                    | 2U     | 4U     |
|------------------------|----------------------------------------------------------------------------------------------------|--------|--------|
| Number of Moves        | Gibt an, wie oft der Zugriffsmechanismus eine Kassette von Punkt A<br>nach Punkt B (beispielsweise aus einem Ablagefach in ein Laufwerk)<br>transportiert hat. | X      | $\chi$ |
| Total Power On<br>Time | Gibt an, wie lange das Kassettenarchiv insgesamt eingeschaltet ist.                                                                                            | $\chi$ | $\chi$ |
| <b>Accessor Status</b> | Dies ist der aktuelle Status des Zugriffsmechanismus.                                                                                                    | X      | X      |
| Left Magazine          | Gibt an, ob das linke Magazin vorhanden (Present) oder nicht vorhan-<br>den (Not Present) ist.                                                                 | $\chi$ |        |
| Right Magazine         | Gibt an, ob das rechte Magazin vorhanden (Present) oder nicht vorhan-<br>den (Not Present) ist.                                                                | $\chi$ |        |
| 1. Left Magazine       | Gibt an, ob das linke untere Magazin vorhanden (Present) oder nicht<br>vorhanden (Not Present) ist.                                                            |        | X      |
| 1. Right Magazine      | Gibt an, ob das rechte untere Magazin vorhanden (Present) oder nicht<br>vorhanden (Not Present) ist.                                                           |        | $\chi$ |
| 2. Left Magazine       | Gibt an, ob das linke obere Magazin vorhanden (Present) oder nicht vor-<br>handen (Not Present) ist.                                                           |        | $\chi$ |
| 2. Right Magazine      | Gibt an, ob das rechte obere Magazin vorhanden (Present) oder nicht<br>vorhanden (Not Present) ist.                                                            |        | X      |

<span id="page-141-0"></span>*Tabelle 26. Elemente auf der Seite "Library Status" (Forts.)*

| <b>Status</b>               | Ready         |  |
|-----------------------------|---------------|--|
| Cartridge In Transport None |               |  |
| <b>Number Of Moves</b>      | 145           |  |
| <b>Total Power On Time</b>  | 42d 17h 25min |  |
| <b>Accessor Status</b>      | Ready         |  |
| 1. Left Magazine            | Present       |  |
| 1. Right Magazine           | Present       |  |
| 2. Left Magazine            | Present       |  |
| 2. Right Magazine           | Present       |  |

*Abbildung 91. Seite "Monitor Library: Library Status" - 4U-Kassettenarchiv*

#### **Monitor Library: Drive Status**

Diese Seite enthält die folgenden ausführlichen dynamischen Informationen zum Laufwerk im Kassettenarchiv. Diese Informationen können nicht geändert werden. Die angezeigten Informationen hängen von dem Kassettenarchivmodell und dem Laufwerktyp (SCSI, SAS oder Fibre-Channel) ab. In [Tabelle](#page-142-0) 27 auf [Seite 121](#page-142-0) sind alle auf der Seite "Drive Status" verfügbaren Elemente aufgeführt. Ein "X" gibt an, dass das Element für den angegebenen Laufwerktyp angezeigt wird.

|                               | Menüpunkt   Beschreibung                                                                                                    | 2U-Kassettenarchiv  |                     |                     | 4U-Kassettenarchiv  |                     |                     |  |  |
|-------------------------------|----------------------------------------------------------------------------------------------------|---------------------|---------------------|---------------------|---------------------|---------------------|---------------------|--|--|
|                               |                                                                                                    | <b>SCSI</b>         | Fibre-<br>Channel   | <b>SAS</b>          | <b>SCSI</b>         | Fibre-<br>Channel   | <b>SAS</b>          |  |  |
| Status                        | Der aktuelle Status des Laufwerks. Ein Haken gibt $ X $<br>an, dass das Laufwerk korrekt funktioniert. Ein<br>Ausrufezeichen gibt an, dass das Laufwerk zwar<br>in Betrieb ist, dass aber Probleme aufgetreten<br>sind. Ein X gibt an, dass das Laufwerk wegen ei-<br>nes schwer wiegenden Problems nicht betriebsbe-<br>reit ist. |                     | $\chi$              | $\chi$              | $\boldsymbol{\chi}$ | $\boldsymbol{\chi}$ | $\chi$              |  |  |
| Cartridge in<br>Drive         | Die Seriennummer der derzeit im Laufwerk be-<br>findlichen Kassette. Enthält das Laufwerk keine<br>Kassette, wird "None" angezeigt.                                                                                                    | X                   | $\chi$              | $\mathsf X$         | $\mathsf X$         | $\mathsf X$         | $\boldsymbol{\chi}$ |  |  |
| Drive Error<br>Code           | Hat das Laufwerk einen Fehlercode generiert,<br>wird er hier angezeigt. Hat das Laufwerk keinen<br>Fehlercode generiert, wird "No Error" angezeigt.                                                                                                    | $\mathsf X$         | $\chi$              | $\chi$              | $\mathsf X$         | $\chi$              | $\chi$              |  |  |
| Cooling Fan<br>Active         | Gibt an, ob der Lüfter für das Laufwerk in Betrieb<br>ist (aktiviert) oder nicht.                                                                                                    | $\boldsymbol{\chi}$ | $\chi$              | $\mathsf X$         | $\mathsf X$         | $\mathsf X$         | $\chi$              |  |  |
| Drive<br>Activity             | Gibt an, ob das Laufwerk in Betrieb ist oder nicht. $ X $                                                                                                    |                     | $\chi$              | $\chi$              | $\mathsf X$         | $\mathsf X$         | $\chi$              |  |  |
| Port A Sta-<br>tus            | Gibt an, ob Port A an- oder abgemeldet ist.                                                                                                    |                     | $\chi$              | $\mathsf X$         |                     | $\mathsf X$         | $\chi$              |  |  |
| Port B Sta-<br>tus            | Gibt an, ob Port B an- oder abgemeldet ist.                                                                                                    |                     |                     | $\chi$              |                     |                     | $\chi$              |  |  |
| Port Name                     | Der Name, der dem Port auf dem Laufwerk zuge-<br>ordnet wurde.                                                                                                    |                     | $\chi$              |                     |                     | $\boldsymbol{\chi}$ |                     |  |  |
| Speed                         | Die aktuelle Geschwindigkeitseinstellung des<br>Laufwerks. Auswahlmöglichkeiten sind "Auto"<br>(das Laufwerk passt die Laufwerkgeschwindigkeit<br>automatisch an die Geschwindigkeit des Servers<br>an), 1 Gb/s, 2 Gb/s, 4 Gb/s oder 8 Gb/s für Fibre<br>Channel und 3 Gb/s oder 6 Gb/s für SAS.                                   |                     | $\boldsymbol{\chi}$ | $\mathsf X$         |                     | $\mathsf X$         | $\mathsf X$         |  |  |
| Topology                      | Der Typ der Verbindung zum Host.<br>Auswahlmöglichkeiten sind LN-port, N-port und<br>L-port.                                                                                                    |                     | $\chi$              |                     |                     | X                   |                     |  |  |
| Hashed SAS<br>address         | Die SAS-Hash-Adresse ist ein Wert, der für die<br>Benutzung auf der SAS-Schnittstelle aus der<br>WWID berechnet wird.                                                                                                    |                     |                     | $\chi$              |                     |                     | $\chi$              |  |  |
| FC-AL Loop<br>ID              | Die Loop-Positionsnummer (mit der numerischen<br>ID).                                                                                                    |                     | X                   |                     |                     | X                   |                     |  |  |
| Encryption<br>Status*         | Die folgenden Einträge zeigen den aktuellen<br>Verschlüsselungsstatus für dieses Laufwerk (Me-<br>thode, Schlüsselpfad, BOP, Dichtebericht).                                                                                                    |                     | $\chi$              | $\mathsf X$         |                     | X                   | $\chi$              |  |  |
| Encryption<br>$\rm{method}^*$ | Der Verschlüsselungstyp, der für das Laufwerk<br>aktiviert ist.                                                                                                    |                     | X                   | $\boldsymbol{\chi}$ |                     | X                   | $\mathsf X$         |  |  |
| Key path*                     | Der Pfad für die Übertragung eines<br>Verschlüsselungsschlüssels. Diese Einstellung<br>hängt von der ausgewählten<br>Verschlüsselungsmethode ab.                                                                                                    |                     | $\chi$              | $\mathsf X$         |                     | $\chi$              | $\mathsf X$         |  |  |

<span id="page-142-0"></span>*Tabelle 27. Elemente auf der Seite "Drive Status"*

|                       | Menüpunkt   Beschreibung                                                                                                    |             | 2U-Kassettenarchiv    |        |             | 4U-Kassettenarchiv |            |
|-----------------------|----------------------------------------------------------------------------------------------------|-------------|-----------------------|--------|-------------|--------------------|------------|
|                       |                                                                                                    | <b>SCSI</b> | Fibre-<br>Channel SAS |        | <b>SCSI</b> | Fibre-<br>Channel  | <b>SAS</b> |
| BOP policy*           | Gibt an, ob die Richtlinie für den Partitionsanfang<br>(Beginning of Partition, BOP) aktiviert oder inakti-<br>viert ist. Wenn die Verschlüsselung aktiviert ist,<br>wird je nach verwendetem<br>Verschlüsselungsverfahren der Richtlinientyp an-<br>gezeigt. Zu den Richtlinientypen gehören u. a.<br>Internal label select (Internen Kennsatz auswäh-<br>len), Internal label always (Interner Kennsatz im-<br>mer), Enabled (Aktiviert) und Disabled<br>(Inaktiviert). Falls die Angaben für "Advanced<br>Encryption Settings" definiert sind (nur für die<br>Mitarbeiter des technischen Supports), können<br>auch andere Typbezeichnungen angezeigt werden. |             | $\chi$                | $\chi$ |             | $\chi$             | $\chi$     |
| Density<br>reporting* | Einstellungsänderungen zum Dokumentieren un-<br>terschiedlicher Dichtewerte werden von LTO-<br>Laufwerken nicht unterstützt. Daher gilt für LTO-<br>Laufwerke immer die Einstellung (Other).                                                                                                    |             | $\chi$                | $\chi$ |             | $\chi$             | $\chi$     |
|                       | *Diese Funktionen werden für Gen3 SAS-Laufwerke und alle SCSI-Laufwerke nicht unterstützt.                                                                                                    |             |                       |        |             |                    |            |

*Tabelle 27. Elemente auf der Seite "Drive Status" (Forts.)*

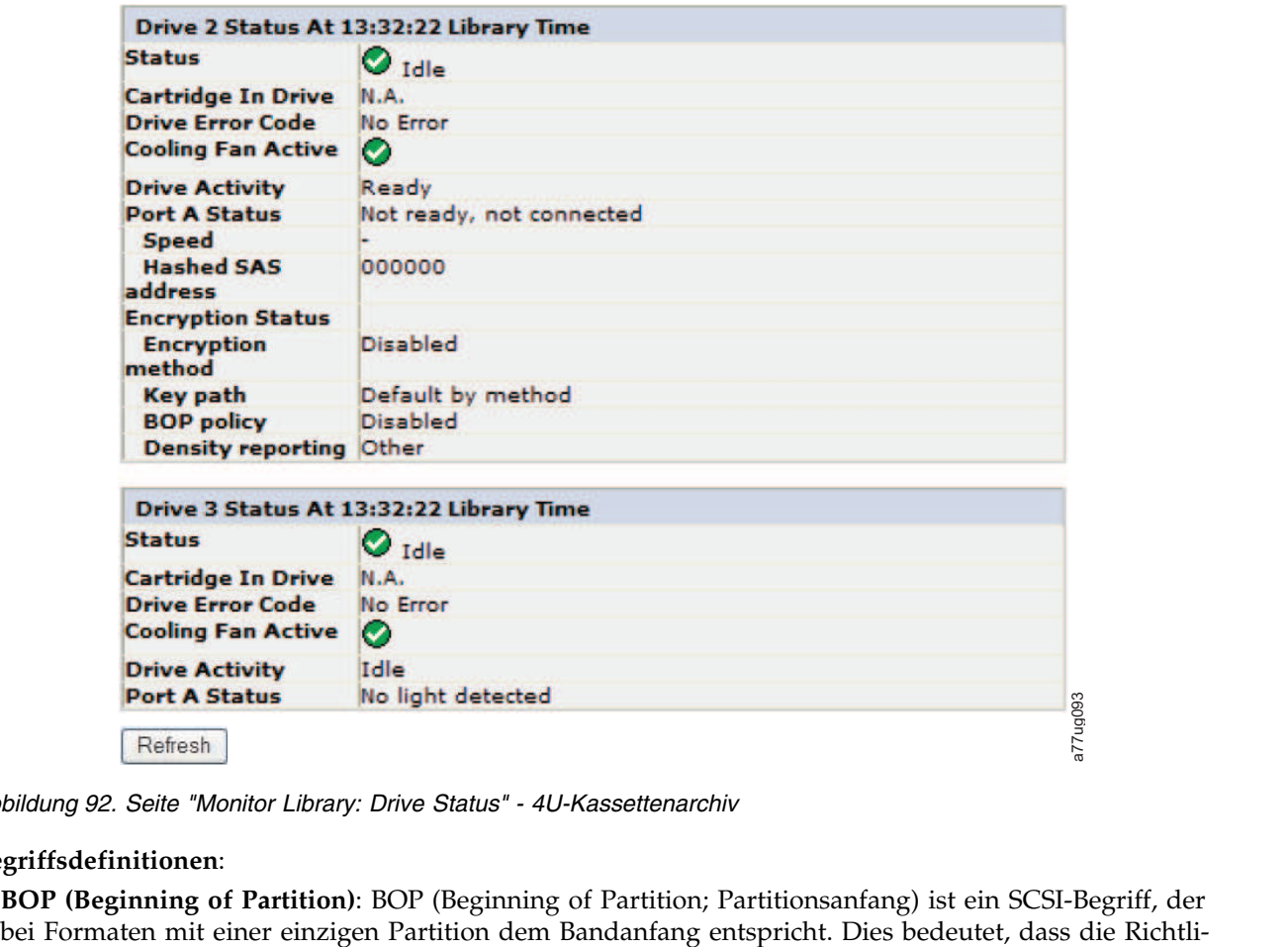

*Abbildung 92. Seite "Monitor Library: Drive Status" - 4U-Kassettenarchiv*

#### **Begriffsdefinitionen**:

v **BOP (Beginning of Partition)**: BOP (Beginning of Partition; Partitionsanfang) ist ein SCSI-Begriff, der
nie beim Schreiben auf LB null bestimmt wird. Durch das Anhängen auf Band [oder das Überschreiben auf Ebene eines LB, der ungleich null ist] wird die bereits für dieses Band verwendete Richtlinie nicht geändert.

- v **Key Path (Schlüsselpfad)**: Der Pfad, über den Schlüssel aufgelöst werden. Dieser Pfad wird durch die Methode bestimmt (und entspricht dieser), kann jedoch für manche Hybridmodi abweichend festgelegt werden.
- v **Density Reporting (Dichtebericht)**: Diese Einstellung wirkt sich auf die Hostberichte zur Dichte aus und ist enthalten, um die bestehenden Transparenzanforderungen zu unterstützen. Bei der Standardeinstellung, bei der die verschlüsselte Dichte nicht maskiert wird, wird dem Host für verschlüsselte Bänder ein anderer Dichtecode angezeigt als für nicht verschlüsselte Bänder (x72 [enc] im Gegensatz zu x52 [non-enc]). Dieses Feature maskiert diesen Code, sodass das Laufwerk nur die Hauptdichte zurückmeldet. Es ist in der Regel auf den Standardwert des Laufwerks gesetzt (der die encr-Dichte zeigt).

**Anmerkung:** Einstellungen zum Dokumentieren unterschiedlicher Dichtewerte werden von LTO-Laufwerken nicht unterstützt. Daher gilt für LTO-Laufwerke immer der Wert 0xFE (**Other**).

### **Monitor Library: Inventory**

Diese Seite enthält detaillierte Informationen zum Bandkassettenbestand im Kassettenarchiv. Es wird eine Zusammenfassung der einzelnen Magazine gezeigt. Wenn Sie ausführliche Informationen zu Kassetten in einem Magazin aufrufen wollen, klicken Sie auf die Schaltfläche **+** . Die Anzeige für das Magazin wird erweitert. Informationen dazu, ob eine Kassette verschlüsselt ist, finden Sie in der Spalte "Comments" der Anzeige "Cartridge Details". Siehe Abb. [94 auf Seite 124.](#page-145-0)

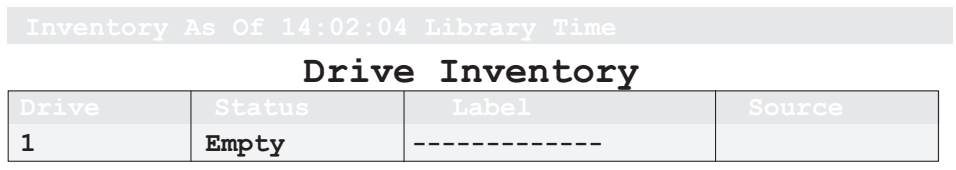

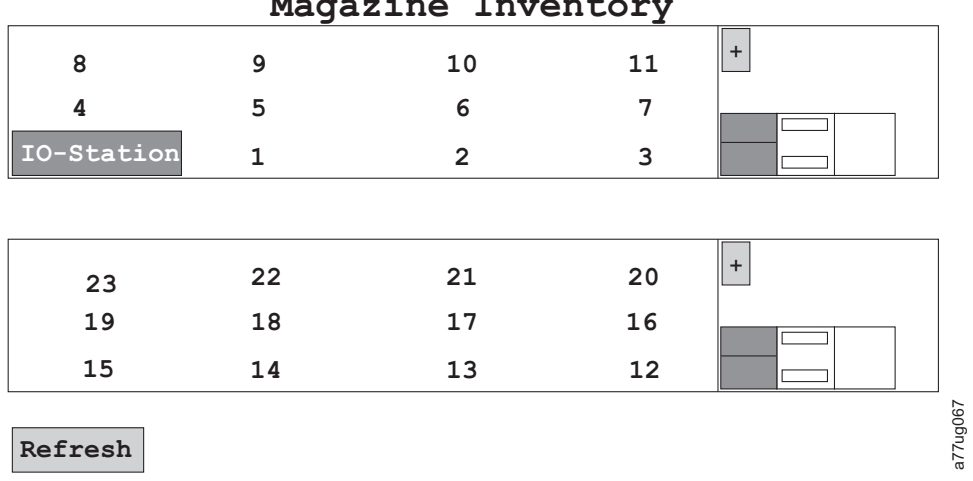

## **Magazine Inventory**

*Abbildung 93. Seite "Monitor Library: Inventory" - 2U-Kassettenarchiv*

<span id="page-145-0"></span>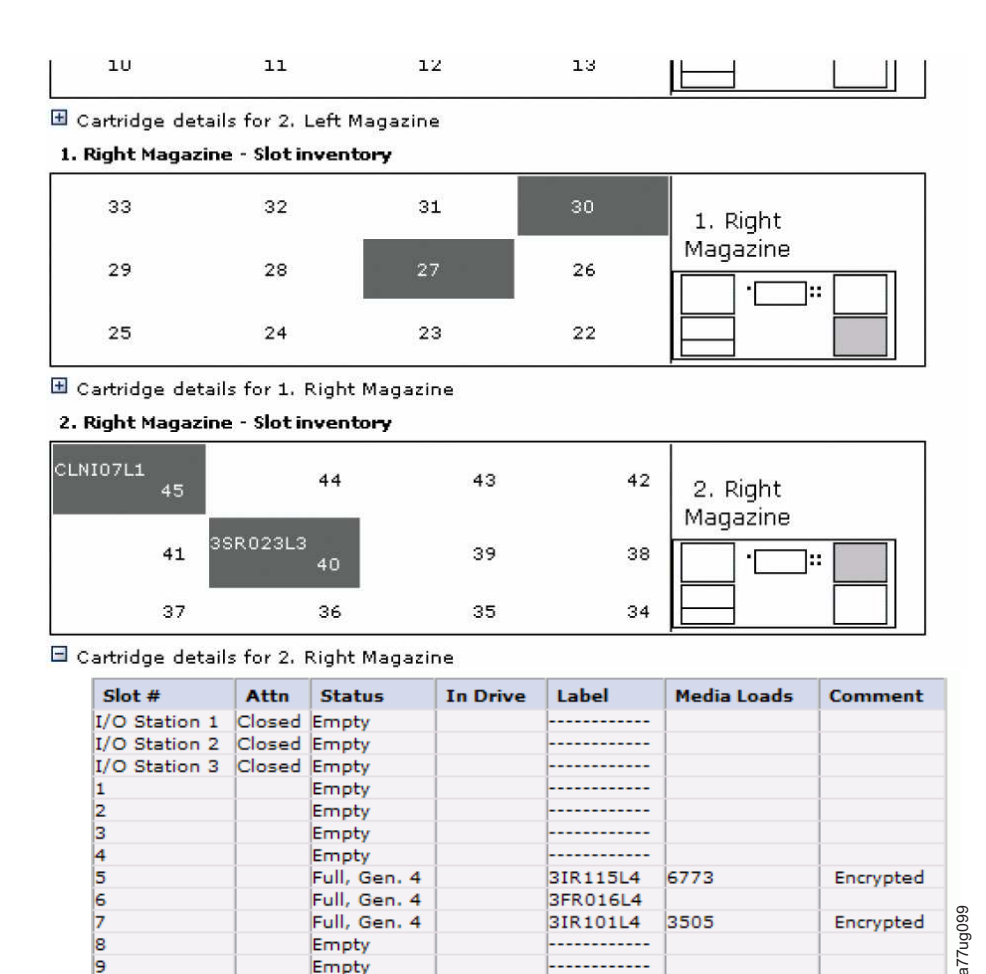

## **Menü "Manage Library"**

Das Menü **Manage Library** enthält die folgenden Untermenüpunkte.

- "Manage Library: Move Media"
- v ["Manage Library: Perform Inventory" auf Seite 125](#page-146-0)
- ["Manage Library: Release Magazine" auf Seite 125](#page-146-0)

### **Manage Library: Move Media**

Auf dieser Seite kann der Benutzer Bandkassetten innerhalb des Kassettenarchivs transportieren. Wurden die Quellen- und Zielposition ausgewählt, kann die Transportoperation durch Anklicken der Schaltfläche **Move** in der Mitte der Anzeige aktiviert werden.

**Anmerkung:** In der Abbildung zum 4U-Kassettenarchiv wird der Ablagefachbestand der rechten Magazi-

-------

6773

3505

3IR115L4

3FR016L4

3IR101L4

a77ug099

Encrypted

Encrypted

ne dieses Kassettenarchivs als Beispiel gezeigt. Für die linken Magazine gilt das Gleiche.

Empty

Empty

Empty

Empty Full, Gen. 4

Full, Gen. 4 Full, Gen. 4

*Abbildung 94. Seite "Monitor Library: Inventory" - 4U-Kassettenarchiv (Rechte Magazine)*

<span id="page-146-0"></span>

| Source  |             |               |             | Destination                |                      |
|---------|-------------|---------------|-------------|----------------------------|----------------------|
|         | Element     | Volume Serial |             | <b>Element</b>             | <b>Volume Serial</b> |
| $\circ$ | Slot 15(1)  |               | C           | Drive $1(1)$               |                      |
| $\circ$ | Slot 19 (1) | 3TX370L3      | $\circ$     | Drive 2 (2)                |                      |
|         |             |               | c           | I/O Station 1              |                      |
|         |             |               | $\circ$     | I/O Station 2              |                      |
|         |             |               | $\circ$     | I/O Station 3              |                      |
|         |             |               | $\circ$     | Slot 1(1)                  |                      |
|         |             |               | Move ><br>Ō | Slot 2(1)                  |                      |
|         |             |               | C           | Slot 3(1)                  |                      |
|         |             |               | O           | Slot 4(1)                  |                      |
|         |             |               | O           | Slot 5(1)                  |                      |
|         |             |               | C           | Slot 6(1)                  |                      |
|         |             |               | Ö           | Slot 7(1)                  |                      |
|         |             |               | C           | Slot 8(1)                  |                      |
|         |             |               | $\circ$     | Dedicated<br>cleaning slot |                      |

*Abbildung 95. Seite "Manage Library: Move Media"*

Die folgenden Elemente erscheinen in den Anzeigen **Source** und **Destination**.

#### **Element**

In der Anzeige **Source** wird damit das Kassettenarchivelement identifiziert, das die Kassette enthält. In der Anzeige **Destination** wird damit das Kassettenarchivelement identifiziert, das leer ist und in das eine Kassette transportiert werden kann.

#### **Volume Serial**

In der Anzeige **Source** zeigt dieses Element die Seriennummer der Kassette an. In der Anzeige **Destination** enthält dieses Element keine Informationen.

#### **Manage Library: Perform Inventory**

Auf dieser Seite kann das Kassettenarchiv erneut gescannt werden, um den aktuellen Kassettenbestand zu ermitteln.

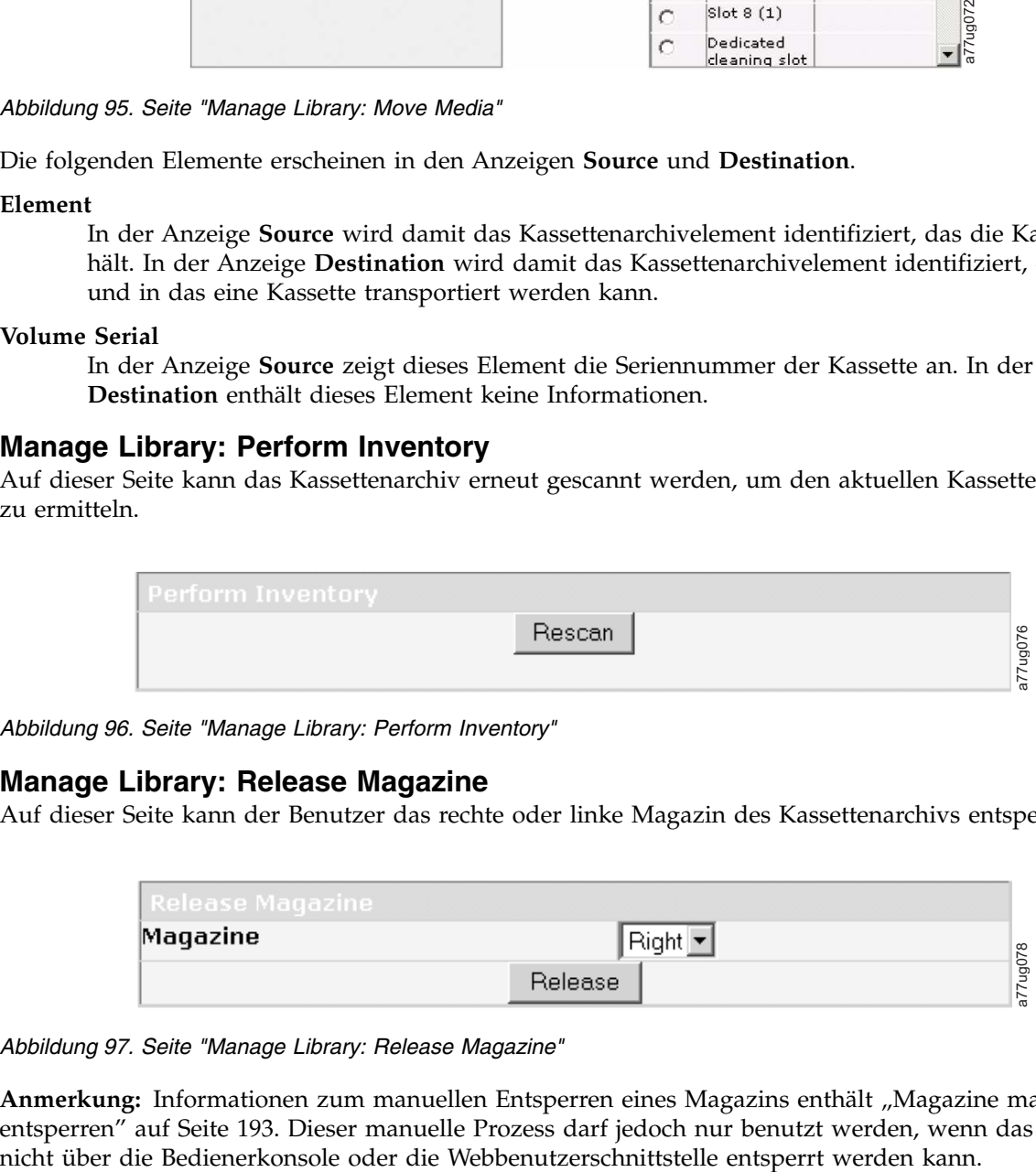

*Abbildung 96. Seite "Manage Library: Perform Inventory"*

### **Manage Library: Release Magazine**

Auf dieser Seite kann der Benutzer das rechte oder linke Magazin des Kassettenarchivs entsperren.

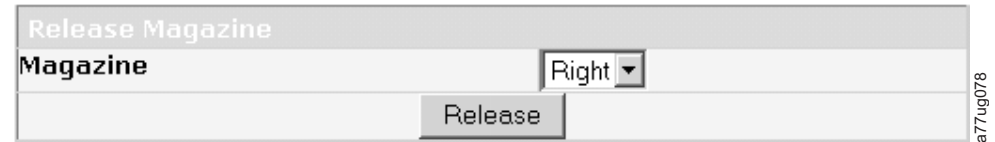

*Abbildung 97. Seite "Manage Library: Release Magazine"*

Anmerkung: Informationen zum manuellen Entsperren eines Magazins enthält ["Magazine manuell](#page-214-0) [entsperren" auf Seite 193.](#page-214-0) Dieser manuelle Prozess darf jedoch nur benutzt werden, wenn das Magazin nicht über die Bedienerkonsole oder die Webbenutzerschnittstelle entsperrt werden kann.

## **Menü "Configure Library"**

Das Menü **Configure Library** enthält die folgenden Untermenüpunkte:

- "Configure Library: General"
- v ["Configure Library: Logical Libraries" auf Seite 127](#page-148-0)
- v ["Configure Library: Path Failover" auf Seite 128](#page-149-0)
- v ["Configure Library: Encryption" auf Seite 129](#page-150-0)
- ["Configure Library: Drives" auf Seite 131](#page-152-0)
- v ["Configure Library: Network" auf Seite 133](#page-154-0)
- v ["Configure Library: User Access" auf Seite 135](#page-156-0)
- v ["Configure Library: Date & Time" auf Seite 137](#page-158-0)
- ["Configure Library: Logs & Traces" auf Seite 137](#page-158-0)
- v ["Configure Library: Event Notification" auf Seite 138](#page-159-0)
- ["Seite "Configure Library: SNMP"" auf Seite 139](#page-160-0)
- v ["Seite "Configure Library: Save/Restore Configuration"" auf Seite 140](#page-161-0)

## **Configure Library: General**

Auf dieser Seite können Sie Änderungen an allgemeinen Elementen der Kassettenarchivkonfiguration vornehmen. Vorgenommene Änderungen werden erst dann angewendet, wenn die Schaltfläche **Apply Selections** oder **Submit** ausgewählt wird. Wurde eine Auswahl getroffen, werden Sie mit einer Warnung über die Auswirkungen der vorgeschlagenen Änderung informiert. In einigen Fällen wird in einem Popup-Kästchen die Bestätigung der Änderung angefordert. Bei vielen Änderungen ist zudem ein Neustart des Kassettenarchivs erforderlich.

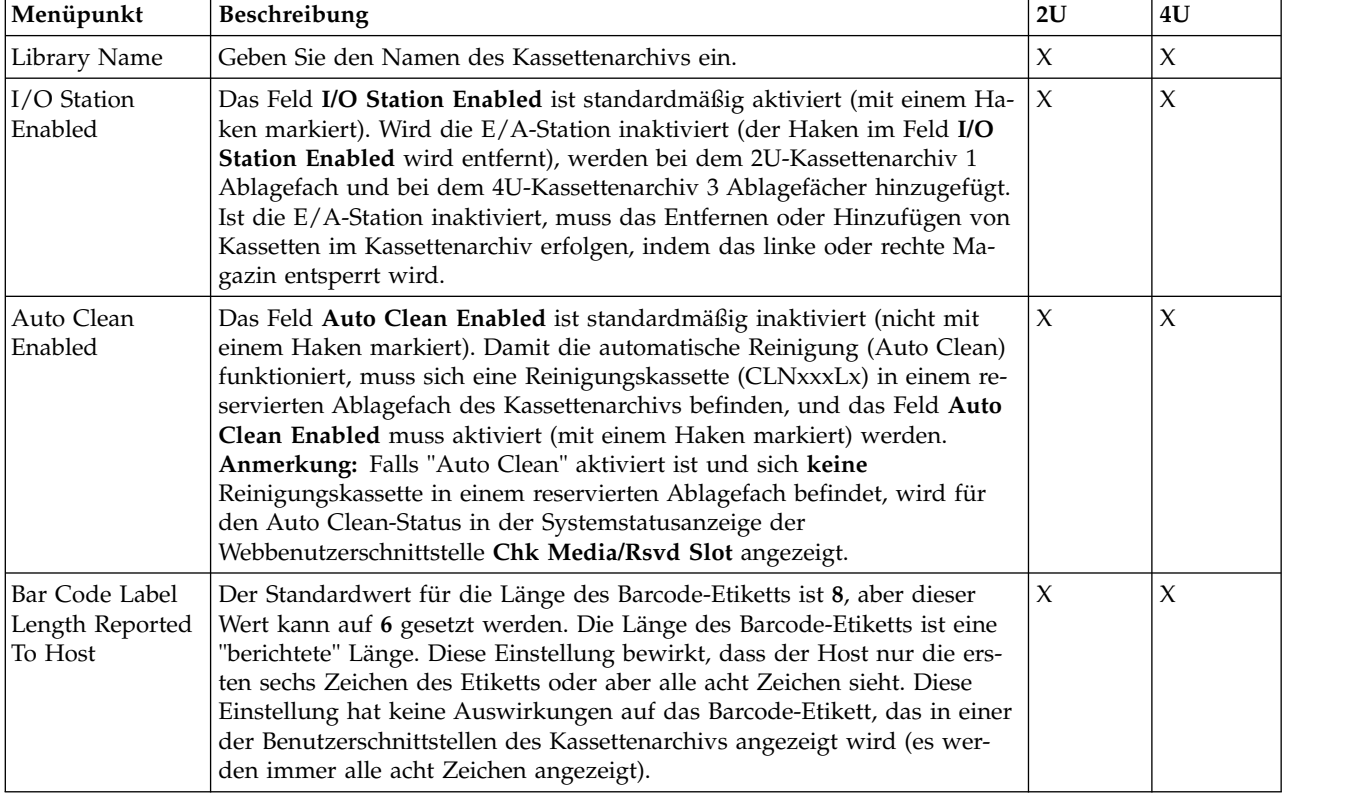

*Tabelle 28. Elemente der Seite "Configure Library: General"*

<span id="page-148-0"></span>*Tabelle 29. Elemente der Seite Configure Library: Specific*

| Menüpunkt           | Beschreibung                                                                                                    | 2U     | 4U     |
|---------------------|----------------------------------------------------------------------------------------------------|--------|--------|
| Library Mode        | Auswahlmöglichkeiten sind Random und Sequential. Wenn Sie<br>Sequential auswählen, können Sie zudem Autoload und/oder Loop akti-<br>vieren. Bei mehreren logischen Kassettenarchiven gibt es für jedes logi-<br>sche Kassettenarchiv einen Eintrag Library Mode.<br>Wichtig: Wenn ein logisches Kassettenarchiv im Modus Sequential mehr<br>als ein Laufwerk enthält, wird nur das erste Laufwerk im logischen<br>Kassettenarchiv verwendet.                                                                                                    | $\chi$ | $\chi$ |
| <b>Active Slots</b> | Es kann erforderlich sein, die Anzahl aktiver Ablagefächer zu ändern, um $ X $<br>die Anzahl der Ablagefächer an die von der Host-Software zugelassene<br>Anzahl von Fächern anzupassen. Wollen Sie die Anzahl aktiver<br>Ablagefächer im Kassettenarchiv ändern, klicken Sie auf die Dropdown-<br>Liste, und wählen Sie aus, wie viele Ablagefächer im Kassettenarchiv ak-<br>tiv sein sollen. Zur Verwendung der Funktion "Auto Clean" muss sich die<br>Reinigungskassette in einem dedizierten Ablagefach für<br>Reinigungskassetten (DCS) oder in einem reservierten Ablagefach befin-<br>den. Reservierte Ablagefächer werden erstellt, indem die Anzahl aktiver<br>Ablagefächer reduziert wird. |        | X      |

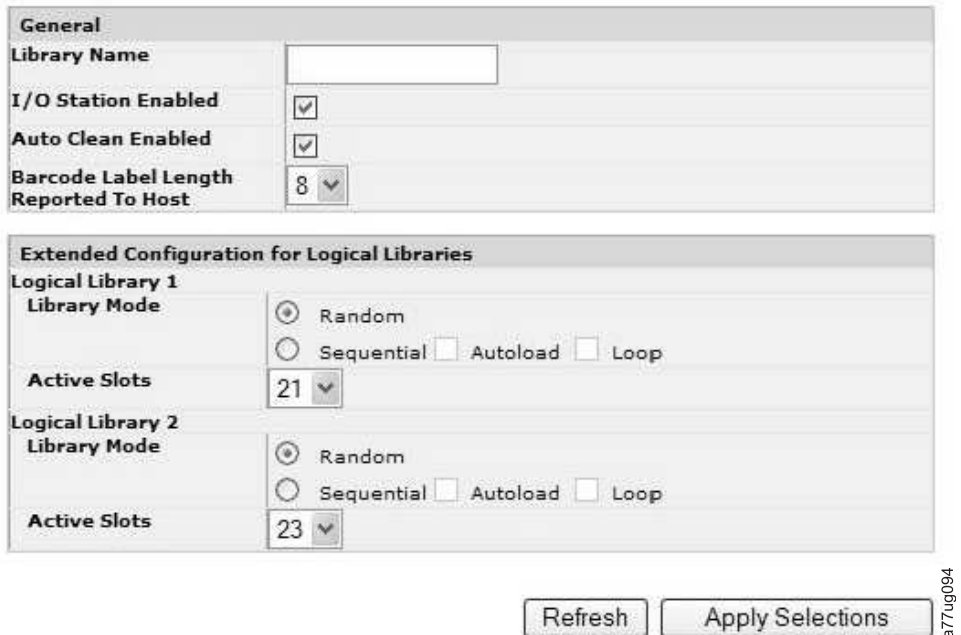

*Abbildung 98. Seite "Configure Library: General" und "Configure Library: Extended Configuration for Logical Libraries" - 4U-Kassettenarchiv*

## **Configure Library: Logical Libraries**

Wählen Sie zum Partitionieren eines Kassettenarchivs mit mehreren Laufwerken aus, wie viele logische Kassettenarchive Sie im Kassettenarchiv erstellen wollen, und klicken Sie dann auf **Submit**.

Es ist nicht möglich, ein einziges Kassettenmagazin zwei logischen Kassettenarchiven zuzuordnen. Wenn Sie ein Kassettenarchiv mit mehreren Laufwerken partitionieren, muss jedes der Magazine einem bestimmten logischen Kassettenarchiv zugeordnet werden. Das gesamte Magazin darf nur Teil eines einzigen logischen Kassettenarchivs sein. In einem vollständig belegten 4U-Kassettenarchiv mit vier logischen Archiven ist die Ressourcenzuordnung wie folgt:

v Das logische Kassettenarchiv 1 enthält Laufwerk 1 und die unteren linken Kassettenmagazine.

- <span id="page-149-0"></span>v Das logische Kassettenarchiv 2 enthält Laufwerk 2 und die oberen linken Kassettenmagazine.
- v Das logische Kassettenarchiv 3 enthält Laufwerk 3 und das untere rechte Kassettenmagazin.
- v Das logische Kassettenarchiv 4 enthält Laufwerk 4 und das obere rechte Kassettenmagazin.

Die E/A-Station und das reservierte Ablagefach (oder das dedizierte Fach für Reinigungskassetten (DCS), wenn ein solches Fach zugeordnet wurde) werden von allen logischen Kassettenarchiven gemeinsam genutzt.

**Anmerkung:** Bei einer Verringerung der Anzahl an Laufwerken im Kassettenarchiv muss die Konfiguration des logischen Kassettenarchivs aktualisiert werden. Dadurch werden die Kontrollanzeige an der Vor derseite und das Ausrufezeichen in der Hauptanzeige entfernt, durch die angezeigt wird, dass ein Laufwerk fehlt.

Bei einer Aktualisierung der Konfiguration des logischen Kassettenarchivs werden auch die Laufwerkelementadressierung und die Laufwerkbezeichnung aktualisiert. Wenn Sie halbhohe LTO-Laufwerke durch Laufwerke mit Standardhöhe ersetzen, müssen gegebenenfalls die werkseitig festgelegten Voreinstellungen wiederhergestellt werden, damit die Laufwerkelementadressierung und die Laufwerkbezeichnung ordnungsgemäß aktualisiert werden. Siehe ["Seite "Configure Library: Save/Restore Configuration"" auf](#page-161-0) [Seite 140.](#page-161-0)

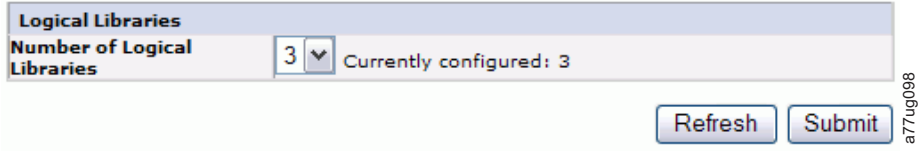

*Abbildung 99. Seite "Configure Library: Logical Libraries" - 4U-Kassettenarchiv*

#### **Configure Library: Path Failover**

Auf dieser Seite kann der Benutzer den Aktivierungsschlüssel für das Feature *Path Failover* eingeben (wird bei einer Kassettenarchiv-Firmware bis 8.xx nur auf 4U-Kassettenarchiven unterstützt; bei einer Kassettenarchiv-Firmware ab 8.xx wird es auf 2U- und 4U-Kassettenarchiven unterstützt). Informationen zu den Firmware-Mindestversionen für Path Failover finden Sie unter ["Mindestens erforderliche Firmwa](#page-4-0)[re-Versionen für gängige Kassettenarchiv-Features" auf Seite v.](#page-4-0) Weitere Informationen hierzu finden Sie im Handbuch *Dell PowerVault TL4000 Failover Configuration Guide*, das zusammen mit der Dokumentation zum Kassettenarchiv ausgeliefert wird. Wenn Sie der Configure Library: Logical Libraries" - 4U-Kassettenarchiv<br>
Configure Library: Path Failover<br>
Aud dieser Seite kann der Benutzer den Aktivierungsschlüssel für das Feature<br>
(wird bei einer Kassettenarchiv-Firmw

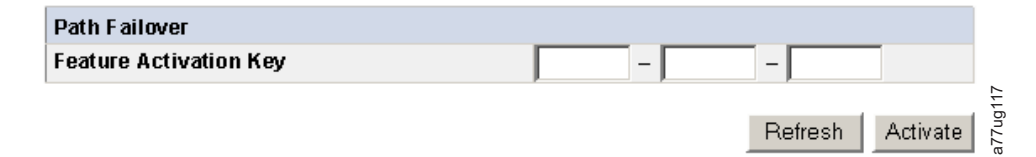

*Abbildung 100. Seite "Configure Library: Path Failover" - 4U-Kassettenarchiv*

Geben Sie den Feature-Aktivierungsschlüssel ein und klicken Sie auf **Activate**. Diese Seite wird angezeigt,

<span id="page-150-0"></span>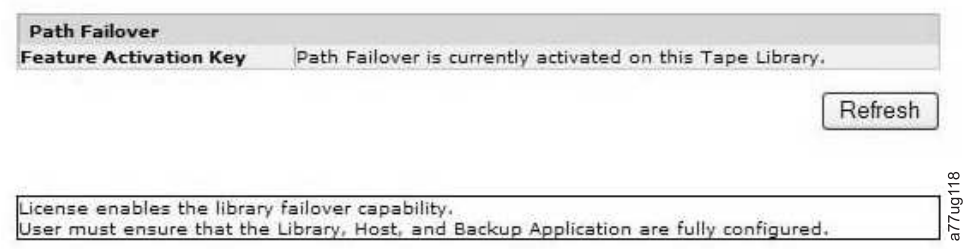

*Abbildung 101. Seite zur Bestätigung der Lizenz für Path Failover*

**Anmerkung:** Befolgen Sie die Anweisungen des Handbuchs *Dell PowerVault TL4000 Failover Configuration Guide*, um Ihre Umgebung für das Failover zu konfigurieren.

### **Configure Library: Encryption**

**Anmerkung:** Für AME (Application Managed Encryption) ist kein Lizenzschlüssel erforderlich. Für LME (Library Managed Encryption) ist ein Lizenzschlüssel erforderlich. Wenden Sie sich zum Kauf dieses Features an den zuständigen Ansprechpartner für den technischen Vertrieb.

**Wichtig:** Die Einstellung unter "Advanced Encryption" dürfen nur von Mitarbeitern des technischen Supports verwendet werden. Für diese Felder muss immer die Einstellung "No Advanced Setting" festgelegt werden.

Informationen zu den Firmware-Mindestversionen für die von der Anwendung und vom Kassettenarchiv verwaltete Verschlüsselung finden Sie unter ["Mindestens erforderliche Firmware-Versionen für gängige](#page-4-0) [Kassettenarchiv-Features" auf Seite v.](#page-4-0)

#### **Verschlüsselungsmethode eines Laufwerks einstellen oder ändern**

- 1. Geben Sie die IP-Adresse Ihres Kassettenarchivs im Adressfeld eines Internet-Browsers ein, und drücken Sie die Eingabetaste.
- 2. Melden Sie sich an der Webbenutzerschnittstelle an. Siehe ["Seite "Login"" auf Seite 23.](#page-44-0)
- 3. Blenden Sie **Configure Library** im linken Navigationsfenster ein.
- 4. Klicken Sie auf **Encryption**.

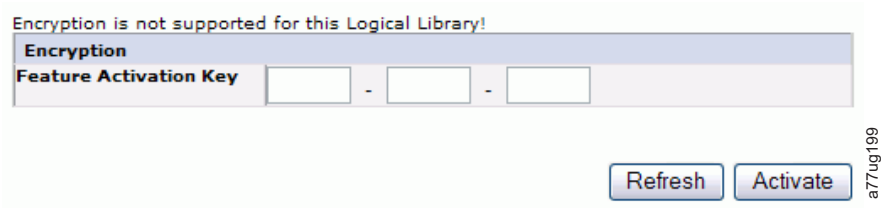

*Abbildung 102. Anzeige "Feature Activation Key"*

- 5. Geben Sie in der Anzeige **Encryption** den **Feature Activation Key** ein, um die vom Kassettenarchiv verwalteten Verschlüsselungsoptionen zu aktivieren.
- 6. Klicken Sie auf **Activate**, um den Schlüssel zu speichern und die Anzeige zur Vornahme weiterer Verschlüsselungseinstellungen zu erweitern.

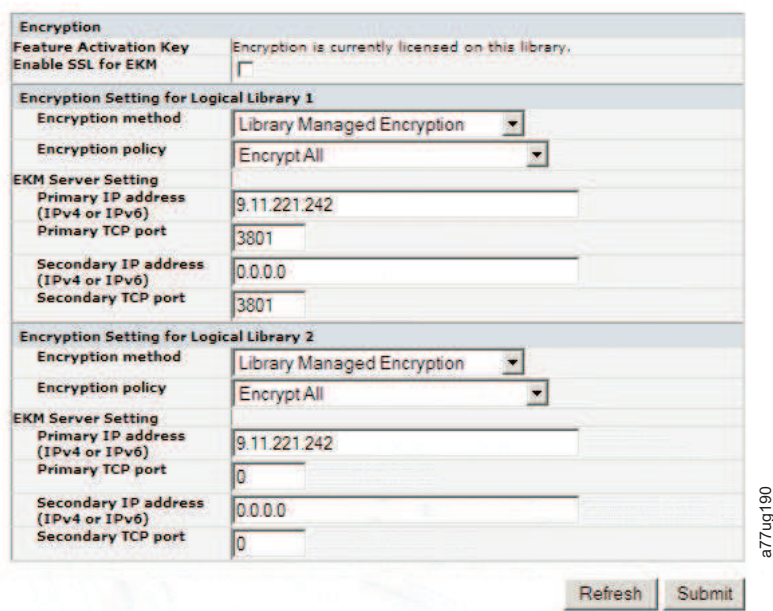

*Abbildung 103. Anzeige "Configure Library: Encryption Feature configuration"*

- 7. Wählen Sie **Enable SSL for EKM** aus, um Secure Sockets Layer für die IBM SKLM-Anwendung zu aktivieren.
- 8. Wählen Sie aus dem Pulldown-Menü eine **Verschlüsselungsmethode** für jedes logische Kassettenar chiv aus.
	- v Wählen Sie im Fall, dass kein Lizenzschlüssel für die Verschlüsselung vorhanden ist, **None** oder **Application Managed Encryption** aus.
	- v Wählen Sie im Fall, dass ein Lizenzschlüssel für die Verschlüsselung vorhanden ist, **Library Managed Encryption** aus.
- 9. Wählen Sie aus dem Pulldown-Menü eine **Verschlüsselungsrichtlinie** für jedes logische Kassettenar chiv aus.
	- v **Encrypt All**: Dies ist die Standardrichtlinie. Sie verschlüsselt alle Kassetten mithilfe der im Key Manager angegebenen Standarddatenschlüssel. Diese Einstellung gilt für alle Laufwerke im logischen Kassettenarchiv TL2000/TL4000.
	- v **Internal Label Selective Encryption**: In Ihrer Dokumentation für die Softwareanwendung zur Bandsicherung finden Sie Informationen dazu, ob dieses Feature unterstützt wird.
	- v **Internal Label Encrypt All**: In Ihrer Dokumentation für die Softwareanwendung zur Bandsicherung finden Sie Informationen dazu, ob dieses Feature unterstützt wird.
- 10. Für jedes logische Kassettenarchiv kann ein primärer und ein sekundärer Server für die Schlüsselver waltung festgelegt werden. Jede Partition verfügt über ihre eigenen Einstellungen für Verschlüsselung und Schlüsselverwaltung. Es empfiehlt sich, eine primäre und eine sekundäre Instanz des Ser vers für die Schlüsselverwaltung vorzuhalten, um ein Höchstmaß an Verfügbarkeit bei der Sicherung und Wiederherstellung verschlüsselter Daten zu erreichen. Diese Einstellungen sind nur für "Library Managed Encryption" erforderlich. Geben Sie die Informationen für **EKM Server Setting** ein. Solution (Solution 1991)<br>
Solution (Solution 1991)<br>
Solution (Solution 1991)<br>
Solution Sidential (Solution 1991)<br>
Solution Sidential (Solution 1991)<br>
Solution Sidential (Solution Managed Force) Solution (Solution 1991)<br>
N
	- v **Primary IP address (IPv4 or IPv6)**: Geben Sie die IP-Adresse des primären Servers für die Schlüsselverwaltung ein.
	- v **Primary TCP port**: Nach der Eingabe der primären IP-Adresse bei "Primary IP address" wird der
- <span id="page-152-0"></span>v **Secondary IP address (IPv4 or IPv6)**: Geben Sie die IP-Adresse des sekundären Servers für die Schlüsselverwaltung ein.
- v **Secondary TCP port**: Nach der Eingabe der sekundären IP-Adresse bei **Secondary IP address** wird der Wert von **Secondary TCP port** vom Kassettenarchiv automatisch festgelegt.

**Anmerkung:** Der Standardport für TCP (SSL inaktiviert) ist **3801**. Der Standardport für SSL ist **443**. Bei diesen Werten handelt es sich um die Standardwerte, die vom Kassettenarchiv festgelegt werden. Sie können abhängig von der Benutzerkonfiguration geändert werden, der Benutzer muss jedoch sicherstellen, dass die Werte der IBM SKLM-Eigenschaftendatei entsprechen.

**Anmerkung:** Bei Aktivierung von SSL wird durch die Konfiguration des Verschlüsselungshosts ein SSL-Port statt eines TCP-Ports angefordert. Anweisungen zum Auffinden der entsprechenden Porteinstellungen finden Sie online unter [http://www-01.ibm.com/support/knowledgecenter/](http://www-01.ibm.com/support/knowledgecenter/SSWPVP/welcome?lang=en) [SSWPVP/welcome?lang=en](http://www-01.ibm.com/support/knowledgecenter/SSWPVP/welcome?lang=en) im *IBM Knowledge Center* bei IBM Security Key Lifecycle Manager (SKLM).

- 11. Klicken Sie auf **Submit**, damit die Änderungen wirksam werden.
- 12. Installieren Sie die IBM SKLM-Anwendung auf Ihrem Host. Informationen zum Auffinden der entsprechenden IP-Adresse und des Ports finden Sie online im *IBM Knowledge Center* bei IBM Security Key Lifecycle Manager (SKLM).

### **Configure Library: Drives**

Auf dieser Seite können Sie die aktuelle ID eines SCSI- oder Fibre-Channel- Laufwerks ändern. Auf dieser Seite kann jedes Laufwerk des Kassettenarchivs durch Entfernen des Häkchens im Markierungsfeld "Power On" ausgeschaltet werden. Die angezeigten Informationen hängen von dem Kassettenarchivmodell und dem Laufwerktyp (SCSI, SAS oder Fibre-Channel) ab. In Tabelle 30 sind alle auf dieser Seite verfügbaren Elemente aufgeführt. Ein "X" gibt an, dass das Element für den angegebenen Laufwerktyp angezeigt wird.

| Menüpunkt             | Beschreibung                                                                                                    |              | 2U-Kassettenarchiv |            | 4U-Kassettenarchiv |                   |            |
|-----------------------|----------------------------------------------------------------------------------------------------|--------------|--------------------|------------|--------------------|-------------------|------------|
|                       |                                                                                                    | <b>SCSI</b>  | Fibre-<br>Channel  | <b>SAS</b> | <b>SCSI</b>        | Fibre-<br>Channel | <b>SAS</b> |
| <b>SCSI ID</b>        | Klicken Sie für jedes SCSI-Laufwerk auf die<br>Dropdown-Liste, und wählen Sie die Nummer<br>des Laufwerkschachts aus, in dem sich das Lauf-<br>werk befindet.                                                                                                    | $\mathsf{X}$ |                    |            | X                  |                   |            |
| Power On              | Klicken Sie für jedes Laufwerk auf das<br>Markierungsfeld, um das ausgewählte Laufwerk<br>einzuschalten.                                                                                                    | X            | X                  | X          | $\chi$             | X                 | $\chi$     |
| Control Path          | Das Steuerpfadlaufwerk überträgt vom Host<br>kommende Nachrichten an das Kassettenarchiv.<br>Wählen Sie diese Option für jedes Laufwerk aus,<br>das ein Steuerpfadlaufwerk sein soll. In jedem<br>logischen Kassettenarchiv muss mindestens ein<br>Laufwerk als Steuerpfadlaufwerk zugeordnet<br>sein. | $\chi$       | X                  | $\chi$     | $\chi$             | X                 | $\chi$     |
| Port A Configuration: |                                                                                                    |              |                    |            |                    |                   |            |

*Tabelle 30. Elemente auf der Seite "Drive Identity"*

| Menüpunkt             | Beschreibung                                                                                                    |             | 2U-Kassettenarchiv |            |             | 4U-Kassettenarchiv  |            |  |
|-----------------------|----------------------------------------------------------------------------------------------------|-------------|--------------------|------------|-------------|---------------------|------------|--|
|                       |                                                                                                    | <b>SCSI</b> | Fibre-<br>Channel  | <b>SAS</b> | <b>SCSI</b> | Fibre-<br>Channel   | <b>SAS</b> |  |
| Speed                 | Dies ist die aktuelle Geschwindigkeitseinstellung<br>des Laufwerks. Klicken Sie für jedes Fibre-<br>Channel-Laufwerk auf die Dropdown-Liste und<br>wählen Sie "Automatic", "1 Gb/s", "2 Gb/s", "4<br>Gb/s" oder "8 Gb/s" aus. Wählen Sie für jedes<br>SAS-Laufwerk "Automatic", "3 Gb/s" oder "6 Gb/<br>s" aus. Wird "Automatic" ausgewählt, wird die<br>Übertragungsgeschwindigkeit des<br>Kassettenarchivs automatisch auf die aktuelle Ge-<br>schwindigkeit des Servers gesetzt. |             | X                  |            |             | X                   |            |  |
| Topology              | Klicken Sie für jedes Fibre-Channel-Laufwerk auf<br>LN-Port, L-Port oder N-Port.                                                                                                    |             | X                  |            |             | X                   |            |  |
| FC-AL Loop<br>ID      | Dies ist die Loop-Positionsnummer. Die Optionen<br>lauten "Manual" und "Automatic".                                                                                                    |             | $\chi$             |            |             | $\boldsymbol{\chi}$ |            |  |
| Port B Configuration: |                                                                                                    |             |                    |            |             |                     |            |  |
|                       | Port B wird nur auf SAS-Laufwerken mit<br>Standardhöhe unterstützt.<br>Anmerkung: Port B wird nur für das Failover<br>unterstützt.                                                                                                    |             |                    | $\chi$     |             |                     | $\chi$     |  |

*Tabelle 30. Elemente auf der Seite "Drive Identity" (Forts.)*

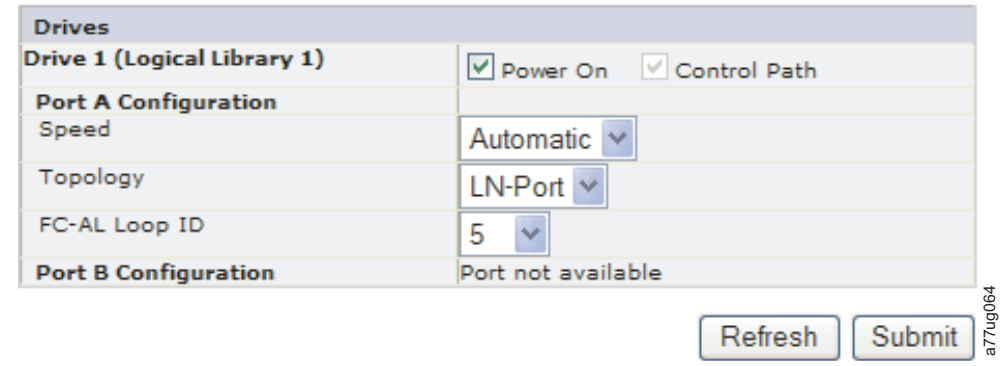

*Abbildung 104. Seite "Configure Library: Drives" - 4U-Kassettenarchiv*

<span id="page-154-0"></span>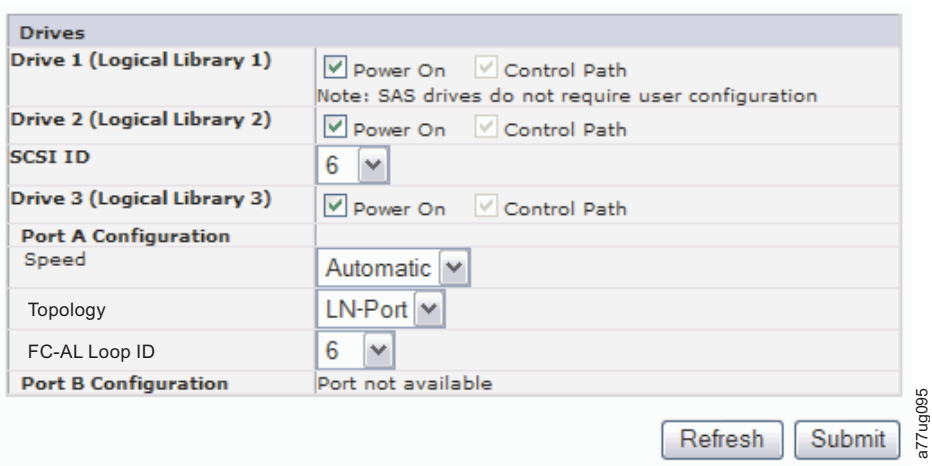

*Abbildung 105. Seite "Configure Library: Drives" - 4U-Kassettenarchiv*

Klicken Sie auf eine der folgenden Schaltflächen:

- v **Refresh**, um die an der Anzeige vorgenommenen Änderungen abzubrechen.
- v **Submit**, um die an der Anzeige vorgenommenen Änderungen anzuwenden.

**Anmerkung:** Wenn Änderungen an der Konfiguration eines inaktivierten Laufwerks über die Bediener konsole vorgenommen werden, wird das Laufwerk nach dem Bestätigen der Änderungen eingeschaltet. Wenn Änderungen an der Konfiguration eines inaktivierten Laufwerks über die Webschnittstelle (RMU) vorgenommen werden, ist dies nicht der Fall.

#### **Configure Library: Network**

Auf dieser Seite kann die aktuelle Netzwerkkonfiguration des Kassettenarchivs angezeigt und geändert werden. Bei Anforderung einer Änderung wird die Anforderung in einem Popup-Kästchen bestätigt.

1. Klicken Sie auf **Network** im linken Navigationsfenster, damit die Seite **Network** angezeigt wird.

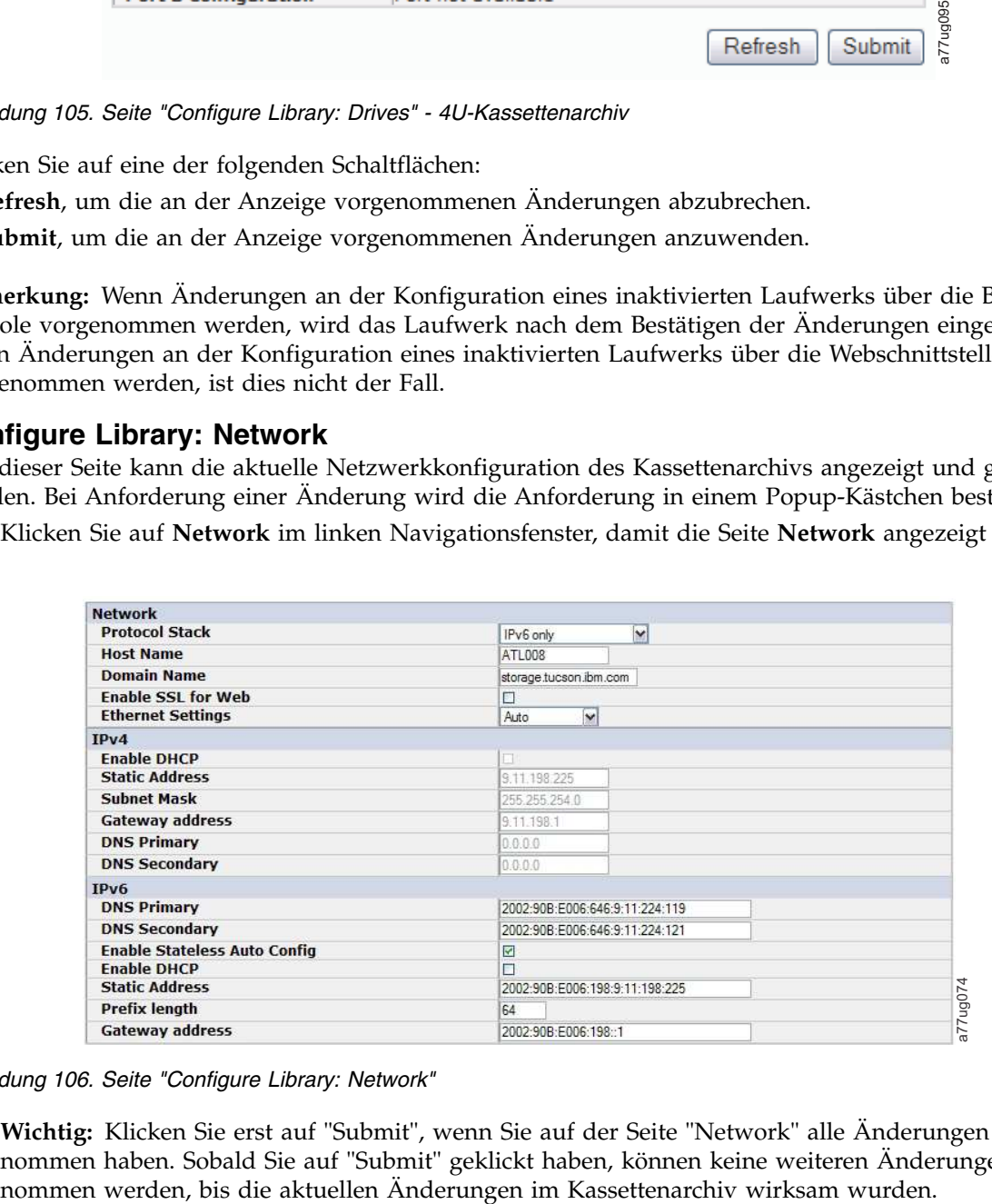

#### *Abbildung 106. Seite "Configure Library: Network"*

**Wichtig:** Klicken Sie erst auf "Submit", wenn Sie auf der Seite "Network" alle Änderungen vorgenommen haben. Sobald Sie auf "Submit" geklickt haben, können keine weiteren Änderungen vorgeNach dem Klicken auf "Submit" wird je nach den vorgenommenen Änderungen die Verbindung entweder unterbrochen und Sie müssen sich erneut anmelden, oder Sie müssen das Kassettenarchiv er neut starten.

Durch Klicken auf "Refresh" werden die Angaben auf der Seite aktualisiert und keine der vorgenommenen Änderungen bleibt erhalten.

2. Wählen Sie eine Einstellung unter **Protocol Stack** aus - Wählen Sie **IPv4 only**, **IPv6 only** oder **Dual Stack IPv4 & IPv6** aus.

Bei Auswahl von **Dual Stack IPv4 & IPv6** müssen die IPv4- und die IPv6-IP-Adresse eingegeben werden. Die Abschnitte darunter werden je nach der hier getroffenen Auswahl grau unterlegt angezeigt.

3. Geben Sie im Feld **Host Name** den Hostnamen ein.

**Anmerkung:** Der Unterstrich (**\_**) ist im Hostnamen nicht zulässig.

- 4. Geben Sie im Feld **Domain Name** den Domänennamen ein.
- 5. **DNS Primary** Geben Sie die IP-Adresse des primären DNS-Servers ein.
- 6. **DNS Secondary** Geben Sie die IP-Adresse des sekundären DNS-Servers ein.
- 7. **Enable SSL for Web** Wenn SSL (Secure Sockets Layer) aktiviert werden soll, markieren Sie dieses Markierungsfeld.

**Anmerkung:** Falls beim Anmelden an der Webbenutzerschnittstelle ein Warnhinweis zum Sicher heitszertifikat angezeigt wird, können Sie das Zertifikat installieren oder eine Ausnahmebedingung zulassen (je nach dem von Ihnen verwendeten Internet-Browser). SSL ist aktiviert, wenn die URL-Adresse mit **https://** beginnt. Bei einigen Browsern wird ein Schlosssymbol angezeigt.

- 8. **Ethernet Settings** Sie können unter folgenden Ethernet-Einstellungen auswählen: **Auto** (Standardeinstellung), **10 Mbit/Half**, **10 Mbit/Full**, **100 Mbit/Half**, **100 Mbit/Full**. Über **<www.Dell.com/support>** können Sie ermitteln, welche manuellen Ethernet-Einstellungen in der Firmware Ihres Kassettenar chivs verfügbar sind.
- 9. **Geben Sie die Einstellungen für IPv4 ein (sofern zutreffend).**
	- a. **Enable DHCP** Aktivieren Sie bei dieser Option das Markierungsfeld **ON**, wenn die IP-Adresse des Kassettenarchivs vom DHCP-Server automatisch festgelegt werden soll.
	- b. **Static Address** Geben Sie die zugeordnete IPv4-Adresse ein. Eine IPv4-IP-Adresse hat als For mat eine numerische 32-Bit-Adresse, die als vier durch Punkte getrennte Nummern geschrieben wird.
	- c. **Network Mask** Geben Sie die zugeordnete IPv4-Netzwerkmaske ein.
	- d. **Gateway address** Geben Sie die zugeordnete IPv4-Gatewayadresse ein. Diese Adresse ermöglicht den Zugriff außerhalb des lokalen Netzwerks.

#### 10. **Geben Sie die Einstellungen für IPv6 ein (sofern zutreffend).**

- a. **Enable DHCP** Aktivieren Sie bei dieser Option das Markierungsfeld **ON**, wenn die IP-Adresse des Kassettenarchivs vom DHCP-Server automatisch festgelegt werden soll.
- b. **Enable Stateless Auto Config** Die Funktion "Stateless Auto config" ist **immer** aktiviert (nicht abwählbar).
- c. **Static Address** Geben Sie die zugeordnete IPv6-Adresse ein. Das Format einer IPv6-IP-Adresse ist eine numerische 128-Bit-Adresse, die als acht Gruppen von jeweils vier durch Doppelpunkte getrennte Ziffern geschrieben wird.
- d. **Prefix length** Die Präfixlänge ist standardmäßig auf den Wert 64 festgelegt. In Abhängigkeit von der verwendeten Adresse kann jedoch eine beliebige Adresse festgelegt werden.
- e. **Gateway address** Geben Sie die zugeordnete IPv6-Gatewayadresse ein. Diese Adresse ermöglicht den Zugriff außerhalb des lokalen Netzwerks.
- 11. Klicken Sie auf eine der folgenden Schaltflächen:
	- v **Refresh**, um die an der Anzeige vorgenommenen Änderungen abzubrechen.

<span id="page-156-0"></span>v **Submit**, um die an der Anzeige vorgenommenen Änderungen anzuwenden.

**Anmerkung:** Je nach den vorgenommenen Änderungen wird die Verbindung entweder unterbrochen und Sie müssen sich erneut anmelden, oder Sie müssen das Kassettenarchiv erneut starten. Falls ein Neustart erforderlich ist, erscheint folgende Warnung, wenn auf "Submit" geklickt wird.

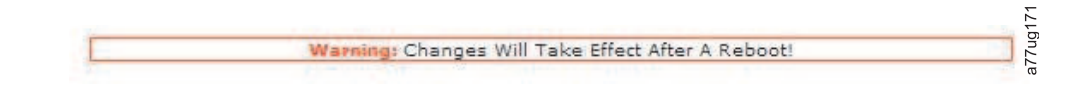

#### *Abbildung 107. Warnung*

Das Kassettenarchiv muss neu gestartet werden, damit die Änderungen wirksam werden.

#### **Configure Library: User Access**

Auf dieser Seite kann der Benutzer Benutzerkonten hinzufügen und ändern. Weitere Informationen zu Benutzertypen siehe ["Seite "Login"" auf Seite 23.](#page-44-0)

Auf die Seite **Configure Library** > **User Access** kann nur bei einer Anmeldung als "Admin" und "Service" zugegriffen werden. Bei einer Anmeldung als "User" und "Superuser" wird der Zugriff verweigert.

Mit der Anmeldung "Admin" besteht Zugriff auf alle Kassettenarchivfunktionen, mit Ausnahme von **Ser vice Library** > **Advance Diagnostics**.

Mit der Anmeldung "Service" besteht Zugriff auf alle Kassettenarchivfunktionen, einschließlich **Service Library** > **Advance Diagnostics**.

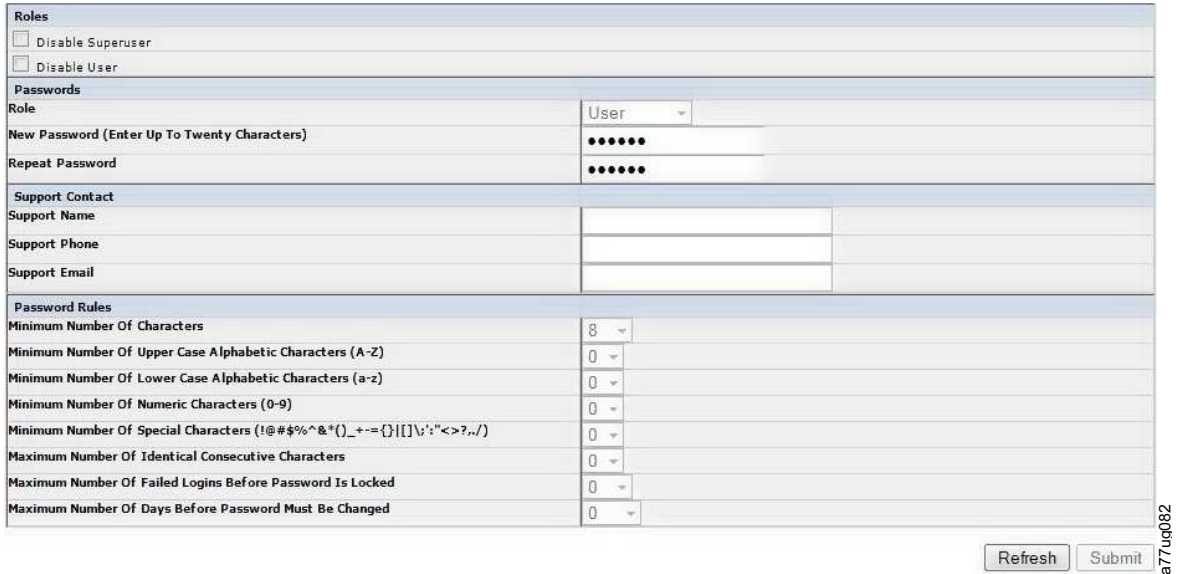

#### *Abbildung 108. Seite "Configure Library: User Access"*

Die folgenden Elemente werden auf der Seite **User Access** angezeigt.

#### **Roles**

v Aktivieren Sie das Kontrollkästchen **Disable Superuser**, wenn **Superuser** nicht im Listenfenster **Role** aufgeführt werden soll (dies verhindert die Anmeldung als "Superuser").

Aktivieren Sie das Kontrollkästchen **Disable User**, wenn **User** nicht im Listenfenster **Role** aufgeführt werden soll (dies verhindert die Anmeldung als "User"). Inaktivieren Sie das Kontrollkästchen, um die Anmeldung als **Superuser** oder **User** zu ermöglichen.

#### **Passwords**

v **Role** - Der Name der der ausgewählten Zugriffsebene zugeordnet wird. Wählen Sie aus folgenden Optionen: **User**, **Superuser**, **Admin** oder **Service**.

**Anmerkung:** "Admin" kann die Rollen "User", "Superuser" und "Admin" auswählen. "Service" kann die Rollen "User", "Superuser", "Admin" und "Service" auswählen.

- v **New Password (Enter Up To Twenty Characters)** Geben Sie ein neues Kennwort ein, das dem Zugriffsebenennamen zugeordnet werden soll.
- v **Repeat Password** Geben Sie das Kennwort zur Überprüfung erneut ein.

#### **Support Contact**

v **Support Name** - Der Name der Person innerhalb Ihres Unternehmens, die kontaktiert werden kann, wenn Unterstützung bei der Benutzung der Webbenutzerschnittstelle oder des Kassettenarchivs benötigt wird.

**Anmerkung:** Es kann nur ein Supportmitarbeiter für das gesamte Kassettenarchiv konfiguriert werden. Dabei kann es sich um einen Supportmitarbeiter mit der Berechtigung "User", "Superuser" oder "Admin" handeln, jedoch nicht zwingend.

- v **Support Phone** Die Rufnummer der Person innerhalb Ihres Unternehmens, die kontaktiert werden kann, wenn Unterstützung bei der Benutzung der Webbenutzerschnittstelle oder des Kassettenarchivs benötigt wird.
- v **Support Email** Die E-Mail-Adresse der Person innerhalb Ihres Unternehmens, die kontaktiert werden kann, wenn Unterstützung bei der Benutzung der Webbenutzerschnittstelle oder des Kassettenarchivs benötigt wird.

#### **Password Rules**

- v **Minimum Number Of Characters** Geben Sie die Mindestlänge für das Kennwort an. Die werkseitige Voreinstellung ist 8. Der mögliche Wertebereich für diese Konfigurationsoption ist 8 bis 20. Die maximale Kennwortlänge ist 20.
- v **Minimum Number Of Upper Case Alphabetic Characters (A-Z)** Geben Sie die minimale Anzahl der alphabetischen Zeichen in Großschreibung an. Die werkseitige Voreinstellung ist 1. Der mögliche Wertebereich für diese Konfigurationsoption ist 0 bis 3.
- v **Minimum Number Of Lower Case Alphabetic Characters (a-z)** Geben Sie die minimale Anzahl der alphabetischen Zeichen in Kleinschreibung an. Die werkseitige Voreinstellung ist 1. Der mögliche Wertebereich für diese Konfigurationsoption ist 0 bis 3.
- v **Minimum Number Of Numeric Characters (0-9)** Geben Sie die minimale Anzahl der numerischen Zeichen an. Die werkseitige Voreinstellung ist 1. Der mögliche Wertebereich für diese Konfigurationsoption ist 0 bis 3.
- Minimum Number Of Special Characters (!@#\$%^&\*() +={}|[]\;':"<>?,./) Geben Sie die minimale Anzahl der Sonderzeichen an. Die werkseitige Voreinstellung ist 0. Der mögliche Wertebereich für diese Konfigurationsoption ist 0 bis 3.
- v **Maximum Number Of Identical Consecutive Characters** Geben Sie die maximale Anzahl identischer aufeinanderfolgender Zeichen an. Die werkseitige Voreinstellung ist 2. Der mögliche Wertebereich für diese Konfigurationsoption ist 0 bis 3. Es gibt keine Einschränkung, wenn 0 ausgewählt wird.
- v **Maximum Number Of Failed Logins Before Password Is Locked** Geben Sie die maximale Anzahl fehlgeschlagener Anmeldungen ein, bevor das Kennwort gesperrt wird. Die werkseitige Voreinstellung ist 5. Der mögliche Wertebereich für diese Konfigurationsoption ist 0 bis 10. Es gibt keine Einschränkung, wenn 0 ausgewählt wird.

**Anmerkung:** Wenn ein Kennwort gesperrt wird, kann keine Anmeldung mehr erfolgen. Sie müssen zunächst eine gültige Anmeldung mit einem Administratoraccount vornehmen, bei der der Administrator das Kennwort ändern kann, oder über die Bedienerkonsole eine Wiederherstellung auf die werkseitige Voreinstellung des Kennworts vornehmen (wenn der Administratoraccount gesperrt wurde).

<span id="page-158-0"></span>v **Maximum Number Of Days Before Password Must Be Changed** - Wählen Sie die maximale Anzahl der Tage aus, nach der das Kennwort geändert werden muss. Die werkseitige Voreinstellung ist 90. Der mögliche Wertebereich für diese Konfigurationsoption ist 0 bis 365. Es gibt keine Einschränkung, wenn 0 ausgewählt wird.

Klicken Sie eine der folgenden Optionen an:

- v **Refresh** Bricht die Änderungen ab, die in der Anzeige vorgenommen wurden.
- v **Submit** Wendet die Änderungen an, die in der Anzeige vorgenommen wurden.

### **Configure Library: Date & Time**

Auf dieser Seite kann der Benutzer die Uhrzeit und das Datum und die Art der Anzeige von Uhrzeit und Datum einstellen.

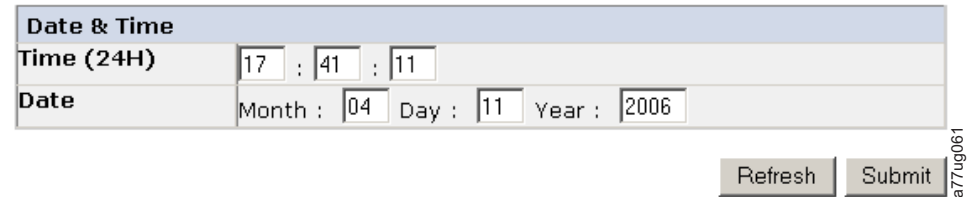

*Abbildung 109. Seite "Configure Library: Date & Time"*

#### **Time (24H)**

Geben Sie die aktuelle Uhrzeit in Stunden, Minuten und Sekunden in 24-Stunden-Format ein.

**Date** Geben Sie das aktuelle Datum im Format MMTTJJJJ ein.

Klicken Sie auf eine der folgenden Schaltflächen:

- v **Refresh**, um die an der Anzeige vorgenommenen Änderungen abzubrechen.
- v **Submit**, um die an der Anzeige vorgenommenen Änderungen anzuwenden.

## **Configure Library: Logs & Traces**

Auf dieser Seite kann der Kundendienst den Fehlerprotokollmodus auf **Continuous** oder **Stop trace at first error** setzen.

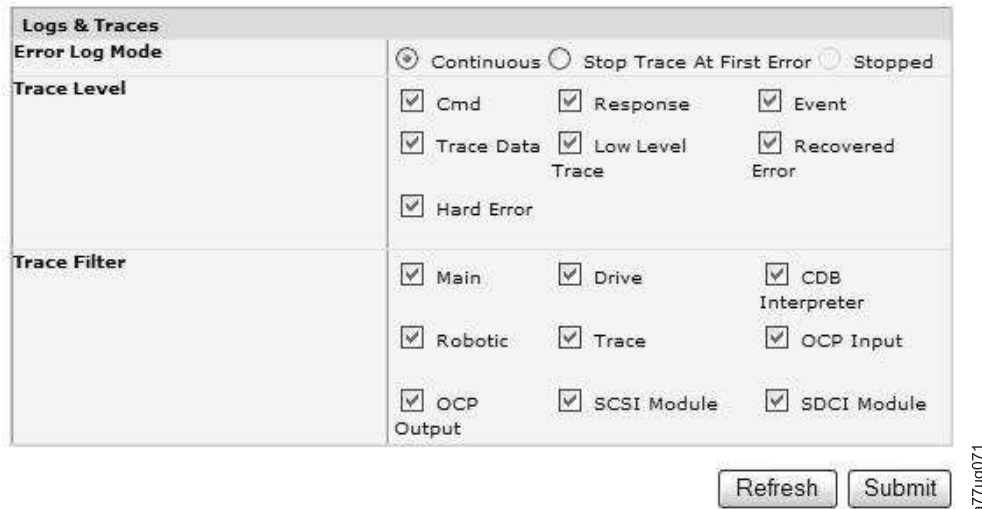

*Abbildung 110. Seite "Configure Library: Logs & Traces"*

<span id="page-159-0"></span>Es wird empfohlen, **Continuous** für **Error Log Mode** auszuwählen, damit alle Informationen für Protokolle und Traces erfasst werden.

Klicken Sie auf eine der folgenden Schaltflächen:

- v **Refresh**, um die an der Anzeige vorgenommenen Änderungen abzubrechen.
- v **Submit**, um die an der Anzeige vorgenommenen Änderungen anzuwenden.

**Anmerkung:** Die Optionen **Trace Level** und **Trace Filter** sind nur für den Kundendienst verfügbar.

#### **Configure Library: Event Notification**

Auf dieser Seite kann der Benutzer Informationen für Ereignisbenachrichtigungen eingeben. Bei einer kor rekten Konfiguration kann das Kassettenarchiv mit **Event Notification** eine E-Mail an eine zugeordnete Person senden, wenn ein Fehler am Kassettenarchiv auftritt.

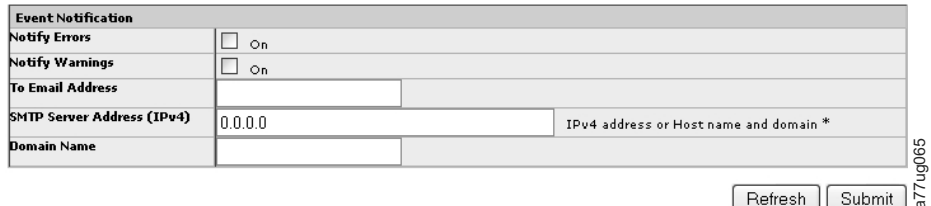

*Abbildung 111. Seite "Configure Library: Event Notification"*

Die folgenden Elemente werden auf der Seite **Event Notification** angezeigt.page.

#### **Notify Errors**

Wählen Sie dieses Element aus, wenn bei Fehlern des Kassettenarchivs eine Benachrichtigung als E-Mail erfolgen soll.

#### **Notify Warnings**

Wählen Sie dieses Element aus, wenn bei Warnungen des Kassettenarchivs eine Benachrichtigung als E-Mail erfolgen soll.

#### **To Email Address**

Geben Sie die E-Mail-Adresse der Person ein, die Benachrichtigungen über Fehler und/oder War nungen erhalten soll.

**Anmerkung:** Im Feld mit der E-Mail-Adresse zum TL2000/TL400 muss eine Angabe enthalten sein. Der Benutzer kann die Benachrichtigung per E-Mail inaktivieren, indem er die Markierungsfelder **notify error** und **notify warnings** inaktiviert. Es kann eine ungültige E-Mail-Adresse angegeben werden, solange das Adressformat richtig ist (z. B. a@xxx.xxx).

#### **SMTP Server Address (IPv4 or IPv6)**

Geben Sie die Adresse des E-Mail-Servers der Person ein, die Benachrichtigungen über Fehler und/oder Warnungen erhalten soll. Hierbei kann es sich um eine IPv4- oder IPv6-Adresse oder einen Hostnamen und eine Domäne handeln. Wenn ein Hostname und eine Domäne aufgeführt sind, wird die IPv4- oder IPv6-Adresse über das Domänennamenssystem (DNS) mithilfe dieses Namens aufgelöst, und anstelle des Namens wird die Adresse gespeichert. Wenn sich die Adresse ändert, muss ein neuer Name oder eine neue Adresse eingegeben werden. **Example 1999**<br> **Example 1999**<br> **y** 111. Seile Configure Library: Event Notification'<br>
enchan Elemente werden auf der Seite Event Notification angezeigt.page.<br>
Ernors<br>
Wählen Sie dieses Element aus, wenn bei Vehren des Kas

#### **Domain Name**

Geben Sie im Feld **Domain Name** den Domänennamen für das Kassettenarchiv ein. In diesem Feld muss eine Angabe gemacht werden, wenn die Funktion für E-Mail-Benachrichtigungen ver wendet wird.

**Anmerkung:** Wenn Sie keinen Domänennamen angeben, wird folgende Warnung angezeigt: **If**

<span id="page-160-0"></span>Klicken Sie auf eine der folgenden Schaltflächen:

- v **Refresh**, um die an der Anzeige vorgenommenen Änderungen abzubrechen.
- v **Submit**, um die an der Anzeige vorgenommenen Änderungen anzuwenden.

### **Seite "Configure Library: SNMP"**

Auf dieser Seite kann die aktuelle SNMP-Konfiguration des Kassettenarchivs angezeigt und geändert werden. Wird eine Änderung angefordert, werden Sie in einem Popup-Kästchen zur Bestätigung der Änderungen aufgefordert.

Klicken Sie auf **SNMP** im linken Navigationsfenster, damit die Seite **SNMP** angezeigt wird.

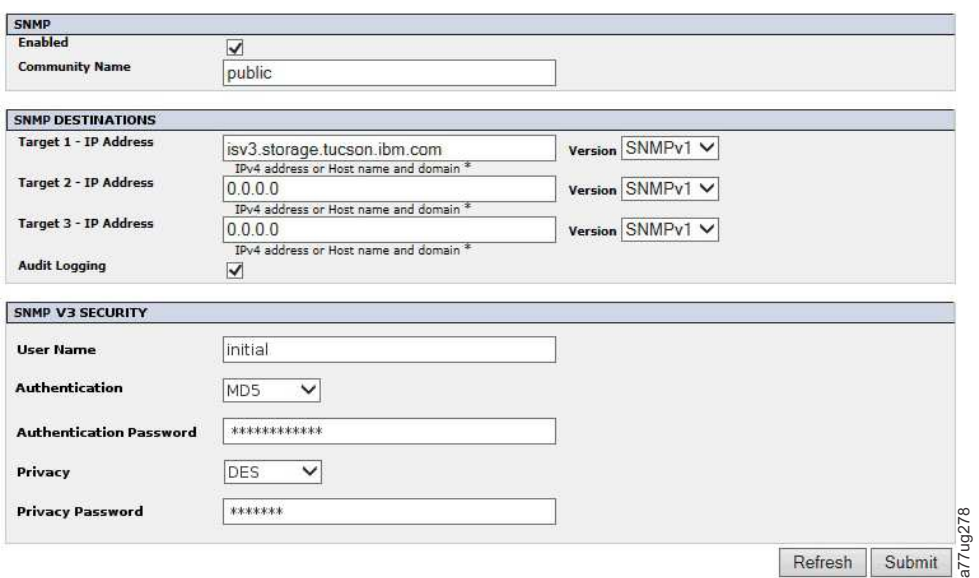

*Abbildung 112. Seite "Configure Library: SNMP"*

**Anmerkung:** Weitere Informationen zu SNMP finden Sie im Abschnitt ["SNMP-Nachrichtenübertragung"](#page-28-0) [auf Seite 7](#page-28-0) und in Anhang [F, "MIB-Variablen und Traps zum SNMP-Status", auf Seite 261.](#page-282-0)

**Anmerkung:** Wenn SNMP nicht aktiviert ist (Markierung gelöscht), werden alle SNMP-Felder inaktiviert.

#### **SNMP**

- v **Enabled** Wählen Sie dieses Kontrollkästchen aus, damit SNMP-Traps an eine SNMP-Verwaltungskonsole gesendet werden.
- v **Community Name** Ein SNMP-Communityname ist eine Textzeichenfolge, die als Kennwort dient, um Nachrichten zu authentifizieren, die zwischen der SNMP-Anwendung für das Remote-Management und dem Kassettenarchiv gesendet werden. Geben Sie den von Ihnen bevorzugten Namen an oder behalten Sie die Einstellung "public" bei.

#### **SNMP-ZIELADRESSEN**

- v **Target 1 IP Address** Wurden SNMP-Traps aktiviert, geben Sie eine IP-Adresse ein, an die SNMP-Traps gesendet werden sollen.
- v **Target 2 IP Address** Geben Sie eine optionale zweite IP-Adresse an, an die SNMP-Traps gesendet werden sollen, oder behalten Sie die Angabe 0.0.0.0 bei.
- v **Target 3 IP Address** Geben Sie eine optionale dritte IP-Adresse an, an die SNMP-Traps gesendet werden sollen, oder behalten Sie die Angabe 0.0.0.0 bei.
- v **Version** Das Kassettenarchiv bietet drei Versionen des SNMP-Protokolls: V1, V2 und V3. Wählen Sie eine Version für jede IP-Zieladresse aus.

<span id="page-161-0"></span>v **Audit Logging** - Wenn "SNMP" und "Audit Logging" aktiviert sind, sendet das Kassettenarchiv SNMP-Traps an eine SNMP-Verwaltungskonsole, wenn Änderungen an der Konfiguration des Kassettenar chivs oder des Bandlaufwerks vorgenommen wurden.

**Anmerkung:** Diese Option ist nur verfügbar, wenn Kassettenarchiv-Firmware ab Version 9.00 vorliegt und die neueste MIB-Datei für das Kassettenarchiv in der SNMP-Verwaltungskonsole hinzugefügt wur de.

#### **SNMP V3-SICHERHEIT**

- v **User Name** Geben Sie den von Ihnen bevorzugten Namen an oder behalten Sie die Einstellung "initial" bei.
- v **Authentication** Die Optionen für "Authentication" sind **none**, **MD5** oder **SHA**.
- v **Authentication Password** Das Authentifizierungskennwort muss mindestens acht Zeichen lang sein. Wenn für "Authentication" **none** angegeben wurde, werden dieses Feld und die Felder **Privacy** und **Privacy Password** inaktiviert.
- v **Privacy** Die Optionen für "Privacy" sind **none** oder **DES**. Wenn für "Privacy" **none** angegeben wurde, wird das Feld **Privacy Password** inaktiviert.
- v **Privacy Password** Das Datenschutzkennwort muss mindestens acht Zeichen lang sein.

**Anmerkung:** Die werkseitig vorgenommenen Standardeinstellungen für die SNMP V3-Sicherheit sind

- v User Name **initial**
- v Authentication **none**
- Privacy **none**

### **Seite "Configure Library: Save/Restore Configuration"**

Auf dieser Seite kann die Konfiguration auf die werkseitige Voreinstellung zurückgesetzt werden.

Die Speicherung und Wiederherstellung von Konfigurationsdaten kann über die Remote Management Unit (RMU) und/oder die Bedienerkonsole durchgeführt werden. Das Feature wurde auf der RMU und der Bedienerkonsole implementiert, allerdings mit geringfügig unterschiedlicher Funktionalität.

**Anmerkung:** Die mit einer Version der Kassettenarchiv-Firmware gespeicherten Konfigurationsdateien sind möglicherweise nicht mit anderen Versionen der Firmware kompatibel. Es empfiehlt sich daher, bei jedem Upgrade der Kassettenarchiv-Firmware die Konfigurationsdatei zu speichern. Sie können ein Kassettenarchiv mithilfe einer Konfigurationsdatei wiederherstellen, die mit derselben Firmware-Version gespeichert wurde, die derzeit auf dem Kassettenarchiv installiert ist.

Da auf die RMU remote zugegriffen werden kann, werden bei der zugehörigen Implementierung die Konfigurationsdaten in eine Datei/aus einer Datei am Hoststandort gespeichert/wiederhergestellt. Bei der Eingabe von Befehlen an der Bedienerkonsole wird direkt auf die Einheit zugegriffen. Aus diesem Grund werden die Konfigurationsdaten bei der Implementierung mit Bedienerkonsole auf einen USB-Memory-Stick/von einem USB-Memory-Stick, der in den USB-Anschluss am Kassettenarchivcontroller eingesteckt wurde, gespeichert/wiederhergestellt.

**Anmerkung:** Die werkseitig vorgenommenen Standardeinstellungen müssen wiederhergestellt werden, wenn die Konfiguration der Laufwerke im Kassettenarchiv von einer Konfiguration mit halbhohen LTO-Laufwerken in eine Konfiguration mit Laufwerken mit Standardhöhe geändert wird, damit das Kassettenarchiv die Elementadressierung und die Laufwerkbezeichnung korrigieren kann. Beim Hinzufügen eines neuen Laufwerks zur Kassettenarchivkonfiguration muss die werkseitig vorgenommene Standardeinstellung nicht wiederhergestellt werden.

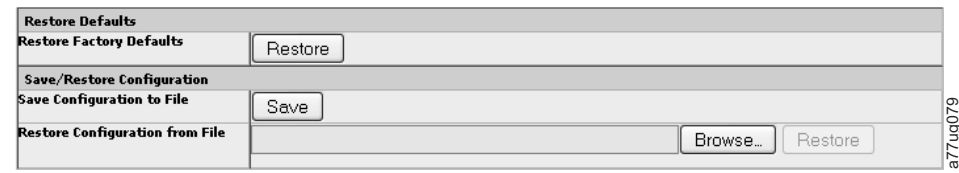

*Abbildung 113. Seite "Configure Library: Save/Restore"*

## **Menü "Service Library"**

Einige Funktionen im Menü "Service Library" zeigen eine Warnung mit dem Hinweis an, dass das Kassettenarchiv auf dem Host offline gesetzt werden muss, bevor Servicefunktionen ausgeführt werden. Der Bediener muss sicherstellen, dass das Kassettenarchiv auf dem Host offline gesetzt wird. Stellen Sie vor der Ausführung von Servicefunktionen sicher, dass der Host keine Daten schreibt oder liest. Ablastog 10.8 Sete Yomey is einem reservierten Ablance in einem reservierten Ablastog 10.8 Sete Yoméyes (internalistic and internalistic and internalistic and the Newton Reservies of the Setelland and the Setelland and th

### **Service Library: Clean Drive**

Wenn das Kassettenarchiv nicht für "Auto Clean" konfiguriert wurde, kann der Benutzer über diese Seite das Bandlaufwerk manuell reinigen.

Die Laufwerkreinigung wird erst gestartet, nachdem das Kassettenarchiv oder Laufwerk eine Statusnachricht ausgegeben hat, die angibt, dass eine Reinigung erforderlich ist (Cleaning Required).

Gehen Sie wie folgt vor, um eine Laufwerkreinigung manuell durchzuführen:

- 1. Wählen Sie eine im Feld **Slot #** aufgeführte Reinigungskassette aus.
- 2. Wählen Sie ein im Feld **Drive** aufgeführtes Laufwerk aus.
- 3. Klicken Sie auf **Clean**. Siehe Abb. [116 auf Seite 142.](#page-163-0)

**Anmerkung:** Für das Kassettenarchiv wird die Aktivierung der Funktion "Auto Clean" empfohlen. Wenn diese Funktion aktiviert ist, erfolgt die Laufwerkreinigung automatisch. Die automatische Reinigungsfunktion wird nur inaktiviert, wenn Ihre Sicherungsanwendung diesen Vorgang steuern muss.

Laufwerke, bei denen keine Reinigung erforderlich ist, sind mit **No Cleaning Required** gekennzeichnet. Siehe Abb. 114.

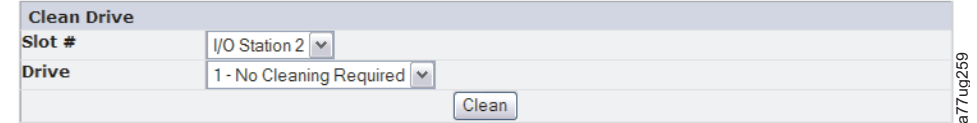

*Abbildung 114. Keine Reinigung erforderlich*

Wenn sich keine Reinigungskassette im Kassettenarchiv befindet, kann die Schaltfläche **Clean** nicht ausgewählt werden und unter "Slot #" wird **N.A.** angezeigt. Siehe Abb. 115.

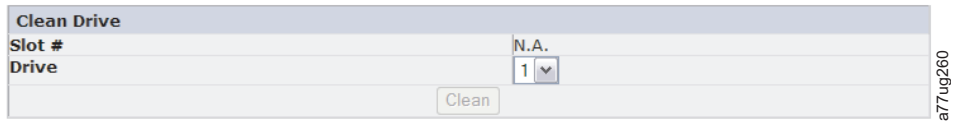

*Abbildung 115. Keine Reinigungskassette im Kassettenarchiv*

**Anmerkung:** Wenn das Kassettenarchiv für "Auto Clean" konfiguriert wurde und sich eine Reinigungs-

<span id="page-163-0"></span>mit einer Reinigungskassette. Das Laufwerk führt daraufhin eine Reinigung durch und das Kassettenar chiv leitet die Reinigungskassette wieder in das reservierte Ablagefach zurück. Falls "Auto Clean" aktiviert ist und sich **keine** Reinigungskassette in einem reservierten Ablagefach befindet, wird für den Auto Clean-Status in der Statusanzeige der Webbenutzerschnittstelle **Chk Media/Rsvd Slot** angezeigt.

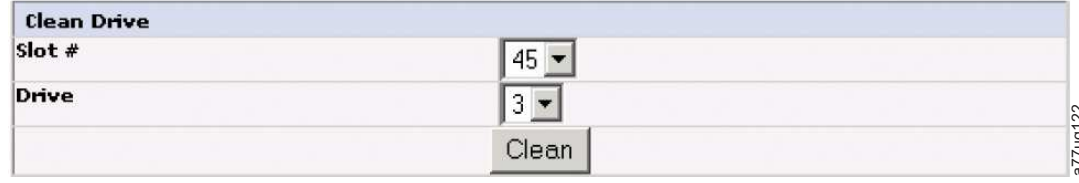

*Abbildung 116. Seite "Service Library: Clean Drive"*

### **Service Library: Advanced Diagnostics (nur für Mitarbeiter des Kundendiensts)**

Dieses Menü ist nur für die Verwendung durch den Kundendienst vorgesehen.

### **Service Library: View Logs**

Auf dieser Seite können die Kassettenarchivprotokolle angezeigt werden, nachdem die folgenden Felder ausgefüllt wurden:

- Log Type
	- **Error Trace:** Protokolliert alle Fehlernachrichten.
	- **Informational Trace:** Protokolliert alle Informationsnachrichten, die beim Betrieb des Kassettenar chivs erstellt wurden.
	- **Warning Trace:** Protokolliert alle Warnungen, die vom Kassettenarchiv erstellt wurden. Bei Warnungen wird der Betrieb des Kassettenarchivs nicht gestoppt, aber sie weisen den Benutzer darauf hin, dass sich möglicherweise ein Problem anbahnt. Beispiel: Ungültige Kassetten.
	- **Configuration Change Trace:** Protokolliert alle Konfigurationsänderungen, beispielsweise das Ändern/Hinzufügen von Partitionen, das Ändern von SCSI-Adressen, das Entfernen eines dedizierten Fachs für Reinigungskassetten usw.
	- **Standard Trace:** Protokolliert alle Kassettenarchivoperationen.

**Anmerkung:** Stellen Sie sicher, dass im Web-Browser alle Pop-up-Funktionen so eingestellt sind, dass Popup-Fenster angezeigt werden. Achten Sie beispielsweise darauf, dass im Microsoft Internet Explorer unter **Extras** die Option **Popupblocker** inaktiviert ist und dass unter **Internetoptionen** > **Sicherheit** > **Stufe anpassen** > **Download** > **Automatische Eingabeaufforderung für Dateidownloads** und **Dateidownloads** aktiviert sind.

- Total Number Of Entries
- Start Entry
- Number Of Entries Per Page
- View
- v Clear Log Löscht das Protokoll, das Sie anzeigen.
- v Dump Log Erstellt einen Speicherauszug des Protokolls, das Sie anzeigen.
- v Save Service Dump Erstellt eine DPA-Protokollausgabe (Dump All), die angezeigt oder in einer Datei gespeichert werden kann.

Die Schaltflächen <Prev | Next> werden angezeigt, wenn die Anzahl an Protokolleinträgen größer ist als die Anzahl an Einträgen pro Seite. Klicken Sie auf <Prev | Next>, um in den Protokolleinträgen zu blättern. Die Schaltfläche "Next" wird nicht angezeigt, wenn im Protokoll weniger Einträge vorhanden sind als über die Einstellung "# of entries per page" festgelegt wurde. Nach dem Klicken auf die Schaltfläche "Next" wird die Schaltfläche "Prev" angezeigt. Wenn alle Protokolleinträge auf einer Seite angezeigt wer- Abbildung 196. Solvie Towary: Ceann Drive<br> **Service Library: Advanced Diagnostics (nur für Mitarbeiter des Kundendienst<br>
Service Library: View Logs<br>
Service Library: View Logs<br>
Service Library: View Logs<br>
Service Library:** 

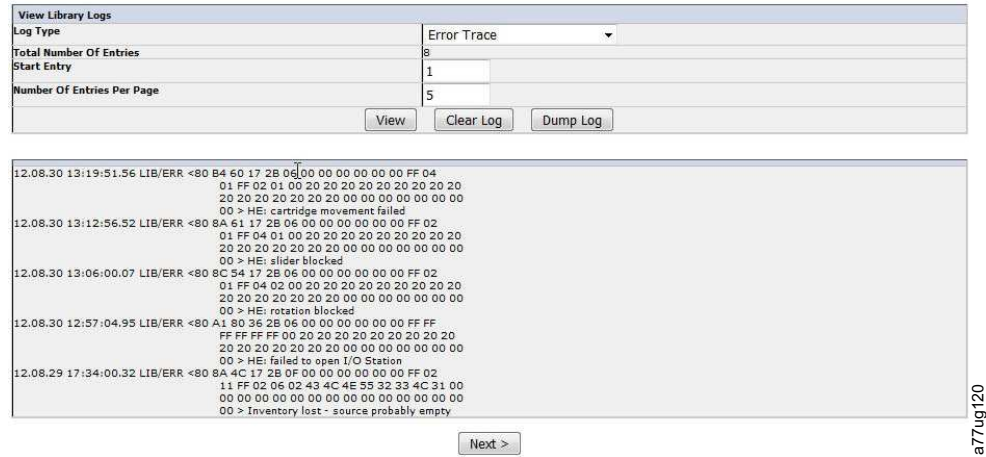

*Abbildung 117. Seite "Service Library: View Logs"*

### **Service Library: View Drive Logs**

Auf dieser Seite können Sie nach Auswahl der folgenden Einträge die Laufwerkprotokolle anzeigen:

- Log Type
	- **Error:** Protokolliert Fehlercodeinformationen zum Laufwerk.
	- **SCSI:** Protokolliert ASC/ASCQ- und FSC-Informationen.
- v Zusätzlicher Prüfcode (Additional Sense Code, ASC)
- v Zusätzliches Prüfcode-Qualifikationsmerkmal (Additional Sense Code Qualifier, ASCQ)
- v Fehlersymptomcode (Fault Symptom Code, FSC)

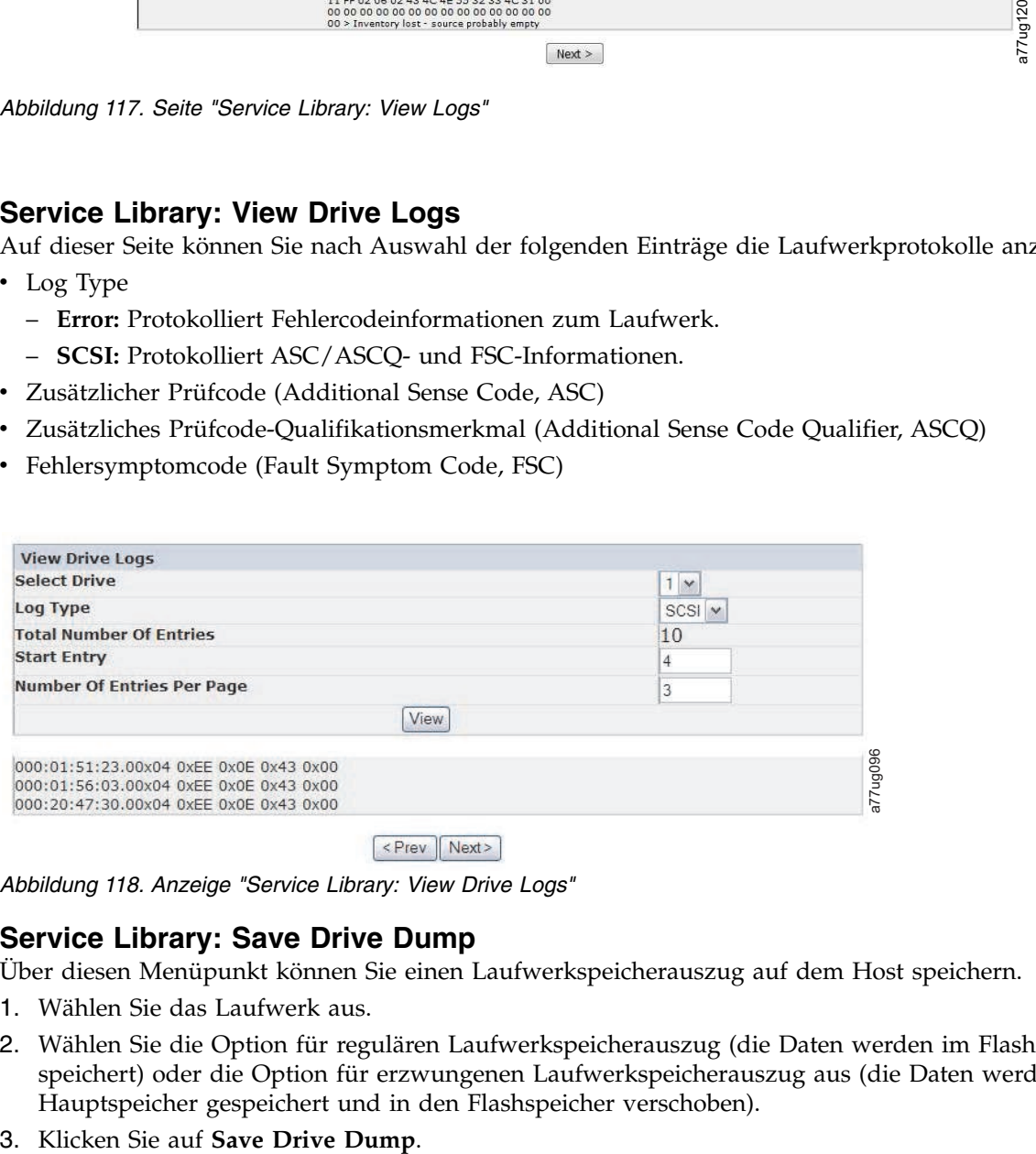

*Abbildung 118. Anzeige "Service Library: View Drive Logs"*

## **Service Library: Save Drive Dump**

Über diesen Menüpunkt können Sie einen Laufwerkspeicherauszug auf dem Host speichern.

- 1. Wählen Sie das Laufwerk aus.
- 2. Wählen Sie die Option für regulären Laufwerkspeicherauszug (die Daten werden im Flashspeicher gespeichert) oder die Option für erzwungenen Laufwerkspeicherauszug aus (die Daten werden im Hauptspeicher gespeichert und in den Flashspeicher verschoben).
- 

Wurde **Save Drive Dump** angeklickt, kann der Benutzer auswählen, ob der Laufwerkspeicherauszug auf das Festplattenlaufwerk gespeichert werden soll. Der Verarbeitungsfortschritt für den Laufwerkspeicher auszug wird in der Anzeige "System Status" auf der rechten Seite der Hauptanzeige der Webbenutzer schnittstelle angezeigt.

**Anmerkung:** Es wird empfohlen, sowohl einen regulären als auch einen erzwungenen Laufwerkspeicher auszug zu erstellen und zu speichern.

**Anmerkung:** Achten Sie darauf, dass alle Popup-Funktionen des Web-Browsers so eingestellt sind, dass Popup-Kästchen aktiviert sind. Achten Sie beispielsweise darauf, dass im Microsoft Internet Explorer unter **Extras** die Option "Popupblocker" inaktiviert ist und dass unter **Internetoptionen** > **Sicherheit** > **Stufe anpassen** > **Download** > **Automatische Eingabeaufforderung für Dateidownloads** und **Dateidownloads** aktiviert sind.

Wurde der Laufwerkspeicherauszug auf das Festplattenlaufwerk gespeichert, kann er bei Bedarf zu Analysezwecken als E-Mail an den technischen Support gesendet werden.

**Anmerkung:** Die Erstellung des Hauptspeicherauszugs kann bis zu 20 Minuten dauern. Im Abschnitt "System Status" der Anzeige wird "Drive Dump in Progress" zusammen mit der Menge an übertragenen Kilobyte angezeigt.

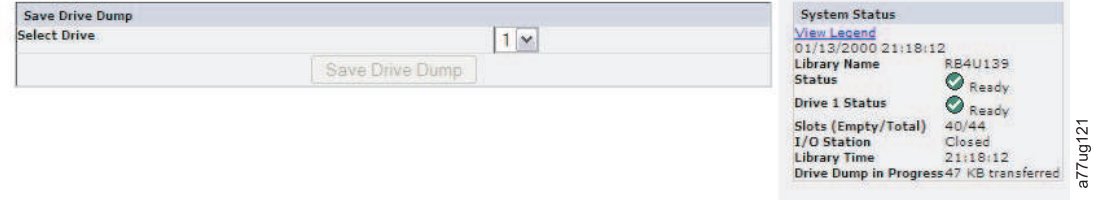

*Abbildung 119. Seite "Service: Save Drive Dump"*

### **Service Library: Perform Diagnostics**

**Anmerkung:** Beim Ausführen der Funktion "System Test" müssen im Kassettenarchiv mindestens so viele Datenkassetten enthalten sein wie Laufwerke im Kassettenarchiv installiert sind. Sind im Kassettenar chiv beispielsweise 4 Laufwerke installiert, sind vor dem Starten des Tests mindestens 4 Datenkassetten im Kassettenarchiv erforderlich. Wenn sich im Kassettenarchiv weniger Datenkassetten als Laufwerke befinden, wird die Fehlernachricht "Slot Empty" angezeigt, und der Test kann nicht vollständig durchgeführt werden. Der Datenträgertyp muss mit dem Laufwerktyp kompatibel sein. Andernfalls wird die Fehlernachricht "Incompatible Media" angezeigt und der Test schlägt fehl.

Auf dieser Seite kann der Systemadministrator allgemeine Tests ausführen, um die Benutzbarkeit und die Zuverlässigkeit des Kassettenarchivs zu überprüfen. Bei der Funktion "System Test" werden residente Datenkassetten verwendet, um das Installieren und Entfernen von Laufwerken zu testen und um sicherzustellen, dass die Mechanik des Kassettenarchivs funktioniert. Es werden keine Daten auf die Kassetten geschrieben und die Kassetten werden anschließend wieder in ihre normalen Ablagefachposition zurückgelegt. Mit dem Test "Slot To Slot" werden bei jedem angeforderten Testzyklus alle residenten Datenkassetten von einem Ablagefach in ein anderes versetzt. Nach Abschluss des Tests "Slot To Slot" müssen Sie das Kassettenarchiv inventarisieren, bevor Sie es wieder online setzen, da die Ablagefachpositionen der Datenkassetten während dieses Tests geändert werden.

Der Benutzer wählt die Anzahl von Testzyklen aus, bevor der Test mit der Schaltfläche **Execute** gestartet wird. Wollen Sie den Test abbrechen, bevor die Zyklen abgeschlossen sind, wählen Sie die Schaltfläche **Stop** aus.

**Anmerkung:** In der Anzeige "System Status" der Webbenutzerschnittstelle werden der Fortschritt und der Abschluss der Aktivität angezeigt.

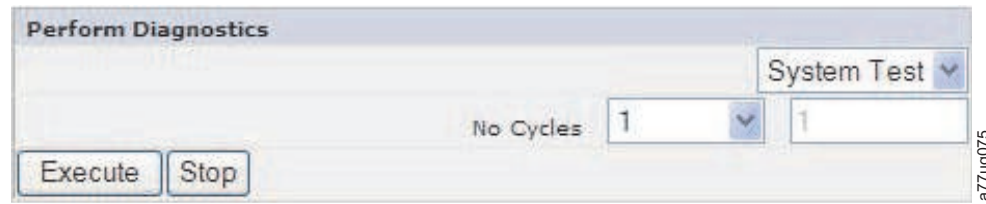

*Abbildung 120. Seite "Service Library: Perform Diagnostics"*

Die Angaben im ersten Feld können geändert werden, um die Anzahl an Zyklen festzulegen. Im zweiten Feld werden die abgeschlossenen Zyklen angezeigt.

### **Service Library: Key Path Diagnostics**

Auf der Website<www.Dell.com/support>können Sie ermitteln, ob dieses Feature für Sie verfügbar ist.

**Wichtig:** Stellen Sie sicher, dass die Firmware von Kassettenarchiv und Laufwerk auf dem neuesten Stand ist, bevor Sie "Key Path Diagnostics" ausführen. Die Kassettenarchiv-Firmware muss mindestens Version 6.xx sein. Siehe ["Firmware überprüfen/aktualisieren" auf Seite 61.](#page-82-0)

Mit dem Test "Key Path Diagnostics" kann eine Diagnose des Schlüsselpfads der Verschlüsselung durchgeführt werden. Nur Laufwerke, die für "Library Managed Encryption" konfiguriert sind, werden getestet. Nur verschlüsselungsfähige Laufwerke in logischen Kassettenarchiven, die für "Library Managed Encryption" konfiguriert sind, werden getestet. Informationen zum Konfigurieren des Kassettenarchivs für Verschlüsselungen finden Sie im Abschnitt ["Configure Library: Encryption" auf Seite 129.](#page-150-0)

- v **Drive Test:** Das Kassettenarchiv führt einen Kommunikationstest für das Laufwerk durch, um zu bestätigen, dass die Kommunikation mit dem Laufwerk funktioniert.
- v **Ethernet Test:** Das Kassettenarchiv führt für jede IP-Adresse für die Schlüsselverwaltung einen Ping-Test durch und protokolliert die Ergebnisse.
- v **EKM Path Test:** Das Kassettenarchiv führt für jede IP-Adresse für die Schlüsselverwaltung, für die der Ping-Test erfolgreich durchgeführt werden konnte, einen Kommunikationstest durch.
- v **EKM Config Test:** Dieser Test bestätigt, dass ein Laufwerk im Key Manager für Serviceschlüsselanfor derungen korrekt konfiguriert ist.

- 1. Melden Sie sich an der Webbenutzerschnittstelle an. Siehe ["Seite "Login"" auf Seite 23.](#page-44-0)
- 2. Versetzen Sie alle Laufwerke in den Wartemodus und entladen Sie anschließend alle Laufwerke.
- 3. Klicken Sie auf **Service Library** und dann auf **Key Path Diagnostics**.

| Execute Stop                                                                                                    |       |                                     |                                  | $114.9$ and $14.4$   |                                |                        | a77ug075 |
|----------------------------------------------------------------------------------------------------|-------|-------------------------------------|----------------------------------|----------------------|--------------------------------|------------------------|----------|
| Abbildung 120. Seite "Service Library: Perform Diagnostics"                                                                                                    |       |                                     |                                  |                      |                                |                        |          |
| Die Angaben im ersten Feld können geändert werden, um die Anzahl an Zyklen festzulegen.<br>Feld werden die abgeschlossenen Zyklen angezeigt.                                                                                                    |       |                                     |                                  |                      |                                |                        |          |
| Service Library: Key Path Diagnostics<br>Auf der Website www.Dell.com/support können Sie ermitteln, ob dieses Feature für Sie verfü;                                                                                                    |       |                                     |                                  |                      |                                |                        |          |
| Wichtig: Stellen Sie sicher, dass die Firmware von Kassettenarchiv und Laufwerk auf dem ner<br>Stand ist, bevor Sie "Key Path Diagnostics" ausführen. Die Kassettenarchiv-Firmware muss mi<br>Version 6.xx sein. Siehe "Firmware überprüfen/aktualisieren" auf Seite 61.                                                                                                    |       |                                     |                                  |                      |                                |                        |          |
| Mit dem Test "Key Path Diagnostics" kann eine Diagnose des Schlüsselpfads der Verschlüsselr<br>geführt werden. Nur Laufwerke, die für "Library Managed Encryption" konfiguriert sind, wer<br>tet. Nur verschlüsselungsfähige Laufwerke in logischen Kassettenarchiven, die für "Library Ma<br>cryption" konfiguriert sind, werden getestet. Informationen zum Konfigurieren des Kassettena<br>Verschlüsselungen finden Sie im Abschnitt "Configure Library: Encryption" auf Seite 129.                                                                                                    |       |                                     |                                  |                      |                                |                        |          |
| Der Test besteht aus vier Teilen:<br>• Drive Test: Das Kassettenarchiv führt einen Kommunikationstest für das Laufwerk durch, u<br>stätigen, dass die Kommunikation mit dem Laufwerk funktioniert.<br><b>• Ethernet Test:</b> Das Kassettenarchiv führt für jede IP-Adresse für die Schlüsselverwaltung ein<br>Test durch und protokolliert die Ergebnisse.<br>· EKM Path Test: Das Kassettenarchiv führt für jede IP-Adresse für die Schlüsselverwaltung,<br>Ping-Test erfolgreich durchgeführt werden konnte, einen Kommunikationstest durch.<br>• EKM Config Test: Dieser Test bestätigt, dass ein Laufwerk im Key Manager für Serviceschl<br>derungen korrekt konfiguriert ist.<br>Führen Sie die folgende Prozedur aus, um "Key Path Diagnostics" auszuführen.<br>1. Melden Sie sich an der Webbenutzerschnittstelle an. Siehe "Seite "Login"" auf Seite 23.<br>2. Versetzen Sie alle Laufwerke in den Wartemodus und entladen Sie anschließend alle Laufv<br>3. Klicken Sie auf Service Library und dann auf Key Path Diagnostics. |       |                                     |                                  |                      |                                |                        |          |
|                                                                                                    |       | <b>Key Path Diagnostics</b>         |                                  |                      |                                |                        |          |
|                                                                                                    |       |                                     |                                  | Start tests          |                                |                        |          |
|                                                                                                    | Drive | <b>IP Address</b>                   | <b>Drive Test</b>                | <b>Ethernet Test</b> | <b>EKM Path Test</b>           | <b>EKM Config Test</b> |          |
|                                                                                                    | 1     | 9.11.221.224<br>9.11.221.242        | <b>Passed</b><br><b>O</b> Passed | Passed<br>Passed     | <b>R</b> Failed<br>In Progress | N/A                    |          |
|                                                                                                    | 2     | N/A                                 |                                  |                      |                                |                        |          |
|                                                                                                    | з     | N/A<br>9.11.221.204                 | Passed                           | Passed               | <b>C</b> Failed                | N/A                    | a77ug193 |
|                                                                                                    |       | 9.11.221.224<br>01/02/2008 15:25:40 | Passed                           | Passed               | In Progress                    |                        |          |
| Abbildung 121. Seite "Service Library: Perform Key Path Diagnostics"                                                                                                    |       |                                     |                                  |                      |                                |                        |          |
| 4. Klicken Sie auf Start Tests.                                                                                                    |       |                                     |                                  |                      |                                |                        |          |

*Abbildung 121. Seite "Service Library: Perform Key Path Diagnostics"*

**Anmerkung:** Wenn Sie die Verschlüsselung zuvor für das Kassettenarchiv archiviert haben, warten Sie, bis alle LME-Laufwerke in der Tabelle angezeigt werden und die Schaltfläche **Start Tests** aktiv ist.

Für jeden Test wird das Ergebnis entweder "Passed" (bestanden) oder "Failed" (nicht bestanden) lauten. Wenn ein Test fehlschlägt, werden die verbleibenden Tests nicht ausgeführt und für den Test wird als Er gebnis "N/A" angezeigt. Für die IP-Adresse kann "N/A" aus folgenden Gründen angezeigt werden:

- 1. Das Laufwerk ist nicht verschlüsselungsfähig.
- 2. Die Einstellungen für EKM-Server auf der Seite **Configure Library** > **Encryption** wurden nicht ordnungsgemäß konfiguriert.

Die Testergebnisse werden in folgenden Fällen gelöscht:

- Der Test wird wiederholt.
- v Das Kassettenarchiv wird neu gestartet.

Der Zeitpunkt und das Datum des letzten Tests werden unter der Anzeige "Key Path Diagnostics" ange-zeigt. Wenn einer der Tests fehlschlägt, finden Sie weitere Informationen unter ["Fehlerbehebung" auf Sei](#page-182-0)[te 161.](#page-182-0)

#### **Service Library: Upgrade Firmware**

Beachten Sie die folgenden Empfehlungen, um maximale Leistung und Zuverlässigkeit zu erzielen.

- 1. Auf Ihren Dell-Kassettenarchiven und -Einheiten müssen die aktuellen Mikrocodeversionen installiert sein.
- 2. Der Kassettenarchivcode muss, falls nicht anders angegeben, zuerst aktualisiert werden. Dadurch wer den alle Änderungen unterstützt, die am Kassettenarchivcode für das betreffende Laufwerk oder für dieses Release am Laufwerk vorgenommen werden.
- 3. Diese Firmware-Updates sollen die Zuverlässigkeit erhöhen, die Bandbearbeitung verbessern, mögliche Datenfehler verringern und die Diagnosefunktionen optimieren.

**Anmerkung:** Die Firmware für Kassettenarchiv und Bandlaufwerk wird zusammen geprüft und freigegeben. Wenn Sie eine Aktualisierung auf die neueste Version der Firmware durchführen, prüfen Sie, ob alle installierten Komponenten (z. B. Bandlaufwerke) und das Kassettenarchiv die neueste auf der Support-Website aufgeführte Version aufweisen. Kombinationen unterschiedlicher Versionen von Kassettenarchivund Bandlaufwerk-Firmware werden nicht unterstützt und können zu unvorhersehbaren Ergebnissen führen.

Auf dieser Seite wird die aktuelle Firmware-Version des Kassettenarchivs und des Laufwerks angezeigt. Die Firmware kann auf den Host heruntergeladen und dann auf das Laufwerk oder das Kassettenarchiv hochgeladen werden.

Klicken Sie auf **Browse...**, um die Firmware-Datei auszuwählen, die Sie von der Website für das Kassettenarchiv oder Laufwerk heruntergeladen haben, das Sie aktualisieren möchten (es können nicht zwei Laufwerke gleichzeitig aktualisiert werden). Achten Sie darauf, dass Sie die richtige Firmware für das Kassettenarchiv oder den Laufwerktyp auswählen. Klicken Sie auf **Update**, um die Dateiübertragung und das Firmware-Update einzuleiten.

**Anmerkung:** Während der Aktualisierung ist keine Hostaktion für das Laufwerk möglich. Die Aktualisierung des Laufwerks dauert ca. 5 Minuten. Die Systemstatusanzeige (rechts vom Browserfenster) ändert sich von "update" in "ready".

Falls nicht kompatible Firmware auf das Kassettenarchiv oder Laufwerk übertragen wird, wird die Funktion **Update** abgebrochen und es wird eine Nachricht angezeigt, dass nicht kompatible Firmware verwendet wird. Falls das Kassettenarchiv einen Barcodeleser (BCR) hat, für den Firmware ab Version 9.00 benötigt wird, wird die Funktion **Update** abgebrochen und es wird eine Nachricht angezeigt, dass für das Kassettenarchiv Firmware ab Version 9.00 erforderlich ist.

Um sicherzustellen, dass das Laufwerk mit der richtigen Firmware aktualisiert wird, lesen Sie die Infor mationen zur Laufwerk-ID in den Angaben zum **Upgrade der Kassettenarchiv-Firmware**. Stellen Sie sicher, dass die Laufwerk-Firmware für den richtigen Laufwerktyp (z. B. Laufwerke mit Standardhöhe, halbhohe Laufwerke), das richtige Protokoll (z. B. SCSI, SAS, Fibre Channel) und die richtige Version (V2) vorliegt. Der Laufwerkcode für V2-Laufwerk ist nicht mit Laufwerken anderer Versionen kompatibel.

Kompatibilität mit V2-Laufwerk-Firmware

- v ULT3580-HH3-Laufwerke
	- Firmware für halbhohe LTO3-Laufwerke ist nicht mit der Firmware für halbhohe LTO3 V2-Laufwer ke kompatibel
	- Firmware für halbhohe LTO3 V2-Laufwerke ist nicht mit der Firmware für halbhohe LTO3-Laufwer ke kompatibel
- v ULT3580-HH4-Laufwerke
	- Firmware für halbhohe LTO4-Laufwerke ist nicht mit der Firmware für halbhohe LTO4 V2-Laufwer ke kompatibel
	- Firmware für halbhohe LTO4 V2-Laufwerke ist nicht mit der Firmware für halbhohe LTO4-Laufwer ke kompatibel
- ULT3580-HH5-Laufwerke
	- Die aktuelle Firmware für halbhohe LTO5-Laufwerke ist mit allen halbhohen LTO5-Laufwerken kompatibel. Installieren Sie ein Upgrade auf die neueste Firmware für das Laufwerk, wenn die Funktion **Update** des Laufwerks abgebrochen und die Nachricht angezeigt wird, dass die vorliegende Firmware nicht kompatibel ist.

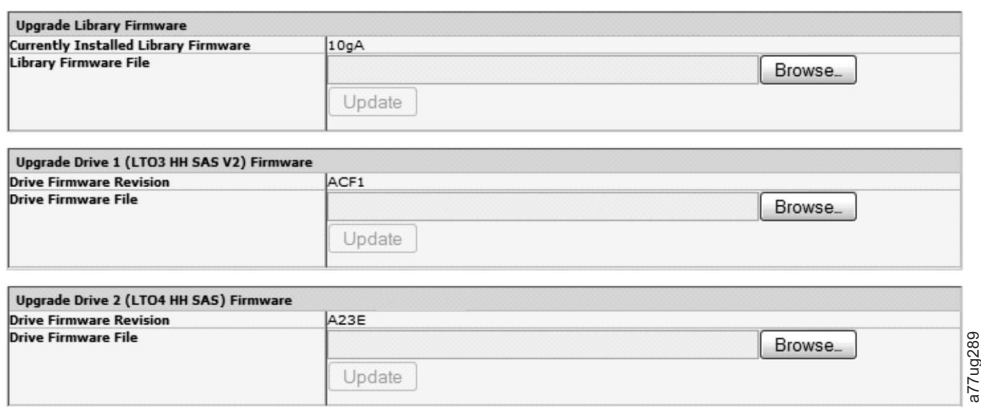

*Abbildung 122. Seite "Service Library: Upgrade Firmware" mit einem halbhohen Ultrium 3 SAS V2-Laufwerk und einem halbhohen Ultrium 4 SAS-Laufwerk*

## **Service Library: Reboot**

**Wichtig:** Durch bestimmte Optionen der Webbenutzerschnittstelle wird das Kassettenarchiv in den Status *Offline* gesetzt. Dieser inaktive Modus kann zu Problemen mit hostbasierter Anwendungssoftware und zu Datenverlust führen. Achten Sie darauf, dass sich das Kassettenarchiv im Leerlauf befindet, bevor Sie ver suchen, ferne Operationen auszuführen, mit denen das Kassettenarchiv in den Status *Offline* gesetzt wird.

Auf dieser Seite kann ein Warmstart des Kassettenarchivs durchgeführt werden. Standardmäßig tritt eine Zeitverzögerung ein, wenn sich die Seite der Webbenutzerschnittstelle aktualisiert. Diese Zeit reicht aus, um die Seite neu zu laden. Möglicherweise geht bei einem Warmstart jedoch die Verbindung zum Host verloren. Geht die Verbindung verloren, muss der Benutzer die Seite manuell neu laden.

Klicken Sie auf **Reboot**, um den Neustart einzuleiten.

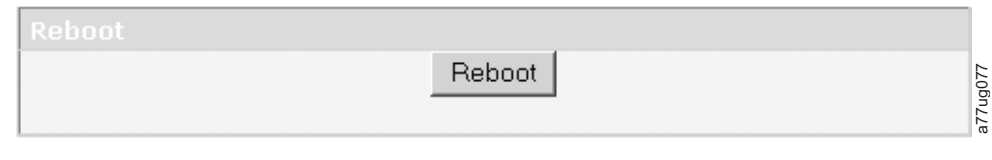

*Abbildung 123. Seite "Service Library: Reboot"*

## **Kassetten bei normalem Kassettenarchivbetrieb importieren und exportieren**

## **Kassetten importieren**

Es ist möglich, Datenkassetten bei laufendem Betrieb des Kassettenarchivs in ein Magazin einzulegen und aus einem Magazin zu entfernen. Führen Sie die folgenden Schritte aus, wenn das Kassettenarchiv über eine E/A-Station verfügt und Sie Kassetten importieren wollen:

1. Wählen Sie aus dem Hauptmenü der Bedienerkonsole **Control** > **Open I/O Station** aus. Die E/A-Station entsperrt sich selbst. Das E/A-Station-Ablagefach wird geöffnet und die Nachricht "Unlocking I/O station" wird angezeigt. Warten Sie, bis die Nachricht "Insert/remove cartridge and close I/O station" erscheint. Dann können Sie die Kassette einlegen oder entfernen. Schließen Sie dann die E/A-Station, indem Sie das Ablagefach langsam und vorsichtig wieder in das linke Magazin drücken. **reacox**<br> **Resorction**<br> **Resort Source Change Reboot**<br> **Resorted Information Exactlementally and Sicherungsprogramm and Asian Sicherung Sicherung Sicherung and Asian Sicherung and Sicherung Sicherung Sicherung and Sicherun** 

**Anmerkung:** Es wird empfohlen, auf die Anzeige der Nachrichten zu warten, bevor Sie Kassetten einsetzen oder entfernen, um sicherzustellen, dass das Kassettenarchiv die Kassetten verarbeiten kann.

- 2. Ziehen Sie die E/A-Station heraus und legen Sie Datenkassetten in die leeren Fächer ein. Bei einem 2U-Kassettenarchiv kann immer nur eine einzige Kassette gleichzeitig eingelegt werden. Bei einem 4U-Kassettenarchiv können bis zu drei Kassetten gleichzeitig eingelegt werden.
- 3. Schließen Sie die E/A-Station. Das Kassettenarchiv startet automatisch eine Inventarisierung. Die Kassetten in der E/A-Station werden zwar gezählt, aber erst zugeordnet, wenn sie in Ablagefächer transportiert werden.
- 4. Wählen Sie aus dem Hauptmenü der Bedienerkonsole **Control** > **Move Cartridges** aus und transportieren Sie die Datenkassetten in die gewünschten Fächer für Datenkassetten. Weitere Informationen enthält ["Control: Move Cartridges" auf Seite 99](#page-120-0) oder ["Manage Library: Move Media" auf Seite 124.](#page-145-0)

Verfügt das Kassettenarchiv nicht über eine E/A-Station (alle Fächer sind als Ablagefächer zugeordnet) und wollen Sie Kassetten importieren, müssen Sie die folgenden Schritte ausführen, um ein Magazin zu entsperren und die Kassetten manuell einzulegen:

- 1. Wählen Sie aus dem Hauptmenü der Bedienerkonsole **Control** > **Magazine** aus. Wählen Sie das Magazin aus, das entsperrt/entfernt werden soll.
- 2. Ziehen Sie das Magazin heraus, und legen Sie Datenkassetten in die leeren Fächer ein.
- 3. Schieben Sie das Magazin wieder in das Kassettenarchiv zurück. Das Kassettenarchiv startet automatisch eine Inventarisierung.
- 4. Wollen Sie die in das Magazin eingelegten Kassetten transportieren, wählen Sie aus dem Hauptmenü der Bedienerkonsole **Control** > **Move Cartridges** aus und transportieren Sie die Datenkassetten in die gewünschten Ablagefächer. Weitere Informationen enthält ["Control: Move Cartridges" auf Seite 99](#page-120-0) oder ["Manage Library: Move Media" auf Seite 124.](#page-145-0)

**Anmerkung:** Wenn Sie auf dem Host ein Sicherungsprogramm für die Kassettenarchivkonfiguration ausführen, führen Sie mit diesem Programm nach dem Hinzufügen neuer Kassetten eine Protokollie-<br>rung des Kassettenarchivs aus, um das Sicherungsprogramm zu aktualisieren.

## **Kassetten exportieren**

Führen Sie die folgenden Schritte aus, um Kassetten über die E/A-Station aus dem Kassettenarchiv zu entfernen:

- 1. Wählen Sie aus dem Hauptmenü der Bedienerkonsole **Control** > **Move Cartridges** aus und transpor-tieren Sie die Datenkassetten in die E/A-Station. Weitere Informationen enthält ["Control: Move](#page-120-0) [Cartridges" auf Seite 99](#page-120-0) oder ["Manage Library: Move Media" auf Seite 124.](#page-145-0)
- 2. Wählen Sie aus dem Hauptmenü der Bedienerkonsole **Control** > **Open I/O Station** aus. Die E/A-Station entsperrt sich selbst. Das E/A-Station-Ablagefach wird geöffnet und die Nachricht "Unlocking I/O station" wird angezeigt. Warten Sie, bis die Nachricht "Insert/remove cartridge and close I/O station" erscheint. Dann können Sie die Kassette einlegen oder entfernen. Schließen Sie dann die E/A-Station, indem Sie das Ablagefach langsam und vorsichtig wieder in das linke Magazin drücken.

**Anmerkung:** Es wird empfohlen, auf die Anzeige der Nachrichten zu warten, bevor Sie Kassetten einsetzen oder entfernen, um sicherzustellen, dass das Kassettenarchiv die Kassetten verarbeiten kann.

- 3. Ziehen Sie die E/A-Station heraus und entfernen Sie die Datenkassetten.
- 4. Schieben Sie die E/A-Station wieder in das Kassettenarchiv zurück. Das Kassettenarchiv startet automatisch eine Inventarisierung der E/A-Station.

Verfügt das Kassettenarchiv nicht über eine E/A-Station (alle Fächer sind als Ablagefächer zugeordnet) und wollen Sie Kassetten exportieren, müssen Sie die folgenden Schritte ausführen, um ein Magazin zu entsperren und die Kassetten manuell herauszunehmen:

- 1. Wählen Sie aus dem Hauptmenü der Bedienerkonsole **Control** > **Magazine** aus. Wählen Sie das Magazin aus, das entsperrt/entfernt werden soll.
- 2. Ziehen Sie das Magazin heraus, und entfernen Sie die gewünschten Datenkassetten.
- 3. Schieben Sie das Magazin wieder in das Kassettenarchiv zurück. Das Kassettenarchiv startet automatisch eine Inventarisierung.

**Anmerkung:** Wenn Sie auf dem Host ein Sicherungsprogramm für die Kassettenarchivkonfiguration ausführen, führen Sie mit diesem Programm nach dem Entfernen von Kassetten eine Protokollierung des Kassettenarchivs aus, um das Sicherungsprogramm zu aktualisieren.

## **E/A-Stationen konfigurieren und Ablagefächer reservieren**

In 2U-Kassettenarchiven ist normalerweise ein Fach als E/A-Station zugeordnet, während in 4U-Kassettenarchiven normalerweise drei Fächer als E/A-Station zugeordnet sind. Diese Fächer können bei Bedarf als Ablagefächer konfiguriert werden.

Führen Sie die folgenden Schritte aus, um die E/A-Station über die Webbenutzerschnittstelle zu konfigurieren.

- v Rufen Sie das Menü **Configure Library->General** auf.
- v Markieren Sie das Markierungsfeld **I/O Station Enabled**, um die E/A-Station zu aktivieren. Wird die E/A-Station aktiviert, werden in einem 4U-Kassettenarchiv die ersten drei physischen Fächer in dem linken unteren Magazin als E/A-Station konfiguriert, während in einem 2U-Kassettenarchiv das erste physische Fach in dem linken Magazin als E/A-Station konfiguriert wird. Wenn das Markierungsfeld **I/O Station Enabled** nicht aktiviert wurde, werden die Ablagefächer als Speicher konfiguriert.

**Anmerkung:** Die Anzahl an Fächern und Ablagefächern für die E/A-Station wird automatisch zugeordnet, wenn das Kontrollkästchen **I/O Station Enabled** aktiviert oder inaktiviert wird.

## **Dediziertes Fach für Reinigungskassetten (DCS)**

Ältere Versionen des 4U-Kassettenarchivs enthielten ein dediziertes Fach für Reinigungskassetten (Dedicated Cleaning Slot, DCS). Dieses dedizierte Fach für Reinigungskassetten kann beibehalten werden und es

wird auch von zukünftigen Aktualisierungen der Kassettenarchiv-Firmware unterstützt. Bei einer höheren Kassettenarchiv-Firmware-Version als 1.95 kann das dedizierte Fach für Reinigungskassetten entfernt und als Ablagefach verwendet werden.

Zum Entfernen des dedizierten Fachs für Reinigungskassetten führen Sie bitte die folgenden Prozeduren über die Bedienerkonsole aus:

- 1. Navigieren Sie zur Anzeige "Library Settings" (Logical Library Settings) **Configure > Library Settings (oder Logical Library Settings**.
- 2. Wählen Sie **General** aus.
- 3. Blättern Sie weiter zu **Remove DCS**.
- 4. Wählen Sie **No** oder **Yes** aus.
- 5. Wählen Sie **Save** aus, und drücken Sie dann die **Eingabetaste**.

**Achtung:** Wenn Ihr Kassettenarchiv ursprünglich über ein dediziertes Fach für Reinigungskassetten (DCS) verfügte, das entfernt wurde, kann dieses nur durch die Wiederherstellung der werkseitigen Standardeinstellungen wiedereingesetzt werden.

Wenn Sie bei Bedarf eine automatische Bereinigung der Laufwerke aktivieren möchten, müssen folgende Bedingungen erfüllt sein: Ein Ablagefach muss reserviert, eine Reinigungskassette in das reservierte Ablagefach eingelegt und die Funktion zur automatischen Reinigung (Auto Clean) aktiviert sein.

### **Ablagefächer reservieren**

Ein Ablagefach wird reserviert, indem die Anzahl aktiver Ablagefächer (**Active Slots**) in einem bestimmten logischen Kassettenarchiv reduziert wird. Das Reservieren von Ablagefächern beginnt mit dem letzten verfügbaren Ablagefach in dem letzten Magazin des Kassettenarchivs. Eine Reinigungskassette in einem reservierten Ablagefach ist für ein beliebiges Laufwerk in einem beliebigen logischen Kassettenarchiv verfügbar, auch wenn sich das reservierte Ablagefach nicht in dem logischen Kassettenarchiv befindet, zu dem das betreffende Laufwerk gehört. Wenn das Kassettenarchiv mehrere logische Kassettenarchive umfasst, wird in der Regel das letzte logische Kassettenarchiv als reserviertes Ablagefach ausgewählt, das die Reinigungskassette aufnimmt. Genauso wie bei einem Kassettenarchiv mit einem einzelnen logischen Kassettenarchiv, entspricht auch dieses Ablagefach dem letzten physischen Ablagefach in dem Kassettenarchiv (Magazin in der rechten oberen Ecke, oberstes Ablagefach auf der Rückseite).

**Anmerkung:** Konfigurieren Sie vor dem Aktivieren von "Auto Clean" die erforderliche Anzahl an reser vierten Fächern.

Führen Sie die folgenden Schritte aus, um ein Fach für Reinigungskassetten zu reservieren:

v Wenn Sie Ablagefächer in Ihrem Kassettenarchiv reservieren möchten, rufen Sie die Informationen zur Webschnittstelle unter ["Allgemeine Kassettenarchiveinstellungen auswählen" auf Seite 62](#page-83-0) oder zur Bedienerkonsole unter ["Configure: Library" auf Seite 102](#page-123-0) auf, um Anweisungen zu erhalten, wie die Anzahl der aktiven Ablagefächer reduziert werden kann.

# <span id="page-172-0"></span>**Ultrium-Kassetten benutzen**

In Abb. 124 werden die LTO Ultrium-Datenkassette und die zugehörigen Komponenten dargestellt.

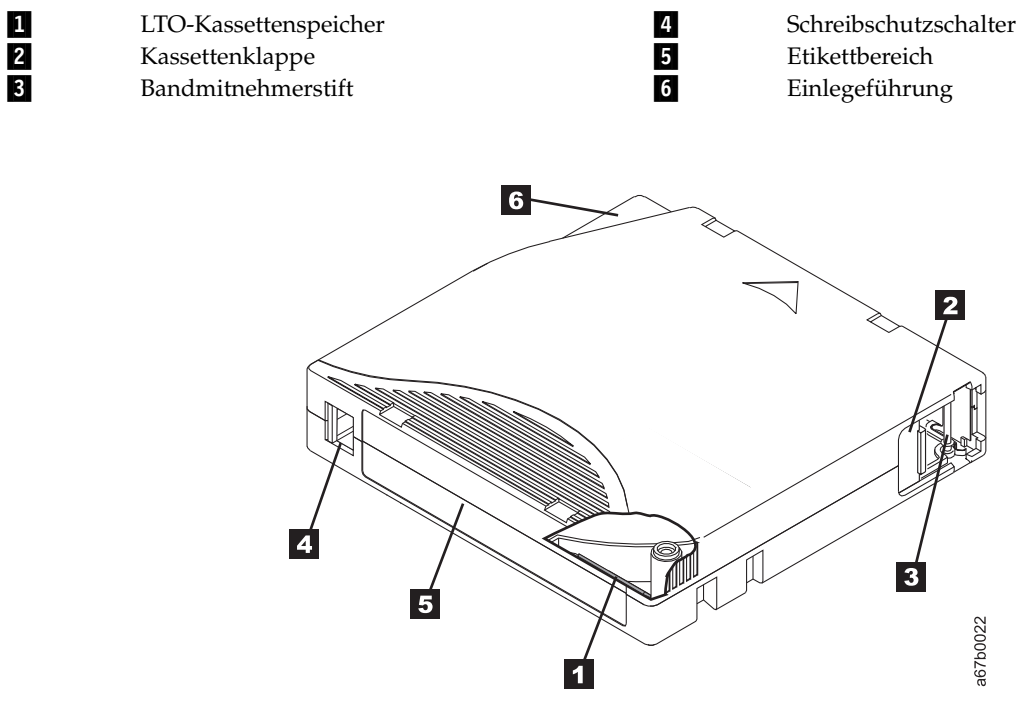

*Abbildung 124. Die LTO Ultrium-Datenkassette*

**Anmerkung:** Alle anderen LTO Ultrium-Datenkassetten weisen dieselben Komponenten auf.

## **Datenkassetten**

Die verschiedenen Generationen von Ultrium-Datenkassetten können anhand der Farbe identifiziert wer den:

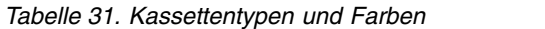

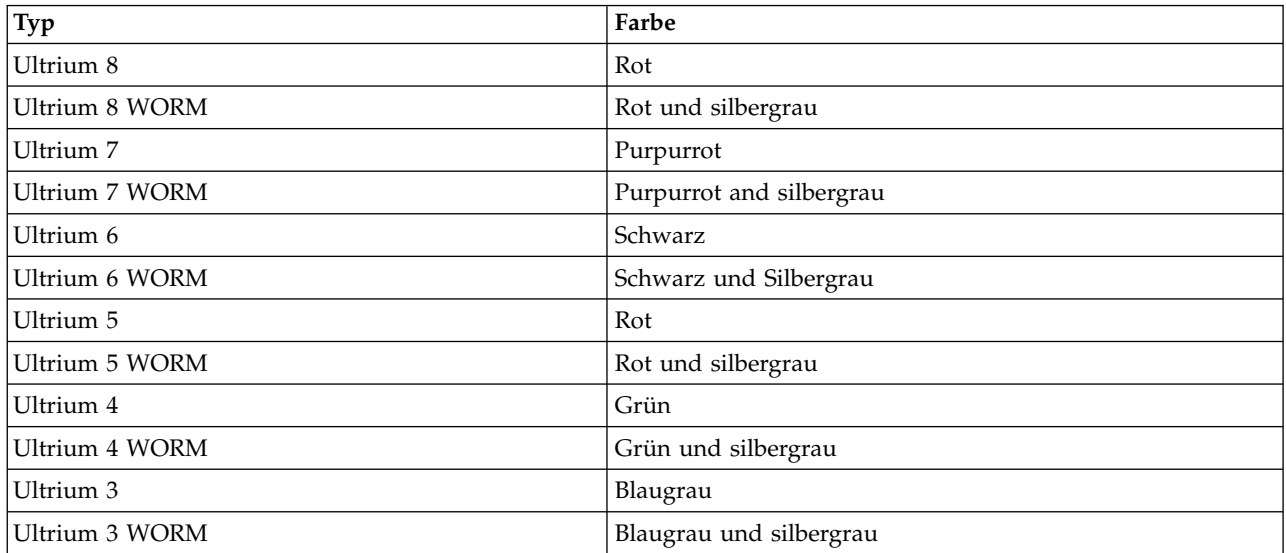

*Tabelle 31. Kassettentypen und Farben (Forts.)*

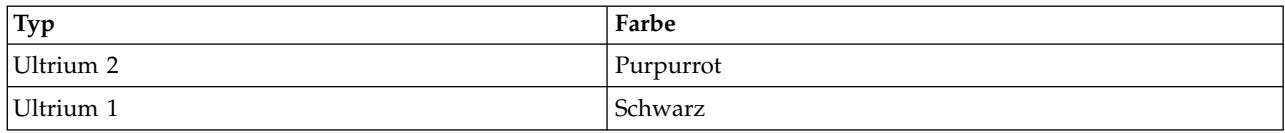

Alle Generationen enthalten doppelt beschichtete 1/2-Zoll-Magnetbänder.

Bei der Verarbeitung der Bänder in den Kassetten benutzt das Ultrium-Bandlaufwerk ein lineares Serpentinenaufzeichnungsformat. Ultrium-Datenkassetten haben die folgende native Datenkapazität (Kapazität bei nicht komprimierten Daten) und das folgende Aufzeichnungsformat:

| Typ       | Native Datenkapazität                              | Aufzeichnungsformat                                                         |
|-----------|----------------------------------------------------|-----------------------------------------------------------------------------|
| Ultrium 8 | 12.000 GB (30.000 GB bei 2,5:1-Kompri-<br>mierung) | Lesen und Schreiben von Daten auf<br>6.656 Spuren (32 Spuren gleichzeitig). |
| Ultrium 7 | 6.000 GB (15.000 GB bei 2,5:1-Kompri-<br>mierung)  | Lesen und Schreiben von Daten auf<br>3.584 Spuren (32 Spuren gleichzeitig). |
| Ultrium 6 | 2.500 GB (6.250 GB bei 2,5:1-Komprimie-<br>rung)   | Lesen und Schreiben von Daten auf<br>2.176 Spuren (16 Spuren gleichzeitig). |
| Ultrium 5 | 1.500 GB (3.000 GB bei 2:1-Komprimie-<br>rung)     | Lesen und Schreiben von Daten auf<br>1.280 Spuren (16 Spuren gleichzeitig). |
| Ultrium 4 | 800 GB (1600 GB bei 2:1-Komprimie-<br>rung)        | Lesen und Schreiben von Daten auf 896<br>Spuren (16 Spuren gleichzeitig).   |
| Ultrium 3 | 400 GB (800 GB bei 2:1-Komprimierung)              | Lesen und Schreiben von Daten auf 704<br>Spuren (16 Spuren gleichzeitig).   |
| Ultrium 2 | 200 GB (400 GB bei 2:1-Komprimierung)              | Lesen und Schreiben von Daten auf 512<br>Spuren (8 Spuren gleichzeitig).    |
| Ultrium 1 | 100 GB (200 GB bei 2:1-Komprimierung)              | Lesen und Schreiben von Daten auf 384<br>Spuren (8 Spuren gleichzeitig).    |

*Tabelle 32. Kapazitäten der Datenkassetten und Aufzeichnungsformate*

Der erste Spurensatz wird fast vom Anfang des Bandes bis fast an das Ende des Bandes geschrieben. Der Schreib-/Lesekopf bewegt sich dann zu dem nächsten Spurensatz für den Rückwärtsarbeitsgang. Dieser Prozess wird so lange fortgesetzt, bis alle Spuren beschrieben wurden und das Band voll ist oder bis alle Daten geschrieben wurden.

Die Kassettenklappe (2 Abb. [124 auf Seite 151\)](#page-172-0) schützt das Band vor Verschmutzung, wenn sich die Kassette außerhalb des Laufwerks befindet. Hinter der Klappe ist das Band an einem Bandmitnehmerstift (▌3▐ in Abb. [124 auf Seite 151\)](#page-172-0) angebracht. Wird die Kassette in das Laufwerk eingelegt, zieht ein Einfädelmechanismus den Stift (und das Band) aus der Kassette über den Schreib-/Lesekopf des Laufwerks und auf eine nicht entfernbare Aufrollspule. Der Schreib-/Lesekopf kann dann Daten von dem Band lesen oder auf das Band schreiben.

Der Schreibschutzschalter (4 in Abb. [124 auf Seite 151\)](#page-172-0) verhindert, dass Daten auf das Band geschrieben werden können. Weitere Informationen enthält ["Schreibschutzschalter" auf Seite 157.](#page-178-0)

Im Etikettbereich (5 in Abb. [124 auf Seite 151\)](#page-172-0) kann ein Etikett angebracht werden.

Die Einlegeführung (6 in Abb. [124 auf Seite 151\)](#page-172-0) ist ein großer Bereich mit einer Kerbe, der verhindert, dass die Kassette falsch eingelegt wird.

| Typ       | Lade-/Entladezyklen |
|-----------|---------------------|
| Ultrium 8 | 20.000              |
| Ultrium 7 | 20.000              |
| Ultrium 6 | 20.000              |
| Ultrium 5 | 20.000              |
| Ultrium 4 | 20.000              |
| Ultrium 3 | 20.000              |
| Ultrium 2 | 10.000              |
| Ultrium 1 | 5.000               |

*Tabelle 33. Nominelle Lebensdauer von Datenkassetten: Lade-/Entladezyklen*

## **Kassettenkompatibilität**

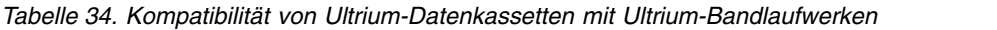

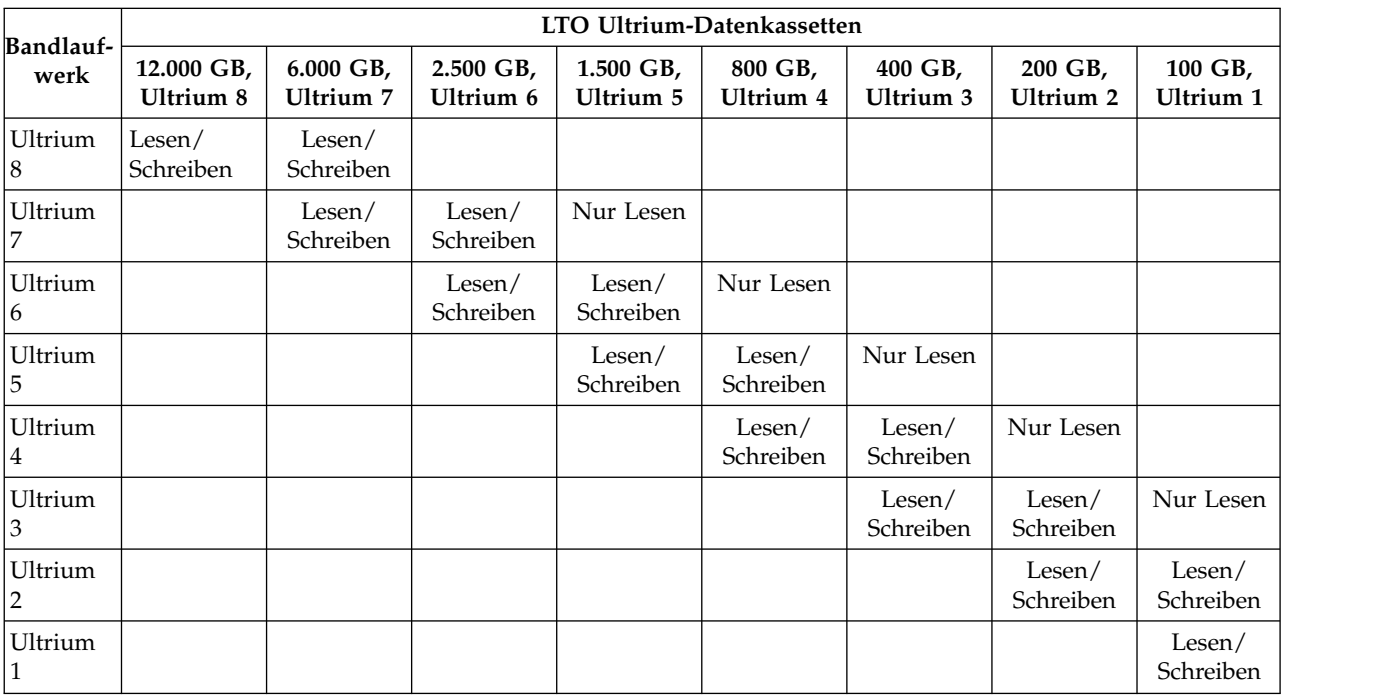

## **WORM-Kassetten (Write Once, Read Many)**

Bei bestimmten Datenaufbewahrungs- und Datensicherheitsanwendungen muss die WORM-Methode (WORM = Write Once, Read Many) zum Speichern von Daten auf Band benutzt werden. LTO Ultrium 4-Laufwerke und spätere Laufwerksversionen aktivieren die WORM-Unterstützung, wenn eine WORM-Bandkassette in das Laufwerk eingelegt wird.

## **WORM-Kassetten**

Da die Standard-Schreib-/Lese-Kassetten nicht mit dem WORM-Feature kompatibel sind, ist eine speziell formatierte WORM-Bandkassette erforderlich (siehe Abb. [125 auf Seite 154\)](#page-175-0). Jede WORM-Kassette hat eine eindeutige weltweite Kassettenkennung (WorldWide Cartridge IDentifier, WWCID), die aus der eindeutigen Seriennummer des Kassettenspeicher-Chips und der eindeutigen Seriennummer der Bandkassette besteht. Ultrium WORM-Kassetten sind an zwei verschiedenen Farbtönen erkennbar. Farbe des oberen Teils

<span id="page-175-0"></span>ist die Farbe der Datenkassette, der untere Teil ist silbergrau.

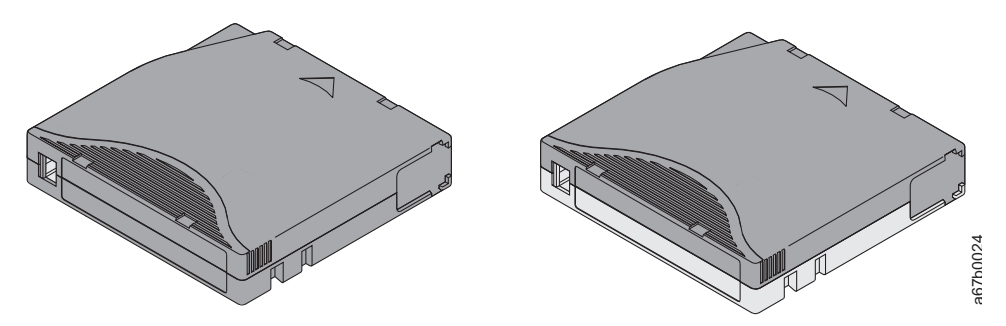

*Abbildung 125. Ultrium-Datenkassetten und WORM-Bandkassetten*

## **Datensicherheit auf WORM-Kassetten**

Durch bestimmte integrierte Sicherheitsmaßnahmen wird sichergestellt, dass die auf eine WORM-Kassette geschriebenen Daten nicht beeinträchtigt werden. Hierzu gehören beispielsweise:

- v Das Format einer WORM-Bandkassette entspricht nicht dem einer Standard-Schreib-/Lese-Kassette. Dieses eindeutige Format verhindert, dass ein Laufwerk, das nicht über WORM-fähige Firmware verfügt, Daten auf eine WORM-Bandkassette schreiben kann. Für LTO 8 beträgt die native Datenkapazität 12.000 GB und die komprimierte Datenkapazität 30.000 GB.
- v Wenn das Laufwerk eine WORM-Kassette erkennt, verhindert die Firmware das Ändern von bereits auf das Band geschriebenen Benutzerdaten. Die Firmware überwacht den letzten Punkt auf dem Band, an dem Daten angehängt werden können.

## **WORM-Kassettenfehler**

Die folgenden Bedingungen führen dazu, dass WORM-Kassettenfehler auftreten:

- v Informationen im SMW (Servo Manufacturer's Word) auf dem Band müssen mit Informationen im Kassettenspeichermodul in der Kassette übereinstimmen. Ist dies nicht der Fall, wird der Kassettenfehler code 7 an die Einzelzeichenanzeige des Laufwerks gesendet.
- v Wird eine WORM-Bandkassette in ein Laufwerk eingelegt, das nicht WORM-kompatibel ist, wird die Kassette als nicht unterstützte Kassette behandelt. Das Laufwerk berichtet den Kassettenfehlercode 7. Dieser Fehler kann durch eine Aktualisierung der Laufwerk-Firmware auf die korrekte Code-Version behoben werden.

## **Reinigungskassette**

Mit jedem Kassettenarchiv wird eine speziell gekennzeichnete LTO Ultrium-Reinigungskassette zum Reinigen des Laufwerkkopfs geliefert. Das Laufwerk ermittelt selbst, wann ein Laufwerkkopf gereinigt wer den muss. Ist eine Reinigung erforderlich, werden Sie über eine aufleuchtende LED (bernsteinfarbene LED) über der Bedienerkonsole des Kassettenarchivs darauf hingewiesen. Legen Sie zum Reinigen des Laufwerkkopfs manuell eine Reinigungskassette in den Kassettenladeschacht ein (siehe ["Reinigungskas](#page-101-0)[sette einlegen" auf Seite 80\)](#page-101-0). Das Laufwerk führt die Reinigung automatisch aus. Ist die Reinigung beendet, gibt das Laufwerk die Kassette aus, und das Kassettenarchiv schaltet die LED **Laufwerk reinigen** aus. Manche Kassettenarchive verfügen über eine Funktion für die automatische Reinigung (Auto Clean). Ist diese Funktion aktiviert, veranlasst sie, dass das Kassettenarchiv die Reinigungskassette abruft, diese in das zu reinigende Laufwerk einsetzt, das Laufwerk reinigt und dann die Reinigungskassette in das Ausgangsablagefach zurücklegt.

**Anmerkung:** Das Laufwerk gibt eine abgelaufene Reinigungskassette automatisch aus.

Die Reinigungskassetten können 50 Mal benutzt werden.

## **Barcode-Etikett**

Ein Barcode-Etikett enthält Folgendes:

- v Eine vom Bediener lesbare Kassettenfolgenummer (VOLSER).
- v Einen vom Kassettenarchiv lesbaren Barcode.

**Anmerkung:** Für die LTO Ultrium-Bandlaufwerke sind Barcode-Etiketten nicht zwingend erforderlich, aber Sie können Barcode-Etiketten verwenden, um Bandkassetten zu identifizieren.

*Tabelle 35. Barcode-Etiketten bei Ultrium-Bandlaufwerken und Kassettenarchiven*

| Ultrium-Bandlaufwerk/Kassettenarchiv | Barcode-Etiketten erforderlich?                 |
|--------------------------------------|-------------------------------------------------|
| 3555                                 | Erforderlich                                    |
| 3573                                 | Erforderlich                                    |
| 3576                                 | Erforderlich                                    |
| 3580                                 | Nicht erforderlich                              |
| 3581                                 | Bei optionaler Barcode-Leseeinheit erforderlich |
| 3582                                 | Erforderlich                                    |
| 3583                                 | Erforderlich                                    |
| 3584                                 | Erforderlich                                    |

Wird der Barcode von einer Barcode-Leseeinheit im Kassettenarchiv gelesen, identifiziert der Barcode die Kassettenfolgenummer der Kassette für das Kassettenarchiv. Zudem enthält der Barcode Informationen, über die dem Kassettenarchiv mitgeteilt wird, ob die Kassette eine Datenkassette oder eine Reinigungskassette ist. Außerdem enthält der Barcode die zweistellige Datenträgertyp-ID Lx, wobei x für 1, 2, 3, 4, 5, 6, 7 oder 8 steht. L identifiziert die Kassette als LTO-Kassette und die Nummer gibt die Generation der Kassette für diesen Kassettentyp an. In Abb. [126 auf Seite 156](#page-177-0) wird ein Beispiel-Barcode-Etikett für die LTO Ultrium-Bandkassette gezeigt.

Sie können Bandkassetten mit bereits aufgeklebten Barcode-Etiketten oder Bandkassetten und kundenspezifische Barcode-Etiketten separat bestellen.

| <b>Kassetten</b>                          | Kassettenfolgenummer |
|-------------------------------------------|----------------------|
| Ultrium 8-Datenkassette                   | xxxxxxL8             |
| Ultrium 8 WORM-Kassette                   | <b>XXXXXXLY</b>      |
| Ultrium 7-Datenkassette                   | xxxxxxL7             |
| Ultrium 7-WORM-Kassette                   | <b>XXXXXLX</b>       |
| Ultrium 6-Datenkassette                   | xxxxxxL6             |
| Ultrium 6-WORM-Kassette                   | <b>xxxxxxLW</b>      |
| Ultrium 5-Datenkassette                   | xxxxxxL5             |
| Ultrium 5-WORM-Kassette                   | <b>xxxxxxLV</b>      |
| Ultrium 4-Datenkassette                   | xxxxxxL4             |
| Ultrium 4-WORM-Kassette                   | <b>xxxxxxLU</b>      |
| Ultrium 3-Datenkassette                   | xxxxxxL3             |
| Ultrium 3-WORM-Kassette                   | <b>XXXXXLT</b>       |
| Ultrium 2-Datenkassette                   | xxxxxxL2             |
| Ultrium 1-Datenkassette (nur Lesezugriff) | xxxxxxL1             |

*Tabelle 36. Mit Ultrium-Bandlaufwerken kompatible Kassetten und VOLSER*

<span id="page-177-0"></span>*Tabelle 36. Mit Ultrium-Bandlaufwerken kompatible Kassetten und VOLSER (Forts.)*

| Kassetten                                                                                                    | Kassettenfolgenummer |  |
|----------------------------------------------------------------------------------------------------|----------------------|--|
| <b>LTO Ultrium-Reinigungskassette</b>                                                                                                    | CLNxxxLx             |  |
| <sup>1</sup> *Bei einem Ultrium 3-Bandlaufwerk ist mindestens die Firmware-Version 54xx erforderlich, damit es mit der<br>WORM-Kassette kompatibel ist. |                      |  |

Informationen zu den vollständigen Spezifikationen für die Barcodes und die Barcode-Etiketten Sie können sich aber auch an den zuständigen Vertriebsbeauftragten wenden.

Bringen Sie Barcode-Etiketten nur in dem vertieften Etikettbereich an (5 in Abb. [124 auf Seite 151\)](#page-172-0). Ein Etikett, das über den dafür vorgesehenen Bereich hinausragt, kann zu Ladeproblemen im Laufwerk führen.

**Achtung:** Keine Markierungen in dem weißen Bereich an den Enden des Barcodes anbringen. Eine Mar kierung in diesem Bereich kann dazu führen, dass das Kassettenarchiv das Etikett nicht mehr lesen kann.

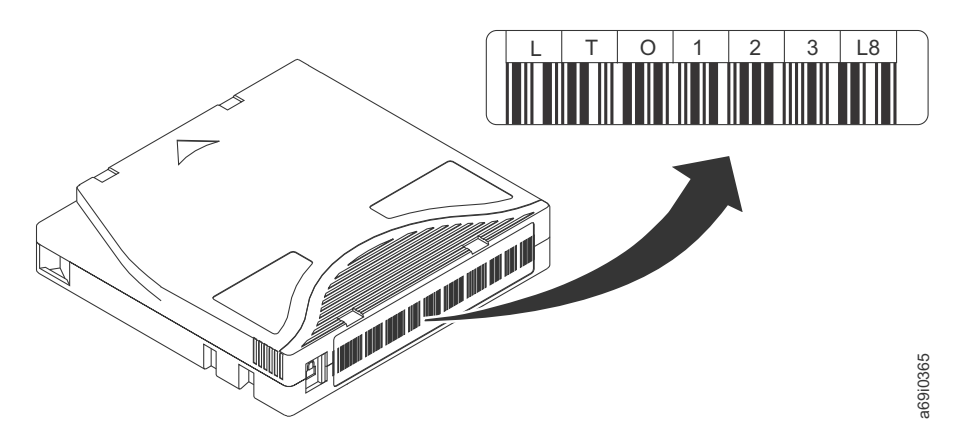

*Abbildung 126. Beispiel-Barcode-Etikett auf LTO Ultrium 8-Bandkassette.* Die Kassettenfolgenummer (LTO123) und der Barcode sind auf dem Etikett aufgedruckt.

## **Richtlinien zur Verwendung von Barcode-Etiketten**

Beachten Sie die folgenden Richtlinien, wenn Sie Barcode-Etiketten verwenden:

- v Bringen Sie abgezogene Etiketten nicht wieder an. Kleben Sie Etiketten nicht übereinander.
- v Entfernen Sie das alte Etikett, indem Sie es vorsichtig in einem rechten Winkel zum Kassettengehäuse abziehen, bevor Sie ein neues Etikett anbringen.
- v Benutzen Sie Etiketten, die sich rückstandsfrei entfernen lassen. Reiben Sie verbliebene Klebstoffreste auf der Kassette vorsichtig mit dem Finger ab. Benutzen Sie kein scharfes Objekt, kein Wasser und keine Chemikalien zum Reinigen des Etikettbereichs.
- v Überprüfen Sie das Etikett, bevor Sie es auf der Kassette anbringen. Benutzen Sie keine Etiketten, deren Zeichen oder Barcodes farbfreie oder verschmierte Stellen aufweisen. (Eine Inventuroperation des Kassettenarchivs dauert erheblich länger, wenn das Barcode-Etikett nicht lesbar ist.)
- v Ziehen Sie das Etikett vorsichtig vom Trägerpapier ab. Ziehen Sie nicht zu stark am Etikett, und achten Sie darauf, dass die Ränder nicht gebogen werden.
- Bringen Sie das Etikett auf dem vertieften Etikettbereich an (5 in Abb. [124 auf Seite 151\)](#page-172-0).
- v Glätten Sie das Etikett mit leichtem Fingerdruck, damit die Oberfläche des Etiketts keine Falten oder Blasen aufweist.
- v Überprüfen Sie, ob das Etikett glatt und parallel zu den Rändern des Etikettbereichs angebracht ist und sich an den Seiten nicht auf- oder abrollt. Unebenheiten des Etiketts müssen auf seine Gesamtlänge bezogen innerhalb eines Toleranzbereichs von 0,5 mm liegen, und das Etikett darf keine Falten, fehlenden Stücke of Stücke of Stücke of Stücke of Stücke of Stücke of Stücke of Stücke oder Stücke oder Stücke of Stücke of Stücke of Stücke of Stücke of Stücke of Stücke of Stücke of Stücke of Stücke of Stücke of Stücke of Stüc

<span id="page-178-0"></span>v Bringen Sie keine weiteren maschinenlesbaren Etiketten an anderen Teilen der Kassettenoberfläche an, da sie die Fähigkeit des Laufwerks zum Laden der Kassette beeinträchtigen können.

## **Schreibschutzschalter**

Ob auf das Band geschrieben werden kann, hängt von der Position des Schreibschutzschalters auf der Bandkassette ab (siehe 1). Steht der Schalter

- in der gesperrten Position  $\Box$  (vollständig rot), können keine Daten auf das Band geschrieben werden.
- v in der entsperrten Position (schwarz ohne Symbol), können Daten auf das Band geschrieben werden.

Aktivieren Sie, falls möglich, den Schreibschutz für die Kassetten über die Anwendungssoftware des Ser vers und nicht durch manuelles Einstellen des Schreibschutzschalters. Auf diese Weise kann die Server- Software eine Kassette identifizieren, die keine aktuellen Daten mehr enthält und daher wie eine Leerkassette behandelt werden kann. Aktivieren Sie den Schreibschutz für solche Leerkassetten nicht, da das Bandlaufwerk andernfalls keine neuen Daten auf diese Kassetten schreiben kann.

Wenn Sie den Schreibschutzschalter manuell einstellen müssen, schieben Sie ihn nach links oder rechts in die gewünschte Position.

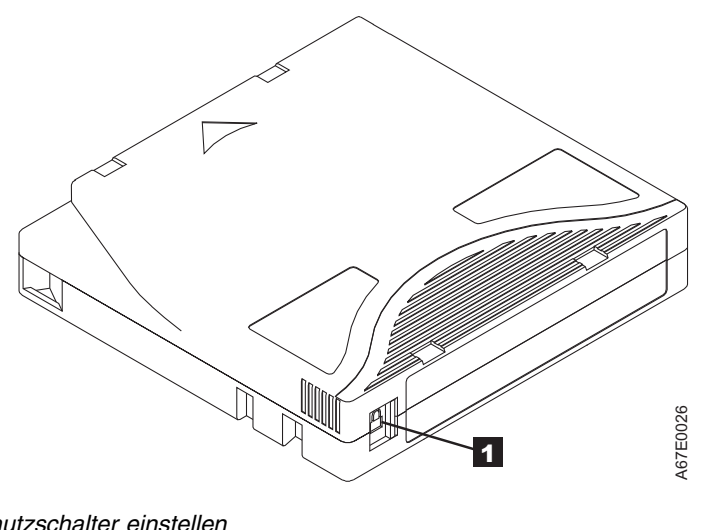

*Abbildung 127. Schreibschutzschalter einstellen*

*Tabelle 37. Position des Schreibschutzschalters*

▌1▐ Schreibschutzschalter

## **Handhabung von Kassetten**

**Achtung:** Keine beschädigte Bandkassette in das Laufwerk einlegen. Eine beschädigte Kassette kann die Zuverlässigkeit eines Laufwerks beeinträchtigen und zum Verlust der Gewährleistung für das Laufwerk und die Kassette führen. Vor dem Einlegen einer Bandkassette das Kassettengehäuse, die Kassettenklappe und den Schreibschutzschalter auf Beschädigungen überprüfen.

Durch eine falsche Handhabung oder eine ungeeignete Umgebung können Kassetten oder ihre Magnetbänder beschädigt werden. Beachten Sie die folgenden Richtlinien, um eine Beschädigung der Bandkassetten zu vermeiden und eine permanent hohe Zuverlässigkeit der LTO Ultrium-Bandlaufwerke sicherzu-Abbildung 127. Schreibschutzschalter einstellen<br>
Tabelle 37. Position des Schreibschutzschalters<br>
Schreibschutzschalter<br>
Schreibschutzschalter<br>
Achtung: Keine beschädigte Bandkassette in das Laufwerk einlegen. Eine beschä<br>

# **Schulung**

- v Stellen Sie (beispielsweise in Form von Aushängen) sicher, dass alle Personen, die mit Kassetten umgehen, Informationen zur korrekten Handhabung von Kassetten erhalten.
- v Stellen Sie sicher, dass alle Personen, die mit Kassetten umgehen, für die korrekte Handhabung und den korrekten Versand von Kassetten geschult werden. Dies betrifft Bediener, Benutzer, Programmierer, Archiv- und Versandpersonal.
- v Stellen Sie sicher, dass alle Serviceunternehmen oder Auftragnehmer, die Archivierungsarbeiten ausführen, für die korrekte Handhabung von Kassetten geschult wurden.
- v Nehmen Sie die korrekte Handhabung von Kassetten als verbindlichen Punkt in Serviceverträge auf.
- v Definieren Sie Prozeduren für die Datenwiederherstellung und informieren Sie die betreffenden Personen über diese Prozeduren.

## **Korrekte Verpackung beim Versand von Kassetten**

- v Benutzen Sie beim Versand einer Kassette die Originalverpackung oder eine mindestens gleichwertige Verpackung.
- v Versenden oder lagern Sie eine Kassette immer in einem Transportbehälter.
- v Benutzen Sie nur einen empfohlenen Versandkarton oder -koffer, in dem die Kassette nicht verrutschen kann.
- v Versenden Sie eine Kassette nie in einem Versandumschlag, sondern immer in einem Kästchen oder Paket.
- v Beim Versand der Kassette in einem Karton oder einem Kästchen aus stabilem Material muss Folgendes beachtet werden:
	- Packen Sie die Kassette in eine Schutzhülle aus Polyethylen, um sie gegen Staub, Feuchtigkeit und Verschmutzung zu schützen.
	- Packen Sie die Kassette so ein, dass sie während des Transports nicht verrutschen kann.
	- Packen Sie die Kassette doppelt ein. Legen Sie sie in einen Karton und diesen Karton dann in den Versandkarton. Benutzen Sie Polstermaterial zwischen den beiden Kartons (siehe Abb. 128).

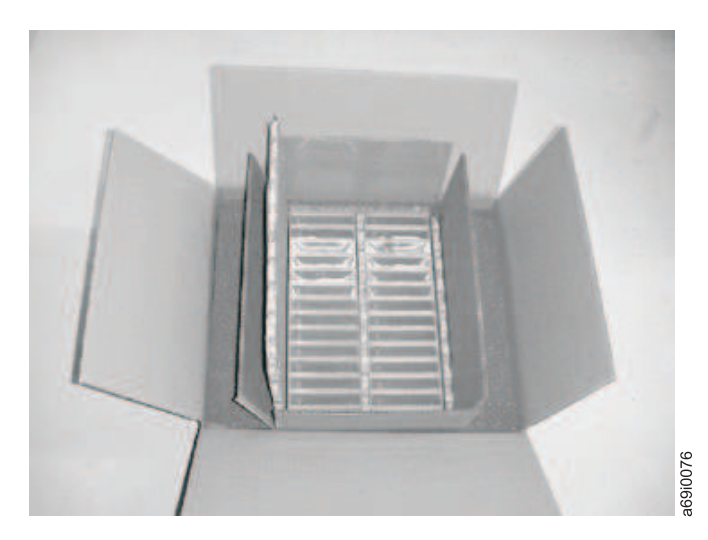

*Abbildung 128. Für den Versand doppelt eingepackte Bandkassetten*

## **Anpassung an Umgebung und Umgebungsbedingungen**

v Achten Sie darauf, dass sich eine Bandkassette vor der Benutzung 24 Stunden (oder die zum Verhindern von Kondenswasser im Laufwerk benötigte Zeit) an die Betriebsumgebung anpassen kann. Wie lange die Anpassung dauert, hängt von den Umgebungsbedingungen ab, denen die Bandkassette ausgesetzt war.
- <span id="page-180-0"></span>v Achten Sie darauf, dass alle Oberflächen einer Kassette vor dem Einlegen trocken sind.
- v Setzen Sie die Bandkassette weder Feuchtigkeit noch direktem Sonnenlicht aus.
- v Setzen Sie beschriebene oder unbeschriebene Bandkassetten keinen Magnetfeldern mit einer Feldstärke von mehr als 100 Oersted aus (z. B. Terminals, Motoren, Videoausrüstung, Röntgengeräten oder Feldern neben Hochspannungskabeln oder -netzteilen), da in diesem Fall aufgezeichnete Daten verloren gehen oder Leerkassetten unbrauchbar werden können.
- Achten Sie darauf, dass die in ["Umgebungs- und Versandspezifikationen für Bandkassetten" auf Seite](#page-181-0) [160](#page-181-0) beschriebenen Bedingungen eingehalten werden.

# **Sorgfältige Prüfung ausführen**

Führen Sie vor der Benutzung einer neuen Kassette die folgenden Schritte aus:

- v Überprüfen Sie die Verpackung der Kassette auf Beschädigungen.
- v Öffnen Sie beim Überprüfen einer Kassette nur die Kassettenklappe. Öffnen Sie keine weiteren Teile des Kassettengehäuses. Der obere und untere Teil des Gehäuses werden mit Schrauben zusammengehalten. Werden sie getrennt, wird die Kassette unbrauchbar.
- v Überprüfen Sie die Kassette vor dem Benutzen oder Lagern auf Beschädigungen.
- v Überprüfen Sie die Rückseite der Kassette (den Teil, der zuerst in den Kassettenladeschacht eingelegt wird). Die Naht des Kassettengehäuses darf keine Lücken aufweisen. Weist die Naht Lücken auf (siehe Abb. 129), hat sich der Bandmitnehmerstift möglicherweise verschoben.

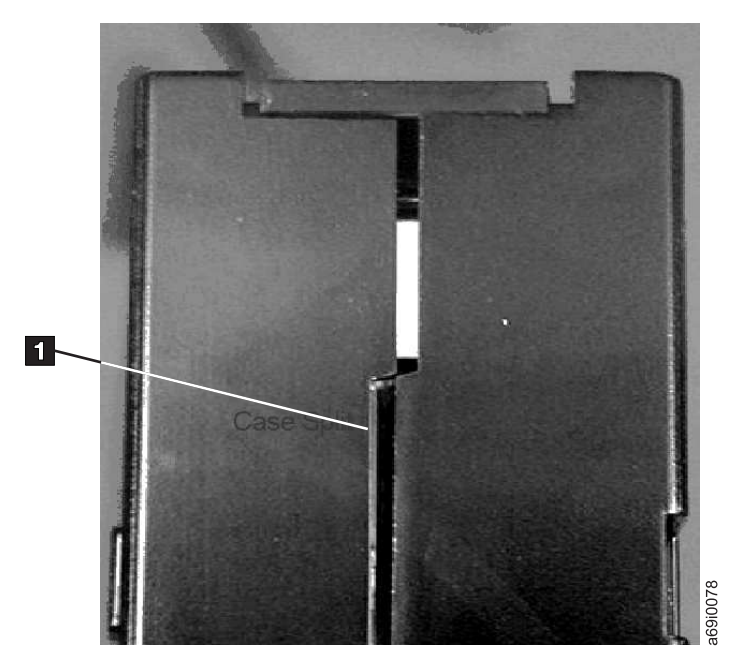

*Abbildung 129. Naht der Kassette auf Lücken überprüfen*

- Überprüfen Sie, ob der Bandmitnehmerstift ordnungsgemäß sitzt.
- v Besteht der Verdacht, dass die Kassette durch falsche Handhabung beschädigt wurde, aber scheint die Kassette noch benutzbar zu sein, kopieren Sie die Daten auf eine einwandfreie Kassette, damit die Daten gegebenenfalls wiederhergestellt werden können. Verwenden Sie die möglicherweise beschädigte Kassette anschließend nicht mehr.
- v Überprüfen Sie die Prozeduren zur Handhabung und zum Versand von Kassetten.

# **Vorsichtsmaßnahmen bei der Kassettenhandhabung**

v Lassen Sie die Kassette nicht fallen. Fällt die Kassette herunter, schieben Sie die Kassettenklappe zurück, und überprüfen Sie, ob der Bandmitnehmerstift korrekt in den Federbügeln sitzt.

- <span id="page-181-0"></span>v Fassen Sie kein Band an, das sich außerhalb der Kassette befindet. Durch das Anfassen können Oberfläche oder Ränder des Bands beschädigt werden und die Zuverlässigkeit beim Lesen oder Schreiben beeinträchtigen. Wenn Sie an dem außerhalb der Kassette befindlichen Teil des Bands ziehen, können Band und Bremsmechanismus in der Kassette beschädigt werden.
- v Stapeln Sie nicht mehr als sechs Kassetten.
- v Entmagnetisieren Sie keine Bandkassetten, die Sie noch verwenden wollen. Durch die Entmagnetisierung wird das Band unbrauchbar.

### **Umgebungs- und Versandspezifikationen für Bandkassetten**

Achten Sie darauf, dass sich eine Bandkassette vor der Benutzung 24 Stunden (oder die zum Verhindern von Kondenswasser im Laufwerk benötigte Zeit) an die Betriebsumgebung anpassen kann. Wie lange die Anpassung dauert, hängt von den Umgebungsbedingungen ab, denen die Bandkassette ausgesetzt war.

Kassetten sollten bis zu ihrer Benutzung in der Original-Versandverpackung gelagert werden. Durch die Plastikumhüllung wird verhindert, dass sich Staub auf den Kassetten absetzt. Zudem bietet die Plastikumhüllung einen teilweisen Schutz gegen Feuchtigkeitsschwankungen.

Wenn Sie eine Kassette versenden, packen Sie sie in ihren Transportbehälter oder eine versiegelte, feuchtigkeitsabweisende Schutzhülle, um sie gegen Feuchtigkeit, Verschmutzung und Beschädigung zu schützen. Versenden Sie die Kassette in einem ausreichend gepolsterten Versandkarton oder -koffer, damit die Kassette innerhalb des Kartons oder Koffers nicht verrutschen kann.

In Tabelle 38 sind die Umgebungsbedingungen für den Betrieb, die Lagerung und den Versand von LTO Ultrium-Bandkassetten aufgeführt.

|                                                | Umgebungsspezifikationen |                        |                                                      |                         |
|------------------------------------------------|--------------------------|------------------------|------------------------------------------------------|-------------------------|
| Umgebungsfaktor                                | Betrieb                  | Lagerung $(Betrieb)^1$ | Lagerung<br>(A <sub>r</sub> chivierung) <sup>2</sup> | Versand                 |
| Temperatur                                     | 10 bis 45 $\degree$ C    | 16 bis 32 $^{\circ}$ C | 16 bis 25 $\degree$ C                                | -23 bis +49 $\degree$ C |
| Relative Feuchtigkeit<br>(nicht kondensierend) | 10 bis 80 $\%$           | 20 bis 80 $\%$         | 20 bis 50 $\%$                                       | 5 bis 80 %              |
| Maximale<br>Feuchtkugeltemperatur              | 26 °C                    | 26 °C                  | 26 °C                                                | 26 °C                   |

*Tabelle 38. Umgebungsbedingungen für Betrieb, Lagerung und Versand von LTO Ultrium-Bandkassetten*

**Anmerkung:**

1. **Lagerung (Betrieb)** bezieht sich auf eine kurzfristige Lagerung von bis zu sechs Monaten.

2. **Lagerung (Archivierung)** bezieht sich auf eine langfristige Lagerung von sechs Monaten bis zu zehn Jahren.

# **Fehlerbehebung**

- v Zu dem Kassettenarchiv gehören die folgenden durch den Kunden austauschbaren Funktionseinheiten (CRUs, Customer Replaceable Units):
	- Controllerkarte (Elektronik, Prozessor, Speicher usw.)
	- Netzteil
	- Laufwerkschlitten (Laufwerk plus Anschlüsse für die Verbindung vom Laufwerk zum Kassettenar chiv)
	- Kassettenmagazine
- v **Service-Ersatzteil:**
	- Kassettenarchivgehäuse (Zugriffsmechanismus, Bedienerkonsolanzeige usw.)
- v **Weitere mögliche Ersatzteile:**
	- Datenkassetten
	- Kabel/Abschlussstecker

**Wichtig:** Wenn Sie ein Problem festgestellt und die in der Fehlerbehebungstabelle aufgeführten Aktionen ausgeführt haben, lesen Sie vor dem Austauschen einer durch den Kunden austauschbaren Funktionsein-heit die Informationen in ["Prozeduren zur Eingrenzung von Fehlern bei durch den Kunden austauschba](#page-190-0)[ren Funktionseinheiten" auf Seite 169,](#page-190-0) um zu überprüfen, welche durch den Kunden austauschbare Funktionseinheit fehlerhaft ist.

Die folgende Tabelle ist der Ausgangspunkt für alle Serviceprobleme. Suchen Sie die Ursache, die dem festgestellten Fehler am nächsten kommt, und führen Sie die aufgeführte Aktion aus. Wenn Sie den Fehler nicht beheben können, erstellen Sie eine nach Prioritäten geordnete Liste mit den erforderlichen Er satzteilen. Wählen Sie nur jeweils eine vom Kunden austauschbare Komponente aus und beginnen Sie mit der Komponente, die am wahrscheinlichsten ausgetauscht werden muss. Grundlage hierfür sind die Angaben im Abschnitt ["Prozeduren zur Eingrenzung von Fehlern bei durch den Kunden austauschbaren](#page-190-0) [Funktionseinheiten" auf Seite 169](#page-190-0) und/oder der aufgeführte Fehlercode.

Führen Sie nach dem Beheben des Fehlers den Test "Library Verify" aus (Bedienerkonsole: **Service** > **Library Verify**), um sicherzustellen, dass alle Komponenten im Kassettenarchiv ordnungsgemäß funktionieren, bevor Sie den normalen Kassettenarchivbetrieb wieder aufnehmen.

| Fehler                                                                                                    | Fehlerbehebung                                                                                                    |  |  |
|----------------------------------------------------------------------------------------------------|----------------------------------------------------------------------------------------------------|--|--|
| <b>INSTALLATION/KONFIGURATION</b>                                                                                                    |                                                                                                    |  |  |
| Es ist nicht möglich, drei logi-<br>sche Kassettenarchive mit drei<br>installierten Laufwerken (zwei<br>halbhohe Laufwerke und ein<br>Laufwerk mit Standardhöhe) zu<br>konfigurieren. | Die beiden halbhohen Laufwerke müssen sich in Laufwerkposition 1 und 2 befin-<br>den (die untersten Laufwerkpositionen im Kassettenarchiv) und das Laufwerk mit<br>Standardhöhe muss sich in der verbleibenden Laufwerkposition befinden. Weitere<br>Informationen hierzu finden Sie in Anhang A, "SCSI-Elementtypen, SCSI-Adressen<br>und physische Konfigurationen", auf Seite 225. |  |  |
| Installation und Konfiguration                                                                                                    | 1. Siehe "Probleme bei der Installation" auf Seite 168.                                                                                                    |  |  |
| <b>STROMVERSORGUNG</b>                                                                                                    |                                                                                                    |  |  |
| Das Kassettenarchiv schaltet<br>sich nicht ein.                                                                                                    | 1. Führen Sie die im Abschnitt "Problem mit Netzteil eingrenzen" auf Seite 169<br>aufgeführten Anweisungen aus.                                                                                                    |  |  |

*Tabelle 39. Fehlerbehebungstabelle*

*Tabelle 39. Fehlerbehebungstabelle (Forts.)*

| Fehler                                                                                                    | Fehlerbehebung                                                                                                    |  |
|----------------------------------------------------------------------------------------------------|----------------------------------------------------------------------------------------------------|--|
| Die Bedienerkonsole ist leer                                                                                 | Schalten Sie das Kassettenarchiv aus und wieder ein.<br>1.                                                                                                    |  |
| oder blockiert.                                                                                              | Falls möglich, melden Sie sich an der Webbenutzerschnittstelle an, und über-<br>2.<br>prüfen Sie das Fehlerprotokoll (Service Library > View Logs). Suchen Sie den<br>Fehlercode, und versuchen Sie, den Fehler zu beheben (siehe "Fehlercodes" auf<br>Seite 177).                                                                                                    |  |
|                                                                                                    | 3. Installieren Sie ein Upgrade auf die neueste Version der Kassettenarchiv-Firm-<br>ware oder installieren Sie sie erneut. Sie können die neueste Version der<br>Kassettenarchiv-Firmware unter www.Dell.com/support herunterladen.                                                                                                    |  |
|                                                                                                    | • Wenn der Fehler damit behoben ist, führen Sie den Test "Library Verify" aus,<br>bevor Sie den normalen Kassettenarchivbetrieb wieder aufnehmen. Siehe<br>"Service: Library Verify" auf Seite 112.                                                                                                    |  |
|                                                                                                    | Tritt der Fehler immer noch auf, erhalten Sie hier weitere Unterstützung:<br>٠<br>Technischer Support von Dell.                                                                                                    |  |
|                                                                                                    | Verschlüsselung                                                                                                    |  |
| Verschlüsselungsfehler: Wird<br>angezeigt, wenn das Laufwerk<br>einen Fehler in Zusammenhang                 | 1.<br>Überprüfen Sie die Hostanwendung, um sicherzustellen, dass die Anwendung<br>für die Schlüsselverwaltung den richtigen Verschlüsselungsschlüssel bereit-<br>stellt.                                                                                                    |  |
| mit einer<br>Verschlüsselungsoperation er-<br>kennt - falls das Problem beim<br>Schreiben von Daten auf oder | • Lesen Sie die Informationen Installation and Users Guide und im Abschnitt<br>"Laufwerkprüfdaten" auf Seite 246, die für einen Verschlüsselungsvorgang<br>angezeigt werden.                                                                                                    |  |
| beim Lesen von Daten von<br>Band durch das Bandlaufwerk                                                      | • Wiederholen Sie den Verschlüsselungsvorgang, nachdem die Probleme mit<br>der Anwendung für die Schlüsselverwaltung gelöst wurden.                                                                                                    |  |
| aufgetreten ist.                                                                                             | 2. Überprüfen Sie den Betrieb des Bandlaufwerks, indem Sie das Laufwerk zu-<br>rücksetzen (Bedienerkonsole: Service > Service > Drive Power) und den<br>Selbsttest (POST) ausführen.                                                                                                    |  |
|                                                                                                    | · Sehen Sie sich den Fehlercode an der Bedienerkonsole an, wenn das Lauf-<br>werk zurückgesetzt ist und der Selbsttest fehlschlägt.                                                                                                    |  |
|                                                                                                    | · Wiederholen Sie die Verschlüsselungsoperation, wenn das Zurücksetzen des<br>Laufwerk und der Selbsttest ohne Fehler ausgeführt werden.                                                                                                    |  |
|                                                                                                    | 3. Überprüfen Sie die Kassetten.                                                                                                    |  |
|                                                                                                    | • Stellen Sie sicher, dass die korrekten Kassetten verwendet werden. Die<br>Datenverschlüsselung wird nur mit LTO Ultrium 4-, 5-, 6- und 7-Daten- und<br>WORM-Kassetten unterstützt.                                                                                                    |  |
|                                                                                                    | • Wiederholen Sie die Verschlüsselungsoperation mit der Bandkassette in ei-<br>nem anderen verschlüsselungsfähigen Laufwerk. Tauschen Sie die Kassette<br>aus, wenn sich das Problem mit derselben Bandkassette in verschiedenen<br>Laufwerken wiederholt. Trat das Problem auf, während das Bandlaufwerk<br>einen Selbsttest oder eine Diagnose durchführte, ersetzten Sie das Laufwerk.<br>Der Fehlercode wird nach dem ersten Schreib-/Leseversuch nach der Ände-<br>rung des Verschlüsselungsschlüssels gelöscht oder wenn für das Laufwerk<br>der Wartungsmodus eingestellt wird. |  |
| Verschlüsselungsbezogener Feh-<br>ler wird angezeigt.                                                        | Überprüfen Sie die Fehlerprotokolle der IBM SKLM-Anwendung, die<br>Einheitentreiberprotokolle, die Fehlerprotokolle des Kassettenarchivs und die<br>Fehlerprotokolle des Bandlaufwerks auf Einträge, die sich auf die Verschlüsselung<br>beziehen. Siehe "Service Library: View Logs" auf Seite 142, "Service Library: View<br>Drive Logs" auf Seite 143, "Fehlercodes" auf Seite 177 und "Laufwerkprüfdaten"<br>auf Seite 246.                                                                                                    |  |

*Tabelle 39. Fehlerbehebungstabelle (Forts.)*

| Fehler                                               | Fehlerbehebung                                                                                                    |
|------------------------------------------------------|----------------------------------------------------------------------------------------------------|
| Verbindungsproblem mit der<br>IBM SKLM-Anwendung     | Wenn Sie eine vom Kassettenarchiv verwaltete Verschlüsselung verwenden, führen<br>Sie "Key Path Diagnostic" aus (siehe "Service Library: Key Path Diagnostics" auf<br>Seite 145), wenn dieses Feature verfügbar ist. Schlägt der Test fehl, könnte ein Pro-<br>blem mit der IP-Adresse, dem Ethernet-Kabel oder dem Server für die<br>Schlüsselverwaltung bestehen. Gehen Sie wie folgt vor:                                                                                                    |
|                                                      | 1. Überprüfen Sie die Ethernet-Verbindung zwischen dem Kassettenarchiv und<br>dem Server für die Schlüsselverwaltung.                                                                                                    |
|                                                      | 2. Überprüfen Sie die TCP/IP-Konfiguration des Kassettenarchivs und des Ser-<br>vers.                                                                                                    |
|                                                      | 3. Überprüfen Sie, ob der Key Manager korrekt installiert und konfiguriert ist<br>und ob die Anwendung ordnungsgemäß gestartet wird (siehe dazu die Doku-<br>mentation zur Schlüsselverwaltung).                                                                                                    |
|                                                      | 4. Stellen Sie sicher, dass das Bandlaufwerk im Key Manager registriert ist (Infor-<br>mationen hierzu finden Sie online im IBM Knowledge Center bei IBM Security<br>Key Lifecycle Manager (SKLM)).                                                                                                    |
|                                                      | 5. Stellen Sie sicher, dass ein Standardschlüsselkennsatz im Key Manager defi-<br>niert ist (Informationen hierzu finden Sie online im IBM Knowledge Center bei<br>IBM Security Key Lifecycle Manager (SKLM)).                                                                                                    |
|                                                      | Wenn Sie eine von der Anwendung verwaltete verwenden, suchen Sie in der Do-<br>kumentation zur Bandsicherungsanwendung nach einem ähnlichen Test.                                                                                                    |
|                                                      | <b>FEHLERCODES</b>                                                                                                    |
| Im Fehlerprotokoll ist ein<br>Fehlercode aufgeführt. | Bei den meisten Kassettenarchiv- oder Laufwerkfehlern erscheint in der<br>Bedienerkonsolanzeige ein Fehlercode oder eine Fehlernachricht. Im<br>Fehlerprotokoll des Kassettenarchivs oder Laufwerks wird ein Verlaufsprotokoll<br>der Fehlercodes aufbewahrt. Informationen zum Aufrufen des Fehlerprotokolls<br>über die Bedienerkonsole enthält der Abschnitt "Service Library: View Drive<br>Logs" auf Seite 143. Informationen zum Anzeigen von Protokollen über die<br>Webbenutzerschnittstelle enthält der Abschnitt "Service Library: View Logs" auf<br>Seite 142. |
|                                                      | Suchen Sie den Fehlercode und versuchen Sie, den Fehler zu beheben (siehe<br>"Fehlercodes" auf Seite 177 und/oder Anhang C, "Prüfdaten", auf Seite 241).                                                                                                    |
|                                                      | LEDS AN DER VORDERSEITE                                                                                                    |

*Tabelle 39. Fehlerbehebungstabelle (Forts.)*

| Fehler                | Fehlerbehebung                                                                                                    |  |
|-----------------------|----------------------------------------------------------------------------------------------------|--|
| <b>LED</b> Eingriff   | Um festzustellen, warum die LED "Eingriff" leuchtet, müssen Sie sich an der<br>Webbenutzerschnittstelle anmelden und Service Library > View Logs > Warning<br>Trace auswählen.                                                                                                    |  |
|                       | Probleme mit dem Laufwerkschlitten:                                                                                                    |  |
|                       | Siehe "Problem mit Laufwerkschlitten eingrenzen" auf Seite 171.                                                                                                    |  |
|                       | • Wenn eine Hardwarekonfiguration geändert wurde, etwa Laufwerke durch an-<br>dere Ausführungen ersetzt wurden (z. B. halbhohe Laufwerke durch Laufwerke<br>mit Standardhöhe oder Laufwerke mit Standardhöhe durch halbhohe Laufwer-<br>ke), muss auch die Konfiguration des Kassettenarchivs geändert werden. Diese<br>Problematik lässt sich lösen, wenn das Kassettenarchiv durch die<br>Neuzuordnung der entsprechenden Menge an logischen Kassettenarchiven<br>rekonfiguriert wird. Ordnen Sie die logischen Kassettenarchive über die<br>Webbenutzerschnittstelle (Configure Library > Logical Libraries) oder die<br>Bedienerkonsole (Configure > Logical Libraries) neu zu. Wenn Sie keine Ande-<br>rungen an der Konfiguration des logischen Kassettenarchivs vornehmen möch-<br>ten, übertragen Sie die aktuellen Einstellungen erneut. |  |
|                       | Stellen Sie die werkseitigen Voreinstellungen wieder her (Bedienerkonsole:<br>Configure > Save/Restore und wählen Sie dann Restore All aus, oder über die<br>Webbenutzerschnittstelle: Configure Library > Save/Restore und wählen Sie<br>dann Restore aus).                                                                                                    |  |
|                       | Probleme mit den Kassetten:                                                                                                    |  |
|                       | · Installieren Sie das Kassettenarchiv in einer sauberen Umgebung, um eine Ver-<br>unreinigung des Kassettenarchivs zu vermeiden. Setzen Sie die Reinigung des<br>Bandlaufwerks je nach Bedarf fort. Weitere Informationen hierzu finden Sie im<br>Abschnitt "Standort auswählen" auf Seite 39.                                                                                                    |  |
|                       | Eine Kassette muss sich vor der Verwendung mindestens 24 Stunden an die Be-<br>dingungen in der vorgesehenen Umgebung anpassen können, insbesondere<br>dann, wenn die Kassette in einer Umgebung gelagert wurde, die hinsichtlich<br>der Temperatur oder Feuchtigkeit erheblich von der Umgebung des<br>Kassettenarchivs abweicht. Weitere Informationen hierzu finden Sie im Ab-<br>schnitt "Anpassung an Umgebung und Umgebungsbedingungen" auf Seite 158.                                                                                                    |  |
|                       | Kassetten, die möglicherweise fehlerhaft oder verschmutzt sind, dürfen in kei-<br>nem Laufwerk wiederverwendet werden.                                                                                                    |  |
|                       | Probleme mit dem Netzteil oder Ventilator                                                                                                    |  |
|                       | Überprüfen Sie das Netzteil (oder das redundante Netzteil) und alle<br>Netzteilventilatoren auf Fehler. Tauschen Sie alle fehlerhaften Einheiten aus. Infor-<br>mationen zu Fehlern eines redundanten Netzteils bei einem 4U-Kassettenarchiv<br>finden Sie unter "Anzeige "System Status"" auf Seite 24 sowie unter "Problem mit<br>Netzteil eingrenzen" auf Seite 169.                                                                                                    |  |
| LED Laufwerk reinigen | Überprüfen Sie, ob Sie eine universelle Ultrium-Reinigungskassette verwenden<br>(siehe "Reinigungskassette" auf Seite 154).                                                                                                    |  |
|                       | Überprüfen Sie, ob die Reinigungskassette möglicherweise abgelaufen ist. Das<br>Laufwerk gibt eine abgelaufene Reinigungskassette automatisch aus. Eine<br>Reinigungskassette kann für 50 Reinigungen verwendet werden. Bestellen Sie<br>eine neue Reinigungskassette, wenn Ihre Reinigungskassette abgelaufen ist.                                                                                                    |  |
|                       | Tritt der Fehler immer noch auf, wenden Sie sich an den technischen Support.                                                                                                    |  |

*Tabelle 39. Fehlerbehebungstabelle (Forts.)*

| Fehler                                                              | Fehlerbehebung                                                                                                    |
|---------------------------------------------------------------------|----------------------------------------------------------------------------------------------------|
| <b>LED</b> Fehler                                                   | Wenn die LED "Fehler" weiterhin leuchtet, nachdem Sie die angegebene<br>Benutzeraktion für den in "Fehlercodes" auf Seite 177 aufgeführten Fehlercode<br>durchgeführt haben, führen Sie den Test "Library Verify" aus (Bedienerkonsole:<br>Service > Library Verify).                                                                                                    |
|                                                                     | • Wenn der Test erfolgreich durchgeführt werden kann, erlischt die LED "Fehler".                                                                                                    |
|                                                                     | · Wenn der Test fehlschlägt, schalten Sie das Kassettenarchiv aus und wieder ein,<br>damit die LED "Fehler" erlischt.                                                                                                    |
|                                                                     | Melden Sie sich an der Webbenutzerschnittstelle an, und klicken Sie auf Service<br>Library und dann auf View Logs, um das Fehlerprotokoll des Kassettenarchivs zu<br>prüfen. Wenn an der Bedienerkonsole WARNING: Unit Busy angezeigt wird, kli-<br>cken Sie auf OK, damit die LED "Fehler" erlischt.                                                                                                    |
|                                                                     | <b>FIRMWARE</b>                                                                                                    |
| Aktuelle Firmware-Versionen<br>ermitteln                            | Viele Probleme können durch eine Firmware-Aktualisierung behoben werden.<br>Überprüfen Sie, ob die Kassettenarchiv-Firmware und die Laufwerk-Firmware auf<br>der neuesten verfügbaren Version sind.                                                                                                    |
|                                                                     | • Firmware des Kassettenarchivs: Monitor > Library > Identity > Version                                                                                                    |
|                                                                     | Firmware des Laufwerks: Monitor > Drives > Identity (wählen Sie ein Lauf-<br>werk $aus$ > Firmware Rev                                                                                                    |
| Firmware des Kassettenarchivs<br>aktualisieren                      | Siehe "Service Library: Upgrade Firmware" auf Seite 146.                                                                                                    |
| Firmware des Laufwerks aktua-<br>lisieren                           | Siehe "Service: Service (Laufwerke)" auf Seite 114 oder "Service Library: Upgrade<br>Firmware" auf Seite 146.                                                                                                    |
|                                                                     | PROBLEME BEIM KASSETTENTRANSPORT                                                                                                    |
| Probleme beim Ablegen von<br>Kassetten                              | Sitzen die Prismareferenzmarken für die Magazinfächer nicht korrekt, können<br>durch den Greifarm oder die Einheit für horizontale Positionierung hervorgerufe-<br>ne Fehlercodes auftreten, weil die hintere Kassettenkante die Referenzmarke tou-<br>chiert. Entsperren Sie die Magazine, und ziehen Sie sie aus dem Kassettenarchiv,<br>um die Magazine zu überprüfen. Navigieren Sie zum Entsperren der Magazine<br>über die Bedienerkonsole zu Control > Magazine und wählen Sie dann Left oder<br>Right aus. Navigieren Sie zum Entsperren der Magazine über die<br>Webbenutzerschnittstelle zu Manage Library > Release Magazines. |
|                                                                     | Überprüfen Sie, ob die Kontrollleuchten-Referenzmarken an den einzelnen<br>Ablagefächern des Magazins korrekt sitzen.                                                                                                    |
| Die Kassette kann nicht aus<br>dem Laufwerk ausgegeben wer-<br>den. | 1. Warten Sie, bis das Laufwerk alle Operationen abgeschlossen hat. Dies kann<br>bis zu einer Stunde dauern, wenn das Kassettenarchiv in Grundstellung ge-<br>bracht oder aus- und wieder eingeschaltet wird, während sich das Band in der<br>Kassette am physischen Bandende befindet.                                                                                                    |
|                                                                     | 2. Stellen Sie sicher, dass die Sicherungssoftware keine Ablagefächer reserviert<br>oder die Ausgabe der Kassette aus dem Laufwerk verhindert. Die<br>Sicherungssoftware muss die Reservierung stornieren und alle temporären<br>Sperren des Laufwerks aufheben. Durch das temporäre Trennen des<br>Kassettenarchivs vom Host-Server und das Aus- und Einschalten des<br>Kassettenarchivs werden Host und zugehörige Software als Fehlerquelle ausge-<br>schaltet.                                                                                                    |
|                                                                     | 3. Tritt der Fehler immer noch auf, wenden Sie sich an den technischen Support.                                                                                                    |
| Die Kassette kann nicht aus<br>dem Ablagefach entfernt wer-<br>den. | Siehe "Kassetten aus Magazinfächern entfernen" auf Seite 193.                                                                                                    |
|                                                                     | <b>KASSETTEN</b>                                                                                                    |

*Tabelle 39. Fehlerbehebungstabelle (Forts.)*

| Fehler                                                                                    | Fehlerbehebung                                                                                                    |
|-------------------------------------------------------------------------------------------|----------------------------------------------------------------------------------------------------|
| Reinigungs- oder Datenkassette<br>ist mit Laufwerk nicht kompati-<br>bel.                 | Achten Sie darauf, dass Sie Daten- und Reinigungskassetten verwenden, die mit<br>dem Laufwerk und Modell des Kassettenarchivs kompatibel sind. Das<br>Kassettenarchiv entlädt nicht kompatible Kassetten automatisch, und die LED Ein-<br>griff blinkt. Exportieren Sie die Kassette, um den Status zu löschen. Weitere Infor-<br>mationen hierzu finden Sie im Abschnitt "Kassettenkompatibilität" auf Seite 153.                                          |
| Es kann nicht auf das Band ge-<br>schrieben oder vom Band gele-                           | 1. Ensure that the cartridge write-protect switch is in the write enabled position<br>(see "Schreibschutzschalter" auf Seite 157).                                                                                                    |
| sen werden.                                                                               | 2. Überprüfen Sie, ob die für das Kassettenarchivmodell geeignete Datenkassette<br>verwendet wird (siehe "Kassettenkompatibilität" auf Seite 153).                                                                                                    |
|                                                                                           | 3. Uberprüfen Sie, ob Sie eine Ultrium-Kassette benutzen, die nicht entmagneti-<br>siert wurde. Entmagnetisieren Sie Ultrium-Kassetten nicht.                                                                                                    |
|                                                                                           | 4. Überprüfen Sie, ob die Kassette möglicherweise ungeeigneten<br>Umgebungsbedingungen oder elektrischen Bedingungen ausgesetzt war oder<br>beschädigt ist. Informationen hierzu finden Sie unter "Anpassung an Umge-<br>bung und Umgebungsbedingungen" auf Seite 158 und "Sorgfältige Prüfung<br>ausführen" auf Seite 159.                                                                                                    |
|                                                                                           | 5. Viele Sicherungsanwendungen können Kassetten, die mit einer anderen<br>Sicherungsanwendung erstellt wurden, nicht lesen oder beschreiben. In diesem<br>Fall muss die Kassette möglicherweise gelöscht oder neu formatiert werden,<br>oder das Kassettenetikett muss ausgetauscht werden.                                                                                                    |
|                                                                                           | 6. Machen Sie sich mit allen Schemata zum Daten- oder Überschreibungsschutz<br>vertraut, die die Sicherungsanwendung möglicherweise benutzt und die das<br>Schreiben auf eine bestimmte Kassette verhindern können.                                                                                                    |
|                                                                                           | 7. Wiederholen Sie die Operation mit einer Kassette, die nachgewiesenermaßen<br>fehlerfrei funktioniert.                                                                                                    |
|                                                                                           | 8. Reinigen Sie das Laufwerk. Siehe "Service Library: Clean Drive" auf Seite 141.                                                                                                    |
| Die Folgenummer der Kassette                                                              | Mögliche Ursache: Die Kassette hat keine oder eine fehlerhafte Bezeichnung.                                                                                                    |
| wird als "unbekannt" aufge-<br>führt.                                                     | Stellen Sie sicher, dass die Kassette richtig bezeichnet ist. Wenn dies der Fall ist,<br>entladen Sie die Kassette aus dem Laufwerk und führen Sie eine<br>Bestandsanforderung durch (Bedienerkonsole: <b>Control</b> > <b>Re-Inventory</b> ;<br>Webbenutzerschnittstelle: Manage Library > Perform Inventory). Wenn die Be-<br>zeichnung weiterhin als "unbekannt" aufgeführt ist, führen Sie den Test "Library<br>Verify" aus (Service > Library Verify). |
|                                                                                           | LAUFWERK-ID (SCSI-, SAS- ODER FIBRE-CHANNEL-LOOP)                                                                                                    |
| Die Laufwerk-ID wurde geän-<br>dert, aber der Host-Server er-<br>kennt die neue ID nicht. | 1. Überprüfen Sie, ob alle Einheiten an demselben Bus/im selben Netzwerk ein-<br>deutige ID-Nummern haben.<br>2. Stellen Sie sicher, dass das Kassettenarchiv nach dem Andern der ID aus- und                                                                                                    |
|                                                                                           | wieder eingeschaltet wird.                                                                                                    |
|                                                                                           | 3. Führen Sie einen Warmstart des Host-Servers durch.                                                                                                    |

*Tabelle 39. Fehlerbehebungstabelle (Forts.)*

| Fehler                                                                                                    | Fehlerbehebung                                                                                                    |
|----------------------------------------------------------------------------------------------------|----------------------------------------------------------------------------------------------------|
| Leistung des Kassettenarchivs:<br>Das Kassettenarchiv kann Daten<br>nicht effizient sichern                                 | 1. Überprüfen Sie die Netzwerkbandbreite auf dem Host. Wenn Sie Daten über<br>ein Netzwerk sichern, ziehen Sie in Erwägung, eine ausschließlich lokale Siche-<br>rung durchzuführen.                                                                                                    |
|                                                                                                    | 2. Achten Sie darauf, dass das Kassettenarchiv und das Bandlaufwerk sich an<br>ihrem eigenen SCSI-Bus befinden und nicht in einer verketteten Verkabelung<br>mit einem anderen Bandlaufwerk oder mit dem zu sichernden Festplattenlauf-<br>werk verkabelt sind.                                                                                                    |
|                                                                                                    | 3. Achten Sie darauf, dass das Kassettenarchiv an einen LVDS-SCSI-Bus ange-<br>schlossen ist und dass sich keine SE-Einheiten an diesem Bus befinden, da bei<br>SE-Einheiten an diesem Bus die Geschwindigkeit des gesamten Busses auf die<br>Geschwindigkeit der SE-Einheiten reduziert wird.                                                                                              |
|                                                                                                    | 4. Benutzen Sie für das Kassettenarchiv einen Ultra160-SCSI-Bus und eine quali-<br>tativ hochwertige Verkabelung.                                                                                                    |
|                                                                                                    | DURCH DEN KUNDEN AUSTAUSCHBARE FUNKTIONSEINHEITEN (CRUs) UND SERVICE-ERSATZTEILE                                                                                                    |
| Laufwerkschlitten                                                                                                    | Siehe "Problem mit Laufwerkschlitten eingrenzen" auf Seite 171.                                                                                                    |
| Netzteil                                                                                                    | Siehe "Anzeige "System Status"" auf Seite 24 und "Problem mit Netzteil<br>eingrenzen" auf Seite 169.                                                                                                    |
| Kassettenarchiv-Controllerkarte                                                                                             | Siehe "Problem mit Kassettenarchiv-Controllerkarte oder Gehäuse des<br>Zugriffsmechanismus eingrenzen" auf Seite 172.                                                                                                    |
| Kassettenarchivgehäuse (Ser-<br>vice-Ersatzteil)                                                                            | Siehe "Problem mit Kassettenarchiv-Controllerkarte oder Gehäuse des<br>Zugriffsmechanismus eingrenzen" auf Seite 172.                                                                                                    |
|                                                                                                    | <b>ITDT</b>                                                                                                    |
| Leistungstest dauert unter-                                                                                                 | Faktoren, die die Dauer des Tests beeinflussen:                                                                                                    |
| schiedlich lange.                                                                                                    | Version des Adaptereinheitentreibers                                                                                                    |
|                                                                                                    | • Modell und Typ Ihres Adapters                                                                                                    |
|                                                                                                    | <b>ANDERE PROBLEME</b>                                                                                                    |
| Probleme mit der<br>Webbenutzerschnittstelle                                                                                | Siehe "Probleme mit Webbenutzerschnittstelle eingrenzen" auf Seite 173.                                                                                                    |
| Probleme mit der Barcode-<br>Leseeinheit                                                                                    | Siehe "Probleme mit Barcode-Leseeinheit eingrenzen" auf Seite 174.                                                                                                    |
| Problem mit der Hostanschluss-<br>Schnittstelle                                                                             | Siehe "Probleme mit Hostanschluss-Schnittstelle eingrenzen" auf Seite 174.                                                                                                    |
| Es wird Hilfe bei einem<br>Kassettenarchivkennwort benö-<br>tigt                                                            | Wenden Sie sich an den technischen Support.                                                                                                    |
| "Key Path Diagnostics" funktio-<br>niert nicht.                                                                             | Diese Diagnose ist bei Kassettenarchiven mit höheren Firmware-Versionen als 6.xx<br>verfügbar. Informationen dazu, wie Sie die Firmware-Version Ihres<br>Kassettenarchivs ermitteln können, finden Sie unter "Firmware<br>überprüfen/aktualisieren" auf Seite 61. Laden Sie unter www.Dell.com/support<br>die neuesten Versionen der Kassettenarchiv-Firmware herunter, falls erforderlich. |
| Status für "Auto Clean" lautet<br>"Chk Media/Rsvd Slot?" in der<br>Anzeige "System Status" der<br>Webbenutzerschnittstelle. | Falls "Auto Clean" aktiviert ist und sich keine Reinigungskassette im Laufwerk<br>befindet, oder falls sich eine Reinigungskassette in einem Laufwerk befindet, je-<br>doch nicht in dem reservierten Ablagefach, wird für "Auto Clean" der Status "Chk<br>Media/Rsvd Slot?" angezeigt und bei "Status" ein grünes Häkchen sowie der Text<br>"Media Attention" angezeigt.                   |

# <span id="page-189-0"></span>**Probleme bei der Installation**

Probleme während der Installation des Kassettenarchivs werden normalerweise durch eine falsche SCSI-Buskonfiguration, Konfigurationsfehler der Anwendungssoftware oder ein falsch konfiguriertes Betriebssystem hervorgerufen. Kann die verwendete Anwendungssoftware nach der Installation nicht mit dem Kassettenarchiv kommunizieren, überprüfen Sie Folgendes:

#### v **Zugriffsmechanismus Transportsperre:**

Überprüfen Sie **vor** dem Einschalten des Kassettenarchivs, ob die Transportsperre am Zugriffsmecha-nismus auf der oberen Abdeckung entfernt wurde. Siehe ["Transportsperre entfernen und aufbewahren"](#page-63-0) [auf Seite 42.](#page-63-0)

#### v **SCSI- oder Loop-ID des Laufwerks:**

Überprüfen Sie, ob die SCSI-ID des Laufwerks (oder die Fibre Channel Loop-ID) korrekt ist und nicht mit der ID einer anderen Einheit an demselben Bus/oder Loop übereinstimmt. Zum Bestimmen der SCSI- oder Loop-ID für jedes SCSI- oder Fibre Channel-Laufwerk in Ihrem Kassettenarchiv navigieren Sie wie folgt:

- Bedienerfeld: **Monitor** > **Drive** > **Identity**
- Webbenutzerschnittstelle: **Monitor Library** > **Drive Identity**

Zum Ändern der ID eines Laufwerks navigieren Sie wie folgt:

- Bedienerfeld: **Configure** > **Drive** > **Drive Interface**
- Webbenutzerschnittstelle: **Configure Library** > **Drives**

#### v **Hostbusadapter-Kompatibilität:**

Überprüfen Sie, ob das Kassettenarchiv mit dem Hostbusadapter kompatibel ist. Damit die bestmögliche Leistung erzielt wird, sollte der Hostbusadapter für dieses Kassettenarchiv ein SCSI-3-LVDS-Adapter sein. Beachten Sie insbesondere alle Schritte, in denen das Einstellen der verschiedenen Brücken und/oder Switches beschrieben wird.

#### v **Unterstützung für Hostbusadapter LUN 0/1:**

Das Laufwerk und das Kassettenarchiv werden über eine einzelne ID adressiert, da das Laufwerk LUN 0 und das Kassettenarchiv LUN 1 ist. Diese Modell benötigen einen Hostbusadapter, der das Scannen von LUNs unterstützt, und das Scannen von LUNs muss am Hostbusadapter aktiviert sein. Siehe ["Scannen von LUNs \(Nummern der logischen Einheit\)" auf Seite 33.](#page-54-0)

v **Kabelverbindungen:**

Achten Sie darauf, dass keine Kontaktstifte an Kabeln verbogen sind und dass alle Kabelanschlüsse fest sitzen.

#### v **Fibre-Channel-Bandunterstützung:**

Überprüfen Sie, ob die Fibre-Channel-Bandunterstützung an dem Hostbusadapter aktiviert ist, wenn ein Kassettenarchiv mit Fibre-Channel-Laufwerk installiert wird.

v **SCSI-Kabellänge:**

Achten Sie darauf, dass die maximale Kabellänge von 25 m bei einer einzelnen Einheit an dem Bus und von 12 m bei mehreren Einheiten an dem Bus nicht überschritten wird. Die Länge interner SCSI-Kabel innerhalb des Kassettenarchivs zählt als 0,6 m.

v **SCSI-Abschluss:**

Überprüfen Sie, ob der SCSI-Bus an beiden Enden korrekt abgeschlossen ist. Siehe ["Hostschnittstellen](#page-75-0)[kabel anschließen" auf Seite 54.](#page-75-0)

v **SAS-Kabel**

Stellen Sie sicher, dass SAS-Kabel richtig befestigt sind. Siehe ["Hostschnittstellenkabel anschließen" auf](#page-75-0) [Seite 54.](#page-75-0)

#### v **Installation der Sicherungsanwendung:**

Anweisungen zur Überprüfung der korrekten Installation enthält die mit der Sicherungsanwendungssoftware gelieferte Dokumentation.

#### <span id="page-190-0"></span>v **Installation der Einheitentreiber:**

Überprüfen Sie, ob der korrekte Einheitentreiber für das Kassettenarchiv installiert ist (falls zutreffend).

**Anmerkung:** Viele Sicherungsanwendungen benutzen ihre eigenen Treiber für das Kassettenarchiv und das Laufwerk. Achten Sie vor der Installation eines Treibers darauf, dass er keinen Konflikt mit der Software hervorruft. Diese Informationen erhalten Sie bei dem Lieferanten der Sicherungsanwendung.

### **Problembestimmung bei der Wiederherstellung von Kassettenarchiven**

Die 2U- und 4U-Kassettenarchiv-Firmware wiederholt fehlgeschlagene Operationen in der Regel bis zu dreimal, bevor ein Fehler beim Ausführen der Operation gemeldet wird oder bevor in manchen Situationen die Operation auf andere Weise abgeschlossen wird. Wenn die Operation hingegen im Rahmen der zulässigen Wiederholungen erfolgreich ist, wird der entsprechende Wiederholungszähler aktualisiert. Dies wird im Wiederholungsprotokoll aufgezeichnet, und im Anschluss startet die nächste Kassettenarchivoperation.

Schlägt beispielsweise das Aufnehmen oder Einlegen einer Kassette bei zugeordneten Zellen oder Laufwerkpositionen fehl, nachdem die zulässigen Wiederholungen ausgeschöpft sind, führt dies zu einer fehlgeschlagenen Operation mit dem entsprechenden Fehlercode. Wenn jedoch eine bestimmte Zellenposition durch die Prüfung der Prismareferenzmarke am Zellenfach nicht erkannt werden kann, weil sie fehlt oder beschädigt ist, wird die Zellenposition letztendlich durch den Greifarm, die Barcode-Leseeinheit oder die Impulsanzahl des positionsgebundenen Signalgebers lokalisiert, nachdem die zulässigen Wiederholungen der Prismaerkennung ausgeschöpft sind. Wenn mehrere Prismen fehlen oder beschädigt sind, oder wenn der Sensor/Emitter des Zugriffsprismas nicht funktionsfähig ist, können die Initialisierung und/oder die Bestandserfassungsfunktionen durch die langwierige Wiederherstellungsprozedur für die Wiederholung übermäßig lange dauern.

Wenn die Initialisierung des Kassettenarchivs, eine Bestandsprüfung oder sogar der Transport einer Kassette innerhalb des Kassettenarchivs übermäßig lange dauert, sollte die Prismenintegrität des Magazins vor dem Austausch einer Archivkomponente überprüft werden. Auf diese Situation kann hingewiesen werden, indem die Zeile der Bedienerkonsole für die AKTIVITÄT eine Wiederherstellung angibt. Die Prismenintegrität lässt sich durch das Entsperren und die Inspektion der Zellenprismen überprüfen. Die normale Initialisierung oder die Prüfung des Bestands eines 2U-Kassettenarchivs nach dem Starten des Greifmechanismus sollte etwa ein bis zwei Minuten dauern, bei einem 4U-Kassettenarchiv etwa zwei bis drei Minuten. Ein einziges fehlendes oder beschädigtes Prisma kann diese Dauer um ein bis zwei Minuten verlängern. Wenn der Sensor/Emitter des Zugriffsschachts nicht funktionsfähig ist oder wenn mehrere Prismen fehlen oder beschädigt sind, könnten die Initialisierung oder die Bestandsprüfung 30 Minuten oder länger in Anspruch nehmen. Weitere Informationen finden Sie in der Fehlerbehebungstabelle "Probleme beim Kassettentransport".

# **Prozeduren zur Eingrenzung von Fehlern bei durch den Kunden austauschbaren Funktionseinheiten**

### **Problem mit Netzteil eingrenzen**

**Anmerkung:** Nicht alle Netzteile haben LEDs. Das ursprüngliche Netzteil für das 2U-Kassettenarchiv hatte keine LEDs. Wurden Netzteile ausgetauscht, können die neuen Netzteile bereits LEDs haben. Die Netzteile des 4U-Kassettenarchivs haben LEDs.

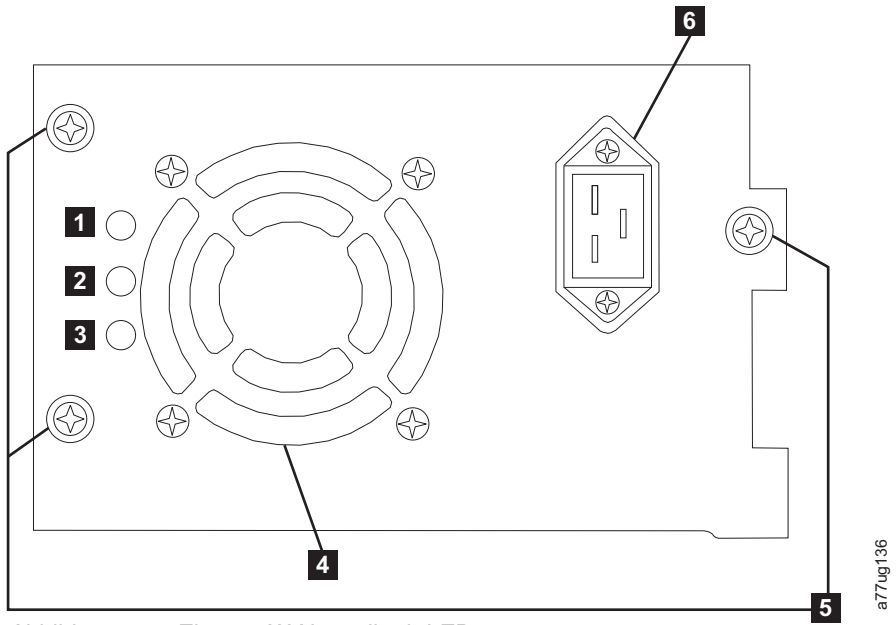

*Abbildung 130. Ein 250-W-Netzteil mit LEDs*

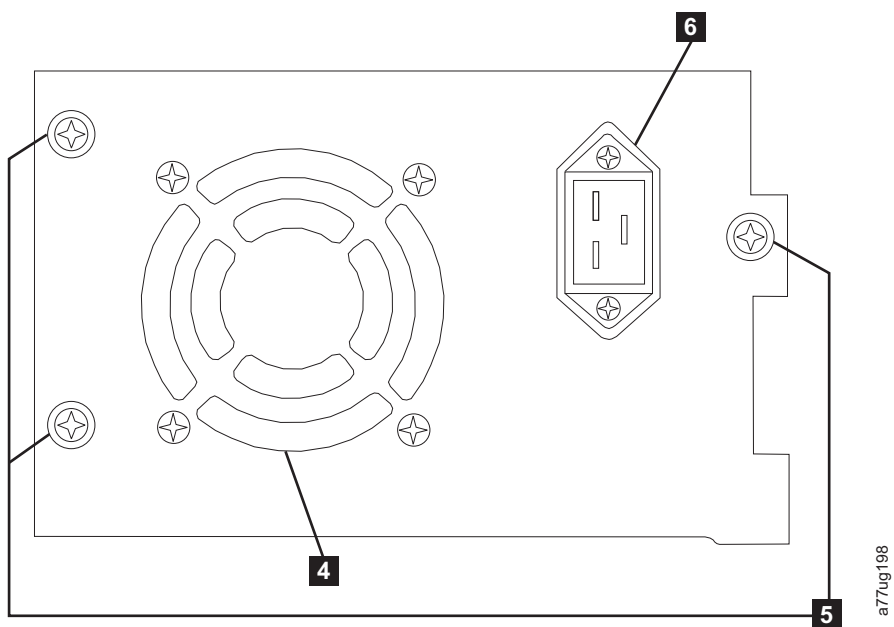

*Abbildung 131. Ein 80-W-Netzteil ohne LEDs*

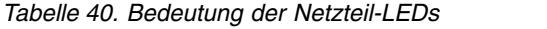

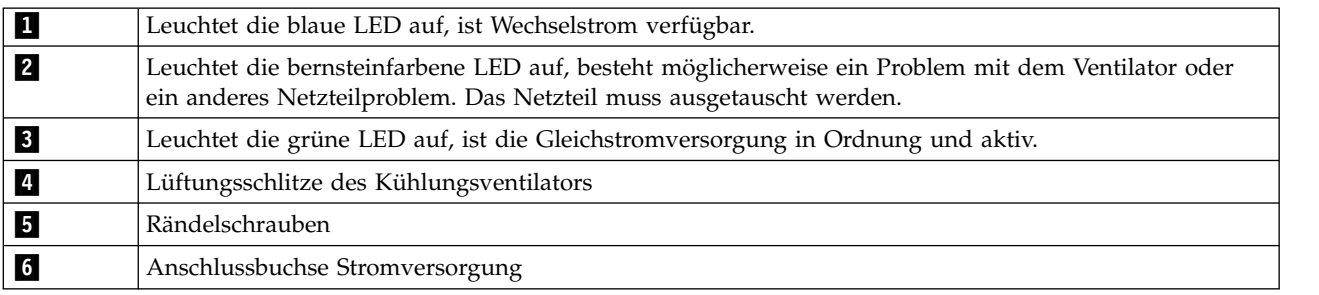

Wird das Kassettenarchiv nicht eingeschaltet:

- <span id="page-192-0"></span>1. Lösen Sie bei ausgeschaltetem Kassettenarchiv und herausgezogenem Netzkabel die drei Rändelschrauben (5), fassen Sie zwei der Rändelschrauben an, ziehen Sie das Netzteil halb heraus, schieben Sie das Netzteil wieder ein, und ziehen Sie die drei Rändelschrauben an.
- 2. Überprüfen Sie, ob das Netzkabel an das Netzteil (6) und an die Netzsteckdose angeschlossen ist. Schalten Sie dann das Kassettenarchiv ein.
	- a. Bei Netzteilen mit LEDs leuchtet die blaue LED, wenn das Netzteil mit Wechselstrom versorgt wird.
	- b. Hat das Netzteil keine LEDs, überprüfen Sie, ob Luft aus den Lüftungsschlitzen des Kühlungsventilators an der Rückseite des Kassettenarchivs austritt (4). Die Wechselstromversorgung ist in Ordnung, wenn Luft aus den Lüftungsschlitzen des Kühlventilators austritt.
- 3. Falls Sie vermuten, dass die Einheit nicht mit Wechselstrom versorgt wird:
	- a. Schließen Sie das Netzkabel an eine andere Netzsteckdose an.
	- b. Wenn die Einheit weiterhin nicht mit Strom versorgt wird, schließen Sie eine andere Einheit an die Netzsteckdose an.
	- c. Ist die Netzsteckdose in Ordnung, verwenden Sie ein anderes Netzkabel für das Kassettenarchiv.
- 4. Wenn bei Netzteilen mit LEDs die gelbe LED leuchtet, tauschen Sie das Netzteil aus (siehe ["Netzteil](#page-228-0) [austauschen" auf Seite 207\)](#page-228-0).
- 5. Wenn das Netzteil keine LEDs hat und Sie die ordnungsgemäße Funktionsweise der Netzsteckdose geprüft haben, das Netzteil aber immer noch nicht funktioniert, tauschen Sie es aus (siehe ["Netzteil](#page-228-0) [austauschen" auf Seite 207\)](#page-228-0).
- 6. Scheint das Netzteil Strom an das Kassettenarchiv zu liefern (Bedienerkonsole und LEDs an der Vor derseite funktionieren), aber es kommt keine Luft aus den Lüftungsschlitzen des Netzteil-Kühlungs-ventilators an der Rückseite des Kassettenarchivs, tauschen Sie das Netzteil aus (siehe ["Netzteil](#page-228-0) [austauschen" auf Seite 207\)](#page-228-0).
- 7. Wenn das Kassettenarchiv offensichtlich über das Netzteil mit Strom versorgt wird (die LEDs an der Bedienerkonsole und auf der Vorderseite funktionieren) und an den Lüftungsschlitzen des Netzteils auf der Rückseite des Kassettenarchivs ein Luftstrom spürbar ist, achten Sie auf die grüne LED (die unterste der drei LEDs). Leuchtet sie auf, ist das Netzteil in Ordnung.

**Anmerkung:** Falls das Kassettenarchiv, mit dem Sie arbeiten, über redundante Netzteile der Version -04 verfügt (siehe Etikett oben auf dem Netzteil), ist es normal, dass die grüne LED für das Netzteil, das sich im Standby-Modus befindet, nicht leuchtet. Sie können dieses Netzteil testen, indem Sie das Netzkabel aus dem aktiven Netzteil herausziehen. Das Netzteil, das sich bisher im Standby-Modus befand, wird jetzt aktiv, und die zugehörige grüne LED sollte leuchten. Wenn dies nicht der Fall ist, tauschen Sie das Netzteil aus (siehe ["Netzteil austauschen" auf Seite 207\)](#page-228-0).

Verfügt Ihr Kassettenarchiv über redundante Netzteile der Version -05, leuchtet die grüne LED an beiden Netzteilen. Sind beide grüne LEDs erloschen, tauschen sie das fehlerhafte Netzteil aus (siehe ["Netzteil austauschen" auf Seite 207\)](#page-228-0).

8. Wenn die grüne LED nicht leuchtet und es sich hierbei um das einzige Netzteil im Kassettenarchiv handelt, tauschen Sie das Netzteil aus (siehe ["Netzteil austauschen" auf Seite 207\)](#page-228-0).

#### **Problem mit Laufwerkschlitten eingrenzen**

Stellen Sie vor dem Austausch eines Laufwerkschlittens (eine durch den Kunden austauschbare Funktionseinheit) sicher, dass die folgenden Aktivitäten ausgeführt wurden:

1. Schreiben Sie den Laufwerkspeicherauszug VOR DEM AUSSCHALTEN DES KASSETTENARCHIVS in den FLASH-Speicher. Es ist wichtig, den Laufwerkspeicherauszug auf dem Laufwerk zu speichern, damit der technische Support diesen analysieren kann.

**Anmerkung:** Wenn der technische Support von Dell Sie auffordert, den Laufwerkspeicherauszug auf den Host-Computer zu kopieren, gehen Sie auf eine der folgenden Arten vor:

• Webbenutzerschnittstelle: Siehe ["Service Library: Save Drive Dump" auf Seite 143.](#page-164-0)

- <span id="page-193-0"></span>• ITDT: Siehe ["ITDT für Firmware-Updates, Abrufen von Speicherauszügen und Laufwerktests](#page-218-0) [verwenden" auf Seite 197.](#page-218-0)
- 2. Überprüfen Sie, ob die Laufwerk-Firmware auf dem neuesten Stand ist. So bestimmen Sie die Version der aktuellen Firmware von Kassettenarchiv und Laufwerk über die Bedienerkonsole:
	- v Firmware des Kassettenarchivs: **Monitor** > **Library** > **Identity**
	- v Firmware des Laufwerks: **Monitor** > **Drives** > **Identity (wählen Sie ein Laufwerk aus)**. Die Firmware des Laufwerks wird über das Feld **FW Rev** identifiziert.
- 3. Versuchen Sie, den Fehler durch den Aus- und Wiedereinbau des Laufwerkschlittens zu beheben.

**Anmerkung:** Der Laufwerkschlitten ist Hot-Plug-fähig, daher muss das Kassettenarchiv nicht ausgeschaltet werden. Siehe ["Bandlaufwerkschlitten entfernen/anbringen/hinzufügen" auf Seite 201.](#page-222-0)

- 4. Schalten Sie das Kassettenarchiv aus und wieder ein.
- 5. Kommt keine Luft aus dem Gitter des Kühlungsventilators des Laufwerkschlittens an der Rückseite des Kassettenarchivs, tauschen Sie den Laufwerkschlitten (eine durch den Kunden austauschbare Funktionseinheit) aus. Es gibt weitere Kassettenarchiv-Fehlercodes, die ebenfalls auf ein Kühlungspro-blem hinweisen. Siehe ["Bandlaufwerkschlitten entfernen/anbringen/hinzufügen" auf Seite 201.](#page-222-0)
- 6. Treten bei dem Laufwerk permanente oder temporäre Fehler auf oder leuchtet die gelbe LED **Laufwerk reinigen** an der Vorderseite des Kassettenarchivs auf, wählen Sie **Clean Drive** im Menü **Service** der Bedienerkonsole aus (**Service** > **Service** > **Clean Drive**) und reinigen Sie das Laufwerk. Verwen-den Sie nur eine geeignete Reinigungskassette (siehe ["Reinigungskassette" auf Seite 154\)](#page-175-0).
- 7. Führen Sie die Diagnose **Library Verify** aus, zu der ein Schreib-/Lesetest des Laufwerks gehört. Benutzen Sie eine Leerkassette oder Arbeitskassette, die nachgewiesenermaßen fehlerfrei funktioniert.
	- v Schlägt der Laufwerktest fehl, tauschen Sie den Laufwerkschlitten (eine durch den Kunden aus-tauschbare Funktionseinheit) aus (siehe ["Bandlaufwerkschlitten entfernen/anbringen/hinzufügen"](#page-222-0) [auf Seite 201\)](#page-222-0).
- 8. Wenn für das Laufwerk alle Tests erfolgreich durchgeführt werden können, prüfen Sie den Datenträger, um sicherzustellen, dass dieser mit dem Laufwerk kompatibel ist und nicht zu Laufwerkfehlern führt. Siehe ["Ultrium-Kassetten benutzen" auf Seite 151.](#page-172-0)

## **Problem mit Kassettenarchiv-Controllerkarte oder Gehäuse des Zugriffsmechanismus eingrenzen**

- 1. Stellen Sie (wenn möglich) sicher, dass die Firmware des Kassettenarchivs auf dem neuesten Stand ist, überprüfen Sie die aktuelle Firmware-Version des Kassettenarchivs über die Bedienerkonsole (**Monitor** > **Library** > **Identity** > **Version**) oder die Webbenutzerschnittstelle (**Monitor Library** > **Library Identity**) und dann .
- 2. Achten Sie auf die LED an der Kassettenarchiv-Controllerkarte.
	- v LED leuchtet An der Kassettenarchiv-Controllerkarte ist ein Fehler aufgetreten oder sie ist blockiert.
	- v LED aus Die Kassettenarchiv-Controllerkarte ist nicht vollständig eingesetzt, es ist ein Fehler aufgetreten, das Kassettenarchiv ist nicht an die Stromversorgung angeschlossen oder das Netzteil ist defekt.
	- v LED blinkt (ein Mal Blinken pro Sekunde) Normaler Betrieb.
	- v LED blinkt (weniger als ein Mal pro Sekunde) Normaler Betrieb.
	- v LED blinkt (mehr als ein Mal pro Sekunde ) An der Kassettenarchiv-Controllerkarte ist ein Fehler aufgetreten.
- 3. Schalten Sie das Kassettenarchiv aus, lösen Sie die zwei Rändelschrauben, mit denen die Controller karte am Kassettenarchivgehäuse befestigt ist, und ziehen Sie die Controllerkarte heraus.
	- Überprüfen Sie die Karte auf abgebrochene Komponenten oder andere Unregelmäßigkeiten.
	- v Scheint die Karte keine Unregelmäßigkeiten aufzuweisen, setzen Sie die Karte wieder in das Kassettenarchiv ein, ziehen Sie die Rändelschrauben an, und schalten Sie das Kassettenarchiv wieder ein.
- <span id="page-194-0"></span>4. Sind sowohl die Bedienerkonsole als auch die Webbenutzerschnittstelle nicht funktionsfähig oder blockiert und ist die neueste Firmware installiert, liegt der Fehler wahrscheinlich bei der Elektronik der Controllerkarte (eine durch den Kunden austauschbare Funktionseinheit). Ist nur die Webbenutzer schnittstelle nicht funktionsfähig oder blockiert, lesen Sie vor dem Austauschen von durch den Kunden austauschbaren Funktionseinheiten die Informationen in "Probleme mit Webbenutzerschnittstelle eingrenzen".
- 5. Wurde ein die Controllerkarte betreffender Fehlercode ausgegeben und konnte der Fehler durch das Aus- und Wiedereinbauen der Controllerkarte, das Aus- und Wiedereinschalten des Kassettenarchivs und das Aktualisieren der Kassettenarchiv-Firmware nicht behoben werden, liegt der Fehler wahr- scheinlich bei der Controllerkarte (siehe ["Kassettenarchiv-Controllerkarte austauschen" auf Seite 208\)](#page-229-0).
- 6. Weist der Fehlercode auf einen Fehler des Zugriffsmechanismus hin (Einheit für horizontale Positionierung, Einheit für vertikale Positionierung, Schlitten usw.), entsperren Sie beide Magazine, bauen Sie die Magazine aus (siehe ["Control: Magazine" auf Seite 99,](#page-120-0) ["Manage Library: Release Magazine" auf](#page-146-0) [Seite 125](#page-146-0) oder ["Magazine manuell entsperren" auf Seite 193\)](#page-214-0) und überprüfen Sie die Bahn des Zugriffsmechanismus auf offensichtliche Blockierungen oder Fehler. Beheben Sie alle festgestellten Prob-leme (falls möglich). Führen Sie einen Test des Kassettenarchivsystems durch. Siehe ["Service Library:](#page-165-0) [Perform Diagnostics" auf Seite 144](#page-165-0) (Web) oder ["Service: Run Tests" auf Seite 113](#page-134-0) (Bedienerkonsole). Wenn der Fehler weiterhin auftritt, wenden Sie sich an den technischen Support von Dell.
- 7. Wenn bei der Wiederherstellung die Initialisierung des Kassettenarchivs, eine Bestandsprüfung oder sogar der Transport einer Kassette innerhalb des Kassettenarchivs übermäßig lange dauert und die Referenzmarken der Magazinzelle vorhanden sind, keine sichtbaren Schäden aufweisen und korrekt installiert sind, ist wahrscheinlich der Sensor/Emitter im Zugriffsmechanismus nicht funktionsfähig. Führen Sie einen Test des Kassettenarchivsystems durch. Siehe ["Service Library: Perform Diagnostics"](#page-165-0) [auf Seite 144](#page-165-0) (Web) oder ["Service: Run Tests" auf Seite 113](#page-134-0) (Bedienerkonsole). Wenn der Fehler weiterhin auftritt, wenden Sie sich an den technischen Support von Dell.

## **Probleme mit Webbenutzerschnittstelle eingrenzen**

Funktioniert die Webbenutzerschnittstelle überhaupt nicht oder nur sporadisch, führen Sie die folgenden Schritte aus, um zu überprüfen, ob die Webbenutzerschnittstelle korrekt konfiguriert ist oder um festzustellen, welche durch den Kunden austauschbare Funktionseinheit oder welches Teil ausgetauscht werden muss. Die gesamte Elektronik der Webbenutzerschnittstelle befindet sich auf der Kassettenarchiv-Controllerkarte (eine durch den Kunden austauschbare Funktionseinheit).

- 1. Überprüfen Sie, ob das Ethernet-Kabel korrekt am Ethernet-Port an der Rückseite des Kassettenar- chivs angeschlossen ist. Siehe 7 unter ["Rückseite" auf Seite 3.](#page-24-0)
- 2. Überprüfen Sie, ob die korrekten Einstellungen für die IP-Adresse, die Netzwerkmaske und die Gatewayadresse in die Netzwerkparameter eingegeben wurden. Wählen Sie an der Bedienerkonsole **Configure** > **Network** aus.
- 3. Überprüfen Sie, ob im Web-Browser die korrekte IP-Adresse verwendet wird. Falls beim Anmelden an der Webbenutzerschnittstelle ein Warnhinweis zum Sicherheitszertifikat angezeigt wird, können Sie das Zertifikat installieren oder eine Ausnahmebedingung zulassen (je nach dem von Ihnen verwendeten Internet-Browser). Die Übertragung sind sicher, selbst wenn in einigen Browsern weiterhin bei jedem Anmelden an der Webbenutzerschnittstelle eine Warnung/ein Fehler im Zusammenhang mit dem Sicherheitszertifikat angezeigt wird. SSL ist aktiviert, wenn die URL-Adresse für das Kassettenar chiv mit **https://** beginnt. Bei einigen Browsern wird ein Schlosssymbol angezeigt.
- 4. Ist die Ethernet-Verbindung eine Direktverbindung zwischen dem PC und dem Kassettenarchiv, muss ein spezielles gekreuztes Ethernet-Kabel benutzt werden.

**Anmerkung:** Bei neueren PCs kann ein gerades oder ein gekreuztes Ethernet-Kabel benutzt werden, da die Voraussetzung für die Kreuzung intern bereitgestellt wird.

5. Überprüfen Sie das Ethernet-Kabel genau (oder verwenden Sie ein anderes Kabel). Wird das Kabel an einen Netzwerk-Hub oder einen Netzwerk-Switch angeschlossen, versuchen Sie einen anderen Port.

<span id="page-195-0"></span>6. Funktioniert die Webbenutzerschnittstelle immer noch nicht, tauschen Sie die Kassettenarchiv-Control-lerkarte (eine durch den Kunden austauschbare Funktionseinheit) aus (siehe ["Kassettenarchiv-Control](#page-229-0)[lerkarte austauschen" auf Seite 208\)](#page-229-0).

### **Probleme mit Barcode-Leseeinheit eingrenzen**

Hat der Server Probleme mit dem Kassettenbestand berichtet, weil Barcode-Etiketten nicht gelesen wer den konnten oder wenn einige oder alle Kassettenetiketten nicht in der Webbenutzerschnittstelle angezeigt werden, benutzen Sie die folgende Prozedur, um festzustellen, ob die Barcode-Leseeinheit (eine durch den Kunden austauschbare Funktionseinheit im Kassettenarchivgehäuse) ausgetauscht werden muss.

- 1. Überprüfen Sie, ob unterstützte Barcode-Etiketten benutzt werden.
- 2. Schalten Sie das Kassettenarchiv aus, bauen Sie die Kassettenarchiv-Controllerkarte (eine durch den Kunden austauschbare Funktionseinheit) aus und wieder ein (siehe ["Kassettenarchiv-Controllerkarte](#page-229-0) [austauschen" auf Seite 208\)](#page-229-0), und schalten Sie das Kassettenarchiv dann wieder ein.
- 3. Führen Sie über die Bedienerkonsole (**Control** > **Re-Inventory**) eine Reinventarisierung aus, und zeigen Sie den Bestand in der Webbenutzerschnittstelle (**Monitor Library** > **Inventory**) an, um festzustellen, ob die Etiketten jetzt gelesen werden.
- 4. Können die Etiketten immer noch nicht korrekt gelesen werden, wenden Sie sich an den technischen Support von Dell.

### **Probleme mit Hostanschluss-Schnittstelle eingrenzen**

Nachdem Sie die im Abschnitt "Fehler am Laufwerkschlitten eingrenzen" erläuterten Schritte durchgeführt und insbesondere das Diagnoseprogramm "Library Verify" auf der Bedienerkonsole (**Service** > **Library Verify**), das eine Diagnose der Schreib-/Lesevorgänge auf einem oder mehreren Laufwerken umfasst, ausgeführt haben, empfiehlt es sich, die folgenden Schritte auszuführen, um den Fehler einzugrenzen und um die Verbindung zum Hostbusadapter (HBA) ordnungsgemäß herstellen zu können.

- 1. Benutzen Sie das Dienstprogramm ITDT, um die Verbindung von dem Hostbusadapter durch die Ver kabelung zu den Laufwerken auszuwerten. Für ITDT sind keine separaten Einheitentreiber erforderlich, daher kann das Betriebssystem alle angeschlossenen LTO-Einheiten scannen und finden. Kann ITDT das LTO-Laufwerk nicht erfolgreich lokalisieren, liegt der Fehler wahrscheinlich bei der Verkabelung oder dem Hostbusadapter. Überspringen Sie in diesem Fall Schritt 2. Kann ITDT das LTO-Laufwerk erfolgreich lokalisieren, machen Sie mit Schritt 2 weiter. Eine kurze Beschreibung zu ITDT sowie Anweisungen zum Download des Tools aus dem Internet ist im Abschnitt ["ITDT für Firmware-](#page-218-0)[Updates, Abrufen von Speicherauszügen und Laufwerktests verwenden" auf Seite 197](#page-218-0) enthalten.
- 2. Kann ITDT die LTO-Einheiten finden, überprüfen Sie, ob die korrekten Anwendungseinheitentreiber und die korrekte Sicherungsanwendungssoftware ordnungsgemäß installiert sind.
- 3. Stellen Sie sicher, dass alle erforderlichen oder neuesten Betriebssystemdateien und/oder -aktualisierungen (DLLs, PTFs etc.) installiert und ausgeführt wurden.

### **Möglicherweise fehlerhafte Kassette identifizieren**

Die bernsteinfarbene LED **Eingriff** leuchtet an der Vorderseite des Kassettenarchivs auf, um auf eine fehlerhafte oder ungültige Kassette oder auf eine Kassette hinzuweisen, die zwar noch funktionsfähig ist, bei der aber Fehler aufgetreten sind. Die LED erlischt, wenn alle fehlerhaften oder ungültigen Kassetten oder Kassetten, die zwar noch funktionsfähig sind, bei denen aber Fehler aufgetreten sind, aus dem Kassettenarchiv exportiert wurden.

**Anmerkung:** Die bernsteinfarbene LED kann auch aufleuchten, wenn ein Netzteilfehler oder ein Fehler eines Netzteilventilators aufgetreten ist. Siehe ["Problem mit Netzteil eingrenzen" auf Seite 169.](#page-190-0)

1. Identifizieren Sie den Datenträger über die Webbenutzerschnittstelle (**Monitor Library** > **Inventory**). Erweitern Sie den Abschnitt mit den Details zur Kassette für jedes Magazin und prüfen Sie den Datenträgerstatus in der Spalte **Attn** der Bestandstabelle.

- 2. Notieren Sie sich die in der Bestandstabelle aufgeführte Position der Kassette (Slot #) und die Datenträgerfolgenummer (VOLSER, Kennung).
- 3. Gehen Sie wie folgt vor, um die Kassette aus dem Kassettenarchiv zu entfernen:
	- a. Über die Webbenutzerschnittstelle: **Manage Library** > **Move Media**. Wenn sich die Kassette nicht in einem Ablagefach der E/A-Station befindet, verschieben Sie die Kassette dorthin.
	- b. Über die Bedienerkonsole: Wählen Sie **Control** > **Open I/O Station** aus.
- 4. Entfernen Sie die Kassette. Falls für die Kassette **Bad** angezeigt wird, entsorgen Sie sie ordnungsgemäß.
- 5. Schließen Sie die E/A-Station. Leuchtete die bernsteinfarbene LED aufgrund einer fehlerhaften Kassette auf, erlischt die LED **Eingriff**. Leuchtet die bernsteinfarbene LED immer noch auf, überprüfen Sie das Netzteil oder die Netzteilventilatoren. Siehe ["Problem mit Netzteil eingrenzen" auf Seite 169.](#page-190-0)

# <span id="page-198-0"></span>**Fehlercodes**

Tritt während des Kassettenarchivbetriebs ein Fehler auf, stoppt das Kassettenarchiv die laufende Opera-tion und zeigt in der LCD-Anzeige einen Fehlercode an. Falls in ["Fehlercodes" auf Seite 178](#page-199-0) nicht anderes angegeben ist, versuchen Sie, den Fehler zu beheben, indem Sie das Kassettenarchiv aus- und wieder einschalten und die letzte Operation wiederholen. Tritt der Fehler immer noch auf, wenden Sie sich an den technischen Support.

#### **Beispielfehlercode**

EVENT -6

8D 07

Dabei gilt Folgendes:

- v -6 gibt die Position in der Liste der Ereignisse an, wobei 0 das neueste Ereignis ist.
- 8D 07 gibt den Fehler an (Code 8D = Laufwerkschlitten blockiert).

Das Ereignisprotokoll des Kassettenarchivs enthält zudem eine Zeitmarke für die einzelnen Ereignisse. Drücken Sie die Auswahltaste, um die zugehörige Zeitmarke in dem folgenden Format anzuzeigen:

jj.mm.tt hh:mm:ss:HH

Dabei gilt Folgendes:

- $jj = Jahr$
- $\bullet$  mm = Monat
- $\bullet$  dd = Tag
- $\cdot$  hh = Stunden
- $\bullet$  mm = Minuten
- $\cdot$  ss = Sekunden
- $\cdot$  HH =  $1/100$  Sekunden

Die Zeitmarke wird beim Systemstart auf 0 gesetzt.

Eine Beschreibung der einzelnen Fehlercodes und eine mögliche Lösung enthält der Abschnitt ["Fehlercodes" auf Seite 178.](#page-199-0)

#### **Behebung eines durch einen Fehlercode angegebenen Fehlers vorbereiten**

- 1. Schreiben Sie die in der Anzeige der Bedienerkonsole oder der Webbenutzerschnittstelle aufgeführten Fehlerinformationen auf.
- 2. Falls möglich, schalten Sie das Kassettenarchiv aus und wieder ein und wiederholen Sie die Operation.
	- Tritt der Fehler erneut auf, lesen Sie die Informationen zur Fehlerbehebung in ["Fehlercodes" auf](#page-199-0) [Seite 178.](#page-199-0)
	- v Tritt der Fehler nicht erneut auf, führen Sie den Test "Library Verify" aus, bevor Sie den normalen Kassettenarchivbetrieb wieder aufnehmen.

Führen Sie die Schritte in "Behebung eines durch einen Fehlercode angegebenen Fehlers vorbereiten" aus, bevor Sie die in ["Fehlercodes" auf Seite 178](#page-199-0) aufgeführte Benutzeraktion ausführen.

#### <span id="page-199-0"></span>**Fehlercodes**

Bei den in diesem Abschnitt beschriebenen Fehlern handelt es sich um permanente Fehler. Wenn ein solcher Fehler auftritt, stoppt das Kassettenarchiv alle Vorgänge und die LED "Fehler" beginnt zu blinken. An der Bedienerkonsole und der Webbenutzerschnittstelle wird eine entsprechende Nachricht angezeigt. Diese Fehler werden außerdem über die Funktion zur Benachrichtigung per E-Mail (falls diese aktiviert ist) berichtet. Informationen zum Aktivieren dieser Funktion finden Sie im Abschnitt ["Configure Library:](#page-159-0) [Event Notification" auf Seite 138.](#page-159-0)

| Fehler-<br>code | Beschreibung                                                                                                    | Benutzeraktion                                                                                                    |
|-----------------|----------------------------------------------------------------------------------------------------|----------------------------------------------------------------------------------------------------|
| 80              | Fehler der Barcode-Leseeinheit. Die Barcode-Leseeinheit kann nicht<br>initialisiert werden.                                                                                                    | Fehlercode 80 01 wird möglicherweise<br>angezeigt, wenn das Kassettenarchiv<br>einen Barcodeleser hat, für den eine<br>Mindestversion der Kassettenarchiv-<br>Firmware benötigt wird. Aktualisieren<br>Sie die Firmware des Kassettenarchiv<br>auf Version 9.00 oder eine neuere Ver-<br>sion. Tritt der Fehler weiterhin auf, ge-<br>hen Sie wie beschrieben vor. Siehe<br>"Problem mit Kassettenarchiv-<br>Controllerkarte oder Gehäuse des<br>Zugriffsmechanismus eingrenzen" auf<br>Seite 172. Mögliche Ersatzteile, die<br>durch den Kunden ausgetauscht wer-<br>den können:<br>· Primär: Kassettenarchivgehäuse<br>• Sekundär: Kassettenarchiv-<br>Controllerkarte |
| 81              | Fehler der Barcode-Leseeinheit. Die Barcode-Leseeinheit antwortet nicht.                                                                                                    |                                                                                                    |
| 82              | EEPROM-Fehler (Electrically Erasable Programmable Read-Only Memory,<br>löschbarer programmierbarer Nur-Lese-Speicher). Der EEPROM (auf dem<br>Zugriffsmechanismus-Controller) antwortet nicht. |                                                                                                    |
| 83              | Zugriffsmechanismus-Controller - generisches Problem.                                                                                                    |                                                                                                    |
| 84              | Das Festlegen der Parameter des Greifarmmotors ist fehlgeschlagen.                                                                                                    |                                                                                                    |
| 85              | Das Festlegen der Parameter des Motors der Einheit für horizontale Positio-<br>nierung (Slider) ist fehlgeschlagen.                                                                            |                                                                                                    |
| 86              | Das Festlegen der Parameter des Motors der Einheit für vertikale Positionie-<br>rung (Elevator) ist fehlgeschlagen.                                                                            |                                                                                                    |
| 87              | Das Festlegen der Drehmotorparameter ist fehlgeschlagen.                                                                                                    |                                                                                                    |
| 88              | Das Festlegen der Parameter des Schlittenmotors ist fehlgeschlagen.                                                                                                    |                                                                                                    |
| 89              | Greifarm blockiert.                                                                                                    | 1. Tritt dieser Fehler nach dem ersten                                                                                                    |
| 8Α              | Einheit für horizontale Positionierung ist blockiert.                                                                                                    | Einschalten oder nach einem                                                                                                    |
| 8Β              | Einheit für vertikale Positionierung ist blockiert.                                                                                                    | Standortwechsel des<br>Kassettenarchivs auf, überprüfen                                                                                                    |
| 8C              | Drehung ist blockiert.                                                                                                    | Sie, ob die Transportsperre entfernt                                                                                                    |
| 8D              | Schlitten ist blockiert.                                                                                                    | wurde. Die Transportsperre befin-<br>det sich oben auf dem<br>Kassettenarchiv (siehe<br>"Transportsperre entfernen und<br>aufbewahren" auf Seite 42).                                                                                                    |
|                 |                                                                                                    | 2. Siehe "Problem mit<br>Kassettenarchiv-Controllerkarte<br>oder Gehäuse des<br>Zugriffsmechanismus eingrenzen"<br>auf Seite 172. Mögliche Ersatzteile,<br>die durch den Kunden ausge-<br>tauscht werden können:                                                                                                    |
|                 |                                                                                                    | • Primär: Kassettenarchivgehäuse<br>• Sekundär: Kassettenarchiv-<br>Controllerkarte                                                                                                    |

*Tabelle 41. Hauptfehlercodes*

| Fehler-<br>code | Beschreibung                                                                                                    | Benutzeraktion                                                             |
|-----------------|----------------------------------------------------------------------------------------------------|----------------------------------------------------------------------------|
| 8Ε              | Der Greifarmblock kann innerhalb des erwarteten Bereichs nicht gefunden<br>werden.                                                                                                   |                                                                            |
| 8F              | Der Block der Einheit für horizontale Positionierung kann innerhalb des er-<br>warteten Bereichs nicht gefunden werden.                                                              |                                                                            |
| 90              | Der Block der Einheit für vertikale Positionierung kann innerhalb des erwar-<br>teten Bereichs nicht gefunden werden.                                                                |                                                                            |
| 91              | Der Drehblock kann innerhalb des erwarteten Bereichs nicht gefunden wer-<br>den.                                                                                                    |                                                                            |
| 92              | Der Schlittenblock kann innerhalb des erwarteten Bereichs nicht gefunden<br>werden.                                                                                                  |                                                                            |
| 93              | Der Greifarm ist außerhalb des erwarteten Bereichs.                                                                                                    |                                                                            |
|                 | Der Greifarm hat eine Position außerhalb des erwarteten Bereichs erreicht.                                                                                                    |                                                                            |
| 94              | Die Einheit für horizontale Positionierung ist außerhalb des erwarteten Be-<br>reichs.                                                                                               |                                                                            |
|                 | Die Einheit für horizontale Positionierung hat eine Position außerhalb des<br>erwarteten Bereichs erreicht.                                                                          |                                                                            |
| 95              | Die Einheit für vertikale Positionierung ist außerhalb des erwarteten Bereichs.                                                                                                    |                                                                            |
|                 | Die Einheit für vertikale Positionierung hat eine Position außerhalb des er-<br>warteten Bereichs erreicht.                                                                          |                                                                            |
| 96              | Die Drehung ist außerhalb des erwarteten Bereichs.                                                                                                    |                                                                            |
|                 | Die Drehung hat eine Position außerhalb des erwarteten Bereichs erreicht.                                                                                                    | Siehe "Problem mit Kassettenarchiv-<br>Controllerkarte oder Gehäuse des    |
| 97              | Der Schlitten ist außerhalb des erwarteten Bereichs.                                                                                                    | Zugriffsmechanismus eingrenzen" auf                                        |
|                 | Der Schlitten hat eine Position außerhalb des erwarteten Bereichs erreicht.                                                                                                    | Seite 172. Mögliche Ersatzteile, die<br>durch den Kunden ausgetauscht wer- |
| 98              | Der Sensor für vorhandene Kassette wurde nicht gefunden.                                                                                                    | den können:                                                                |
| 99              | Der Sensor für die Ausgangsposition der Einheit für horizontale Positionie-<br>rung wurde nicht gefunden.                                                                            | · Primär: Kassettenarchivgehäuse<br>• Sekundär: Kassettenarchiv-           |
| <b>9A</b>       | Der Sensor für die Ausgangsposition der Drehung wurde nicht gefunden.                                                                                                    | Controllerkarte                                                            |
| 9Β              | Der Sensor für die Position des Laufwerkschlittens (Sensor mit<br>Referenzmarke) wurde nicht gefunden.                                                                               |                                                                            |
| 9С              | Der Greifarmbereich liegt außerhalb der Spezifikation.                                                                                                    |                                                                            |
| 9D              | Der Bereich der Einheit für horizontale Positionierung liegt außerhalb der<br>Spezifikation.                                                                                         |                                                                            |
| 9Ε              | Der Bereich der Einheit für vertikale Positionierung liegt außerhalb der Spezi-<br>fikation.                                                                                         |                                                                            |
| 9Γ              | Der Drehbereich liegt außerhalb der Spezifikation.                                                                                                    |                                                                            |
| A0              | Der Bereich des Schlittens liegt außerhalb der Spezifikation.                                                                                                    |                                                                            |
| A1              | Das Öffnen der E/A-Station (Element zum Importieren und Exportieren von<br>Kassetten) ist fehlgeschlagen.                                                                            |                                                                            |
| A <sub>2</sub>  | Fehler beim Verriegeln der Hebevorrichtung.                                                                                                    |                                                                            |
| A6              | Sensor für Ausgangsposition der Hebevorrichtung wurde nicht gefunden.                                                                                                    |                                                                            |
| B0              | Bei der Antwort des Zugriffsmechanismus-Controllers ist eine<br>Zeitlimitüberschreitung aufgetreten. Ein Befehl wurde nicht innerhalb der er-<br>forderlichen Zeitspanne ausgeführt. |                                                                            |
| B1              | Vom Zugriffsmechanismus-Controller wurde die Nachricht NACK (nicht be-<br>stätigt) erhalten.                                                                                         |                                                                            |
| B2              | Die Kommunikation mit dem Zugriffsmechanismus-Controller ist fehlgeschla-<br>gen.                                                                                                    |                                                                            |

*Tabelle 41. Hauptfehlercodes (Forts.)*

| Fehler-<br>code | Beschreibung                                                                                | Benutzeraktion                                                                                                    |  |
|-----------------|---------------------------------------------------------------------------------------------|----------------------------------------------------------------------------------------------------|--|
| B <sub>3</sub>  | Aufgrund eines entsperrten Magazins wurde der Zugriffsmechanismus-Cont-<br>roller gestoppt. | 1. Überprüfen Sie, ob das linke und<br>rechte Magazin korrekt eingesetzt                                                                                                    |  |
| B <sub>4</sub>  | Die Kassette wurde nicht vollständig transportiert.                                         | sind. Wiederholen Sie dann die<br>Operation.<br>2. Siehe "Problem mit<br>Kassettenarchiv-Controllerkarte<br>oder Gehäuse des<br>Zugriffsmechanismus eingrenzen"<br>auf Seite 172. Mögliche Ersatzteile,<br>die durch den Kunden ausge-<br>tauscht werden können:<br>• Primär: Kassettenarchivgehäuse<br>• Sekundär: Kassettenarchiv- |  |
| B <sub>5</sub>  | Der Zugriffsmechanismus-Controller hat auf einen Befehl nicht geantwortet.                  |                                                                                                    |  |
| C <sub>0</sub>  | Die Netzwerkinitialisierung ist fehlgeschlagen.                                             | Controllerkarte                                                                                                    |  |
| C1              | Die Initialisierung der Telnet-Schnittstelle ist fehlgeschlagen.                            | 1. Siehe "Probleme mit<br>Webbenutzerschnittstelle                                                                                                    |  |
| C <sub>2</sub>  | Die Web-Server-Initialisierung ist fehlgeschlagen.                                          | eingrenzen" auf Seite 173.                                                                                                    |  |
| C <sub>6</sub>  | Ping-Befehl hat Ziel nicht erreicht.                                                        | 2. Tritt der Fehler erneut auf, wenden<br>Sie sich an den technischen Sup-<br>port.                                                                                                    |  |
| C7              | Die Aktualisierung über die USB-Schnittstelle ist nicht möglich.                            | Nicht unterstützt                                                                                                    |  |
| C8              | Die Aktualisierung über FTP ist nicht möglich.                                              | 1. Führen Sie das Firmware-Upgrade                                                                                                    |  |
| C9              | Die Aktualisierung des Zugriffssystems über den Flash-Speicher ist nicht<br>möglich.        | erneut aus.<br>2. Tritt der Fehler erneut auf, wenden<br>Sie sich an den technischen Sup-<br>port.                                                                                                    |  |

*Tabelle 41. Hauptfehlercodes (Forts.)*

| Fehler-<br>code | Beschreibung                                                                                                    | Benutzeraktion                                                                                                    |  |
|-----------------|----------------------------------------------------------------------------------------------------|----------------------------------------------------------------------------------------------------|--|
| D <sub>0</sub>  | ROM-Fehler. Falsche ROM-Kontrollsumme.                                                                                                    | Siehe "Problem mit Kassettenarchiv-                                                                                                    |  |
| D1              | RAM-Fehler. Der Selbsttest beim Einschalten (POST) ist fehlgeschlagen.                                                                                             | Controllerkarte oder Gehäuse des                                                                                                    |  |
| D <sub>2</sub>  | Fehler nicht flüchtiger Arbeitsspeicher (NVRAM). Der NVRAM-Lese-/<br>Schreibvorgang ist fehlgeschlagen.                                                            | Zugriffsmechanismus eingrenzen" auf<br>Seite 172. Mögliche Ersatzteile, die<br>durch den Kunden ausgetauscht wer-                                                                                                    |  |
| D <sub>3</sub>  | CTC-Fehler (Channel to Channel, Kanal zu Kanal). Beim Zeitgeber ist wäh-<br>rend des Selbsttests beim Einschalten ein Fehler aufgetreten.                          | den können:<br>• Primär: Kassettenarchiv-                                                                                                    |  |
| D <sub>4</sub>  | UART-Fehler (Universal Asynchronous Receiver Transmitter).<br>Rahmenüberlauf oder Paritätsfehler an der seriellen Schnittstelle.                                   | Controllerkarte<br>• Sekundär: Kassettenarchivgehäuse                                                                                                    |  |
| D5              | Anzeigefehler.                                                                                                    | *D7 - Aufgrund einer Überhitzung<br>kann ein schwerwiegender Systemfeh-                                                                                                    |  |
|                 | Die Kommunikation mit der Anzeige ist gescheitert.                                                                                                    | ler auftreten. Stellen Sie sicher, dass die<br>Systemumgebung die erforderlichen                                                                                                    |  |
| D6              | Speicherfehler, Stapel- und Zwischenspeicherüberlauf.                                                                                                    | Spezifikationen erfüllt (siehe                                                                                                    |  |
| D7              | Schwerwiegender Systemfehler*                                                                                                    | "Umgebungsspezifikationen" auf Seite                                                                                                    |  |
| D8              | Datenbankfehler**                                                                                                    | 16).                                                                                                    |  |
|                 | Es wurde kein SCSI-Schnittstellenchip erkannt.                                                                                                    | **Wenn beim Wiederherstellen der<br>Konfiguration des Kassettenarchivs<br>über die Bedienerkonsole oder die<br>Webbenutzerschnittstelle der Fehler D8<br>angezeigt wird, überprüfen Sie, ob die<br>Dateierweiterung .dbb ist. Wenn die<br>Erweiterung richtig ist, wurde die Da-<br>tei beim Speichern beschädigt. Führen<br>Sie die Konfiguration des<br>Kassettenarchivs erneut durch und<br>speichern Sie sie anschließend.<br>Anmerkung: Die mit einer Version der<br>Kassettenarchiv-Firmware gespeicher-<br>ten Konfigurationsdateien sind mögli-<br>cherweise nicht mit anderen Versionen<br>der Firmware kompatibel. Es empfiehlt<br>sich daher, bei jedem Upgrade der<br>Kassettenarchiv-Firmware die<br>Konfigurationsdatei zu speichern. Sie<br>können ein Kassettenarchiv mithilfe<br>einer Konfigurationsdatei wiederher-<br>stellen, die mit derselben Firmware-<br>Version gespeichert wurde, die derzeit<br>auf dem Kassettenarchiv installiert ist. |  |
| DA              | Während des Tests "Library Verify" liest die Barcode-Leseeinheit verschiedene<br>Barcode-Daten von dem Etikett derselben vom Kunden gestellten<br>Arbeitskassette. | 1. Überprüfen Sie das Barcode-Etikett<br>auf der Arbeitskassette. Führen Sie<br>dann den Test "Library Verify" er-<br>neut aus.<br>2. Tritt der Fehler erneut auf, wenden<br>Sie sich an den technischen Sup-<br>port.                                                                                                    |  |
| $DB$            | Warnung! Siehe Tabelle 43 auf Seite 188.                                                                                                    |                                                                                                    |  |
| DC              | I <sup>2</sup> C-Busfehler                                                                                                    | 1. Starten Sie die Operation erneut.                                                                                                    |  |
|                 |                                                                                                    | 2. Tritt der Fehler mehrmals erneut<br>auf, wenden Sie sich an den techni-<br>schen Support.                                                                                                    |  |
| DD              | Warnung! Siehe Tabelle 43 auf Seite 188.                                                                                                    |                                                                                                    |  |
| DE              | Warnung! Siehe Tabelle 43 auf Seite 188.                                                                                                    |                                                                                                    |  |
| DF              | Warnung! Siehe Tabelle 43 auf Seite 188.                                                                                                    |                                                                                                    |  |

*Tabelle 41. Hauptfehlercodes (Forts.)*

*Tabelle 41. Hauptfehlercodes (Forts.)*

| Fehler-<br>code | Beschreibung                                                                          | Benutzeraktion                                                                                                    |
|-----------------|---------------------------------------------------------------------------------------|----------------------------------------------------------------------------------------------------|
| E0              | Inkompatibles Magazin festgestellt                                                    | 1. Entfernen Sie das Magazin aus dem<br>Kassettenarchiv.                                                                                          |
|                 |                                                                                       | Setzen Sie das Magazin wieder in<br>2.<br>das Kassettenarchiv ein. Tritt der<br>Fehler erneut auf, wenden Sie sich<br>an den technischen Support. |
| E2              | Neue Hardware gefunden. Ein Upgrade der Kassettenarchiv-Firmware ist<br>erforderlich. | Installieren Sie ein Upgrade auf die<br>neueste Version der Kassettenarchiv-<br>Firmware.                                                         |
| EB              | Statusprüfung der Stromversorgung wegen Netzteilfehler fehlgeschlagen.                | Siehe "Problem mit Netzteil<br>eingrenzen" auf Seite 169.                                                                                         |
| F <sub>0</sub>  | Zu hohe Laufwerktemperatur.                                                           | 1. Überprüfen Sie die                                                                                                    |
|                 | Der Untercode gibt an, welches Laufwerk betroffen ist.                                | Umgebungstemperatur und alle<br>Lüfter.                                                                                                    |
|                 | Beispiel:                                                                             | 2. Siehe "Problem mit<br>Laufwerkschlitten eingrenzen" auf                                                                                        |
|                 | Untercode 02: Laufwerk 2                                                              | Seite 171.                                                                                                    |

| Fehler-<br>code | Beschreibung                                                                                                    | Benutzeraktion                                                       |
|-----------------|----------------------------------------------------------------------------------------------------|----------------------------------------------------------------------|
| F1              | Laufwerkkommunikationsfehler.                                                                                    |                                                                      |
|                 |                                                                                                    |                                                                      |
|                 | Der Kassettenarchiv-Controller hat die Kommunikation mit dem Laufwerk<br>verloren.                               |                                                                      |
|                 |                                                                                                    |                                                                      |
|                 | Der Untercode gibt an, welches Laufwerk betroffen ist.                                                           |                                                                      |
|                 | Beispiel:                                                                                                    |                                                                      |
|                 | Untercode 02: Laufwerk 2                                                                                         |                                                                      |
| F2              | Laufwerkschlitten nicht vorhanden.                                                                               |                                                                      |
|                 | Der Untercode gibt an, welcher Laufwerkschlitten betroffen ist.                                                  |                                                                      |
|                 | Beispiel:                                                                                                    |                                                                      |
|                 | Untercode 02: Laufwerkschlitten 2                                                                                |                                                                      |
| F3              | Laufwerk-Hardwarefehler.                                                                                         |                                                                      |
|                 |                                                                                                    |                                                                      |
|                 | Der Untercode gibt an, welches Laufwerk betroffen ist.                                                           |                                                                      |
|                 | Beispiel:                                                                                                    |                                                                      |
|                 | F <sub>3</sub> xy                                                                                                |                                                                      |
|                 | "x" bezieht sich hierbei auf den Fehlercode für das Laufwerk                                                     | Weitere Informationen hierzu finden<br>Sie im Abschnitt "Problem mit |
|                 | (Einzelzeichenanzeige) und "y" bezieht sich auf die Position des Laufwerks<br>im Kassettenarchiv. Werte für "x": | Laufwerkschlitten eingrenzen" auf Sei-<br>te 171.                    |
|                 | • 4: Firmware- oder Hardwarefehler                                                                               |                                                                      |
|                 | • 5: Hardwarefehler                                                                                              |                                                                      |
|                 | • 6: Hardware- oder Datenträgerfehler                                                                            |                                                                      |
|                 | • A: Behebbarer Hardwarefehler                                                                                   |                                                                      |
| F <sub>4</sub>  | Zeitlimitüberschreitung beim Laden des Laufwerks.                                                                |                                                                      |
|                 | Beim Laden einer Kassette ist eine Zeitlimitüberschreitung aufgetreten.                                          |                                                                      |
|                 | Der Untercode gibt an, welches Laufwerk betroffen ist.                                                           |                                                                      |
|                 | Beispiel:                                                                                                    |                                                                      |
|                 | Untercode 02: Laufwerk 2                                                                                         |                                                                      |
| F <sub>5</sub>  | Zeitlimitüberschreitung beim Entladen des Laufwerks.                                                             |                                                                      |
|                 | Beim Entladen einer Kassette ist eine Zeitlimitüberschreitung aufgetreten.                                       |                                                                      |
|                 | Der Untercode gibt an, welches Laufwerk betroffen ist.                                                           |                                                                      |
|                 | Beispiel:                                                                                                    |                                                                      |
|                 | Untercode 02: Laufwerk 2                                                                                         |                                                                      |
| F6              | Kein Laufwerk installiert. Es wurde bisher kein Laufwerk installiert.                                            |                                                                      |
| F7              | Herunterladen des Support-Tickets vom Laufwerk nicht möglich.                                                    |                                                                      |
| F <sub>8</sub>  | Ungültiger Laufwerkbefehl.                                                                                       |                                                                      |
| F <sub>9</sub>  | Ungültiger Laufwerkparameter.                                                                                    | Weitere Informationen hierzu finden<br>Sie im Abschnitt "Problem mit |
| FA              | SDCI-Mikrocodefehler.                                                                                            | Laufwerkschlitten eingrenzen" auf Sei-                               |
| FB              | Laufwerk abgemeldet.                                                                                             | te 171.                                                              |
| FC              | Interner SCSI-Befehl mit Prüfbedingung fehlgeschlagen.                                                           |                                                                      |
| ${\rm FD}$      | Zeitlimitüberschreitung für einen internen SCSI-Befehl.                                                          |                                                                      |
|                 |                                                                                                    |                                                                      |

*Tabelle 41. Hauptfehlercodes (Forts.)*

#### **Unterfehlercodes**

*Tabelle 42. Unterfehlercodes*

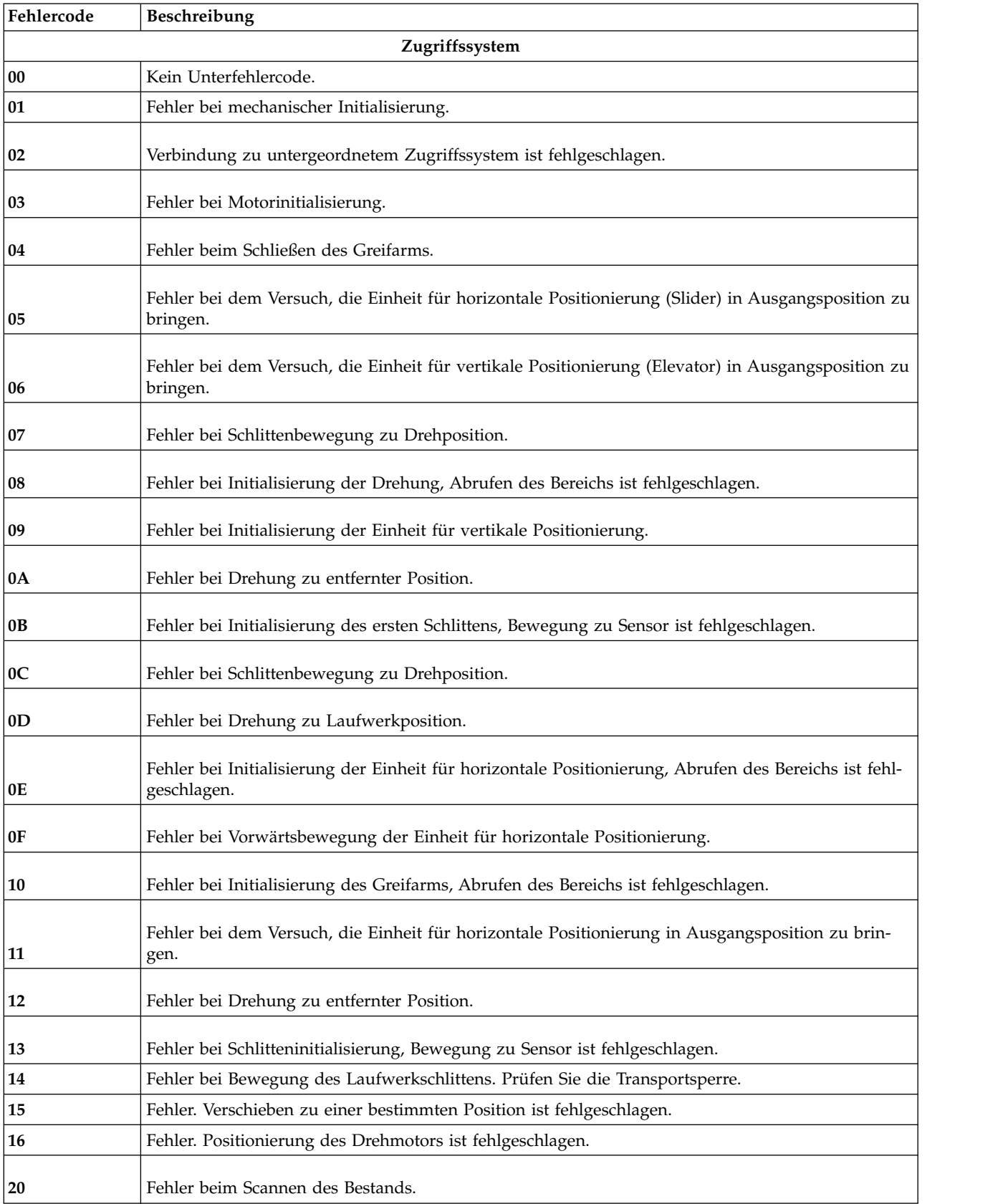

| 21 | Fehler beim Schließen des Greifarms.                                                            |
|----|-------------------------------------------------------------------------------------------------|
|    | Fehler bei dem Versuch, die Einheit für horizontale Positionierung in Ausgangsposition zu brin- |
| 22 | gen.                                                                                            |
| 23 | Fehler bei Bewegung des Greifarms zu Scan-Position.                                             |
| 24 | Fehler beim Lesen des Barcode-Etiketts.                                                         |
| 25 | Fehler bei Bewegung des Laufwerkschlittens in Scan-Position.                                    |
| 26 | Fehler bei Bewegung der Hebevorrichtung in Scan-Position.                                       |
| 27 | Fehler bei Bewegung des Laufwerkschlittens in Vorabposition.                                    |
| 28 | Fehler beim zusätzlichen Scannen des Bestands.                                                  |
| 29 | Fehler beim Schließen des Greifarms.                                                            |
| 2A | Fehler bei Bewegung für Zugriffsmechanismusposition.                                            |
| 2B | Fehler beim Öffnen des Greifarms.                                                               |
| 2C | Fehler bei Aufwärtsbewegung des Schlittens zum Sensor.                                          |
| 2D | Fehler bei Rückwärtsbewegung für Zugriffsmechanismusposition.                                   |
| 30 | Fehler Ablagefachposition.                                                                      |
| 31 | Fehler bei Schlittenbewegung in Funktion FLMoveRotation.                                        |
| 32 | Senden des Befehls an Zugriffssystem ist fehlgeschlagen.                                        |
| 33 | Fehler bei Bewegung der Einheit für vertikale Positionierung in Funktion FLMoveRotation.        |
| 34 | Fehler bei Drehung in Funktion FLMoveRotation.                                                  |
| 35 | Fehler bei Bewegung der Einheit für vertikale Positionierung in Funktion FLMoveSled.            |
| 36 | Fehler bei Schlittenbewegung in Funktion FLMoveSled.                                            |
| 37 | Fehler bei Schlittenpositionierung an Sensor in Funktion FLMoveSled.                            |
| 38 | Fehler bei Schlittenpositionierung an E/A-Station in Funktion FLMoveSled.                       |
| 39 | Fehler bei Schlittenpositionierung ohne Sensor.                                                 |
| 3A | Fehler bei Bewegung der Hebevorrichtung ohne Sensor.                                            |
| 3B | Der Sensor für die Position des fehlerhaften Faches wurde nicht gefunden.                       |
| 40 | Bewegung zu/von Ablagefach ist fehlgeschlagen.                                                  |
| 41 | Fehler bei erster Bewegung der Einheit für horizontale Positionierung.                          |

*Tabelle 42. Unterfehlercodes (Forts.)*

| 42 | Fehler bei erster Bewegung des Greifarms.                                                                                     |
|----|----------------------------------------------------------------------------------------------------|
| 43 | Fehler bei zweiter Bewegung der Einheit für horizontale Positionierung.                                                       |
| 44 | Fehler bei zweiter Bewegung des Greifarms, Abrufen des Bereichs ist fehlgeschlagen.                                           |
|    | Fehler bei dritter Bewegung der Einheit für horizontale Positionierung, Bewegung zu Ausgangs-                                 |
| 45 | position ist gescheitert.                                                                                                    |
| 46 | Fehler bei beim Festlegen des Haltestroms zur Vermeidung von Torsion.                                                         |
| 47 | Negative Richtung geblockt.                                                                                                   |
| 48 | Positive Richtung geblockt.                                                                                                   |
| 49 | Möglicherweise Motor defekt, da beide Richtungen geblockt sind.                                                               |
| 4A | Der Sensor für vorhandene Kassette ist defekt.                                                                                |
| 4B | Bestandsdaten sind verloren gegangen, da das Ziel möglicherweise voll ist.                                                    |
| 4C | Bestandsdaten sind verloren gegangen, da das Quellsystem möglicherweise leer ist.                                             |
| 4D | Band konnte nicht aus Magazinfach entnommen werden.                                                                           |
| 4E | Nicht erwartetes Band in Einheit für vertikale Positionierung, möglicherweise sind Bestandsdaten<br>verloren gegangen.        |
| 50 | Position des Greifarms zum Laden einer Kassette in das Laufwerk ist nicht korrekt.                                            |
| 51 | Bewegung der Einheit für vertikale Positionierung zu Sensor für Ausgangsposition ist gescheitert.                             |
| 52 | Bewegung des Schlittens zu Sensor für Ausgangsposition ist gescheitert.                                                       |
| 53 | Fehler bei Schlittenbewegung zu Laufwerkposition.                                                                             |
| 54 | Fehler bei Drehung zu Laufwerkposition.                                                                                       |
| 55 | Fehler bei Bewegung der Einheit für vertikale Positionierung zu Laufwerkposition.                                             |
| 56 | Fehler bei Schlittenbewegung zu Drehposition.                                                                                 |
| 57 | Fehler bei Drehung zu Endposition.                                                                                            |
| 60 | Fehler bei Bewegung von/zu Laufwerk.                                                                                          |
| 61 | Fehler bei erster Bewegung der Einheit für horizontale Positionierung.                                                        |
| 62 | Fehler bei erster Bewegung des Greifarms.                                                                                     |
| 63 | Fehler bei zweiter Bewegung der Einheit für horizontale Positionierung.                                                       |
| 64 | Fehler bei zweiter Bewegung des Greifarms, Abrufen des Bereichs ist fehlgeschlagen.                                           |
| 65 | Fehler bei dritter Bewegung der Einheit für horizontale Positionierung, Bewegung zu Ausgangs-<br>position ist fehlgeschlagen. |
| 70 | Entsperren des Magazins ist fehlgeschlagen.                                                                                   |
| 71 | Fehler bei Schlittenbewegung zu Drehposition.                                                                                 |
| 72 | Fehler bei Drehung zu Entsperrungsposition.                                                                                   |
| 73 | Fehler bei Bewegung des Schlittens zu Block.                                                                                  |
| 80 | Öffnen des E/A-Fachs ist fehlgeschlagen.                                                                                      |
| 81 | Fehler bei Bewegung zu geöffneter Position von E/A-Fach.                                                                      |
| 82 | Fehler bei Rückwärtsbewegung, Sensor wurde gefunden.                                                                          |
| 90 | Bewegung zu Ausgangsposition ist fehlgeschlagen.                                                                              |
| 91 | Bewegung der Einheit für vertikale Positionierung zu Ausgangsposition ist gescheitert.                                        |

*Tabelle 42. Unterfehlercodes (Forts.)*

| 92             | Fehler bei Schlittenbewegung zu Drehposition.                                                                                                    |
|----------------|----------------------------------------------------------------------------------------------------|
| 93             | Fehler bei Drehung zu Ausgangsposition oder entfernte Position.                                                                                           |
| 94             | Bewegung des Schlittens zu Position des Sensors für Ausgangsposition ist fehlgeschlagen.                                                                  |
| 95             | Bewegung des Schlittens zu Transportposition ist fehlgeschlagen.                                                                                          |
| 99             | Fehler bei Drehbewegung zu Mindestdrehposition.                                                                                                    |
| A0             | Bewegung von E/A-Fach ist fehlgeschlagen.                                                                                                    |
| A1             | Bewegung des Schlittens zu Sensor ist fehlgeschlagen.                                                                                                    |
| A2             | Bewegung des Schlittens zu Drehposition ist gescheitert.                                                                                                  |
| A3             | Bewegung der Einheit für vertikale Positionierung zu Ausgangsposition ist gescheitert.                                                                    |
| A <sub>4</sub> | Fehler bei Drehung zu entfernter Position.                                                                                                    |
| A5             | Bewegung des Schlittens zu Position des E/A-Fachs ist gescheitert.                                                                                        |
| A6             | Fehler bei Bewegung der Hebevorrichtung in Position.                                                                                                    |
| A7             | Fehler bei Mailfacherkennung.                                                                                                    |
| B0             | EEPROM für Zugriffsmechanismus-Controller nicht zugänglich oder Fehler während des Lese-/<br>Schreibbetriebs.                                             |
| <b>B1</b>      | "Save/restore"-Konfigurationseinstellungen: Nicht ausreichend interner Speicher zum Erstellen der<br>Datei bzw. zum Wiederherstellen der Datei verfügbar. |
| <b>B2</b>      | "Save/restore"-Konfigurationseinstellungen: Puffer zum Wiederherstellen ist beschädigt, die<br>Kontrollsummenberechnung ist fehlgeschlagen.               |
| <b>B3</b>      | "Save/restore"-Konfigurationseinstellungen: Datenbankfeld ist beschädigt.                                                                                 |
| <b>B4</b>      | "Save/restore"-Konfigurationseinstellungen: Ungültige persönliche Einstellungen.                                                                          |
| B5             | 'Save/restore"-Konfigurationseinstellungen: Ungültige Datei.                                                                                              |
|                | <b>KASSETTENARCHIV</b>                                                                                                    |
| 81             | Laufwerkaktivierung ist fehlgeschlagen.                                                                                                    |
| 88             | Fehler beim Zugriff auf Ablagefachstatus.                                                                                                    |
| 90             | Beim Laden des Zugriffsmechanismus wurde der Sensor für vorhandene Kassette nicht erreicht.                                                               |
| 91             | Keine Aktivität nach Ladebefehl.                                                                                                    |
| 92             | Zeitlimitüberschreitung beim Laden des Bandes.                                                                                                    |
| 93             | Keine Aktivität nach Ladebefehl.                                                                                                    |
| 94             | Zeitlimitüberschreitung beim Entladen des Laufwerks.                                                                                                    |
| 95             | Laufwerk wurde nicht erfolgreich ausgeschaltet.                                                                                                    |
| 96             | Band wurde beim Entladen des Zugriffsmechanismus nicht ausgegeben.                                                                                        |
| 97             | Ablagefach ist beim Entladen des Zugriffsmechanismus nicht frei.                                                                                          |
| 98             | Kassette in Ladephase nicht richtig eingelegt.                                                                                                    |

*Tabelle 42. Unterfehlercodes (Forts.)*

#### **Warnungsereignisse**

<span id="page-209-0"></span>Die hier beschriebenen Warnungsereignisse werden über die Funktion zur Benachrichtigung per E-Mail berichtet. Die LED "Achtung" blinkt, wenn Warnungsereignisse für folgende Komponenten auftreten:

- Kassetten
- Lüfter
- Redundantes Netzteil

An der Bedienerkonsole und der Webbenutzerschnittstelle wird eine entsprechende Nachricht angezeigt.

*Tabelle 43. Warnungsereignisse*

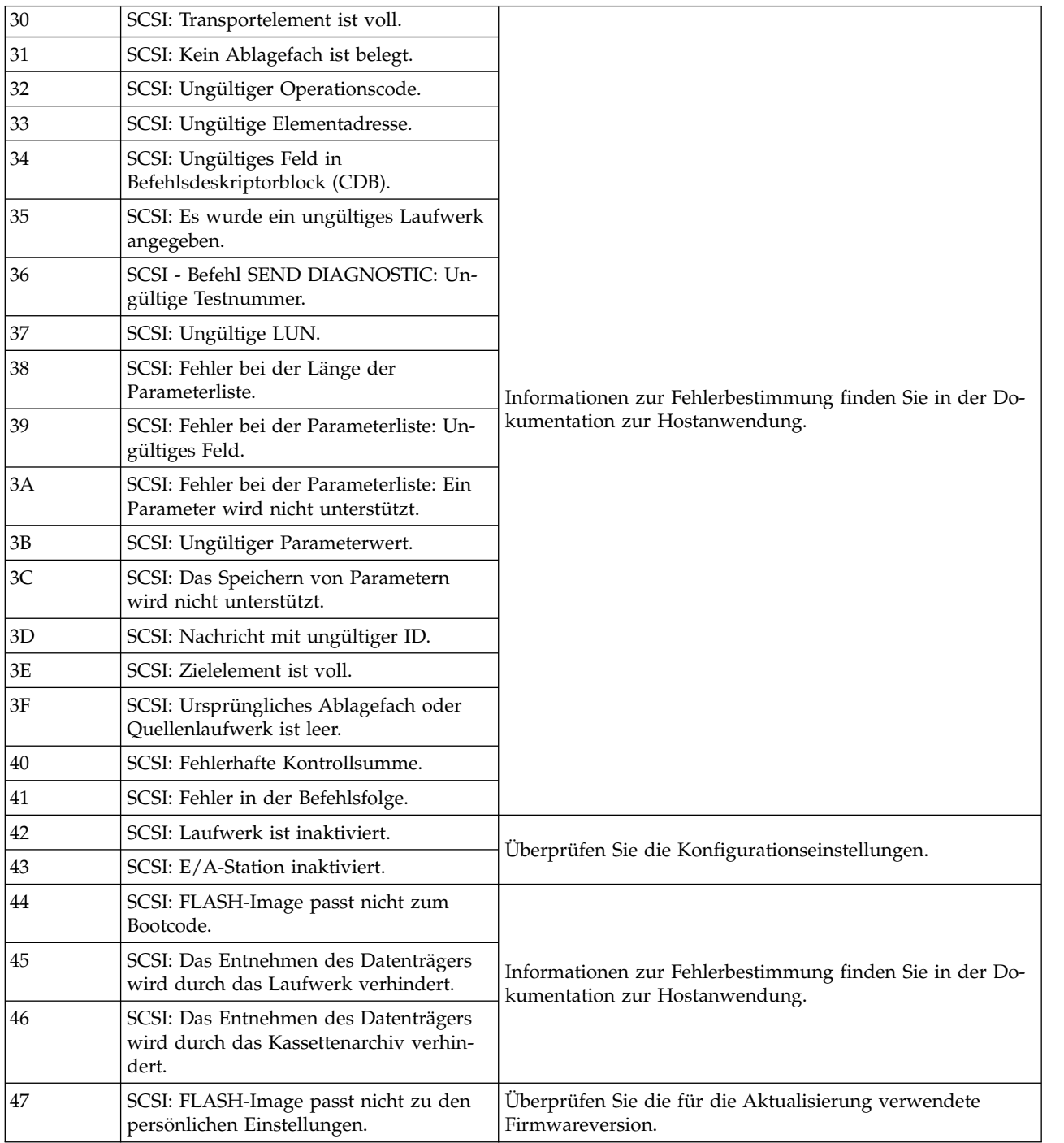

*Tabelle 43. Warnungsereignisse (Forts.)*

| 48 | SCSI: Dieser Laufwerktyp wird in die-<br>sem Kassettenarchiv nicht unterstützt.                         | Prüfen Sie, ob eine Firmwareversion verfügbar ist, die die-<br>sen Laufwerktyp unterstützt. Eine Liste der unterstützten<br>Laufwerke finden Sie im Abschnitt<br>"Ultrium-Bandlaufwerke" auf Seite 10.                                |  |
|----|----------------------------------------------------------------------------------------------------|----------------------------------------------------------------------------------------------------|--|
| 49 | SCSI: Nicht kompatibles Magazin; auf<br>das Magazin kann nicht zugegriffen wer-<br>den.                 | Uberprüfen Sie die Konfigurationseinstellungen.                                                                                                    |  |
| 4Α | SCSI - Quelle nicht bereit.                                                                             | Schließen Sie den Transportprozess ab, und wiederholen Sie<br>die Operation.                                                                                                    |  |
| 4B | SCSI - Zielquelle nicht bereit.                                                                         |                                                                                                    |  |
| 4C | SCSI - Kassettenarchiv-Controller belegt.                                                               | Schließen Sie den Prozess ab, und wiederholen Sie den Vor-<br>gang.                                                                                                    |  |
| 4D | SCSI - Reservierung kann nicht vorge-<br>nommen werden.                                                 | Informationen zur Fehlerbestimmung finden Sie in der Do-<br>kumentation zur Hostanwendung.                                                                                                    |  |
| 4E | SCSI - Ungültige Anforderung von Cont-<br>roller für untergeordneten<br>Zugriffsmechanismus.            |                                                                                                    |  |
| 4F | SCSI - Achsen/Motoren des<br>Zugriffsmechanismus sind nicht<br>initialisiert.                           | Überprüfen Sie den Status des Zugriffsmechanismus. Weite-<br>re Informationen hierzu finden Sie im Abschnitt "Problem<br>mit Kassettenarchiv-Controllerkarte oder Gehäuse des<br>Zugriffsmechanismus eingrenzen" auf Seite 172.       |  |
| 50 | SCSI - Kassette gehört zu anderer Partiti-<br>on.                                                       | Überprüfen Sie die Anwendungssoftware.                                                                                                    |  |
| 51 | Inkompatible Kassette                                                                                   | Überprüfen Sie die Kompatibilität der Kassetten- und<br>Laufwerkgenerierung.                                                                                                    |  |
| 52 | Alle Ablagefächer belegt. Kein Verschie-<br>ben möglich.                                                | Entfernen Sie eine Kassette, um ein Verschieben zu ermögli-<br>chen.                                                                                                    |  |
| 53 | Alle Ablagefächer leer, die für<br>Zustandstest erforderlich sind.                                      | Befüllen Sie alle erforderlichen Ablagefächer vor dem Start<br>des Zustandstests.                                                                                                    |  |
| 54 | SCSI - Fehler der LME-Schnittstelle.                                                                    | 1. Überprüfen Sie die Verschlüsselungskonfiguration.<br>2. Führen Sie "Key Path Diagnostics" aus.<br>3. Weitere Informationen hierzu finden Sie online im IBM<br>Knowledge Center bei IBM Security Key Lifecycle Mana-<br>ger (SKLM). |  |
| 55 | SCSI - Ungültiger Lizenzschlüssel einge-<br>geben.                                                      | Geben Sie den Lizenzschlüssel erneut ein. Tritt der Fehler<br>immer noch auf, wenden Sie sich an den technischen Sup-<br>port.                                                                                                    |  |
| 58 | Behobener Fehler - SCSI-Paritätsfehler.                                                                 |                                                                                                    |  |
| 59 | Behobener Fehler -<br>Fehlerprotokollüberlauf.                                                          | Es ist keine Benutzeraktion erforderlich.                                                                                                    |  |
| 5A | Unzulässige Anforderung, Downgrade<br>nicht mögich.                                                     | Inaktivieren Sie die Verschlüsselung für Firmware-<br>Downgrades.                                                                                                    |  |
| 5B | Nicht kompatible Datenträgergeneration.                                                                 | Ersetzen Sie die falsche Kassetten.                                                                                                    |  |
| 5C | Unzulässige Anforderung, Downgrade<br>aufgrund eines nicht kompatiblen<br>Netzwerkstacks nicht möglich. | Ändern Sie die Netzwerkeinstellungen in "IPv4 only", bevor<br>Sie ein Downgrade der Firmware durchführen.                                                                                                    |  |
| 5D | Unzulässige Anforderung, falsche Lauf-<br>werk-Firmware für das Laufwerk.                               | Besorgen Sie das richtige Image mit der Laufwerk-Firmwa-<br>re.                                                                                                    |  |
| 5E | Laufwerk mit Standardhöhe befindet sich<br>in falscher Position.                                        | Prüfen Sie, welches die richtige Laufwerkposition ist.                                                                                                    |  |

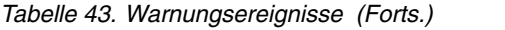

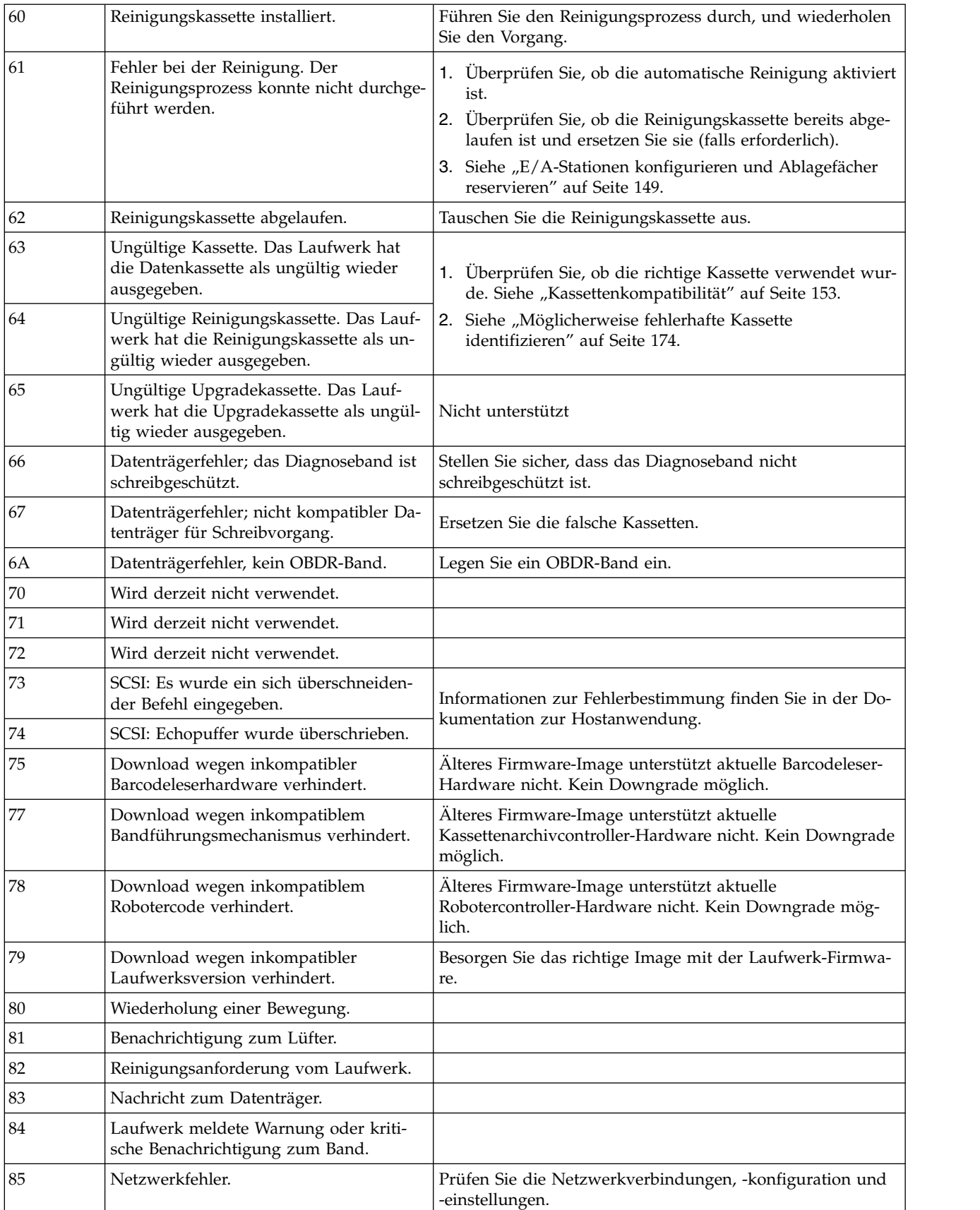

| 86             | Nicht genügend Reinigungskassetten für<br>eine automatische Reinigung vorhanden.                           | Legen Sie in die freien, reservierten Steckplätze zusätzliche<br>Reinigungskassetten ein.                                                 |  |
|----------------|----------------------------------------------------------------------------------------------------|----------------------------------------------------------------------------------------------------|--|
| 87             | Das Laufwerk wurde inaktiviert, weil es<br>in diesem Kassettenarchiv nicht verwen-<br>det werden kann.     | Prüfen Sie den Laufwerktyp und installieren Sie ausschließ-<br>lich unterstützte Laufwerke.                                               |  |
| 88             | Laufwerk-Firmware ist nach dem Up-<br>grade unverändert.                                                   | Dies ist normal, wenn die alte und neue Laufwerk-Firmwa-<br>re dieselbe Version aufweisen.                                                |  |
| 89             | Warnung zum Netzteil des Lüfters.                                                                          | Prüfen Sie den Status des Netzteils.                                                                                                    |  |
| <b>8A</b>      | Das Netzteil ist ausgefallen.                                                                              | Prüfen Sie den Status des Netzteils und tauschen Sie das<br>fehlerhafte Netzteil aus.                                                     |  |
| <b>8B</b>      | Das Netzteil ist ausgefallen.                                                                              | Prüfen Sie den Status des Netzteils und tauschen Sie das<br>fehlerhafte Netzteil aus.                                                     |  |
| 8C             | Ungültiger Automatikcode.                                                                                  | Installieren Sie die neueste Version der Firmware für das<br>Kassettenarchiv.                                                             |  |
| 8E             | Das Reinigungsband ist nahezu ver-<br>braucht.                                                             | Verwenden Sie die Reinigungskassette, bis sie abgelaufen<br>ist, und ersetzen Sie sie anschließend durch eine neue<br>Reinigungskassette. |  |
| 8F             | Wiederherstellung des I2C-Busses.                                                                          | Führen Sie einen Systemtest für das Kassettenarchiv aus.                                                                                  |  |
| 92             | VPD-Daten wurden aus dem EEPROM<br>wiederhergestellt.                                                      | Diese Nachricht wird angezeigt, wenn VPD-Daten aus dem<br>EEPROM wiederhergestellt wurden.                                                |  |
| DB             | Fehler externer Kühlungsventilator (die<br>Ventilatorbewegung wurde gestoppt).                             |                                                                                                    |  |
|                | Der Untercode gibt an, welcher Lüfter<br>eines Laufwerkschlittens betroffen ist.                           | Siehe "Problem mit Laufwerkschlitten eingrenzen" auf Seite<br>171.                                                                        |  |
|                | Untercode 01: Laufwerkschlitten 1 (un-<br>ten)                                                             |                                                                                                    |  |
|                | Untercode 02: Laufwerkschlitten 2                                                                          |                                                                                                    |  |
| $DC$           | I <sup>2</sup> C-Busfehler.                                                                                |                                                                                                    |  |
| DD             | Der Lüfter von Netzteil x ist fehlerhaft.                                                                  |                                                                                                    |  |
|                | Die Redundanz ist möglicherweise nicht<br>mehr gewährleistet.                                              |                                                                                                    |  |
|                | Der Untercode gibt an, welcher<br>Netzteilventilator betroffen ist.                                        | Siehe "Problem mit Netzteil eingrenzen" auf Seite 169.                                                                                    |  |
|                | Untercode 01: Ventilator des ersten<br>Netzteils von unten.                                                |                                                                                                    |  |
|                | Untercode 02: Ventilator des zweiten<br>Netzteils von unten.                                               |                                                                                                    |  |
| DF             | Signal für ordnungsgemäßen Betrieb der<br>Stromversorgung ("Power Good") von 2<br>auf 1 Netzteil geändert. |                                                                                                    |  |
| F <sub>6</sub> | Kein Laufwerk installiert. Es wurde bis-<br>her kein Laufwerk installiert.                                 | Installieren Sie mindestens ein (1) Laufwerk.                                                                                             |  |
|                |                                                                                                    |                                                                                                    |  |

*Tabelle 43. Warnungsereignisse (Forts.)*

# <span id="page-214-0"></span>**Wartungsprozeduren**

## **Kassetten aus Magazinfächern entfernen**

Gehen Sie wie folgt vor, wenn ein schwerer mechanischer Fehler des Kassettenarchivs auftritt oder wenn Umstände auftreten, durch die Sie Bandkassetten entfernen müssen. Gehen Sie wie folgt vor, wenn die Bedienerkonsole oder die Webbenutzerschnittstelle noch funktionsfähig ist:

1. Transportieren Sie die Bänder mit dem Befehl **Manage Library** > **Move Media** (Webbenutzerschnittstelle) oder **Control** > **Move Cartridges** (Bedienerfeld) aus den Laufwerken in die Magazine. Siehe ["Manage Library: Move Media" auf Seite 124](#page-145-0) oder ["Control: Move Cartridges" auf Seite 99.](#page-120-0)

**Anmerkung:** Wenn eine Kassette nicht aus dem Laufwerk ausgegeben werden kann, den technischen Support.

2. Verwenden Sie den Prozess zum Ausbau eines Magazins, um das Magazin zu entsperren und aus dem Kassettenarchiv auszubauen. Informationen zur Verwendung der Bedienerkonsole enthält ["Con](#page-120-0)[trol: Magazine" auf Seite 99.](#page-120-0) Informationen zur Verwendung der Webbenutzerschnittstelle enthält ["Manage Library: Release Magazine" auf Seite 125.](#page-146-0) Funktioniert keiner dieser Prozesse, siehe "Magazine manuell entsperren".

### **Magazine manuell entsperren**

Können Sie mit den Anweisungen in Schritt 1 und 2 oben die Bänder nicht entfernen, gehen Sie wie folgt vor:

- 1. Trennen Sie das Netzkabel vom Kassettenarchiv.
- 2. Suchen Sie die Zugriffslöcher für das rechte und linke Magazin.

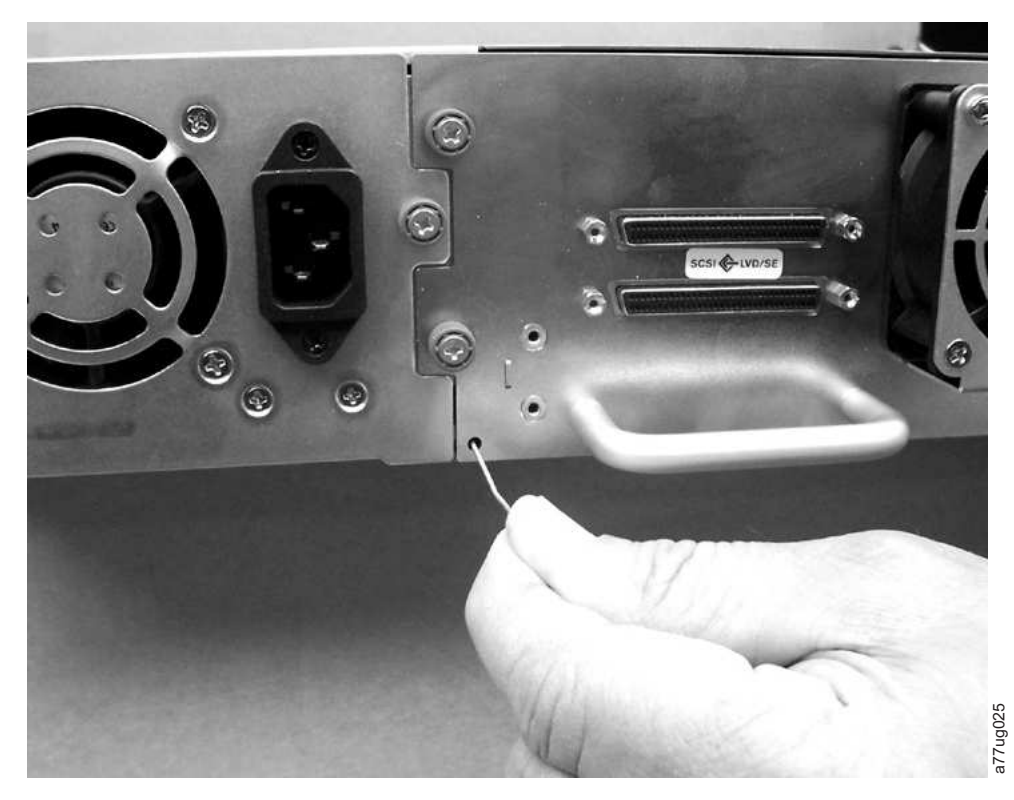

*Abbildung 132. Zugriffslöcher für linkes Magazin*
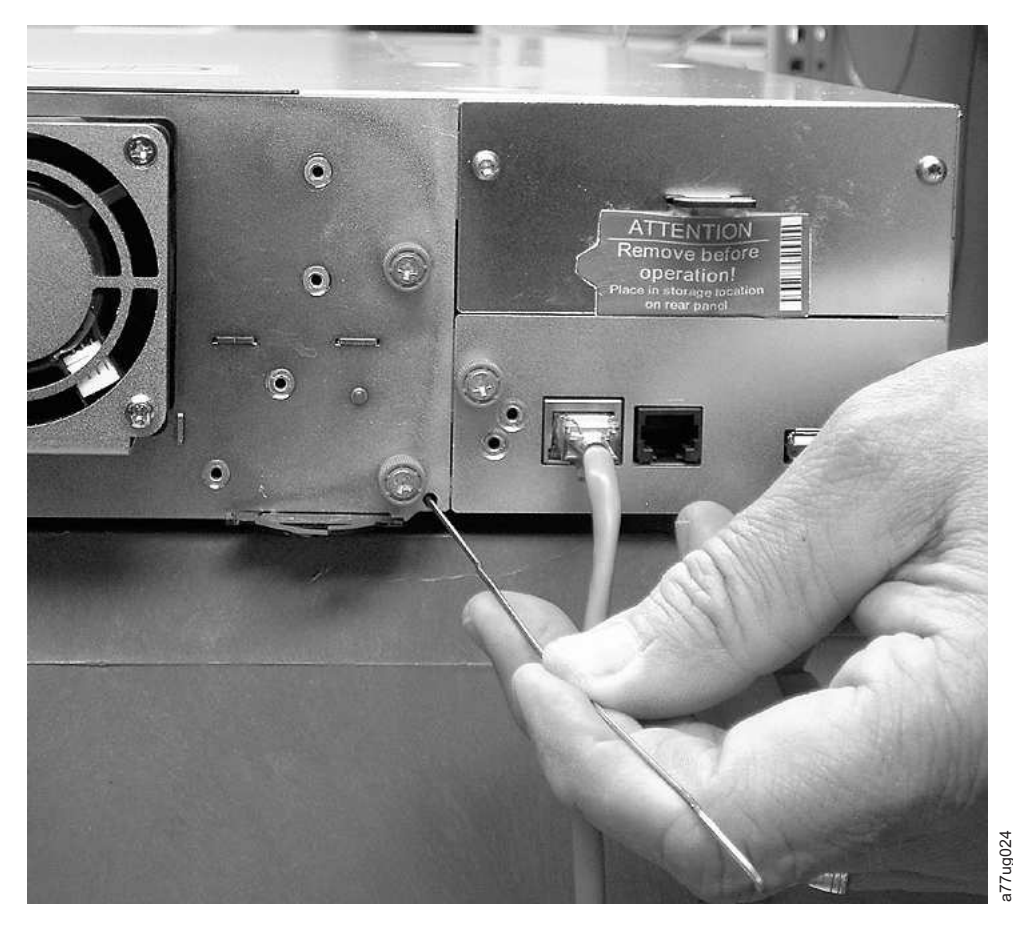

*Abbildung 133. Zugriffslöcher für rechtes Magazin*

3. Setzen Sie zum manuellen Entsperren der Magazine das Ende einer begradigten Büroklammer in das Zugriffsloch für die einzelnen Magazine an der Rückseite des Kassettenarchivs ein. Halten Sie die Büroklammer in dieser Position fest, und bitten Sie eine zweite Person, das Magazin aus der Vorderseite der Einheit herauszuziehen. Drücken Sie die Büroklammer nicht mehr als 1,2 cm ein.<br>1997 Setzen Sie zum manuellen Entsperren der Magazine das Ende einer begradigten Büroklam<br>21 Zugriffsloch für die einzelnen Magazine an der

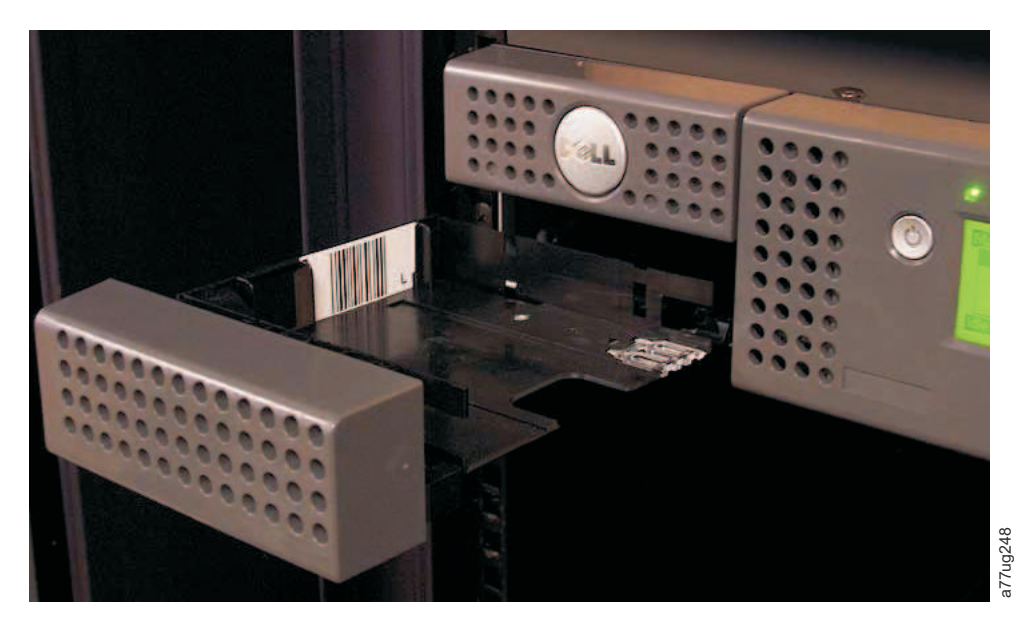

*Abbildung 134. Aus 2U-Kassettenarchiv herausgezogenes linkes Magazin*

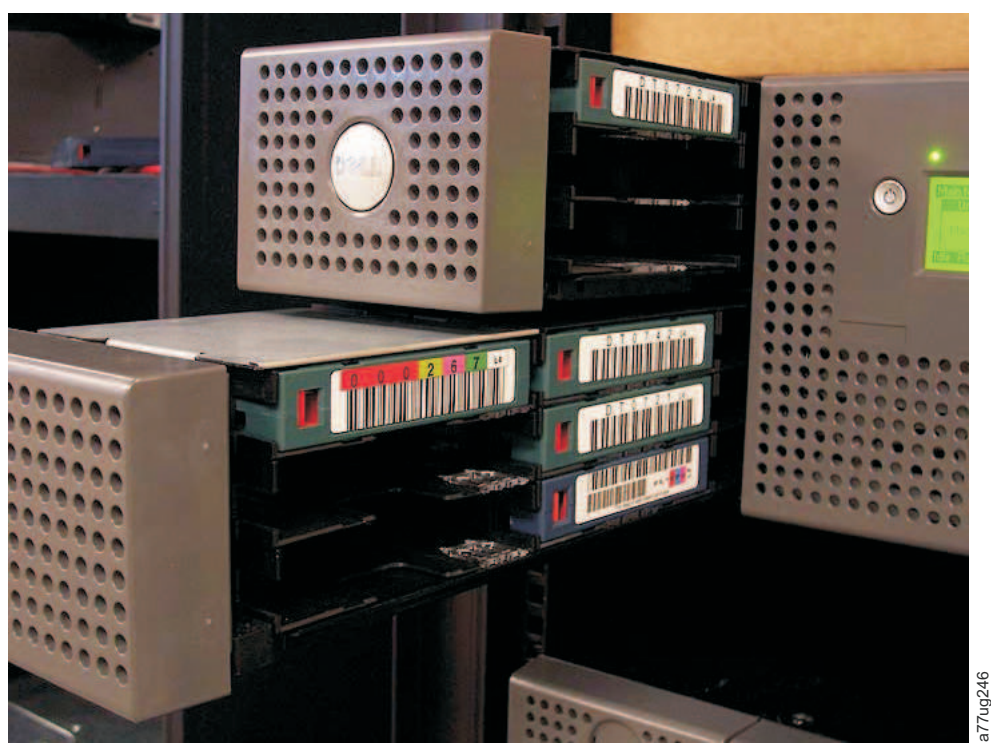

*Abbildung 135. Aus 4U-Kassettenarchiv herausgezogene linke Magazine*

4. Befinden sich noch weitere Bänder im Kassettenarchiv oder konnten Sie die Magazine und das Laufwerk nicht manuell entfernen, wenden Sie sich zwecks weiterer Anweisungen an den technischen Support.

# **ITDT für Firmware-Updates, Abrufen von Speicherauszügen und Laufwerktests verwenden**

ITDT bietet eine umfassende Funktionalität und eine schnelle, bequeme und effiziente Möglichkeit für Aktualisierungen von Laufwerk-Firmware. Außerdem können mit diesem Tool Laufwerkspeicherauszüge abgerufen werden.

ITDT bietet Folgendes:

- v Ausführen von schnellen oder erweiterten Diagnoseprogrammen auf Bandlaufwerken. Wenn das Kassettenarchiv online zu dem Server oder Host ist, auf dem sich das Tool befindet, kommuniziert ITDT mit dem Laufwerk über das Kassettenarchiv, um eine Testkassette zu laden und zu entladen, und testet so auch bestimmte Kassettenarchivfunktionen.
- v Abrufen von Firmware-Speicherauszügen von Bandlaufwerken und Kassettenarchiven.
- v Durchführen von Firmware-Aktualisierungen auf Bandlaufwerken oder Kassettenarchiven. Beachten Sie die unten aufgeführten Hinweise zur Aktualisierung der Kassettenarchiv-Firmware.
- v Testen der Leistungsmerkmale der Systemumgebung durch vollständiges Beschreiben einer Kassette und Messen der Leistungswerte.
- v Abrufen und Anzeigen von Informationen zur Kassette.
- v Prüfen der Verschlüsselungsumgebung.
- v Erfordert keine speziellen Einheitentreiber.
- v Ist für die meisten gängigen Plattformen verfügbar.

**Anmerkung:** ITDT Version 7 oder eine höhere Version ist für Ultrium 5-, Ultrium 6- und Ultrium 7-Bandlaufwerke erforderlich. Überprüfen Sie vor der Nutzung von ITDT, dass Ihr Kassettenarchiv über das neueste Release seines Hostbetriebssystems verfügt. So ist ein optimaler Lese-/Schreibbetrieb für die Diagnose sichergestellt.

**Anmerkung:** Falls das Kassettenarchiv einen Barcodeleser hat, für den Firmware ab Version 9.00 benötigt wird, wird die Funktion "Update" abgebrochen und es wird ein Fehlercode angezeigt, der auf unerwartete Daten hinweist, wenn Sie versuchen, eine ältere Version der Kassettenarchiv-Firmware zu installieren.

ITDT steht als Download unter <www.Dell.com/support>zur Verfügung. Auf dieser Website finden Sie außerdem Anweisungen zur Verwendung des Tools.

# **Überprüfung, Ausrichtung, Aus- und Einbau**

# **Erforderliche Werkzeuge**

Zur Wartung des Kassettenarchivs können die folgenden Werkzeuge erforderlich sein:

- Kreuzschlitz-Schraubendreher Nr. 2
- Antistatikarmband (empfohlen, falls verfügbar)

# **Elektrostatische Entladung**

**Wichtig:** Eine Entladung statischer Aufladung kann aufladungsempfindliche Einheiten oder Mikroschaltlogik beschädigen. Benutzen Sie als Vorsichtsmaßnahme gegen Beschädigungen geeignete Verfahren zur Verpackung und Erdung.

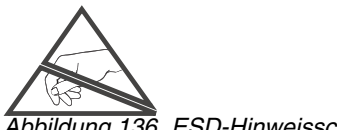

*Abbildung 136. ESD-Hinweisschild*

Beachten Sie die folgenden Vorsichtsmaßnahmen, um eine Beschädigung durch elektrostatische Entladung zu vermeiden:

- Transportieren Sie Produkte in gegen elektrostatische Entladung geschützten Behältern wie leitfähigen Röhren, Schutzhüllen oder Kästchen.
- v Lassen Sie gegen elektrostatische Entladung empfindliche Teile in ihren Behältern, bis sie zu gegen elektrostatische Entladung geschützten Stationen gebracht wurden.
- v Decken Sie die Einheit mit antistatischem Material ab. Stellen Sie (falls vorhanden) ein an die Ar beitsoberfläche angeschlossenes Antistatikarmband und korrekt geerdete Werkzeuge bereit. Ist kein Antistatikarmband verfügbar, berühren Sie eine Metalloberfläche, um statische Aufladung im Körper zu entladen.
- v Halten Sie den Arbeitsbereich von nicht leitfähigem Material frei, beispielsweise von gewöhnlichen Montagehilfsmitteln aus Plastik und von Schaumstoffverpackungen.
- v Achten Sie darauf, dass Sie immer korrekt geerdet sind, wenn Sie eine gegen elektrostatische Entladung empfindliche Komponente oder Baugruppe berühren.
- Vermeiden Sie die Berührung von Kontaktstiften, Leitungen oder Schaltlogik.
- Benutzen Sie leitfähige Werkzeuge.

# **Position des Kassettenarchivs ändern**

Beim Transport oder Versenden Ihres Kassettenarchivs muss unbedingt die Transportsperre eingesetzt sein, damit der Zugriffsmechanismus sich nicht bewegen kann und so das Kassettenarchiv vor möglichem Schaden geschützt wird. Führen Sie vor dem Transport Ihres Kassettenarchivs die folgende Prozedur aus.

- 1. Entfernen Sie alle Kassetten aus dem Kassettenarchiv.
- 2. Schalten Sie das Kassettenarchiv aus. Dadurch wird das Zugriffssystem am Steckplatz der Transportsperre ausgerichtet.
- 3. Entfernen Sie sämtliche Kabel und Abschlussstecker, die mit dem Kassettenarchiv verbunden sind.
- 4. Entfernen Sie das Kassettenarchiv bei Bedarf aus dem Rack.

5. Entfernen Sie das Versandetikett (2) und die Transportsperre (1) von der Rückseite des Kassettenarchivs.

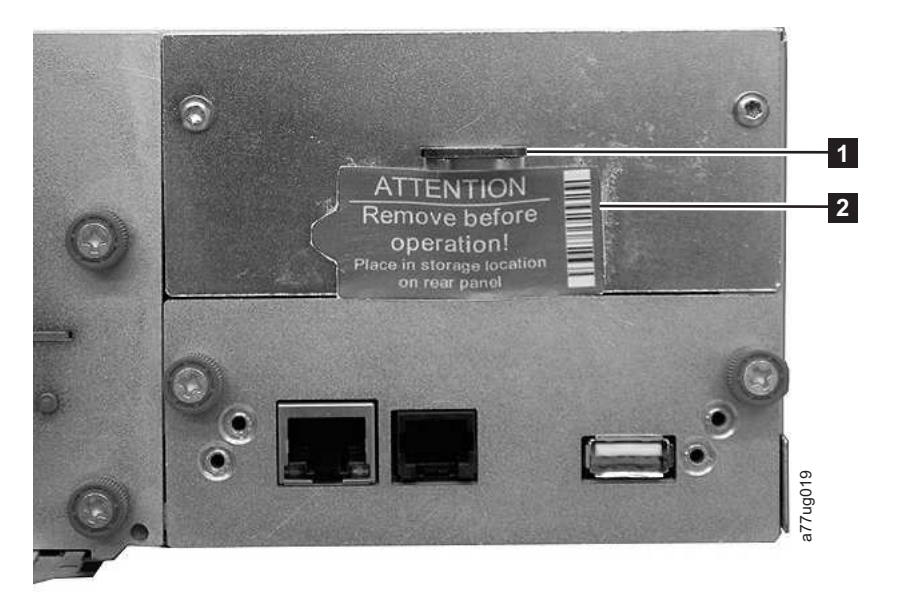

*Abbildung 137. Aufbewahrungsposition für Sperre und Etikett*

6. Setzen Sie die Transportsperre (11) in den Steckplatz oben in der Mitte des Kassettenarchivs ein, und sichern Sie sie mit dem Versandetikett (2).

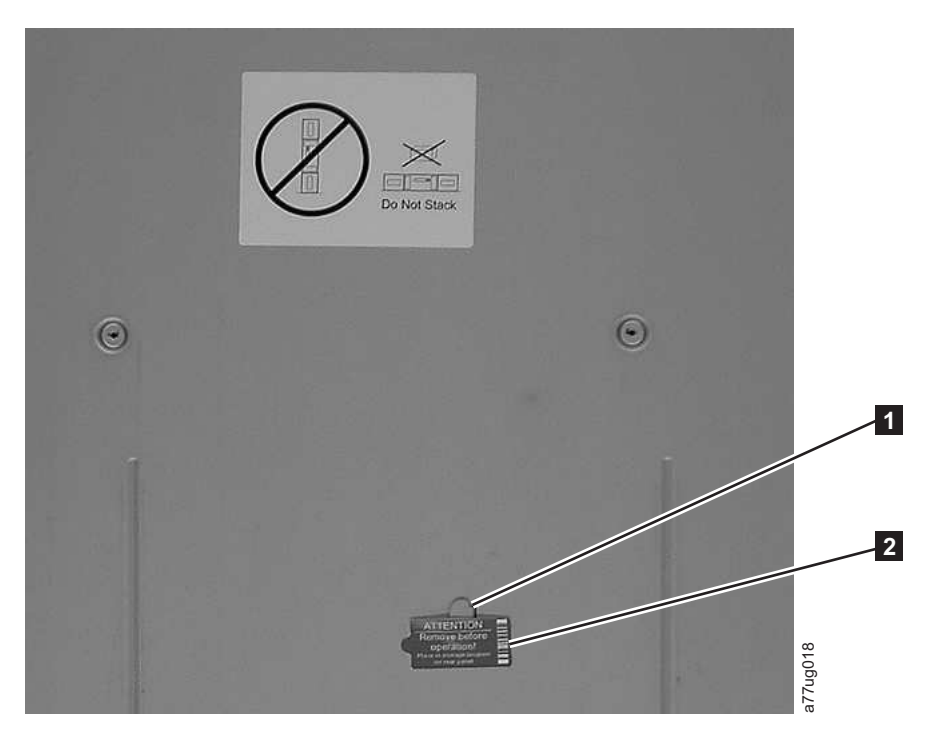

*Abbildung 138. Transportsperre und Etikett*

7. Verpacken Sie das Kassettenarchiv für Transport und Versand in der Originalverpackung (oder ähnlichem Verpackungsmaterial).

<span id="page-222-0"></span>*Tabelle 44. Transportsperre und Etikett*

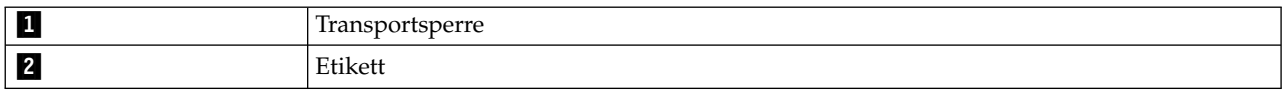

### **Bandlaufwerkschlitten entfernen/anbringen/hinzufügen**

Es gibt zwei Arten von Laufwerkschlitten in einem Kassettenarchiv TL2000 (2U-Kassettenarchiv) und TL4000 (4U-Kassettenarchiv). Der Lieferumfang ist abhängig von der Art des Laufwerkschlittens.

- v Lieferumfang für einen Laufwerkschlitten ohne ESD-Federn (ElectroStatic Discharge, ESD: elektrostatische Entladung) (siehe Abb. 139):
	- Laufwerkschlitten ohne ESD-Federn
	- Paket mit leitfähigem Band zum Anbringen am Laufwerkschlitten für den Schutz vor elektrostatischer Entladung
- v Lieferumfang für einen Laufwerkschlitten mit ESD-Federn (siehe Abb. [140 auf Seite 202\)](#page-223-0):
	- Laufwerkschlitten mit ESD-Federn

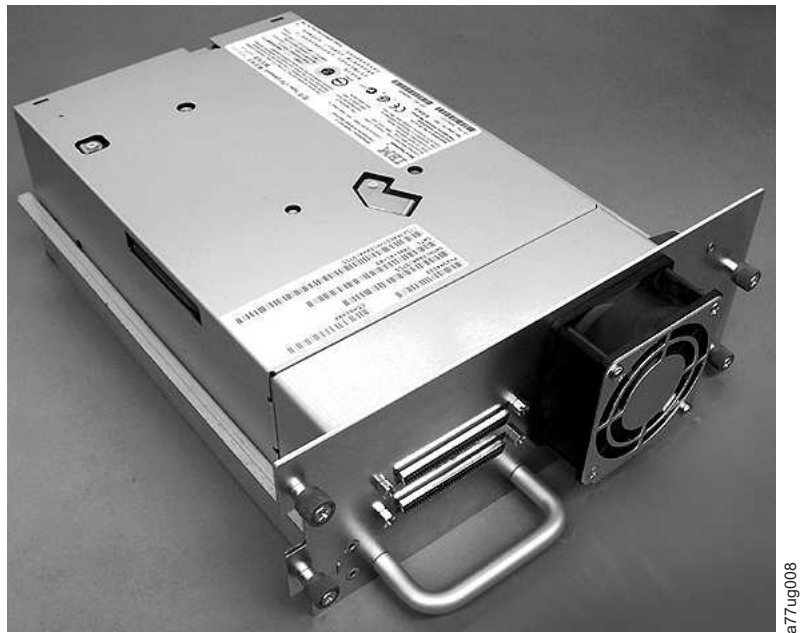

*Abbildung 139. Laufwerkschlitten eines Kassettenarchivs ohne ESD-Federn (SCSI-Schlitten abgebildet)*

<span id="page-223-0"></span>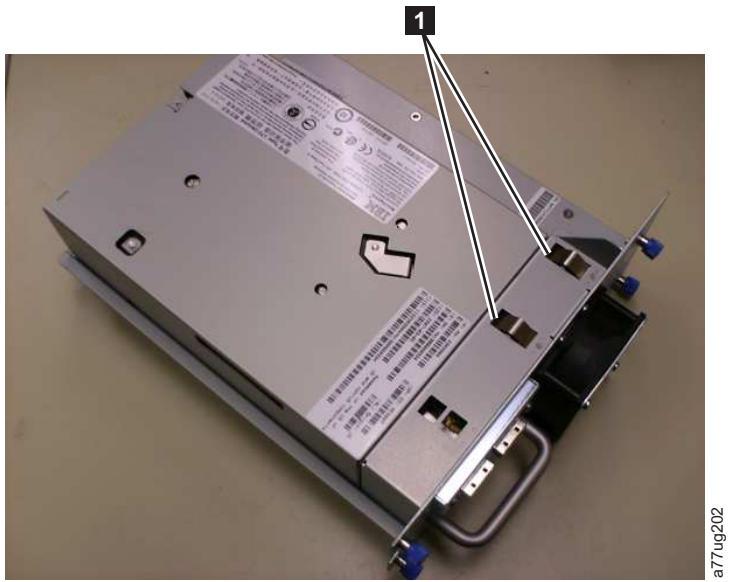

*Abbildung 140. Laufwerkschlitten eines Kassettenarchivs mit ESD-Federn [1] (SAS-Schlitten abgebildet)*

## **Bandlaufwerkschlitten entfernen**

- 1. ES IST WICHTIG, EINEN LAUFWERKSPEICHERAUSZUG FÜR ANALYSEZWECKE ZU SPEI-CHERN, WENN ALLE NACHFOLGEND AUFGEFÜHRTEN BEDINGUNGEN ZUTREFFEN:
	- v Die LED "Fehler" am Kassettenarchiv leuchtet.
	- An der Bedienerkonsole wird eine Nachricht zu einem Laufwerkfehler angezeigt.
	- v In der Anzeige "System Status" an der Webbenutzerschnittstelle ist angegeben, das ein Laufwerk fehlerhaft ist.

WENN KEINE DER OBEN AUFGEFÜHRTEN BEDINGUNGEN ZUTRIFFT, FAHREN SIE MIT DEM NÄCHSTEN SCHRITT FORT.

- 2. Schalten Sie das Kassettenarchiv aus, bevor Sie einen SCSI-Laufwerkschlitten entfernen und/oder installieren. Fibre-Channel- und SAS-Laufwerkschlitten sind Hot-Plug-fähig, und das Kassettenarchiv muss daher zum Entfernen und zur Installation dieser Laufwerkschlitten nicht ausgeschaltet werden. schluss 140. Laufwerkschlitten eines Kassettenarchivs mit ESD-<br>
Sections 140. Laufwerkschlitten entfernen<br>
ES IST WICHTIG, EINEN LAUFWERKSPEICHERAUSZUCHERN, WENN ALLE NACHFOLGEND AUFGEFÜHRT<br>
• Die LED "Fehler" am Kassette
- 3. Entladen Sie die Bandkassette aus dem auszubauenden Laufwerk, falls erforderlich.
	- v Über die Bedienerkonsole: **Control** > **Move Cartridges**
	- v Über die Webbenutzerschnittstelle: **Manage Library** > **Move Media**
- 4. Entfernen Sie das Hostschnittstellenkabel ( $\blacksquare$ ,  $\blacksquare$  oder  $\blacksquare$  in Abb. [141 auf Seite 203\)](#page-224-0) und den Abschlussstecker ( $\blacksquare$  nur bei SCSI-Laufwerkschlitten).

<span id="page-224-0"></span>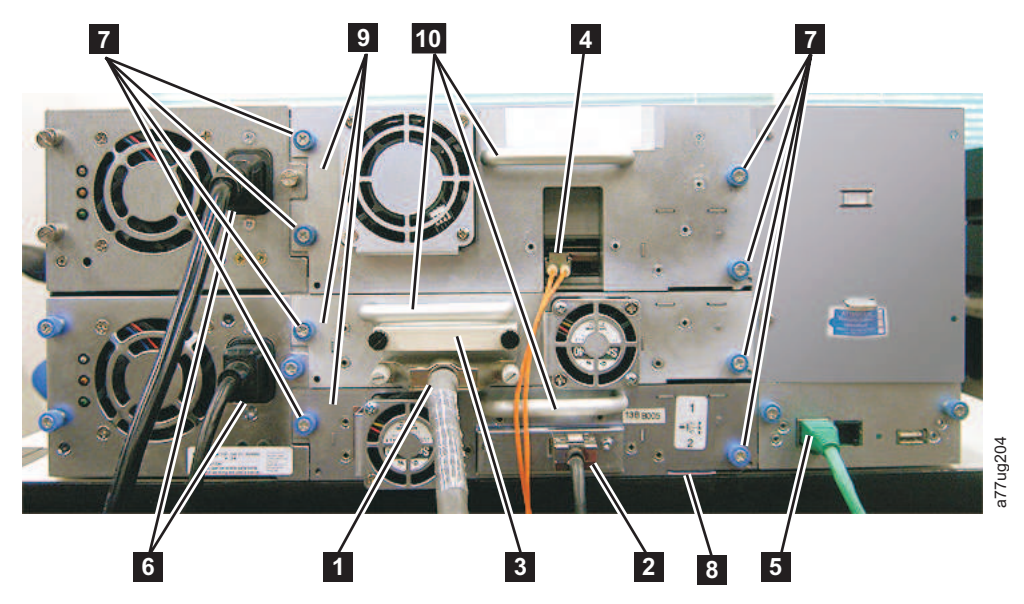

*Abbildung 141. Komponenten des Laufwerkschlittens (Fibre-Channel-Laufwerk mit standardmäßiger Höhe in der oberen Position, SCSI-Laufwerk mit halber Höhe in der mittleren Position, SAS-Laufwerk mit halber Höhe in der unteren Position) auf der Rückseite eines 4U-Kassettenarchivs.*

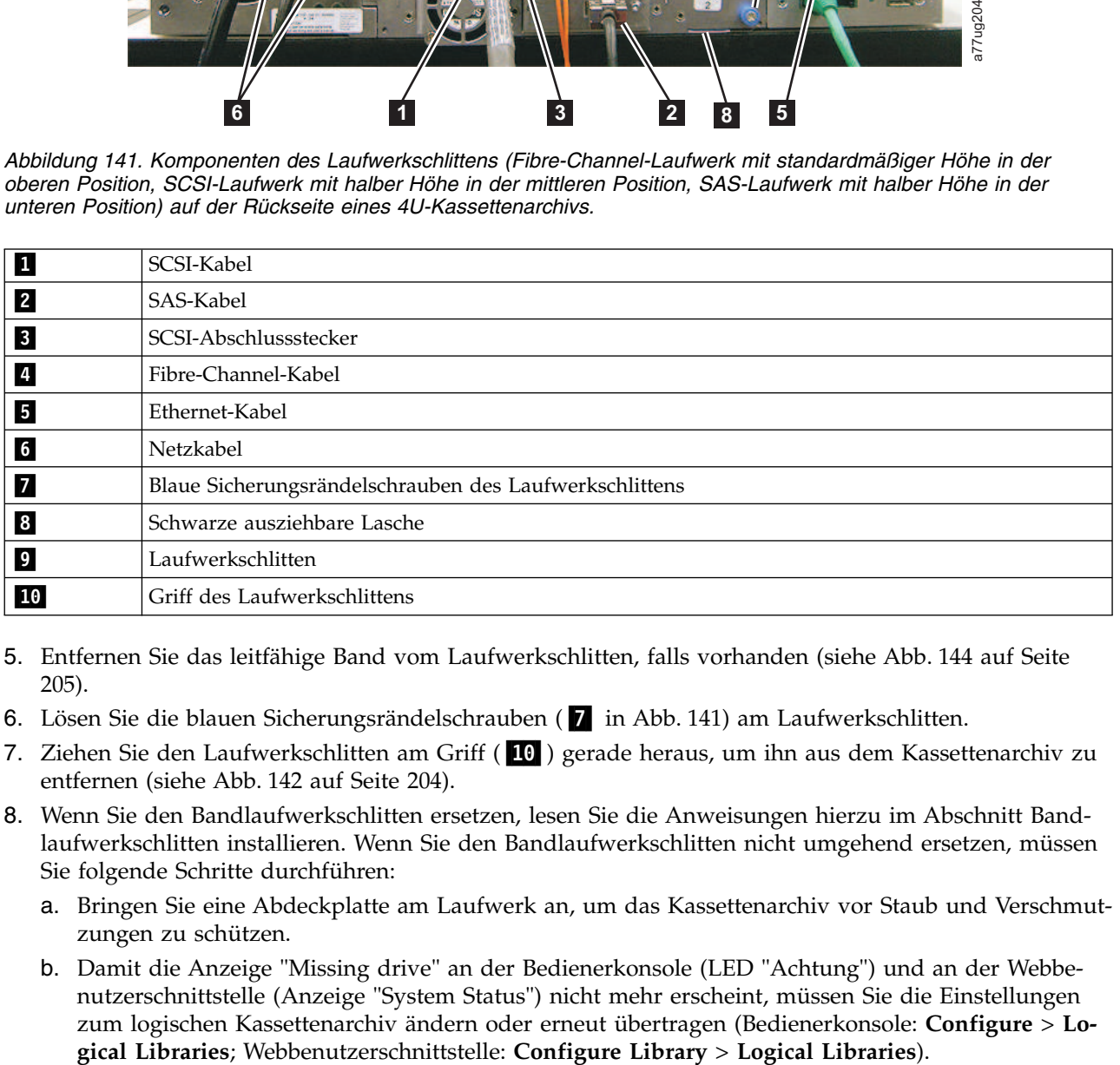

- 5. Entfernen Sie das leitfähige Band vom Laufwerkschlitten, falls vorhanden (siehe Abb. [144 auf Seite](#page-226-0) [205\)](#page-226-0).
- 6. Lösen Sie die blauen Sicherungsrändelschrauben (7 in Abb. 141) am Laufwerkschlitten.
- 7. Ziehen Sie den Laufwerkschlitten am Griff (10 ) gerade heraus, um ihn aus dem Kassettenarchiv zu entfernen (siehe Abb. [142 auf Seite 204\)](#page-225-0).
- 8. Wenn Sie den Bandlaufwerkschlitten ersetzen, lesen Sie die Anweisungen hierzu im Abschnitt [Band](#page-225-1)[laufwerkschlitten installieren.](#page-225-1) Wenn Sie den Bandlaufwerkschlitten nicht umgehend ersetzen, müssen Sie folgende Schritte durchführen:
	- a. Bringen Sie eine Abdeckplatte am Laufwerk an, um das Kassettenarchiv vor Staub und Verschmutzungen zu schützen.
	- b. Damit die Anzeige "Missing drive" an der Bedienerkonsole (LED "Achtung") und an der Webbenutzerschnittstelle (Anzeige "System Status") nicht mehr erscheint, müssen Sie die Einstellungen zum logischen Kassettenarchiv ändern oder erneut übertragen (Bedienerkonsole: **Configure** > **Lo-**

<span id="page-225-0"></span>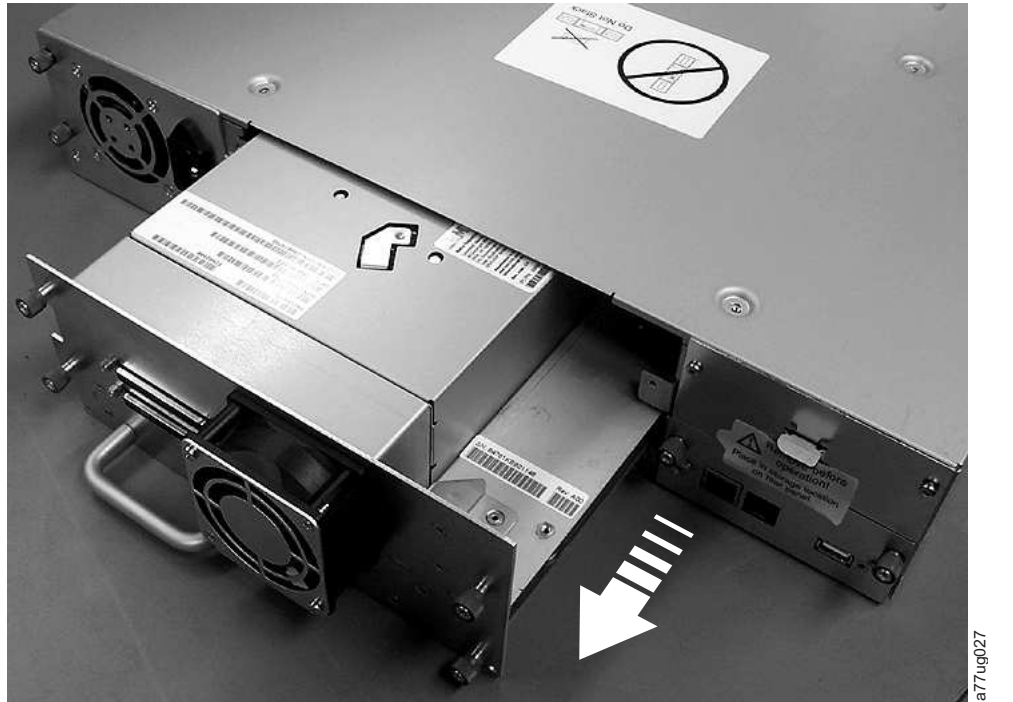

*Abbildung 142. Laufwerkschlitten aus dem Kassettenarchiv herausziehen (Laufwerkschlitten ohne ESD-Federn abgebildet)*

# <span id="page-225-1"></span>**Bandlaufwerkschlitten installieren**

**Anmerkung:** Schalten Sie das Kassettenarchiv aus, bevor Sie einen SCSI-Laufwerkschlitten installieren. Fibre-Channel- und SAS-Laufwerkschlitten sind Hot-Plug-fähig, und das Kassettenarchiv muss daher zum Entfernen und zur Installation dieser Laufwerkschlitten nicht ausgeschaltet werden.

**Wichtig:** In einem 4U-Kassettenarchiv kann ein Laufwerkschlitten mit Standardhöhe in Laufwerkschacht 1 (das Laufwerk belegt Schacht 1 und 2) oder in Laufwerkschacht 3 installiert werden (das Laufwerk belegt Schacht 3 und 4). Ein Laufwerkschlitten mit Standardhöhe darf keinesfalls in Laufwerkschacht 2 installiert werden (das Laufwerk belegt dann Schacht 2 und 3).

- 1. Überprüfen Sie vor der Installation des neuen Laufwerkschlittens alle Anschlüsse am Laufwerkschlitten. Achten Sie darauf, dass die Anschlüsse intakt und frei von Fremdkörpern und die Kontaktstifte unbeschädigt und nicht verbogen sind.
- 2. Ziehen Sie die schwarze ausziehbare Lasche (<sup>8</sup>8 in Abb. [141 auf Seite 203\)](#page-224-0) heraus, die sich unter dem Kassettenarchiv in der Nähe der rechten unteren Ecke des Laufwerkschlittens befindet.
- 3. Schieben Sie den neuen Laufwerkschlitten langsam in den Laufwerkschacht ein und halten Sie ihn dabei an der Unterseite fest (siehe Abb. [143 auf Seite 205\)](#page-226-0). Achten Sie darauf, dass die schwarze Lasche herausgezogen bleibt ( $\overline{8}$  in Abb. [141 auf Seite 203\)](#page-224-0).

**Wichtig:** Stützen Sie den Laufwerkschlitten unten mit der Hand ab, wenn Sie den Laufwerkschlitten am Griff (10 in Abb. [141 auf Seite 203\)](#page-224-0) einschieben, bis er korrekt sitzt. Wird nicht genau nach dieser Prozedur vorgegangen, können die Kontaktstifte beschädigt werden.

4. Schieben Sie den Laufwerkschlitten langsam in den Laufwerkschacht, bis er an der Rückseite des Kassettenarchivs stoppt.

<span id="page-226-0"></span>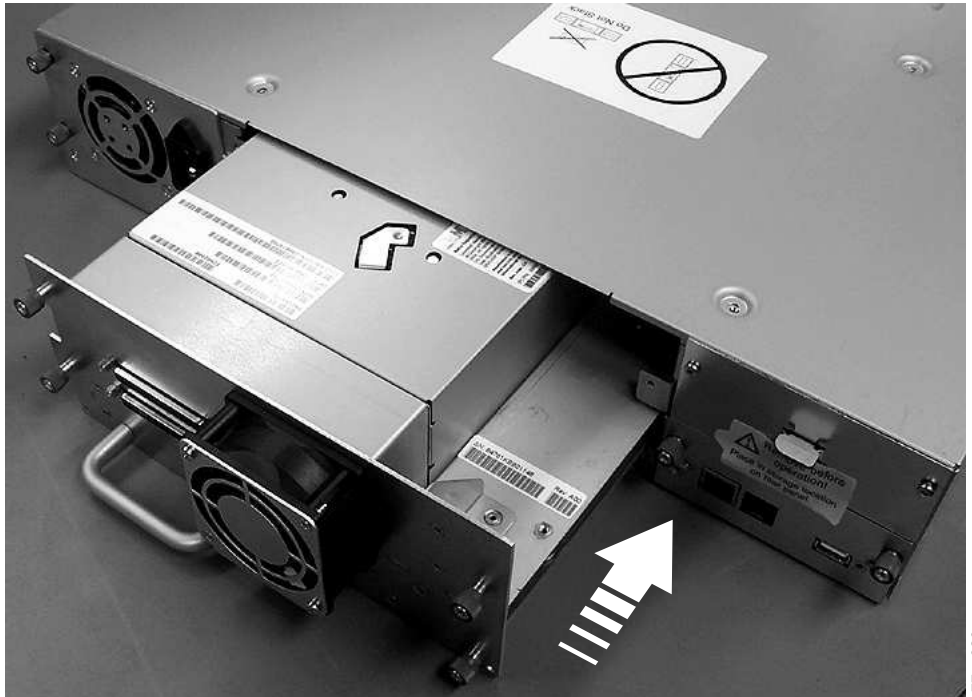

*Abbildung 143. Laufwerkschlitten in das Kassettenarchiv schieben (Laufwerkschlitten ohne ESD-Federn abgebildet)*

- 5. Ziehen Sie die Rändelschrauben an (7 in Abb. [141 auf Seite 203\)](#page-224-0), bis der Laufwerkschlitten korrekt befestigt ist.
- 6. Bringen Sie bei der Installation eines Laufwerkschlittens ohne ESD-Federn (siehe Abb. [139 auf Seite](#page-222-0) [201\)](#page-222-0) ein leitfähiges Band am Laufwerkschlitten an (siehe Abb. 144).

# **2U-Kassettenarchiv 4U-Kassettenarchiv**

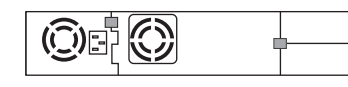

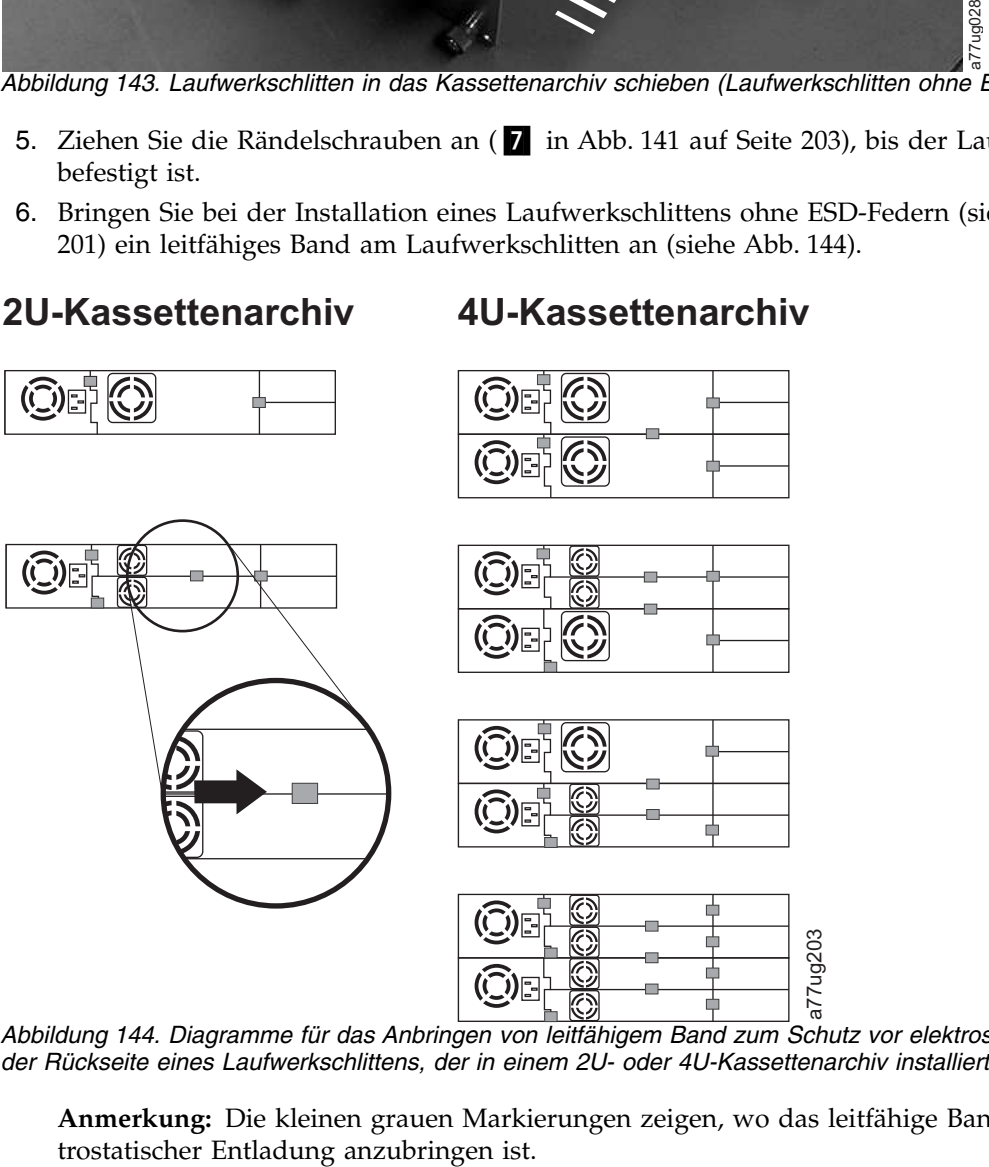

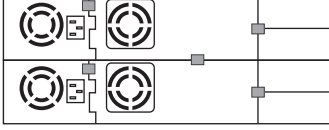

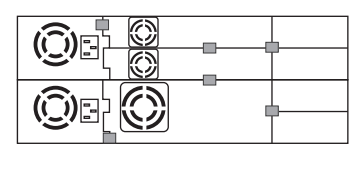

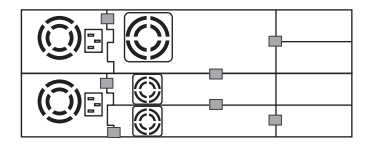

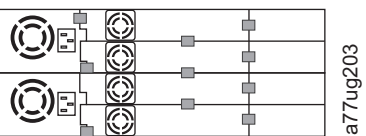

*Abbildung 144. Diagramme für das Anbringen von leitfähigem Band zum Schutz vor elektrostatischer Entladung auf der Rückseite eines Laufwerkschlittens, der in einem 2U- oder 4U-Kassettenarchiv installiert ist*

**Anmerkung:** Die kleinen grauen Markierungen zeigen, wo das leitfähige Band zum Schutz vor elek-

- 7. Schieben Sie die schwarze Lasche (8 in Abb. [141 auf Seite 203\)](#page-224-0) wieder unter den Laufwerkschlitten. Wird die Lasche korrekt eingeschoben, ist nur der Griff der Lasche sichtbar.
- 8. Installieren Sie Upgrades auf die neueste Version der Kassettenarchiv- und Laufwerk-Firmware. Lesen Sie die Informationen im Abschnitt ["Configure Library: Drives" auf Seite 131,](#page-152-0) um das Laufwerk zu konfigurieren, falls es sich um ein SCSI- oder Fibre-Channel-Laufwerk handelt. Schließen Sie das Hostschnittstellenkabel des Laufwerks an den Host oder Fibre-Channel-Switch an.

**Anmerkung:** Laden Sie die neueste Firmware für Kassettenarchiv und Bandlaufwerk(e) unter **<www.Dell.com/support>** herunter.

- 9. Führen Sie den Test **Library Verify** aus. (Bedienerkonsole: **Service** > **Library Verify**). Für diesen Test ist eine Arbeitskassette (Leerkassette) erforderlich.
	- Bei erfolgreichem Test:
		- Nehmen Sie die beim Test benutzte Kassette heraus, wenn Sie in der Bedienerkonsolanzeige dazu aufgefordert werden und sich die E/A-Station öffnet.
		- Schließen Sie die E/A-Station, indem Sie sie wieder in das Kassettenarchiv schieben.
		- Drücken Sie die **Abbruchtaste**, um die Anzeige **Library Verify** zu verlassen.
		- Nehmen Sie den normalen Kassettenarchivbetrieb wieder auf.
	- v Schlägt der Test fehl, wird ein Fehlercode angezeigt. Notieren Sie sich den Fehler und lesen Sie weitere Anweisungen hierzu im Kapitel [Fehlerbehebung](#page-182-0) im vorliegenden Dokument.
- 10. Packen Sie den fehlerhaften Laufwerkschlitten in die Verpackung, in der der neue Laufwerkschlitten geliefert wurde, und senden Sie es an Dell zurück.

**Wichtig:** Wenn das fehlerhafte Laufwerk für Verschlüsselungen konfiguriert wurde, müssen Sie die ausgewählten Verschlüsselungseinstellungen, die unter **Configure Library** > **Encryption** aufgeführt sind, für dieses Laufwerk oder das logische Kassettenarchiv erneut übertragen, selbst wenn an den Verschlüsselungseinstellungen keine Änderungen vorgenommen wurden. Dadurch ist sichergestellt, dass das Ersatzlaufwerk die richtigen Verschlüsselungsparameter empfängt.

# **Bandlaufwerkschlitten hinzufügen**

Mithilfe der nachfolgend aufgeführten Anweisungen können Sie ein neues Bandlaufwerk in einem 2U-oder 4U-Kassettenarchiv hinzufügen. Weitere Informationen hierzu finden Sie in Anhang [A, "SCSI-Ele](#page-246-0)[menttypen, SCSI-Adressen und physische Konfigurationen", auf Seite 225.](#page-246-0)

**Anmerkung:** Schalten Sie das Kassettenarchiv aus, bevor Sie einen SCSI-Laufwerkschlitten installieren. Fibre-Channel- und SAS-Laufwerkschlitten sind Hot-Plug-fähig, und das Kassettenarchiv muss daher zum Entfernen und zur Installation dieser Laufwerkschlitten nicht ausgeschaltet werden.

**Wichtig:** In einem 4U-Kassettenarchiv kann ein Laufwerkschlitten mit Standardhöhe in Laufwerkschacht 1 (das Laufwerk belegt Schacht 1 und 2) oder in Laufwerkschacht 3 installiert werden (das Laufwerk belegt Schacht 3 und 4). Ein Laufwerkschlitten mit Standardhöhe darf keinesfalls in Laufwerkschacht 2 installiert werden (das Laufwerk belegt dann Schacht 2 und 3).

Gehen Sie wie nachfolgend beschrieben vor, um ein neues Bandlaufwerk in einem Kassettenarchiv hinzuzufügen.

- 1. Überprüfen Sie vor der Installation des neuen Laufwerkschlittens alle Anschlüsse am Laufwerkschlitten. Achten Sie darauf, dass die Anschlüsse intakt und frei von Fremdkörpern und die Kontaktstifte unbeschädigt und nicht verbogen sind.
- 2. Schieben Sie den neuen Laufwerkschlitten langsam in den Laufwerkschacht ein und halten Sie ihn dabei an der Unterseite fest (siehe Abb. [143 auf Seite 205\)](#page-226-0). Achten Sie (falls erforderlich) darauf, dass die schwarze Lasche herausgezogen bleibt (<sup>8</sup> in Abb. [141 auf Seite 203\)](#page-224-0). Stützen Sie den Laufwerkschlit-ten unten mit der Hand ab, wenn Sie den Laufwerkschlitten am Griff (10 in Abb. [141 auf Seite 203\)](#page-224-0) einschieben, bis er korrekt sitzt.

**Wichtig:** Wird nicht genau nach dieser Prozedur vorgegangen, können die Kontaktstifte beschädigt werden.

- 3. Ziehen Sie die Rändelschrauben an (7 in Abb. [141 auf Seite 203\)](#page-224-0), bis der Laufwerkschlitten korrekt befestigt ist.
- 4. Bringen Sie bei der Installation eines Laufwerkschlittens ohne ESD-Federn (siehe Abb. [139 auf Seite](#page-222-0) [201\)](#page-222-0) ein leitfähiges Band am Laufwerkschlitten an (siehe Abb. [144 auf Seite 205\)](#page-226-0).

**Anmerkung:** Die kleinen grauen Markierungen zeigen, wo das leitfähige Band zum Schutz vor elektrostatischer Entladung anzubringen ist.

- 5. Bringen Sie Abdeckplatten für alle offenen Laufwerkschächte am Kassettenarchiv an.
- 6. Schalten Sie das Kassettenarchiv ein.
- 7. Führen Sie den Test **Library Verify** aus. (Bedienerkonsole: **Service** > **Library Verify**). Für diesen Test ist eine Arbeitskassette (Leerkassette) erforderlich.
	- Bei erfolgreichem Test:
		- Nehmen Sie die beim Test benutzte Kassette heraus, wenn Sie in der Bedienerkonsolanzeige dazu aufgefordert werden und sich die E/A-Station öffnet.
		- Drücken Sie die **Abbruchtaste**, um die Anzeige **Library Verify** zu verlassen.
		- Machen Sie weiter mit "Bandlaufwerk konfigurieren".
	- v Schlägt der Test fehl, wird ein Fehlercode angezeigt. Notieren Sie sich den Fehler und lesen Sie weitere Anweisungen hierzu im Kapitel zur "Fehlerbehebung" im *Dell PowerVault TL2000 Tape Library und TL4000 Tape Library Benutzerhandbuch*.

#### **Bandlaufwerk konfigurieren**

- 1. Melden Sie sich an der Webbenutzerschnittstelle an.
- 2. Überprüfen Sie, ob die aktuellen Versionen der Kassettenarchiv- und Laufwerksfirmware installiert sind. Installieren Sie ein Upgrade (**Service Library** > **Upgrade Firmware**).
- 3. Verwenden Sie die Webbenutzerschnittstelle, um die Konfiguration des logischen Kassettenarchivs (**Configure Library** > **Logical Libraries**) und des Laufwerks (**Configure Library** > **Drives**) zu aktualisieren. Siehe ["Operationen" auf Seite 83.](#page-104-0) Wählen Sie den Eintrag **Submit** auf der Webseite **Configure Library** > **Logical Libraries** selbst dann aus, wenn keine Änderungen erforderlich sind. Dadurch wird das Datenübertragungselement (Data Transfer Element, DTE) für die Laufwerke aktualisiert. Weitere Informationen zur DTE-Adressierung finden Sie in Anhang [A, "SCSI-Elementtypen, SCSI-Adressen](#page-246-0) [und physische Konfigurationen", auf Seite 225.](#page-246-0) Wenn die DTE-Adressen durch Auswahl von **Configure Library** > **Logical Libraries** nicht ordnungsgemäß aktualisiert werden können, führen Sie Schritt 3 und 4 aus. Fahren Sie andernfalls mit Schritt 5 fort.
- 4. Rekonfigurieren Sie das Kassettenarchiv über die Bedienerkonsole, um die Netzwerkeinstellungen zu konfigurieren. Schließen Sie anschließend die Konfiguration des Kassettenarchivs über die Webbenutzerschnittstelle ab.
- 5. Speichern Sie die Konfiguration des Kassettenarchivs auf dem Host-Computer oder auf einer USB-Einheit.
- 6. Aktualisieren Sie die Angaben im Formular zur Konfiguration des Kassettenarchivs mit den neuen Informationen zu Laufwerk und Konfiguration.
- 7. Nehmen Sie den normalen Kassettenarchivbetrieb wieder auf.

### **Netzteil austauschen**

- 1. Schalten Sie das Kassettenarchiv aus, indem Sie den Netzschalter vier Sekunden lang drücken und halten.
- 2. Trennen Sie das Netzkabel vom Versorgungsstromkreis und dann vom Kassettenarchiv.
- 3. Lösen Sie die drei blauen Sicherungsrändelschrauben am Netzteil an der Rückseite des Kassettenar chivs.

4. Ziehen Sie an zwei Rändelschrauben, um die Einheit von der Rückseite des Kassettenarchivs wegzuziehen. Fassen Sie das Netzteil dann oben und unten an, und ziehen Sie es aus dem Kassettenarchiv heraus.

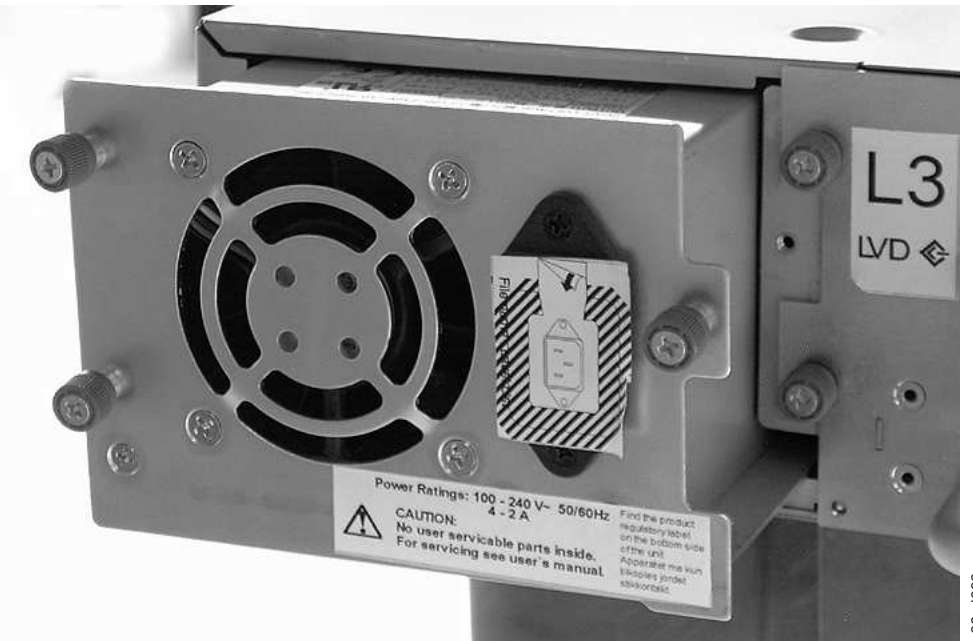

*Abbildung 145. Netzteil aus 2U-Kassettenarchiv ausbauen*

- 5. Entfernen Sie das Verpackungsmaterial von dem Ersatznetzteil.
- 6. Fassen Sie das Netzteil oben und unten an, und schieben Sie es in das Kassettenarchiv.
- 7. Ziehen Sie die drei blauen Sicherungsrändelschrauben am Netzteil an der Rückseite des Kassettenar chivs an.
- 8. Schließen Sie das Netzkabel an das Kassettenarchiv und dann an den Versorgungsstromkreis an.
- 9. Schalten Sie das Kassettenarchiv mit dem Netzschalter an der Vorderseite ein.
- 10. Führen Sie den Kassettenarchivüberprüfungstest aus (siehe ["Service: Library Verify" auf Seite 112\)](#page-133-0).
- 11. Packen Sie das fehlerhafte Netzteil in die Verpackung, in der das neue Netzteil geliefert wurde, und senden Sie es an Dell zurück.

#### **Kassettenarchiv-Controllerkarte austauschen**

#### **Bitte zuerst lesen**

Die Kassettenarchiv-Controllerkarte enthält eine Kopie der elementaren Produktdaten (Vital Product Data, VPD) des Kassettenarchivs. Die elementaren Produktdaten enthalten die aktuelle Kassettenarchivkonfiguration. Eine Sicherungskopie dieser elementaren Produktdaten ist innerhalb der Elektronik des Kassettenarchivgehäuses enthalten. Wird die Kassettenarchiv-Controllerkarte ausgetauscht, muss die neue Ersatzkarte Nullen in Schlüsselpositionen der elementaren Produktdaten enthalten. Wenn das Kassettenarchiv diese Nullen erkennt, versucht es automatisch, die elementaren Produktdaten von der Sicherungskopie der elementaren Produktdaten im Kassettenarchivgehäuse auf die neue Kassettenarchiv-Controllerkarte zu schreiben. In seltenen Fällen kann die neue Kassettenarchiv-Controllerkarte gültige elementare Produktdaten (keine Nullen) enthalten, die daraus resultieren können, dass die Kassettenarchiv-Controller karte vorher in einem anderen Kassettenarchiv installiert war. In diesem Fall erkennt das Kassettenarchiv im Bereich mit den elementaren Produktdaten gültige Daten anstatt der erwarteten Nullen und weiß nicht, welche Kopie der elementaren Produktdaten die korrekte Kopie ist. Es stellt eine Diskrepanz in den elementaren Produktdaten fest und zeigt an der Bedienerkonsole die Anzeige **VPD Selection** an, in der Sie aufgefordert werden, anzugeben, welche Kopie der elementaren Produktdaten auf die neue Kassetten-Abbildung 145. Netzteil aus 2U-Kassettenarchiv ausbauen<br>
5. Entfernen Sie das Verpackungsmaterial von dem Ersatznetzteil.<br>
6. Fassen Sie das Netzteil oben und unten an, und schieben Sie es in das Kassett<br>
7. Ziehen Sie die

Wird die Nachricht **VPD Selection** auf der Bedienerkonsole angezeigt, heben Sie die Option **VPD from Enclosure** hervor, um diese Version der elementaren Produktdaten auf die neue Kassettenarchiv-Controllerkarte zu kopieren. Machen Sie dann mit der Prozedur weiter.

#### **Aus- und Einbau**

- 1. Schalten Sie das Kassettenarchiv aus, indem Sie den Netzschalter an der Vorderseite des Kassettenar chivs vier Sekunden lang drücken und halten.
- 2. Trennen Sie das Netzkabel vom Versorgungsstromkreis und dann von dem Netzteil an der Rückseite des Kassettenarchivs.
- 3. Lösen Sie die zwei blauen Sicherungsrändelschrauben an der Kassettenarchiv-Controllerkarte.
- 4. Fassen Sie die zwei Rändelschrauben an, und ziehen Sie die fehlerhafte Kassettenarchiv-Controller karte aus dem Kassettenarchiv.

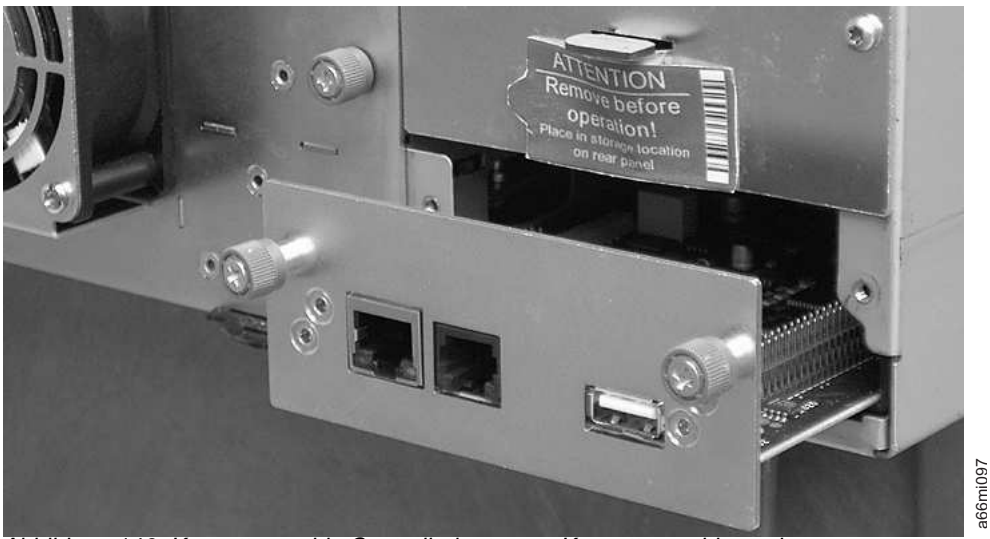

*Abbildung 146. Kassettenarchiv-Controllerkarte aus Kassettenarchiv ausbauen*

- 5. Entfernen Sie das Verpackungsmaterial von der Ersatz-Kassettenarchiv-Controllerkarte.
- 6. Fassen Sie die zwei Rändelschrauben an, und schieben Sie die Ersatz-Kassettenarchiv-Controllerkarte in das Kassettenarchiv.
- 7. Ziehen Sie die zwei blauen Sicherungsrändelschrauben an der Kassettenarchiv-Controllerkarte an.
- 8. Schließen Sie das Netzkabel an das Netzteil an der Rückseite des Kassettenarchivs und dann an den Versorgungsstromkreis an.
- 9. Schalten Sie das Kassettenarchiv mit dem Netzschalter an der Vorderseite ein.
- 10. Wird die Kassettenarchiv-Controllerkarte wieder mit Strom versorgt, stellt das Kassettenarchiv die elementaren Produktdaten automatisch von der Sicherungskopie im Kassettenarchivgehäuse auf der neuen Kassettenarchiv-Controllerkarte wieder her. Wird auf der Bedienerkonsole die Nachricht **VPD Selection** angezeigt, lesen Sie den Abschnitt "Bitte zuerst lesen" weiter oben in dieser Prozedur, um festzustellen, wie auf die Nachricht reagiert werden soll.
- 11. Installieren Sie Upgrades auf die neueste Version der Kassettenarchiv- und Laufwerk-Firmware. Sie-he ["Service Library: Upgrade Firmware" auf Seite 146.](#page-167-0)
- 12. Führen Sie den Kassettenarchivüberprüfungstest aus (siehe ["Service: Library Verify" auf Seite 112\)](#page-133-0).

**Anmerkung:** Gehen Sie bei der Auswahl der wiederherzustellenden elementaren Produktdaten vor sichtig vor. Eine Fehler bei der Auswahl kann zu einer langen Ausfallzeit führen.

13. Packen Sie die fehlerhafte Kassettenarchiv-Controllerkarte in die Verpackung ein, in der die neue Controllerkarte geliefert wurde, und senden Sie die fehlerhafte Kassettenarchiv-Controllerkarte an Dell zurück.

## **Kassettenmagazine austauschen**

Benutzen Sie beim Austausch eines Kassettenmagazins eine der folgenden Prozeduren:

- Wenn die Webbenutzerschnittstelle benutzt wird, siehe ["Manage Library: Release Magazine" auf Seite](#page-146-0) [125.](#page-146-0)
- Wenn die Bedienerkonsole benutzt wird, siehe ["Control: Magazine" auf Seite 99.](#page-120-0)
- Wenn das Kassettenarchiv nicht eingeschaltet werden kann, siehe ["Magazine manuell entsperren" auf](#page-214-0) [Seite 193.](#page-214-0)

## **Kassettenarchivgehäuse austauschen**

Diese Prozedur ist erforderlich, wenn es zu einem Fehler des Kassettenarchivgehäuses, des Zugriffsmechanismus oder der Anzeige des Kassettenarchivs kommt. Diese Komponenten sind im Ersatz-Kassettenarchivgehäuse enthalten.

**Wichtig:** Lesen Sie die Installationsanweisungen, die Sie zusammen mit dem neuen Ersatz-Kassettenar chivgehäuse erhalten haben. Befolgen Sie die im vorliegenden Handbuch aufgeführten Prozeduren zum Austauschen des Kassettenarchivgehäuses nur dann, wenn Sie zusammen mit dem neuen Ersatz-Kassettenarchivgehäuse keine Installationsanweisungen erhalten haben.

Zu dem Ersatz-Kassettenarchivgehäuse gehören Abdeckblenden für die Kassettenmagazine, die Kassettenmagazine, ein Netzteil, eine Kassettenarchiv-Controllerkarte und ein Paket mit Standfüßen für das Kassettenarchiv. Diese Teile werden aufgrund der Anforderungen von Sicherheitsagenturen mit dem Er satz-Kassettenarchivgehäuse geliefert. Diese unbenutzten Teile werden aus dem Ersatz-Kassettenarchivgehäuse ausgebaut und im fehlerhaften Kassettenarchiv an Dell zurückgesendet. Die alten Teile in dem fehlerhaften Gehäuse müssen ausgebaut und im Ersatz-Kassettenarchivgehäuse installiert werden.

**Anmerkung:** Um die Gefahr von Personenschaden oder Beschädigungen des Kassettenarchivs zu verhindern,

- v beachten Sie die lokalen Arbeitsschutzrichtlinien und die Richtlinien zur Handhabung von Materialien.
- v ziehen Sie beim Anheben und Stabilisieren des Kassettenarchivs während des Ein- oder Ausbaus immer weitere Personen zur Unterstützung hinzu.

**Mindestinstallationsdauer**: 1 Stunde.

#### **Mindestzahl der erforderlichen Personen**: 2

**Empfohlene Werkzeuge**: Kreuzschlitz-Schraubendreher Nr. 2, Büroklammer, Leerkassette (oder Arbeitskassette)

# **Fehlerhaftes Kassettenarchiv zum Austausch vorbereiten**

- 1. Verwenden Sie, wenn möglich, die Bedienerkonsole zum Entladen von Laufwerken, die eine Kassette enthalten (**Control** > **Move Cartridges**).
- 2. Schalten Sie das fehlerhafte Kassettenarchiv aus.
- 3. Ziehen Sie alle Kabel aus der Rückseite des fehlerhaften Kassettenarchivs heraus.
- 4. Handelt es sich bei dem fehlerhaften Kassettenarchiv um eine Rackeinheit, entfernen Sie die zwei Schrauben (1 in Abb. [147 auf Seite 211\)](#page-232-0) an der Vorderseite des fehlerhaften Kassettenarchivs, mit denen die Halterungen des Kassettenarchivs am Rack befestigt sind. Ziehen Sie weitere Personen zur Unterstützung hinzu, um das fehlerhafte Kassettenarchiv aus dem Rack zu entfernen.

<span id="page-232-0"></span>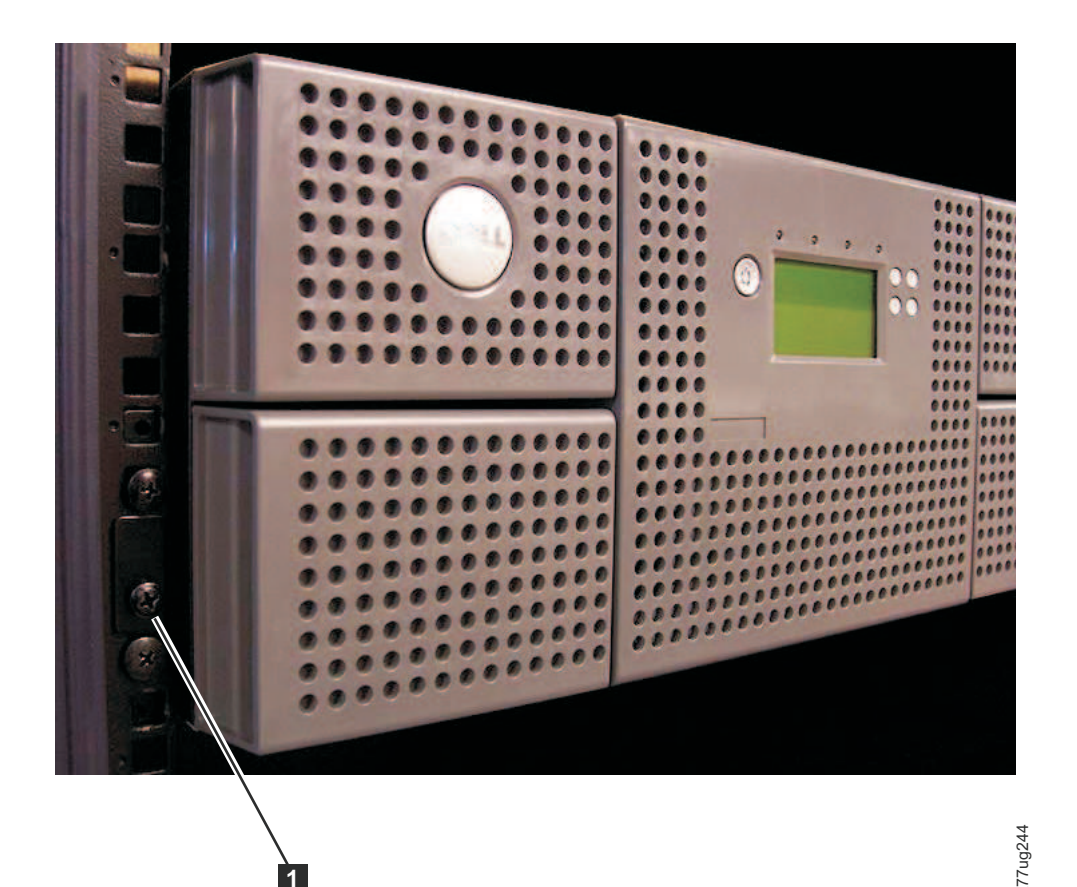

*Abbildung 147. Zwei Schrauben der Halterung entfernen, mit denen das Kassettenarchiv am Rack befestigt ist (eine Schraube auf jeder Seite des Kassettenarchivs)*

- 5. Stellen Sie das fehlerhafte Kassettenarchiv auf eine saubere, stabile Arbeitsoberfläche.
- 6. Machen Sie weiter mit "Ersatz-Kassettenarchivgehäuse auspacken und vorbereiten".

# **Ersatz-Kassettenarchivgehäuse auspacken und vorbereiten**

Prüfen Sie vor dem Installieren des Ersatz-Kassettenarchivgehäuses unbedingt, dass das Gehäuse ordnungsgemäß funktioniert.

- 1. Packen Sie das Ersatz-Kassettenarchivgehäuse aus, und stellen Sie es auf eine stabile, saubere Ar beitsoberfläche nahe dem fehlerhaften Kassettenarchiv. Heben Sie das gesamte Verpackungsmaterial zum Zurücksenden der fehlerhaften Teile an Dell auf. **1)** International and the mail of the mail of the main of the mail is the most of the mail ideal of the mail ideal of the mail ideal of the mail ideal of the mail internal internal internal internal internal internal inte
- 2. Wählen Sie eine der nachstehenden Optionen für die Installation der Standfüße aus.

#### **Wichtig: Wenn Ihr Kassettenarchiv ohne Standfüße auf einer flachen Oberfläche betrieben wird, kann es dadurch beschädigt oder in seiner Funktionsweise beeinträchtigt werden.**

- Rackeinbau Vorübergehendes Anbringen der Standfüße
- Desktoplösung Dauerhaftes Anbringen der Standfüße
- a. Bei einem Kassettenarchiv für den Rackeinschub:
	- 1) Heben Sie das Ersatz-Kassettenarchivgehäuse leicht von der Arbeitsoberfläche an, damit eine andere Person einen Fuß unter jede Ecke des Kassettenarchivs und auf jede Seite des Kassettenarchivs in der Mitte zwischen der Vorder- und Rückseite setzen kann.
	- 2) Setzen Sie das Ersatz-Kassettenarchivgehäuse sanft auf die Füße ab. Passen Sie die Position der Füße bei Bedarf an, um das Kassettenarchiv zu stabilisieren. Befestigen Sie die Füße nicht per manent am Kassettenarchiv.
- b. Bei einem Tischeinheit-Kassettenarchiv:
	-
- 2) Ziehen Sie die Schutzfolie von dem Klebstoff an allen sechs Füßen ab.
- 3) Drücken Sie die sechs Füße in die sechs Bereiche an der Unterseite des Kassettenarchivgehäuses (1) wie in Abb. 148 gezeigt.

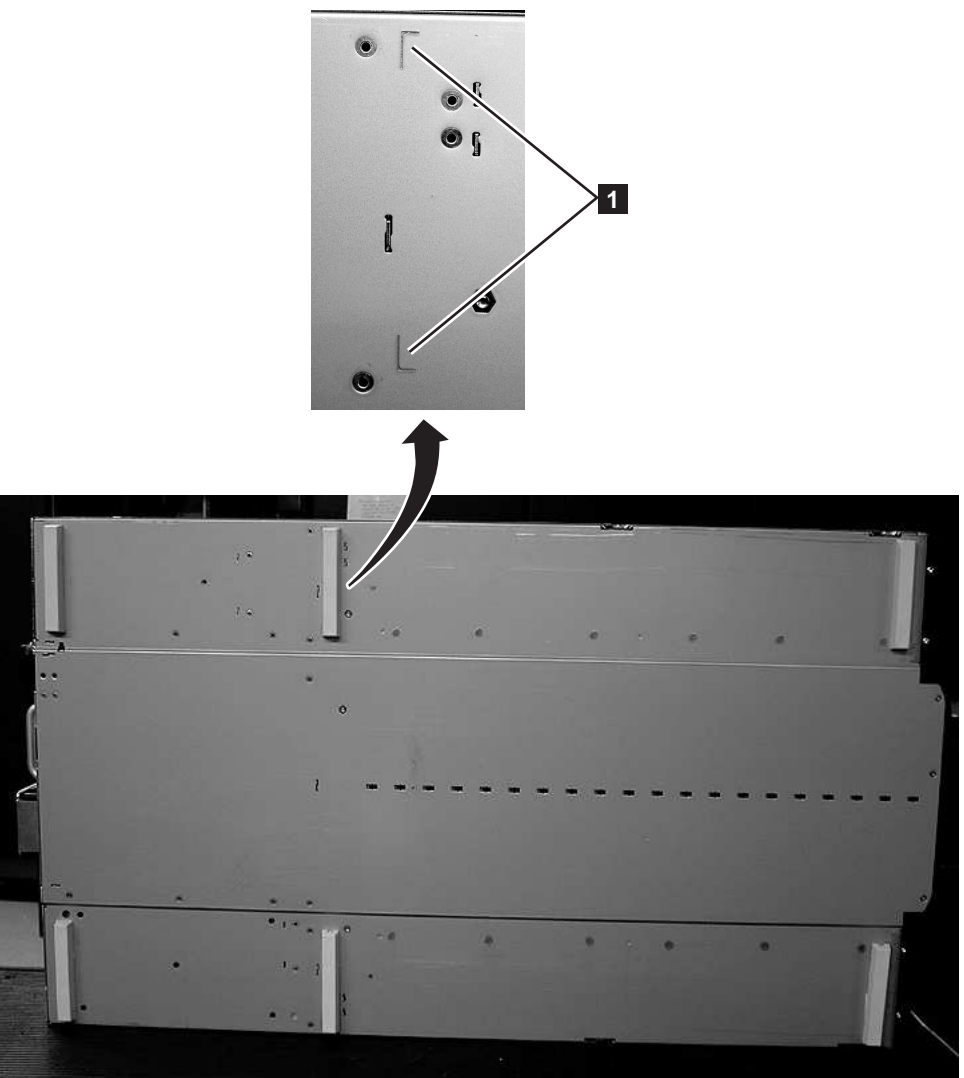

*Abbildung 148. An der Unterseite des Kassettenarchivs angebrachte Füße*

- 3. Bringen Sie das Kassettenarchiv vorsichtig wieder in die aufrechte Position.
- 4. Entfernen Sie die Transportsperre von der Oberseite des Ersatz-Kassettenarchivgehäuses (siehe Abb. [149 auf Seite 213\)](#page-234-0).

a77ug085

<span id="page-234-0"></span>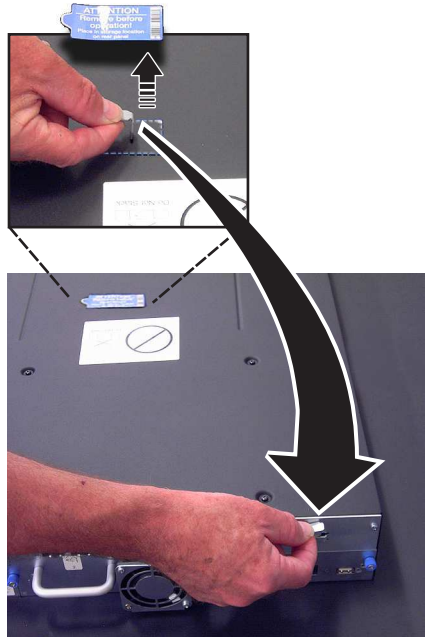

*Abbildung 149. Versandetikett und Transportsperre von der Oberseite des Kassettenarchivs entfernen und auf der Rückseite aufbewahren*

5. Bewahren Sie die Sperre und das Etikett auf der Rückseite des Ersatz-Kassettenarchivgehäuses auf (siehe Abb. 150).

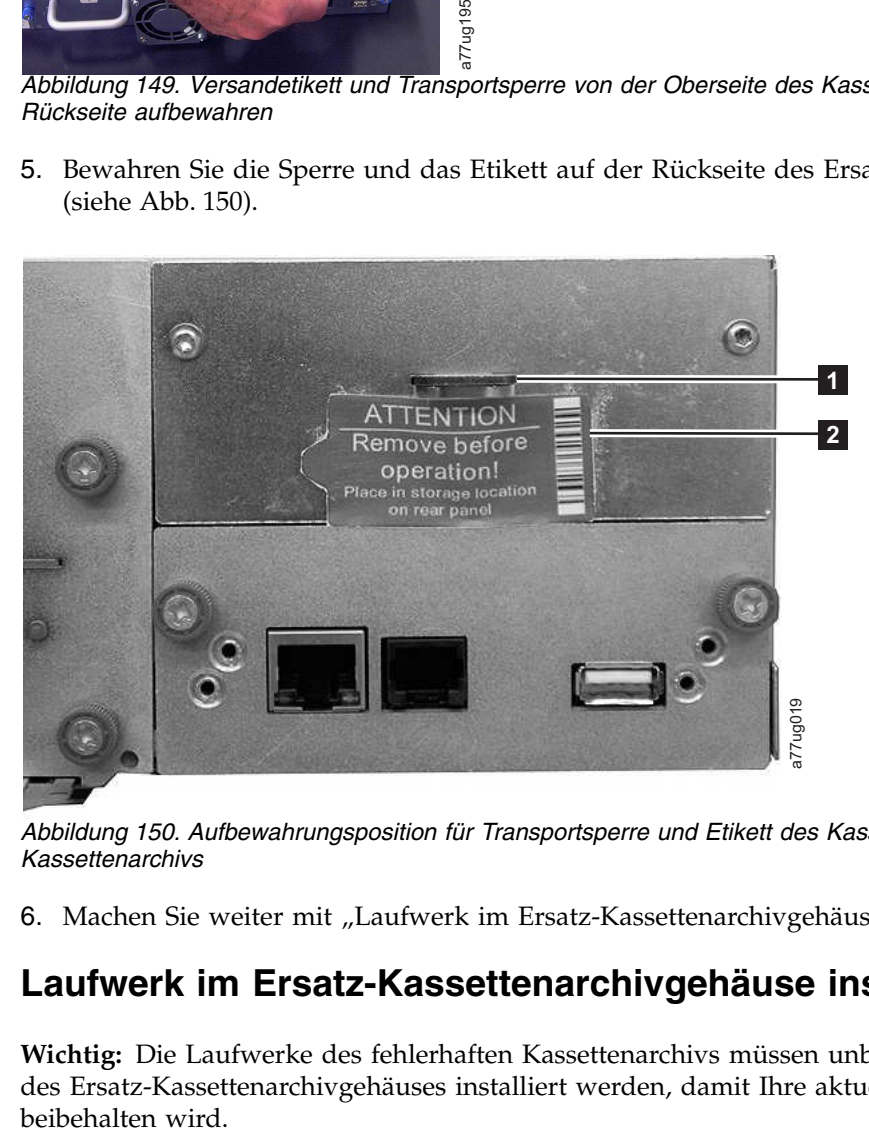

*Abbildung 150. Aufbewahrungsposition für Transportsperre und Etikett des Kassettenarchivs auf der Rückseite des Kassettenarchivs*

6. Machen Sie weiter mit "Laufwerk im Ersatz-Kassettenarchivgehäuse installieren".

# **Laufwerk im Ersatz-Kassettenarchivgehäuse installieren**

**Wichtig:** Die Laufwerke des fehlerhaften Kassettenarchivs müssen unbedingt in den gleichen Positionen des Ersatz-Kassettenarchivgehäuses installiert werden, damit Ihre aktuelle Kassettenarchivkonfiguration

1. Entfernen Sie alle Laufwerke aus dem fehlerhaften Kassettenarchiv (siehe Abb. 151), und installieren Sie sie in den gleichen Positionen des Ersatz-Kassettenarchivgehäuses.

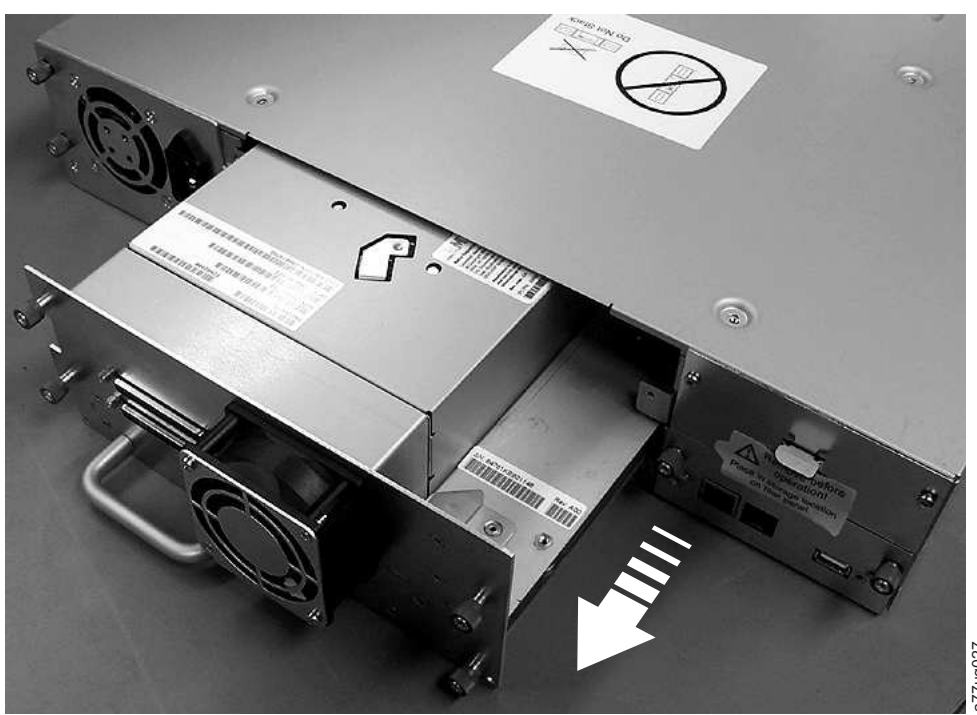

*Abbildung 151. Laufwerkschlitten aus dem Kassettenarchiv entfernen (Laufwerkschlitten ohne ESD-Federn abgebildet)*

- a. Stellen Sie sicher, dass das Netzkabel für jedes Netzteil im fehlerhaften Kassettenarchivgehäuse vom Stromversorgungskreis getrennt ist.
- b. Lösen Sie auf der Rückseite des fehlerhaften Kassettenarchivs die blauen Sicherungsrändelschrauben am Laufwerkschlitten.
- c. Entfernen Sie das leitfähige Band vom Laufwerkschlitten, falls erforderlich.
- d. Ziehen Sie den Griff des Bandlaufwerks heraus, um das Bandlaufwerk aus dem Kassettenarchiv zu entfernen.
- e. Ziehen Sie auf der Rückseite des Ersatz-Kassettenarchivgehäuses die schwarze ausziehbare Lasche unter der rechten unteren Ecke der niedrigsten Laufwerkschlittenposition heraus. Achten Sie dar auf, dass die schwarze ausziehbare Lasche herausgezogen bleibt, wenn Sie einen Laufwerkschlitten in die niedrigste Laufwerkposition des Kassettenarchivs einschieben. 19151. Laufwerkschlitten aus dem Kassettenarchiv entfernen (Laufwerkschlitten ohn<br>Stellen Sie sicher, dass das Netzkabel für jedes Netzteil im fehlerhaften Kas<br>Stellen Sie suf der Rückseite des fehlerhaften Kassettenarchiv

**Wichtig:** Wenn diese Vorgehensweise nicht befolgt wird, können die Kontaktstifte beschädigt wer den.

- f. Schieben Sie jedes einzelne Bandlaufwerk in den gleichen Laufwerkschacht des Ersatz-Kassettenar chivgehäuses ein, in dem es auch in dem fehlerhaften Kassettenarchiv positioniert war.
	- v Halten Sie das Laufwerk fest und richten Sie den Laufwerkschlitten an der Einkerbung auf den Führungsschienen für den Laufwerkschacht aus.
	- v Schieben Sie den Laufwerkschlitten langsam nach vorne, bis er fest sitzt.
- g. Ziehen Sie die Sicherungsrändelschrauben an, bis das Laufwerk korrekt befestigt ist.
- h. Bringen Sie bei der Installation eines Laufwerkschlittens ohne ESD-Federn (siehe Abb. 151) ein

<span id="page-236-0"></span>**2U-Kassettenarchiv 4U-Kassettenarchiv**

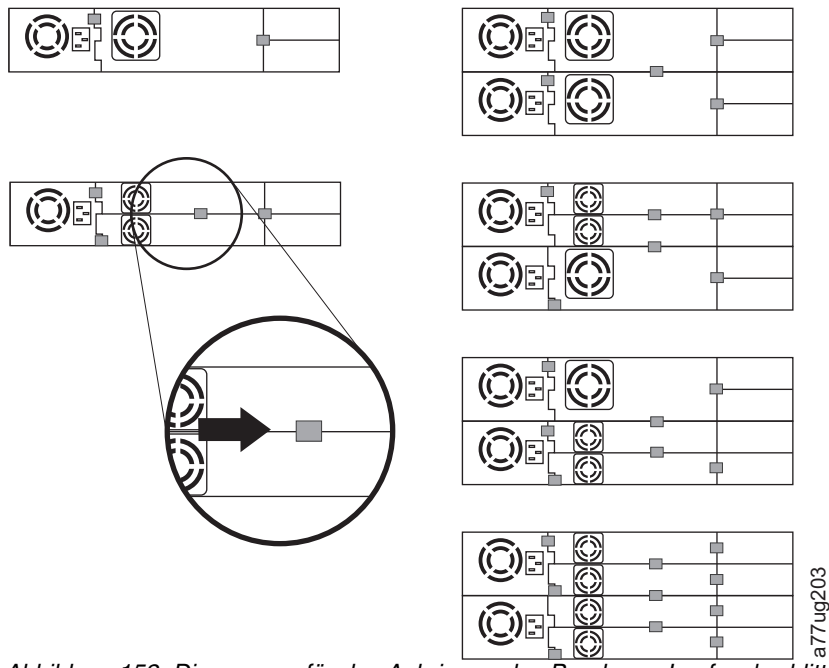

*Abbildung 152. Diagramme für das Anbringen des Bands am Laufwerkschlitten*

**Anmerkung:** Die grauen Markierungen zeigen, wo das leitfähige Band anzubringen ist.

- i. Schieben Sie die schwarze Lasche wieder unter den Laufwerkschlitten. Wird die Lasche korrekt eingeschoben, ist nur der Griff der Lasche sichtbar.
- 2. Schalten Sie das Ersatz-Kassettenarchivgehäuse ein.
	- a. Bei erfolgreichem Einschalten
		- 1) Nach dem Einschalten beginnt die LED "Bereit/Aktivität" (■ in Abb. [155 auf Seite 219\)](#page-240-0) zu leuchten.
			- a) Wenn diese Nachricht nach dem Einschalten des Kassettenarchivs angezeigt wird, befolgen Sie die Anweisungen.

```
[New library detected.]
[Please remove power and insert LCC from old library]
[ok]
```
- 2) Schalten Sie das Ersatz-Kassettenarchivgehäuse aus.
- 3) Sie müssen das Kassettenarchiv ausschalten und die vom Kunden austauschbare LCC entfer nen und durch die Original-LCC ersetzen, damit die elementaren Produktdaten (VPD) von der Original-LCC auf das neue Gehäuse übertragen werden.
- 4) Machen Sie weiter mit "Austausch von Netzteilen".
- b. Bei nicht erfolgreichem Einschalten
	- 1) Die LED "Fehler" (4 in Abb. [155 auf Seite 219\)](#page-240-0) beginnt zu leuchten.
	- 2) Schalten Sie das Ersatz-Kassettenarchivgehäuse aus.
	- 3) Wenden Sie sich an den technischen Support von , um weitere Anweisungen zu erhalten.

# **Austausch von Netzteilen**

- 1. Trennen Sie das Netzkabel vom Versorgungsstromkreis und anschließend vom Ersatz-Kassettenarchiv-gehäuse, falls nicht bereits geschehen (siehe ["Laufwerk im Ersatz-Kassettenarchivgehäuse](#page-234-0) [installieren" auf Seite 213\)](#page-234-0).
- 2. Ersetzen Sie das Netzteil des fehlerhaften Kassettenarchivs mit dem Netzteil des Ersatz-Kassettenar chivgehäuses.
- a. Entfernen Sie das Netzteil aus dem fehlerhaften Kassettenarchiv und aus dem Ersatz-Kassettenar chivgehäuse. Gehen Sie wie folgt vor, um ein Netzteil aus einem Kassettenarchiv zu entfernen:
	- 1) Lösen Sie die drei blauen Sicherungsrändelschrauben am Netzteil.
	- 2) Ziehen Sie die Einheit an zwei der Rändelschrauben gegenüber des Netzteils von der Rückseite des Kassettenarchivs weg.
	- 3) Fassen Sie das Netzteil oben und unten an und ziehen Sie es aus dem Kassettenarchiv heraus.
- b. Installieren Sie das aus dem Ersatz-Kassettenarchivgehäuse ausgebaute Netzteil in dem fehlerhaften Kassettengehäuse, um dieses an Dell zurückzusenden. So installieren Sie ein Netzteil:
	- 1) Halten Sie das Netzteil gut fest und richten Sie an der Einkerbung in den Führungsschienen am Gehäuse aus.
	- 2) Schieben Sie das Netzteil nach vorne, bis es fest sitzt.
	- 3) Ziehen Sie die Rändelschrauben an.

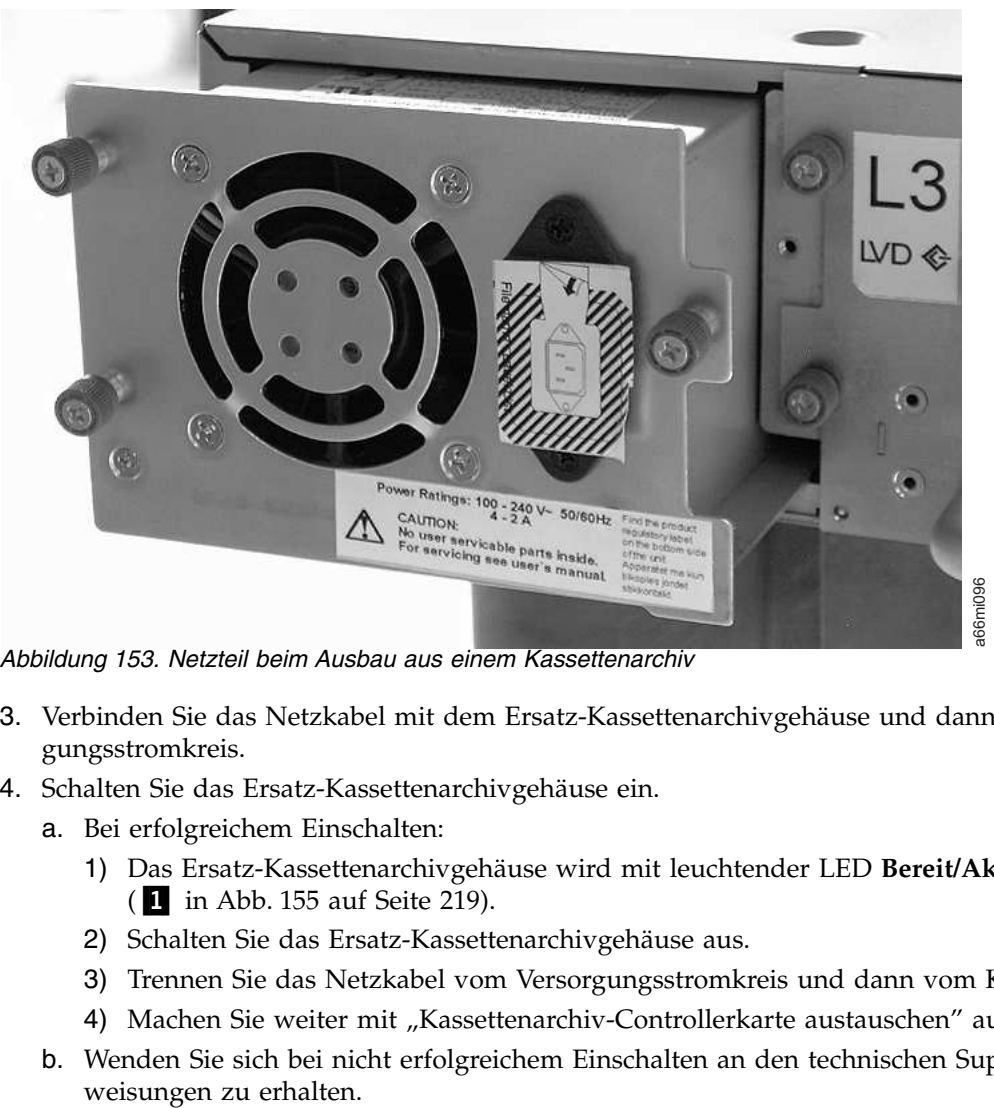

*Abbildung 153. Netzteil beim Ausbau aus einem Kassettenarchiv*

- 3. Verbinden Sie das Netzkabel mit dem Ersatz-Kassettenarchivgehäuse und dann mit einem Versor gungsstromkreis.
- 4. Schalten Sie das Ersatz-Kassettenarchivgehäuse ein.
	- a. Bei erfolgreichem Einschalten:
		- 1) Das Ersatz-Kassettenarchivgehäuse wird mit leuchtender LED **Bereit/Aktivität** eingeschaltet (▌1▐ in Abb. [155 auf Seite 219\)](#page-240-0).
		- 2) Schalten Sie das Ersatz-Kassettenarchivgehäuse aus.
		- 3) Trennen Sie das Netzkabel vom Versorgungsstromkreis und dann vom Kassettenarchiv.
		- 4) Machen Sie weiter mit ["Kassettenarchiv-Controllerkarte austauschen" auf Seite 217.](#page-238-0)
	- b. Wenden Sie sich bei nicht erfolgreichem Einschalten an den technischen Support, um weitere An-

# <span id="page-238-0"></span>**Kassettenarchiv-Controllerkarte austauschen**

**WICHTIGE INFORMATIONEN - BITTE ZUERST LESEN**

Das Kassettenarchivgehäuse enthält eine Kopie der elementaren Produktdaten (Vital Product Data, VPD) des Kassettenarchivs. Die elementaren Produktdaten enthalten die aktuelle Kassettenarchivkonfiguration. Eine Primärkopie dieser elementaren Produktdaten ist auf der Kassettenarchiv-Controllerkarte gespeichert. Eine Sicherungskopie dieser elementaren Produktdaten wird im Zugriffsmechanismus des Gehäuses (oder Chassis) geführt. Wenn das Kassettenarchivgehäuse ausgetauscht wird, müssen in der Elektronik des neuen Gehäuses an den wichtigsten Speicherpositionen für die elementaren Produktdaten Nullen vorhanden sein. Wenn das Kassettenarchiv diese Nullen erkennt, schreibt es automatisch die elementaren Produktdaten von der Primärkopie in der Kassettenarchiv-Controllerkarte in das Ersatz-Kassettenarchivgehäuse. In seltenen Fällen kann das Ersatz-Kassettenarchivgehäuse gültige elementare Produktdaten (keine Nullen) enthalten, die daraus resultieren können, dass das Kassettenarchivgehäuse vorher in einem anderen Kassettenarchiv installiert war. In diesem Fall erkennt die Firmware des Kassettenarchivs im Bereich mit den elementaren Produktdaten gültige Daten anstatt der erwarteten Nullen und weiß nicht, welche Kopie der elementaren Produktdaten die korrekte Kopie ist. Sie stellt eine Diskre panz in den elementaren Produktdaten fest und zeigt an der Bedienerkonsole die Anzeige "VPD Selection" an. Sie müssen angeben, welche Kopie der elementaren Produktdaten in das Ersatz-Kassettenarchivgehäuse geschrieben werden soll. Wenn sowohl das Kassettenarchivgehäuse als auch die Kassettenarchiv-Controllerkarte ausgetauscht werden, übertragen Sie die elementaren Produktdaten nach der Installation des eines Teils, aber vor der Installation des anderen Teils.

Wird die Nachricht "VPD Selection" auf der Bedienerkonsole angezeigt, heben Sie vorsichtig die Option "VPD from Controller" hervor, bevor Sie auf OK klicken. Dadurch werden die elementaren Produktdaten vom Controller auf das Ersatz-Kassettenarchivgehäuse kopiert.

- 1. Ersetzen Sie die Kassettenarchiv-Controllerkarte im fehlerhaften Kassettenarchiv durch die Kassettenarchiv-Controllerkarte im Ersatz-Kassettenarchivgehäuse.
	- a. Entfernen Sie die Kassettenarchiv-Controllerkarte (siehe Abb. [154 auf Seite 218\)](#page-239-0) aus dem fehlerhaften Kassettenarchiv und dem Ersatz-Kassettenarchivgehäuse. So entfernen Sie eine Kassettenar chiv-Controllerkarte:
		- 1) Lösen Sie die zwei blauen Sicherungsrändelschrauben an der Kassettenarchiv-Controllerkarte.
		- 2) Fassen Sie die Rändelschrauben an, und ziehen Sie die Karte aus dem Kassettenarchiv heraus.
	- b. Installieren Sie die Kassettenarchiv-Controllerkarte aus dem fehlerhaften Kassettenarchiv in dem Ersatz-Kassettenarchivgehäuse. Installieren Sie die Kassettenarchiv-Controllerkarte aus dem Ersatz-Kassettenarchivgehäuse in dem fehlerhaften Kassettenarchiv, um diese an Dell zurückzusenden. So installieren Sie eine Kassettenarchiv-Controllerkarte:
		- 1) Fassen Sie die Kassettenarchiv-Controllerkarte an der Vorderseite an und richten Sie sie an der Einkerbung der Führungsschienen im Gehäuse aus.
		- 2) Schieben Sie die Kassettenarchiv-Controllerkarte nach vorne, bis sie fest sitzt.

**Anmerkung:** Die Kassettenarchiv-Controllerkarte rastet hörbar ein, wenn sie vollständig und ordnungsgemäß installiert ist.

3) Ziehen Sie die Rändelschrauben an.

<span id="page-239-0"></span>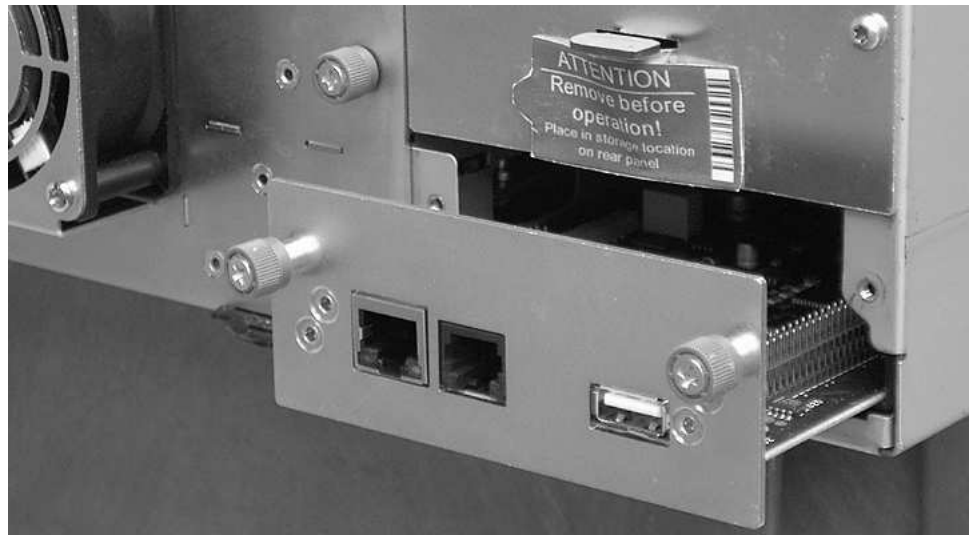

*Abbildung 154. Kassettenarchiv-Controllerkarte aus dem Kassettenarchiv ausbauen*

**Anmerkung:** Wenn Sie das Ersatzkassettenarchiv einschalten, ohne zuvor die Kassettenarchiv-Controllerkarte aus dem ursprünglichen (fehlerhaften) Kassettenarchivgehäuse herauszunehmen, erscheint kurz nach dem Einschalten folgende Nachricht an der Bedienerkonsole: **"New library detected. Please remove library power and insert Library Controller Card from old Library"**. Das Kassettenarchiv benötigt die zugehörige Seriennummer und andere Attribute des ursprünglichen Kassettenarchivs, die in den elementaren Produktdaten auf der ursprünglichen Kassettenarchiv-Controllerkarte enthalten sind, um mit der Initialisierung des Kassettenarchivs fortfahren zu können. Lesen Sie hierzu auch die Informationen unter **Wichtige Informationen - Bitte zuerst lesen**. 3) Marketten Sie eine Sie sich an den Kasseltenarchwaren an den Kasseltenarchwaren (Controller-karte aus dem tusprünglichen (fehlerhaften) Kussettenardivgelaties berasszundumen, ersebéntischen Support von Dell, the metris

Wenn das Ersatzkassettenarchiv die Initialisierung des Kassettenarchivs auch nach dem Austauschen der ursprünglichen Kassettenarchiv-Controllerkarte **nicht** erfolgreich durchführt, bewahren Sie die ursprüngliche Kassettenarchiv-Controllerkarte gut auf, damit sie in das Gehäuse des "neuen" Ersatzkassettenarchivs eingesetzt werden kann, das bestellt werden muss.

- 2. Schließen Sie ein Ende des Netzkabels (das zuvor aus dem fehlerhaften Kassettenarchivs entfernt wur de) auf der Rückseite des Ersatz-Kassettenarchivgehäuses und das andere Ende an einem Versor gungsstromkreis an.
- 3. Schalten Sie das Ersatz-Kassettenarchivgehäuse ein.
	- a. Bei erfolgreichem Einschalten:
		- 1) Die LED "Bereit/Aktivität" (1) leuchtet und zeigt damit an, dass alle Komponenten ordnungsgemäß funktionieren.
		- 2) Wird das Ersatz-Kassettenarchivgehäuse wieder mit Strom versorgt, stellt das Kassettenarchiv die elementaren Produktdaten automatisch von der Sicherungskopie auf der Kassettenarchiv-Controllerkarte auf dem Ersatz-Kassettenarchivgehäuse wieder her. Wird an der Bedienerkonsole die Nachricht "VPD Selection" angezeigt, lesen Sie den Abschnitt "Bitte zuerst lesen" weiter oben in dieser Prozedur, um festzustellen, wie auf die Nachricht reagiert werden soll.
		- 3) Schalten Sie das Ersatz-Kassettenarchivgehäuse aus.
		- 4) Machen Sie weiter mit ["Kassettenmagazine austauschen" auf Seite 219.](#page-240-0)
	- b. Bei nicht erfolgreichem Einschalten:
		- 1) Die LED **Fehler** (▌4▐ in Abb. [155 auf Seite 219\)](#page-240-0) beginnt zu leuchten. Dies zeigt an, dass die Kassettenarchiv-Controllerkarte aus dem fehlerhaften Kassettenarchiv nicht ordnungsgemäß funktioniert.
		- 2) Schalten Sie das Ersatz-Kassettenarchivgehäuse aus.
		-

<span id="page-240-0"></span>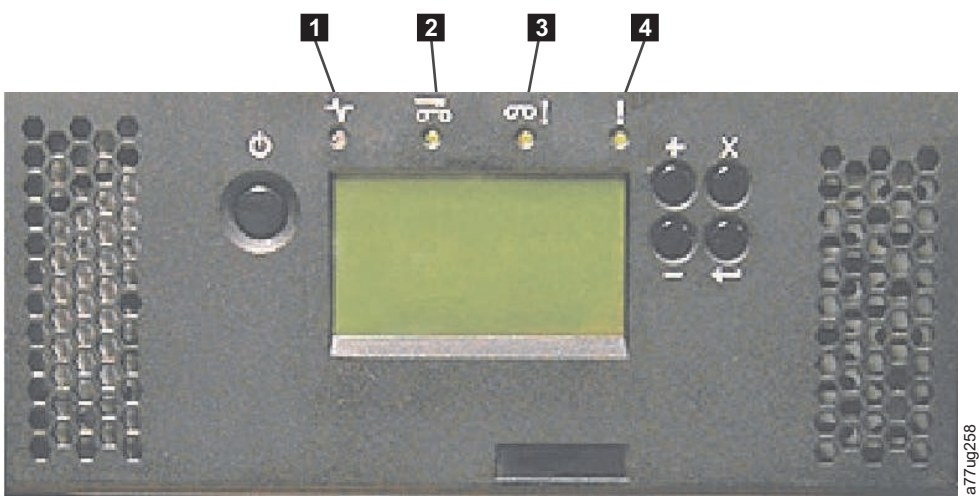

*Abbildung 155. LEDs auf der Vorderseite des Kassettenarchivs*

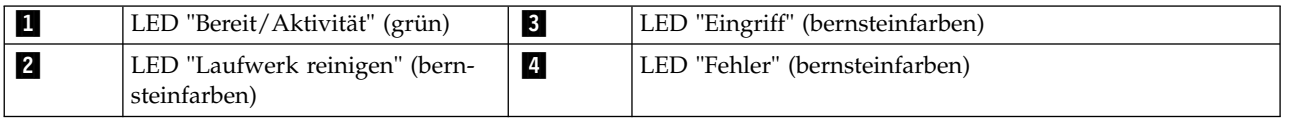

## **Kassettenmagazine austauschen**

- 1. Entsperren und entfernen Sie alle Magazine manuell aus dem fehlerhaften Kassettenarchiv und aus dem Ersatz-Kassettenarchivgehäuse. So entsperren und entfernen Sie ein Kassettenmagazin:
	- a. Suchen Sie die Zugriffslöcher für das rechte und linke Magazin (siehe Abb. 156 und Abb. [157 auf](#page-241-0) [Seite 220\)](#page-241-0).

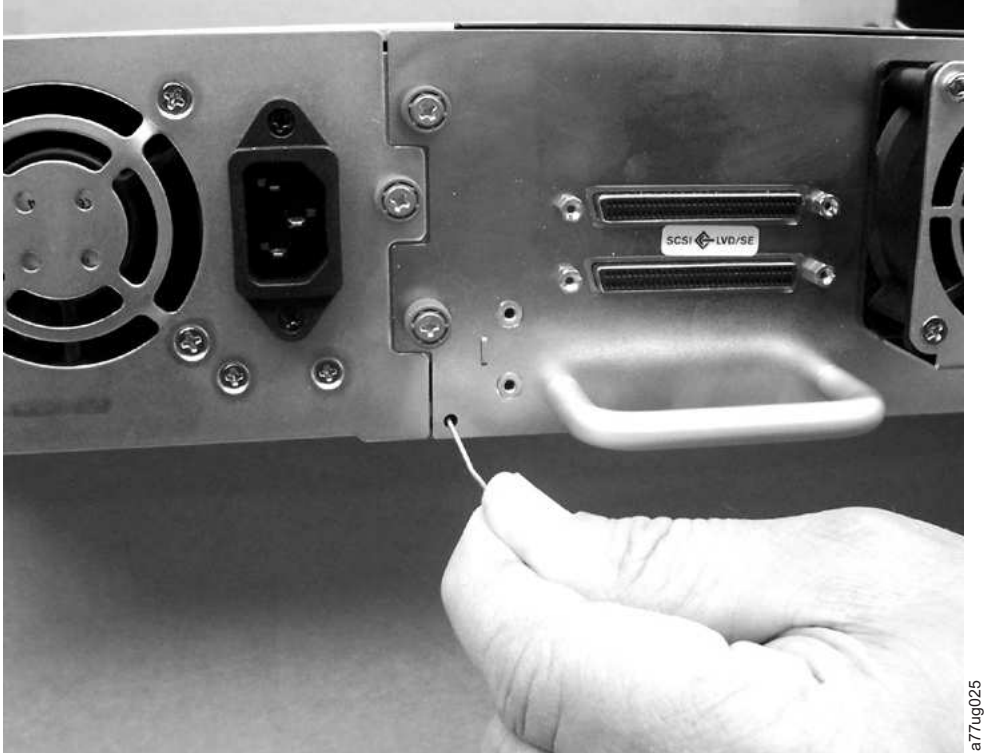

*Abbildung 156. Zugriffsloch für das linke Magazin (Rückseite des Kassettenarchivs)*

<span id="page-241-0"></span>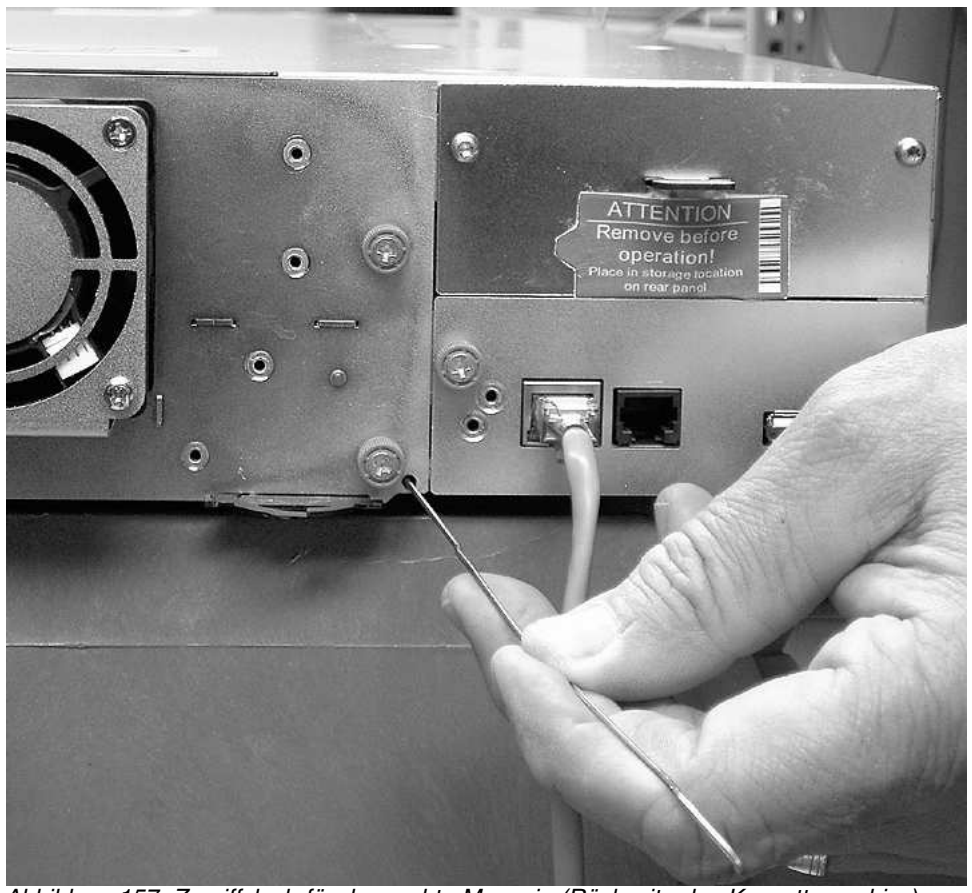

*Abbildung 157. Zugriffsloch für das rechte Magazin (Rückseite des Kassettenarchivs)*

b. Setzen Sie das Ende einer begradigten Büroklammer in das Zugriffsloch für die einzelnen Magazine an der Rückseite des Kassettenarchivs ein. **Schieben Sie die Büroklammer NICHT mehr als ca. 1 cm hinein.** Halten Sie die Büroklammer in dieser Position fest, und bitten Sie eine zweite Person, das Magazin aus der Vorderseite der Einheit herauszuziehen. mg 157. Zugriffsloch für das rechte Magazin (Rückseite des Kassettenarchivs)<br>Setzen Sie das Ende einer begradigten Büroklammer in das Zugriffsloch für<br>ne an der Rückseite des Kassettenarchivs ein. Schieben Sie die Büroklam

**Anmerkung:** Halten Sie das Magazin an beiden Enden fest, damit es nicht herunterfällt, nachdem

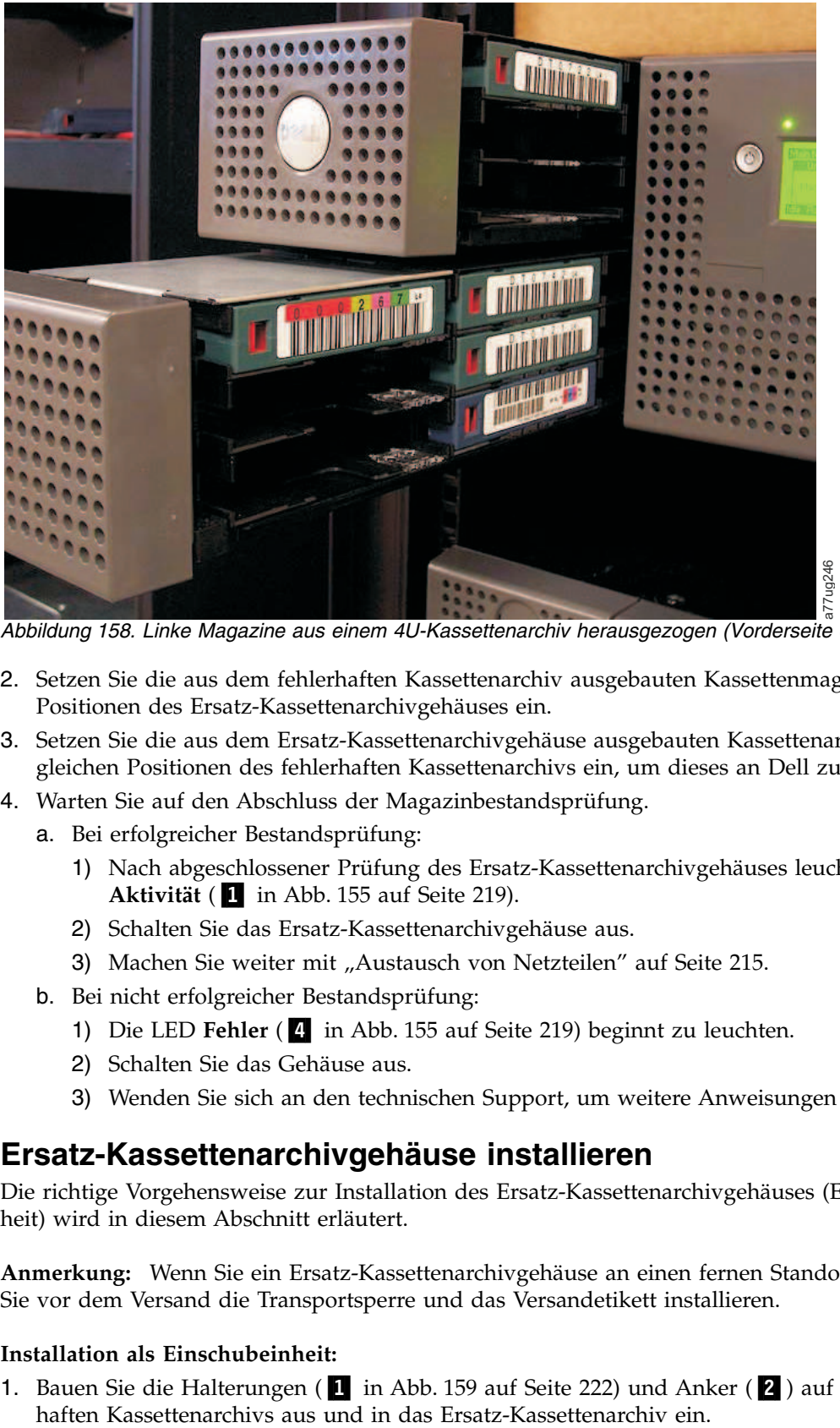

*Abbildung 158. Linke Magazine aus einem 4U-Kassettenarchiv herausgezogen (Vorderseite des Kassettenarchivs)*

- 2. Setzen Sie die aus dem fehlerhaften Kassettenarchiv ausgebauten Kassettenmagazine in die gleichen Positionen des Ersatz-Kassettenarchivgehäuses ein.
- 3. Setzen Sie die aus dem Ersatz-Kassettenarchivgehäuse ausgebauten Kassettenarchivmagazine in die gleichen Positionen des fehlerhaften Kassettenarchivs ein, um dieses an Dell zurückzusenden.
- 4. Warten Sie auf den Abschluss der Magazinbestandsprüfung.
	- a. Bei erfolgreicher Bestandsprüfung:
		- 1) Nach abgeschlossener Prüfung des Ersatz-Kassettenarchivgehäuses leuchtet die LED **Bereit/** Aktivität (1 in Abb. [155 auf Seite 219\)](#page-240-0).
		- 2) Schalten Sie das Ersatz-Kassettenarchivgehäuse aus.
		- 3) Machen Sie weiter mit ["Austausch von Netzteilen" auf Seite 215.](#page-236-0)
	- b. Bei nicht erfolgreicher Bestandsprüfung:
		- 1) Die LED **Fehler** (**4** in Abb. [155 auf Seite 219\)](#page-240-0) beginnt zu leuchten.
		- 2) Schalten Sie das Gehäuse aus.
		- 3) Wenden Sie sich an den technischen Support, um weitere Anweisungen zu erhalten.

### **Ersatz-Kassettenarchivgehäuse installieren**

Die richtige Vorgehensweise zur Installation des Ersatz-Kassettenarchivgehäuses (Einschub- oder Tischeinheit) wird in diesem Abschnitt erläutert.

**Anmerkung:** Wenn Sie ein Ersatz-Kassettenarchivgehäuse an einen fernen Standort versenden, müssen Sie vor dem Versand die Transportsperre und das Versandetikett installieren.

#### **Installation als Einschubeinheit:**

1. Bauen Sie die Halterungen (1 in Abb. [159 auf Seite 222\)](#page-243-0) und Anker (2 ) auf jeder Seite des fehler-

<span id="page-243-0"></span>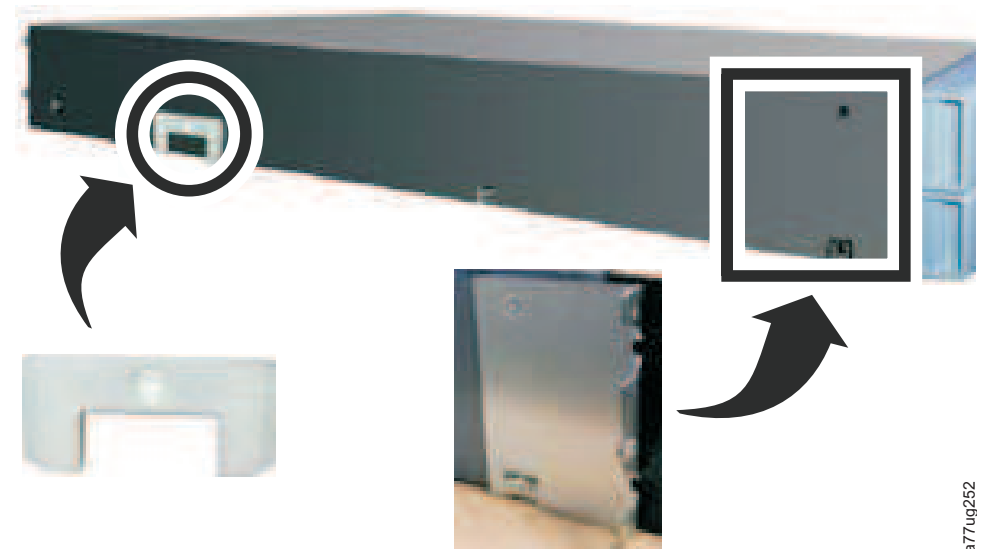

*Abbildung 159. Halterungen und Anker, mit denen das Kassettenarchiv in einem Rack befestigt wird (eine Halterung und ein Anker auf jeder Seite des Kassettenarchivs)*

2. Ziehen Sie weitere Personen zur Unterstützung hinzu, und schieben Sie das Ersatz-Kassettenarchivgehäuse auf die bereits im Rack befindlichen Metallschienen (siehe Abb. 160).

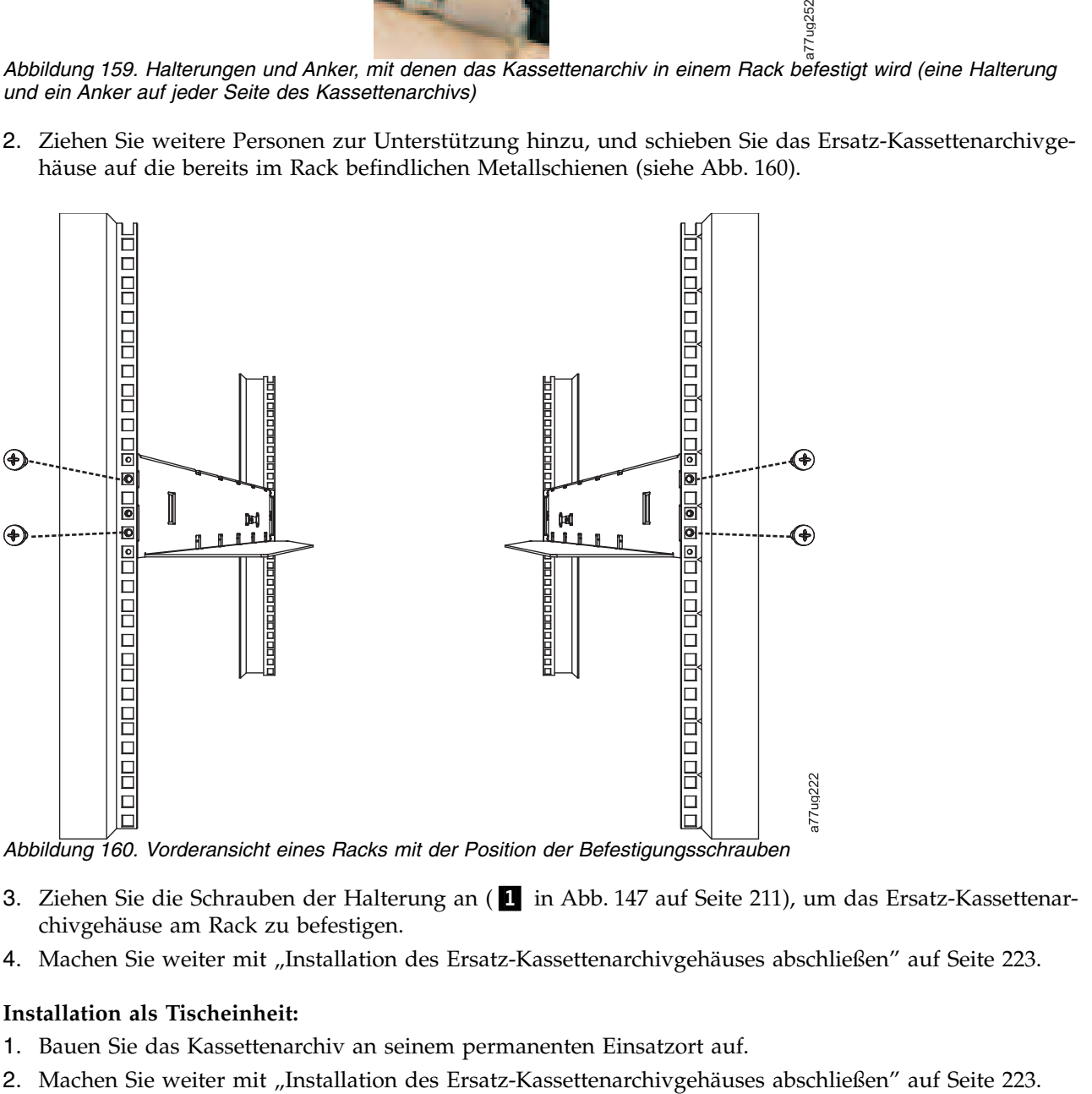

*Abbildung 160. Vorderansicht eines Racks mit der Position der Befestigungsschrauben*

- 3. Ziehen Sie die Schrauben der Halterung an (■ in Abb. [147 auf Seite 211\)](#page-232-0), um das Ersatz-Kassettenarchivgehäuse am Rack zu befestigen.
- 4. Machen Sie weiter mit ["Installation des Ersatz-Kassettenarchivgehäuses abschließen" auf Seite 223.](#page-244-0)

#### **Installation als Tischeinheit:**

- 1. Bauen Sie das Kassettenarchiv an seinem permanenten Einsatzort auf.
- 

# <span id="page-244-0"></span>**Installation des Ersatz-Kassettenarchivgehäuses abschließen**

- 1. Schließen Sie alle Kabel an das Ersatz-Kassettenarchivgehäuse an.
- 2. Schalten Sie das Ersatz-Kassettenarchivgehäuse ein.
- 3. Installieren Sie Upgrades auf die neueste Version der Kassettenarchiv- und Laufwerk-Firmware.
	- a. Laden Sie unter **<www.Dell.com/support>** die neuesten Versionen der Kassettenarchiv- und Laufwerk-Firmware herunter.
	- b. Installieren Sie über die Webbenutzerschnittstelle (**Service Library** > **Upgrade Firmware**) Upgrades für die Kassettenarchiv- und Laufwerk-Firmware.
- 4. Führen Sie den Test "Library Verify" aus (Bedienerkonsole: **Service** > **Library Verify**). Für diese Diagnose ist eine Leer- oder Arbeitskassette erforderlich.
- 5. Machen Sie weiter mit "Fehlerhaftes Kassettenarchivgehäuse zurücksenden".

# **Fehlerhaftes Kassettenarchivgehäuse zurücksenden**

- 1. Entfernen Sie das Versandetikett (2 in Abb. [150 auf Seite 213\)](#page-234-0) und die Transportsperre (□) von der Rückseite des fehlerhaften Kassettenarchivs, setzen Sie die Sperre in den Steckplatz oben in der Mitte des Kassettenarchivs ein, und sichern Sie sie mit dem Versandetikett. So wird der Zugriffsmechanismus des Kassettenarchivs für den Transport gesichert.
- 2. Packen Sie das fehlerhafte Kassettenarchiv (einschließlich der linken und rechten Magazine, der Kassettenarchiv-Controllerkarte und des Netzteils, die aus dem Ersatz-Kassettenarchivgehäuse entfernt wurden), mit dem Verpackungsmaterial des Ersatz-Kassettenarchivgehäuses sicher ein, und senden Sie es an Dell zurück.

**Wichtig: Wenn Sie nicht alle Komponenten an Dell zurücksenden, werden Ihnen die fehlenden Komponenten in Rechnung gestellt**.

# <span id="page-246-0"></span>**Anhang A. SCSI-Elementtypen, SCSI-Adressen und physische Konfigurationen**

Eine Übersicht zur Partitionierung von Kassettenarchiven und zur Elementadressierung finden Sie unter ["Kassettenarchivpartitionierung und Elementadressierung" auf Seite 227.](#page-248-0)

Die folgenden Tabellen enthalten Elementadressen für das 2U-Kassettenarchiv und das 4U-Kassettenar chiv.

| Elementtyp                                      | Elementadressbereich            |  |  |  |  |  |  |
|-------------------------------------------------|---------------------------------|--|--|--|--|--|--|
| Kassettentransportelement (Zugriffsmechanismus) | 1(0x01)                         |  |  |  |  |  |  |
| $E/A$ -Stations-Element                         | 16(0x10)                        |  |  |  |  |  |  |
| Datenübertragungselement (Laufwerk)             | $256 (0x100)$ , $257 (0x101)$   |  |  |  |  |  |  |
| Ablageelemente                                  | $4096 (0x1000) - 4118 (0x1016)$ |  |  |  |  |  |  |

*Tabelle 45. SCSI-Elementtypen und -Elementadressen - 2U-Kassettenarchiv*

*Tabelle 46. SCSI-Elementtypen und -Elementadressen - 4U-Kassettenarchiv*

| Elementtyp                                      | Elementadressbereich                                 |
|-------------------------------------------------|------------------------------------------------------|
| Kassettentransportelement (Zugriffsmechanismus) | 1(0x01)                                              |
| $E/A$ -Stations-Elemente                        | $16 (0x10)$ , 17 $(0x11)$ , 18 $(0x12)$              |
| Datenübertragungselemente (Laufwerke)           | $256$ (0x100), 257 (0x101), 258 (0x102), 259 (0x103) |
| Ablageelemente                                  | $4096 (0x1000) - 4140 (0x102C)$                      |

# **Elementadressen und physische Positionen für E/A-Fach, Ablagefächer und Laufwerkschacht - 2U-Kassettenarchiv**

Eine Übersicht zur Partitionierung von Kassettenarchiven und zur Elementadressierung finden Sie unter ["Kassettenarchivpartitionierung und Elementadressierung" auf Seite 227.](#page-248-0)

In der folgenden Tabelle sind die physischen Positionen und die SCSI-Elementadressen (dezimal und hexadezimal) für das E/A-Fach, die Ablagefächer und den Laufwerkschacht in einem 2U-Kassettenarchiv aufgeführt, das mit einem Laufwerk und einer logischen Partition konfiguriert wurde. Wäre ein zweites Laufwerk installiert, wäre es an Adresse 257 (0x101) positioniert.

Mit zwei installierten Laufwerken kann das Kassettenarchiv als eine Partition (mit zwei Laufwerken) oder als zwei Partitionen (mit einem Laufwerk pro Partition) konfiguriert werden.

Bei der Konfiguration mit zwei Laufwerken und einer logischen Partition lauten die Zuordnungen der Elementadressen wie folgt: DTE-Zuordnungen

- Laufwerk 1: 256 (0x100)
- Laufwerk 2: 257 (0x101)

Die STE-Zuordnungen sind in Tabelle [47 auf Seite 226](#page-247-0) aufgeführt.

Bei der Konfiguration mit zwei Laufwerken und einer logischen Partition lauten die Zuordnungen der Elementadressen wie folgt:

DTE-Zuordnungen

- <span id="page-247-0"></span>v Logisches Kassettenarchiv 1: Laufwerk 1: 256 (0x100)
- v Logisches Kassettenarchiv 2: Laufwerk 2: 256 (0x100)

STE-Zuordnungen

- Logisches Kassettenarchiv 1: Fach 1 bis 11, 4096 ( $x1000$ ) bis 4106 ( $0x100A$ )
- Logisches Kassettenarchiv 2: Fach 12 bis 23, 4096 (x1000) bis 4107 (0x100B)

*Tabelle 47. SCSI-Elementadressen für Ablagefächer und Laufwerkschacht - 2U-Kassettenarchiv (eine logische Partition mit einem Laufwerk)*

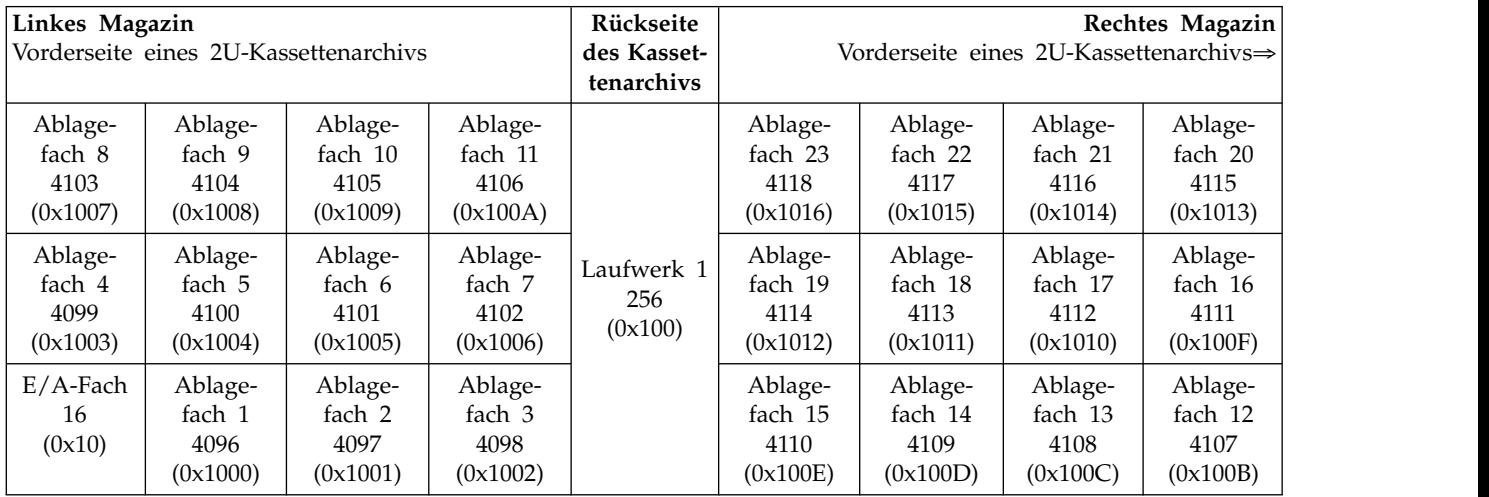

# **Elementadressen und physische Positionen für E/A-Fächer, Ablagefächer und Laufwerkschächte - 4U-Kassettenarchiv**

Eine Übersicht zur Partitionierung von Kassettenarchiven und zur Elementadressierung finden Sie unter ["Kassettenarchivpartitionierung und Elementadressierung" auf Seite 227.](#page-248-0)

In der folgenden Tabelle werden die physischen Positionen (Ablagefach x) und die SCSI-Elementadressen für die E/A-Fächer, die Ablagefächer und die Laufwerkschächte in einem 4U-Kassettenarchiv mit nur zwei Laufwerkschlitten in dezimaler Darstellung (4xxx) und in hexadezimaler Darstellung (0x10xx) aufgeführt.

In älteren 4U-Kassettenarchiven, bei denen sich das dedizierte Ablagefach für Reinigungskassetten (Dedicated Cleaning Slot, DCS) an einer festen Position befindet (Ablagefach 9) und bei denen angegeben wird, dass dies als dediziertes Ablagefach beibehalten wird (die Möglichkeit zum Löschen des dedizierten Ablagefachs steht in der Firmware des Kassettenarchivs erst ab Version 1.95 zur Verfügung), beginnen die oben genannte Nummerierung und Elementadressen mit Ablagefach 10. In 4U-Kassettenarchiven mit einem dedizierten Fach für Reinigungskassetten werden für die restlichen Magazinfächer die in Ablagefach 9 gezeigten Informationen zu Ablagefach 10 verschoben usw. Für Kassettenarchive ohne dediziertes Fach für Reinigungskassetten ist das letzte Ablagefach Ablagefach 44 anstatt Ablagefach 45. Informationen zum Löschen des dedizierten Fachs für Reinigungskassetten enthält ["E/A-Stationen konfigurieren und Ablage](#page-170-0)[fächer reservieren" auf Seite 149.](#page-170-0) Wurde das dedizierte Fach für Reinigungskassetten gelöscht, kann es nicht wiederhergestellt werden. Sie müssen ein reserviertes Ablagefach erstellen, wenn Sie die Laufwerke reinigen wollen.

| Linkes oberes Magazin<br>←Vorderseite eines 4U-Kassettenarchivs |                                        |                                        | Rückseite<br>des<br>Kassetten-<br>archivs | Rechts oberes Magazin<br>Vorderseite eines 4U-Kassettenarchivs⇒ |                                        |                                        |                                        |                                        |
|-----------------------------------------------------------------|----------------------------------------|----------------------------------------|-------------------------------------------|-----------------------------------------------------------------|----------------------------------------|----------------------------------------|----------------------------------------|----------------------------------------|
| Ablage-<br>fach 18<br>4113<br>(0x1011)                          | Ablage-<br>fach 19<br>4114<br>(0x1012) | Ablage-<br>fach 20<br>4115<br>(0x1013) | Ablage-<br>fach 21<br>4116<br>(0x1014)    | Laufwerk 2<br>257<br>(0x101)                                    | Ablage-<br>fach 45<br>4140<br>(0x102C) | Ablage-<br>fach 44<br>4139<br>(0x102B) | Ablage-<br>fach 43<br>4138<br>(0x102A) | Ablage-<br>fach 42<br>4137<br>(0x1029) |
| Ablage-<br>fach 14<br>4109<br>(0x100D)                          | Ablage-<br>fach 15<br>4110<br>(0x100E) | Ablage-<br>fach 16<br>4111<br>(0x100F) | Ablage-<br>fach 17<br>4112<br>(0x1010)    |                                                                 | Ablage-<br>fach 41<br>4136<br>(0x1028) | Ablage-<br>fach 40<br>4135<br>(0x1027) | Ablage-<br>fach 39<br>4134<br>(0x1026) | Ablage-<br>fach 38<br>4133<br>(0x1025) |
| Ablage-<br>fach 10<br>4105<br>(0x1009)                          | Ablage-<br>fach 11<br>4106<br>(0x100A) | Ablage-<br>fach 12<br>4107<br>(0x100B) | Ablage-<br>fach 13<br>4108<br>(0x100C)    |                                                                 | Ablage-<br>fach 37<br>4132<br>(0x1024) | Ablage-<br>fach 36<br>4131<br>(0x1023) | Ablage-<br>fach 35<br>4130<br>(0x1022) | Ablage-<br>fach 34<br>4129<br>(0x1021) |
| Linkes unteres Magazin                                          |                                        |                                        |                                           | Rechtes unteres Magazin                                         |                                        |                                        |                                        |                                        |
| E/A-Fach 3<br>18<br>(0x12)                                      | Ablage-<br>fach 7<br>4102<br>(0x1006)  | Ablage-<br>fach 8<br>4103<br>(0x1007)  | Ablage-<br>fach 9<br>4104<br>(0x1008)     | Laufwerk 1<br>256<br>(0x100)                                    | Ablage-<br>fach 33<br>4128<br>(0x1020) | Ablage-<br>fach 32<br>4127<br>(0x101F) | Ablage-<br>fach 31<br>4126<br>(0x101E) | Ablage-<br>fach 30<br>4125<br>(0x101D) |
| E/A-Fach 2<br>17<br>(0x11)                                      | Ablage-<br>fach 4<br>4099<br>(0x1003)  | Ablage-<br>fach 5<br>4100<br>(0x1004)  | Ablage-<br>fach 6<br>4101<br>(0x1005)     |                                                                 | Ablage-<br>fach 29<br>4124<br>(0x101C) | Ablage-<br>fach 28<br>4123<br>(0x101B) | Ablage-<br>fach 27<br>4122<br>(0x101A) | Ablage-<br>fach 26<br>4121<br>(0x1019) |
| E/A-Fach 1<br>16<br>(0x10)                                      | Ablage-<br>fach 1<br>4096<br>(0x1000)  | Ablage-<br>fach 2<br>4097<br>(0x1001)  | Ablage-<br>fach 3<br>4098<br>(0x1002)     |                                                                 | Ablage-<br>fach 25<br>4120<br>(0x1018) | Ablage-<br>fach 24<br>4119<br>(0x1017) | Ablage-<br>fach 23<br>4118<br>(0x1016) | Ablage-<br>fach 22<br>4117<br>(0x1015) |

<span id="page-248-0"></span>*Tabelle 48. SCSI-Elementadressen für Ablagefächer und Laufwerkschacht - 4U-Kassettenarchiv (eine logische Partition mit Laufwerken in Fach 1 und 2)*

# **Kassettenarchivpartitionierung und Elementadressierung**

Für 4U-Kassettenarchivsysteme mit Firmware-Versionen ab 1.80, die mindestens zwei Laufwerke enthalten, können zwei logische Kassettenarchive konfiguriert (zwei Partitionen erstellt) werden. Diese Partitionierung wurde durch die neue Kassettenarchiv-Firmware und die Integration von halbhohen Laufwerken erweitert. Jetzt können 1, 2, 3 oder 4 Partitionen in dem 4U-Kassettenarchiv konfiguriert werden. Zudem können in dem 2U-Kassettenarchiv jetzt 1 oder 2 Partitionen konfiguriert werden. Jedes Archiv muss mindestens ein Laufwerk pro logischem Kassettenarchiv (Partition) aufweisen. In einem partitionierten Kassettenarchiv wird in der Bedienerkonsole im Hauptmenü auf Grund zu wenig verfügbaren Platzes nur der Status des logischen Kassettenarchivs 1 angezeigt. Sie müssen zum Status der logischen Kassettenar chive an der Bedienerkonsole navigieren, um Informationen zu weiteren Kassettenarchivpartitionen anzuzeigen.

#### **Partitionierung von 2U-Kassettenarchiven**

Wenn zwei halbhohe Laufwerke in einem 2U-Archiv installiert werden, unterstützt die Archivfirmware die Partitionierung in derselben Weise, wie die Partitionierung bei einem 4U-Archiv mit zwei Laufwerken mit Standardhöhe unterstützt wird. Die erste Partition enthält das erste Magazin und das erste Laufwerk. Die zweite Partition enthält das zweite Magazin und das zweite Laufwerk. Die E/A-Station wird wie bei einem partitionierten 4U-Kassettenarchiv gemeinsam genutzt, wenn sie als E/A-Station konfiguriert ist.

Das eine Laufwerk mit Standardhöhe wird als "Laufwerk 1" bezeichnet. Bei Verwendung von halbhohen Laufwerken wird die erste halbhohe Laufwerkposition als "Laufwerk 1" bezeichnet und die zweite halbhohe Laufwerkposition wird als "Laufwerk 2" bezeichnet.

#### **Partitionierung von 4U-Archiven**

Wenn ein oder mehrere halbhohe Laufwerke zu einem 4U-Archiv hinzugefügt werden, ändert sich die Benennung der Laufwerke. Zunächst wird das erste Laufwerk mit Standardhöhe als "Laufwerk 1" und das zweite Laufwerk mit Standardhöhe als "Laufwerk 2" bezeichnet. Wenn man davon ausgeht, dass jeder Laufwerkschacht mit Standardhöhe ein oder zwei halbhohe Laufwerke aufnehmen kann, können potenziell vier Laufwerke in einem Bereich untergebracht werden, der sonst nur von zwei belegt wurde. Folglich wird die erste halbhohe Laufwerkposition oder die erste Laufwerkposition mit Standardhöhe mit "Laufwerk 1" bezeichnet. Die zweite halbhohe Laufwerkposition ist dann "Laufwerk 2". Die dritte halbhohe Laufwerkposition oder die zweite Laufwerkposition mit Standardhöhe wird mit "Laufwerk 3" bezeichnet. Die vierte halbhohe Laufwerkposition wird mit "Laufwerk 4" bezeichnet.

**Wichtig:** In einem 4U-Kassettenarchiv kann ein Laufwerkschlitten mit Standardhöhe in Laufwerkschacht 1 (das Laufwerk belegt Schacht 1 und 2) oder in Laufwerkschacht 3 installiert werden (das Laufwerk belegt Schacht 3 und 4). Ein Laufwerkschlitten mit Standardhöhe darf keinesfalls in Laufwerkschacht 2 installiert werden (das Laufwerk belegt dann Schacht 2 und 3).

#### **Kombination von Laufwerken**

Das Archiv unterstützt eine Kombination aus Laufwerken mit Standardhöhe und halbhohen Laufwerken im selben physischen und im selben logischen Kassettenarchiv. Es wird also eine Kombination aus Laufwerken im selben physischen und im selben logischen Kassettenarchiv unterstützt. Ebenso besteht Unter stützung für eine Kombination aus SCSI-, SAS- und Fibre-Channel-Anschlüssen im selben logischen und im selben physischen Kassettenarchiv; die Kombination von verschiedenen Schnittstellentypen von Laufwerken in demselben logischen Kassettenarchiv wird jedoch nicht empfohlen.

**Wichtig:** Laufwerke, die keinen gemeinsamen Datenträgertyp verwenden, können im selben logischen Kassettenarchiv nicht kombiniert verwendet werden. Beispielsweise können Laufwerke der Generationen 4 und 7 nicht die gleichen Datenträger verwenden und daher auch nicht miteinander kombiniert werden. LTO 4-Datenträger können auf LTO 7-Laufwerken **nicht** gelesen werden.

#### **Konfiguration eines Systems mit einer Partition**

Ein aus einer einzigen Partition bestehendes System, das als 4U-Kassettenarchiv konfiguriert ist, enthält alle Laufwerke, die in beliebigen Laufwerkpositionen vorhanden sind, sowie alle vier Magazine. Bei der Konfiguration mit einer logischen Partition lauten die Zuordnungen der Elementadressen wie folgt (die DTE-Zuordnungen sind in Abb. [161 auf Seite 229](#page-250-0) aufgeführt).

#### STE-Zuordnungen

v Logisches Kassettenarchiv 1: Fach 1 bis 23, 4096 (0x1000) bis 4118 (0x1016) (siehe Abb. [164 auf Seite](#page-251-0) [230\)](#page-251-0)

<span id="page-250-0"></span>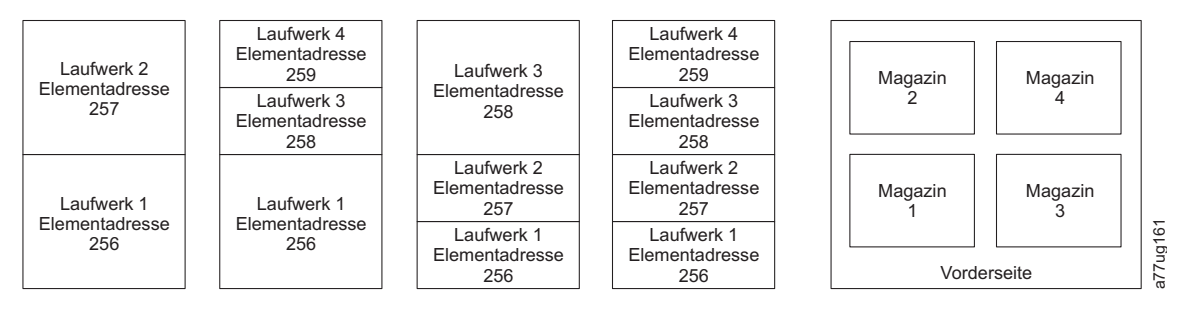

*Abbildung 161. Konfiguration eines Systems mit einer Partition*

## **Konfiguration eines Systems mit zwei Partitionen**

Bei einem aus zwei Partitionen bestehenden System müssen mindestens zwei Laufwerke installiert sein, es können jedoch auch drei oder vier Laufwerke installiert werden. Partition 1 enthält alle Laufwerke in Laufwerkposition 1 und 2. Partition 1 enthält auch Magazin 1 und 2. Partition 2 enthält alle Laufwerke in Laufwerkposition 3 und 4. Partition 2 enthält auch Magazin 3 und 4.

Bei der Konfiguration mit zwei logischen Partitionen lauten die Zuordnungen der Elementadressen wie folgt (die DTE-Zuordnungen sind in Abb. 162 aufgeführt).

STE-Zuordnungen

- Logisches Kassettenarchiv: Fach 1 bis 21, 4096 (x1000) bis 4116 (0x1014)
- Logisches Kassettenarchiv 2: Fach 22 bis 45, 4096  $(x1000)$  bis 4019  $(0x1017)$

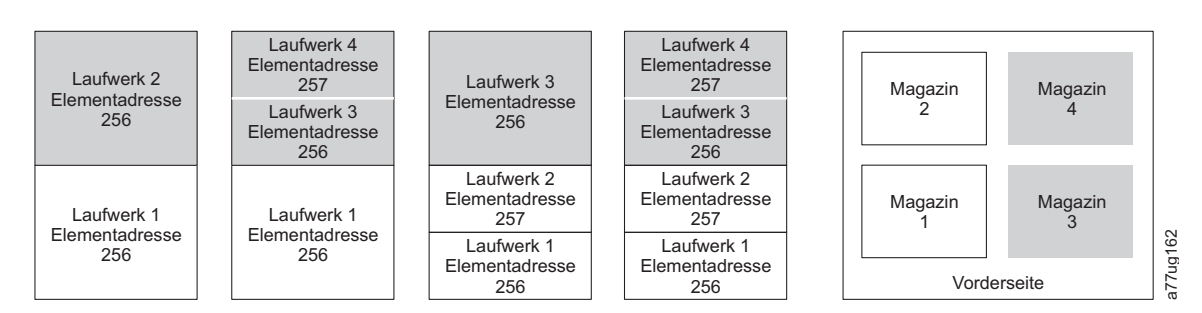

*Abbildung 162. Konfiguration eines Systems mit zwei Partitionen*

### **Konfiguration eines Systems mit drei Partitionen**

Bei einem aus 3 Partitionen bestehenden System müssen mindestens 3 Laufwerke installiert sein. Ein Laufwerk muss in Laufwerkposition 1, ein weiteres Laufwerk in Laufwerkposition 2 und ein weiteres Laufwerk entweder in Laufwerkposition 3 oder Laufwerkposition 4 installiert sein. Partition 1 enthält das erste Laufwerk und das erste Magazin. Partition 2 enthält das zweite Laufwerk und das zweite Magazin. Partition 3 enthält alle Laufwerke in Laufwerkposition 3 und Laufwerkposition 4. Partition 3 enthält zudem Magazin 3 und Magazin 4.

STE-Zuordnungen

- Logisches Kassettenarchiv 1: Fach 1 bis 9, 4096 (x1000) bis 4104 (0x1008)
- Logisches Kassettenarchiv 2: Fach 10 bis 21, 4096 ( $x1000$ ) bis 4107 ( $0x100B$ )
- Logisches Kassettenarchiv 3: Fach 22 bis 45, 4096  $(x1000)$  bis 4119  $(0x1017)$

<span id="page-251-0"></span>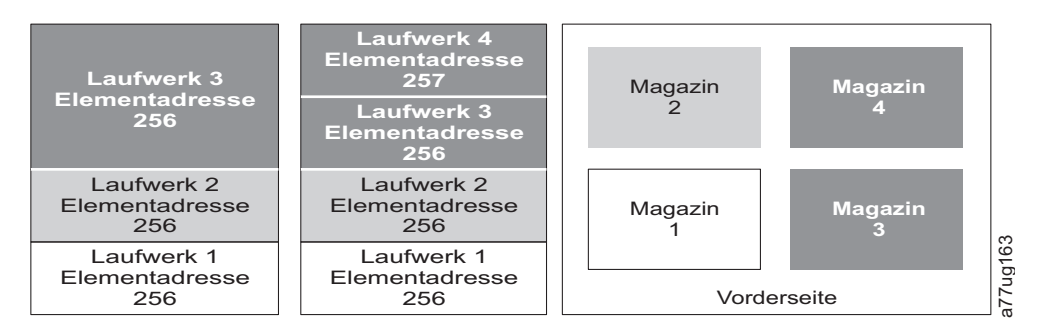

*Abbildung 163. Konfiguration eines Systems mit drei Partitionen*

#### **Konfiguration eines Systems mit vier Partitionen**

Bei einem aus 4 Partitionen bestehenden System müssen mindestens 4 Laufwerke installiert sein. Jede Partition enthält ein Laufwerk und ein Magazin.

Bei der Konfiguration mit vier logischen Partitionen lauten die Zuordnungen der Elementadressen wie folgt (die DTE-Zuordnungen sind in Abb. 164 aufgeführt).

STE-Zuordnungen

- Logisches Kassettenarchiv 1: Fach 1 bis 9, 4096 (x1000) bis 4104 (0x1008)
- Logisches Kassettenarchiv 2: Fach 10 bis 21, 4096 (x1000) bis 4107 (0x100B)
- Logisches Kassettenarchiv 3: Fach 22 bis 33, 4096 (x1000) bis 4107 (0x100B)
- Logisches Kassettenarchiv 4: Fach 34 bis 45, 4096 (x1000) bis 4107 (0x100B)

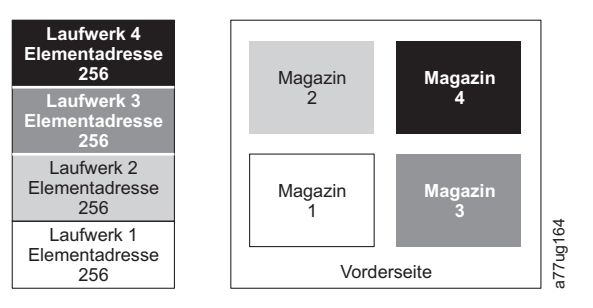

*Abbildung 164. Konfiguration eines Systems mit vier Partitionen*

#### **SCSI-Elementadressierung**

Jedes logische Kassettenarchiv beginnt an dem ersten Laufwerkschacht mit der derzeit zugeordneten Elementanfangsadresse (der Standardwert ist 256). Diese Adressierung wird für die einzelnen Laufwerkschächte von den unteren Schächten zu den oberen Schächten erhöht. Bei diesem Adressierungsschema gibt es eine Ausnahme, um derzeit verwendete Archive aufzunehmen. Einem 4U-Kassettenarchiv, das nur Laufwerke mit Standardhöhe enthält, werden weiterhin die Adressen 256 und 257 zugeordnet, damit es nicht zu einer Unterbrechung des Betriebs kommt. Die Laufwerkschächte werden bei jeder Laufwerkschachtposition weiterhin um 1 erhöht.

**Anmerkung:** Wenn Laufwerke durch andere Ausführungen ersetzt werden, ist eine Rekonfiguration des Kassettenarchivs erforderlich.
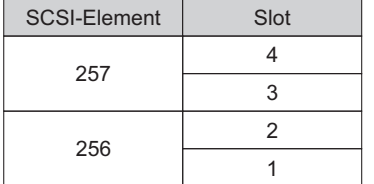

4U-Einheit nur mit Laufwerken mit Standardhöhe (1 logisches Kassettenarchiv)

4U-Einheit mit Laufwerken mit Standardhöhe und mit halbhohen Laufwerken (1 logisches Kassettenarchiv)

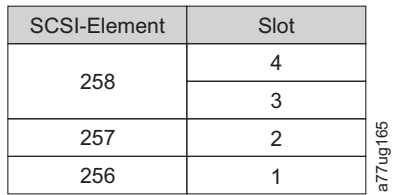

*Abbildung 165. Beispiele für die SCSI-Elementadressierung*

Die SCSI-Spezifikation erlaubt keine Lücken bei der SCSI-Elementadressierung. Bei leeren Laufwerkschächten ist eine besondere Vorgehensweise erforderlich, damit die Spezifikation erfüllt wird. Außerdem müssen Laufwerke, die vorübergehend entfernt werden, ihre Adressen beibehalten, damit der angeschlossene Host und die entsprechende Hostanwendung keine Zuordnungsprobleme bekommen. In der Regel werden nur Laufwerke berichtet, die physisch verfügbar sind oder vorübergehend entfernt wurden. Leere (unbenutzte) Schächte, die sich unten oder oben befinden, dürfen nicht berichtet werden, wenn sie nicht nur vorübergehend ausgebaut wurden. Ein Laufwerkschacht, der kein Laufwerk enthält und dessen Position sich zwischen benutzten Schächten befindet, muss als ein SCSI-Element berichtet werden. Um der Hostanwendung zu signalisieren, dass dieser Schacht nicht verwendbar ist, wird das ACCESS-Bit inaktiviert.

**Anmerkung:** Bei einer Verringerung der Anzahl an Laufwerken im Kassettenarchiv muss die Konfiguration des logischen Kassettenarchivs aktualisiert werden. Dadurch werden die Kontrollanzeige an der Vor derseite und das Ausrufezeichen in der Hauptanzeige entfernt, durch die angezeigt wird, dass ein Laufwerk fehlt.

Bei einer Aktualisierung der Konfiguration des logischen Kassettenarchivs werden auch die Laufwerkelementadressierung und die Laufwerkbezeichnung aktualisiert. Wenn Sie halbhohe LTO-Laufwerke durch Laufwerke mit Standardhöhe ersetzen, müssen gegebenenfalls die werkseitig festgelegten Voreinstellungen wiederhergestellt werden, damit die Laufwerkelementadressierung und die Laufwerkbezeichnung ordnungsgemäß aktualisiert werden. Siehe ["Seite "Configure Library: Save/Restore Configuration"" auf](#page-161-0) [Seite 140.](#page-161-0)

# **Anhang B. TapeAlert-Kennzeichen**

*In diesem Anhang sind zusätzliche Informationen über das Bandlaufwerk enthalten. Alle in diesem Kapitel aufgeführten Fehlercodes und Diagnoseinformationen können über die Bedienerkonsole des Kassettenarchivs angezeigt werden. Im Abschnitt zum Laufwerk in der Anzeige der Bedienerkonsole sind alle Fehlercodes zum Laufwerk enthalten. Das Kassettenarchiv muss daher nicht geöffnet werden, um auf die in diesem Anhang erläuterten Tasten zugreifen zu können.*

TapeAlert ist ein Standard, mit dem die Statusbedingungen und Probleme definiert werden, die bei Einheiten wie Bandlaufwerken, Autoloadern und Kassettenarchiven auftreten können. Dieser Standard er möglicht einem Server das Lesen von TapeAlert-Nachrichten (*Kennzeichen* genannt) von einem Bandlaufwerk über den SCSI-Bus. Der Server liest die Kennzeichen aus der Protokollprüfseite 0x2E.

Dieses Kassettenarchiv ist mit der TapeAlert-Technologie kompatibel, die dem Server Fehler- und Diagnoseinformationen über die Laufwerke und das Kassettenarchiv liefert. Kassettenarchiv- und Laufwerk-Firmware wird regelmäßig geändert, daher sind für die SNMP-Schnittstelle im Kassettenarchiv keine Codeänderungen erforderlich, wenn für Einheiten zusätzliche TapeAlerts hinzugefügt werden, die heute noch nicht unterstützt werden. Falls dieser Fall jedoch eintritt, wird die MIB-Datei geschrieben, um die Auswirkungen auf die SNMP-Überwachungsstation zu minimieren. Zum Zeitpunkt der Fertigstellung dieses Buchs stellen die TapeAlert-Kennzeichen in diesem Anhang die TapeAlerts korrekt dar, die gesendet werden. Die MIB-Datei bedeutet nicht, dass alle in der MIB-Datei definierten Blöcke (siehe [Anhang](#page-282-0) F, ["MIB-Variablen und Traps zum SNMP-Status", auf Seite 261\)](#page-282-0) vom Kassettenarchiv jetzt oder in Zukunft gesendet werden.

In diesem Anhang sind TapeAlert-Kennzeichen aufgeführt, die von den Ultrium 3-Bandlaufwerken und späteren Laufwerksversionen unterstützt werden.

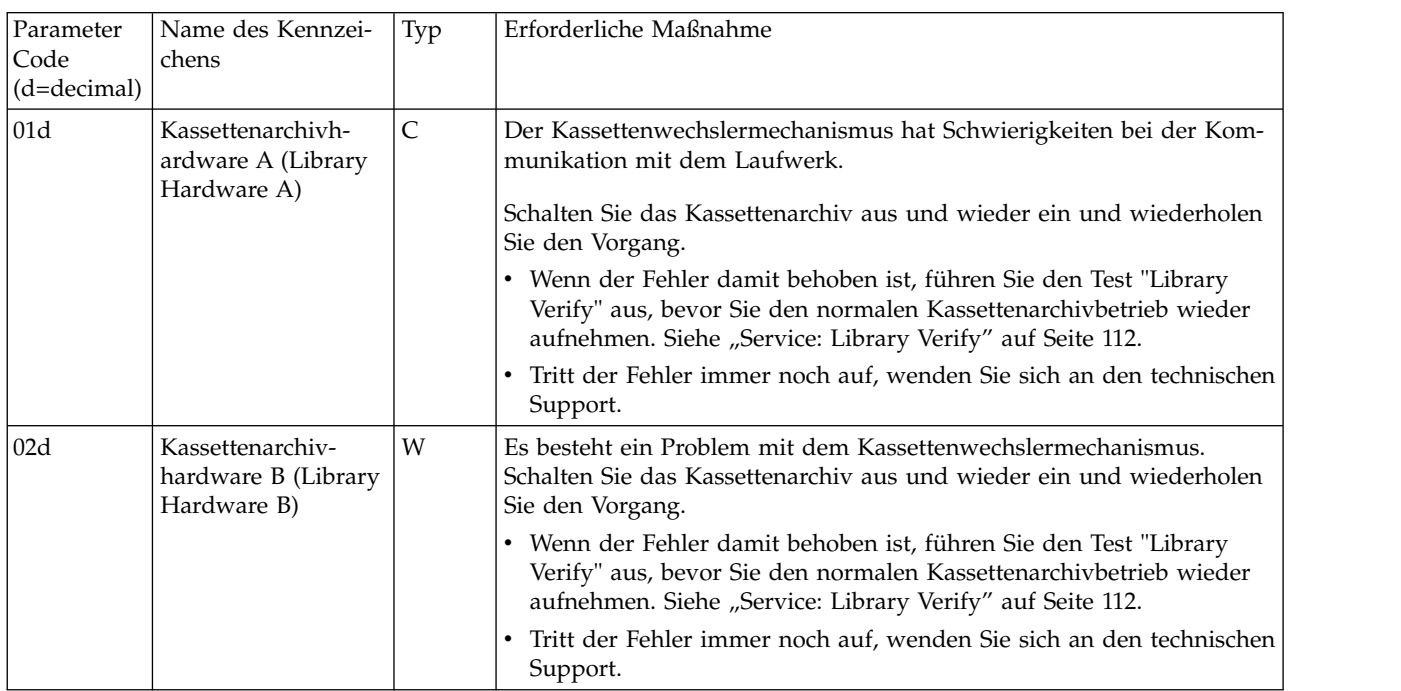

## **Von Kassettenarchiv unterstützte TapeAlert-Kennzeichen**

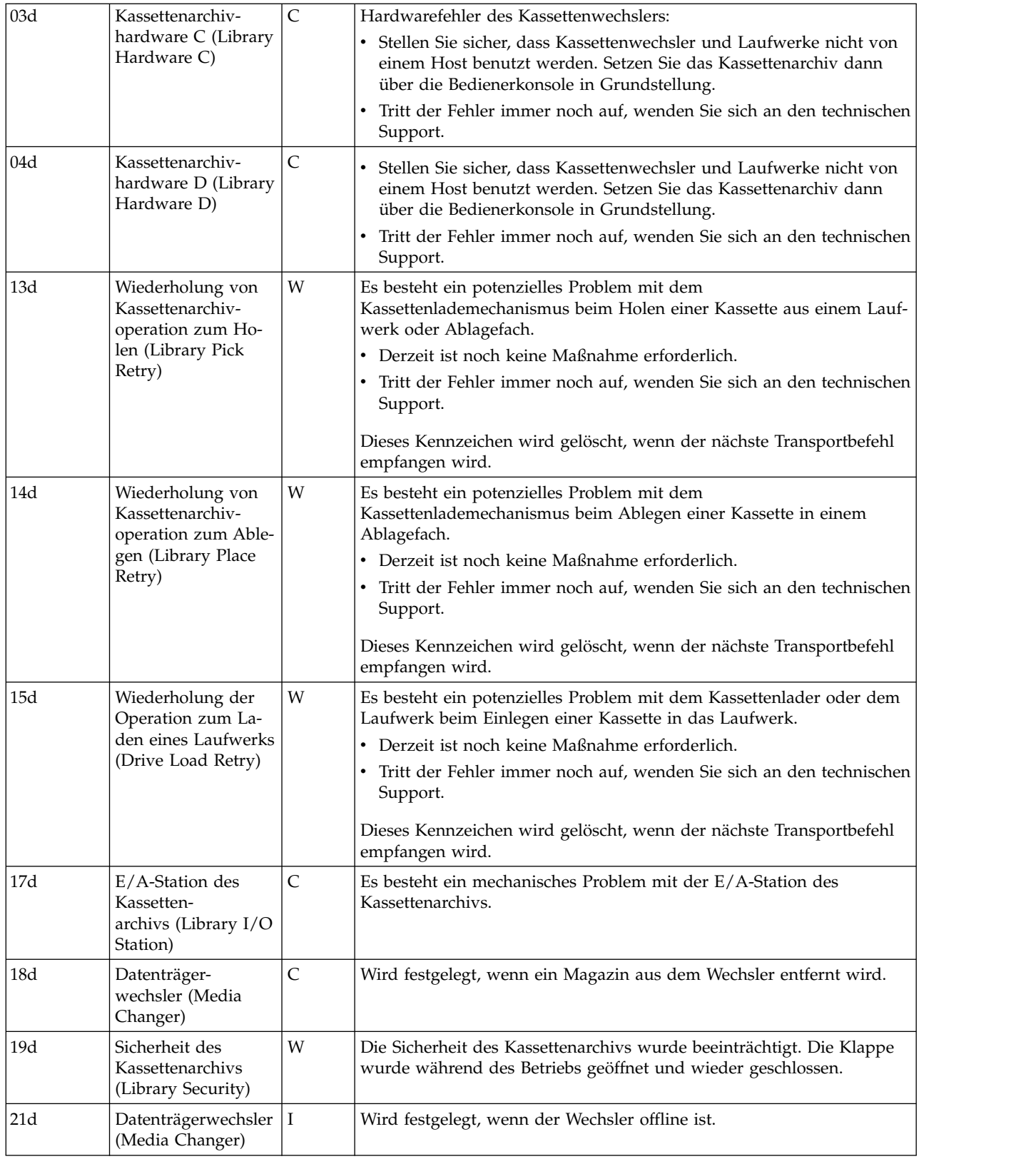

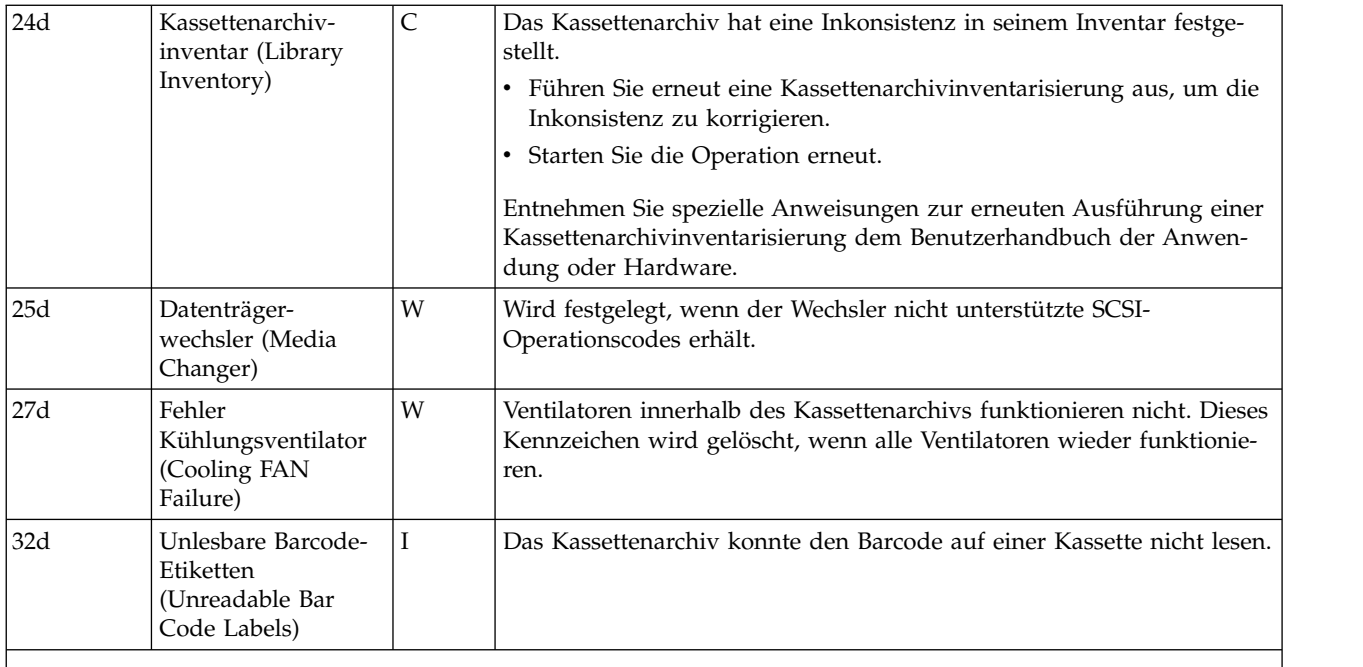

 $\cdot$  D = Dezimal

 $\cdot$  I = Information. Vorschlag für den Benutzer.

v W = Warnung. Es wird eine Aktion zur Behebung der Bedingung empfohlen. Es besteht möglicherweise ein Risiko bei der Bearbeitung der Daten.

v C = Kritisch. Es ist eine sofortige Aktion zur Behebung der Bedingung erforderlich.

# **Von Laufwerk unterstützte TapeAlert-Kennzeichen**

*Tabelle 49. Von Ultrium-Bandlaufwerk unterstützte TapeAlert-Kennzeichen*

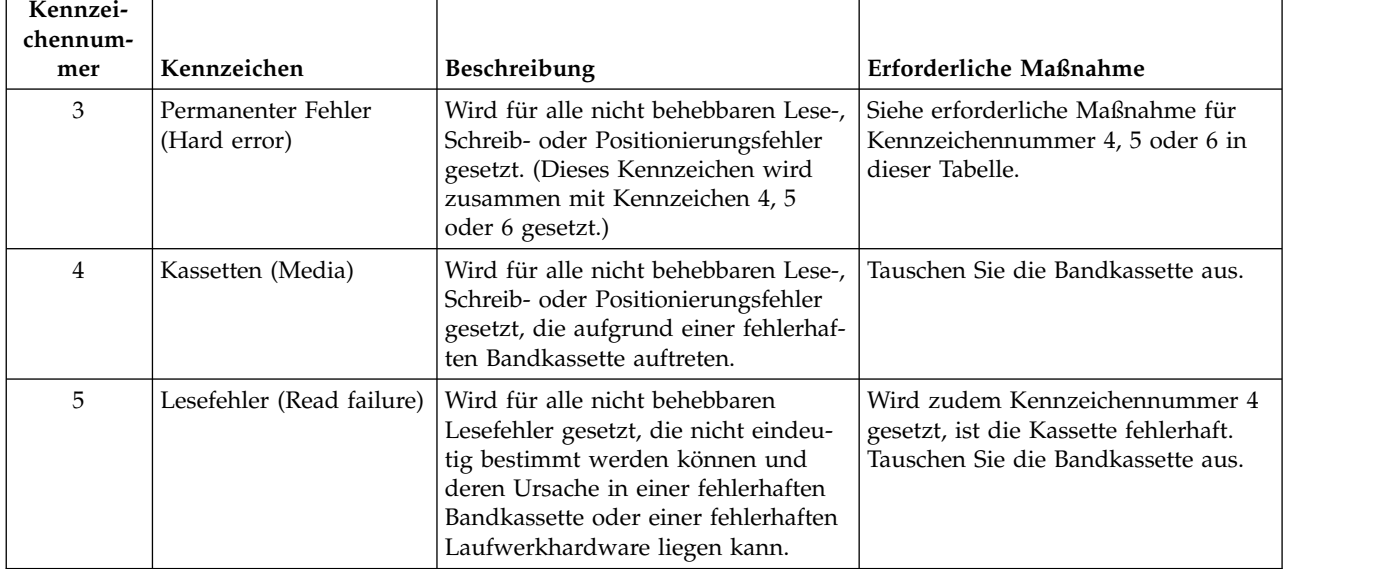

| Kennzei-<br>chennum- |                                                                                        |                                                                                                    |                                                                                                    |  |  |
|----------------------|----------------------------------------------------------------------------------------|----------------------------------------------------------------------------------------------------|----------------------------------------------------------------------------------------------------|--|--|
| Kennzeichen<br>mer   |                                                                                        | Beschreibung                                                                                                    | Erforderliche Maßnahme                                                                                                    |  |  |
| 6                    | Schreibfehler (Write<br>failure)                                                       | Wird für alle nicht behebbaren<br>Schreib- oder Positionierungsfehler<br>gesetzt, die nicht eindeutig bestimmt<br>werden können und deren Ursache<br>in einer fehlerhaften Bandkassette<br>oder einer fehlerhaften<br>Laufwerkhardware liegen kann. | Wird zudem Kennzeichennummer 9<br>gesetzt, achten Sie darauf, dass der<br>Schreibschutzschalter so gesetzt ist,<br>dass Daten auf das Band geschrieben<br>werden können (siehe<br>"Schreibschutzschalter" auf Seite<br>157). Wird zudem<br>Kennzeichennummer 4 gesetzt, ist<br>die Kassette fehlerhaft. Tauschen Sie<br>die Bandkassette aus. |  |  |
| 7                    | Nutzungsdauer der Kas-<br>sette (Media life)                                           | Wird gesetzt, wenn die Bandkassette<br>das Ende ihrer Nutzungsdauer er-<br>reicht hat.                                                                                                    | 1. Kopieren Sie die Daten auf eine<br>andere Bandkassette.<br>2. Entsorgen Sie das alte Band.                                                                                                    |  |  |
| 8                    | Keine zum Speichern<br>von Daten geeignete<br>Kassette (Not data gra-<br>de)           | Wird gesetzt, wenn die Kassette kei-<br>ne zum Speichern von Daten geeig-<br>nete Kassette ist. Für auf diese<br>Kassette geschriebene Daten besteht<br>die Gefahr eines Datenverlusts.                                                             | Tauschen Sie die Bandkassette gegen<br>eine zum Speichern von Daten geeig-<br>nete Kassette aus.                                                                                                    |  |  |
| 9                    | Schreibschutz (Write<br>protect)                                                       | Wird gesetzt, wenn das<br>Bandlaufwerk feststellt, dass die<br>Bandkassette schreibgeschützt ist.                                                                                                    | Stellen Sie sicher, dass der<br>Schreibschutzschalter der Kassette so<br>gesetzt ist, dass das Bandlaufwerk<br>Daten auf das Band schreiben kann<br>(siehe "Schreibschutzschalter" auf<br>Seite 157).                                                                                                    |  |  |
| 10                   | Kein Entfernen (No<br>removal)                                                         | Wird gesetzt, wenn das<br>Bandlaufwerk einen Entladebefehl<br>erhält, nachdem der Server die<br>Bandkassette gegen Entnahme ge-<br>schützt hat.                                                                                                    | Siehe Dokumentation für das<br>Serverbetriebssystem.                                                                                                    |  |  |
| 11                   | Reinigungskassette<br>(Cleaning media)                                                 | Wird gesetzt, wenn Sie eine<br>Reinigungskassette in das Laufwerk<br>laden.                                                                                                    | Es ist keine Maßnahme erforderlich.                                                                                                    |  |  |
| 12                   | Nicht unterstütztes For-<br>mat (Unsupported for-<br>mat)                              | Wird gesetzt, wenn ein nicht unter-<br>stützter Kassettentyp in das Lauf-<br>werk geladen wird oder das<br>Kassettenformat beschädigt wurde.                                                                                                    | Benutzen Sie eine unterstützte<br>Bandkassette.                                                                                                    |  |  |
| 15                   | Fehler<br>Kassettenspeicherchip<br>(Cartridge memory chip<br>failure)                  | Wird gesetzt, wenn bei der gelade-<br>nen Bandkassette ein<br>Kassettenspeicherfehler festgestellt<br>wird.                                                                                                    | Tauschen Sie die Bandkassette aus.                                                                                                    |  |  |
| 16                   | Erzwungene Entnahme<br>(Forced eject)                                                  | Wird gesetzt, wenn Sie während ei-<br>ner laufenden Lese- oder<br>Schreiboperation eine Bandkassette<br>manuell entladen.                                                                                                    | Es ist keine Maßnahme erforderlich.                                                                                                    |  |  |
| 17                   | Eingelegte Kassette ist<br>schreibgeschützt (Media<br>loaded is Read-only for-<br>mat) | Wird gesetzt, wenn eine<br>schreibgeschützte Kassette in das<br>Laufwerk eingelegt wird. Das Kenn-<br>zeichen wird gelöscht, wenn die Kas-<br>sette ausgegeben wird.                                                                                | Es ist keine Maßnahme erforderlich.                                                                                                    |  |  |

*Tabelle 49. Von Ultrium-Bandlaufwerk unterstützte TapeAlert-Kennzeichen (Forts.)*

| Kennzei-<br>chennum-<br>mer | Kennzeichen                                                                                                    | Beschreibung                                                                                                    | Erforderliche Maßnahme                                                                                                    |
|-----------------------------|----------------------------------------------------------------------------------------------------|----------------------------------------------------------------------------------------------------|----------------------------------------------------------------------------------------------------|
| 18                          | Bandverzeichnis in<br>Kassettenspeicher be-<br>schädigt (Tape directory<br>corrupted in the<br>cartridge memory) | Wird gesetzt, wenn das<br>Bandlaufwerk festgestellt hat, dass<br>das Bandverzeichnis im<br>Kassettenspeicher beschädigt ist.                                                  | Lesen Sie alle Daten erneut vom<br>Band, um das Bandverzeichnis<br>wiederherzustellen.                                                          |
| 19                          | Ende der<br>Kassettennutzungsdauer<br>naht (Nearing media<br>life)                                               | Wird gesetzt, wenn die angegebene<br>Nutzungsdauer der Bandkassette in<br>Kürze endet. Das Kennzeichen wird<br>gelöscht, wenn die Kassette aus dem<br>Laufwerk entfernt wird. | 1. Kopieren Sie die Daten auf eine<br>andere Bandkassette.<br>2. Tauschen Sie die Bandkassette<br>aus.                                          |
| 20                          | Jetzt reinigen (Clean<br>now)                                                                                    | Wird gesetzt, wenn das<br>Bandlaufwerk feststellt, dass es gerei-<br>nigt werden muss.                                                                                        | Reinigen Sie das Bandlaufwerk.                                                                                                    |
| 21                          | Routinemäßige Reini-<br>gung (Clean periodic)                                                                    | Wird gesetzt, wenn das<br>Bandlaufwerk festgestellt hat, dass es<br>routinemäßig gereinigt werden muss.                                                                       | Reinigen Sie das Bandlaufwerk so<br>bald wie möglich. Das Laufwerk<br>kann zwar den Betrieb fortsetzen, Sie<br>sollten es jedoch bald reinigen. |
| 22                          | Reinigungskassette ab-<br>genutzt (Expired clean)                                                                | Wird gesetzt, wenn das<br>Bandlaufwerk feststellt, dass die<br>Reinigungskassette abgenutzt ist.                                                                              | Tauschen Sie die Reinigungskassette<br>aus.                                                                                                    |
| 23                          | Ungültige<br>Reinigungskassette (In-<br>valid cleaning tape)                                                     | Wird gesetzt, wenn das<br>Bandlaufwerk eine<br>Reinigungskassette erwartet, die ge-<br>ladene Kassette aber keine<br>Reinigungskassette ist.                                  | Benutzen Sie eine gültige<br>Reinigungskassette.                                                                                                |
| 30                          | Hardware A                                                                                                    | Wird gesetzt, wenn ein<br>Hardwarefehler aufgetreten ist, bei<br>dem das Bandlaufwerk zwecks<br>Fehlerbehebung in Grundstellung<br>gebracht werden muss.                      |                                                                                                    |
| 31                          | Hardware B                                                                                                    | Wird gesetzt, wenn der interne<br>Selbsttest beim Einschalten (POST)<br>des Bandlaufwerks fehlgeschlagen<br>ist.                                                              | Schreiben Sie den in der<br>Einzelzeichenanzeige angezeigten<br>Fehlercode auf.                                                                 |
| 32                          | Schnittstelle (Interface)                                                                                        | Wird gesetzt, wenn das<br>Bandlaufwerk feststellt, dass ein Pro-<br>blem mit der Host-Schnittstelle be-<br>steht.                                                             |                                                                                                    |
| 33                          | Kassette ausgeben (Eject<br>media)                                                                               | Wird gesetzt, wenn ein Fehler auf-<br>tritt, bei dem die Kassette aus dem<br>Laufwerk entladen werden muss.                                                                   | Entladen Sie die Bandkassette, legen<br>Sie sie wieder ein, und starten Sie die<br>Operation erneut.                                            |
| 34                          | Fehler beim Herunterla-<br>den (Download fail)                                                                   | Wird gesetzt, wenn ein FMR-Image<br>nicht erfolgreich über die Host-<br>Schnittstelle auf das Bandlaufwerk<br>heruntergeladen werden konnte.                                  | Überprüfen Sie, ob es sich um das<br>korrekte FMR-Image handelt. Laden<br>Sie das FMR-Image erneut herunter.                                    |

*Tabelle 49. Von Ultrium-Bandlaufwerk unterstützte TapeAlert-Kennzeichen (Forts.)*

| Kennzei-<br>chennum-<br>mer | Kennzeichen                                                                                | Beschreibung                                                                                                    | Erforderliche Maßnahme                                                                                      |
|-----------------------------|--------------------------------------------------------------------------------------------|----------------------------------------------------------------------------------------------------|----------------------------------------------------------------------------------------------------|
| 37                          | Laufwerkspannung<br>(Drive voltage)                                                        | Wird gesetzt, wenn das<br>Bandlaufwerk festgestellt hat, dass<br>die Spannung der externen Strom-<br>versorgung sich den angegebenen<br>maximalen Spannungsgrenzwerten<br>nähert oder außerhalb des angegebe-<br>nen Spannungsbereichs liegt. |                                                                                                    |
| 38                          | Vorhersehbarer Fehler<br>der Laufwerkhardware<br>(Predictive failure of<br>drive hardware) | Wird gesetzt, wenn ein<br>Hardwarefehler des Bandlaufwerks<br>vorhersehbar ist.                                                                                                    |                                                                                                    |
| 39                          | Diagnose erforderlich<br>(Diagnostics required)                                            | Wird gesetzt, wenn das<br>Bandlaufwerk festgestellt hat, dass<br>ein Fehler aufgetreten ist, der an-<br>hand einer Diagnose bestimmt wer-<br>den muss.                                                                                        |                                                                                                    |
| 51                          | Bandverzeichnis beim<br>Entladen ungültig (Tape<br>directory invalid at<br>unload)         | Wird gesetzt, wenn das<br>Bandverzeichnis der vorher entlade-<br>nen Bandkassette beschädigt ist. Die<br>Leistung bei der Suche von Dateien<br>verringert sich.                                                                               | Benutzen Sie die Sicherungssoftware,<br>um das Bandverzeichnis durch Lesen<br>aller Daten neu zu erstellen. |
| 52                          | Schreibfehler im<br>Bandsystembereich<br>(Tape system area write<br>failure)               | Wird gesetzt, wenn das vorher entla-<br>dene Band seinen Systembereich<br>nicht erfolgreich schreiben konnte.                                                                                                    | Kopieren Sie die Daten auf eine an-<br>dere Bandkassette. Verwenden Sie die<br>alte Kassette nicht mehr.    |
| 53                          | Lesefehler im<br>Bandsystembereich<br>(Tape system area read<br>failure)                   | Wird gesetzt, wenn der<br>Bandsystembereich beim Laden nicht<br>erfolgreich gelesen werden konnte.                                                                                                    | Kopieren Sie die Daten auf eine an-<br>dere Bandkassette. Verwenden Sie die<br>alte Kassette nicht mehr.    |

*Tabelle 49. Von Ultrium-Bandlaufwerk unterstützte TapeAlert-Kennzeichen (Forts.)*

| Kennzei-<br>chennum- |                                 |                                                                                                    |                                                                                                    |  |  |
|----------------------|---------------------------------|----------------------------------------------------------------------------------------------------|----------------------------------------------------------------------------------------------------|--|--|
| mer                  | Kennzeichen                     | Beschreibung                                                                                                    | Erforderliche Maßnahme                                                                                                    |  |  |
| 55                   | Ladefehler (Loading<br>Failure) | Beim Laden eines Bands in ein Lauf-<br>werk kann ein Hardwarefehler das<br>Laden des Bands in das Laufwerk<br>verhindern, oder das Band klemmt<br>im Laufwerk. | Führen Sie die folgende Maßnahme<br>aus, wenn die Bandkassette nicht in<br>das Laufwerk geladen werden kann:<br>1. Entfernen Sie die Bandkassette<br>aus dem Kassettenarchiv, und<br>überprüfen Sie sie auf Beschädi-<br>gungen. Ist die Kassette beschä-<br>digt, benutzen Sie die Kassette<br>nicht mehr. |  |  |
|                      |                                 |                                                                                                    | 2. Wiederholen Sie die Operation<br>mit einer anderen Bandkassette in<br>demselben Bandlaufwerk. Schlägt<br>die Operation immer noch fehl,<br>tauschen Sie den<br>Laufwerkschlitten aus. Siehe<br>"Bandlaufwerkschlitten<br>entfernen/anbringen/hinzufügen"<br>auf Seite 201.                               |  |  |
|                      |                                 |                                                                                                    | Führen Sie die folgende Maßnahme<br>aus, wenn die Bandkassette im Lauf-<br>werk klemmt:                                                                                                    |  |  |
|                      |                                 |                                                                                                    | 1. Versuchen Sie, das Band über die<br>Host-Sicherungsanwendung, die<br>das Band gerade benutzt, oder<br>über die Bedienerkonsole oder<br>die Webbenutzerschnittstelle aus<br>dem Laufwerk zu entladen.                                                                                                    |  |  |
|                      |                                 |                                                                                                    | Wenn die Kassette nicht entladen<br>2.<br>werden kann, wenden Sie sich an<br>den technischen Support.                                                                                                    |  |  |

*Tabelle 49. Von Ultrium-Bandlaufwerk unterstützte TapeAlert-Kennzeichen (Forts.)*

| Kennzei-<br>chennum- |                                                                                                    |                                                                                                    |                                                                                                    |
|----------------------|----------------------------------------------------------------------------------------------------|----------------------------------------------------------------------------------------------------|----------------------------------------------------------------------------------------------------|
| mer                  | Kennzeichen                                                                                             | Beschreibung                                                                                                    | Erforderliche Maßnahme                                                                                                    |
| 56                   | Unload Failure<br>(Entladefehler)                                                                       | Bei dem Versuch, eine Bandkassette<br>zu entladen, kann ein<br>Hardwarefehler eines Laufwerks das<br>Ausgeben des Bands verhindern.<br>Möglicherweise klemmt das Band in<br>dem Laufwerk.                                                                                                    | 1. Entladen Sie die Kassette aus<br>dem Laufwerk mithilfe der<br>Bedienerkonsole (Control > Move<br>Cartridge) oder der<br>Webbenutzerschnittstelle (Manage<br>Library > Move Media).                                   |
|                      |                                                                                                    |                                                                                                    | 2. Schalten Sie die Stromversorgung<br>des Laufwerks mithilfe der<br>Bedienerkonsole (Service > Ser-<br>vice > Drive Power) oder der<br>Webbenutzerschnittstelle<br>(Configure Library > Drives) aus<br>und wieder ein. |
|                      |                                                                                                    |                                                                                                    | 3. Versuchen Sie, die Kassette mit-<br>hilfe der Bedienerkonsole<br>(Control > Move Cartridge) oder<br>der Webbenutzerschnittstelle (Ma-<br>nage Library > Move Media) er-<br>neut aus dem Laufwerk zu<br>entladen.     |
|                      |                                                                                                    |                                                                                                    | 4. Wenn die Kassette nicht aus dem<br>Laufwerk entladen werden kann,<br>wenden Sie sich an den techni-<br>schen Support.                                                                                                |
| 59                   | WORM-Kassette -<br>Integritätsprüfung fehl-<br>geschlagen (WORM-<br>Medium - integrity<br>check failed) | Wird gesetzt, wenn das Laufwerk<br>feststellt, dass die Daten des Bands<br>aus WORM-Sicht möglicherweise<br>fehlerhaft sind.                                                                                                    | 1. Kopieren Sie die Daten auf eine<br>andere WORM-Bandkassette.<br>2. Entsorgen Sie das alte WORM-<br>Band.                                                                                                    |
| 60                   | WORM-Kassette - Über-<br>schreiben wird versucht<br>(WORM Medium -<br>Overwrite attempted)              | Wird gesetzt, wenn das Laufwerk<br>einen Schreibvorgang zurückgewie-<br>sen hat, weil die Regeln zum Über-<br>schreiben von WORM-Kassetten<br>nicht erfüllt werden. Daten können<br>zu WORM-Kassetten nur hinzuge-<br>fügt werden. Das Überschreiben von<br>WORM-Kassetten ist nicht zulässig. | Fügen Sie die Informationen zu einer<br>WORM-Bandkassette hinzu, oder<br>schreiben Sie die Daten auf eine<br>Nicht-WORM-Kassette.                                                                                       |

*Tabelle 49. Von Ultrium-Bandlaufwerk unterstützte TapeAlert-Kennzeichen (Forts.)*

# **Anhang C. Prüfdaten**

Wenn ein Laufwerk einen Fehler feststellt, stellt es Prüfdaten bereit. Sie können Einheitentreiber verwenden, um die Prüfdaten zu untersuchen und Fehler zu bestimmen. Bei nicht korrekter Konfiguration können zwischen den Einheitentreibern und bestimmten kommerziellen Softwareanwendungen Konflikte auftreten. Informationen zum Vermeiden von Konflikten unter Windows-Betriebssystemen finden Sie in den Prozeduren Ihres Einheitentreibers für die Einstellung des manuellen Startmodus.

Verwendet die Anwendung andere Einheitentreiber, können Sie der entsprechenden Dokumentation für diese Einheitentreiber Informationen zum Erhalt der Prüfdaten entnehmen.

Neben den Einheitentreibern stehen weitere Methoden zum Erhalt von Prüfdaten und Fehlerinformationen zur Verfügung. In den folgenden Abschnitten werden Alternativen zum Sammeln solcher Informationen.

### **Kassettenarchivprüfdaten**

In der folgenden Tabelle sind die ASCs (Additional Sense Codes, zusätzliche Prüfcodes) und ASCQs (Additional Sense Code Qualifiers, zusätzliche Prüfcode-Qualifikationsmerkmale) aufgeführt, die den berichteten Prüfschlüsseln zugeordnet sind.

Dem Prüfschlüssel 00h (keine Prüfdaten) ist kein ASC/ASCQ zugeordnet. Einige ASC/ASCQs sind mehreren Prüfschlüsseln zugeordnet. Die Prüfschlüssel, die zu einem bestimmten ASC/ASCQs führen, sind in der Spalte "Prüfschlüssel" angegeben. ASC/ASCQs können einen abnormalen Elementstatus als Teil eines Elementdeskriptors angeben.

| Prüfschlüssel              | <b>ASC</b>      | <b>ASCO</b>     | Beschreibung                                              |  |  |
|----------------------------|-----------------|-----------------|-----------------------------------------------------------|--|--|
| Recovered error (Behobener | 0Ah             | 00 <sub>h</sub> | Fehlerprotokollüberlauf.                                  |  |  |
| Fehler $(01)$              | 47h             | 00 <sub>h</sub> | SCSI-Paritätsfehler.                                      |  |  |
| Not ready (Nicht bereit)   | 00 <sub>h</sub> | 17 <sub>h</sub> | Laufwerkreinigung erforderlich.                           |  |  |
| (02)                       | 04h             | 00 <sub>h</sub> | Ursache kann nicht gemeldet werden.                       |  |  |
|                            | 04h             | 01 <sub>h</sub> | Einheit wird gerade betriebsbereit, scannt Magazine usw.  |  |  |
|                            | 04h             | 02h             | Initialisierungsbefehl erforderlich.                      |  |  |
|                            | 04h             | 03h             | Manueller Eingriff erforderlich.                          |  |  |
|                            | 04h             | 07 <sub>h</sub> | Operation in Bearbeitung.                                 |  |  |
|                            | 04h             | 12h             | Offline.                                                  |  |  |
|                            | 04h             | 83h             | Klappe offen.                                             |  |  |
|                            | 04h             | 85h             | Firmware-Aktualisierung läuft.                            |  |  |
|                            | 04h             | 87h             | Laufwerk ist nicht aktiviert.                             |  |  |
|                            | 04h             | 88h             | Laufwerk ist belegt.                                      |  |  |
|                            | 04h             | 89h             | Laufwerk ist nicht leer.                                  |  |  |
|                            | 04h             | 9Ah             | Keine Fibre-Channel-Laufwerkverbindung.                   |  |  |
|                            | 04h             | 8Eh             | Kassettenwechsler ist im Modus für sequenziellen Zugriff. |  |  |
|                            | 30h             | 03h             | Reinigung läuft.                                          |  |  |
|                            | 3Bh             | 12h             | Magazin wurde ausgebaut.                                  |  |  |
|                            | 04h             | 8Fh             | Keine freien Ablagefächer verfügbar.                      |  |  |

*Tabelle 50. Prüfschlüssel, ASCs und ASCQs des Kassettenarchivs*

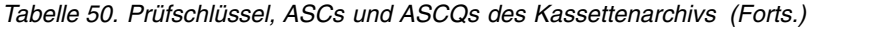

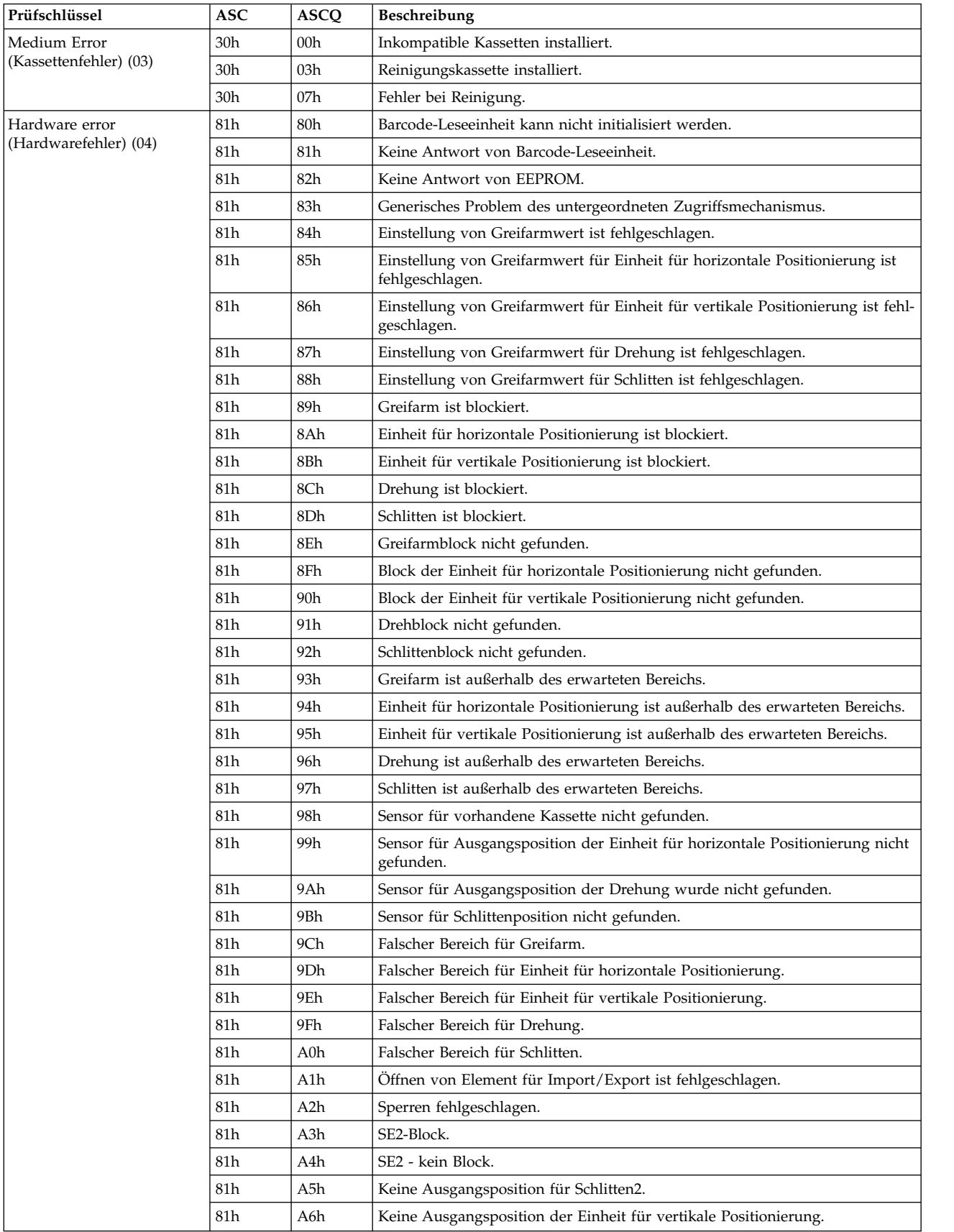

| Prüfschlüssel                                  | $\boldsymbol{\mathsf{ASC}}$ | <b>ASCQ</b>      | Beschreibung                                                                                                    |
|------------------------------------------------|-----------------------------|------------------|----------------------------------------------------------------------------------------------------|
| Hardware error<br>(Hardwarefehler) (04) (Fort- | 81h                         | B0h              | Zeitlimitüberschreitung bei Controller für untergeordneten<br>Zugriffsmechanismus.                                      |
| setzung)                                       | 81h                         | B1h              | Von Controller für untergeordneten Zugriffsmechanismus wurde die Nach-<br>richt NACK erhalten.                          |
|                                                | 81h                         | B <sub>2</sub> h | Kommunikation mit Controller für untergeordneten Zugriffsmechanismus ist<br>fehlgeschlagen.                             |
|                                                | 81h                         | B3h              | Dringendes Stoppen des Controllers für untergeordneten<br>Zugriffsmechanismus.                                          |
|                                                | 81h                         | B4h              | Kassette wurde nicht vollständig transportiert.                                                                         |
|                                                | 81h                         | B5h              | Controller für untergeordneten Zugriffsmechanismus antwortet nicht auf Be-<br>fehl.                                     |
|                                                | 80h                         | $C0$ h           | Netzwerkinitialisierung.                                                                                                |
|                                                | 80h                         | C1h              | Telnet-Schnittstelle.                                                                                                   |
|                                                | 80h                         | C2h              | Web-Server.                                                                                                    |
|                                                | 80h                         | C3h              | EEPROM-Parameter.                                                                                                    |
|                                                | 80h                         | C4h              | LAN-Karte kann nicht initialisiert werden.                                                                              |
|                                                | 80h                         | C5h              | Schreiben in EEPROM ist fehlgeschlagen.                                                                                 |
|                                                | 80h                         | C6h              | Ping-Befehl hat Ziel nicht erreicht.                                                                                    |
|                                                | 80h                         | C7h              | Aktualisierung über USB-Schnittstelle nicht möglich.                                                                    |
|                                                | 80h                         | C9h              | Die Aktualisierung des Zugriffssystems über den Flash-Speicher ist nicht<br>möglich.                                    |
|                                                | 80h                         | D <sub>0</sub> h | Fehler Nur-Lese-Speicher (ROM).                                                                                         |
|                                                | 80h                         | D1h              | Fehler Arbeitsspeicher (RAM).                                                                                           |
|                                                | 80h                         | D2h              | Fehler nicht flüchtiger Arbeitsspeicher (NVRAM).                                                                        |
|                                                | 80h                         | D <sub>3</sub> h | CTC-Fehler.                                                                                                    |
|                                                | 80h                         | D4h              | UART-Fehler.                                                                                                    |
|                                                | 80h                         | D5h              | Anzeigefehler.                                                                                                    |
|                                                | 80h                         | D6h              | Speicherfehler.                                                                                                    |
|                                                | 80h                         | D7h              | Schwer wiegender Systemfehler.                                                                                          |
|                                                | 80h                         | D8h              | dBase-Fehler.                                                                                                    |
|                                                | 80h                         | D9h              | Es wurde kein SCSI-Schnittstellenchip erkannt.                                                                          |
|                                                | 80h                         | DAh              | Unterschiedliche Barcode-Etiketten.                                                                                     |
|                                                | 80h                         | DBh              | Fehler externer Kühlungsventilator.                                                                                     |
|                                                | 80h                         | DCh              | Interner I2C-Busfehler.                                                                                                 |
|                                                | 80h                         | DFh              | Signal für ordnungsgemäßen Betrieb der Stromversorgung ("Power good")<br>von 2 auf 1 Netzteil geändert.                 |
|                                                | 80h                         | E0h              | Inkompatibles Magazin festgestellt                                                                                      |
|                                                | 80h                         | E <sub>2</sub> h | Nicht unterstütztes Zubehör erkannt.                                                                                    |
|                                                | 80h                         | EBh              | Statusprüfung der Stromversorgung wegen Netzteilfehler fehlgeschlagen. Bit-<br>te mit dem Service in Verbindung setzen. |
|                                                | 82h                         | F <sub>0</sub> h | Problem durch zu hohe Temperatur.                                                                                       |
|                                                | 82h                         | F1h              | Laufwerkkommunikationsfehler.                                                                                           |
|                                                | 82h                         | F2h              | Laufwerkschlitten nicht vorhanden.                                                                                      |
|                                                | 82h                         | F3h              | Laufwerk defekt, muss repariert werden.                                                                                 |

*Tabelle 50. Prüfschlüssel, ASCs und ASCQs des Kassettenarchivs (Forts.)*

| Prüfschlüssel                            | <b>ASC</b>      | <b>ASCO</b> | Beschreibung                                                   |
|------------------------------------------|-----------------|-------------|----------------------------------------------------------------|
| Hardware error                           | 82h             | F4h         | Zeitlimitüberschreitung beim Laden des Laufwerks.              |
| (Hardwarefehler) (04) (Fort-<br>setzung) | 82h             | F5h         | Zeitlimitüberschreitung beim Entladen des Laufwerks.           |
|                                          | 82h             | F6h         | Laufwerk nie vorhanden.                                        |
|                                          | 82h             | F7h         | Ticketfehler Laufwerkunterstützung.                            |
|                                          | 82h             | F8h         | Ungültiger Befehl für das Laufwerk.                            |
|                                          | 82h             | F9h         | Ungültiger Parameter für das Laufwerk.                         |
|                                          | 82h             | FAh         | SDCI-Mikrocodefehler.                                          |
|                                          | 82h             | FBh         | Laufwerk abgemeldet.                                           |
|                                          | 82 <sub>h</sub> | FCh         | Befehl für internes Laufwerk mit Prüfbedingung fehlgeschlagen. |
|                                          | 82h             | FDh         | Zeitlimitüberschreitung für Befehl für internes Laufwerk.      |

*Tabelle 50. Prüfschlüssel, ASCs und ASCQs des Kassettenarchivs (Forts.)*

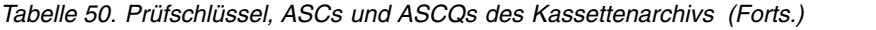

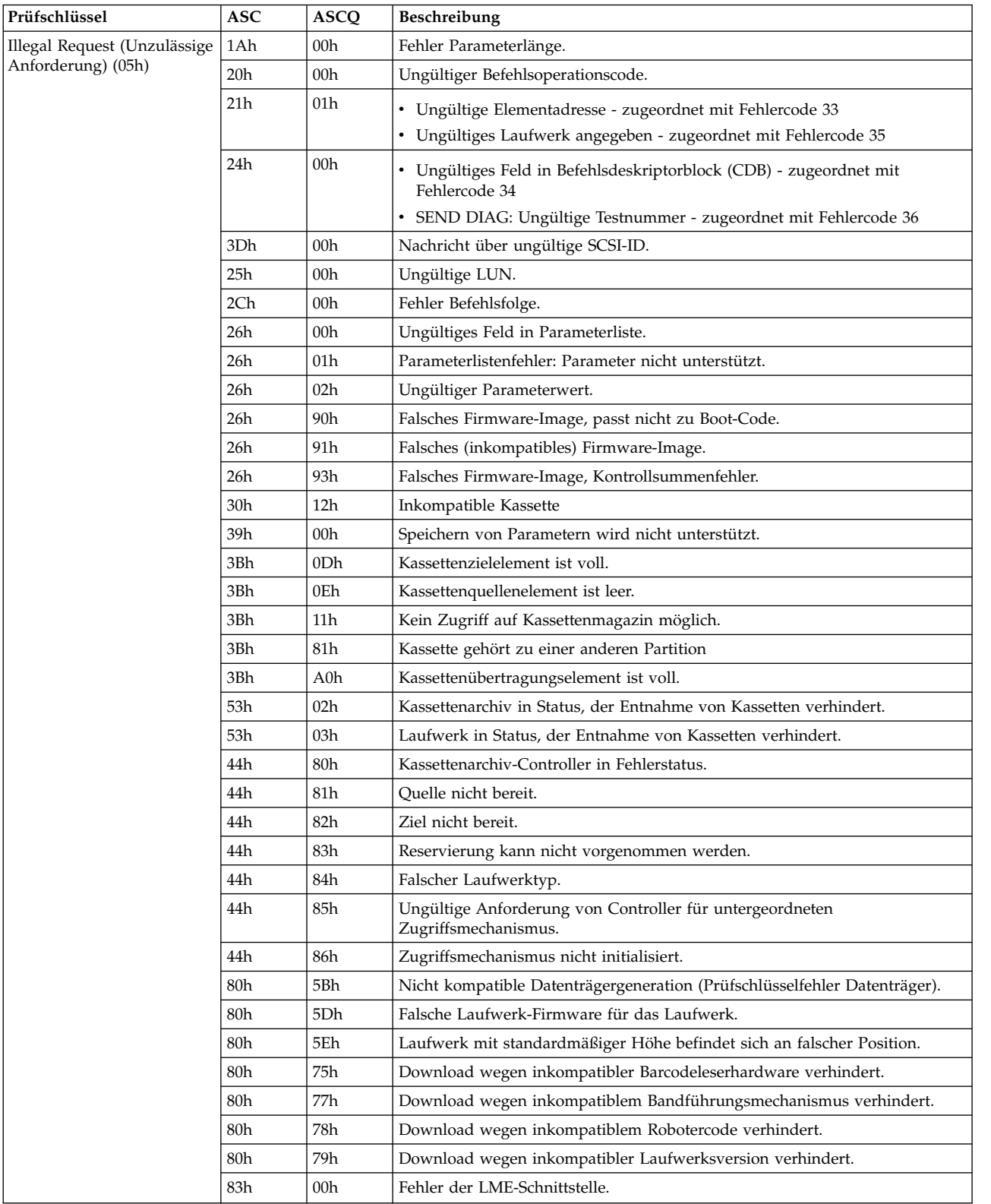

| Prüfschlüssel            | <b>ASC</b>      | <b>ASCO</b>                                     | Beschreibung                                                |  |  |
|--------------------------|-----------------|-------------------------------------------------|-------------------------------------------------------------|--|--|
| Unit Attention           | 28h             | 00 <sub>h</sub>                                 | Übergang von "Nicht bereit" in "Bereit".                    |  |  |
| (Bedienermaßnahme) (06h) | 28 <sub>h</sub> | 01 <sub>h</sub>                                 | Auf Element für Import/Export zugegriffen.                  |  |  |
|                          | 29h             | Einheit wurde eingeschaltet.<br>01 <sub>h</sub> |                                                             |  |  |
|                          | 29h             | 02h                                             | Grundstellung für SCSI-Bus ist aufgetreten.                 |  |  |
|                          | 29h             | 05h                                             | Bustyp hat sich in SE (Single Ended) geändert.              |  |  |
|                          | 29h             | 06h                                             | Bustyp hat sich in LVD (Low Voltage Differential) geändert. |  |  |
|                          | 2Ah             | 01 <sub>h</sub>                                 | Modusparameter wurden geändert.                             |  |  |
|                          | 2Ah             | 10 <sub>h</sub>                                 | Zeitmarke wurde geändert.                                   |  |  |
|                          | 3Bh             | 13 <sub>h</sub>                                 | Kassettenmagazin wurde eingesetzt.                          |  |  |
|                          | 3Fh             | 01 <sub>h</sub>                                 | Mikrocode wurde geändert.                                   |  |  |
|                          | 53h             | 02h                                             | Entnahme von Kassetten verhindert.                          |  |  |
| Command Aborted Befehl   | 3Fh             | 0Fh                                             | ECHO-Puffer überschrieben.                                  |  |  |
| abgebrochen) (0Bh)       | 43h             | 00 <sub>h</sub>                                 | SCSI-Nachrichtenfehler.                                     |  |  |
|                          | 47h             | 00 <sub>h</sub>                                 | SCSI-Paritätsfehler.                                        |  |  |
|                          | 49h             | 00 <sub>h</sub>                                 | Ungültige SCSI-Nachricht.                                   |  |  |
|                          | 4Eh             | 00 <sub>h</sub>                                 | Versuchte Befehlsüberschneidung.                            |  |  |

*Tabelle 50. Prüfschlüssel, ASCs und ASCQs des Kassettenarchivs (Forts.)*

## **Laufwerkprüfdaten**

LTO Ultrium 4-Laufwerke und spätere Versionen enthalten Hardware, die Benutzerdaten beim Schreiben verschlüsselt und beim Lesen entschlüsselt, wodurch alle auf den Datenträger geschriebenen Benutzerdaten gegen nicht berechtigte Benutzung geschützt werden, wenn die Benutzerdaten in ein sicheres System integriert sind.

*Tabelle 51. Prüfdaten für LTO-Bandlaufwerk*

|                | <b>Bitadresse oder Name</b>                                                                                  |                          |                                                   |                   |                                                                                                    |                                                                                                    |                                      |          |  |  |
|----------------|----------------------------------------------------------------------------------------------------|--------------------------|---------------------------------------------------|-------------------|----------------------------------------------------------------------------------------------------|----------------------------------------------------------------------------------------------------|--------------------------------------|----------|--|--|
| <b>Byte</b>    | $\overline{7}$                                                                                               | 6                        | 5                                                 | 4                 | 3                                                                                                    | 2                                                                                                    | 1                                    | $\bf{0}$ |  |  |
| $\theta$       | Adresse gültig<br>Wert $= 1$ :<br>Informati-<br>onsbyte-feld<br>enthält gültige<br>logische<br>Blockadresse. | Fehlercode               |                                                   |                   |                                                                                                    |                                                                                                    |                                      |          |  |  |
| $\mathbf{1}$   |                                                                                                    |                          |                                                   | Segmentnummer (0) |                                                                                                    |                                                                                                    |                                      |          |  |  |
| $\overline{2}$ | Bandmarke                                                                                                    | <b>EOM</b><br>(Bandende) | ILI (Anzei-<br>ger für un-<br>zulässige<br>Länge) | Reserviert        | - Kein Prüfcode<br>$\overline{0}$<br>1<br>- Nicht bereit<br>2<br>3<br>$\sim$<br>- Hardwarefehler<br>$\overline{4}$<br>5<br>$\sim$<br>$\sim$<br>6<br>Datenschutz<br>7<br>$\overline{\phantom{a}}$<br>8<br>Reserviert<br>9<br>$\blacksquare$<br>- Reserviert<br>A<br>B<br>- Reserviert<br>C<br>D<br>Reserviert<br>Ε<br>$\overline{\phantom{a}}$<br>F<br>Reserviert | Beschreibungen zu Prüfschlüsseln<br>Behobener Fehler<br>Kassettenfehler<br>Unzulässige Anforderung<br>Bedienermaßnahme<br>- Abgebrochener Befehl<br>Zu viele Daten für Kassette | - Suche nach nie geschriebenem Block |          |  |  |

*Tabelle 51. Prüfdaten für LTO-Bandlaufwerk (Forts.)*

|             | <b>Bitadresse oder Name</b> |                                           |                                        |                                                                    |                                                                                                    |   |   |   |   |  |  |  |  |
|-------------|-----------------------------|-------------------------------------------|----------------------------------------|--------------------------------------------------------------------|----------------------------------------------------------------------------------------------------|---|---|---|---|--|--|--|--|
| <b>Byte</b> |                             | 7                                         | 6                                      | 5                                                                  | 4                                                                                                    | 3 | 2 | 1 | 0 |  |  |  |  |
| 3           |                             |                                           | Informationsbyte (höchstwertiges Byte) |                                                                    |                                                                                                    |   |   |   |   |  |  |  |  |
| 4           |                             | Informationsbyte                          |                                        |                                                                    |                                                                                                    |   |   |   |   |  |  |  |  |
| 5           |                             | Informationsbyte                          |                                        |                                                                    |                                                                                                    |   |   |   |   |  |  |  |  |
| 6           |                             | Informationsbyte (niedrigstwertiges Byte) |                                        |                                                                    |                                                                                                    |   |   |   |   |  |  |  |  |
| 7           |                             | Zusätzliche Prüflänge                     |                                        |                                                                    |                                                                                                    |   |   |   |   |  |  |  |  |
| 8 bis 11    |                             |                                           | Befehlsspezifische Informationen       |                                                                    |                                                                                                    |   |   |   |   |  |  |  |  |
| 12 bis 13   |                             |                                           | Additional Sense Code (ASC)            |                                                                    |                                                                                                    |   |   |   |   |  |  |  |  |
|             |                             |                                           |                                        |                                                                    | Zusätzliches Prüfcode-Qualifikationsmerkmal (Additional Sense Code Qualifier, ASCQ)                                                                                 |   |   |   |   |  |  |  |  |
|             |                             | Byte 12 Byte 13                           |                                        |                                                                    |                                                                                                    |   |   |   |   |  |  |  |  |
|             | <b>ASC</b><br>00            | <b>ASCQ</b>                               |                                        |                                                                    | 00 - Kein zusätzlicher Prüfcode - Die Kennzeichen in den Prüfdaten geben die Ursache                                                                                |   |   |   |   |  |  |  |  |
|             |                             |                                           |                                        | für den Befehlszusammenbruch an.                                   |                                                                                                    |   |   |   |   |  |  |  |  |
|             | $00\,$                      |                                           |                                        |                                                                    | 01 - Bandmarke festgestellt - Ein Befehl Read oder Space wurde aufgrund einer                                                                                       |   |   |   |   |  |  |  |  |
|             |                             |                                           |                                        | Bandmarke frühzeitig beendet.<br>Das Bandmarken-Flag wird gesetzt. |                                                                                                    |   |   |   |   |  |  |  |  |
|             | 00                          |                                           |                                        |                                                                    | 02 - Bandende - Der Befehl Write oder Write File Marks ist fehlgeschlagen, da das                                                                                   |   |   |   |   |  |  |  |  |
|             |                             |                                           |                                        |                                                                    | physische Bandende festgestellt wurde, oder der Befehl Read oder Space hat                                                                                          |   |   |   |   |  |  |  |  |
|             |                             |                                           |                                        |                                                                    | ein Bandende festgestellt. Das Bandendekennzeichen wird gesetzt.                                                                                                    |   |   |   |   |  |  |  |  |
|             | 00                          |                                           |                                        | Das Bandendebit wird ebenfalls gesetzt.                            | 04 - Bandanfang - Ein Befehl Space wurde am Bandanfang beendet.                                                                                                    |   |   |   |   |  |  |  |  |
|             | 00                          |                                           |                                        |                                                                    | 05 - Datenende - Ein Befehl Read oder Space wurde frühzeitig beendet,                                                                                               |   |   |   |   |  |  |  |  |
|             |                             |                                           |                                        | weil ein Datenende aufgetreten ist.                                |                                                                                                    |   |   |   |   |  |  |  |  |
|             | 00<br>04                    |                                           | 16 - Vorgang in Bearbeitung            |                                                                    | 00 - Ursache kann nicht berichtet werden - Eine Kassette befindet sich im                                                                                           |   |   |   |   |  |  |  |  |
|             |                             |                                           |                                        | Laufwerk, wird aber gerade entladen.                               |                                                                                                    |   |   |   |   |  |  |  |  |
|             | 04                          |                                           |                                        |                                                                    | 01 - Wird gerade in Bereitstatus gesetzt - Ein Kassettenzugriffsbefehl wurde                                                                                        |   |   |   |   |  |  |  |  |
|             |                             |                                           |                                        |                                                                    | während einer über die Frontkonsole eingeleiteten Ladeoperation oder einem<br>unmittelbar berichteten Ladebefehl empfangen.                                         |   |   |   |   |  |  |  |  |
|             | 04                          |                                           |                                        |                                                                    | 02 - Initialisierungsbefehl erforderlich - Eine Kassette befindet sich im                                                                                           |   |   |   |   |  |  |  |  |
|             |                             |                                           |                                        |                                                                    | Laufwerk, ist aber nicht logisch geladen. Ein Ladebefehl ist erforderlich.                                                                                          |   |   |   |   |  |  |  |  |
|             | 04                          |                                           |                                        |                                                                    | 03 - Manueller Eingriff erforderlich - Eine Kassette befindet sich im Laufwerk,                                                                                     |   |   |   |   |  |  |  |  |
|             | 04                          |                                           |                                        |                                                                    | kann aber ohne manuellen Eingriff nicht geladen oder entladen werden.<br>10 - Logische Einheit nicht bereit, auf den Zusatzspeicher kann nicht zugegriffen werden.  |   |   |   |   |  |  |  |  |
|             | 04                          |                                           |                                        | 12 - Logische Einheit nicht bereit, offline                        |                                                                                                    |   |   |   |   |  |  |  |  |
|             | 08                          |                                           |                                        |                                                                    | 01 - Kommunikationsfehler bei der logischen Einheit                                                                                                    |   |   |   |   |  |  |  |  |
|             | 09<br>0 <sup>C</sup>        |                                           |                                        | 00 - Folgenden Fehler überwachen (Servo)                           | 00 - Schreibfehler - Schreiboperation fehlgeschlagen. Wahrscheinliche Ursache:                                                                                      |   |   |   |   |  |  |  |  |
|             |                             |                                           |                                        |                                                                    | Fehlerhafte Kassette. Der Fehler kann aber auch bei der Hardware liegen.                                                                                            |   |   |   |   |  |  |  |  |
|             | 11                          |                                           |                                        |                                                                    | 00 - Nicht behobener Lesefehler - Leseoperation fehlgeschlagen. Wahrscheinliche Ursache:                                                                            |   |   |   |   |  |  |  |  |
|             |                             |                                           |                                        |                                                                    | Fehlerhafte Kassette. Der Fehler kann aber auch bei der Hardware liegen.                                                                                            |   |   |   |   |  |  |  |  |
|             | 11                          |                                           |                                        |                                                                    | 12 - Lesefehler im externen Speicher. Das Laufwerk berichtet, dass es den externen<br>Speicher auf einer WORM-Kassette nicht lesen kann.                            |   |   |   |   |  |  |  |  |
|             | 14                          |                                           |                                        |                                                                    | 00 - Aufgezeichnetes Element nicht gefunden - Ein Befehl Space oder Locate ist                                                                                      |   |   |   |   |  |  |  |  |
|             |                             |                                           |                                        |                                                                    | fehlgeschlagen, da eine Formatverstoß verhindert hat, dass das Ziel gefunden wurde.                                                                                 |   |   |   |   |  |  |  |  |
|             | 14                          |                                           |                                        |                                                                    | 03 - Datenende nicht gefunden - Eine Leseoperation ist wegen eines Formatverstoßes<br>fehlgeschlagen, der sich auf einen fehlenden Datensatz für Datenende bezieht. |   |   |   |   |  |  |  |  |
|             | 14                          |                                           |                                        |                                                                    | 10 - Nicht bereit - externer Speicher nicht im Zugriff. Das Laufwerk kann nicht                                                                                     |   |   |   |   |  |  |  |  |
|             |                             |                                           |                                        |                                                                    | in den Bereitschaftsmodus versetzt werden, weil es nicht auf den externen                                                                                           |   |   |   |   |  |  |  |  |
|             |                             |                                           |                                        |                                                                    | Speicher in einer WORM-Kassette zugreifen kann.                                                                                                    |   |   |   |   |  |  |  |  |
|             | 17<br>1A                    |                                           |                                        |                                                                    | 01 - Daten wurden nach Wiederholungen wiederhergestellt.<br>00 - Fehler in Länge der Parameterliste - Falsche Menge an Parameterdaten gesendet.                     |   |   |   |   |  |  |  |  |
|             | 20                          |                                           |                                        |                                                                    | 00 - Ungültiger Befehlsoperationscode - Operationscode im Befehl                                                                                                    |   |   |   |   |  |  |  |  |
|             |                             |                                           | war ungültig.                          |                                                                    |                                                                                                    |   |   |   |   |  |  |  |  |
|             | 24                          |                                           |                                        |                                                                    | 00 - Ungültiges Feld in Befehlsdeskriptorblock (CDB) - Im Befehlsdeskriptorblock                                                                                    |   |   |   |   |  |  |  |  |
|             | 25                          |                                           |                                        | wurde ein ungültiges Feld festgestellt.                            | 00 - LUN nicht unterstützt - Befehl wurde an eine nicht vorhandene LUN adressiert.                                                                                  |   |   |   |   |  |  |  |  |
|             | 26                          |                                           |                                        |                                                                    | 00 - Ungültiges Feld in Parameterliste - In den während der Datenphase gesendeten                                                                                   |   |   |   |   |  |  |  |  |
|             |                             |                                           |                                        |                                                                    | Daten wurde ein ungültiges Feld festgestellt.                                                                                                    |   |   |   |   |  |  |  |  |

*Tabelle 51. Prüfdaten für LTO-Bandlaufwerk (Forts.)*

|           | <b>Bitadresse oder Name</b>                                                                                 |                 |                                 |                                                           |   |                                                                                             |   |   |   |  |  |
|-----------|----------------------------------------------------------------------------------------------------|-----------------|---------------------------------|-----------------------------------------------------------|---|---------------------------------------------------------------------------------------------|---|---|---|--|--|
| Byte      |                                                                                                    | 7               | 6                               | 5                                                         | 4 | 3                                                                                           | 2 | 1 | 0 |  |  |
| 12 bis 13 |                                                                                                    |                 |                                 | Zusätzlicher Prüfcode (Additional Sense Code, ASC) -      |   |                                                                                             |   |   |   |  |  |
|           |                                                                                                    |                 |                                 |                                                           |   | Zusätzliches Prüfcode-Qualifikationsmerkmal (Additional Sense Code Qualifier, ASCQ)         |   |   |   |  |  |
|           |                                                                                                    | Byte 12 Byte 13 |                                 |                                                           |   |                                                                                             |   |   |   |  |  |
|           | <b>ASC</b>                                                                                                  | <b>ASCO</b>     |                                 |                                                           |   |                                                                                             |   |   |   |  |  |
|           | 27                                                                                                    |                 |                                 |                                                           |   | 00 - Schreibgeschützt - Es wurde eine Schreiboperation für eine schreibgeschützte           |   |   |   |  |  |
|           |                                                                                                    |                 | Kassette angefordert.           |                                                           |   |                                                                                             |   |   |   |  |  |
|           | 28                                                                                                    |                 |                                 |                                                           |   | 00 - Übergang von 'Nicht bereit' in 'Bereit' - Eine Kassette wurde erfolgreich in           |   |   |   |  |  |
|           |                                                                                                    |                 |                                 |                                                           |   |                                                                                             |   |   |   |  |  |
|           | das Laufwerk geladen und ist jetzt zugriffsbereit.<br>28<br>01 - Zugriff auf ein Import- oder Exportelement |                 |                                 |                                                           |   |                                                                                             |   |   |   |  |  |
|           | 29                                                                                                    |                 |                                 |                                                           |   | 00 - Zurückgesetzt - Seit dem letzten Zugriff des Initiators wurde das Laufwerk             |   |   |   |  |  |
|           |                                                                                                    |                 |                                 |                                                           |   | eingeschaltet, hat ein Zurücksetzungssignal oder ein Bussignal für Einheiten-               |   |   |   |  |  |
|           |                                                                                                    |                 | rücksetzung erhalten.           |                                                           |   |                                                                                             |   |   |   |  |  |
|           | 29                                                                                                    |                 |                                 | 04 - Internes Zurücksetzen einer Einheit                  |   |                                                                                             |   |   |   |  |  |
|           | 2A                                                                                                    |                 |                                 |                                                           |   | 01 - Modusparameter geändert - Die Modusparameter für das Laufwerk wurden von               |   |   |   |  |  |
|           |                                                                                                    |                 |                                 |                                                           |   |                                                                                             |   |   |   |  |  |
|           |                                                                                                    |                 |                                 |                                                           |   | einem anderen Initiator geändert als dem, der den Befehl ausgegeben hat.                    |   |   |   |  |  |
|           | 2C<br>2C                                                                                                    |                 | 00 - Fehler in der Befehlsfolge |                                                           |   |                                                                                             |   |   |   |  |  |
|           |                                                                                                    |                 |                                 |                                                           |   | 0B - Nicht reserviert - Das OIR-Bit auf der Seite für die Einheit mit sequenziellem Zugriff |   |   |   |  |  |
|           |                                                                                                    |                 |                                 |                                                           |   | wurde gesetzt und über die I-T-Verbindung, die versuchte, mit dem Laufwerk zu               |   |   |   |  |  |
|           |                                                                                                    |                 |                                 | kommunizieren, wurde keine Reservierung gespeichert.      |   |                                                                                             |   |   |   |  |  |
|           | 2F                                                                                                    |                 |                                 | 00 - Befehle wurden von anderem Initiator gelöscht        |   |                                                                                             |   |   |   |  |  |
|           | 30                                                                                                    |                 |                                 |                                                           |   | 00 - Inkompatible Kassetten installiert - Eine Schreiboperation konnte nicht                |   |   |   |  |  |
|           |                                                                                                    |                 |                                 |                                                           |   | ausgeführt werden. Der geladene Kassettentyp wird nicht unterstützt.                        |   |   |   |  |  |
|           | 30                                                                                                    |                 |                                 |                                                           |   | 01 - Unbekanntes Format - Eine Operation konnte nicht ausgeführt werden, da                 |   |   |   |  |  |
|           |                                                                                                    |                 |                                 |                                                           |   | das Format der Kassette im Laufwerk vom Laufwerk nicht unterstützt wird.                    |   |   |   |  |  |
|           | 30                                                                                                    |                 |                                 |                                                           |   | 02 - Inkompatibles Format - Eine Operation konnte nicht ausgeführt werden,                  |   |   |   |  |  |
|           |                                                                                                    |                 |                                 | da das logische Format falsch ist.                        |   |                                                                                             |   |   |   |  |  |
|           | 30                                                                                                    |                 |                                 |                                                           |   | 03 - Reinigungskassette installiert - Eine Operation konnte nicht ausgeführt werden,        |   |   |   |  |  |
|           |                                                                                                    |                 |                                 |                                                           |   | da die im Laufwerk befindliche Kassette eine Reinigungskassette ist.                        |   |   |   |  |  |
|           | 30                                                                                                    |                 |                                 |                                                           |   | 05 - Es können keine Daten auf den Datenträger geschrieben werden, nicht kompatibles        |   |   |   |  |  |
|           |                                                                                                    |                 | Format                          |                                                           |   |                                                                                             |   |   |   |  |  |
|           | 30                                                                                                    |                 |                                 |                                                           |   | 07 - Fehler beim Reinigen - Es wurde versucht, eine Reinigungsoperation auszuführen,        |   |   |   |  |  |
|           |                                                                                                    |                 |                                 |                                                           |   | sie konnte jedoch aus bestimmten Gründen nicht ausgeführt werden.                           |   |   |   |  |  |
|           | 30                                                                                                    |                 |                                 |                                                           |   | 0C - Datenschutz - Es wurde versucht, eine WORM-Kassette zu überschreiben. Das Laufwerk     |   |   |   |  |  |
|           |                                                                                                    |                 |                                 |                                                           |   | hat eine Schreiboperation zurückgewiesen, da die Operation zu einem Überschreiben           |   |   |   |  |  |
|           |                                                                                                    |                 |                                 | geführt hätte, was bei WORM-Kassetten nicht zulässig ist. |   |                                                                                             |   |   |   |  |  |
|           | 30                                                                                                    |                 |                                 |                                                           |   | 0D - Datenträgerfehler - WORM-Integritätsprüfung. Das Laufwerk wies eine Lese- oder         |   |   |   |  |  |
|           |                                                                                                    |                 | Schreiboperation zurück,        |                                                           |   | weil die Kassette keine vertrauenswürdige                                                   |   |   |   |  |  |
|           |                                                                                                    |                 | WORM-Kassette ist.              |                                                           |   |                                                                                             |   |   |   |  |  |
|           | 31                                                                                                    |                 |                                 |                                                           |   | 00 - Kassettenformat beschädigt - Aufgrund eines ungültigen, aber bekannten                 |   |   |   |  |  |
|           |                                                                                                    |                 |                                 |                                                           |   | Formats auf dem Band konnten Daten nicht gelesen werden. Der Fehler ist                     |   |   |   |  |  |
|           |                                                                                                    |                 |                                 | beim Schreiben der Format-ID aufgetreten.                 |   |                                                                                             |   |   |   |  |  |
|           | 37                                                                                                    |                 |                                 |                                                           |   | 00 - Gerundeter Parameter - Ein Befehlsparameter Mode Select wurde gerundet, da das         |   |   |   |  |  |
|           |                                                                                                    |                 |                                 |                                                           |   | Laufwerk ihn nicht mit der Genauigkeit des Befehls speichern kann.                          |   |   |   |  |  |
|           | 3A                                                                                                    |                 |                                 |                                                           |   | 00 - Datenträger nicht vorhanden - Es wurde ein Datenträgerzugriffsbefehl empfangen,        |   |   |   |  |  |
|           |                                                                                                    |                 |                                 | es war aber keine Kassette geladen.                       |   |                                                                                             |   |   |   |  |  |
|           | 3B                                                                                                    |                 |                                 |                                                           |   | 00 - Fehler bei der sequenziellen Positionierung - Ein Befehl ist fehlgeschlagen und        |   |   |   |  |  |
|           |                                                                                                    |                 |                                 |                                                           |   | hat dazu geführt, dass die logische Position eine nicht erwartete Position ist.             |   |   |   |  |  |
|           | 3B                                                                                                    |                 |                                 | 0C - Position nach dem Anfang des Datenträgers            |   |                                                                                             |   |   |   |  |  |
|           | 3D                                                                                                    |                 |                                 |                                                           |   | 00 - Ungültige Bits in Identify-Nachricht - Beim Starten eines Befehls wurde am             |   |   |   |  |  |
|           |                                                                                                    |                 |                                 | Laufwerk eine unzulässige Identify-Nachricht empfangen.   |   |                                                                                             |   |   |   |  |  |
|           | 3E                                                                                                    |                 |                                 |                                                           |   | 00 - Keine Selbstkonfiguration der logischen Einheit - Das Laufwerk wurde gerade ein-       |   |   |   |  |  |
|           |                                                                                                    |                 |                                 |                                                           |   | geschaltet, hat den Selbsttest nicht beendet und kann keine Befehle verarbeiten.            |   |   |   |  |  |
|           | 3F                                                                                                    |                 |                                 |                                                           |   | 01 - Herunterladen von Code - Die Firmware im Laufwerk wurde gerade mit einem               |   |   |   |  |  |
|           |                                                                                                    |                 | Befehl Write Buffer geändert.   |                                                           |   |                                                                                             |   |   |   |  |  |
|           | 3F                                                                                                    |                 |                                 | 03 - Abfragedaten wurden geändert                         |   |                                                                                             |   |   |   |  |  |
|           | 3F                                                                                                    |                 |                                 | 0E - Daten zu den protokollierten LUNs wurden geändert    |   |                                                                                             |   |   |   |  |  |
|           | 3F                                                                                                    |                 | 0F - Echopuffer überschrieben   |                                                           |   |                                                                                             |   |   |   |  |  |
|           | 40                                                                                                    |                 |                                 |                                                           |   | xx - Diagnosefehler - Ein Diagnosetest ist fehlgeschlagen. xx (ASCQ) ist ein                |   |   |   |  |  |
|           |                                                                                                    |                 |                                 |                                                           |   | herstellerspezifischer Code für die fehlerhafte Komponente.                                 |   |   |   |  |  |

*Tabelle 51. Prüfdaten für LTO-Bandlaufwerk (Forts.)*

|             |                                                                                     |                 |                                                                                           |   | <b>Bitadresse oder Name</b> |                                                                  |                |              |          |  |  |
|-------------|-------------------------------------------------------------------------------------|-----------------|-------------------------------------------------------------------------------------------|---|-----------------------------|------------------------------------------------------------------|----------------|--------------|----------|--|--|
| <b>Byte</b> |                                                                                     | 7               | 6                                                                                         | 5 | 4                           | 3                                                                | $\overline{2}$ | $\mathbf{1}$ | $\bf{0}$ |  |  |
| 12 bis 13   |                                                                                     |                 | Zusätzlicher Prüfcode (Additional Sense Code, ASC) -                                      |   |                             |                                                                  |                |              |          |  |  |
|             | Zusätzliches Prüfcode-Qualifikationsmerkmal (Additional Sense Code Qualifier, ASCQ) |                 |                                                                                           |   |                             |                                                                  |                |              |          |  |  |
|             |                                                                                     | Byte 12 Byte 13 |                                                                                           |   |                             |                                                                  |                |              |          |  |  |
|             | <b>ASC</b>                                                                          | <b>ASCO</b>     |                                                                                           |   |                             |                                                                  |                |              |          |  |  |
|             | 41                                                                                  |                 | 00 - Fehler im Datenpfad                                                                  |   |                             |                                                                  |                |              |          |  |  |
|             | 43                                                                                  |                 | 00 - Nachrichtenfehler — Eine Nachricht konnte auf Grund übermäßig vieler                 |   |                             |                                                                  |                |              |          |  |  |
|             |                                                                                     |                 |                                                                                           |   |                             | Übertragungsfehler nicht gesendet oder empfangen werden.         |                |              |          |  |  |
|             | 44                                                                                  |                 | 00 - Fehler bei interner Zieleinheit — Im Laufwerk wurde ein Hardwarefehler festgestellt, |   |                             |                                                                  |                |              |          |  |  |
|             |                                                                                     |                 |                                                                                           |   |                             | der dazu führte, dass der Befehl nicht ausgeführt werden konnte. |                |              |          |  |  |
|             | 45                                                                                  |                 | 00 - Fehler beim Auswählen/Zurücksetzen — Der Versuch, einen Initiator erneut             |   |                             |                                                                  |                |              |          |  |  |
|             | 48                                                                                  |                 |                                                                                           |   |                             | auszuwählen, um den Befehl durchzuführen, ist fehlgeschlagen.    |                |              |          |  |  |
|             | 49                                                                                  |                 | 00 - Initiator stellte empfangene Fehlernachricht fest                                    |   |                             |                                                                  |                |              |          |  |  |
|             | 4A                                                                                  |                 | 00 - Fehler aufgrund ungültiger Nachricht<br>00 - Fehler in Befehlsphase                  |   |                             |                                                                  |                |              |          |  |  |
|             | 4B                                                                                  |                 | 00 - Fehler in Datenphase — Ein Befehl konnte nicht ausgeführt werden, da während         |   |                             |                                                                  |                |              |          |  |  |
|             |                                                                                     |                 | der Datenphase zu viele Paritätsfehler auftraten.                                         |   |                             |                                                                  |                |              |          |  |  |
|             | 4E                                                                                  |                 | 00 - Überlappende Befehle — Ein Initiator wählte das Laufwerk aus, obwohl bereits         |   |                             |                                                                  |                |              |          |  |  |
|             |                                                                                     |                 | ein Befehl im Laufwerk ausgeführt werden sollte.                                          |   |                             |                                                                  |                |              |          |  |  |
|             | 50                                                                                  |                 | 00 - Fehler beim Anhängen von Daten - Ein Schreibbefehl ist fehlgeschlagen, da der        |   |                             |                                                                  |                |              |          |  |  |
|             |                                                                                     |                 | Punkt, an dem Daten angehängt werden sollten, nicht lesbar war.                           |   |                             |                                                                  |                |              |          |  |  |
|             | 51                                                                                  |                 | 00 - Fehler beim Löschen — Ein Befehl Erase konnte den angeforderten Bereich auf          |   |                             |                                                                  |                |              |          |  |  |
|             |                                                                                     |                 | Kassetten nicht löschen                                                                   |   |                             |                                                                  |                |              |          |  |  |
|             | 52                                                                                  |                 | 00 - Kassettenfehler - Ein Befehl konnte nicht ausgeführt werden aufgrund eines           |   |                             |                                                                  |                |              |          |  |  |
|             |                                                                                     |                 | Fehlers in der Bandkassette                                                               |   |                             |                                                                  |                |              |          |  |  |
|             | 53                                                                                  |                 | 00 - Fehler beim Laden/Ausgeben der Kassette - (Prüfschlüssel 03) Das Laden               |   |                             |                                                                  |                |              |          |  |  |
|             |                                                                                     |                 | oder Ausgeben der Kassette ist wegen eines Kassettenfehlers fehlgeschlagen.               |   |                             |                                                                  |                |              |          |  |  |
|             | 53                                                                                  |                 | 00 - Fehler beim Laden/Ausgeben der Kassette - (Prüfschlüssel 04) Das Laden               |   |                             |                                                                  |                |              |          |  |  |
|             |                                                                                     |                 | oder Ausgeben der Kassette ist wegen eines Laufwerkfehlers fehlgeschlagen.                |   |                             |                                                                  |                |              |          |  |  |
|             | 53                                                                                  |                 | 02 - Kassettenentnahme verhindert - Ein Befehl Unload konnte die Kassette                 |   |                             |                                                                  |                |              |          |  |  |
|             |                                                                                     |                 | nicht ausgeben, da die Kassettenentnahme verhindert wurde.                                |   |                             |                                                                  |                |              |          |  |  |
|             | 5A                                                                                  |                 | 01 - Anforderung zum Entfernen des Datenträgers durch den Bediener                        |   |                             |                                                                  |                |              |          |  |  |
|             | 5D                                                                                  |                 | 00 - Fehlerprognoseschwelle - Die Fehlerprognoseschwellen wurden überschritten,           |   |                             |                                                                  |                |              |          |  |  |
|             |                                                                                     |                 | daher kann bald ein Fehler auftreten.                                                     |   |                             |                                                                  |                |              |          |  |  |
|             | 5D                                                                                  |                 | FF - Falsche Fehlerprognose - Für einen Fehlerprognosesystemtest wurde ein                |   |                             |                                                                  |                |              |          |  |  |
|             |                                                                                     |                 | Befehl Mode Select benutzt.                                                               |   |                             |                                                                  |                |              |          |  |  |
|             | 82                                                                                  |                 | 82 - Laufwerk muss gereinigt werden - Das Laufwerk hat festgestellt, dass es              |   |                             |                                                                  |                |              |          |  |  |
|             |                                                                                     |                 | gereinigt werden muss, damit ein einwandfreier Betrieb gewährleistet ist.                 |   |                             |                                                                  |                |              |          |  |  |
|             | 82                                                                                  |                 | 83 - Falschen Code festgestellt - Die bei einer Firmware-Aktualisierung an das            |   |                             |                                                                  |                |              |          |  |  |
|             |                                                                                     |                 | Laufwerk übertragenen Daten sind beschädigt oder mit Laufwerkhardware                     |   |                             |                                                                  |                |              |          |  |  |
|             |                                                                                     |                 | inkompatibel.                                                                             |   |                             |                                                                  |                |              |          |  |  |

*Tabelle 51. Prüfdaten für LTO-Bandlaufwerk (Forts.)*

|             | <b>Bitadresse oder Name</b>                                                                                                    |   |                                                                                                    |   |   |   |   |   |  |  |
|-------------|----------------------------------------------------------------------------------------------------|---|----------------------------------------------------------------------------------------------------|---|---|---|---|---|--|--|
| <b>Byte</b> | 7                                                                                                    | 6 | 5                                                                                                    | 4 | 3 | 2 | 1 | 0 |  |  |
| 12 bis 13   | Zusätzlicher Prüfcode (Additional Sense Code, ASC) -<br>Zusätzliches Prüfcode-Qualifikationsmerkmal (Additional Sense Code Qualifier, ASCQ)<br>Byte 12<br>Byte 13<br>ASC<br>ASCQ |   |                                                                                                    |   |   |   |   |   |  |  |
|             | Prüfschlüssel 0 (Kein Prüfcode)<br>EΕ<br>EF                                                                                                    |   | 13 - Verschlüsselung - Schlüsselumsetzung<br>13 - Verschlüsselung - Schlüsselumsetzung EKM                                                                                                    |   |   |   |   |   |  |  |
|             | Prüfschlüssel 3 (Kassettenfehler)<br>30                                                                                                    |   | 02 - Verschlüsselung - Verschlüsselungsfunktion nicht aktiviert, daher werden                                                                                                    |   |   |   |   |   |  |  |
|             | EE<br>EE<br>EE<br>EE<br>EE<br>EE                                                                                                    |   | Format/Verarbeitung nicht unterstützt<br>60 - Verschlüsselung - Proxybefehlsfehler<br>D0 - Verschlüsselung - Entschlüsselungsfehler beim Lesen von Daten<br>D1 - Verschlüsselung - Entschlüsselungsfehler beim Lesen von Daten nach Schreiben<br>E0 - Verschlüsselung - Schlüsselumsetzungsfehler<br>E1 - Verschlüsselung - Schlüsselumsetzung mehrdeutig<br>F0 - Verschlüsselung - Entschlüsselung abgeschirmt (Lesen) |   |   |   |   |   |  |  |
|             | EE<br>Prüfschlüssel 4 (Hardwarefehler)<br>EΕ<br>EΕ                                                                                                    |   | F1 - Verschlüsselung - Verschlüsselung abgeschirmt (Schreiben)<br>0E - Verschlüsselung - Zeitlimitüberschreitung bei Schlüsselservice<br>0F - Verschlüsselung - Fehler Schlüsselservice                                                                                                    |   |   |   |   |   |  |  |
|             | 40<br>Prüfschlüssel 5 (Unzulässige Anforderung)<br>EE<br>EE                                                                                                    |   | 00 - Verschlüsselung - Fehler Hardware, Selbsttest beim Einschalten oder Modul<br>00 - Verschlüsselung - Schlüsselservice nicht aktiviert<br>01 - Verschlüsselung - Schlüsselservice nicht konfiguriert                                                                                                    |   |   |   |   |   |  |  |
|             | EE<br>EE<br>EE                                                                                                    |   | 02 - Verschlüsselung - Schlüsselservice nicht verfügbar<br>10 - Verschlüsselung - Schlüssel erforderlich<br>20 - Verschlüsselung - Schlüsselzähler überschritten                                                                                                    |   |   |   |   |   |  |  |
|             | EE<br>EE<br>EE<br>EE                                                                                                    |   | 21 - Verschlüsselung - Schlüsselaliasname überschritten<br>22 - Verschlüsselung - Schlüssel reserviert<br>23 - Verschlüsselung - Schlüsselkonflikt<br>24 - Verschlüsselung - Anderung Schlüsselmethode                                                                                                    |   |   |   |   |   |  |  |
|             | EE<br>EE<br>EE<br>EE                                                                                                    |   | 25 - Verschlüsselung - Schlüsselformat nicht unterstützt<br>26 - Verschlüsselung - Unbefugte Anforderung - dAK<br>27 - Verschlüsselung - Unbefugte Anforderung - dSK<br>28 - Verschlüsselung - Unbefugte Anforderung - eAK                                                                                                    |   |   |   |   |   |  |  |
|             | EE<br>EE<br>EE<br>EE                                                                                                    |   | 29 - Verschlüsselung - Authentifizierungsfehler<br>2A - Verschlüsselung - RDKi ungültig<br>2B - Verschlüsselung - Schlüssel falsch<br>2C - Verschlüsselung - Fehler Schlüsselumlauf                                                                                                    |   |   |   |   |   |  |  |
|             | EE<br>EE<br>EE                                                                                                    |   | 2D - Verschlüsselung - Sequenzfehler<br>2E - Verschlüsselung - Nicht unterstützter Typ<br>2F - Verschlüsselung - Neuer Schlüssel - Verschlüsseltes Schreiben anstehend                                                                                                    |   |   |   |   |   |  |  |
|             | EE<br>EE<br>EE<br>EE                                                                                                    |   | 30 - Verschlüsselung - Untersagte Anforderung<br>31 - Verschlüsselung - Schlüssel unbekannt<br>32 - Verschlüsselung - Keystore-bezogener Fehler<br>42 - Verschlüsselung - EKM-Anforderung anstehend                                                                                                    |   |   |   |   |   |  |  |
|             | EE<br>EE<br>EF                                                                                                    |   | E2 - Verschlüsselung - Schlüsselumsetzung nicht zulässig<br>FF - Verschlüsselung - Untersagte Sicherheitsfunktion<br>01 - Verschlüsselung - Schlüsselservice nicht konfiguriert                                                                                                    |   |   |   |   |   |  |  |
|             | 26<br>26<br>55                                                                                                    |   | 11 - Verschlüsselung - Unvollständiger Schlüssel - Datensatz zuordnen<br>12 - Verschlüsselung (T10) - Anbieterspezifischen Referenzschlüssel nicht gefunden<br>08 - Verschlüsselung (T10) - Maximale Anzahl zusätzlicher Schlüssel überschritten                                                                                                    |   |   |   |   |   |  |  |

*Tabelle 51. Prüfdaten für LTO-Bandlaufwerk (Forts.)*

|                 | <b>Bitadresse oder Name</b>                                                                                                    |     |            |                         |                                                                                                    |           |   |   |  |
|-----------------|----------------------------------------------------------------------------------------------------|-----|------------|-------------------------|----------------------------------------------------------------------------------------------------|-----------|---|---|--|
| <b>Byte</b>     | 7                                                                                                    | 6   | 5          | 4                       | 3                                                                                                    | 2         | 1 | 0 |  |
| 12 bis 13       | Prüfschlüssel 6 (Bedienermaßnahme)<br>12 - Verschlüsselung - Schlüsseländerung festgestellt<br>EE<br>EE<br>18 - Verschlüsselung - Geändert (Lesen)<br>EΕ<br>19 - Verschlüsselung - Geändert (Schreiben)<br>EΕ<br>40 - Verschlüsselung - EKM-Kennung geändert<br>EΕ<br>41 - Verschlüsselung - EKM-Anforderung geändert<br>EΕ<br>50 - Verschlüsselung - Initiatorkennung geändert<br>EΕ<br>51 - Verschlüsselung - Initiatorantwort geändert<br>2A<br>11 - Verschlüsselung - Datenverschlüsselungsparameter von anderem I_T Nexus geändert<br>2A<br>12 - Verschlüsselung - Datenverschlüsselungsparameter von lieferantenspezifischem<br>Ereignis geändert<br>Prüfschlüssel 7 (Datenschutz)<br>10 - Verschlüsselung - Schlüssel erforderlich<br>EF<br>EF<br>11 - Verschlüsselung - Schlüsselerstellung<br>EF<br>13 - Verschlüsselung - Schlüsselumsetzung<br>EF<br>1A - Verschlüsselung - Schlüssel optional<br>EF<br>C0 - Verschlüsselung - Keine Operation<br>26<br>10 - Verschlüsselung - Grenzwert für Schlüsselfehler bei Datenentschlüsselung<br>2A<br>13 - Verschlüsselung - Instanzzähler Datenverschlüsselungsschlüssel geändert<br>74<br>00 - Sicherheitsfehler<br>74<br>01 - Verschlüsselung - Daten konnten nicht entschlüsselt werden<br>74<br>02 - Verschlüsselung - Unverschlüsselte Daten bei Entschlüsselung festgestellt<br>74<br>03 - Verschlüsselung - Falscher Datenverschlüsselungsschlüssel<br>74<br>04 - Verschlüsselung - Überprüfung der Verschlüsselungsintegrität fehlgeschlagen<br>74<br>05 - Verschlüsselung - Fehler bei Entschlüsselung von Daten |     |            |                         |                                                                                                    |           |   |   |  |
| 14              | FRU-Code (Code für durch den Kundendienst austauschbare Funktionseinheiten)                                                                                                    |     |            |                         |                                                                                                    |           |   |   |  |
| 15              | <b>SKSV</b>                                                                                                    | C/D | Reserviert |                         | <b>BPV</b>                                                                                            | Bitzeiger |   |   |  |
| 16 bis 17       |                                                                                                    |     |            |                         | Bei dem<br>Wert 1 ist<br>der Bitzeiger<br>gültig.<br>SKSV = 0: Fehlersymptomcode (FSC) erster Fehler. |           |   |   |  |
|                 |                                                                                                    |     |            | $SKSV = 1$ : Feldzeiger |                                                                                                    |           |   |   |  |
| 18 bis 19       |                                                                                                    |     |            |                         | Kennzeichendaten erster Fehler                                                                        |           |   |   |  |
| 20              | Reserviert (0)                                                                                                    |     |            |                         |                                                                                                    |           |   |   |  |
| 21              | VolValid<br><b>CLN</b><br>Reserviert<br>Reserviert                                                                                                    |     |            |                         |                                                                                                    |           |   |   |  |
| 22 bis 28       | Kassettenkennsatz                                                                                                    |     |            |                         |                                                                                                    |           |   |   |  |
| 29<br>30 bis 33 | Aktueller Durchgang                                                                                                    |     |            |                         |                                                                                                    |           |   |   |  |
| 34              | Relative logische Position<br>SCSI-Adresse                                                                                                    |     |            |                         |                                                                                                    |           |   |   |  |
| 35              | Laufwerknummer<br>Rahmennummer                                                                                                    |     |            |                         |                                                                                                    |           |   |   |  |
| 36 bis 39       | Portkennung (relative Zielportadresse) Berichtsprüfung (Dies ist die Portadresse des Laufwerkports, über den die<br>Prüfdaten zurückgemeldet werden.                                                                                                    |     |            |                         |                                                                                                    |           |   |   |  |
|                 | Bei Fibre-Channel-Laufwerken handelt es sich um die Fibre-Channel-Fabric-Port-Adresse [z. B. 011E13 oder 000026], für<br>die Byte 36 reserviert ist.<br>Bei SAS-Laufwerken handelt es sich um die verschlüsselte SAS-Adresse des Laufwerkports [z. B. F32A94], für die Byte<br>36 reserviert ist.<br>Auf SCSI sind Byte 36 bis Byte 38 reserviert, und Byte 39 ist auf die SCSI-Adresse des Ports festgelegt [d. h. Byte 39 =<br>Byte 34].)                                                                                                    |     |            |                         |                                                                                                    |           |   |   |  |
|                 |                                                                                                    |     |            |                         |                                                                                                    |           |   |   |  |
|                 |                                                                                                    |     |            |                         |                                                                                                    |           |   |   |  |

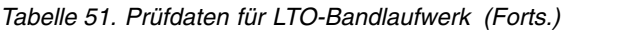

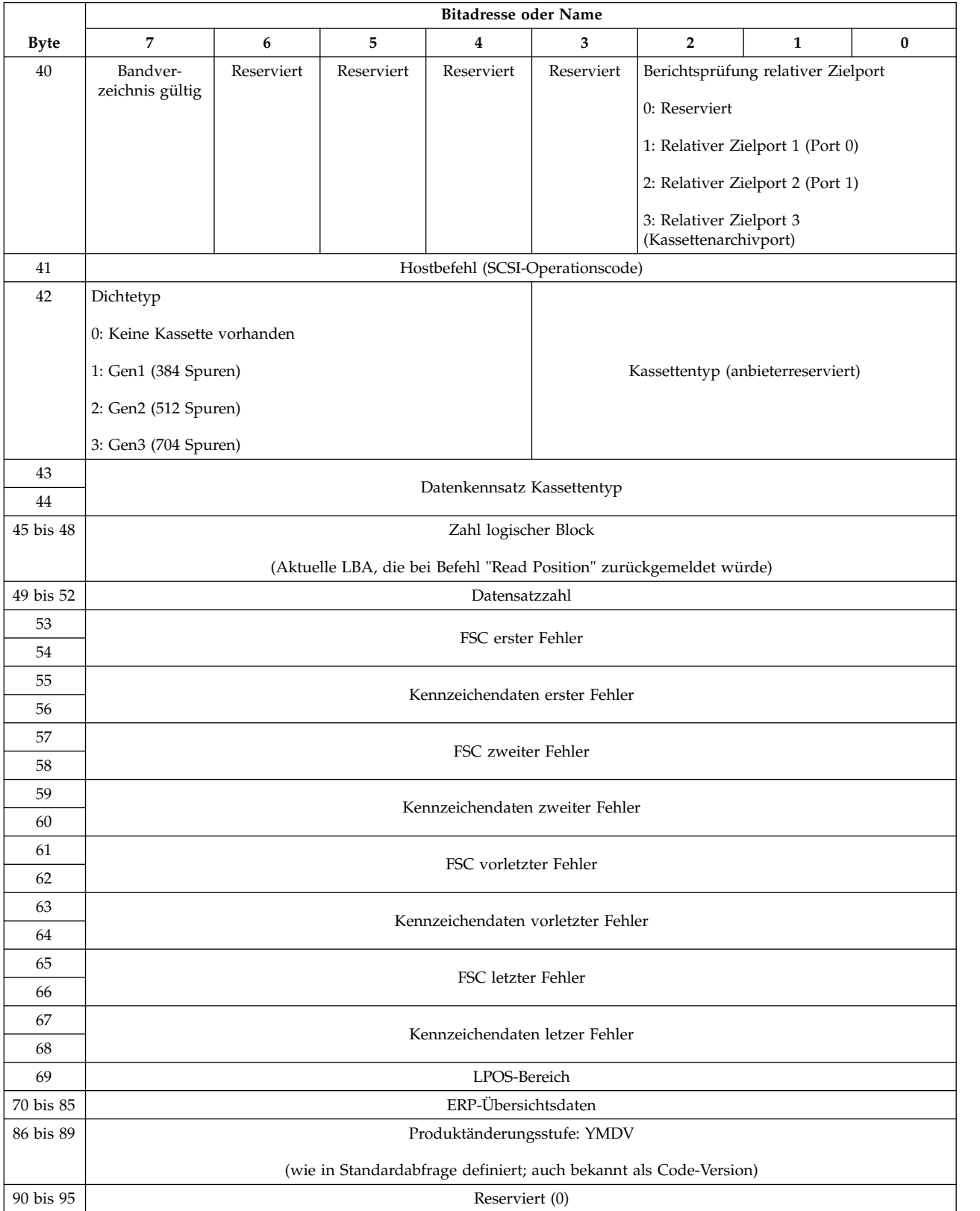

Die Beschreibungen unten dienen nur als Übersicht über Prüfdatenberichte im Bandlaufwerk. Dieses Bandlaufwerk entspricht allen in den SCSI-Standards angegebenen Prüffeldberichten.

#### **Anmerkung:**

- 1. Ist das Fehlercodefeld (Error Code) (Byte 0) auf 70h gesetzt, bezieht sich der Fehlercode auf einen aktuellen Fehler, d. h. auf einen Fehler, der sich auf den letzten empfangenen Befehl bezieht. Ist das Fehlercodefeld auf 71h gesetzt, bezieht sich der Fehlercode auf einen verzögerten Fehler, d. h. auf einen Fehler, der sich nicht auf den aktuellen Befehl bezieht.
- 2. Die Segmentnummer (Byte 1) ist 0, da die Befehle Copy, Compare und Copy/Verify nicht unterstützt werden.
- 3. Das Bandmarkenkennzeichen (File Mark Flag) (Byte 2, Bit 7) wird gesetzt, wenn ein Befehl Space, Read oder Verify nicht ausgeführt werden konnte, da eine Bandmarke gelesen wurde.
- 4. Das Bandendekennzeichen (EOM, Byte 2, Bit 6) wird gesetzt, wenn ein Befehl Write oder Write File Marks im Bereich für frühzeitige Warnungen ausgeführt wurde. Dieses Kennzeichen wird auch gesetzt, wenn der Befehl Space am Bandanfang benutzt wird. Es wird zudem gesetzt, wenn versucht wird, einen Befehl Read oder Space über das Datenende hinaus zu benutzen.
- 5. Das Kennzeichen des Anzeigers für unzulässige Länge (Illegal Length Indicator, ILI) (Byte 2, Bit 5) wird gesetzt, wenn ein Befehl Read oder Verify beendet wurde, da ein Block vom Band gelesen wur de, der nicht die im Befehl angeforderte Blocklänge hatte.
- 6. Die Informationsbyte (Byte 3 bis 5) sind nur gültig, wenn das Gültigkeitskennzeichen (Valid) gesetzt wird. Dies tritt nur für Fehler des aktuellen Befehls auf, nicht aber für Fehler vorheriger Befehle.
- 7. Das FRU-Feld (Byte 14) wird entweder auf 0 oder einen herstellerspezifischen Code ungleich 0 gesetzt, der angibt, welcher Teil des Laufwerks den Fehler vermutlich hervorruft.
- 8. Das Reinigungskennzeichen (Clean, CLN) (Byte 21, Bit 3) wird gesetzt, wenn das Laufwerk gereinigt werden muss. Ist keine Reinigung erforderlich, ist es leer.
- 9. Das Bit für gültige Kassettenkennsatzfelder (VolValid, Byte 21, Bit 0) wird gesetzt, wenn der berichtete Kassettenkennsatz gültig ist.
- 10. Das Feld für den Kassettenkennsatz (Byte 22 bis 28) berichtet den Kassettenkennsatz, wenn eine Kassette im Laufwerk geladen und das Bit für gültige Kassettenkennsatzfelder (VolValid) gesetzt ist.
- 11. Das Feld für aktuellen Durchgang (Current Wrap) (Byte 29) berichtet den physischen Durchgang des Bands. Das niedrigstwertige Bit gibt die aktuelle physische Richtung an. Eine 0 bedeutet, dass die aktuelle Richtung weg vom physischen Bandanfang verläuft. Eine 1 bedeutet, dass die aktuelle Richtung hin zum physischen Bandanfang verläuft.
- 12. Die Felder für die relative logische Position (Byte 30 bis 33) berichten die aktuelle physische Position auf dem Band.
- 13. Das SCSI-Adressfeld (Byte 34) berichtet die SCSI-Busadresse für das Laufwerk. Die zurückgegebenen Werte liegen im Bereich von 00h bis 0Fh.
- 14. Dieses Feld (Byte 35) enthält die Rahmen- und Laufwerknummer, die über die serielle RS-422- Schnittstelle übergeben wurde.

# **Anhang D. Aktivierung der LUN-Unterstützung in Linux**

Um die Erkennung eines Bandlaufwerks zu verifizieren, muss der Administrator prüfen, ob dessen Eintrag in /proc/scsi/scsi vorhanden ist. Aktuelle Linux-Versionen scannen möglicherweise nicht die ID jeder logischen Speichereinheit (LUN). Das kann dazu führen, dass einige TL2000/TL4000-Einheiten nicht in der /proc/scsi/scsi-Ausgabe identifiziert oder aufgelistet werden. Der Administrator kann die Unter stützung dieser Einheiten mit den folgenden Schritten aktivieren.

1. Geben Sie cat /proc/scsi/scsi ein. Die Ausgabe sieht in etwa wie folgt aus:

Attached devices: Host: scsi0 Channel: 00 Id: 01 Lun: 00 Vendor: IBM Model: ULT3580-HH3 Rev: 88M3 Type: Sequential-Access ANSI SCSI revision: 03

- 2. Identifizieren Sie den Hostadapter, die Kanalnummer, die Ziel-ID-Nummer und die LUN-Nummer für die erste LUN der Einheit, die konfiguriert werden soll. In diesem Beispiel wird das IBM Modell ULT3580 (ein Laufwerk im TL2000/TL4000) an der Adresse bzw. durch die Verknüpfung 0 0 0 0 angezeigt. Das heißt Hostadapter 0, Kanalnummer 0, ID 1 und LUN 0. Das TL2000/TL4000 hat immer das Bandlaufwerk bei LUN 0 und den Roboter bei LUN 1.
- 3. Für jede LUN, die von Linux erkannt werden muss, geben Sie den folgenden Befehl ein: echo "scsi-add-single-device H C I L">/proc/scsi/scsi. H C I L bezieht sich auf die in Schritt 2 beschriebene Verknüpfung. Wenn der TL2000/TL4000-Roboter bei LUN 1 konfiguriert ist, geben Sie ein: echo "scsi-add-single-device 0 0 1 0">/proc/scsi/scsi. Der zurückgemeldete Befehl bewirkt das Scannen jeder Einheit an der angegebenen Verknüpfung.
- 4. Geben Sie erneut cat /proc/scsi/scsi ein, um zu verifizieren, ob alle Einheiten jetzt aufgelistet sind. Die Ausgabe sieht in etwa wie folgt aus:

Attached devices: Host: scsi0 Channel: 00 Id: 01 Lun: 00 Vendor: IBM Model: ULT3580-HH3 Rev: 88M3 Type: Sequential-Access ANSI SCSI revision: 03 Attached devices: Host: scsi0 Channel: 00 Id: 02 Lun: 01 Vendor: IBM Model: 3573-TL Rev: 7.10 Type: Medium Changer ANSI SCSI revision: 05

Der Administrator muss den zurückgemeldeten Befehl den Linux-Boot-Scripts hinzufügen, weil die Einheiteninformation nicht persistent ist und bei jedem Booten des Systems erneut erstellt werden muss. Eine Beispieldatei, mit der die Befehle gespeichert werden können, ist /etc/rc.local. Es ist zu beachten, dass die Konfiguration von zusätzlichen Einheiten auf einem Server oder einem SAN (Storage Area Network) bewirken kann, dass sich die Reihenfolge der Einheiten ändert. Dann muss der Administrator die Befehle ändern. Wenn der Fibre-Channel-Adapter persistente Bindungen oder eine ähnliche Funktion unterstützt, kann diese dazu eingesetzt werden, die Wahrscheinlichkeit zu verringern, dass die Reihenfolge der Einheiten bei der Erkennung geändert wird.

**Anmerkung:** Diese Prozedur muss bei jedem Booten des Servers ausgeführt werden. Wenn außerdem gerade Backup-Anwendungsservices laufen (z. B. bei automatischem Start während des Ladens des Betriebssystems), müssen diese zunächst inaktiviert und nach der oben beschriebenen Prozedur wieder aktiviert werden.

Die andere Möglichkeit, die LUN-Unterstützung zu aktivieren ist, den Kernel erneut zu kompilieren und das Scannen der LUN im Adaptec-Treiber zu aktivieren. Dies erfordert jedoch Spezialkenntnisse im Bereich Linux und wird hier nicht behandelt. Dadurch kann der Server jedoch ohne manuelle Prozeduren immer booten und die Einheit erkennen.

### **Red Hat Enterprise Linux**

RHEL testet nicht automatisch alle LUNs auf SCSI-Einheiten. Das Symptom zeigt LUN 0, was für das Laufwerk stehen würde, jedoch nicht für das Lageprogramm.

1. Geben Sie #cat /proc/scsi/scsi ein.

```
Attached devices:
Host: scsi0 Channel: 00 Id: 06 Lun: 00
   Vendor: IBM Model: ULT3580-HH3 Rev: 88M3
   Type: Sequential-Access ANSI SCSI revision: 03
```
2. Sie müssen /etc/modules.conf Folgendes hinzufügen:

```
options scsi_mod max_scsi_luns=255
```
**Anmerkung:** In RHEL 4 heißt das max\_luns=255

3. Sobald dies hinzugefügt wurde, muss "initrd" erneut erstellt und der Server erneut gebootet werden. Es gibt eine Möglichkeit, dieses vor dem Bearbeiten der Dateien und dem erneuten Booten zu testen. Die Gefahr, dass andere SCSI-Einheiten während des Prozesses ausfallen, ist jedoch zu groß. Der problematische Teil ist die erneute Erstellung von "initrd". Sie müssen genau wissen, welche Kernel-Version Sie benutzen möchten, damit dies ordnungsgemäß ausgeführt werden kann. Sie können die Ker nel-Version mit dem Befehl "uname" herausfinden.

 $#$ uname  $-r$ 2.4.9-e.38

**Anmerkung:** Es gibt eine Liste von bekannten Kernel-Versionen auf der Homepage von Red Hat Enterprise Linux.

4. Im folgenden Beispiel wird Version 2.4.9-e.38 angenommen.

```
# cp /boot/initrd-2.4.9-e.38.img /boot/initrd-2.4.9-e.38.img.bak
# mkinitrd -f -v /boot/initrd-2.4.9-e.38.img 2.4.9-e.38
```
Dies sollte zu einer Ausgabe führen. Gehen Sie zur nächsten Eingabeaufforderung. Wenn Sie auf einen Fehler laufen, prüfen Sie die Syntax in /etc/modules.conf oder sprechen Sie einen Linux-Spezialisten an.

5. Falls Sie erfolgreich sind, muss der Server erneut gebootet werden. Nach dem Hochfahren prüfen Sie /proc/scsi/scsi erneut.

```
#cat /proc/scsi/scsi
Attached devices:
Host: scsi0 Channel: 00 Id: 06 Lun: 00
 Vendor: IBM Model: ULT3580-HH3 Rev: 88M3
 Type: Sequential-Access ANSI SCSI revision: 03
Host: scsi0 Channel: 00 Id: 06 Lun: 01
 Vendor: IBM Model: 3573-TL Rev: 7.10
 Type: Medium Changer ANSI SCSI revision: 05
```
### **Aktivierung der LUN-Unterstützung in Netware**

1. Verifizieren Sie von der Systemkonsole aus, dass die LUN-Einheit mit dem Befehl für das Auflisten der Speicheradapter nicht erkannt wird. Beispiel für eine typische Ausgabe in einem Fall, in dem nur das Bandlaufwerk erkannt wird:

0x08 [V321-A3] Adaptec SCSI Card 39160/3960D - Ultra160 SCSI [slot 201] 0x15 [V321-A3-D5:0] IBM ULT3580-TD3 5BG2 0x09 [V321-A4] Adaptec SCSI Card 39160/3960D - Ultra160 SCSI [slot 202]

- 2. Geben Sie von der Systemkonsole aus nwconfig ein.
- 3. Wählen Sie **NCF files Options** in der Anzeige für die Konfigurationsoptionen aus.
- 4. Wählen Sie **Edit STARTUP.NCF** in der Anzeige für die verfügbaren NCF-Dateioptionen aus.

5. Fügen Sie den /LUNS-Switch der Ladezeile des entsprechenden SCSI-Treibers hinzu. Wenn eine Zweikanalkarte installiert ist und Sie nicht sicher sind, an welchen Kanal die LUN-Einheit angeschlossen ist, bearbeiten Sie beide Zeilen.

```
LOAD ADPT160M.HAM SLOT=201 /LUNS
LOAD ADPT160M.HAM SLOT=202 /LUNS
```
- 6. Nach der Bearbeitung der Datei STARTUP.NCF sichern Sie sie und booten den Server erneut, um die neue Datei STARTUP.NCF zu aktivieren.
- 7. Nach dem erneuten Booten navigieren Sie zur Systemkonsole, und geben Sie scan all ein. Daraufhin wird eine Überprüfung aller LUNS an jedem Adapter gestartet.
- 8. Nach Abschluss der Überprüfung verifizieren Sie, dass die LUN-Einheit mit dem Befehl für das Auflisten der Speicheradapter erkannt wurde. Beispiel für eine typische Ausgabe, nachdem sowohl das Bandlaufwerk als auch das Lageprogramm erkannt wurde:

0x08 [V321-A3] Adaptec SCSI Card 39160/3960D - Ultra160 SCSI [slot 201] 0x16 [V321-A3-D5:1] DELL PV-124T 0031 0x15 [V321-A3-D5:0] IBM ULT3580-TD3 5BG2 0x09 [V321-A4] Adaptec SCSI Card 39160/3960D - Ultra160 SCSI [slot 202]

Netware zeigt möglicherweise **unbound device** an, was bedeutet, dass ein Treiber nicht an das Ladeprogramm gebunden ist, es sei denn, ein Treiber von einer Backup-Software wurde geladen. Dies ver hindert nicht, dass die Backup-Anwendung die LUN erkennt und den entsprechenden Treiber bindet.

**Anmerkung:** Der Befehl **scan all** muss bei jedem Booten des Betriebssystems eingegeben werden. Wenn Backup-Software-Services beim Booten des Betriebssystems automatisch starten, müssen Sie diese inaktivieren, den Befehl **scan all** ausführen und die Services danach wieder aktivieren.

# **Anhang E. Hinweis zur IPv6-Kompatibilität mit Windows 2003/ XP und 2008/Vista**

Die IPv6-Adressierung unterscheidet sich von der herkömmlichen IPv4-Adressierung. Die IPv4-Adressierung erfolgt im Format 255.255.255.255, wobei jeder Wert 1 Byte und die gesamte Adresse daher 4 Byte beträgt. IPv6-Adressen erfordern 16 Byte und werden im Format

FFFF:FFFF:FFFF:FFFF:FFFF:FFFF:FFFF:FFFF dargestellt, das 8 Segmente zu jeweils 2 Byte umfasst.

### **Windows 2003/XP**

Die IPv6-Unterstützung in Windows 2003 ist nicht standardmäßig aktiviert. Folgen Sie den nachstehenden Anweisungen, um die IPv6-Unterstützung zu aktivieren.

- 1. Wechseln Sie zu **Control Panel** > **Network Connections**, und klicken Sie mit der rechten Maustaste auf die Schnittstelle für die Verbindung im lokalen Netzwerk (Local Area Connection), für die die IPv6-Unterstützung aktiviert werden soll.
- 2. Wählen Sie aus dem Dropdown-Menü **Properties** aus. Das Fenster **Local Area Connection Properties** öffnet sich. Klicken Sie auf die Schaltfläche **Install**.
- 3. Wählen Sie im neuen Fenster **Select Network Component Type** die Option **Protocol** aus, und klicken Sie auf die Schaltfläche **Add**.
- 4. Wählen Sie im Fenster **Select Network Protocol** die Option **Microsoft TCP/IP version 6** aus, und klicken Sie auf **OK**. IPv6 ist jetzt aktiviert.

Windows 2003 und XP verfügen über eine WinINet-API, die IPv6-Literals nicht vollständig unterstützt. Es wird empfohlen, in Windows 2003 auf Internet Explorer 7 aufzurüsten, damit der Browser IPv6 unter stützt, da die WinINet-API mit der Installation von Internet Explorer 7 aktualisiert wird. Browser anderer Anbieter (z. B. Firefox) nutzen auch die WinINet-API entweder direkt oder indirekt, daher wird ein Upgrade auf IE7 allen Benutzern empfohlen.

Es ist möglich, mehrere IPv6-Adressen mit einer einzigen physischen Schnittstelle zu verknüpfen. Daher verwenden Windows 2003 und XP eine Schnittstellennummer für jede verbindungslokale IPv6-Adresse, die zur Verbindung mit jeder verbindungslokalen IPv6-Adresse eingeschlossen werden muss. Die Schnittstellennummer muss bei ausgehendem IPv6-Datenverkehr in jedem Fall angegeben werden, andernfalls weiß das IPv6-Paket nicht, über welche logische Schnittstelle der Ausgang erfolgen soll.

Die Schnittstellennummer kann über die Befehlszeile von Windows bestimmt werden.

- 1. Wechseln Sie zu **Start** > **Run** und geben Sie **cmd** ein, um die Eingabeaufforderung aufzurufen.
- 2. Geben Sie bei der Eingabeaufforderung **ipconfig** ein, und suchen Sie nach der verbindungslokalen IPv6-Adresse. An das Ende dieser Adresse wird **%x** angehängt, wobei **x** die Schnittstellennummer ist.

#### **Browserverbindung mit einer globalen Unicast-IPv6-Adresse**

- v Globale Unicast-IPv6-Adressen können durch die Eingabe der folgenden Syntax in die Adresszeile des Browsers aufgerufen werden: HYPERLINK "http://[%3cIPv6\_Global\_Unicast\_Address%3e]/"http:// <[IPv6\_Global\_Unicast\_Address>>]/
- v Die IPv6-Adresse muss in eckigen Klammern eingeschlossen werden ("[]").

#### **Browserverbindung mit einer verbindungslokalen IPv6-Adresse**

- v Die IPv6-Adresse kann bei der Verbindung über eine verbindungslokale IPv6-Adresse nicht auf die gleiche Weise wie eine IPv4-Adresse in ein Browserfenster eingegeben werden.
- Nach dem Upgrade der WinInet-API (durch ein Upgrade auf IE 7) ist das RMU des Kassettenarchivs durch Verwendung des folgenden Formats über den Browser zugänglich.
- Ersetzten Sie alle **:** durch **-**.
- Fügen Sie **s<interface#>.ipv6-literal.net** an das Ende der IPv6-Adresse an.
- Wenn die IPv6-Adresse beispielsweise **fe80::1234:5678:abc** und die Schnittstellennummer **13** lautet, muss folgende Adresse im Browser eingegeben werden: **http://fe80--1234-5678-abcs13.ipv6-literal- .net**.
- v Unter Verwendung derselben IPv6-Adresse wie oben könnten Sie alternativ die Hostdatei im Verzeichnis **<Windows Base Directory\system32\drivers\etc\** bearbeiten und folgende Zeile hinzufügen: **fe80::1234:5678:abc%13<hostname>**.
	- Die im Browser einzugebende Adresse lautet dann HYPERLINK **"http://%3chostname%3e/"http:// <hostname>**.
	- Beachten Sie, dass sich die Schnittstellennummer mit einem Warmstart des Windows-Hosts ändern kann.

### **Windows 2008/Vista**

Windows 2008 und Vista umfassen native Unterstützung für IPv6. Zudem wurden in diesen Windows-Versionen die Schnittstellennummern entfernt. Um eine Adresse im Browser zu suchen, müssen lediglich Klammern (**[]**) um die IPv6-Adresse eingefügt werden. Wenn also die IPv6-Adresse von TL2000/4000 **fe80::1234:5678:abc** lautet, geben Sie im Browserfenster **http://[fe80::1234:5678:abc]** ein. Dies gilt sowohl für verbindungslokale als auch globale Unicast-IPv6-Adressen.

## **Hinweis zur IPv6-Kompatibilität mit Linux**

- 1. Während IPv6 unter Linux unterstützt wird, werden IPv6-Literals für verbindungslokale Adressen momentan in Linux-Browsern nicht unterstützt, so dass das RMU in Linux nicht über eine verbindungslokale IPv6-Adresse zugänglich ist. Globale Unicast-IPv6-Adressen werden auf die gleiche Art und Weise unterstützt wie in Windows 2008/Vista-Browsern.
- 2. Auf das RMU kann über IPv4 zugegriffen werden.

# <span id="page-282-0"></span>**Anhang F. MIB-Variablen und Traps zum SNMP-Status**

Anmerkung: Weitere Informationen hierzu finden Sie unter ["SNMP-Nachrichtenübertragung" auf Seite 7.](#page-28-0)

#### *Tabelle 52. SNMP-Statusereignisse*

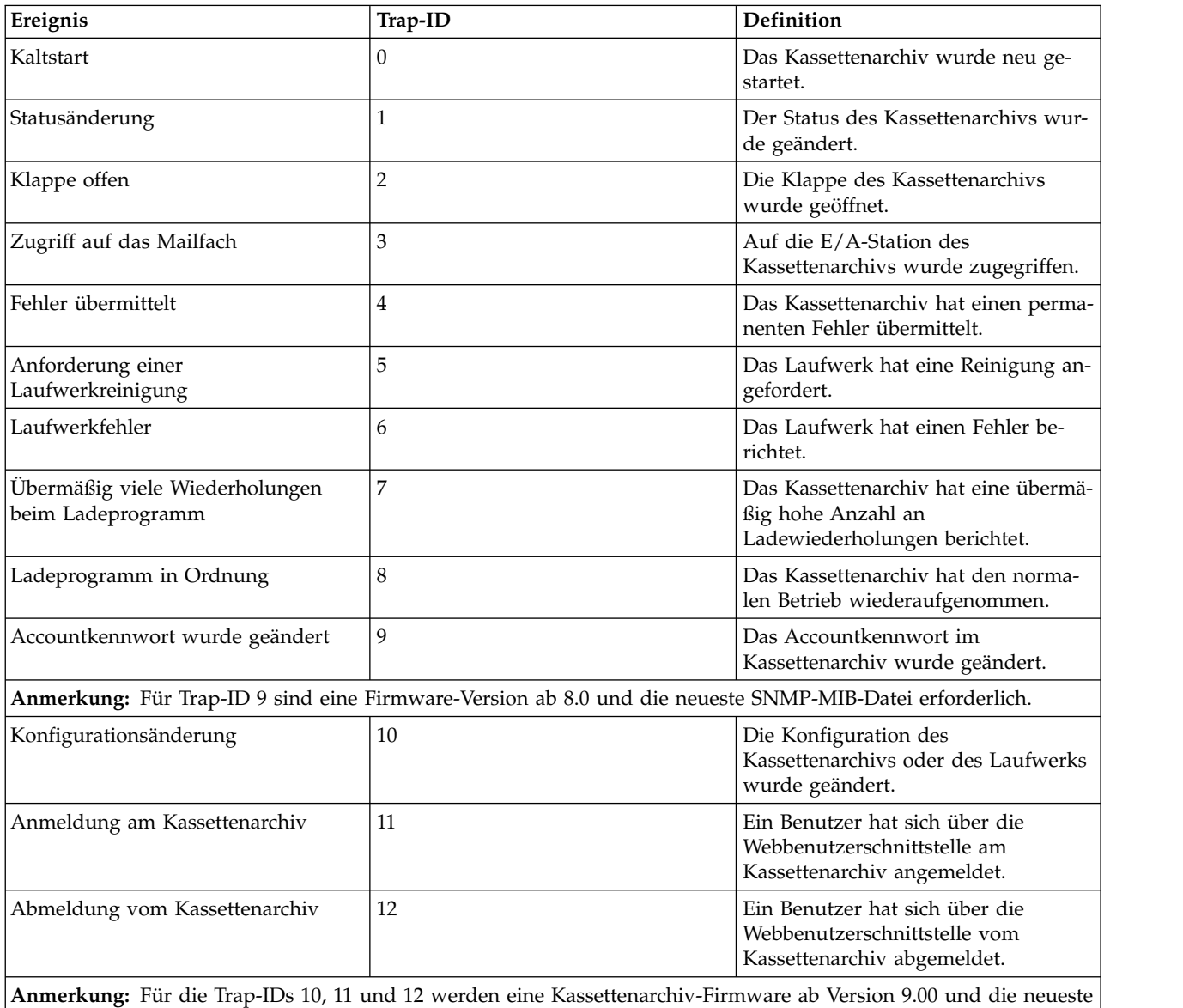

SNMP-MIB-Datei benötigt.

# **Anhang G. Formular für Kassettenarchivkonfiguration**

Benutzen Sie dieses Formular bei der Planung der Kassettenarchivkonfiguration. Bewahren Sie dieses Dokument an einer sicheren Stelle auf, und aktualisieren Sie es bei jeder Änderung an der Kassettenarchivkonfiguration.

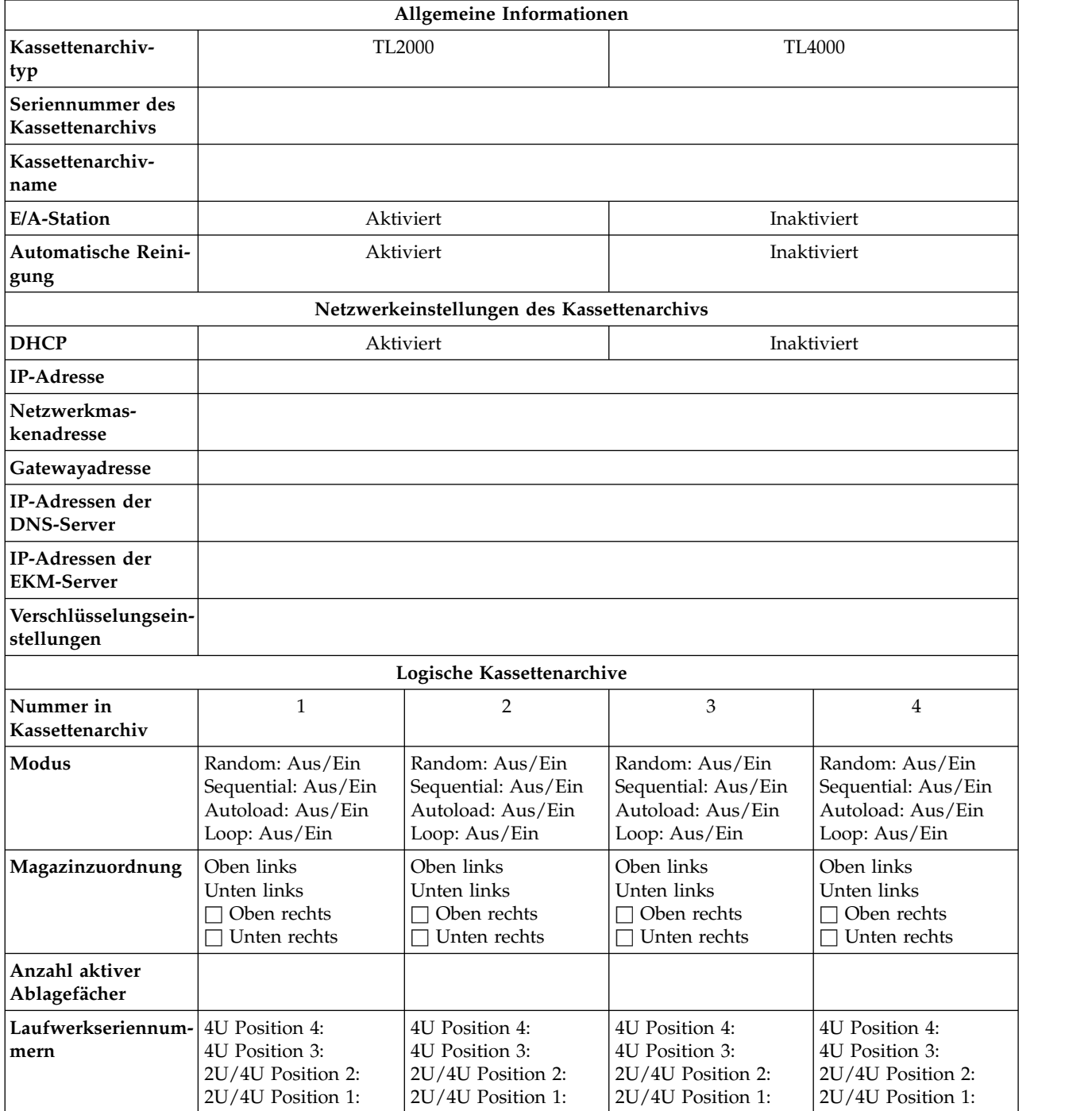

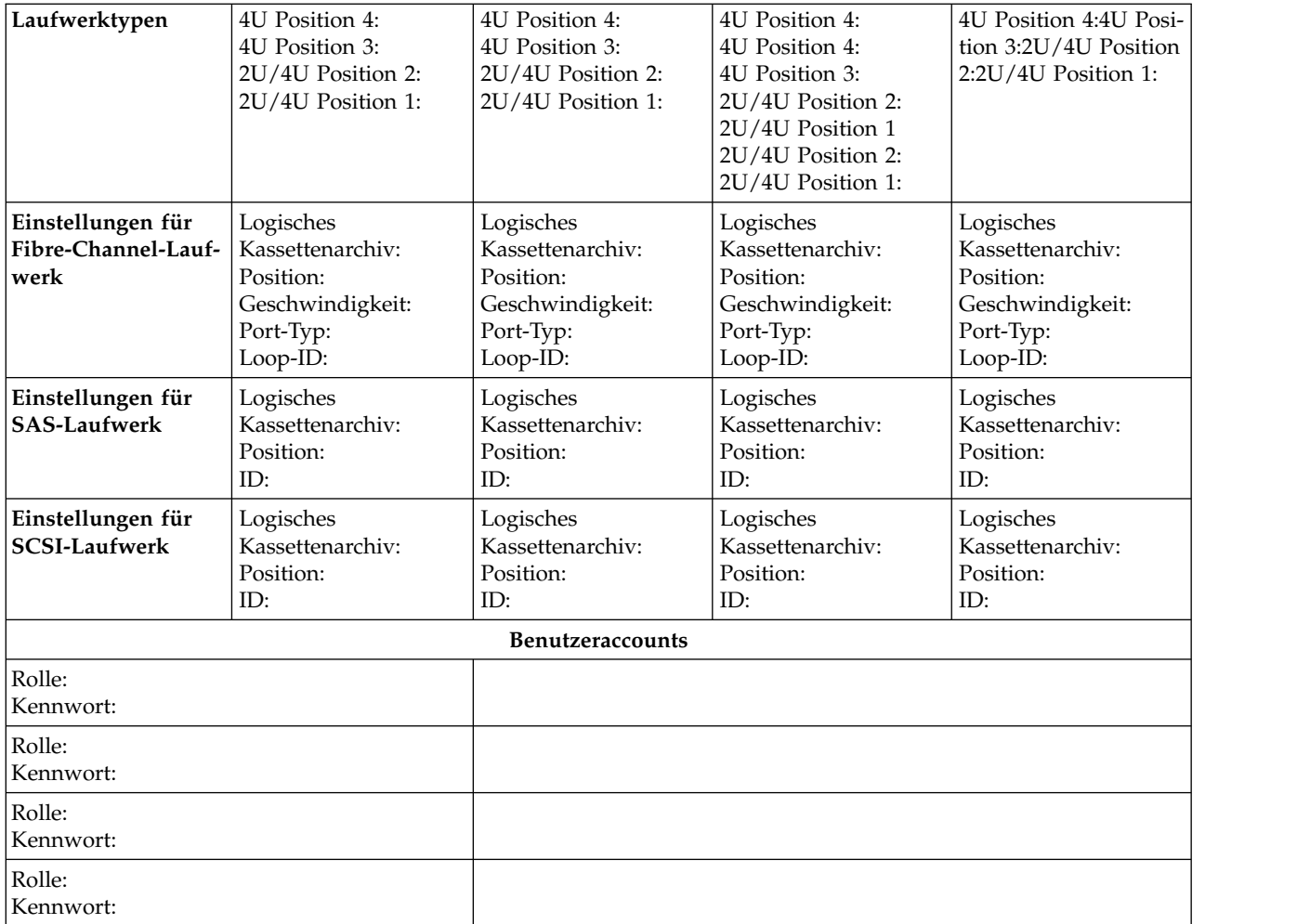

# **Anhang H. Informationen zur behindertengerechten Bedienung**

Mithilfe der Funktionen zur behindertengerechten Bedienung können Benutzer mit körperlichen Beeinträchtigungen (z. B. mit Körperbehinderungen oder mit eingeschränktem Sehvermögen) die HTML-Version der Kundendokumentation verwenden.

### **Funktionen**

Nachfolgend sind die wichtigsten Funktionen zur behindertengerechten Bedienung für die HTML-Version dieses Dokuments aufgeführt:

- v Mithilfe einer Sprachausgabesoftware und eines digitalen Sprachsynthesizers kann die Bildschirmanzeige hörbar gemacht werden. Folgende Sprachausgabeprogramme wurden getestet: WebKing und Window-Eyes.
- v Sie können alle Funktionen über die Tastatur anstelle der Maus aufrufen.

### **Navigation über die Tastatur**

Mit Tasten oder Tastenkombinationen können Sie Vorgänge durchführen und viele Menüaktionen einleiten, die auch über Mausaktionen durchgeführt werden können. In der HTML-Version des Hilfesystems zum *Dell PowerVault TL2000 Tape Library und TL4000 Tape Library Benutzerhandbuch* können Sie mithilfe folgender Tastenkombinationen über die Tastatur navigieren:

- v Drücken Sie die Tabulatortaste innerhalb eines Rahmens (auf einer Seite), um den nächsten Link, die nächste Schaltfläche oder den nächsten Themenpunkt aufzurufen.
- v Drücken Sie die Taste ^ oder die Umschalttaste+Tabulatortaste, um zum vorherigen Abschnitt zu gelangen.
- Drücken Sie die Taste "Pos1" oder "Ende", um an den Anfang bzw. ans Ende zu blättern.
- v Drücken Sie Strg+P, um die aktuelle Seite oder den aktiven Rahmen zu drucken.
- v Drücken Sie die Eingabetaste, um den jeweiligen Eintrag auszuwählen.

### **Veröffentlichungen aufrufen**

Sie können die Veröffentlichungen zu diesem Kassettenarchiv im Adobe PDF-Format (Portable Document Format) mit Adobe Acrobat Reader aufrufen. Die PDF-Dateien stehen auf folgender Website zur Verfügung:

[www.Dell.com/support.](www.Dell.com/support)
# <span id="page-288-0"></span>**Glossar**

In diesem Glossar werden spezielle Begriffe, Abkürzungen und Akronyme definiert, die in dieser Veröffentlichung verwendet werden. Wenn Sie den gesuchten Begriff hier nicht finden, schauen Sie im Index oder im *Dictionary of Computing,* 1994 nach.

# **Zahlen**

### **2:1-Komprimierung**

Die Datenmenge, die mit Komprimierung gespeichert werden kann, im Verhältnis zu der Datenmenge, die ohne Komprimierung gespeichert werden kann. Bei der Komprimierung im Verhältnis 2:1 können durch die Komprimierung doppelt so viele Daten gespeichert werden wie ohne Komprimierung.

# **A**

- **A** Ampere.
- **AC** Alternating current (Wechselstrom).

### **Adapterkarte**

Eine Schaltkarte, die einem Computer Funktionen hinzufügt.

**adj** Adjustment (Anpassung).

**AH** Authentication Header (Authentifizierungsheader, AH). Ein Internetprotokoll garantiert eine ver bindungsunabhängige Integrität und Authentifizierung der Datenherkunft von IP-Datenpaketen. Optional kann dieses Protokoll mithilfe von Sliding-Window-Verfahren und durch das Löschen veralteter Pakete gegen Attacken durch Nachrichtenaufzeichnung und -wiederholung schützen.

### **Alphanumerisch**

Bezieht sich auf einen Zeichensatz, der Buchstaben, Numerale und weitere Zeichen wie Inter punktionszeichen enthält.

**AME** Von der Anwendung verwaltete Verschlüsselung (Application Managed Encryption, AME).

#### **Ampere (A)**

Eine Maßeinheit für den Strom, der einem Fluss von einem Coulomb pro Sekunde (Amperesekunde) oder dem Strom entspricht, der von einem Volt bei einem Widerstand von einem Ohm er zeugt wird.

### **Ändern**

Änderungen vornehmen.

### **Änderungswert**

Wert, der die Bedeutung ändert.

**ANSI** American National Standards Institute.

### **Anwendungsverwaltete Verschlüsselung**

Bandverschlüsselung, die durch eine Anwendung gesteuert wird.

#### **Anzeigekontrast**

Die Helligkeit der Anzeige auf der Bedienerkonsole.

#### **Arbeitskassette**

Eine Datenkassette, die keine nützlichen Daten mehr enthält und daher mit neuen Daten beschrieben werden kann.

#### **Arbeitsspeicher**

Eine Speichereinheit, in die Daten nicht sequenziell eingegeben und aus der Daten nicht sequenziell abgerufen werden.

#### **Archivieren**

Dateien sammeln und an einer bestimmten Stelle speichern.

**ASCII** American National Standard Code for Information Interchange. Ein codierter 7-Bit-Zeichensatz (8 Bit einschließlich Paritätsprüfung), der aus Steuerzeichen und Grafikzeichen besteht.

#### **Asynchron**

Bezieht sich auf mindestens zwei Prozesse, die nicht von dem Auftreten bestimmter Ereignisse wie gemeinsamen Zeitsignalen abhängen.

**ATTN** Attention (Achtung).

#### **Aufzeichnungsdichte**

Die Anzahl Bit in einer einzelnen linearen Spur, gemessen pro Längeneinheit des Aufzeichnungsmediums.

#### **Ausgabe**

Normale oder erzwungene Entnahme.

#### **Ausgefranst**

Durch eine abreibende Substanz beschädigt.

### **B**

#### **Bandkassette**

Ein Behälter, in dem sich ein Magnetband befindet, das verarbeitet werden kann, ohne dass es vom Behälter getrennt werden muss.

#### **Bandroboter**

Greifvorrichtung.

#### **Barcode**

Ein Code, der Zeichen in Form von parallelen Balken mit unterschiedlicher Stärke und unter schiedlichem Abstand darstellt, die von einer Barcode-Leseeinheit gelesen werden können.

#### **Barcode-Etikett**

Ein Etikett, auf dem sich ein Barcode befindet und das eine selbstklebende Rückseite hat. Das Barcode-Etikett muss auf eine Bandkassette geklebt werden, damit das Kassettenarchiv die Kassette und ihre Kassettenfolgenummer identifizieren kann.

#### **Barcode-Leseeinheit**

Eine Lasereinheit zum Scannen und Lesen von Barcodes und zum Konvertieren von Barcodes in digitalen ASCII- oder EBCDIC-Zeichencode.

#### **Bedingte Verbindung**

Eine Verbindung zwischen einem dedizierten Kanal und einem Laufwerk, die verursacht wird, wenn während eines E/A-Vorgangs eine Einheitenprüfung durchgeführt wird.

**Befehl** Ein Steuerungssignal, mit dem eine Aktion oder der Anfang einer Aktionsfolge eingeleitet wird.

#### **Behebbarer Fehler**

Eine Fehlerbedingung, die die Fortsetzung der Ausführung eines Programms erlaubt.

**Bit** Eine der Ziffern 0 oder 1 in einem Binärzahlsystem.

#### **Border Gateway Protocol (BGP)**

BGP ist das zentrale Routing-Protokoll für das Internet. Dabei wird eine Tabelle mit IP-Netzwer ken oder "Präfixen" verwaltet, über die die Netzwerkerreichbarkeit zwischen autonomen Systemen (AS) zugeordnet wird.

**BRMS** Backup Recovery and Media Services.

**Browser**

Ein Clientprogramm, das Anforderungen an einen Web-Server einleitet und die Informationen anzeigt, die der Server zurückgibt.

- **Bus** Eine Einrichtung zum Übertragen von Daten zwischen mehreren Einheiten, die sich zwischen zwei Endpunkten befinden, wobei nur eine einzige Einheit zu einem bestimmten Zeitpunkt übertragen kann.
- **Byte** Eine Zeichenfolge, die aus einer bestimmten Anzahl von Bits (normalerweise 8) besteht, die als Einheit behandelt werden und ein Zeichen darstellen. Eine fundamentale Dateneinheit.

# **C**

### **CA-Zertifizierung**

Bei der Verschlüsselung ein Zertifikat von einer Zertifizierungsstelle.

#### **CHAR**

Character (Zeichen).

**CHK** Check (Überprüfung).

**COD** Capacity On Demand.

#### **Compact Disc (CD)**

Eine Scheibe (normalerweise mit einem Durchmesser von ca. 12 cm), von der Daten optisch mittels eines Lasers gelesen werden.

#### **Controller**

Eine Einheit, die die Schnittstelle zwischen einem System und Bandlaufwerken bereitstellt.

#### **Cookie**

Ein Datenpaket, das zwischen dem Kassettenarchiv und einem Web-Browser ausgetauscht wird, um die Konfiguration zu überwachen.

- **CP** Circuit Protector (Sicherungsschalter).
- **CPF** Control Path Failover.
- **CRU** Customer Replaceable Unit.
- **CSA** Canadian Standards Association.
- **CTRL** Control (Steuerung).
- **CU** Control Unit (Steuereinheit).

# **D**

**Datei** Eine benannte Gruppe von Sätzen, die als Einheit gespeichert oder verarbeitet werden. Wird auch als Datensatz bezeichnet.

#### **Dateischutz**

Die in einem Informationssystem eingerichteten Prozesse und Prozeduren, die den unberechtigten Zugriff auf eine Datei oder das Löschen einer Datei verhindern sollen.

#### **Datenfehler**

Eine synchrone oder asynchrone Meldung einer Bedingung, die durch ungültige Daten oder eine falsche Position der Daten hervorgerufen wird.

#### **Datenkassette**

Eine Bandkassette zum Speichern von Daten. Gegensatz zu *Reinigungskassette*.

#### **Datenkassette**

Eine beliebige Darstellung wie beispielsweise Zeichen oder analoge Mengen, denen eine Bedeutung zugeordnet wird oder zugeordnet werden kann.

#### **Datenpuffer**

Der Speicherpuffer in der Steuereinheit. Dieser Puffer wird benutzt, um die Datenübertragungsgeschwindigkeit zwischen der Steuereinheit und dem Kanal zu erhöhen.

#### **Datenträger**

Ein bestimmter Teil von Daten, die zusammen mit dem Träger der Daten als Einheit behandelt werden können.

#### **Datenüberlauf**

Auftretender Datenverlust, der verursacht wird, weil eine empfangende Einheit bei der Geschwindigkeit, mit der die Daten übertragen werden, keine Daten akzeptieren kann.

DC Direct current, Gleichstrom.

#### **DCS (dediziertes Fach für Reinigungskassetten)**

Zugehöriges Fach für Reinigungskassetten.

#### **Deserialisieren**

Eine Änderung von Seriell-nach-Bit in Parallel-nach-Byte.

#### **DHCPv6**

Dynamic Host Configuration Protocol für IPv6. Obwohl durch die zustandslose automatische Adresskonfiguration von IPv6 der Hauptgrund für die Verwendung von DHCP in IPv4 weggefallen ist, kann DHCPv6 nach wie vor verwendet werden, um zustandslos Adressen zuzuordnen, wenn der Netzwerkadministrator mehr Kontrolle über die Adressierungsprozesse haben möchte.

#### **DH-Gruppe**

Diffie-Hellman-Gruppe.

**DIAG** Diagnoseabschnitt eines Wartungshandbuchs.

#### **Dienstprogramm**

Ein Computerprogramm zur generellen Unterstützung der Prozesse eines Computers, beispielsweise ein Diagnoseprogramm.

#### **Differenzial**

Siehe *HVD (High Voltage Differential)*.

#### **Direktzugriffsspeicher**

Eine Speichereinheit, in der die Zugriffszeit von der Position der Daten unabhängig ist.

- **DLL** Dynamic Link Library. Die Microsoft-Implementierung des Konzepts der gemeinsamen Nutzung von Bibliotheken. Diese Bibliotheken haben in der Regel die Dateierweiterung "dll", "ocs" (Bibliotheken mit ActiveX-Steuerelementen) oder "drv" (Treiber traditioneller Systeme).
- **DNS** Directory Name System. Über das DNS kann die Bibliothek textbasierte Adressen anstatt numerischer IP-Adressen erkennen.
- **DPF** Data Path Failover.

#### **DRAM**

Dynamic Random-Access Memory.

#### **Drive Not Configured (Laufwerk nicht konfiguriert)**

Diese Nachricht wird nach dem ersten Starten angezeigt, nachdem die werkseitig vorgenommenen Eintellungen wiederhergestellt wurden. Dies ist kein Fehler, da das Kassettenarchiv eine bestimmte Zeit für die Konfiguration benötigt.

**DRV** Drive (Laufwerk).

#### **DSA-Schlüssel**

Verschlüsselungsschlüsseltyp.

- **DSE** Data Security Erase (Löschvorgang zur Datensicherheit).
- **DSP** Digital Signal Processor (digitaler Signalprozessor).
- **270** Dell PowerVault TL2000 Tape Library and TL4000 Tape Library: Benutzerhandbuch

#### **Durch den Kundendienst austauschbare Funktionseinheit (FRU)**

Eine Baugruppe, die als Ganzes ausgetauscht wird, wenn in einer ihrer Komponenten ein Fehler auftritt.

### **E**

**E/A** Ein-/Ausgabe.

#### **E/A-Station**

Kassettenposition, über die Kassetten in das Kassettenarchiv eingelegt oder daraus entfernt wer den.

#### **EBCDIC**

Extended Binary-Coded Decimal Interchange Code.

- **EC** Edge connector, Kartenrandstecker; Engineering change, technische Änderung.
- **ECC** Error Correction Code (Fehlerkorrekturcode).
- **EEB** Ethernet Expansion Blade

#### **EEPROM**

Electrically Erasable Programmable Read-Only Memory (elektrisch löschbarer programmierbarer Nur-Lese-Speicher).

**EIA** Electronics Industries Association.

#### **EIA-Einheit**

Eine von der Electronic Industries Association etablierte Maßeinheit. Entspricht 4,45 cm (1,75 Zoll).

#### **Eingriff erforderlich**

Eine erforderliche manuelle Maßnahme.

#### **Einheit**

Hardwarekomponenten oder Peripheriegeräte wie Bandlaufwerke oder Kassettenarchive, die Daten empfangen und senden können.

#### **Einheit anhängen**

Eine E/A-Einheit mit einer Anforderung an den Bediener zuordnen.

#### **Einheitentreiber**

Eine Datei, die den Code enthält, der zur Benutzung einer angeschlossenen Einheit benötigt wird.

#### **Einheit zuordnen**

Das Erstellen der Beziehung einer Einheit zu einer aktiven Task, einem aktiven Prozess, einem aktiven Job oder einem aktiven Programm.

**EKM** Encryption Key Manager.

#### **E-Mail**

Siehe *E-Mail*.

#### **E-Mail**

Korrespondenz in Form von Nachrichten, die über ein Computernetzwerk zwischen Benutzerter minals übertragen werden.

#### **Encryption Key Manager (EKM)**

Ein Softwareprogramm, das Bandlaufwerke mit Verschlüsselungsfunktionen unterstützt, indem Verschlüsselungsschlüssel generiert, geschützt, gespeichert und verwaltet werden. Diese Schlüssel verschlüsseln Informationen, die auf einen Banddatenträger geschrieben werden, und entschlüsseln Informationen, die von einem Banddatenträger gelesen werden.

#### **Entitlement (Berechtigung)**

Entitlement ist die offizielle Berechtigung, Service- und Supportleistungen für Ihr Kassettenarchiv in Anspruch nehmen zu können.

#### **Entladen**

Die Bandkassette zum Entfernen aus dem Laufwerk vorbereiten.

#### **Entmagnetisieren**

Die Magnetisierung eines Magnetbandes mittels elektrischer Spulen aufheben, die Strom übertragen, der den Magnetismus des Bandes neutralisiert.

#### **Entmagnetisierer**

Eine Einheit, die die Magnetisierung eines Magnetbandes aufhebt.

**EPO** Emergency Power Off (Ausschalten im Notfall).

#### **EPROM**

Erasable Programmable Read Only Memory (löschbarer programmierbarer Nur-Lese-Speicher).

**EQC** Equipment Check (Geräteprüfung).

- **ESD** Electrostatic Discharge (elektrostatische Entladung).
- **ESP** Encapsulating Security Payload. Ein Internetprotokoll, das Herkunftsauthentizität, Integrität und Datenschutz für Pakete bietet. ESP unterstützt zudem Konfigurationen mit ausschließlicher Ver schlüsselung oder Authentifizierung. Verschlüsselungen ohne Authentifizierung werden jedoch nicht empfohlen, da sie unsicher sind.

## **F**

**FC** Feature-Code.

**FCC** Federal Communications Commission.

#### **Fehlerprotokoll**

Ein Datensatz oder eine Datei in einem Produkt oder System, in dem/der Fehlerinformationen gespeichert sind, auf die später zurückgegriffen werden kann.

#### **Fehlersymptomcode (FSC)**

Ein hexadezimaler Code, der vom Mikrocode eines Laufwerks oder einer Steuereinheit als Antwort auf einen festgestellten Subsystemfehler generiert wird.

**FH** Full height (mit Standardhöhe).

#### **File Transfer Protocol (FTP)**

In der Internet-Protokollgruppe ein Protokoll der Anwendungsschicht, das TCP- und Telnet-Services zum Übertragen von Massendatendateien zwischen Maschinen oder Hosts verwendet.

#### **Firmware**

Code, der als Mikrocode als Teil eines Betriebssystems bereitgestellt wird. Firmware ist effizienter als Software, die von einem austauschbaren Datenträger geladen wird, und kann leichter an Änderungen angepasst werden als reine Hardwareschaltlogik. Das BIOS (Basic input/output system) im Nur-Lese-Speicher einer PC-Steuerplatine ist beispielsweise Firmware.

#### **FLASH-EEPROM**

Ein elektrisch löschbarer programmierbarer Nur-Lese-Speicher, der aktualisiert werden kann.

**FMR** Field Microcode Replacement.

#### **Format**

Die Anordnung von Daten auf einem Datenträger.

#### **Formatierungsprogramm**

Teil eines Magnetbandsubsystems, das die Datenumsetzung, die Geschwindigkeitsanpassung, die Codierung und die Fehlerbehebung der ersten Ebene ausführt und als Schnittstelle zu Bandlaufwerken dient.

**FP** File Protect (Dateischutz).

#### **Frontblende**

Dekorative Abdeckung und Schutzabdeckung.

- **FRU** Field Replaceable Unit (durch den Kundendienst austauschbare Funktionseinheit).
- **FSC** Fault Symptom Code (Fehlersymptomcode).
- **FSI** Fault Symptom Index (Fehlersymptomindex).
- **FTSS** Field Technical Sales Support.

#### **Funktionsmikrocode**

Mikrocode, der während des normalen Betriebs durch den Kunden in der Maschine resident ist.

# **G**

**g** Gramm.

- **Gb** Gigabit.
- **GB** Gigabyte.

**GBIC** Gigabit Interface Converter.

**Gbs** Gigabits/Sekunde.

#### **Gehäuse**

Eine Einheit, die die Komponenten eines Speichersubsystems wie beispielsweise ein Kassettenar chiv enthält.

#### **Geräteprüfung**

Eine asynchrone Meldung einer Störung.

#### **Gesperrt**

Ein Teil, das durch eine Arretierung oder einen Hebel in Position gehalten wird.

#### **Gigabit (Gbit)**

1.000.000.000 Bit.

### **Gigabit Interface Converter (GBIC)**

Konvertiert eine Kupferschnittstelle in eine optische Schnittstelle.

#### **Gigabyte (GB)**

1.000.000.000 Byte.

#### **GND** Ground (Erde).

#### **Greifarm**

Ein Zugriffsmechanismus innerhalb des Kassettenarchivs, der Kassetten zwischen den Kassettenablagefächern und dem Laufwerk transportiert.

### **Größte zu übertragende Einheit**

Die Größe des größten Pakets, die ein Netzwerkprotokoll übertragen kann.

# **H**

**HBA** Host Bus Adapter.

#### **HD Slot Technology**

High-density (HD) Slot Technology. Eine Technologie, bei der mehrere Kassetten in einer geschichteten Architektur gespeichert werden können.

#### **Hertz (Hz)**

Einheit für die Frequenz. 1 Hertz = 1 Zyklus pro Sekunde.

#### **Herunterladen**

Programme oder Daten von einem Computer auf eine angeschlossene Einheit (normalerweise auf einen Personal Computer) übertragen.

Daten von einem Computer auf eine angeschlossene Einheit wie eine Workstation oder einen Per sonal Computer übertragen.

- **Hex** Hexadezimal.
- **HH** Half height (mit halber Höhe).

#### **High Voltage Differential (HVD)**

Ein Logiksignalsystem, das die Datenübertragung zwischen einem unterstützten Host und dem Kassettenarchiv ermöglicht. Bei der HVD-Signalisierung wird eine paarige Plus- und Minussignalstufe benutzt, um die Auswirkung von Störungen auf dem SCSI-Bus zu verringern. Alle Störungen im Signal liegen im Status Plus und Minus vor und werden daher ausgeschaltet. Synonym zu *Differenzial*.

- **Holen** Beim Kassettenarchiv das Entfernen einer Bandkassette aus einem Kassettenablagefach oder einem Bandlaufwerk mit einer Zugriffseinheit.
- **HVD** High Voltage Differential.
- **Hz** Hertz (Zyklen pro Sekunde).
- **I**

#### **IBM Security Key Lifecycle Manager (SKLM)**

Die EKM-Anwendung von IBM, die Bandlaufwerke mit Verschlüsselungsfunktionen unterstützt, indem Verschlüsselungsschlüssel generiert, geschützt, gespeichert und verwaltet werden. Diese Schlüssel verschlüsseln Informationen, die auf einen Banddatenträger geschrieben werden, und entschlüsseln Informationen, die von einem Banddatenträger gelesen werden.

- **ID** Kennung.
- **IEC** International Electrotechnical Commission.
- **IML** Initial Microprogram Load (einleitendes Laden des Mikroprogramms).

#### **Initial Microprogram Load (IML)**

Das Laden eines Mikroprogramms von einem Zusatzspeicher in beschreibbaren Steuerspeicher.

#### **Initiator**

Die Komponente, die einen Befehl ausführt. Der Initiator kann das Hostsystem oder eine Bandsteuereinheit sein.

#### **Inkompatibles Magazin**

Diese Nachricht kann während der Initialisierung des Kassettenarchivs an der Bedienerkonsole angezeigt werden. Sie wird nach der Wiederherstellung werkseitig vorgenommener Einstellungen oder elementarer Produktdaten (VPD) angezeigt. Dies ist kein Fehler, da das Kassettenarchiv eine bestimmte Zeit für die Konfiguration benötigt.

**INST** Installation.

#### **Internet Protocol Version 4 (IPv4)**

Siehe *IPv4*.

#### **Internet Protocol Version 6 (IPv6)**

Siehe *IPv6*.

### **INTRO**

- Introduction (Einführung).
- **IOP** Input/Output Processor (Ein-/Ausgabeprozessor).
- **IP** Internetprotokoll.

#### **IP-Adresse**

Eine Kennung für einen Computer oder eine Einheit in einem TCP/IP-Netzwerk. Netzwerke, die das TCP/IP-Protokoll verwenden, leiten Nachrichten weiter, die auf der IP-Adresse des Bestimmungsorts basieren. Siehe *IPv4* und *IPv6*.

**IPL** Initial Program Load (einleitendes Programmladen).

#### **IP Stack**

Ein TCP/IP-Protokoll-Stack, über den statische IP-Adressen verwaltet werden.

- **IPv6** Ein Netzwerkebenenprotokoll für Netzwerke mit Paketvermittlung. Das Nachfolgeprotokoll von IPv4 für die allgemeine Verwendung im Internet. Die wichtigste Verbesserung in IPv6 ist die höhere Anzahl an Adressen, die für vernetzte Einheiten verfügbar sind. Dadurch kann jedes Mobiltelefon und jede mobile elektronische Einheit eine eigene Adresse haben.
- **IPv4** Ein Netzwerkebenenprotokoll für Netzwerke mit Paketvermittlung. IPv4 unterstützt 2<sup>32</sup> (ca. 4,3 Mrd.) Adressen.
- **ISV** Independent Software Vendor (unabhängiger Softwareanbieter).

**ITDT** IBM Tape Diagnostic Tool (Banddiagnosetool).

**ITST** Idle-Time Self-Test (Selbsttest bei Leerlaufzeit).

# **K**

### **Kanalbefehl**

Ein Anweisung, die einen Datenkanal, eine Steuereinheit oder eine Einheit auffordert, einen Vor gang oder eine Reihe von Vorgängen auszuführen.

#### **Kapazität**

Die Datenmenge in Byte, die auf einem Speichermedium enthalten sein kann.

#### **Kassettenablagefach**

Einzelnes Fach in einem Magazin, in dem Bandkassetten abgelegt werden können.

#### **Kassettenarchivzertifizierung**

Bei der Verschlüsselung ein Zertifikat, das vom Kassettenarchiv bereitgestellt wird.

# **Kassettenfolgenummer**

Kassettenfolgenummer.

#### **Kassettenkapazität**

Die Datenmenge in Byte, die auf einem Speichermedium enthalten sein kann.

#### **Kassettenspeicher**

In jeder Datenkassette befinden sich integrierte Elektronik- und Schnittstellenmodule, die Statistiken über die Benutzung der Kassette und weitere Informationen speichern und abrufen können.

#### **Kassettentyp-ID**

Bei dem Barcode auf dem Barcode-Etikett der Ultrium-Bandkassette ein zweistelliger Code (L1) mit Informationen zur Kassette. L bedeutet, dass die Kassette von Einheiten mit LTO-Technologie gelesen werden kann. 1 bedeutet, dass es sich um die erste Generation dieses Typs handelt.

#### **Kennung (ID)**

(1) In Programmiersprachen eine lexikalische Einheit zur Benennung eines Sprachobjekts, bei-

spielsweise die Namen von Variablen, Tabellen, Sätzen, Bezeichnungen oder Prozeduren. Eine Kennung besteht in der Regel aus einem Buchstaben, auf den optional weitere Buchstaben, Ziffern oder andere Zeichen folgen. (2) Zeichen zum Identifizieren oder Benennen von Datenelementen und möglicherweise zum Angeben bestimmter Eigenschaften dieses Datenelements. (3) Eine Folge von Bit oder Zeichen, mit denen ein Programm, eine Einheit oder ein System ein anderes Programm, eine andere Einheit oder ein anderes System identifiziert.

#### **Kerberos**

Kerberos-Authentifizierung ist ein Standardprotokoll für die Authentifizierung über Dritte (RFC 1510), das durchgängige Sicherheit für verteilte Datenverarbeitungsumgebungen bietet.

- **kg** 1.000 Gramm.
- **km** Kilometer. 1000 Meter.

#### **Knoten**

In einem Netzwerk ein Punkt, an dem Funktionseinheiten Kanäle oder Datenverbindungen anschließen.

#### **Komprimierung**

Der Prozess des Eliminierens von Abständen, leeren Feldern, Redundanzen und unnötigen Daten, um die Länge von Sätzen oder Blöcken zu kürzen.

### **L**

#### **Ladbar**

Kann in ein Laufwerk eingelegt werden.

- **LAN** Lokales Netzwerk. Ein Computernetzwerk innerhalb eines begrenzten Bereichs.
- **LCB** Library Control Blade
- **LCD** Siehe *LCD-Anzeige*.

#### **LCD-Anzeige**

Eine stromsparende Anzeigetechnologie, die in Computern und anderen E/A-Einheiten verwendet wird.

**LDAP** Lightweight Directory Access Protocol. Über dieses Protokoll kann das Kassettenarchiv Anmeldeund Kennwortinformationen nutzen, die auf einem Server gespeichert sind, um Zugriff auf die Kassettenarchivfunktionen zu gewähren.

#### **LDAPS**

Secure LDAP over SSL.

**LDI** Library Drive Interface (Schnittstelle zum Kassettenarchivlaufwerk).

#### **LED** Leuchtdiode.

#### **Leere Bandstelle**

Ein Bereich auf dem Band, in dem kein Signal erkannt werden kann.

#### **Library-Managed Encryption (vom Kassettenarchiv verwaltete Verschlüsselung)**

Bandkassettenverschlüsselung, die über das Kassettenarchiv verwaltet wird.

#### **Linear Tape-Open (LTO)**

Eine von IBM, Hewlett-Packard und Quantum entwickelte Form der Bandspeichertechnologie. Die LTO-Technologie ist eine Technologie in einem "offenen Format", was bedeutet, dass Benutzern mehrere Quellen von Produkten und Datenträgern zur Verfügung stehen. Durch die "offene" Natur der LTO-Technologie sind die Angebote unterschiedlicher Lieferanten miteinander kompatibel, da sichergestellt ist, dass die Produkte der Lieferanten bestimmten Prüfungsstandards entsprechen. Die LTO-Technologie wird in zwei Formaten implementiert:

- Das Accelis-Format bietet einen schnellen Zugriff.
- Das Ultrium-Format bietet eine hohe Kapazität.

Das Ultrium-Format ist das bevorzugte Format, wenn die Kapazität (und nicht der schnelle Zugriff) das entscheidende Speicherkriterium ist. Die neueste LTO-Kassette (Ultrium 8) hat eine komprimierte Datenkapazität von bis zu 30.000 GB (bei einer Komprimierung im Verhältnis 2,5:1) und eine native (unkomprimierte) Datenkapazität von bis zu 12.000 GB.

**LME** Library-Managed Encryption (von der Anwendung verwaltete Verschlüsselung).

#### **LTO-Kassettenspeicher (LTO-CM)**

In jeder LTO-Ultrium-Datenkassette befinden sich integrierte Elektronik- und Schnittstellenmodule, die Statistiken über die Benutzung der Kassette und weitere Informationen speichern und abrufen können.

- **LUN** Logical Unit Number (Nummer der logischen Einheit).
- **LVD** Low Voltage Differential.

## **M**

### **MAC-Adresse**

Die Media Access Control-Adresse einer Einheit in einem Computernetzwerk.

#### **Magnetband**

Ein Band mit einer magnetischen Oberflächenschicht, auf die Daten durch magnetische Aufzeichnung gespeichert werden können.

#### **Magnetbandlaufwerk**

Ein Mechanismus zum Transportieren eines Magnetbandes und zum Steuern des Magnetbandtransports.

**MAP** Maintenance Analysis Procedure (Wartungsanalyseprozedur).

#### **Maschinenwort**

Eine Zeichenfolge, die als Einheit behandelt wird.

#### **Maske**

Ein Zeichenmuster, mit dem das Aufbewahren oder Eliminieren von Teilen eines anderen Zeichenmusters gesteuert wird.

- **MB** Megabyte (die Übertragungsgeschwindigkeit in MB/s).
- **Mega** Eine Million von.
- **Meter** In dem metrischen System die Basislängeneinheit.
- **MIB** Management Information Base. Informationsrepository, das von SNMP verwendet wird.

**Mikro** Ein Millionstel einer Einheit.

#### **Mikrocode**

(1) Mikroinstruktionen. (2) Ein Code, der die Instruktionen eines Instruktionssatzes darstellt, der in einem nicht vom Programm adressierbaren Teil des Speichers implementiert wird. Siehe auch *Mikroprogramm*.

#### **Mikrodiagnosedienstprogramm**

Ein Programm, das vom Kundendienst zum Testen der Maschine ausgeführt wird.

#### **Mikrodiagnoseroutine**

Ein Programm, das unter der Steuerung eines Supervisors läuft und in der Regel zum Identifizieren von durch den Kundendienst austauschbaren Funktionseinheiten (FRUs) benutzt wird.

#### **Mikroinstruktion**

Eine Basis-Maschineninstruktion oder eine elementare Maschineninstruktion.

#### **Mikroprogramm**

Eine Gruppe von Mikroinstruktionen, die bei der Ausführung eine geplante Funktion ausführen.

Der Begriff "Mikroprogramm" stellt eine dynamische Zusammenstellung oder Auswahl von Mikroinstruktionsgruppen zur Ausführung einer bestimmten Funktion dar. Der Begriff "Mikrocode" stellt Mikroinstruktionen dar, die in einem Produkt als Alternative zur unveränderlichen Schaltlogik benutzt werden, um bestimmte Funktionen eines Prozessors oder einer anderen Systemkomponente zu implementieren.

**MIM** Media Information Message (Kassetteninformationsnachricht).

#### **mm** Millimeter.

- **MP** Mikroprozessor.
- **ms** Millisekunde.
- **MSG** Message (Nachricht).

#### **Multipath**

Bezieht sich auf die Benutzung mehrerer Pfade.

# **N**

**N/A** Not Applicable (nicht zutreffend).

#### **NEMA**

National Electrical Manufacturers Association.

#### **Network Address Translation (NAT)**

Diese Netzwerkadressumsetzung beinhaltet das erneute Schreiben der Quellen- oder Zieladresse von IP-Paketen, wenn diese einen Router oder eine Firewall durchlaufen. Die meisten Systeme verwenden NAT, damit mehrere Hosts auf einem privaten Netzwerk über eine einzelne öffentliche IP-Adresse auf das Internet zugreifen können.

- **NTP** Network Time Protocol. Über dieses Protokoll kann das Kassettenarchiv sein internes Datum und seine interne Zeit festlegen, die auf dem Datum/der Uhrzeit eines Servers basieren.
- **NVS** NonVolatile Storage (nicht flüchtiger Speicher). Eine Speichereinheit, deren Inhalt nicht verloren geht, wenn sie ausgeschaltet wird.

# **O**

#### **Oersted**

Die Einheit für die magnetische Feldstärke in einem nicht rationalisierten elektromagnetischen System aus Zentimeter-Gramm-Sekunde. Oersted ist die magnetische Feldstärke im Inneren einer gedehnten, gleichmäßig gewundenen Zylinderspule, die in ihrer Windung eine lineare Stromdichte von 1 Abampere pro 4? Zentimeter axiale Länge hat.

#### **Offline**

Der Betrieb einer Funktionseinheit, die nicht ununterbrochen von einem Computer gesteuert wird. Gegensatz zu *Online*.

#### **Ohne Unterbrechung des Systembetriebs**

Bezieht sich auf Diagnoseverfahren, die auf einer einzigen Steuereinheit ausgeführt werden können, während der Rest des Subsystems für Kundenanwendungen verfügbar bleibt.

#### **Online**

Der Betrieb einer Funktionseinheit, die ununterbrochen von einem Computer gesteuert wird. Gegensatz zu *Offline*.

#### **OPER** Operation.

#### **Operation zum Einfädeln/Laden**

Eine Prozedur, mit der das Band in den Bandkanal platziert wird.

#### **Optionales Feature**

Ein Feature, das zur Verbesserung der Funktionalität, Speicherkapazität oder Leistung eines Produkts bestellt werden kann, aber für die Basisfunktionalität des Produkts nicht erforderlich ist.

**OV** Over voltage, Überspannung.

## **P**

#### **Parallel-Seriell-Umsetzer**

Eine Einheit, die eine Speicherbereichsverteilung von simultanen Status, die Daten darstellen, in die entsprechende Zeitfolge von Status umsetzt.

#### **Parameter**

Eine Variable, die für eine bestimmte Anwendung einen konstanten Wert besitzt und die Anwendung kennzeichnen kann.

- **P-Bit** Paritätsbit.
- **PC** Parity Check (Paritätsprüfung).
- **PCC** Power Control Compartment (Stromversorgungsteil).
- **PDF** Portable Document Format.
- **PE** Parity Error (Paritätsfehler).
- **PFS** Perfect Forward Secrecy (absolute vorwärts gerichtete Sicherheit).
- **PM** Preventive Maintenance (vorbeugende Wartung).
- **POR** Power-On Reset (Systeminitialisierung und Grundstellung).
- **Port** Eine physische Verbindung zur Übertragung zwischen dem Laufwerk IBM 3590 und dem Hostprozessor. Das Laufwerk IBM 3590 verfügt über zwei SCSI-Ports.

#### **Portable Document Format (PDF)**

Ein von Adobe Systems, Incorporated, spezifizierter Standard für die elektronische Verteilung von Dokumenten. PDF-Dateien sind kompakt und können (per E-Mail, Web, Intranet oder CD-ROM) global verteilt und mit dem Acrobat Reader gelesen werden. Acrobat Reader ist eine Software von Adobe Systems, die kostenlos von der Adobe Systems-Homepage heruntergeladen werden kann.

#### **Privater Schlüssel**

Ein Verschlüsselungsschlüssel, mit dem eine Nachricht entschlüsselt wird.

#### **PROM**

Programmable Read Only Memory (programmierbarer Nur-Lese-Speicher).

- **PS** Power Supply (Netzteil).
- **PTF** Program Temporary Fix. Eine oder mehrere Fehlerkorrekturen, die in einer sofort beim Kunden installierbaren Form verteilt werden.
- **Puffer** Eine Routine oder ein Speicher, die/der zum Kompensieren des Unterschiedes in der Geschwindigkeit des Datenflusses oder zum Zeitpunkt des Auftretens von Ereignissen bei der Übertragung von Daten von einer Einheit zu einer anderen Einheit benutzt wird.
- **PWR** Power (Netzstrom).

### **R**

#### **Rackeinbausatz**

Ein Paket von Artikeln, die zum Installieren der Einschubversion des Kassettenarchivs in ein Rack benutzt werden.

**RAM** Random Access Memory (Arbeitsspeicher).

- **RAS** Reliability, Availability, and Serviceability (Zuverlässigkeit, Verfügbarkeit und Wartungsfreundlichkeit).
- **REF** Reference (Verweis).

#### **Referenzmarke**

Ein Ziel, das benutzt wird, um einem Roboter eine physische Position beizubringen.

#### **REG** Register.

#### **Reinigungskassette**

Eine Bandkassette, die zum Reinigen der Schreib-/Leseköpfe eines Bandlaufwerks benutzt wird. Gegensatz zu *Datenkassette*.

#### **reinventory**

Erneute Inventarisierung.

#### **RFC (Request for Comments)**

RFC-Dokumente bestehen aus einer Reihe von Vermerken, die neue Forschungsergebnisse, Innovationen und Methodiken enthalten, die auf Internettechnologien angewendet werden können.

- **RH** Relative Humidity (relative Feuchtigkeit).
- **RML** Rack Mount Line.

## **Rootzertifizierungsstelle**

Bei der Verschlüsselung ein Rootzertifikat von einer Zertifizierungsstelle.

**RPQ** Request for Price Quotation.

#### **RSA-Schlüssel**

Verschlüsselungsschlüsseltyp.

**R/W** Read/Write (Lesen/Schreiben).

### **S**

#### **s** Sekunden.

- **SAN** Storage Area Network (Speicherbereichsnetzwerk).
- **SAS** Serial Attached SCSI. Eine Computerbustechnologie und ein Protokoll für serielle Übertragungen für DASDs (Speichereinheiten mit direktem Anschluss). SAS ist der Nacholger von parallelem SCSI, bietet höhere Geschwindigkeiten und verwendet aber nach wie vor SCSI-Befehle.
- **Satz** Eine Sammlung zusammengehöriger Daten oder Wörter, die als Einheit behandelt werden.
- **SCD** Single Character Display (Anzeige einzelner Zeichen).

#### **Schnittstelle**

Eine gemeinsame Grenze. Eine Schnittstelle kann eine Hardwarekomponente zum Verbinden zweier Einheiten oder ein Teil des Speichers oder von Registern sein, auf den/die mehrere Computerprogramme zugreifen.

#### **Schreiben**

Schreibbefehl.

- **SCSI** Small Computer System Interface.
- **SE** Single-ended.

#### **Segment**

Ein Teil.

# **SEL** Select (Auswahl).

#### **Serial Attached SCSI (SAS)**

Ein Laufwerk mit einer SAS-Schnittstelle kann direkt mit Controllern verbunden werden. SAS

bietet im Vergleich zu traditionellen SCSI-Schnittstellen eine höhere Leistungsfähigkeit, da die SAS-Technologie die Möglichkeit bietet, mehrere Einheiten (bis zu 128) unterschiedlicher Größen und Typen über dünnere und längere Kabel gleichzeitig miteinander zu verbinden. Die hierbei verwendete Signalübertragung im Vollduplexbetrieb unterstützt 3,0 GBs. Zudem sind SAS-Laufwerke Hot-Plug-fähig.

#### **Serialisieren**

Eine Änderung von Parallel-nach-Byte in Seriell-nach-Bit.

#### **Service-Tag**

Repair Identification Tag (Reparaturetikett).

#### **Servomechanismus**

Ein Rückmeldungssteuersystem, in dem mindestens eines der Systemsignale eine mechanische Bewegung darstellt.

#### **Servo, Servos**

Dient zur Qualifizierung eines Teils oder Aspekts eines Servomechanismus.

#### **Sicherheitshinweis "Achtung"**

Der Sicherheitshinweis "Achtung" macht auf eine mögliche Gefahr aufmerksam, die zu einer Beschädigung eines Programms, einer Einheit, des Systems oder der Daten oder zu leichteren Verletzungen führen kann. Siehe auch *Vorsicht* und *Gefahr*.

#### **Sicherheitshinweis "Vorsicht"**

Der Sicherheitshinweis "Vorsicht" macht auf eine Gefahr aufmerksam, die tödliche oder schwere Verletzungen zur Folge haben kann. Siehe auch *Sicherheitshinweis "Achtung"* und *Sicherheitshinweis "Vorsicht"*.

### **Sicherheitshinweis "Vorsicht"**

Der Sicherheitshinweis "Vorsicht" macht auf eine Gefahr aufmerksam, die tödliche oder schwere Verletzungen zur Folge haben kann. Siehe auch *Achtung*.

#### **Sicherung**

Zur Sicherheit zusätzliche Kopien von Dokumenten oder Software erstellen.

#### **Signatur**

Eine digitale Unterschrift, mit der bei der Verschlüsselung eine Partei identifiziert wird, um die Authentizität sicherzustellen.

#### **SKLM (IBM Security Key Lifecycle Manager)**

Die EKM-Anwendung von IBM, die Bandlaufwerke mit Verschlüsselungsfunktionen unterstützt, indem Verschlüsselungsschlüssel generiert, geschützt, gespeichert und verwaltet werden. Diese Schlüssel verschlüsseln Informationen, die auf einen Banddatenträger geschrieben werden, und entschlüsseln Informationen, die von einem Banddatenträger gelesen werden.

#### **Slot Blocker (Ablagefachsperre)**

Eine Ablagefachsperre wird benutzt, um eine Datenzelle zu sperren, damit keine Datenkassette in das Ablagefach eingelegt werden kann.

#### **Small Computer Systems Interface (SCSI)**

Ein Standard, der von Computerherstellern benutzt wird, um Peripheriegeräte (beispielsweise Bandlaufwerke, Festplatten, CD-ROM-Player, Drucker und Scanner) an Computer (Server) anzuschließen. Variationen der SCSI-Schnittstelle bieten höhere Datenübertragungsgeschwindigkeiten als serielle oder parallele Standardports (bis zu 320 MB/s). Zu den Variationen gehören:

- v Fast/Wide-SCSI: Benutzt einen 16-Bit-Bus und unterstützt Übertragungsgeschwindigkeiten von bis zu 20 MB/s.
- v SCSI-1: Benutzt einen 8-Bit-Bus und unterstützt Übertragungsgeschwindigkeiten von 4 MB/s.
- v SCSI-2: Wie SCSI-1, nur benutzt die SCSI-2-Schnittstelle einen 50-poligen Stecker statt eines 25 poligen Steckers und unterstützt mehrere Einheiten.
- v Ultra-SCSI: Benutzt einen 8- oder 16-Bit-Bus und unterstützt Übertragungsgeschwindigkeiten von 20 oder 40 MB/s.
- v Ultra2-SCSI: Benutzt einen 8- oder 16-Bit-Bus und unterstützt Übertragungsgeschwindigkeiten von 40 oder 80 MB/s.
- v Ultra3-SCSI: Benutzt einen 16-Bit-Bus und unterstützt Übertragungsgeschwindigkeiten von 80 oder 160 MB/s.
- v Ultra160-SCSI: Benutzt einen 16-Bit-Bus und unterstützt Übertragungsgeschwindigkeiten von 80 oder 160 MB/s.
- v Ultra320-SCSI: Benutzt einen 16-Bit-Bus und unterstützt Übertragungsgeschwindigkeiten von 320 MB/s.
- **SME** System-Managed Encryption (vom System verwaltete Verschlüsselung).
- **SMI-S** Siehe *Storage Management Initiative Specification (SMI-S)*.
- **SMTP** Simple Mail Transfer Protocol. SMTP ist ein Standard für die Übertragung von E-Mails über das Internet.
- **SMW** Servo Manufacturer's Word.

#### **SNMP**

Simple Network Management Protocol. SNMP wird von Netzwerkmanagementsystemen für die Überwachung vernetzter Einheiten auf Bedingungen verwendet, die der Aufmerksamkeit des Administrators bedürfen.

- **SNS** Sense (Prüfung).
- **SNTP** Simple Network Time Protocol. Über dieses Protokoll werden die Systemzeiten vernetzter Einheiten synchronisiert.

#### **Spannung**

Der Prozess oder die Funktion zum Spannen des Bands in der Kassette, wenn festgestellt wird, dass das Band in der Kassette nicht stark genug gespannt ist.

- **SPI** Security Parameters Index (Sicherheitsparameterindex).
- **SR** Service Representative, IBM Ansprechpartner, siehe auch *CE*.

#### **SRAM**

Static Random Access Memory (statischer Arbeitsspeicher).

**SS** Status Store (Statusspeicher).

#### **SSL (Secure Sockets Layer)**

Eine Reihe von Verschlüsselungsprotokollen für die sichere Kommunikation im Internet für Aktivitäten wie Web-Browsing, E-Mail-Versand, Faxversand über das Internet, Instant Messaging und andere Formen der Datenübertragung. Über SSL können Anwendungen in einem Netzwerk ohne Gefahren wie Ausspionieren, Manipulationen und Fälschen von Nachrichten sicher kommunizieren.

- **SSP** Serial SCSI Protocol.
- **ST** Store (Speicher).

#### **Stammdatei**

Eine Datei, die in einem bestimmten Job als Autorität benutzt wird und die relativ permanenter Natur ist, obwohl sich ihr Inhalt ändern kann. Synonym zu Hauptdatei.

#### **Standard-Feature**

Die wesentlichen Designelemente eines Produkts, die als Teil des Basisprodukts enthalten sind.

#### **START**

Start Maintenance (Wartung starten).

#### **StartTLS**

Sichere LDAP-Kommunikation, bei der TLS verwendet wird.

#### **Steuerpfadlaufwerk**

Ein Laufwerk, das Nachrichten vom Host an das Kassettenarchiv überträgt, in dem das Laufwerk installiert ist.

#### **Storage Management Initiative Specification (SMI-S)**

Ein Speicherstandard, der von der Storage Networking Industry Association (SNIA) entwickelt und verwaltet wird. Dieser Standard wird auch als ISO-Standard bezeichnet. Die zentrale Zielsetzung von SMI-S ist das umfassende, kompatible Management von heterogenen Speichersystemen verschiedener Anbieter.

#### **Stückliste**

Eine Liste bestimmter Typen und Mengen von direkten Materialien, die zum Produzieren eines bestimmten Jobs oder einer bestimmten Ausgabemenge benutzt wird.

#### **Subsystem**

Sekundäres oder untergeordnetes System, das unabhängig von oder asynchron mit einem Steuer system betrieben werden kann.

**SUPP** Support (Unterstützung).

#### **Synchron**

In einer regelmäßigen oder vorhersehbaren Zeitbeziehung eintreten.

# **T**

#### **Tachometer**

Eine Einheit, die Impulse abgibt, die zum Messen oder Überprüfen der Geschwindigkeit oder Distanz benutzt werden.

#### **TCP/IP**

Transmission Control Protocol/Internet Protocol.

- **TCU** Tape Control Unit (Bandsteuereinheit).
- **TH** Thermal.
- **TM** Tapemark (Bandmarke).

### **Transportmodus**

Durchgängige Kommunikationssicherheit, bei der die Endpunktcomputer für die Sicherheitsverar beitung zuständig sind.

#### **Tunnelungsmodus**

Port-zu-Port-Kommunikationssicherheit, bei der die Sicherheit für verschiedene Maschinen über einen einzelnen Knoten gewährleistet wird.

# **U**

**UART** Universal Asynchronous Receiver/Transmitter (universeller asynchroner Receiver/Transmitter).

**UL** Underwriter's Laboratories.

#### **Umgebungstemperatur**

Die Temperatur von Luft oder anderen Teilen in einem bestimmten Bereich, insbesondere im Bereich um Einheiten.

#### **Utilities**

Dienstprogramme.

**UV** Under Voltage, Unterspannung.

### **V**

### **Vermindert**

Eine Verringerung der Ausgabequalität oder des Durchsatzes oder eine Erhöhung der Maschinenfehlerrate.

#### **Verschlechterung**

Eine Verringerung der Ausgabequalität oder des Durchsatzes oder eine Erhöhung der Maschinenfehlerrate.

#### **Verschlüsselung**

Ein Verfahren zum Speichern von Daten in einem Format, mit dem Daten gegen beabsichtige oder unbeabsichtige Beeinträchtigungen geschützt werden können. Ein Laufwerk, auf dem Ver schlüsselungsfunktionen aktiviert sind, enthält die notwendige Hardware und Firmware für die Verschlüsselung und Entschlüsselung der über einen Host bereitgestellten Bandanwendungsdaten. Die Verschlüsselungsrichtlinien und die Verschlüsselungsschlüssel werden von der Hostanwendung oder dem Host-Server bereitgestellt.

#### **Vertrauenswürdige Zertifizierung**

Bei der Verschlüsselung ein vertrauenswürdiges Zertifikat, das nicht bei einer Zertifizierungsstelle registriert ist.

#### **Vom System verwaltete Verschlüsselung**

Die Bandverschlüsselung wird explizit über den Einheitentreiber konfiguriert.

**VPD** Vital Product Data (elementare Produktdaten). Die Informationen innerhalb des Bandlaufwerks, für die nicht flüchtiger Speicher erforderlich ist und die von Funktionsbereichen des Laufwerks benutzt werden, sowie Informationen, die für die Herstellung, Zuverlässigkeit, Verfügbarkeit, Wartungsfreundlichkeit und Konstruktion erforderlich sind.

### **W**

#### **Weltweiter Knotenname (World Wide Node Name, WWNN)**

Eine eindeutige Zeichenfolge, über die Fibre Channel Host Bus Adapter (HBA) identifiziert wer den.

#### **Werkzeug zum manuellen Zurückspulen des Bandes**

Ein Werkzeug, das in die Spule einer Kassette eingeführt werden kann, um das Band in die Kassette oder aus der Kassette zu spulen.

#### **WORM**

Write Once Read Many.

**WT** World Trade.

#### **WWCID**

Worldwide Cartridge Identifier.

#### **WWN** Worldwide Name.

#### **WWNN**

Worldwide Node Name.

#### **WWPN**

Worldwide Port Name.

### **X**

- **XR** External Register (externes Register).
- **XRA** External Register Address (externe Registeradresse)

# **Z**

### **Zentimeter (cm)**

Der hundertste Teil eines Meters (0,01 m). Ca. 0,39 Zoll.

#### **Zugriffsmechanismus**

Diese Komponente enthält das Zugriffssystem des Kassettenarchivs und der Barcode-Leseeinheit. Der Zugriffsmechanismus transportiert Kassetten in die E/A-Station, die Ablagefächer und die Bandlaufwerke und aus der E/A-Station, den Ablagefächern und den Bandlaufwerken.

### **Zugriffsmethode**

Ein Verfahren zum Versetzen von Daten zwischen Hauptspeicher und Eingabe- oder Ausgabeeinheiten.

#### **Zugriffssystem**

Greifarm.

### **Zuordnung**

Die Benennung einer bestimmten Einheit zur Ausführung einer Funktion.

### **Zu stark anziehen**

Etwas zu stark befestigen.

### **Zweifarbig**

Mit zwei Farben.

# **Index**

# **A**

[Abstand](#page-60-0) 39 [Aktive Ablagefächer](#page-83-0) 6[2, 102](#page-123-0)[, 126](#page-147-0) [AME](#page-150-0) 129 [Anschlusswerte](#page-34-0) 13 [Anzeige beim Einschalten](#page-41-0) 20 [Anzeigekontrast](#page-136-0) 115 [Anzeigen beim Einschalten](#page-41-0) 20 [ASC](#page-262-0) 241 [ASCQ](#page-262-0) 241 [Aufbewahrungsposition für Trans](#page-24-0) [portsperre und Etikett](#page-24-0) 3 [Aus- und Einbau](#page-220-0) 199 Aus- und Einbau 199<br>[Automatische Reinigung](#page-83-0) 6[2, 102](#page-123-0)[, 126](#page-147-0)

# **B**

[Bandkassette](#page-33-0) 12 Bandlaufwerke [Anzahl in Kassettenarchiv](#page-31-0) 10 [Geschwindigkeitsanpassung](#page-32-0) 11 [Kanalkalibrierung](#page-33-0) 12 [Stromverbrauchssteuerung](#page-33-0) 12 [Bandlaufwerkschlitten](#page-24-0) 3 [Barcode-Etiketten](#page-176-0) 155 [Richtlinien zur Verwendung](#page-177-0) 156 [Barcode-Leseeinheit](#page-27-0) 6 [Bedienerkonsole](#page-95-0) 74 [Anzeige](#page-22-0) 1 [Anzeige beim Einschalten](#page-41-0) 20 [Menübaumstruktur](#page-112-0) 91 Monitor, Menü [Drive](#page-115-0) 94 [Library](#page-113-0) 92 [persönliche Identifikationsnum](#page-129-0) [mer](#page-129-0) 108 [Seite "Configure: Save/Restore"](#page-130-0) 109 [Steuertasten an der Vorderseite](#page-22-0) 1 Behindertengerechte Bedienung [Direktaufrufe](#page-286-0) 265 [Tastatur](#page-286-0) 265 [Wiederholungsgeschwindigkeit der](#page-286-0) [Schaltflächen mit Aufwärts-/Ab](#page-286-0)[wärtspfeil](#page-286-0) 265 [Beschreibung](#page-22-0) 1 [Betriebsspezifikationen](#page-34-0) 13 [Bootcode-Firmware, aktuelle Version](#page-137-0) 116 [BOP](#page-141-0) 120 [Border Gateway Protocol \(BGP\)](#page-28-0) 7

# **C**

Configure, Menü [Netzwerkeinstellungen](#page-79-0) 58 [Control Path Failover](#page-149-0) 128

# **D**

[Datenkassette](#page-169-0) 148

Datenträger bestellen tenträger bestellen<br>[WORM-Kassetten bestellen](#page-174-0) 153 **G** [Datenübertragungsgeschwindigkeit](#page-29-0) 8 [DCS \(dediziertes Fach für Reinigungskas](#page-170-0)[setten\)](#page-170-0) 149 [Dediziertes Fach für Reinigungskassetten](#page-247-0) [\(DCS\)](#page-247-0) 226 [DHCP](#page-79-0) 5[8, 67](#page-88-0)[, 106](#page-127-0)[, 133](#page-154-0) [Diagnose](#page-165-0) 144 [Direktaufrufe](#page-286-0) 265 [DLL-Dateien](#page-95-0) 7[4, 174](#page-195-0)

# **E**

[E/A-Station](#page-22-0) [1, 75](#page-96-0)[, 148](#page-169-0) [E/A-Station konfigurieren](#page-170-0) 149 [E/A-Station öffnen und schließen](#page-170-0) 149 [EC](#page-117-0) 96 [ED](#page-117-0) 96 [Elementadressen](#page-50-0) 2[9, 226](#page-247-0)[, 227](#page-248-0) [Elementadressierung](#page-246-0) 225 [Elementtypen](#page-246-0) 225 [Entlüftungsschlitze, Vorderseite](#page-22-0) 1 [Ethernet-Port](#page-24-0) 3 Etiketten [Barcode](#page-176-0) 155 [Richtlinien zur Verwendung](#page-177-0) 156

# **F**

[Fach für Reinigungskassetten](#page-170-0) 149 [Fach reservieren, aktives Fach](#page-170-0) 149 [Feature, Aktivierungsschlüssel](#page-149-0) 128 Features optional [Laufwerke](#page-31-0) 10 [Fehler-LEDs](#page-190-0) 169 [Fehlerbehebung](#page-182-0) 161 [Fehlercodes](#page-198-0) 177 [Fehlerprotokoll](#page-198-0) 177 [Feuchtigkeit](#page-60-0) 39 [Fibre-Channel](#page-54-0) 33 [Fibre-Channel-Ports](#page-57-0) 36 Fibre-Channel-Schnittstelle [gemeinsame Nutzung auf SAN](#page-58-0) 37 [Kabel und Übertragungsgeschwindig](#page-57-0)[keiten](#page-57-0) 36 [Verzonung](#page-58-0) 37 Firmware Aktualisierung [mit Tool ITDT](#page-218-0) 197 [Firmware aktualisieren](#page-167-0) 146 Firmware-Aktualisierung [mit Tool ITDT](#page-218-0) 197 [Formular für Kassettenarchivkonfigurati](#page-284-0) on [263](#page-284-0) [Füße installieren](#page-62-0) 41

# **G**

[Gatewayadresse](#page-79-0) 5[8, 67](#page-88-0)[, 106](#page-127-0)[, 133](#page-154-0) [Gemeinsame Nutzung eines Kassettenar](#page-48-0) [chivs](#page-48-0) 27 [Geschwindigkeitsanpassung](#page-32-0) 11 [Gewicht des Kassettenarchivs](#page-34-0) 13 [Glossar](#page-288-0) 267 [Größte zu übertragende Einheit](#page-28-0) 7

# **H**

[Host vorbereiten](#page-95-0) 74 [Hostanschluss](#page-195-0) 174 [Hostbusadapter](#page-54-0) 33 [Hostschnittstellen](#page-54-0) 33 [Hostschnittstellenanschlüsse](#page-24-0) 3 [Hostschnittstellenkabel](#page-75-0) 54 [Hostverbindung überprüfen](#page-96-0) 75

# **I**

[Installation](#page-60-0) 39 Gehäuse [Sicherheit](#page-18-0) xix [Installation als Einschubeinheit](#page-60-0) 39 [Installation als Tischeinheit](#page-60-0) 39 [Internet Protocol Version 4](#page-28-0) 7 [Internet Protocol Version 6](#page-28-0) 7 [Inventarisierung](#page-117-0) 9[6, 125](#page-146-0) [IP-Adresse](#page-79-0) 5[8, 67](#page-88-0)[, 106](#page-127-0)[, 116](#page-137-0)[, 133](#page-154-0) [IP Stack](#page-127-0) 106 [IPv4](#page-28-0) 7 [IPv6](#page-28-0) 7

**K** [Kanalkalibrierung](#page-33-0) 12 [Kassette, möglicherweise fehlerhaft](#page-41-0) 20 [Kassette, Umgebung](#page-179-0) 158 [Kassetten](#page-33-0) 1[2, 151](#page-172-0) [Datenkassette](#page-172-0) 151 [in Kassettenarchiv einlegen](#page-100-0) 79 [Kassettenarchiv füllen](#page-100-0) 79 [Kompatibilität](#page-174-0) 153 [korrekte Handhabung](#page-178-0) 157 [Reinigungskassetten](#page-175-0) 154 [Schreibschutzschalter](#page-178-0) 157 [Skalierung der Kapazität](#page-172-0) 151 [Spezifikationen](#page-181-0) 160 [Kassetten einlegen und entfernen](#page-169-0) 148 [Kassetten exportieren](#page-100-0) 7[9, 99](#page-120-0)[, 124](#page-145-0)[, 148](#page-169-0)[,](#page-214-0) [193](#page-214-0) [Kassetten importieren](#page-100-0) 7[9, 99](#page-120-0)[, 124](#page-145-0)[, 148](#page-169-0) [Kassetten transportieren](#page-100-0) 7[9, 99](#page-120-0)[, 124](#page-145-0) [Kassettenarchiv auspacken](#page-61-0) 40 [Kassettenarchiv-Firmware, aktuelle Versi](#page-137-0) on [116](#page-137-0) [Kassettenarchiv in Rack einbauen](#page-65-0) 44 [Sicherheit](#page-18-0) xix

[Kassettenarchiv konfigurieren](#page-78-0) 57 [Kassettenarchiv-Netzwerkkonfigurati](#page-88-0) on [67](#page-88-0)[, 133](#page-154-0) [Kassettenarchiv über Webbenutzerschnitt](#page-79-0)[stelle konfigurieren](#page-79-0) 58 [Kassettenarchivmodus](#page-83-0) 6[2, 102](#page-123-0)[, 116](#page-137-0)[, 126](#page-147-0) [Kassettenarchivname](#page-147-0) 126 [Kassettenarchivprotokolle](#page-163-0) 142 [Kassettenarchivstatus](#page-140-0) 119 [Kassettenkapazität](#page-22-0) 1 [Kassettenmagazine](#page-22-0) [1, 75](#page-96-0) [Key Path Diagnostics](#page-166-0) 145 [Kommentare senden](#page-4-0) v [Komponenten an der Vorderseite](#page-22-0) 1

# **L**

Laser [Compliance](#page-17-0) xviii [Sicherheit](#page-17-0) xviii Laufwerk [Kanalkalibrierung](#page-33-0) 12 [Stromverbrauchssteuerung](#page-33-0) 12 [Laufwerk-Firmware, aktuelle Versi](#page-138-0) on [117](#page-138-0) [Laufwerk reinigen](#page-162-0) 141 [Laufwerkdiagnose](#page-135-0) 11[4, 144](#page-165-0) [Laufwerkdichte](#page-141-0) 120 Laufwerke [Geschwindigkeitsanpassung](#page-32-0) 11 [Laufwerkkonfiguration](#page-152-0) 131 [Laufwerkprotokoll](#page-164-0) 143 [Laufwerkprotokolle anzeigen](#page-164-0) 143 Laufwerkschlitten [Beschreibung](#page-31-0) 10 [Laufwerkschlitten, Beschreibung](#page-31-0) 10 [Laufwerkschnittstelle](#page-126-0) 105 [Laufwerkspeicherauszug auf Host spei](#page-164-0)[chern](#page-164-0) 143 [Laufwerkstatus](#page-141-0) 120 [LED, bernsteinfarbene](#page-195-0) 174 [LEDs](#page-41-0) 2[0, 169](#page-190-0) [LEDs an der Vorderseite](#page-22-0) 1 [Library Verify, Test](#page-133-0) 112 [Lieferung überprüfen](#page-61-0) 40 [Linux](#page-276-0) 25[5, 256](#page-277-0) [Lizenzaktivierungsschlüssel](#page-85-0) 6[4, 65](#page-86-0)[, 112](#page-133-0) [LME](#page-150-0) 129 [Logische Kassettenarchive](#page-84-0) 6[3, 101](#page-122-0)[, 127](#page-148-0) [Anzahl ermitteln](#page-48-0) 27 [Basisrichtlinien](#page-48-0) 27 [mehrere logische Kassettenarchive zur](#page-49-0) [gemeinsamen Nutzung des physi](#page-49-0)[schen Kassettenarchivs verwen](#page-49-0)[den](#page-49-0) 28 [Logische Kassettenarchive zuordnen](#page-84-0) 63 [Luftqualität](#page-60-0) 39 [LUN](#page-54-0) 3[3, 255](#page-276-0)[, 256](#page-277-0) [LVD-SCSI-Schnittstelle](#page-31-0) 10

# **M**

[MAC-Adresse](#page-28-0) 7 [Magazine](#page-22-0) [1, 75](#page-96-0) [Mehrere Steuerpfade](#page-49-0) 28 Menübaumstruktur [Bedienerkonsole](#page-112-0) 91 [Menüdirektaufrufe](#page-104-0) 83 Menüs Configure [Netzwerkeinstellungen](#page-79-0) 58 Menüs an der Bedienerkonsole [Configure: Drive](#page-126-0) 105 [Configure: Library](#page-123-0) 102 Menüs der Webbenutzerschnittstelle [Configure Library: User Access](#page-156-0) 135 [MIB](#page-28-0) [7, 233](#page-254-0) [Modus für sequenziellen Zugriff star](#page-123-0)ten [102](#page-123-0) [Modus für sequenziellen Zugriff stop](#page-123-0)[pen](#page-123-0) 102 [Möglicherweise fehlerhafte Kassette iden](#page-22-0)[tifizieren](#page-22-0) [1, 20](#page-41-0) Monitor, Menü [Drive](#page-115-0) 94 [Library](#page-113-0) 92

**N** [Navigation](#page-111-0) 90 [Netzschalter](#page-22-0) [1, 22](#page-43-0) [Netzteilanschluss](#page-24-0) 3 [Netzteilfehler](#page-190-0) 169 [Netzwerkadressumsetzung](#page-28-0) 7 [Netzwerkeinstellungen](#page-127-0) 106 [Netzwerkkonfiguration](#page-127-0) 106 [Netzwerkmaske](#page-79-0) 5[8, 67](#page-88-0)[, 106](#page-127-0)[, 133](#page-154-0)

# **P**

[Paket mit Zubehör](#page-61-0) 40 [Partitionierung](#page-50-0) 2[9, 63](#page-84-0)[, 227](#page-248-0) [Partitionierung, 4U-Kassettenarchiv](#page-148-0) 127 [Path Failover](#page-85-0) 6[4, 112](#page-133-0) [Persönliche Identifikationsnummer, Be](#page-129-0)[dienerkonsole](#page-129-0) 108 [Physische Positionen von Fächern](#page-247-0) 226 [Physische Spezifikationen](#page-34-0) 13 [Produkt-ID](#page-137-0) 116 [Protokolle](#page-163-0) 142 Prüfdaten [Benutzung](#page-262-0) 241 [Prüfdaten, Kassettenarchiv](#page-262-0) 241 [PTF](#page-95-0) 7[4, 174](#page-195-0)

# **Q**

[Quiesce](#page-166-0) 145

# **R**

[Rack-Voraussetzungen](#page-60-0) 39 [RAID-Controller](#page-54-0) 33 [Reservierte Fächer](#page-83-0) 62 [RFC \(Request for Comments\)](#page-28-0) 7 [Rückseite des Kassettenarchivs](#page-24-0) 3

**S** [SAS-Schnittstelle](#page-56-0) 35 [Scannen von LUNs](#page-54-0) 33 [Schlüsselpfad](#page-141-0) 120 [Schnittstelle](#page-195-0) 174 [Schnittstellen](#page-54-0) 33 [Schnittstellen, unterstützte](#page-31-0) 10 [Schreib-/Lesekompatibilität](#page-174-0) 153 Schreibschutzschalter [Einstellung](#page-178-0) 157 [Einstellung des Schreibschutzschal](#page-257-0)[ters](#page-257-0) 236 [SCSI LVD](#page-54-0) 3[3, 35](#page-56-0) [SCSI-Schnittstelle](#page-54-0) 33 [Beschreibung](#page-31-0) 10 [Busabschluss](#page-56-0) 35 [mehrere Busse](#page-56-0) 35 [physische Merkmale](#page-55-0) 34 [SCSI Trade Association, Website](#page-56-0) 35 [Serieller Port](#page-24-0) 3 [Seriennummer](#page-137-0) 116 [Seriennummer, Laufwerk](#page-138-0) 117 [Seriennummer des Laufwerks](#page-138-0) 117 Serveranschluss [SCSI-Schnittstelle](#page-54-0) 33 Sicherheitsinformationen [Lasersicherheit](#page-17-0) xviii [Sicherheit beim Umgang mit dem La](#page-17-0) ser [xviii](#page-17-0) [Simple Network Management Proto](#page-28-0)[col](#page-28-0) 7 [SKLM](#page-86-0) 6[5, 129](#page-150-0) [SKLM \(Security Key Lifecycle Mana](#page-27-0)[ger\)](#page-27-0) 6 [SKLM-Servereinstellung](#page-86-0) 65 [SME](#page-150-0) 129 [SNMP](#page-28-0) [7, 72](#page-93-0)[, 133](#page-154-0)[, 139](#page-160-0)[, 233](#page-254-0)[, 261](#page-282-0) [SNMP-Konfiguration, Kassettenar](#page-93-0) [chiv](#page-93-0) 7[2, 139](#page-160-0) [Speicherkapazität](#page-29-0) 8 [Spezifikationen](#page-34-0) 13 [Anschlusswerte](#page-34-0) 13 [Betriebsspezifikationen](#page-34-0) 13 [Kassetten](#page-181-0) 160 [physische Spezifikationen](#page-34-0) 13 [Umgebungsspezifikationen](#page-34-0) 13 [SSL](#page-88-0) 6[7, 133](#page-154-0) [Standardeinstellungen](#page-130-0) 109 [Standort auswählen](#page-60-0) 39 [Standort des Kassettenarchivs](#page-60-0) 39 [Steuerpfade](#page-126-0) 105 [mehrere](#page-49-0) 28 [mehrere Steuerpfade für Steuerpfad](#page-49-0)[übernahme verwenden](#page-49-0) 28 [Steuerpfadlaufwerk](#page-138-0) 11[7, 131](#page-152-0) [Steuerpfadübernahme](#page-49-0) 28 [Steuertasten](#page-111-0) 90 [Stromverbrauchssteuerung](#page-33-0) 12

# **T**

TapeAlert-Kennzeichen [für Laufwerke](#page-256-0) 235 [TapeAlert-Kennzeichen, Kassettenar](#page-254-0) [chiv](#page-254-0) 233 [Tastatur](#page-286-0) 265

[Technischer Support](#page-4-0) v [Telnet Service Port](#page-136-0) 115 [Tool ITDT](#page-218-0) 197 [Transportsperre entfernen und aufbewah](#page-63-0) [ren](#page-63-0) 42 [Traps](#page-282-0) 261

# **U**

[Überprüfung der Lieferung](#page-61-0) 40 Ultra $160 \quad 8$ [Ultra320](#page-29-0) 8 [Ultrium-Bandlaufwerke](#page-31-0) 10 [Umgebung](#page-37-0) 16 [Betrieb](#page-37-0) 16 [Partikel](#page-37-0) 16 [Umgebungsspezifikationen](#page-34-0) 13 [Unterstützte Einheitentreiber](#page-38-0) 17 [Unterstützungsbenachrichtigung](#page-4-0) v [USB-Port](#page-24-0) 3

# **V**

[Ventilatorentlüftungsschlitze](#page-24-0) 3 [Verbindungslokale IPv6-Adresse](#page-113-0) 92 [Verkettete Verkabelung](#page-56-0) 35 [Verpackungsmaterial](#page-61-0) 40 [Versandetikett entfernen und aufbewah](#page-63-0) [ren](#page-63-0) 42 [Versandkarton](#page-61-0) 40 [Verschlüsselung](#page-27-0) [6, 65](#page-86-0) [Versorgungsstromkreis](#page-60-0) 39 [Vom Router zugeordnete IPv6-Adres](#page-113-0) se [92](#page-113-0) [Von der Anwendung verwaltete Ver](#page-86-0) [schlüsselung \(Application Managed En](#page-86-0)[cryption, AME\).](#page-86-0) 65

# **W**

Webbenutzerschnittstelle [allgemeine Kassettenarchivinformatio](#page-83-0) [nen](#page-83-0) 62 [Anmeldung](#page-81-0) 60 [Benutzerzugriffsinformationen](#page-90-0) 69 [Configure Library: Event Notifica](#page-159-0)[tion](#page-159-0) 138 [Ereignisbenachrichtigung](#page-92-0) 71 [Kassettenarchiv konfigurieren](#page-79-0) 58 [Laufwerkinformationen](#page-87-0) 66 [Protokolle und Traces](#page-91-0) 70 [Seite "Configure Library: Save/Resto](#page-161-0) re" [140](#page-161-0) WebbenutzerschnittstelleConfigure Library [Datum und Uhrzeit](#page-91-0) 70 [Weltweiter Knotenname](#page-137-0) 116 [Werkseitig vorgenommene Standardeins](#page-130-0)[tellungen](#page-130-0) 109 [Wiederherstellung von Kassettenarchi](#page-190-0) [ven](#page-190-0) 169 [WORM](#page-174-0) 153 [WORM \(Write Once, Read Many\)](#page-174-0) 153 Technicale Super v<br>
Technicale Service Port 115<br>
Total TDTP 197<br>
Total Terms (2011)<br>
Temperature entirement und authorealismum 6<br>
Temperature entirement und authorealismum<br>
Temperature 251<br>
UUI<br>
UUI<br>
UUI<br>
UUI<br>
UUI<br>
UUI<br>
UU

[Zugriffsmechanismus](#page-27-0) 6

Printed in USA